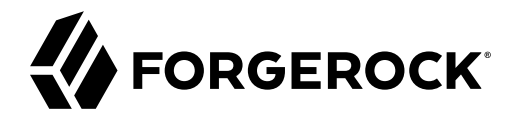

# **Connectors Guide**

**/** ForgeRock Identity Management 7

Latest update: 7.0.4

ForgeRock AS. 201 Mission St., Suite 2900 San Francisco, CA 94105, USA +1 415-599-1100 (US) www.forgerock.com

#### Copyright © 2011-2021 ForgeRock AS.

#### **Abstract**

Installation and configuration reference for the connectors that are supported with ForgeRock® Identity Management software. This reference includes installation and configuration instructions for each connector, and examples that demonstrate how to use the connectors in a deployment.

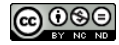

This work is licensed under the Creative Commons Attribution-NonCommercial-NoDerivs 3.0 Unported Licen

To view a copy of this license, visit <https://creativecommons.org/licenses/by-nc-nd/3.0/> or send a letter to Creative Commons, 444 Castro Street, Suite 900, Mountain View, California, 94041, USA.

ForgeRock® and ForgeRock Identity Platform™ are trademarks of ForgeRock Inc. or its subsidiaries in the U.S. and in other countries. Trademarks are the property of their respective owners

UNLESS OTHERWISE MUTUALLY AGREED BY THE PARTIES IN WRITNG, LICENSOR OFFERS THE WORK ASLES OF ARRESENTATIONS OR WARRANTIES OF ANY KNR ACTONOMENT OF A THE ASSENCE OF A THE ABSENCE OF A TH<br>IMPLIED, STATUTORY OR OTHERWISE, INC OR OTHER DEFECTS, ACCURACY, OR THE PRESENCE OF ABSENCE OF ERRORS, WHETHER OR NOT DISCOVERABLE. SOME JURISDICTIONS DO NOT ALLOW THE EXCLUSION OF IMPLIED WARRANTIES, SO SUCH EXCLUSION MAY NOT APPLY TO YOU.

EXCEPT TO THE EXTENT REQUIRED BY APPLICABLE LAW, IN NO EVENT WILL LICENSOR BE LIABLE TO YOU ON ANY LEGAL THEORY FOR ANY ISLOCKERT ALLOCATED TO THE STATE ON SERVENTIAL, PONCE OUR EXEMPLARY CONSEQUENTIAL, PONTIVE OR EXEMPLAR

DejaVu Fonts

Bitstream Vera Fonts Copyright

Copyright (c) 2003 by Bitstream, Inc. All Rights Reserved. Bitstream Vera is a trademark of Bitstream, Inc.

Permission is hereby granted, free of charge, to any person obtaining a copy of the fonts accompanying this license ("Fonts") and associated documentation files ("hent Font Software, including without instanded to do so, s conditions:

The above copyright and trademark notices and this permission notice shall be included in all copies of one or more of the Font Software typefaces.

The Font Software may be modified, altered, or added to, and in particular the designs of glyphs or characters in the Fonts may be modified and additional glyphs or characters may be added to the Fonts, only if the fonts a renamed to names not containing either the words "Bitstream" or the word "Vera".

This License becomes null and void to the extent applicable to Fonts or Font Software that has been modified and is distributed under the "Bitstream Vera" names.

The Font Software may be sold as part of a larger software package but no copy of one or more of the Font Software typefaces may be sold by itself.

THE FONT SOFTWARE IS PROVIDED "AS IS", WTHOUT WARRANTY OF ANY KIND, EXPRESS OR IMPLIED, MALRO THO AN MONTARRANTIES OF MERCHANTABILITY, FITNESS FOR A PARTO THE SOFT A PARTICULARY IN THE GROME FOR ANY CLAIM, DAMAGES OR OTHER LIABILITY, INCLUDING ANY GENERAL, SPECIAL, INDIRECT, INCLOSTED AND ANGERET AND ARRELLY MAN ACTION OF CONTRACT, TORT OR OTHERWISE, ARISING FROM, OUT OF THE USE OR<br>INABILITY TO USE THE FONT SOFTWARE OR FROM OTHER DEALINGS IN

Except as contained in this notice, the names of Gnome, the Gnome Foundation, and Bitstream Inc., shall not be used in advertising or otherwise to promote the sale, use or other dealings in this Font Software without prior

Arev Fonts Copyright

Copyright (c) 2006 by Tavmjong Bah. All Rights Reserved.

Permission is hereby granted, free of charge, to any person obtaining a copy of the fonts accompanying this license ("Fonts") and associated documentation files (the "Font Software"), to reproduce and distribute the modifi

The above copyright and trademark notices and this permission notice shall be included in all copies of one or more of the Font Software typefaces.

The Font Software may be modified, altered, or added to, and in particular the designs of glyphs or characters in the Fonts may be modified and additional glyphs or characters may be added to the Fonts, only if the fonts a

This License becomes null and void to the extent applicable to Fonts or Font Software that has been modified and is distributed under the "Tavmjong Bah Arev" names.

The Font Software may be sold as part of a larger software package but no copy of one or more of the Font Software typefaces may be sold by itself.

THE FONT SOFTWARE IS PROVIDED "AS IS", WITHOUT WARRANTY OF ANY KIND, EXPRESS OR IMPLIED, INCLUDING BUT NOT LIMITED TO ANY WARRANTIES OF MERCHANTABILITY, FITNESS FOR A PARTICULAR PURPOSE AND NONINFRINGEMENT OF COPYRIGHT, TRADEMARK, OR OTHER RIGHT. IN NO EVENT SHAL TAVMJONG BAH BE LIABLE FOR ANY CLAM, DAMAGES OR OTHER LIABILITY, INCLUDING ANY MELL THE TOT THE USE OR INABILITY TO USE THE FONT<br>GENERAL SOFTWARE OR FROM OTHER DEALINGS IN THE FONT SOFTWARE.

Except as contained in this notice, the name of Tavmjong Bah shall not be used in advertising or otherwise to promote the sale, use or other dealings in this Font Software without prior written authorization from Tavmjong For further information, contact: tavmjong @ free . fr

FontAwesome Copyright

Copyright (c) 2017 by Dave Gandy, [https://fontawesome.com/.](https://fontawesome.com/)

This Font Software is licensed under the SIL Open Font License, Version 1.1. See<https://opensource.org/licenses/OFL-1.1>.

# **Table of Contents**

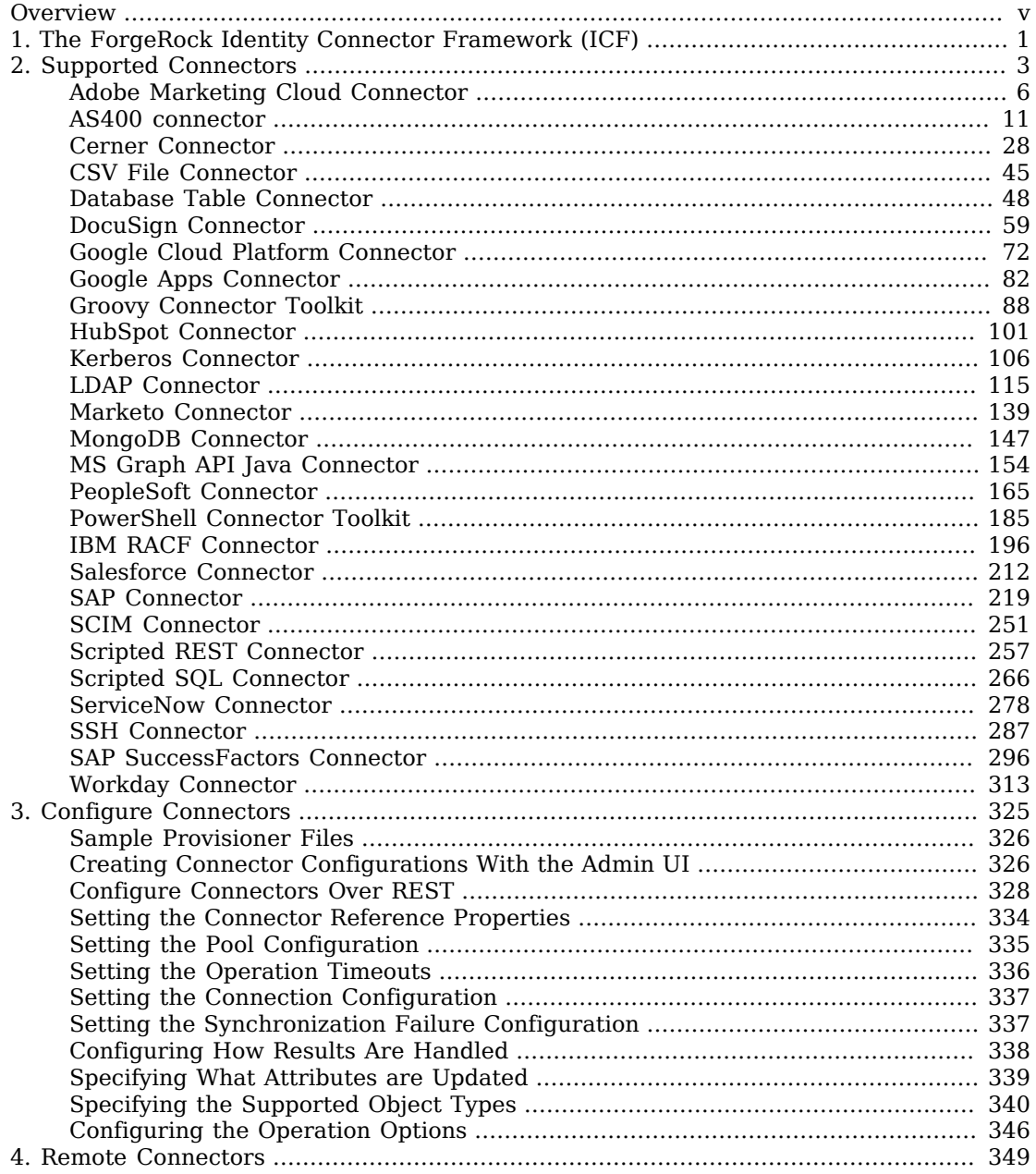

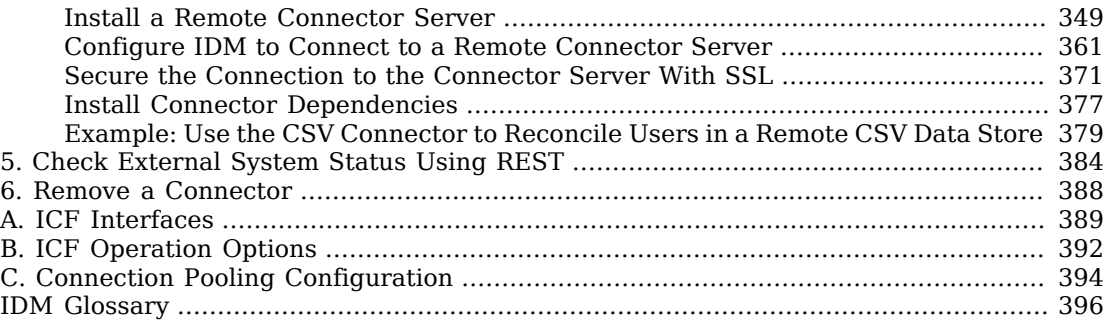

# <span id="page-4-0"></span>**Overview**

#### **Important**

Connectors continue to be updated and released outside IDM. The latest connectors guide for all ICF connectors is available [here](https://backstage.forgerock.com/docs/openicf/latest/connector-reference/preface.html).

Connectors let you connect to external resources such as LDAP, Active Directory, flat files, and others. This guide describes all the connectors supported with IDM, and how to configure them.

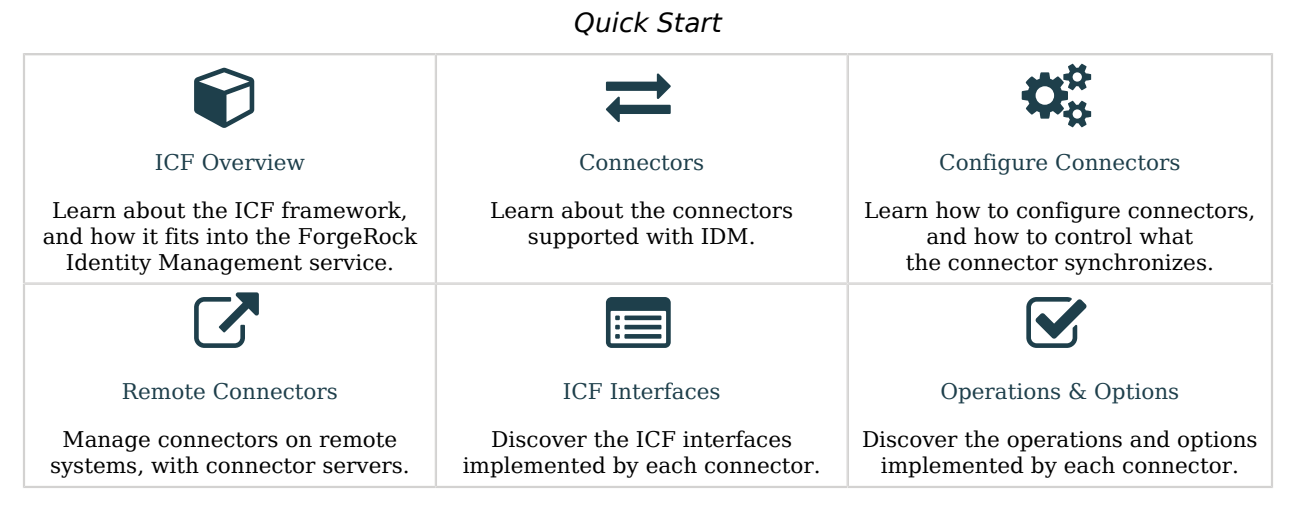

Configurations shown in this guide are simplified to show essential aspects. Not all resources support all IDM operations; however, the resources shown here support most of the CRUD operations, reconciliation, and liveSync.

*Resources* are external systems, databases, directory servers, and other sources of identity data, that are managed and audited by IDM. To connect to resources, IDM loads the ForgeRock Open Identity Connector Framework (ICF). ICF avoids the need to install agents to access resources, instead using the resources' native protocols. For example, ICF connects to database resources using the database's Java connection libraries or JDBC driver, to directory servers over LDAP, and to UNIX systems over **ssh**.

ForgeRock Identity Platform™ serves as the basis for our simple and comprehensive Identity and Access Management solution. We help our customers deepen their relationships with their customers, and improve the productivity and connectivity of their employees and partners. For more information about ForgeRock and about the platform, see <https://www.forgerock.com>.

The ForgeRock Common REST API works across the platform to provide common ways to access web resources and collections of resources.

# <span id="page-6-0"></span>**Chapter 1** The ForgeRock Identity Connector Framework (ICF)

#### **Important**

Connectors continue to be released outside the IDM release. For the latest documentation, refer to the [ICF](https://backstage.forgerock.com/docs/openicf/latest/index.html) [documentation](https://backstage.forgerock.com/docs/openicf/latest/index.html).

ICF provides a common interface to allow identity services access to the resources that contain user information. IDM loads the ICF API as one of its OSGi modules. ICF uses *connectors* to separate the IDM implementation from the dependencies of the resource to which IDM is connecting. A specific connector is required for each remote resource. Connectors can run locally (on the IDM host) or remotely.

*Local* connectors are loaded by ICF as regular bundles in the OSGi container. Most connectors run locally. Remote connectors must be executed on a remote *connector server*. If a resource requires access libraries that cannot be included as part of the IDM process, you must use a connector server. For example, ICF connects to Microsoft Active Directory through a remote connector server that is implemented as a .NET service.

Connections to remote connector servers are configured in a single *connector info provider* configuration file, located in your project's conf/ directory.

Connectors themselves are configured through *provisioner* files. One provisioner file must exist for each connector. Provisioner files are named provisioner.openicf-*name* where *name* corresponds to the name of the connector, and are also located in the conf/ directory.

A number of sample connector configurations are available in the openidm/samples/exampleconfigurations/provisioners directory. To use these connectors, edit the configuration files as required, and copy them to your project's conf/ directory.

The following figure shows how IDM connects to resources by using connectors and remote connector servers. The figure shows one local connector (LDAP) and two remote connectors (Scripted SQL and PowerShell). In this example, the remote Scripted SQL connector uses a remote Java connector server. The remote PowerShell connector always requires a remote .NET connector server.

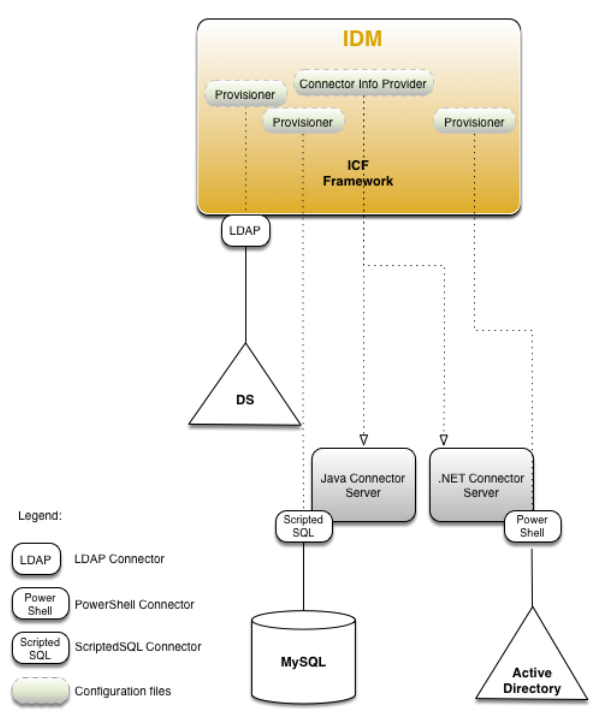

## *How IDM Uses the ICF Framework and Connectors*

#### **Tip**

Connectors that use the .NET framework *must* run remotely. Java connectors can be run locally or remotely. You might run a Java connector remotely for security reasons (firewall constraints), for geographical reasons, or if the JVM version that is required by the connector conflicts with the JVM version that is required by IDM.

# <span id="page-8-0"></span>**Chapter 2** Supported Connectors

#### **Important**

Connectors continue to be released outside the IDM release. For the latest documentation, refer to the [ICF](https://backstage.forgerock.com/docs/openicf/latest/index.html) [documentation](https://backstage.forgerock.com/docs/openicf/latest/index.html).

IDM bundles connectors in the /path/to/openidm/connectors directory. ForgeRock supports a number of additional connectors that you can download from the [ForgeRock Download Center](https://backstage.forgerock.com/downloads/browse/idm/featured/connectors).

All the connectors described in this guide are supported. This list indicates the connectors that are *bundled* with IDM 7.0.4:

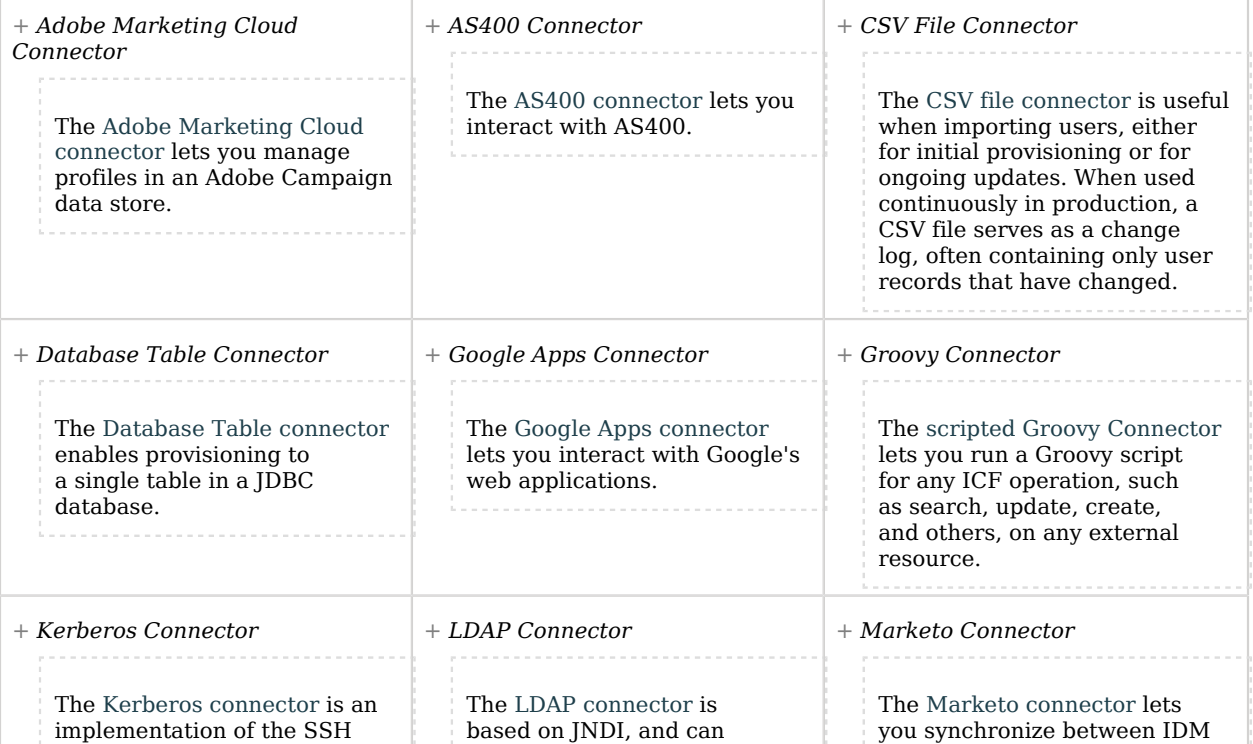

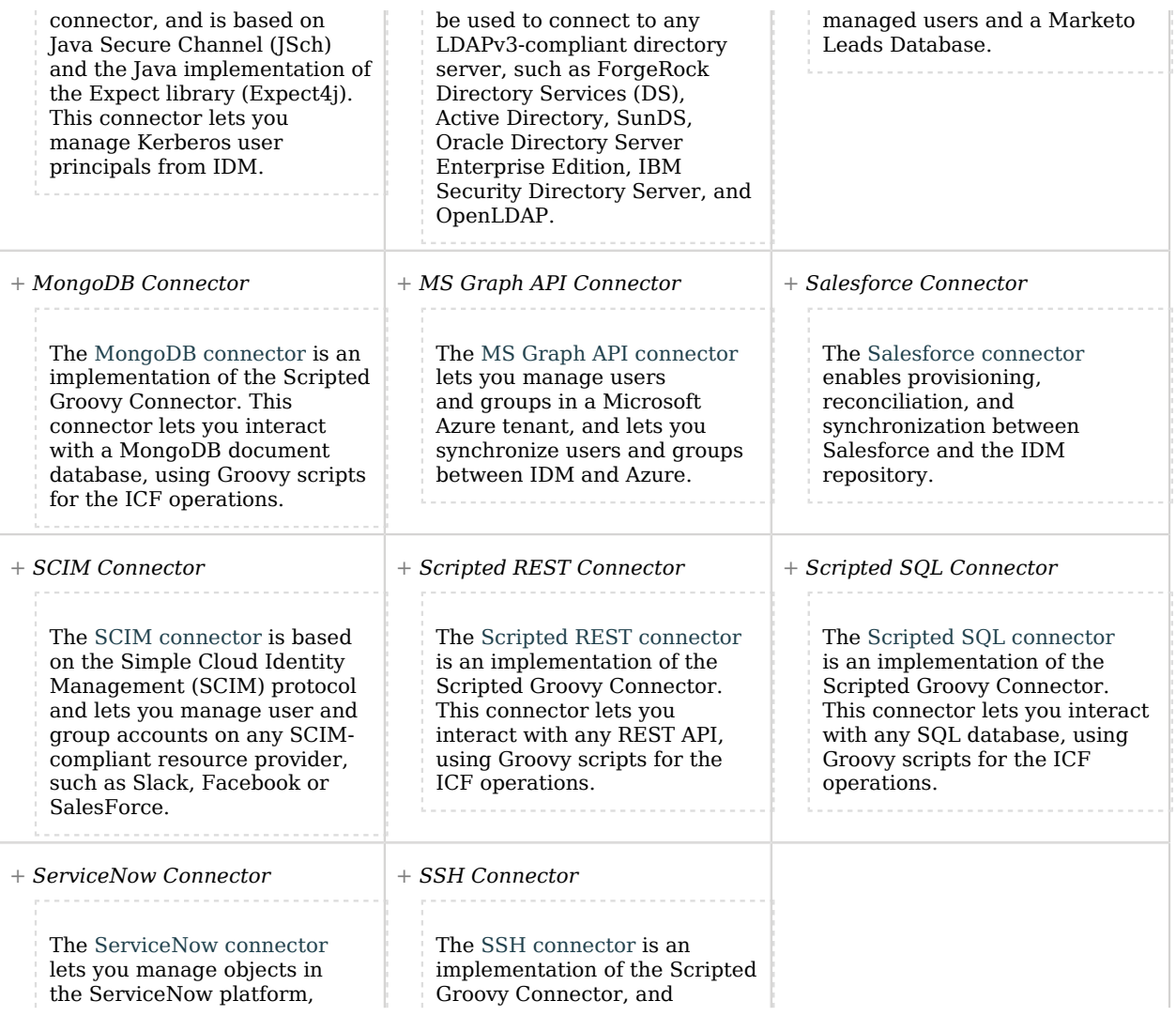

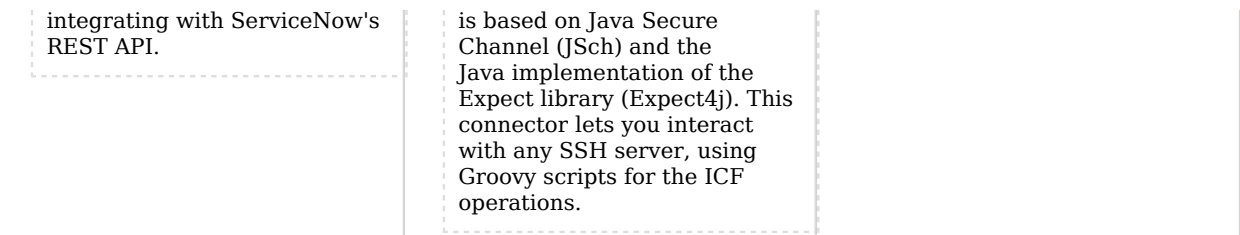

This list indicates the connectors that are not bundled with IDM 7.0.4 but available from the [ForgeRock Download Center](https://backstage.forgerock.com/downloads/browse/idm/featured/connectors):

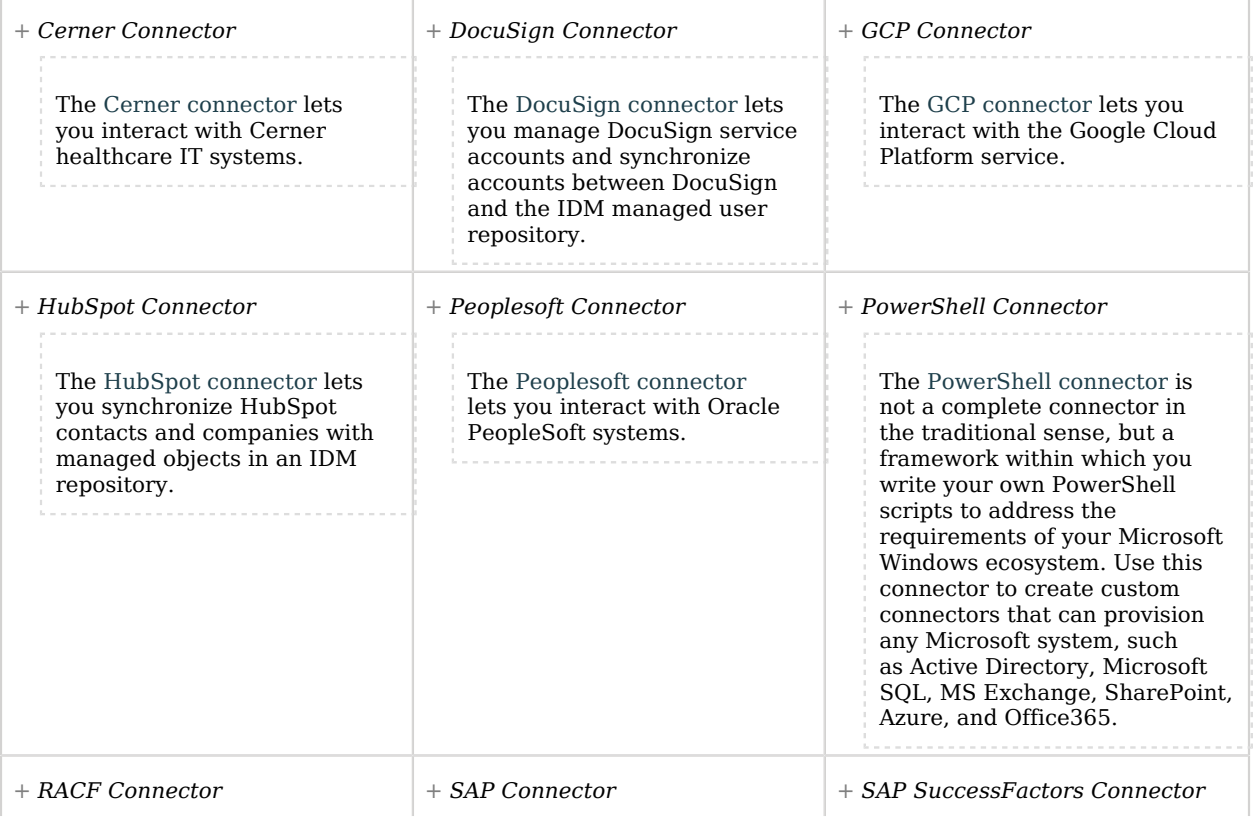

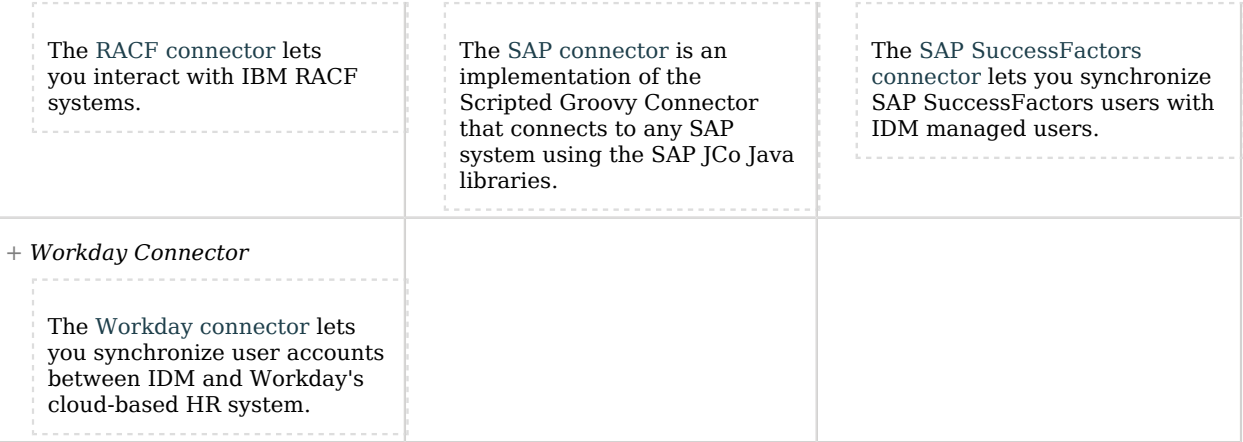

# <span id="page-11-0"></span>Adobe Marketing Cloud Connector

#### **Important**

Connectors continue to be released outside the IDM release. For the latest documentation, refer to the [ICF](https://backstage.forgerock.com/docs/openicf/latest/index.html) [documentation](https://backstage.forgerock.com/docs/openicf/latest/index.html).

The Adobe Marketing Cloud connector enables you to manage profiles in an Adobe Campaign data store. The connector supports a subset of the OpenICF operations, as listed in ["OpenICF Interfaces](#page-14-0) [Implemented by the Adobe Marketing Cloud Connector".](#page-14-0)

To use this connector, you need an Adobe ID.

## Before You Start

The Adobe Marketing Cloud connector requires the [JSON Web Token](https://mvnrepository.com/artifact/io.jsonwebtoken/jjwt/0.7.0) library. Before you start, download this library and copy it to the /path/to/openidm/lib directory.

You must also configure a new integration on AdobeIO, as shown in the following steps. Note that these steps assume a specific version of the AdobeIO user interface. For information on the current version, see the corresponding [Adobe documentation.](https://experienceleague.adobe.com/docs/campaign-standard/using/campaign-standard-home.html)

1. The integration requires a public certificate and private key that will be used to sign the JWT token.

You can use IDM's generated self-signed certificate and private key to test the connector. In a production environment, use a CA-signed certificate and key.

Export IDM's self-signed certificate as follows:

a. Export the certificate and key from JCEKS to standardized format PKCS #12:

```
keytool \
-importkeystore \
-srckeystore /path/to/openidm/security/keystore.jceks \
-srcstoretype jceks \
-destkeystore /path/to/keystore.p12 \
-deststoretype PKCS12 \
-srcalias openidm-localhost \
-deststorepass changeit \
-destkeypass changeit
```
b. Export the certificate:

**openssl pkcs12 \ -in /path/to/keystore.p12 \ -nokeys \ -out /path/to/cert.pem**

c. Export the unencrypted private key:

```
openssl pkcs12 \
-in /path/to/keystore.p12 \
-nodes \
-nocerts \
-out /path/to/key.pem
```
- 2. Log in to<https://console.adobe.io/>and select Integrations > New Integration.
- 3. Select Access an API > Continue.
- 4. Under the Experience Cloud item, select Adobe Campaign > Continue, then select New integration > Continue.
- 5. Enter a name for the new integration, for example, IDM-managed, and a short description.
- 6. Drag the public certificate that you exported previously into the Public keys certificates box.
- 7. Select a license, then select Create Integration.
- 8. Select Continue to integration details to obtain the Client Credentials required by the connector.

You will need these details for the connector configuration.

# Configuring the Adobe Marketing Cloud Connector

Create a connector configuration file for the Adobe Marketing Cloud connector and place it in your project's conf/ directory.

IDM bundles a sample configuration file (/path/to/openidm/samples/example-configurations/provisioners/ provisioner.openicf-adobe.json) that you can use as a starting point. Alternatively, you can create the

configuration by using the Admin UI. Select Configure > Connectors > New Connector and select Adobe Marketing Cloud Connector - 1.5.20.11 as the connector type.

The following example shows an excerpt of the provisioner configuration. Enable the connector (set "enabled" : true) then edit at least the configurationProperties to match your Adobe IO setup:

```
"configurationProperties" : {
 "endpoint" : "mc.adobe.io",
 "imsHost" : "ims-na1.adobelogin.com",
     "tenant" : "https://example.adobesandbox.com/",
     "apiKey" : "",
     "techAccId" : "example@techacct.adobe.com",
     "orgId" : "example@AdobeOrg",
 "clientSecret" : "CLIENT_SECRET",
 "privateKey" : "PRIVATE_KEY"
},
...
```
#### **endpoint**

The Adobe IO endpoint for Marketing Cloud. mc.adobe.io by default - you should not have to change this value.

#### **imsHost**

The Adobe Identity Management System (IMS) host. ims-na1.adobelogin.com by default - you should not have to change this value.

#### **tenant**

Your tenant (organization) name or sandbox host.

#### **apiKey**

The API key (client ID) assigned to your API client account.

#### **techAccId**

Your Technical account ID, required to generate the JWT.

#### **orgId**

Your organization's unique ID, for example 12345@Adobe0rg.

#### **clientSecret**

The client secret assigned to your API client account.

#### **privateKey**

The private key used to sign the JWT token, corresponds to the public key certificate that you attached to the integration.

For a list of all the configurable properties, see ["Adobe Marketing Cloud Connector Configuration"](#page-15-0).

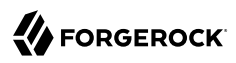

When your connector is configured correctly, you can test its status by running the following command:

```
curl \
--header "X-OpenIDM-Username: openidm-admin" \
--header "X-OpenIDM-Password: openidm-admin" \
--header "Accept-API-Version: resource=1.0" \
--request POST \
"http://localhost:8080/openidm/system?_action=test"
\lfloor {
     "name": "adobe",
     "enabled": true,
     "config": "config/provisioner.openicf/adobe",
     "connectorRef": {
       "bundleName": "org.forgerock.openicf.connectors.adobecm-connector",
       "connectorName": "org.forgerock.openicf.acm.ACMConnector",
       "bundleVersion": "1.5.20.11"
     },
     "displayName": "Adobe Marketing Cloud Connector",
     "objectTypes": [
      " ALL ",
       "account"
    \mathbf{1},
     "ok": true
  }
]
```
<span id="page-14-0"></span>A status of "ok": true indicates that the connector can reach the configured Adobe integration.

# OpenICF Interfaces Implemented by the Adobe Marketing Cloud Connector

The Adobe Marketing Cloud Connector implements the following OpenICF interfaces.

#### **[Create](#page-395-0)**

Creates an object and its uid.

#### **[Delete](#page-395-1)**

Deletes an object, referenced by its uid.

## **[Schema](#page-395-2)**

Describes the object types, operations, and options that the connector supports.

## **[Script on Connector](#page-395-3)**

Enables an application to run a script in the context of the connector. Any script that runs on the connector has the following characteristics:

• The script runs in the same execution environment as the connector and has access to all the classes to which the connector has access.

- The script has access to a connector variable that is equivalent to an initialized instance of the connector. At a minimum, the script can access the connector configuration.
- The script has access to any script-arguments passed in by the application.

### **[Search](#page-395-4)**

Searches the target resource for all objects that match the specified object class and filter.

### **[Test](#page-396-0)**

Tests the connector configuration. Testing a configuration checks all elements of the environment that are referred to by the configuration are available. For example, the connector might make a physical connection to a host that is specified in the configuration to verify that it exists and that the credentials that are specified in the configuration are valid.

This operation might need to connect to a resource, and, as such, might take some time. Do not invoke this operation too often, such as before every provisioning operation. The test operation is not intended to check that the connector is alive (that is, that its physical connection to the resource has not timed out).

You can invoke the test operation before a connector configuration has been validated.

## **[Update](#page-396-1)**

Updates (modifies or replaces) objects on a target resource.

# <span id="page-15-0"></span>Adobe Marketing Cloud Connector Configuration

The Adobe Marketing Cloud Connector has the following configurable properties.

# Basic configuration properties

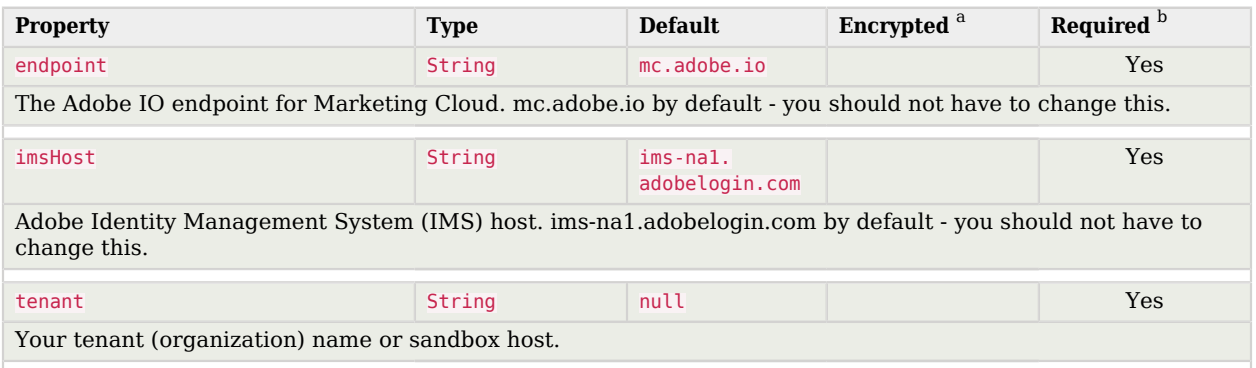

<sup>a</sup> Indicates whether the property value is considered confidential, and therefore encrypted in OpenIDM.

 $^{\rm b}$  A list of operations in this column indicates that the property is required for those operations.

# Adobe Integration Properties

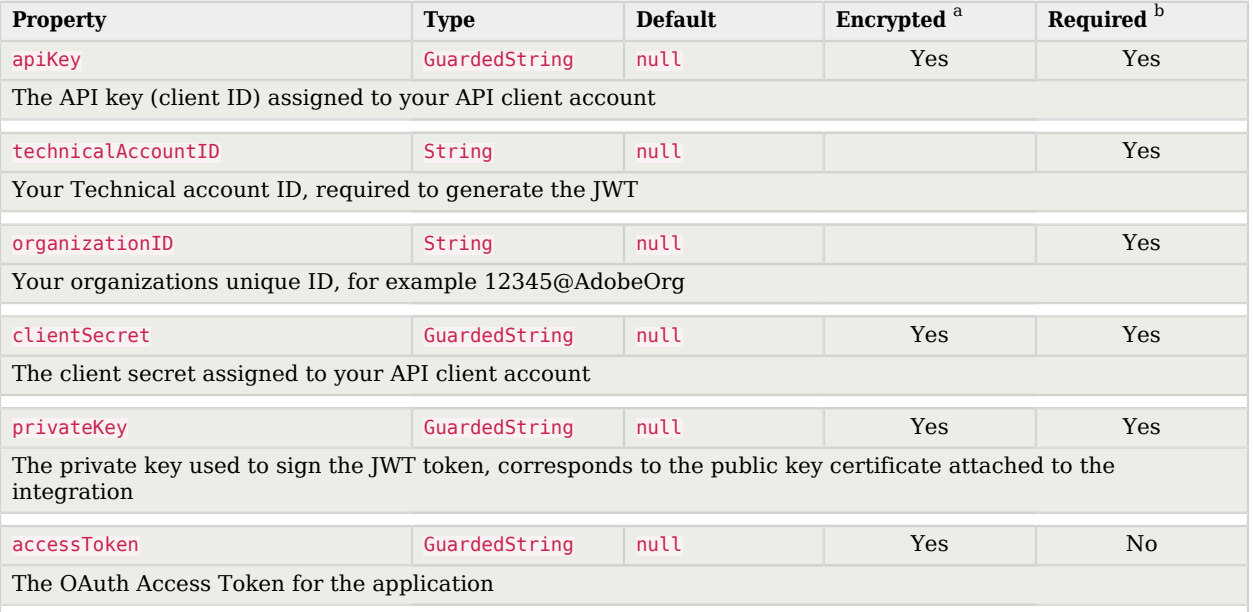

<sup>a</sup> Indicates whether the property value is considered confidential, and therefore encrypted in OpenIDM.

<span id="page-16-0"></span><sup>b</sup> A list of operations in this column indicates that the property is required for those operations.

# AS400 connector

#### **Important**

Connectors continue to be released outside the IDM release. For the latest documentation, refer to the [ICF](https://backstage.forgerock.com/docs/openicf/latest/index.html) [documentation](https://backstage.forgerock.com/docs/openicf/latest/index.html).

The AS400 connector enables you to manage and synchronize users between AS400 and the IDM managed user repository.

## Before You Start

These instructions assume you have an AS400 administrator account and you have access to AS400. You need the following information to configure the connector:

### **Host Name**

The name or IP address of the host where AS400 is running.

## **Username**

The AS400 Organizational Admin username.

## **Password**

The AS400 Organizational Admin password.

## **Is Secure**

Whether or not to enable a secure connection to AS400.

# Install the AS400 connector

Download the connector .jar file from the [ForgeRock BackStage download site](https://backstage.forgerock.com/downloads).

• If you are running the connector locally, place it in the /path/to/openidm/connectors directory, for example:

**mv ~/Downloads/as400-connector-1.5.20.12.jar /path/to/openidm/connectors/**

• If you are using a remote connector server (RCS), place it in the /path/to/openicf/connectors directory on the RCS.

# Configure the AS400 connector

Create a connector configuration using the admin UI:

- 1. Select Configure > Connectors and click New Connector.
- 2. Enter a Connector Name.
- 3. Select AS400 Connector 1.5.20.12 as the Connector Type.
- 4. Provide the Base Connector Details.
- 5. Click Save.

When your connector is configured correctly, the connector displays as Active in the admin UI.

Alternatively, test that the configuration is correct by running the following command:

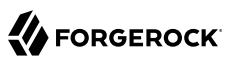

```
curl \
--header "X-OpenIDM-Username: openidm-admin" \
--header "X-OpenIDM-Password: openidm-admin" \
--header "Accept-API-Version: resource=1.0" \
--request POST \
"http://localhost:8080/openidm/system/as400?_action=test"
{
   "name": "as400",
   "enabled": true,
   "config": "config/provisioner.openicf/as400",
   "connectorRef": {
     "bundleVersion": "${bundleVersion}",
     "bundleName": "org.forgerock.openicf.connectors.as400-connector",
     "connectorName": "org.forgerock.openicf.connectors.as400.As400Connector"
 },
 "displayName": "AS400 Connector",
   "objectTypes": [
    \frac{1}{\sqrt{2}} \frac{1}{\sqrt{2}} \frac{1}{\sqrt{2}} \frac{1}{\sqrt{2}} \frac{1}{\sqrt{2}} "__ALL__",
 "__GROUP__"
  \mathbf{I},
   "ok": true
}
```
If the command returns "ok": true, your connector has been configured correctly, and can authenticate to the AS400 system.

## Use the AS400 connector

The following resources are supported by AS400:

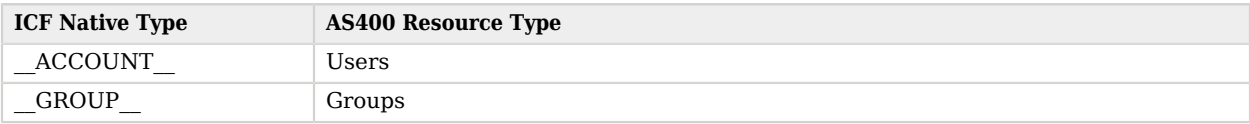

The following filter operators and attributes are supported by AS400:

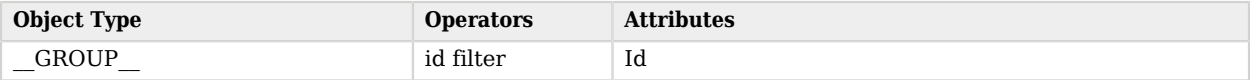

You can perform the following actions with the AS400 connector:

```
+ Create an AS400 user
```
The following example creates a user with all available attributes:

```
curl \
--header "X-OpenIDM-Username: openidm-admin" \
--header "X-OpenIDM-Password: openidm-admin" \
```
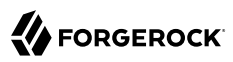

**--header "Content-Type: application/json"\**

**--request POST \ --data "{ "\_\_NAME\_\_":"BJENSEN", "\_\_PASSWORD\_\_":"ASDE1234", "PWDEXP":false, "\_\_ENABLE\_\_":true, "USRCLS":"\*USER", "ASTLVL":"\*BASIC", "CURLIB":"\*CRTDFT", "INLPGM":"\*NONE", "INLMNU":"MAIN", "TEXT":"TEXTFILEDVALUE", "SPCAUT":["\*AUDIT"], "SPCENV":"\*S36", "DSPSGNINF":"\*YES", "PWDEXPITV":"323", "PWDCHGBLK":"93", "LCLPWDMGT":true, "LMTDEVSSN":"\*NO", "MAXSTG":"10000", "PTYLMT":8, "JOBD":"QDFTJOBD", "OWNER":"\*USRPRF", "ACGCDE":"\*BLANK", "DOCPWD":"W12345", "MSGQ":"\*USRPRF", "DLVRY":"\*HOLD", "SEV":"50", "PRTDEV":"\*SYSVAL", "OUTQ":"\*DEV", "ATNPGM":"\*ASSIST", "SRTSEQ":"\*HEX", "LANGID":"ENG", "CCSID":"\*HEX", "CHRIDCTL":"\*DEVD", "SETJOBATR":["\*CCSID"], "LOCALE":"\*C", "USROPT":["\*HLPFULL"], "UID":"\*GEN", "HOMEDIR":"\*USRPRF", "EIMASSOC":["\*NOCHG"], "USREXPITV":99, "USREXPDATE":"\*USREXPITV", "LMTCPB":"\*YES", "CNTRYID":"\*SYSVAL", "GRPPRF":"AZURE", "SUPGRPPRF":["AWS"] }" \ "{secureHostname}/openidm/system/As400/\_\_ACCOUNT\_\_?\_action=create&\_prettyprint=true"** { "\_id" : "BJENSEN", "USROPT" : [ "\*HLPFULL" ], "SEV" : "50", "USREXPITV" : 99, "IsAuthCollectionActive" : false, "HOMEDIR" : "/home/BJENSEN", "MAXSTG" : "10000", "UID" : "1277",

 "PTYLMT" : 8, " NAME " : "BJENSEN", "PRTDEV" : "\*SYSVAL", "\_\_ENABLE\_\_" : true, "LMTDEVSSN" : "\*NO", "\_\_UID\_\_" : "BJENSEN", "SRTSEQ" : "\*HEX", "DSPSGNINF" : "\*YES", "PWDCHGBLK" : "93", "GRPPRF" : "AZURE", "USREXPDATE" : "12/06/22", "CURLIB" : "\*CRTDFT", "LMTCPB" : "\*YES", "ASTLVL" : "\*BASIC", "SUPGRPPRF" : [ "AWS" ], "MSGQ" : "/QSYS.LIB/QUSRSYS.LIB/BJENSEN.MSGQ", "LANGID" : "ENG", "CCSID" : "65535", "PWDEXPITV" : "323", "IsUserEntitlementRequired" : true, "TEXT" : "TEXTFILEDVALUE", "JOBD" : "/QSYS.LIB/QGPL.LIB/QDFTJOBD.JOBD", "ActionAuditLevel" : "\*BASIC", "ObjectAuditValue" : "\*NONE", "PasswordChangedDate" : "Mon Aug 29 05:15:20 IST 2022", "ATNPGM" : "/QSYS.LIB/QEZMAIN.PGM", "LCLPWDMGT" : true, "INLPGM" : "\*NONE", "USRCLS" : "\*USER", "SPCAUT" : [ "\*AUDIT" ], "SETJOBATR" : [ "\*CCSID" ], "SPCENV" : "\*S36", "ACGCDE" : "", "IsPasswordNone" : false, "DLVRY" : "\*HOLD", "IsAuthCollectionRepositoryExist" : false, "UserExpirationAction" : "\*DISABLE", "INLMNU" : "/QSYS.LIB/%LIBL%.LIB/MAIN.MNU", "LOCALE" : "\*C", "KBDBUF" : "\*SYSVAL", "OWNER" : "\*USRPRF", "PasswordExpireDate" : "Tue Jul 18 00:00:00 IST 2023", "PWDEXP" : false, "OUTQ" : "\*DEV", "CNTRYID" : "\*SYSVAL", "CHRIDCTL" : "\*DEVD", "StorageUsed" : "12" }

#### **Note**

When you create a new user, you must specify at least the **NAME** property. This property can be a maximum of 10 characters. These characters may be:

- Any letter
- Any digits

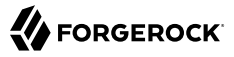

• The #, \$, , and @ special characters.

If the  $\blacksquare$  NAME begins with a digit, it must be prefixed with a Q.

```
+ Query all users
```
The following example queries all users in the system:

```
curl \
--header "X-OpenIDM-Username: openidm-admin" \
--header "X-OpenIDM-Password: openidm-admin" \
--header "Content-Type: application/json" \
--request GET \
"http://localhost:8080/openidm/system/as400/__ACCOUNT__?_queryId=query-all-ids"
{
    "result": [
        {"_id": "ADAM"},
          {"_id": "BJENSEN"},
        {"_id": "CHERYL"},
        {\overline{\mathbf{u}}^{\mathsf{T}}\mathbf{u}^{\mathsf{T}}\mathbf{u}^{\mathsf{T}}\mathbf{u}^{\mathsf{T}}\mathbf{u}^{\mathsf{T}}\mathbf{u}^{\mathsf{T}}\mathbf{u}^{\mathsf{T}}\mathbf{u}^{\mathsf{T}}\mathbf{u}^{\mathsf{T}}\mathbf{u}^{\mathsf{T}}\mathbf{u}^{\mathsf{T}}\mathbf{u}}\mathbf{u}^{\mathsf{T}}\mathbf{u}^{\mathsf{T}}\mathbf{u}^{\mathsf{T}}\mathbf{u}^{\mathsf{T}}\mathbf{u}^{\mathsf{T}}\mathbf{u}^{\mathsf{T}}\mathbf{u}^ {"_id": "EDDIE"}
    ],
    "resultCount":5,
    "pagedResultsCookie":null,
    "totalPagedResultsPolicy":"NONE",
    "totalPagedResults":-1,
    "remainingPagedResults":-1
}
```
*+ Query a single user*

The following example queries all users in the system:

```
curl \
--header "X-OpenIDM-Username: openidm-admin" \
--header "X-OpenIDM-Password: openidm-admin" \
--header "Content-Type: application/json" \
--request GET \
"http://localhost:8080/openidm/system/as400/__ACCOUNT__/BJENSEN?prettyprint=true"
{
  "_id" : "BJENSEN",
  "USROPT" : [ "*HLPFULL" ],
  "SEV" : "50",
  "USREXPITV" : 99,
  "IsAuthCollectionActive" : false,
  "HOMEDIR" : "/home/BJENSEN",
  "MAXSTG" : "10000",
  "UID" : "1277",
 "PTYLMT" : 8,
 "__NAME__" : "BJENSEN",
 "PRTDEV" : "*SYSVAL",
   ENABLE " : true,
  "LMTDEVSSN" : "*NO",
```

```
UID " : "BJENSEN",
  \overline{\text{SRTSEQ}} : "*HEX",
   "DSPSGNINF" : "*YES",
   "PWDCHGBLK" : "93",
   "GRPPRF" : "AZURE",
   "USREXPDATE" : "12/06/22",
   "CURLIB" : "*CRTDFT",
   "LMTCPB" : "*YES",
   "ASTLVL" : "*BASIC",
   "SUPGRPPRF" : [ "AWS" ],
   "MSGQ" : "/QSYS.LIB/QUSRSYS.LIB/BJENSEN.MSGQ",
   "LANGID" : "ENG",
   "CCSID" : "65535",
   "PWDEXPITV" : "323",
   "IsUserEntitlementRequired" : true,
   "TEXT" : "TEXTFILEDVALUE",
   "JOBD" : "/QSYS.LIB/QGPL.LIB/QDFTJOBD.JOBD",
   "ActionAuditLevel" : "*BASIC",
 "ObjectAuditValue" : "*NONE",
 "PasswordChangedDate" : "Mon Aug 29 05:15:20 IST 2022",
  "ATNPGM" : "/QSYS.LIB/QEZMAIN.PGM",
 "LCLPWDMGT" : true,
 "INLPGM" : "*NONE",
   "USRCLS" : "*USER",
 "SPCAUT" : [ "*AUDIT" ],
 "SETJOBATR" : [ "*CCSID" ],
   "SPCENV" : "*S36",
   "ACGCDE" : "",
   "IsPasswordNone" : false,
   "DLVRY" : "*HOLD",
   "IsAuthCollectionRepositoryExist" : false,
   "UserExpirationAction" : "*DISABLE",
   "INLMNU" : "/QSYS.LIB/%LIBL%.LIB/MAIN.MNU",
   "LOCALE" : "*C",
   "KBDBUF" : "*SYSVAL",
   "OWNER" : "*USRPRF",
   "PasswordExpireDate" : "Tue Jul 18 00:00:00 IST 2023",
   "PWDEXP" : false,
   "OUTQ" : "*DEV",
   "CNTRYID" : "*SYSVAL",
   "CHRIDCTL" : "*DEVD",
   "StorageUsed" : "12"
}
```
#### *+ Modify a user*

You can modify an existing user with a PUT request, including all attributes of the account in the request. You can use the AS400 connector to modify the following attributes:

- PASSWORD
- PWDEXP
- STATUS
- USRCLS
- ASTLVL
- CURLIB
- INLPGM
- INLMNU
- LMTCPB
- TEXT
- SPCAUT
- SPCENV
- DSPSGNINF
- PWDEXPITV
- PWDCHGBLK
- LCLPWDMGT
- LMTDEVSSN
- KBDBUF
- MAXSTG
- PTYLMT
- JOBD
- OWNER
- ACGCDE
- DOCPWD
- MSGQ
- DLVRY
- SEV
- PRTDEV
- OUTQ
- ATNPGM
- SRTSEQ
- LANGID
- CNTRYID
- CCSID
- CHRIDCTL
- SETJOBATR
- LOCALE
- USROPT
- UID
- HOMEDIR
- USREXPDATE
- USREXPITV
- EIMASSOC
- GRPPRF
- SUPGRPPRF

The following request updates a user:

```
curl \
--header "X-OpenIDM-Username: openidm-admin" \
--header "X-OpenIDM-Password: openidm-admin" \
--header "Content-Type: application/json" \
--header "Accept-API-Version: resource=1.0" \
--header "If-Match: *" \
--request PUT \
--data "{
   "__PASSWORD__":"ASDE1234",
   "PWDEXP":false,
    ENABLE ":true,
   "USRCLS":"*USER",
   "ASTLVL":"*BASIC",
   "CURLIB":"*CRTDFT",
   "INLPGM":"*NONE",
   "INLMNU":"MAIN",
   "TEXT":"TEXTFILEDVALUE",
   "SPCAUT":["*AUDIT"],
   "SPCENV":"*S36",
   "DSPSGNINF":"*YES",
   "PWDEXPITV":"323",
   "PWDCHGBLK":"93",
   "LCLPWDMGT":true,
   "LMTDEVSSN":"*NO",
   "MAXSTG":"10000",
   "PTYLMT":8,
   "JOBD":"QDFTJOBD",
   "OWNER":"*USRPRF",
   "ACGCDE":"*BLANK",
   "DOCPWD":"W12345",
```
 **"MSGQ":"\*USRPRF",**

```
 "DLVRY":"*HOLD",
   "SEV":"50",
   "PRTDEV":"*SYSVAL",
   "OUTQ":"*DEV",
   "ATNPGM":"*ASSIST",
   "SRTSEQ":"*HEX",
   "LANGID":"ENG",
   "CCSID":"*HEX",
   "CHRIDCTL":"*DEVD",
   "SETJOBATR":["*CCSID"],
   "LOCALE":"*C",
   "USROPT":["*HLPFULL"],
   "UID":"*GEN",
   "HOMEDIR":"*USRPRF",
   "EIMASSOC":["*NOCHG"],
   "USREXPITV":99,
   "USREXPDATE":"*USREXPITV",
   "LMTCPB":"*YES",
   "CNTRYID":"*SYSVAL",
   "GRPPRF":"AZURE","SUPGRPPRF":["AWS"]
}" \
"{secureHostname}/openidm/system/As400/__ACCOUNT__/BJENSEN_prettyprint=true"
{
   "_id" : "BJENSEN",
   "USROPT" : [ "*HLPFULL" ],
   "SEV" : "50",
   "USREXPITV" : 99,
   "IsAuthCollectionActive" : false,
   "HOMEDIR" : "/home/BJENSEN",
   "MAXSTG" : "10000",
   "UID" : "1277",
 "PTYLMT" : 8,
 "__NAME__" : "BJENSEN",
  "PRTDEV": "*SYSVAL",
    ENABLE " : true,
   "LMTDEVSSN" : "*NO",
   "__UID__" : "BJENSEN",
   "SRTSEQ" : "*HEX",
   "DSPSGNINF" : "*YES",
   "PWDCHGBLK" : "93",
   "GRPPRF" : "AZURE",
   "USREXPDATE" : "12/06/22",
   "CURLIB" : "*CRTDFT",
   "LMTCPB" : "*YES",
   "ASTLVL" : "*BASIC",
   "SUPGRPPRF" : [ "AWS" ],
   "MSGQ" : "/QSYS.LIB/QUSRSYS.LIB/BJENSEN.MSGQ",
   "LANGID" : "ENG",
   "CCSID" : "65535",
   "PWDEXPITV" : "323",
   "IsUserEntitlementRequired" : true,
   "TEXT" : "TEXTFILEDVALUE",
   "JOBD" : "/QSYS.LIB/QGPL.LIB/QDFTJOBD.JOBD",
   "ActionAuditLevel" : "*BASIC",
   "ObjectAuditValue" : "*NONE",
   "PasswordChangedDate" : "Mon Aug 29 05:15:20 IST 2022",
   "ATNPGM" : "/QSYS.LIB/QEZMAIN.PGM",
   "LCLPWDMGT" : true,
```

```
 "INLPGM" : "*NONE",
   "USRCLS" : "*USER",
 "SPCAUT" : [ "*AUDIT" ],
 "SETJOBATR" : [ "*CCSID" ],
   "SPCENV" : "*S36",
   "ACGCDE" : "",
   "IsPasswordNone" : false,
   "DLVRY" : "*HOLD",
   "IsAuthCollectionRepositoryExist" : false,
   "UserExpirationAction" : "*DISABLE",
   "INLMNU" : "/QSYS.LIB/%LIBL%.LIB/MAIN.MNU",
   "LOCALE" : "*C",
   "KBDBUF" : "*SYSVAL",
   "OWNER" : "*USRPRF",
   "PasswordExpireDate" : "Tue Jul 18 00:00:00 IST 2023",
   "PWDEXP" : false,
   "OUTQ" : "*DEV",
   "CNTRYID" : "*SYSVAL",
   "CHRIDCTL" : "*DEVD",
   "StorageUsed" : "12"
}
```
*+ Reset a user's password*

To reset the password for an AS400 user account, you can use the connector to change the user's password:

```
curl \setminus--header "X-OpenIDM-Username: openidm-admin" \
--header "X-OpenIDM-Password: openidm-admin" \
--header "Content-Type: application/json" \
--header "Accept-API-Version: resource=1.0" \
--header "If-Match: *" \
--request PUT \
--data "{
   "__PASSWORD__":"newpassword123"
}" \
"{secureHostname}/openidm/system/as400/__ACCOUNT__/BJENSEN_prettyprint=true"
{
   "_id" : "BJENSEN",
   "USROPT" : [ "*HLPFULL" ],
   "SEV" : "50",
   ...
}
```
*+ Activate a user*

The following example activates a user:

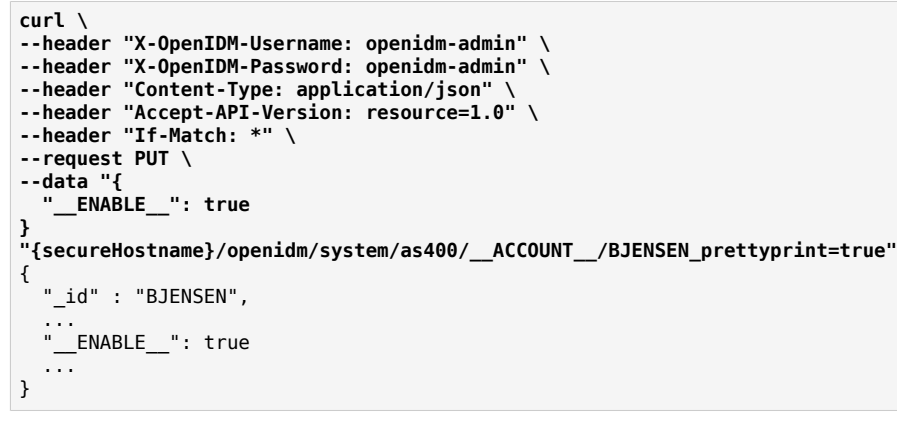

*+ Deactivate a user*

The following example deactivates a user:

```
curl \
--header "X-OpenIDM-Username: openidm-admin" \
--header "X-OpenIDM-Password: openidm-admin" \
--header "Content-Type: application/json" \
--header "Accept-API-Version: resource=1.0" \
--header "If-Match: *" \
--request PUT \
--data "{"
  ""__ENABLE__": false
}" \
"{secureHostname}/openidm/system/as400/__ACCOUNT__/BJENSEN_prettyprint=true"
{
   "_id" : "BJENSEN",
 ...
 "__ENABLE__": false
   ...
}
```
#### *+ Delete a user*

The following example deletes a user:

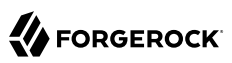

```
curl \
--header "X-OpenIDM-Username: openidm-admin" \
--header "X-OpenIDM-Password: openidm-admin" \
--header "Content-Type: application/json" \
--header "Accept-API-Version: resource=1.0" \
--request DELETE \
"{secureHostname}/openidm/system/as400/__ACCOUNT__/BJENSEN_prettyprint=true"
{
   "_id" : "BJENSEN",
   ...
}
```
#### *+ Query all groups*

The following example queries all AS400 Groups by their IDs:

```
curl \
--header "X-OpenIDM-Username: openidm-admin" \
--header "X-OpenIDM-Password: openidm-admin" \
--header "Content-Type: application/json" \
--header "Accept-API-Version: resource=1.0" \
--request GET \
"http://localhost:8080/openidm/system/as400/__GROUP__?_queryId=query-all-ids&_prettyprint=true"
{
 {
 "result": [
 {"_id": "AWS"},
 {"_id": "AZURE"},
    {\begin{smallmatrix} 1 & -10 \\ 1 & 10 \end{smallmatrix}}: "CLOUD"}
   ],
   "resultCount" : 3,
   "pagedResultsCookie" : null,
   "totalPagedResultsPolicy" : "NONE",
   "totalPagedResults" : -1,
   "remainingPagedResults" : -1
}
```
#### *+ Query a single group*

The following example queries a single AS400 group by its ID:

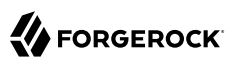

```
curl \
--header "X-OpenIDM-Username: openidm-admin" \
--header "X-OpenIDM-Password: openidm-admin" \
--header "Content-Type: application/json" \
--header "Accept-API-Version: resource=1.0" \
--request GET \
"http://localhost:8080/openidm/system/as400/__GROUP__/AWS?_prettyprint=true"
{
  "_id" : "AWS",
   "GID" : "116",
 "__NAME__" : "AWS",
 "GRPAUT" : "*NONE",
   "GRPAUTTYP" : "*PRIVATE",
  "__UID__" : "AWS"
}
```
# Account attributes

The following account attributes are supported by the AS400 connector:

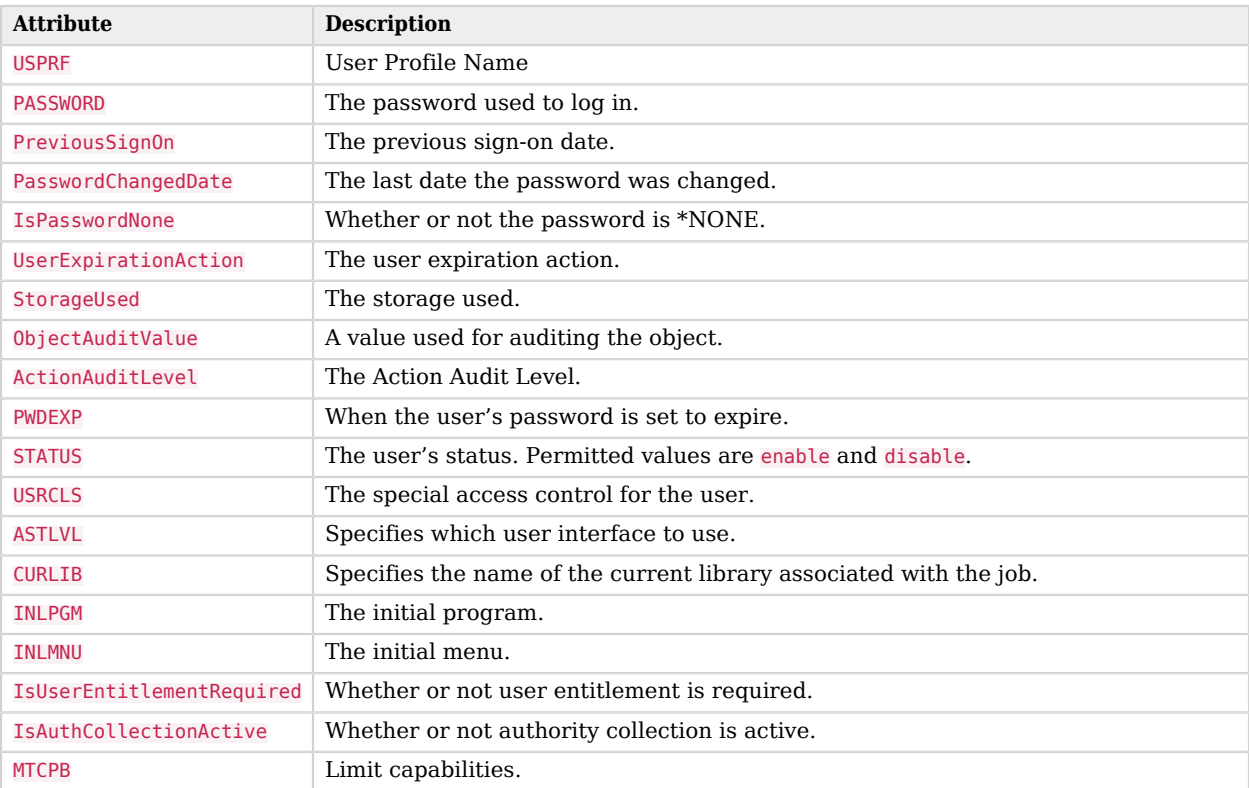

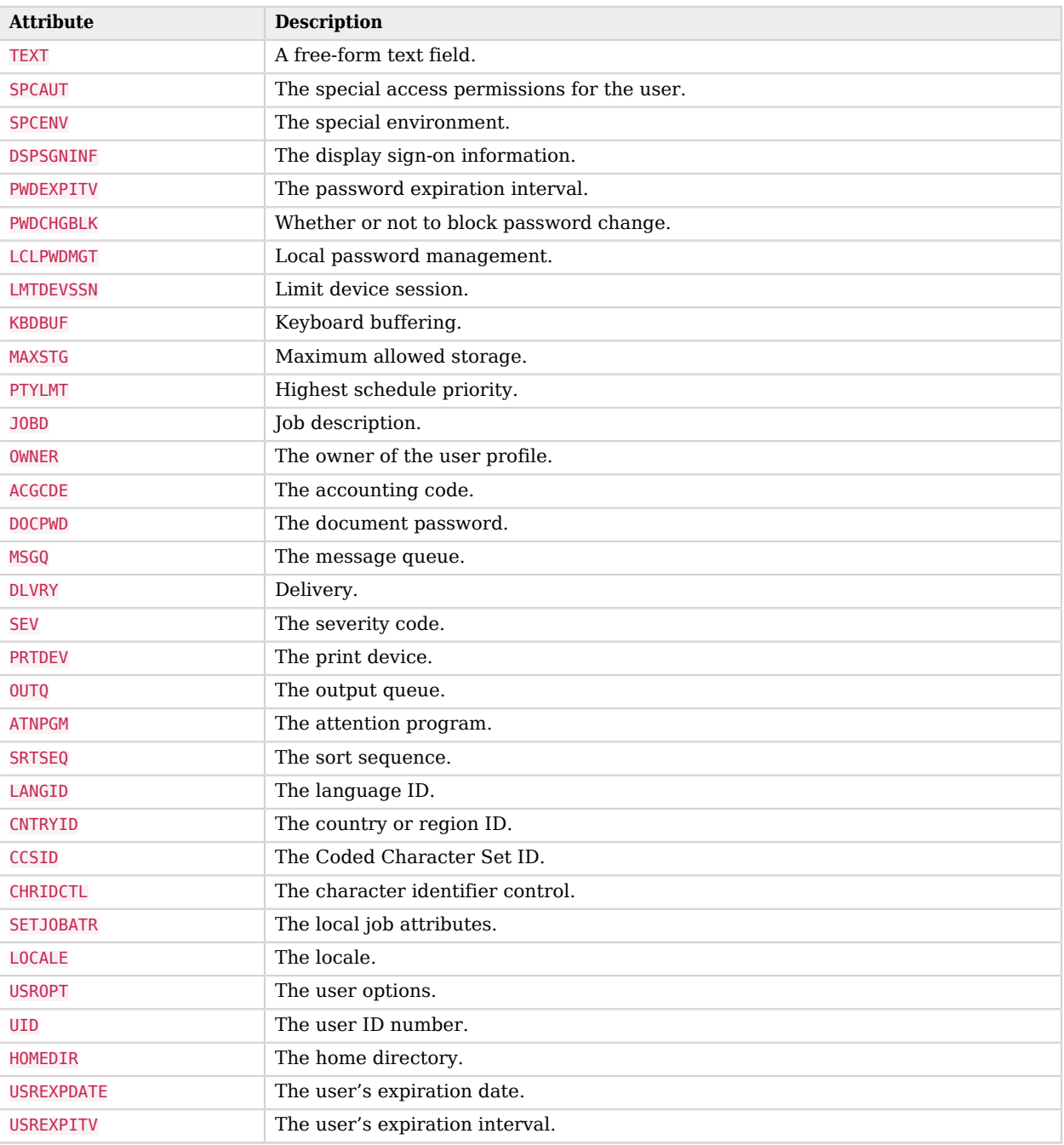

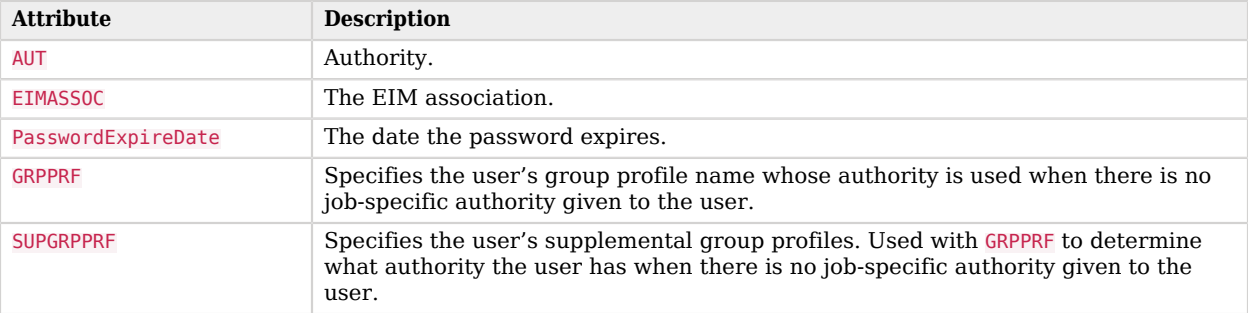

# OpenICF Interfaces Implemented by the AS400 Connector

The AS400 Connector implements the following OpenICF interfaces.

## **[Create](#page-395-0)**

Creates an object and its uid.

## **[Delete](#page-395-1)**

Deletes an object, referenced by its uid.

### **[Schema](#page-395-2)**

Describes the object types, operations, and options that the connector supports.

## **[Script on Connector](#page-395-3)**

Enables an application to run a script in the context of the connector. Any script that runs on the connector has the following characteristics:

- The script runs in the same execution environment as the connector and has access to all the classes to which the connector has access.
- The script has access to a connector variable that is equivalent to an initialized instance of the connector. At a minimum, the script can access the connector configuration.
- The script has access to any script-arguments passed in by the application.

## **[Search](#page-395-4)**

Searches the target resource for all objects that match the specified object class and filter.

## **[Test](#page-396-0)**

Tests the connector configuration. Testing a configuration checks all elements of the environment that are referred to by the configuration are available. For example, the connector might make a physical connection to a host that is specified in the configuration to verify that it exists and that the credentials that are specified in the configuration are valid.

This operation might need to connect to a resource, and, as such, might take some time. Do not invoke this operation too often, such as before every provisioning operation. The test operation is not intended to check that the connector is alive (that is, that its physical connection to the resource has not timed out).

You can invoke the test operation before a connector configuration has been validated.

## **[Update](#page-396-1)**

Updates (modifies or replaces) objects on a target resource.

# AS400 Connector Configuration

The AS400 Connector has the following configurable properties.

# Configuration properties

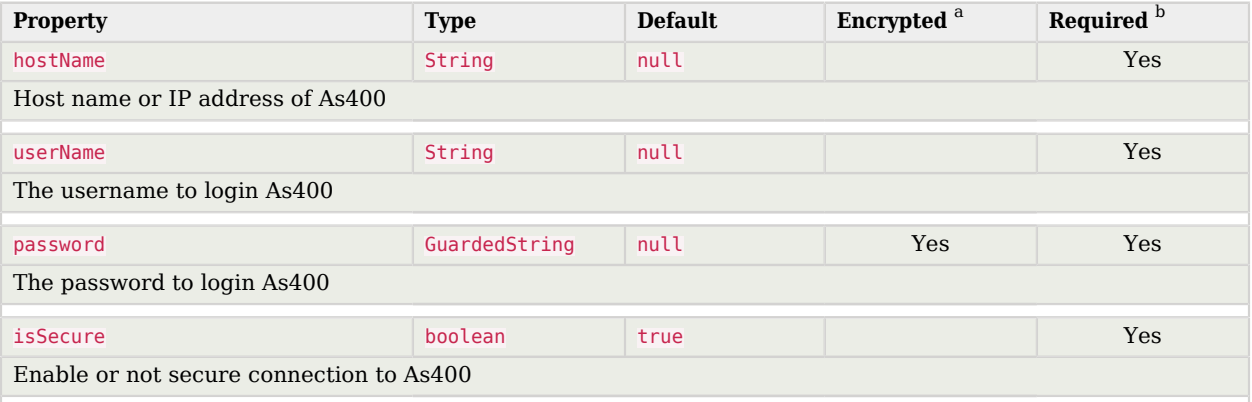

<sup>a</sup> Indicates whether the property value is considered confidential, and therefore encrypted in OpenIDM.

 $^{\rm b}$  A list of operations in this column indicates that the property is required for those operations.

# Basic configuration properties

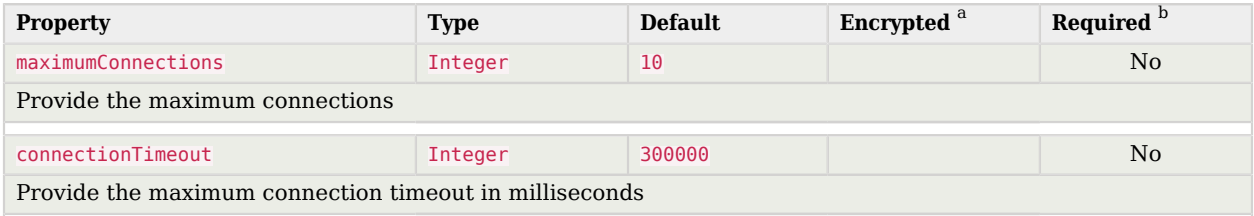

<sup>a</sup> Indicates whether the property value is considered confidential, and therefore encrypted in OpenIDM.

 $^{\rm b}$  A list of operations in this column indicates that the property is required for those operations.

# <span id="page-33-0"></span>Cerner Connector

#### **Important**

Connectors continue to be released outside the IDM release. For the latest documentation, refer to the [ICF](https://backstage.forgerock.com/docs/openicf/latest/index.html) [documentation](https://backstage.forgerock.com/docs/openicf/latest/index.html).

Cerner is a healthcare-related service which offers an integrated healthcare IT solution for large healthcare providers. The Cerner connector lets you manage and synchronize accounts between Cerner and IDM managed user objects. A Cerner system account is required for this connector to work.

## Before you start

Before you configure the connector, log in to your Cerner system account and note the following:

#### **Bearer token**

The bearer token associated with your system account.

#### **Tenant**

Your Cerner tenant ID.

#### **Region**

The Cerner Cloud region where the tenant resides.

## Install the Cerner connector

Download the connector .jar file from the [ForgeRock BackStage download site](https://backstage.forgerock.com/downloads).

• If you are running the connector locally, place it in the /path/to/openidm/connectors directory, for example:

**mv ~/Downloads/cerner-connector-1.5.20.12.jar /path/to/openidm/connectors/**

• If you are using a remote connector server (RCS), place it in the /path/to/openicf/connectors directory on the RCS.

# Configure the Cerner connector

Create a connector configuration using the Admin UI:

- 1. Select Configure > Connectors and click New Connector.
- 2. Enter a Connector Name.
- 3. Select Cerner Connector 1.5.20.12 as the Connector Type.
- 4. Provide the Base Connector Details.
- 5. Click Save.

When your connector is configured correctly, the connector displays as Active in the Admin UI.

Alternatively, test that the configuration is correct by running the following command:

```
curl \
--header "X-OpenIDM-Username: openidm-admin" \
--header "X-OpenIDM-Password: openidm-admin" \
--header "Accept-API-Version: resource=1.0" \
--request POST \
"http://localhost:8080/openidm/system/Cerner?_action=test"
{
   "name": "Cerner",
   "enabled": true,
   "config": "config/provisioner.openicf/Cerner",
   "connectorRef": {
     "bundleVersion": "${bundleVersion}",
     "bundleName": "org.forgerock.openicf.connectors.cerner-connector",
     "connectorName": "org.forgerock.openicf.connectors.cerner.CernerConnector"
   },
   "displayName": "Cerner Connector",
   "objectTypes": [
    "__ORGANIZATION_
      ACCOUNT ",
     "__ORGANIZATIONGROUP__",
       ALL ",
     "__PERSONNELGROUP__"
   ],
   "ok": true
}
```
If the command returns "ok": true, your connector was configured correctly, and can authenticate to the Cerner system.

## Use the Cerner connector

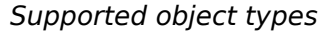

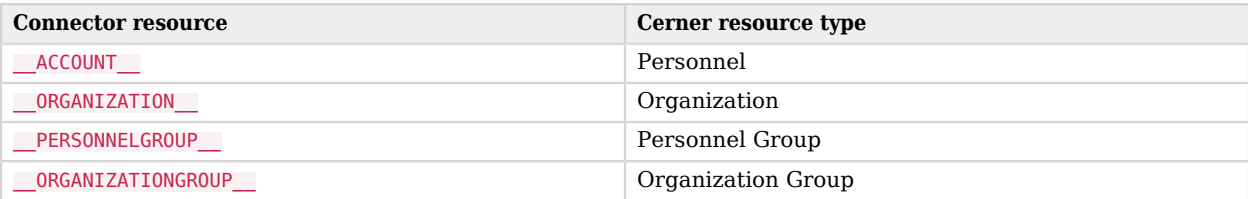

## *\_\_ACCOUNT\_\_ attributes*

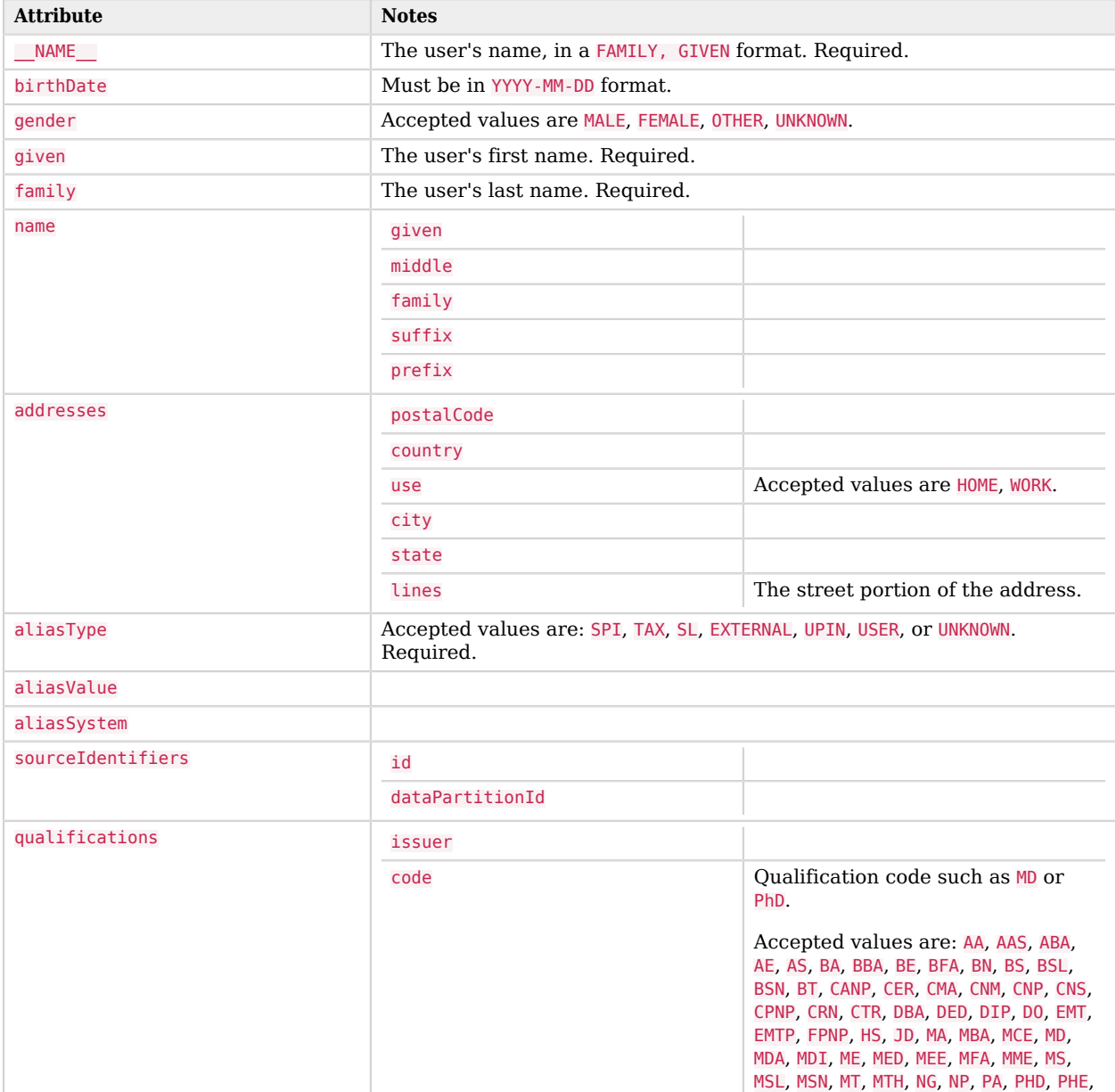
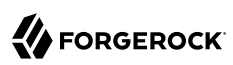

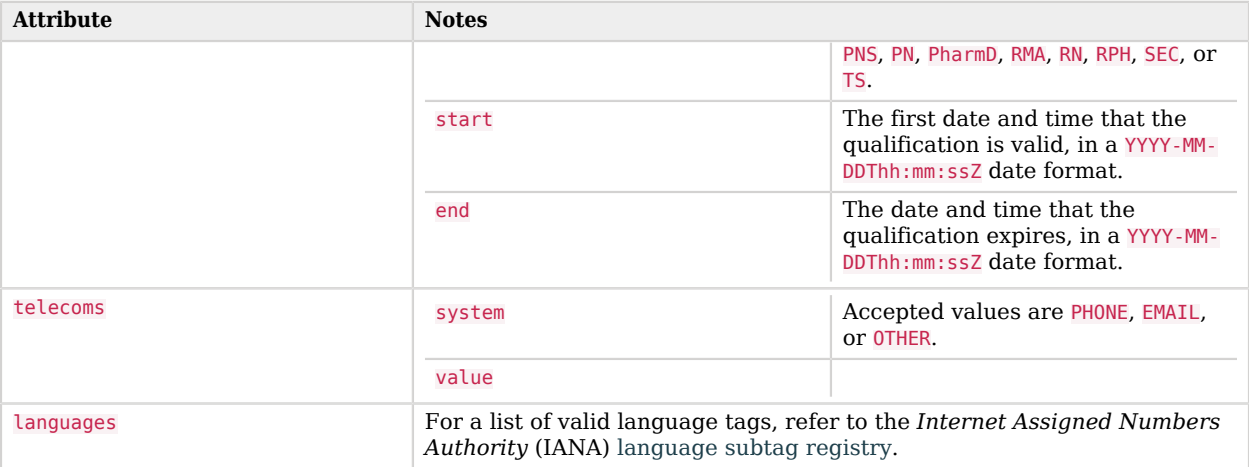

# *\_\_ORGANIZATION\_\_ attributes*

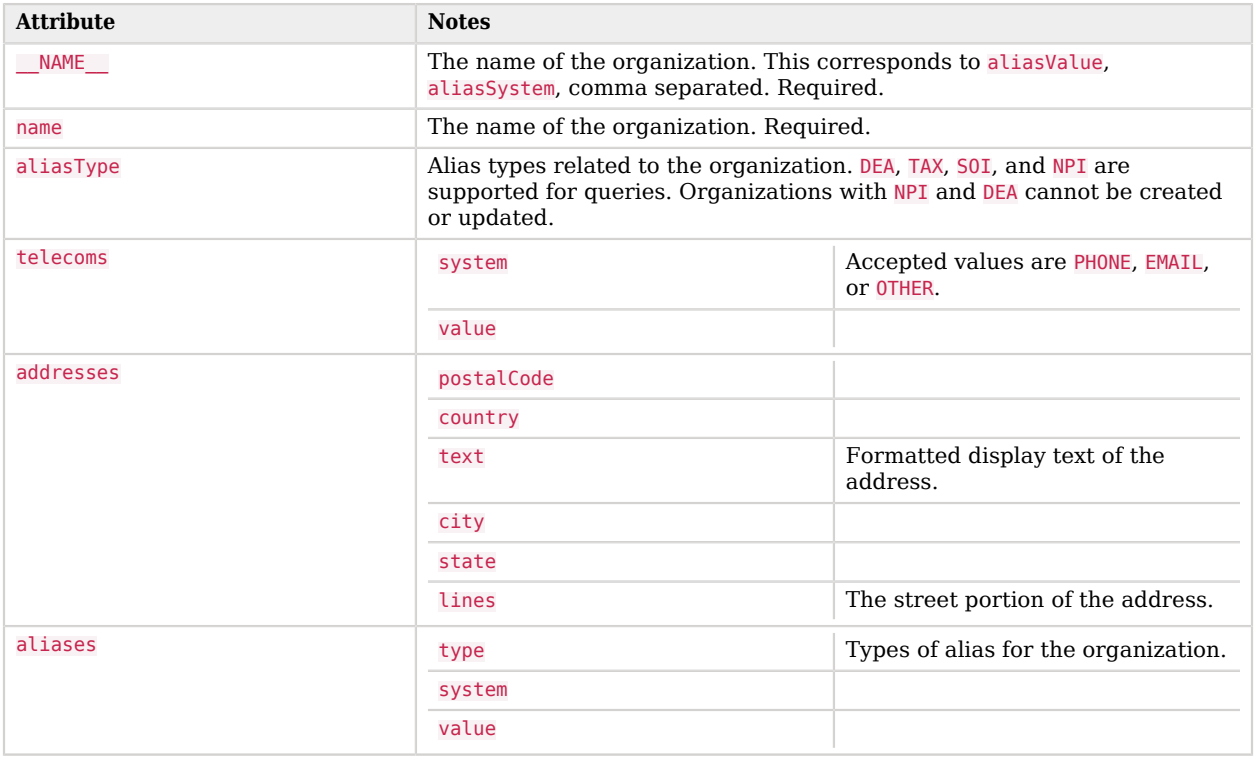

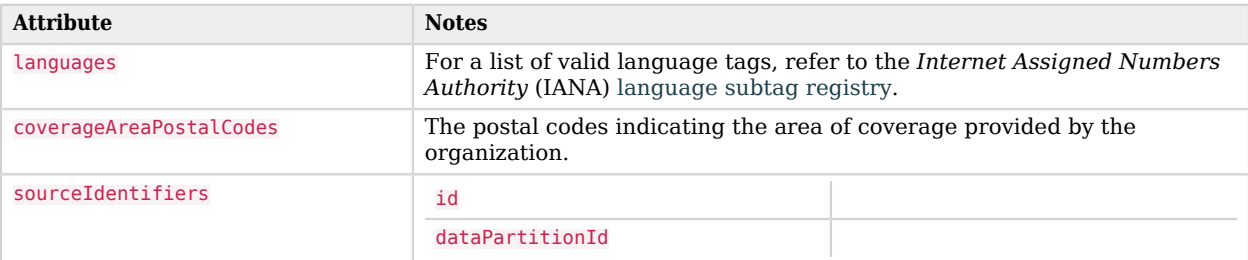

#### *\_\_PERSONNELGROUP\_\_ attributes*

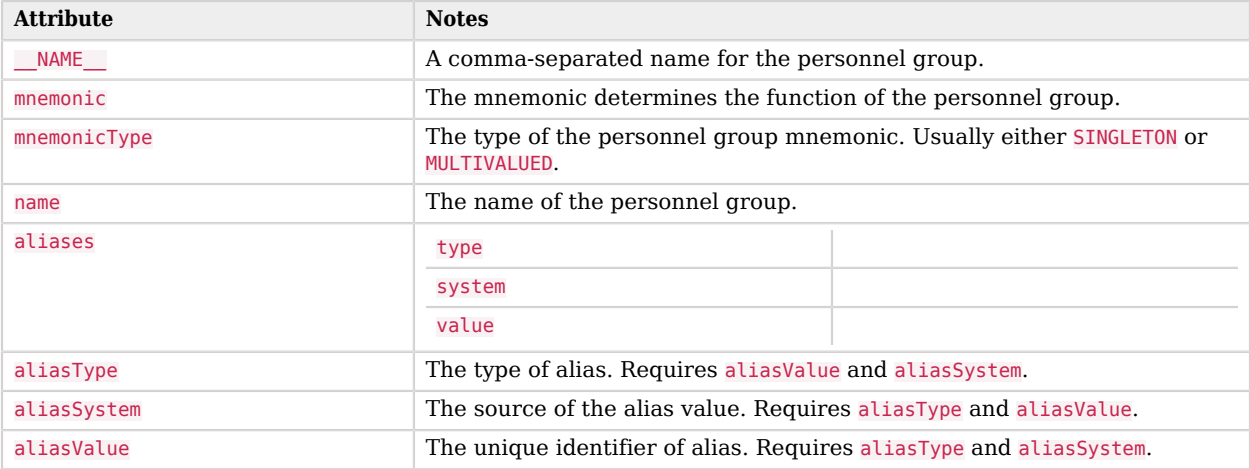

# *\_\_ORGANIZATIONGROUP\_\_ attributes*

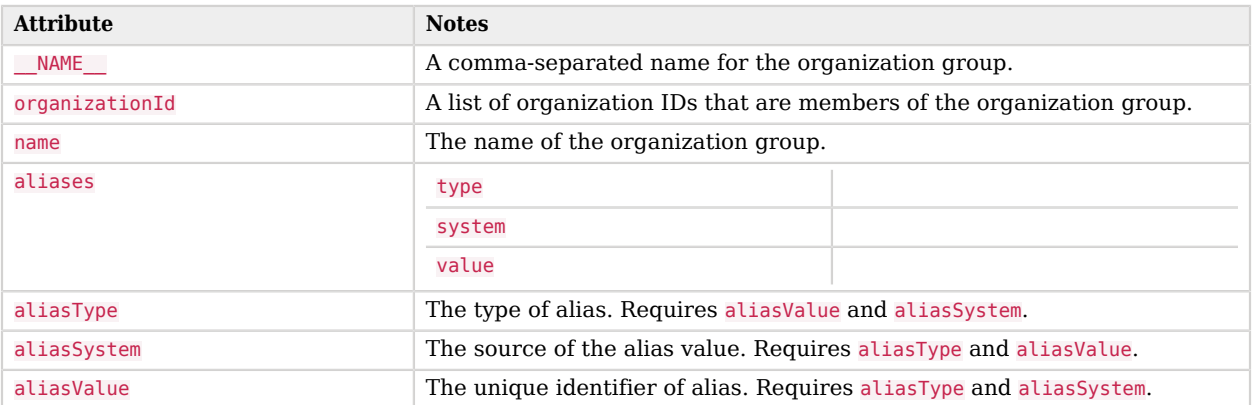

You can use the Cerner connector to perform the following actions on a Cerner account:

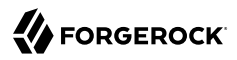

#### *+ Create a Cerner user*

The following example creates a user with the minimum required attributes:

```
curl \
--header "X-OpenIDM-Username: openidm-admin" \
--header "X-OpenIDM-Password: openidm-admin" \
--header "Accept-API-Version: resource=1.0" \
--request POST \
--data '{
   "given": "Barbara",
   "family": "Jensen",
   "aliasType": "USER",
   "__NAME__": "Jensen, Barbara"
}'\
"http://localhost:8080/openidm/system/Cerner/__ACCOUNT__?_action=create"
{
   "_id": "5170a9cd-e501-4cbf-a1bf-9e6d293362c6",
   "updatedAt": "2022-04-29T22:54:08Z",
   "given": "Barbara",
   "name": {
     "given": "Barbara",
     "family": "Jensen",
     "formatted": "Barbara Jensen"
   },
   "id": "5170a9cd-e501-4cbf-a1bf-9e6d293362c6",
   "languages": [],
   "formattedName": "Barbara Jensen",
   "aliases": {
     "type": "USER",
     "value": "Jensen",
     "system": "Barbara"
   },
   "aliasValue": "Jensen",
   "__NAME__": "Jensen,Barbara",
   "createdAt": "2022-04-29T22:54:08Z",
   "aliasType": "USER",
   "family": "Jensen",
   "isManual": true,
   "aliasSystem": "Barbara"
}
```
#### **Note**

When you create a new user, you must specify *at least* \_\_NAME\_\_, aliasType, given and family. Refer to the list of available attributes above for more information.

#### *+ Update a Cerner user entry*

You can modify an existing user with a PUT request, including all attributes of the account in the request.:

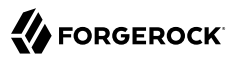

For example, to add the user's middle name:

```
curl \
     --header "X-OpenIDM-Username: openidm-admin" \
     --header "X-OpenIDM-Password: openidm-admin" \
     --header "Accept-API-Version: resource=1.0" \
     --header "Content-Type: application/json" \
     --header "if-Match:*" \
     --request PUT \
     --data '{
        "given": "Barbara",
        "family": "Jensen",
        "aliasType": "USER",
      "__NAME__": "Jensen, Barbara",
      "name": {
          "middle": "Simone"
        }
     }' \
     "http://localhost:8080/openidm/system/Cerner/__ACCOUNT__/5170a9cd-e501-4cbf-a1bf-9e6d293362c6"
        "_id": "5170a9cd-e501-4cbf-a1bf-9e6d293362c6",
        "updatedAt": "2022-04-29T23:03:57Z",
        "given": "Barbara",
        "name": {
          "given": "Barbara",
          "middle": "Simone",
          "family": "Jensen",
          "formatted": "Barbara Simone Jensen"
        },
        "id": "5170a9cd-e501-4cbf-a1bf-9e6d293362c6",
        "languages": [],
        "formattedName": "Barbara Simone Jensen",
        "aliases": {
          "type": "USER",
          "value": "Jensen",
          "system": "Barbara"
        },
        "aliasValue": "Jensen",
        "__NAME__": "Jensen,Barbara",
        "createdAt": "2022-04-29T22:54:08Z",
        "aliasType": "USER",
        "family": "Jensen",
        "isManual": true,
        "aliasSystem": "Barbara"
     }
+ Query Cerner users
   The following example queries all Cerner users:
     curl \
     --header "X-OpenIDM-Username: openidm-admin" \
     --header "X-OpenIDM-Password: openidm-admin" \
     --header "Accept-API-Version: resource=1.0" \
```

```
--header "Content-Type: application/json" \
--request GET \
```
# **FORGEROCK**

```
"http://localhost:8080/openidm/system/Cerner/__ACCOUNT__?_queryId=query-all-ids"
{
   "result": [
     {
       "_id": "7d9538c8-1c2a-4894-a403-129b35308f39"
     },
     {
       "_id": "8f1c2671-9ebb-4105-9537-a3a0fc24afce"
     },
     {
       "_id": "ac944860-705f-4487-99bf-6959c5e6157c"
     },
     {
       "_id": "d308e459-51fa-469a-a07e-72f96906a4b4"
     },
     {
       "_id": "ff9d6902-20be-4c6e-821a-5a0f3ccaebc8"
     },
     {
       "_id": "bf2b9346-715e-4f59-9dc5-2bc89b8216cd"
     },
     {
       "_id": "055def33-a845-4100-bcd1-2b59a3526ec5"
     },
     {
       "_id": "167609b8-dfd0-4302-9022-4a3e8809b166"
     },
     [ ... ]
     {
       "_id": "9f4ea23d-bacc-46ee-b8c9-75916a5f5128"
     },
     {
       "_id": "a4d6be21-a5ce-4a56-91af-94c627701d4f"
     }
   ],
   "resultCount": 1020,
   "pagedResultsCookie": null,
   "totalPagedResultsPolicy": "NONE",
   "totalPagedResults": -1,
   "remainingPagedResults": -1
}
```
#### **Note**

Querying all ids can take a significant amount of time to return when the data set is large. Consider using paginated results instead, for example:

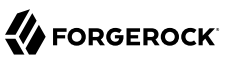

```
curl \
--header "X-OpenIDM-Username: openidm-admin" \
--header "X-OpenIDM-Password: openidm-admin" \
--header "Accept-API-Version: resource=1.0" \
--header "Content-Type: application/json" \
--request GET \
"http://localhost:8080/openidm/system/Cerner/__ACCOUNT__?
_queryFilter=true&_fields=_id&_pageSize=2&_pagedResultsOffset=50"
{
   "result": [
    \mathfrak{t} "_id": "878c87d4-8322-4908-a858-555a1cb45e36"
     },
     {
       "_id": "9ecaa98b-58df-4dd1-bc99-34341411b151"
     }
   ],
   "resultCount": 2,
   "pagedResultsCookie": null,
   "totalPagedResultsPolicy": "NONE",
   "totalPagedResults": -1,
   "remainingPagedResults": -1
}
```

```
The following command queries a specific user by their ID:
```

```
curl \
--header "X-OpenIDM-Username: openidm-admin" \
--header "X-OpenIDM-Password: openidm-admin" \
--header "Accept-API-Version: resource=1.0" \
--header "Content-Type: application/json" \
--request GET \
"http://localhost:8080/openidm/system/Cerner/__ACCOUNT__/5170a9cd-e501-4cbf-a1bf-9e6d293362c6"
{
   "_id": "5170a9cd-e501-4cbf-a1bf-9e6d293362c6",
   "updatedAt": "2022-04-29T23:03:57Z",
   "given": "Barbara",
   "name": {
     "given": "Barbara",
     "middle": "Simone",
     "family": "Jensen",
     "formatted": "Barbara Simone Jensen"
   },
   "id": "5170a9cd-e501-4cbf-a1bf-9e6d293362c6",
   "languages": [],
   "formattedName": "Barbara Simone Jensen",
   "aliases": {
     "type": "USER",
     "value": "Jensen",
     "system": "Barbara"
   },
   "aliasValue": "Jensen",
  " NAME__": "Jensen, Barbara"
   "createdAt": "2022-04-29T22:54:08Z",
   "aliasType": "USER",
   "family": "Jensen",
   "isManual": true,
```
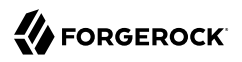

 "aliasSystem": "Barbara" }

```
+ Close a Cerner user account
```
You can use the Cerner connector to delete an account from the Cerner repository.

The following example deletes a Cerner account:

```
curl \
--header "X-OpenIDM-Username: openidm-admin" \
--header "X-OpenIDM-Password: openidm-admin" \
--header "Accept-API-Version: resource=1.0" \
--header "Content-Type: application/json" \
--request DELETE \
"http://localhost:8080/openidm/system/Cerner/__ACCOUNT__/5170a9cd-e501-4cbf-a1bf-9e6d293362c6"
{
   "_id": "5170a9cd-e501-4cbf-a1bf-9e6d293362c6",
   "updatedAt": "2022-04-29T23:03:57Z",
   "given": "Barbara",
   "name": {
     "given": "Barbara",
     "middle": "Simone",
     "family": "Jensen",
     "formatted": "Barbara Simone Jensen"
   },
   "id": "5170a9cd-e501-4cbf-a1bf-9e6d293362c6",
   "languages": [],
   "formattedName": "Barbara Simone Jensen",
   "aliases": {
     "type": "USER",
     "value": "Jensen",
     "system": "Barbara"
   },
   "aliasValue": "Jensen",
   "__NAME__": "Jensen,Barbara",
   "createdAt": "2022-04-29T22:54:08Z",
   "aliasType": "USER",
   "family": "Jensen",
   "isManual": true,
   "aliasSystem": "Barbara"
}
```
You can then confirm the account has been deleted by querying the id:

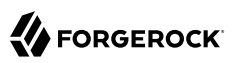

```
curl \
--header "X-OpenIDM-Username: openidm-admin" \
--header "X-OpenIDM-Password: openidm-admin" \
--header "Accept-API-Version: resource=1.0" \
--header "Content-Type: application/json" \
--request GET \
"http://localhost:8080/openidm/system/Cerner/__ACCOUNT__/5170a9cd-e501-4cbf-a1bf-9e6d293362c6"
{
  "code": 404,
   "reason": "Not Found",
   "message": "Object 5170a9cd-e501-4cbf-a1bf-9e6d293362c6 not found on system/Cerner/__ACCOUNT__"
}
```
All supported resources can be queried. You can update user accounts, organizations, organization groups, and personnel groups, but only user accounts can be created or deleted. Available additional operations include:

*+ Assign personnel groups to a user*

```
curl \
--header "X-OpenIDM-Username: openidm-admin" \
--header "X-OpenIDM-Password: openidm-admin" \
--header "Accept-API-Version: resource=1.0" \
--header "Content-Type: application/json" \
--header "if-Match:*" \
--request PUT \
--data '{
   "given": "Barbara",
   "family": "Jensen",
   "aliasType": "USER",
   "__NAME__": "Jensen, Barbara",
   "name": {
     "middle": "Simone"
   },
   "personnelGroupId": [
    "8636d4c3-de7c-4f8a-828b-b709d6bfd636"
   ]
}' \
"http://localhost:8080/openidm/system/Cerner/__ACCOUNT__/5170a9cd-e501-4cbf-a1bf-9e6d293362c6"
{
   "_id": "5170a9cd-e501-4cbf-a1bf-9e6d293362c6",
   "formattedName": "Barbara Simone Jensen",
    NAME ": "Jensen, Barbara",
   "aliasValue": "Jensen",
   "family": "Jensen",
   "updatedAt": "2022-10-25T23:50:31Z",
   "aliasType": "USER",
   "given": "Barbara",
   "organizationId": [],
   "aliasSystem": "Barbara",
   "name": {
     "given": "Barbara",
     "middle": "Simone",
     "family": "Jensen",
     "formatted": "Barbara Simone Jensen"
   },
```

```
 "languages": [],
   "id": "5170a9cd-e501-4cbf-a1bf-9e6d293362c6",
   "isManual": true,
   "personnelGroupId": [
     "8636d4c3-de7c-4f8a-828b-b709d6bfd636"
   ],
   "aliases": {
     "type": "USER",
     "value": "Jensen",
     "system": "Barbara"
   },
   "createdAt": "2022-04-29T22:54:08Z"
}
```
*+ Remove a user from a personnel group*

```
curl \
--header "X-OpenIDM-Username: openidm-admin" \
--header "X-OpenIDM-Password: openidm-admin" \
--header "Accept-API-Version: resource=1.0" \
--header "Content-Type: application/json" \
--header "if-Match:*" \
--request PUT \
--data '{
  "given": "Barbara",
   "family": "Jensen",
   "aliasType": "USER",
   "__NAME__": "Jensen, Barbara",
   "name": {
     "middle": "Simone"
  },
   "personnelGroupId": []
}' \
"http://localhost:8080/openidm/system/Cerner/__ACCOUNT__/5170a9cd-e501-4cbf-a1bf-9e6d293362c6"
{
   "_id": "5170a9cd-e501-4cbf-a1bf-9e6d293362c6",
   "formattedName": "Barbara Simone Jensen",
   NAME ": "Jensen, Barbara",
   "aliasValue": "Jensen",
   "family": "Jensen",
   "updatedAt": "2022-10-26T00:03:40Z",
   "aliasType": "USER",
   "given": "Barbara",
   "organizationId": [],
   "aliasSystem": "Barbara",
   "name": {
     "given": "Barbara",
     "middle": "Simone",
     "family": "Jensen",
     "formatted": "Barbara Simone Jensen"
   },
   "languages": [],
   "id": "5170a9cd-e501-4cbf-a1bf-9e6d293362c6",
   "isManual": true,
   "personnelGroupId": [],
   "aliases": {
   "type": "USER",
```

```
 "value": "Jensen",
     "system": "Barbara"
   },
   "createdAt": "2022-04-29T22:54:08Z"
}
```
*+ Assign an organization member*

```
curl \
--header "X-OpenIDM-Username: openidm-admin" \
--header "X-OpenIDM-Password: openidm-admin" \
--header "Accept-API-Version: resource=1.0" \
--header "Content-Type: application/json" \
--header "if-Match:*" \
--request PUT \
--data '{
   "given": "Barbara",
   "family": "Jensen",
   "aliasType": "USER",
   "__NAME__": "Jensen, Barbara",
   "name": {
     "middle": "Simone"
   },
   "organizationId": [
     "c66f037b-50f5-4703-b51f-838f42a49e84"
  ]
}' \
"http://localhost:8080/openidm/system/Cerner/__ACCOUNT__/5170a9cd-e501-4cbf-a1bf-9e6d293362c6"
{
   "_id": "5170a9cd-e501-4cbf-a1bf-9e6d293362c6",
   "formattedName": "Barbara Simone Jensen",
   NAME ": "Jensen, Barbara",
   "aliasValue": "Jensen",
   "family": "Jensen",
   "updatedAt": "2022-10-26T00:03:40Z",
   "aliasType": "USER",
   "given": "Barbara",
   "organizationId": [
     "c66f037b-50f5-4703-b51f-838f42a49e84"
   ],
   "aliasSystem": "Barbara",
   "name": {
     "given": "Barbara",
     "middle": "Simone",
     "family": "Jensen",
     "formatted": "Barbara Simone Jensen"
   },
   "languages": [],
   "id": "5170a9cd-e501-4cbf-a1bf-9e6d293362c6",
   "isManual": true,
   "personnelGroupId": [],
   "aliases": {
     "type": "USER",
     "value": "Jensen",
     "system": "Barbara"
   },
   "createdAt": "2022-04-29T22:54:08Z"
```
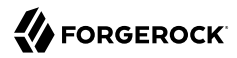

}

#### *+ Remove an organization member*

```
curl \
--header "X-OpenIDM-Username: openidm-admin" \
--header "X-OpenIDM-Password: openidm-admin" \
--header "Accept-API-Version: resource=1.0" \
--header "Content-Type: application/json" \
--header "if-Match:*" \
--request PUT \
--data '{
   "given": "Barbara",
   "family": "Jensen",
   "aliasType": "USER",
 "__NAME__": "Jensen, Barbara",
 "name": {
     "middle": "Simone"
   },
   "organizationId": []
}' \
"http://localhost:8080/openidm/system/Cerner/__ACCOUNT__/5170a9cd-e501-4cbf-a1bf-9e6d293362c6"
{
   "_id": "5170a9cd-e501-4cbf-a1bf-9e6d293362c6",
   "formattedName": "Barbara Simone Jensen",
   "__NAME__": "Jensen,Barbara",
   "aliasValue": "Jensen",
   "family": "Jensen",
   "updatedAt": "2022-10-26T00:03:40Z",
   "aliasType": "USER",
   "given": "Barbara",
   "organizationId": [],
   "aliasSystem": "Barbara",
   "name": {
     "given": "Barbara",
     "middle": "Simone",
     "family": "Jensen",
     "formatted": "Barbara Simone Jensen"
   },
   "languages": [],
   "id": "5170a9cd-e501-4cbf-a1bf-9e6d293362c6",
   "isManual": true,
   "personnelGroupId": [],
   "aliases": {
 "type": "USER",
 "value": "Jensen",
     "system": "Barbara"
   },
   "createdAt": "2022-04-29T22:54:08Z"
}
```
*+ Assign an organization to an organization group*

```
curl \
--header "X-OpenIDM-Username: openidm-admin" \
```
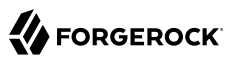

```
--header "X-OpenIDM-Password: openidm-admin" \
--header "Accept-API-Version: resource=1.0" \
--header "Content-Type: application/json" \
--header "if-Match:*" \
--request PUT \
--data '{
   "organizationId": [
     "f90a6224-1880-4935-a838-e19d3079a23c",
     "19b5157e-6fbe-4716-860b-28d6df90f331",
     "c66f037b-50f5-4703-b51f-838f42a49e84"
   ]
}' \
"http://localhost:8080/openidm/system/Cerner/__ORGANIZATIONGROUP__/67203020-aae7-4f44-865f-
c8591d618ffc"
{
   "_id": "67203020-aae7-4f44-865f-c8591d618ffc",
   "organizationId": [
     "c66f037b-50f5-4703-b51f-838f42a49e84",
     "f90a6224-1880-4935-a838-e19d3079a23c",
     "19b5157e-6fbe-4716-860b-28d6df90f331"
   ],
   "updatedAt": "2022-05-06T12:56:02Z",
   "aliases": {
     "type": "SOGI",
     "value": "0001ORGVALUE",
     "system": "0001System"
   },
   "id": "67203020-aae7-4f44-865f-c8591d618ffc",
   "aliasType": "SOGI",
   "aliasValue": "0001ORGVALUE",
   "aliasSystem": "0001System",
   "name": "ABC SK ORG GROUP",
   "createdAt": "2022-05-06T12:56:02Z",
   NAME ": "00010RGVALUE,0001System"
}
```
*+ Remove an organization from an organization group*

```
curl \
--header "X-OpenIDM-Username: openidm-admin" \
--header "X-OpenIDM-Password: openidm-admin" \
--header "Accept-API-Version: resource=1.0" \
--header "Content-Type: application/json" \
--header "if-Match:*" \
--request PUT \
--data '{
  "organizationId": [
     "f90a6224-1880-4935-a838-e19d3079a23c",
     "19b5157e-6fbe-4716-860b-28d6df90f331"
  ]
}' \
"http://localhost:8080/openidm/system/Cerner/__ORGANIZATIONGROUP__/67203020-aae7-4f44-865f-
c8591d618ffc"
{
  "_id": "67203020-aae7-4f44-865f-c8591d618ffc",
  "organizationId": [
    "f90a6224-1880-4935-a838-e19d3079a23c",
```
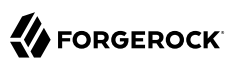

```
 "19b5157e-6fbe-4716-860b-28d6df90f331"
   ],
   "updatedAt": "2022-05-06T12:56:02Z",
   "aliases": {
     "type": "SOGI",
     "value": "0001ORGVALUE",
     "system": "0001System"
   },
   "id": "67203020-aae7-4f44-865f-c8591d618ffc",
 "aliasType": "SOGI",
 "aliasValue": "0001ORGVALUE",
   "aliasSystem": "0001System",
   "name": "ABC SK ORG GROUP",
   "createdAt": "2022-05-06T12:56:02Z",
    NAME ": "00010RGVALUE,0001System"
}
```
# OpenICF Interfaces Implemented by the Cerner Connector

The Cerner Connector implements the following OpenICF interfaces.

### **[Create](#page-395-0)**

Creates an object and its uid.

### **[Delete](#page-395-1)**

Deletes an object, referenced by its uid.

#### **[Schema](#page-395-2)**

Describes the object types, operations, and options that the connector supports.

### **[Script on Connector](#page-395-3)**

Enables an application to run a script in the context of the connector. Any script that runs on the connector has the following characteristics:

- The script runs in the same execution environment as the connector and has access to all the classes to which the connector has access.
- The script has access to a connector variable that is equivalent to an initialized instance of the connector. At a minimum, the script can access the connector configuration.
- The script has access to any script-arguments passed in by the application.

### **[Search](#page-395-4)**

Searches the target resource for all objects that match the specified object class and filter.

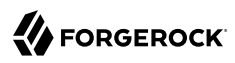

### **[Test](#page-396-0)**

Tests the connector configuration. Testing a configuration checks all elements of the environment that are referred to by the configuration are available. For example, the connector might make a physical connection to a host that is specified in the configuration to verify that it exists and that the credentials that are specified in the configuration are valid.

This operation might need to connect to a resource, and, as such, might take some time. Do not invoke this operation too often, such as before every provisioning operation. The test operation is not intended to check that the connector is alive (that is, that its physical connection to the resource has not timed out).

You can invoke the test operation before a connector configuration has been validated.

### **[Update](#page-396-1)**

Updates (modifies or replaces) objects on a target resource.

# Cerner Connector Configuration

The Cerner Connector has the following configurable properties.

# Configuration properties

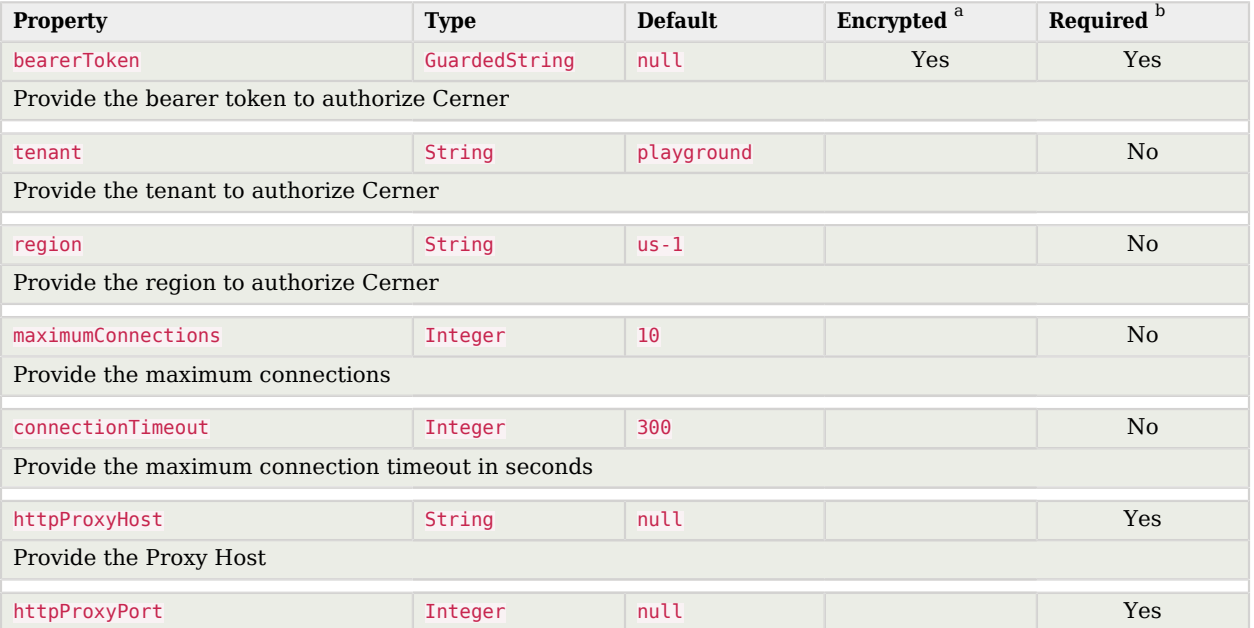

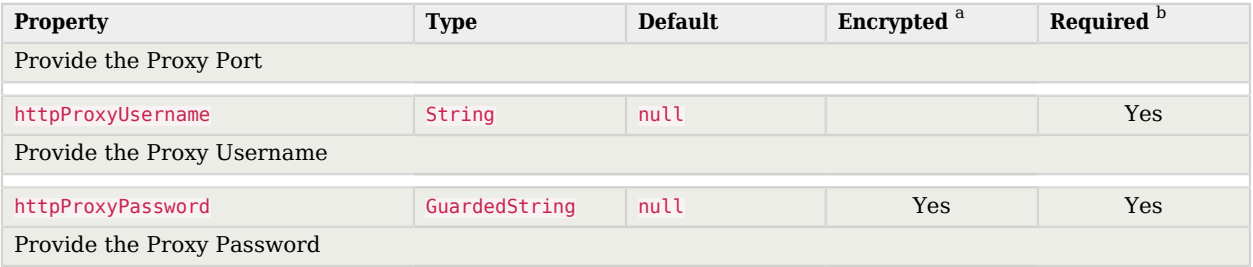

<sup>a</sup> Indicates whether the property value is considered confidential, and therefore encrypted in OpenIDM.

 $^{\rm b}$  A list of operations in this column indicates that the property is required for those operations.

# CSV File Connector

### **Important**

Connectors continue to be released outside the IDM release. For the latest documentation, refer to the [ICF](https://backstage.forgerock.com/docs/openicf/latest/index.html) [documentation](https://backstage.forgerock.com/docs/openicf/latest/index.html).

The CSV file connector is useful when importing users, either for initial provisioning or for ongoing updates. When used continuously in production, a CSV file serves as a change log, often containing only user records that have changed.

### **Important**

This connector does not verify CSV data before attempting a synchronization. You must ensure that your CSV file is complete and properly formed before using the connector.

# Configuring the CSV File Connector

A sample CSV file connector configuration is provided in openidm/samples/example-configurations/ provisioners/provisioner.openicf-csvfile.json.

The following example shows an excerpt of the provisioner configuration. The connectorHostRef property is optional and must be provided only if the connector runs remotely.

```
{
     "connectorRef": {
         "connectorHostRef": "#LOCAL",
         "connectorName": "org.forgerock.openicf.csvfile.CSVFileConnector",
         "bundleName": "org.forgerock.openicf.connectors.csvfile-connector",
         "bundleVersion": "[1.5.0.0,1.6.0.0)"
     }
}
```
The only *required* configuration property is the path to the csyFile:

```
"configurationProperties" : {
     "csvFile" : "&{idm.instance.dir}/data/csvConnectorData.csv"
}
```
For a list of all configuration properties for this connector, see ["Configuration properties".](#page-52-0)

# **Important** If you change the structure of the CSV file resource, by adding or removing columns, you *must* update the corresponding object properties in the provisioner file accordingly.

# OpenICF Interfaces Implemented by the CSV File Connector

The CSV File Connector implements the following OpenICF interfaces.

# **[Authenticate](#page-394-0)**

Provides simple authentication with two parameters, presumed to be a user name and password.

# **[Batch](#page-394-1)**

Execute a series of operations in a single request.

### **[Create](#page-395-0)**

Creates an object and its uid.

# **[Delete](#page-395-1)**

Deletes an object, referenced by its uid.

# **[Resolve Username](#page-395-5)**

Resolves an object by its username and returns the uid of the object.

### **[Schema](#page-395-2)**

Describes the object types, operations, and options that the connector supports.

# **[Script on Connector](#page-395-3)**

Enables an application to run a script in the context of the connector. Any script that runs on the connector has the following characteristics:

• The script runs in the same execution environment as the connector and has access to all the classes to which the connector has access.

- The script has access to a connector variable that is equivalent to an initialized instance of the connector. At a minimum, the script can access the connector configuration.
- The script has access to any script-arguments passed in by the application.

### **[Search](#page-395-4)**

Searches the target resource for all objects that match the specified object class and filter.

# **[Sync](#page-395-6)**

Polls the target resource for synchronization events, that is, native changes to objects on the target resource.

### **[Test](#page-396-0)**

Tests the connector configuration. Testing a configuration checks all elements of the environment that are referred to by the configuration are available. For example, the connector might make a physical connection to a host that is specified in the configuration to verify that it exists and that the credentials that are specified in the configuration are valid.

This operation might need to connect to a resource, and, as such, might take some time. Do not invoke this operation too often, such as before every provisioning operation. The test operation is not intended to check that the connector is alive (that is, that its physical connection to the resource has not timed out).

You can invoke the test operation before a connector configuration has been validated.

# **[Update](#page-396-1)**

Updates (modifies or replaces) objects on a target resource.

# CSV File Connector Configuration

<span id="page-52-0"></span>The CSV File Connector has the following configurable properties.

# Configuration properties

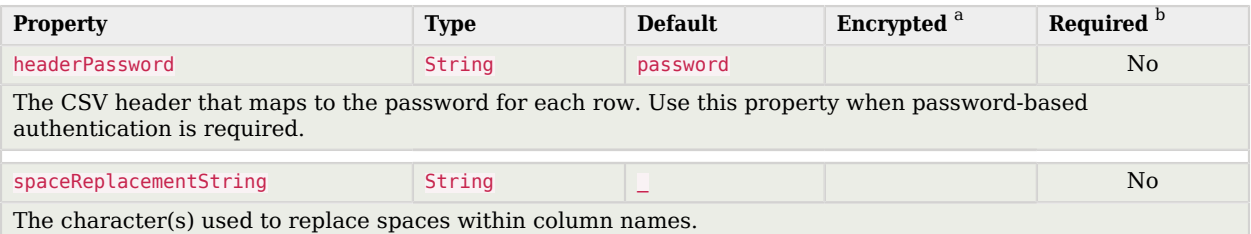

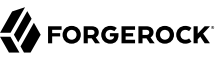

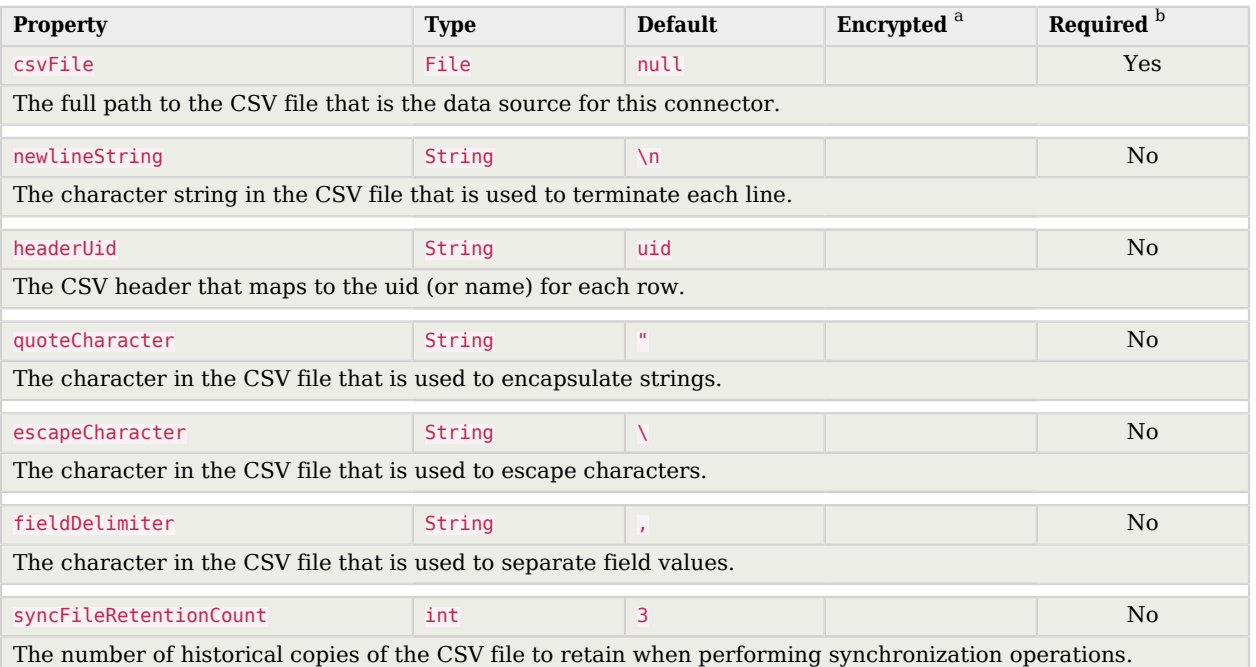

<sup>a</sup> Indicates whether the property value is considered confidential, and therefore encrypted in OpenIDM.

<sup>b</sup> A list of operations in this column indicates that the property is required for those operations.

# Database Table Connector

#### **Important**

Connectors continue to be released outside the IDM release. For the latest documentation, refer to the [ICF](https://backstage.forgerock.com/docs/openicf/latest/index.html) [documentation](https://backstage.forgerock.com/docs/openicf/latest/index.html).

The Database Table connector enables provisioning to a single table in a JDBC database.

# Configuring the Database Table Connector

A sample connector configuration for the Database Table connector is provided in samples/ example-configurations/provisioners/provisioner.openicf-contractordb.json. The corresponding data definition language file is provided in samples/example-configurations/provisioners/provisioner.openicfcontractordb.sql.

The following excerpt shows the settings for the connector configuration properties in the sample Database Table connector:

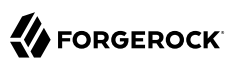

```
"configurationProperties" : {
     "url" : "jdbc:mysql://localhost:3306/contractordb?serverTimezone=UTC",
     "driverClassName" : "com.mysql.jdbc.Driver",
     "username" : "root",
     "password" : "password",
     "table" : "people",
     "keyColumn" : "EMAIL",
     "passwordColumn" : "",
     "changeLogColumn" : "CHANGE_TIMESTAMP",
     "disablePaging" : false,
     "enableEmptyString" : false,
     "quoting" : "",
     "rethrowAllSQLExceptions" : true,
     "nativeTimestamps" : false,
     "allNative" : false,
     "suppressPassword" : true,
     "validationQueryTimeout" : -1,
     "validationQuery" : "SELECT 1 FROM DUAL",
     "validationInterval" : 3000,
     "initialSize" : 10,
     "maxIdle" : 100,
     "minIdle" : 10,
     "maxWait" : 30000,
     "maxActive" : 100,
    "maxAge" : 0,
     "minEvictableIdleTimeMillis" : 60000,
     "timeBetweenEvictionRunsMillis" : 5000,
     "testWhileIdle" : false,
     "testOnBorrow" : true
}
```
The mandatory configurable properties are as follows:

#### **url**

The JDBC database address that contains the table to which you are provisioning. The format of the url will change depending on the type of database, such as jdbc:mysql://localhost:3306/ contractordb?serverTimezone=UTC, or jdbc:oracle:thin:@//localhost:3306/contractordb. Note that the address includes the name of the database you are connecting to.

#### **driverClassName**

The class name of the driver you are using to connect to a database. The name varies depending on the type of database you are using, such as oracle.jdbc.OracleDriver, or com.mysql.jdbc.Driver.

#### **table**

The name of the table in the JDBC database that contains the user accounts.

#### **keyColumn**

The column value that is used as the unique identifier for rows in the table.

#### **Note**

If you want to map NAME or UID to an attribute in IDM, change the keyColumn to a column in the SQL schema that does not match any of the target properties mapped in sync.json; otherwise, a conflict occurs and IDM does not create the account. Previously, this column was UNIQUE\_ID.

Unless the database is configured to not need authentication, username and password are also required.

# Tomcat JDBC connection pool

The Database Table connector uses the Apache Tomcat JDBC Connection Pool. Additional configurable properties and information are available in the [Apache Tomcat documentation.](https://tomcat.apache.org/tomcat-9.0-doc/jdbc-pool.html)

# Implementation Specifics

- To use this connector for liveSync, add a changelog type column to the database and provide the name of this column in the changeLogColumn property. Note that the Database Table connector supports liveSync for create and update operations only. To detect deletes in the database you must run a full reconciliation.
- For PATCH requests, a connector can potentially add, remove, or replace an attribute value. The Database Table connector does not implement the add or remove operations, so a PATCH request always replaces the entire attribute value with the new value.
- The Database Table connector supports paged reconciliation queries *only* for the following databases:
	- MySQL
	- PostgreSQL
	- Oracle Database 12c and later versions
	- Microsoft SQL Server 2012 and later versions

### **Important**

Paging is enabled by default. If you are connecting to a database for which paging is not supported, you must disable it by setting "disablePaging" : true in the connector configuration.

For more information about configuring paged reconciliation queries, see "Paging Reconciliation Query Results" in the *Synchronization Guide*.

• If your database does not support precise (nanosecond) timestamps, you can use the inclusiveSync configuration property to ensure that modified entries are not missed in liveSync operations. If inclusive Sync is set to true, the connector synchronizes all entries whose change timestamp is greater than or equal to the syncToken. Be aware that if you set this property to true, the activity log creates a new entry *every time* liveSync occurs, even if entries are changed. This can lead to rapid growth of the activity audit log.

# OpenICF Interfaces Implemented by the Database Table Connector

The Database Table Connector implements the following OpenICF interfaces.

# **[Authenticate](#page-394-0)**

Provides simple authentication with two parameters, presumed to be a user name and password.

# **[Create](#page-395-0)**

Creates an object and its uid.

# **[Delete](#page-395-1)**

Deletes an object, referenced by its uid.

### **[Resolve Username](#page-395-5)**

Resolves an object by its username and returns the uid of the object.

### **[Schema](#page-395-2)**

Describes the object types, operations, and options that the connector supports.

# **[Script on Connector](#page-395-3)**

Enables an application to run a script in the context of the connector. Any script that runs on the connector has the following characteristics:

- The script runs in the same execution environment as the connector and has access to all the classes to which the connector has access.
- The script has access to a connector variable that is equivalent to an initialized instance of the connector. At a minimum, the script can access the connector configuration.
- The script has access to any script-arguments passed in by the application.

### **[Search](#page-395-4)**

Searches the target resource for all objects that match the specified object class and filter.

### **[Sync](#page-395-6)**

Polls the target resource for synchronization events, that is, native changes to objects on the target resource.

### **[Test](#page-396-0)**

Tests the connector configuration. Testing a configuration checks all elements of the environment that are referred to by the configuration are available. For example, the connector might make a

physical connection to a host that is specified in the configuration to verify that it exists and that the credentials that are specified in the configuration are valid.

This operation might need to connect to a resource, and, as such, might take some time. Do not invoke this operation too often, such as before every provisioning operation. The test operation is not intended to check that the connector is alive (that is, that its physical connection to the resource has not timed out).

You can invoke the test operation before a connector configuration has been validated.

# **[Update](#page-396-1)**

Updates (modifies or replaces) objects on a target resource.

# Database Table Connector Configuration

The Database Table Connector has the following configurable properties.

# Configuration properties

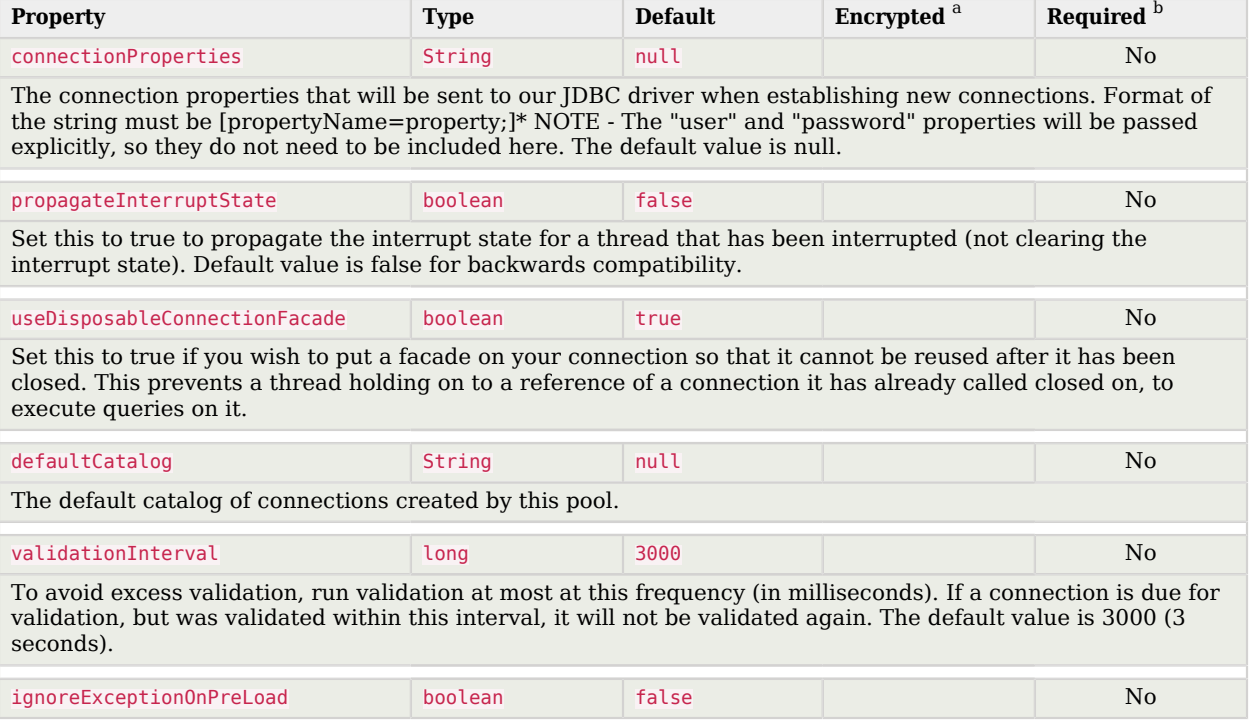

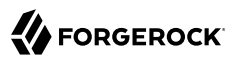

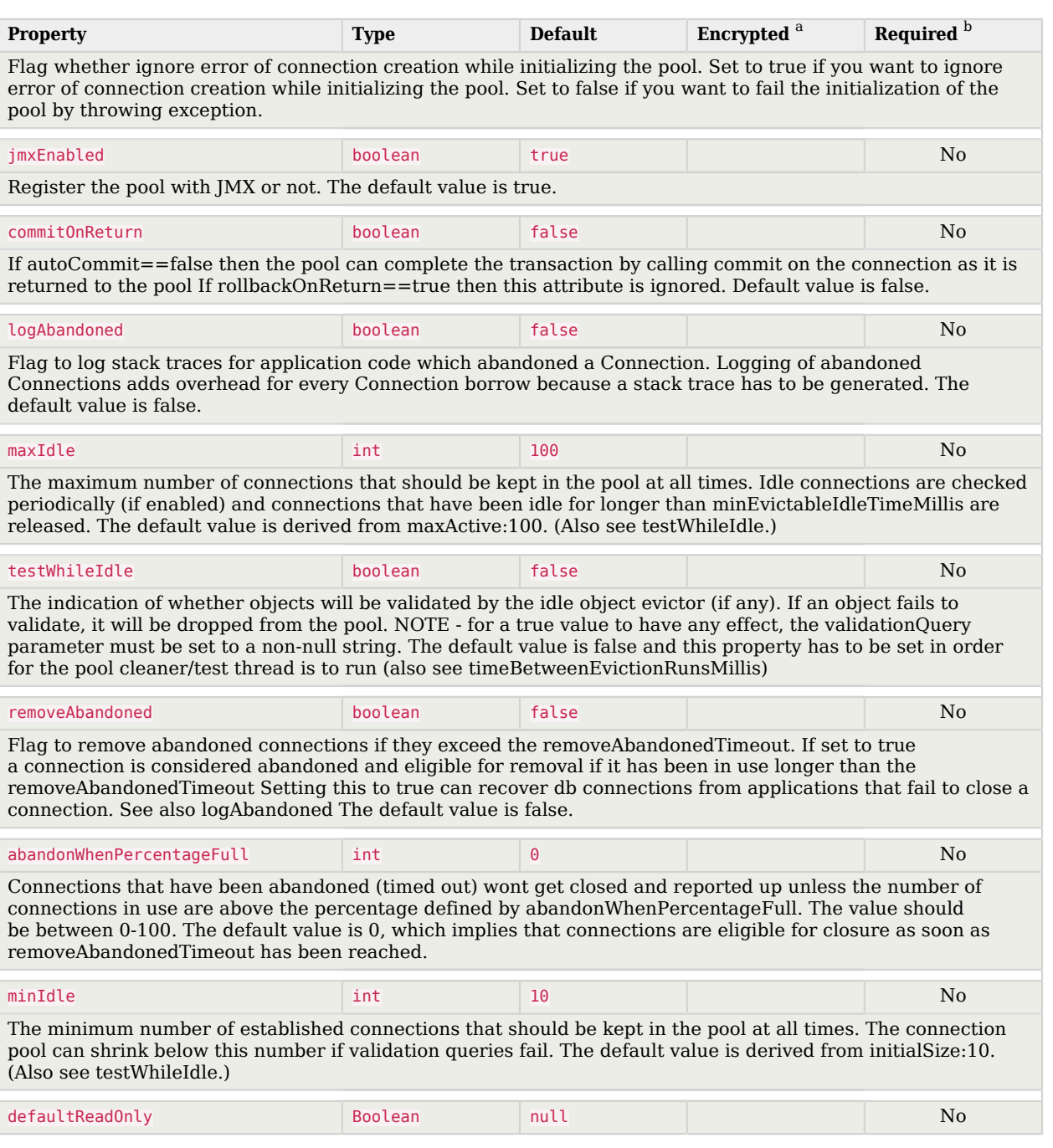

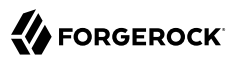

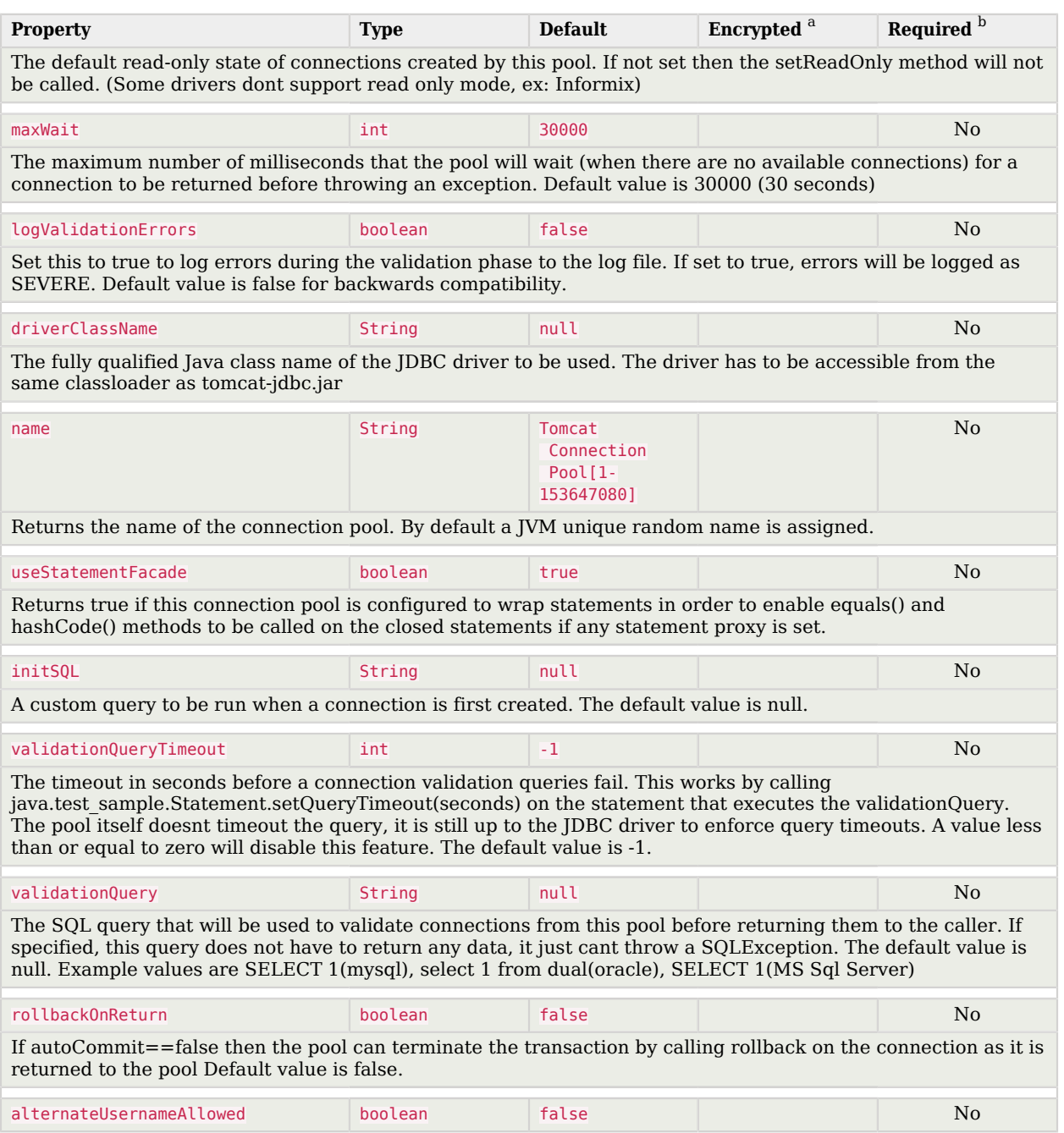

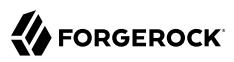

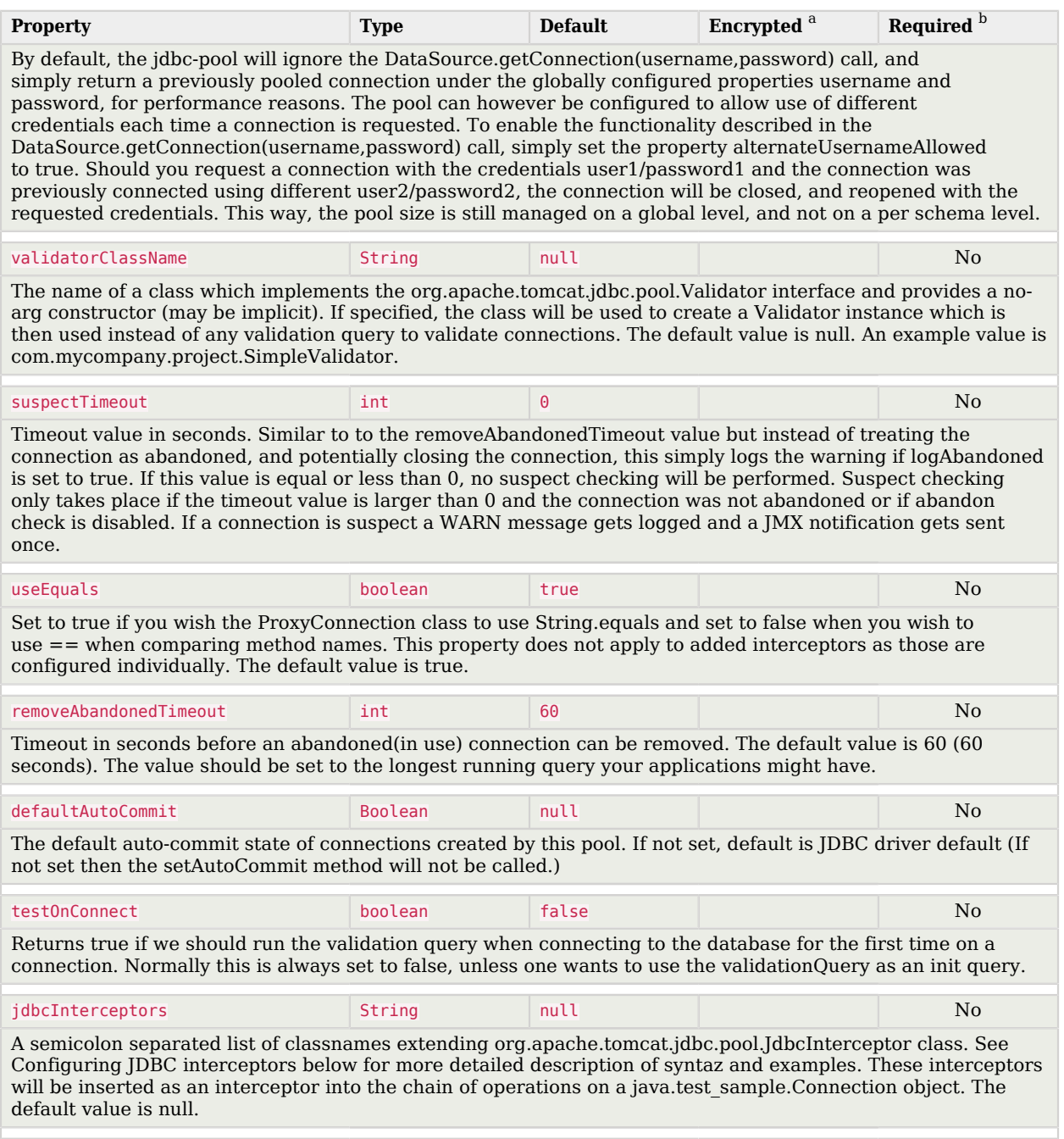

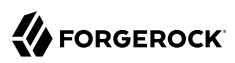

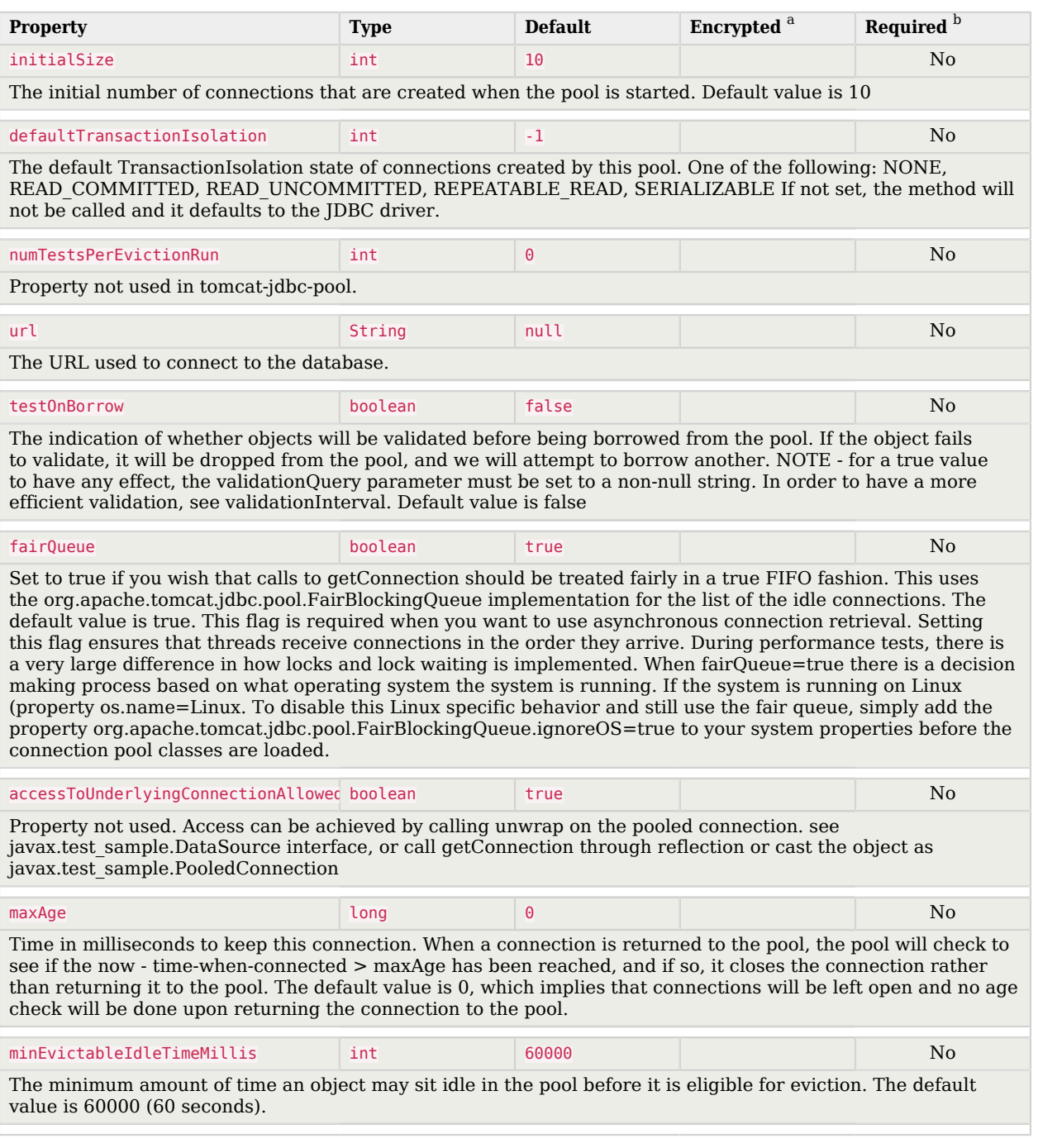

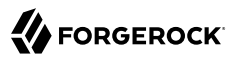

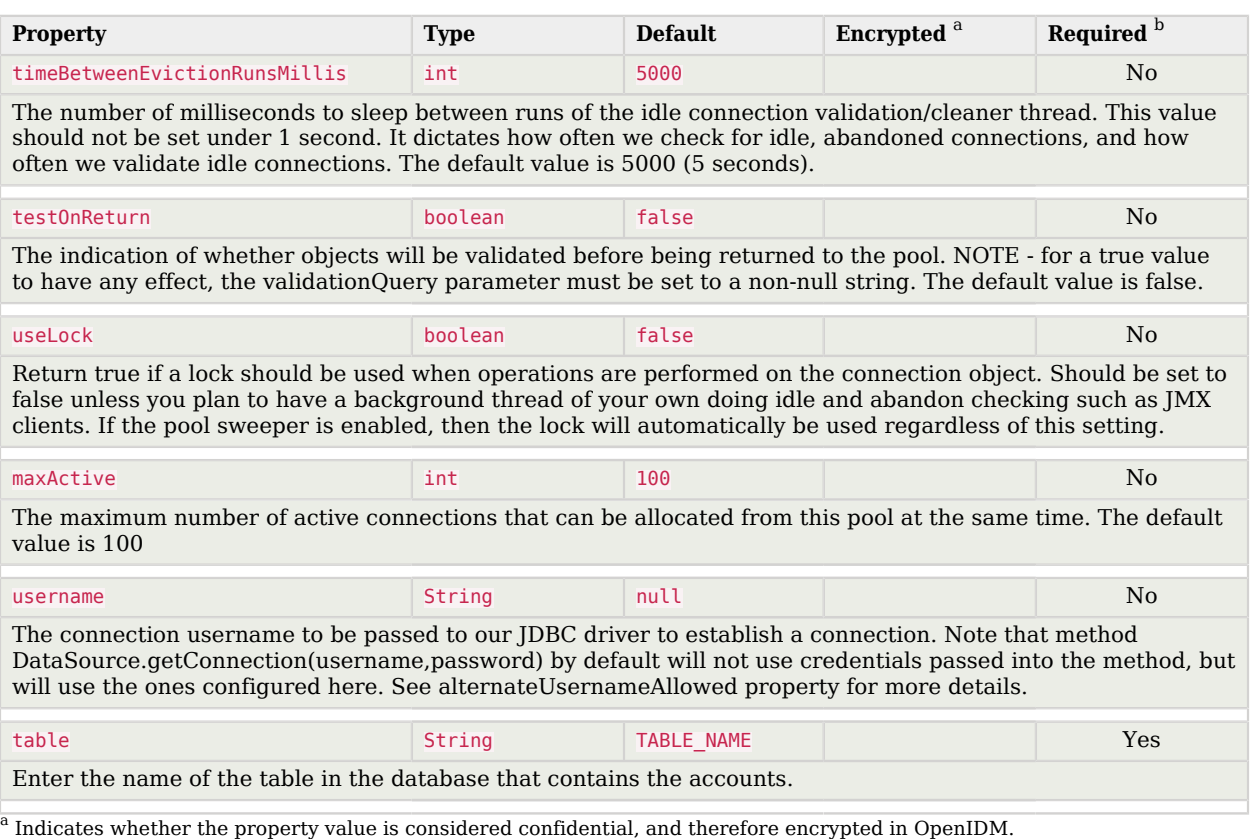

<sup>a</sup> Indicates whether the property value is considered confidential, and therefore encrypted in OpenIDM.<br><sup>b</sup> A list of operations in this column indicates that the property is required for those operations.

# Basic Configuration

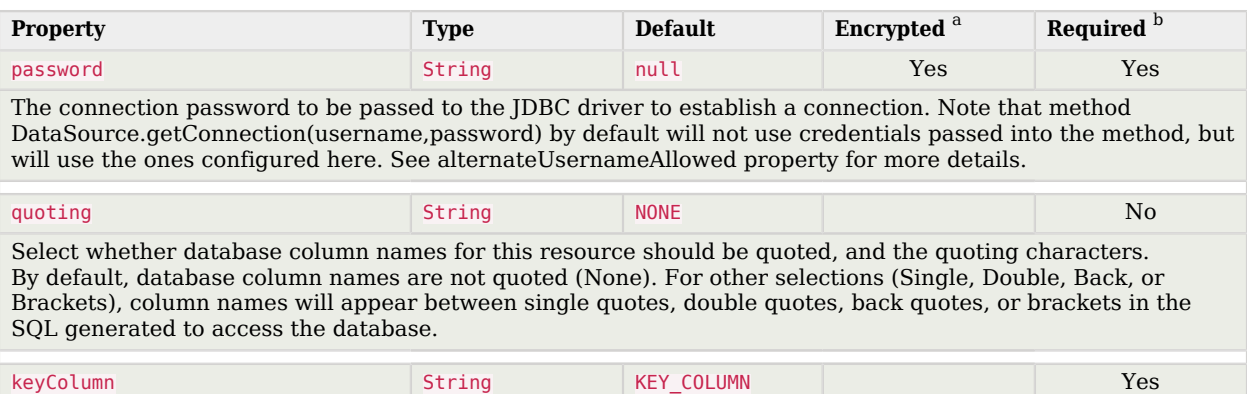

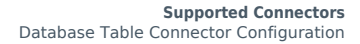

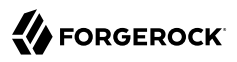

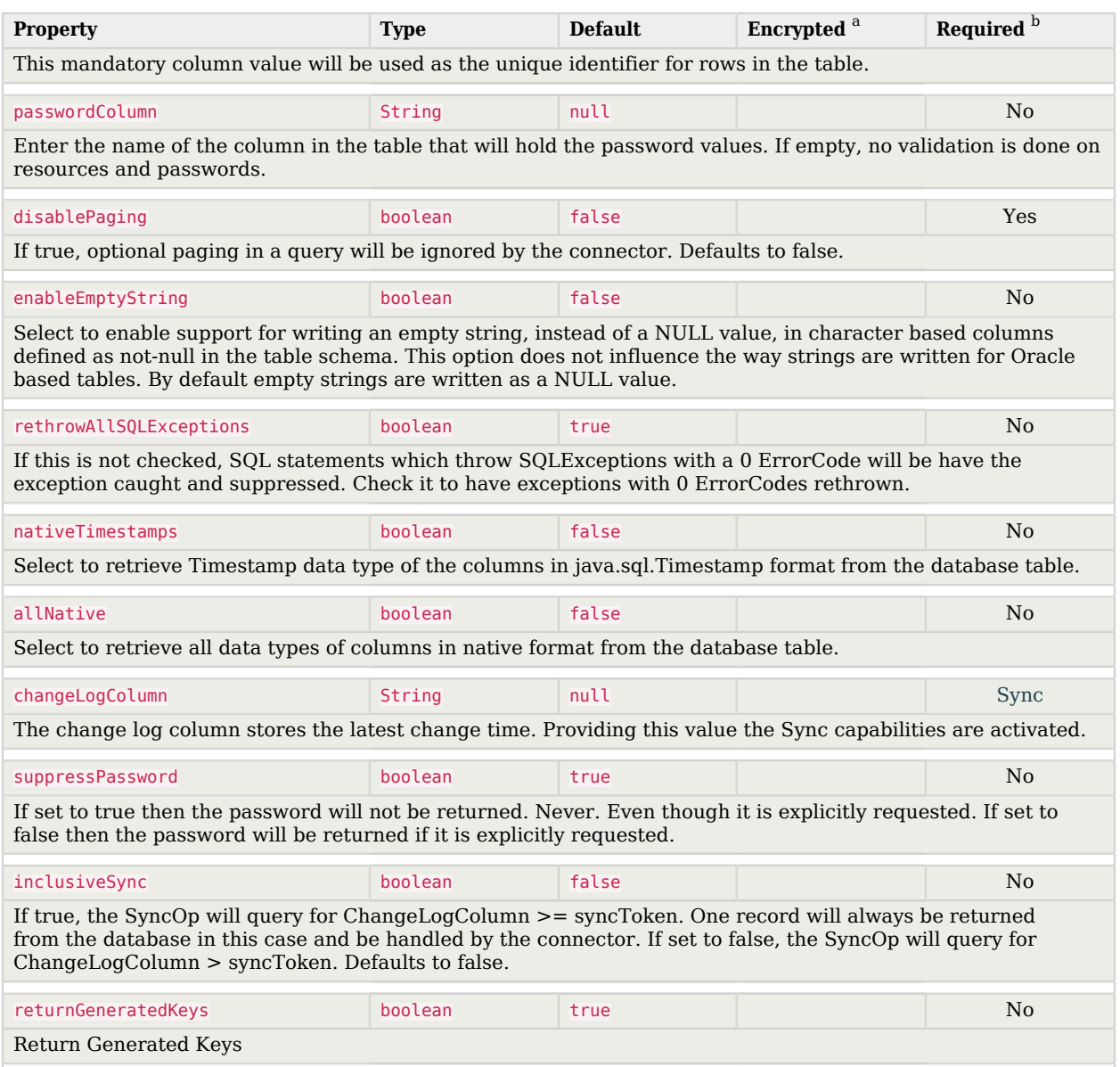

<sup>a</sup> Indicates whether the property value is considered confidential, and therefore encrypted in OpenIDM.

 $^{\rm b}$  A list of operations in this column indicates that the property is required for those operations.

# DocuSign Connector

### **Important**

Connectors continue to be released outside the IDM release. For the latest documentation, refer to the [ICF](https://backstage.forgerock.com/docs/openicf/latest/index.html) [documentation](https://backstage.forgerock.com/docs/openicf/latest/index.html).

The DocuSign connector lets you manage DocuSign service accounts and synchronize accounts between DocuSign and the IDM managed user repository.

This chapter describes how to install and configure the DocuSign connector, and how to perform basic tests to ensure that it's running correctly.

For a complete example that includes the configuration required to synchronize users with this connector, see "*Synchronize Data Between IDM and DocuSign*" in the *Samples Guide*.

# Before You Start

The instructions in this chapter assume that you have a DocuSign administrator account and that you have added an Integrator Key, as described in the [DocuSign Documentation](https://support.docusign.com/guides/ndse-admin-guide-api-and-keys). Before you configure the connector, log in to your administrator account and note the following information:

- API User ID
- API Account ID
- Integration Key

You will also need to set up an RSA Keypair and copy the public and private keys to a location that will be accessible by the connector.

- Docusign API Hostname
- Docusign OAuth Hostname

You need these details to configure the connector to interact with your DocuSign environment.

The DocuSign connector uses Oauth to connect to DocuSign. You must grant authorization to the Integration Key by directing your browser to the following URL:

```
https://account-d.docusign.com/oauth/auth?response_type=code&scope=signature
%20impersonation&client_id=your-integrator-key&redirect_uri=https://client.example.com/callback
```
In the resulting window, select Accept to grant the required authorization.

The connector requires *signing groups* to be enabled. Depending on your DocuSign plan, you might need to contact the DocuSign Support team to enable signing groups. For more information, see the [DocuSign documentation](https://support.docusign.com/en/guides/ndse-admin-guide-signing-groups).

# Install and Configure the DocuSign Connector

# *Install the DocuSign Connector*

- 1. Download the connector .jar file from the [ForgeRock BackStage download site](https://backstage.forgerock.com/downloads) site.
	- If you are running the connector locally, place it in the /path/to/openidm/connectors directory, for example:

**mv ~/Downloads/docusign-connector-1.5.20.11.jar /path/to/openidm/connectors/**

- If you are using a remote connector server (RCS), place it in the /path/to/openicf/connectors directory on the RCS.
- 2. Download the connector dependencies. The DocuSign connector has a dependency on the Java JWT library 3.4.0 [\(java-jwt-3.4.0.jar](https://repo1.maven.org/maven2/com/auth0/java-jwt/3.4.0/java-jwt-3.4.0.jar)).
	- If you are running the connector locally, place the library in the /path/to/openidm/lib directory:

**mv ~/Downloads/java-jwt-3.4.0.jar /path/to/openidm/lib/**

If you are using a remote connector server (RCS), place the library in the  $/path/to/openicf/lib$ directory on the RCS.

# *Configure the DocuSign Connector*

### **Note**

If you had already started IDM (or your RCS) before copying the connector .jar file to the connectors directory, you must restart the server for the connector to be loaded.

1. Create a connector configuration by using the Admin UI:

Select Configure > Connectors > New Connector and select DocuSign Connector - 1.5.20.11 as the connector type.

2. Alternatively, configure the connector with a configuration file.

IDM provides a sample connector configuration file in the /path/to/openidm/samples/exampleconfigurations/provisioners directory.

Copy this sample file (provisioner.openicf-docusign.json) to your project's conf directory.

3. Provide at least the following configuration properties:

```
"configurationProperties": {
    "host" : " CHANGEME "
     "oAuthHost" : "_CHANGEME_",
    "accountId" : "<sup>-</sup>CHANGEME<sup>-</sup>"
    "integratorKey": " CHANGEME ",
     "privateKeyFilePath" : "_CHANGEME_",
    "publicKeyFilePath" : " CHANGEME ",
     "userId" : "_CHANGEME_",
      ...
}
```
#### **host**

The Docusign API hostname, for example, demo.docusign.net.

#### **oAuthHost**

The Docusign OAuth hostname, for example, https://account.docusign.com/oauth.

#### **userId**

The API User ID of the DocuSign user that will authenticate to the REST server. You can locate this ID under Admin > Integrations > API and Keys when you log in to your DocuSign account.

#### **accountId**

The API Account ID of the user specified previously. You can locate this account ID under Admin > Integrations > API and Keys when you log in to your DocuSign account.

#### **integratorKey**

The DocuSign Integration Key or client ID. You can locate the Integrator Key under Admin > Integrations > API and Keys when you log in to your DocuSign account. For more information, see the corresponding [DocuSign documentation.](https://docs.docusign.com/esign/guide/authentication/integrator_key.html)

#### **privateKeyFilePath**

The full path to the Private Key of the RSA Keypair. To obtain the Private Key, select Admin > Integrations > API and Keys, then select Add RSA Keypair. Copy the value of the Private Key to a file and specify the file path in this property, for example: "privateKeyFilePath" : "/path/to/ private-key.txt".

#### **publicKeyFilePath**

The full path to the Public Key of the RSA Keypair. To obtain the Public Key, select Admin > Integrations > API and Keys, then select Add RSA Keypair. Copy the value of the Public Key to a file and specify the file path in this property, for example: "publicKeyFilePath" : "/path/to/ public-key.txt".

4. Enable the connector and save the connector configuration.

5. When your connector is configured correctly, the connector displays as Active in the UI.

Alternatively, test the configuration over REST by running the following command:

```
curl \
--header "X-OpenIDM-Username: openidm-admin" \
--header "X-OpenIDM-Password: openidm-admin" \
--header "Accept-API-Version: resource=1.0" \
--request POST \
"http://localhost:8080/openidm/system/docusign?_action=test"
{
   "name": "docusign",
   "enabled": true,
   "config": "config/provisioner.openicf/docusign",
   "connectorRef": {
     "bundleVersion": "${bundleVersion}",
     "bundleName": "org.forgerock.openicf.connectors.docusign-connector",
     "connectorName": "org.forgerock.openicf.connectors.docusign.DocuSignConnector"
   },
   "displayName": "DocuSign Connector",
   "objectTypes": [
     "userSignature",
     "signingGroup",
    " \tilde{A}LL ",
     "account",
     "contact"
  \mathbf{I},
   "ok": true
}
```
If the command returns "ok": true, your connector has been configured correctly, and can authenticate to the DocuSign server.

# Configure Connection Pooling

The DocuSign connector supports connection pooling, which can substantially improve the performance of the connector. The basic connection pooling configuration is described in "*[Connection](#page-399-0) [Pooling Configuration](#page-399-0)*".

# Use the DocuSign Connector

You can use the DocuSign connector to perform the following actions on a DocuSign account:

*+ Create a DocuSign User*

This example creates a user with the minimum required attributes:

```
curl \
--header "Content-Type: application/json" \
--header "X-OpenIDM-Username: openidm-admin" \
--header "X-OpenIDM-Password: openidm-admin" \
--header "Accept-API-Version: resource=1.0" \
--request POST \
```
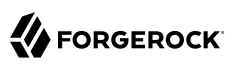

```
--data '{
   "userName": "Carlos Garcia",
   "email": "cgarcia@example.com",
   "password": "Passw0rd"
}' \
"http://localhost:8080/openidm/system/docusign/account?_action=create"
{
   "_id": "dc1c6940-1de7-4434-a91e-1407424cac91",
   "accountManagementGranular": [
     {
        "canManageUsers": "false"
     },
     {
        "canManageAdmins": "false"
     },
     {
        "canManageGroups": "false"
     },
     {
        "canManageSharing": "false"
     },
     {
        "canManageAccountSettings": "false"
     },
     {
        "canManageReporting": "false"
     },
     {
        "canManageAccountSecuritySettings": "false"
     },
     {
        "canManageSigningGroups": "false"
     }
   ],
   "userName": "Carlos Garcia",
   "enableConnectForUser": "false",
   "lastName": "Garcia",
   "createdDateTime": "2018-10-18T07:48:39.3870000Z",
   "userSettings": [
    \mathfrak{t} "name": "expressSendOnly",
        "value": "false"
     }
   ],
   "email": "cgarcia@example.com",
   "sendActivationOnInvalidLogin": "false",
 "userStatus": "ActivationSent",
 "firstName": "Carlos",
   "groupList": [
\left\{ \begin{array}{c} \end{array} \right. "groupName": "Everyone",
        "groupType": "everyoneGroup",
        "groupId": "4428049"
     }
   ],
   "uri": "/users/dc1c6940-1de7-4434-a91e-1407424cac91",
   "isAdmin": "False",
   "userType": "CompanyUser"
```
#### }

When you create a new user, you must specify *at least* the userName, email, and password. The value of the userName attribute determines how the remaining *name* attributes (firstName, lastName, and so on) are set in the new DocuSign user entry.

If you create the user with a single word as the value of the userName attribute, for example, cgarcia, the user's userName and lastName attributes in DocuSign are both set to cgarcia.

If you create the user with multiple words as the value of the userName attribute, for example, Carlos Garcia), the user's userName attribute is set to Carlos Garcia, their firstName attribute is set to Carlos, and their lastName attribute is set to Garcia.

Only the first three words of the userName attribute are parsed, into the firstName, middleName, and lastName attributes. Any additional words are ignored.

#### **Important**

By default, DocuSign accounts have a strict *password strength* setting. If a create operation fails with a ConnectorException and you see the following error in the logs:

Caused by: org.identityconnectors.framework.common.exceptions.ConnectorException: Invalid forgotten password challenge.

you might need to adjust your Password Rules in DocuSign, as described [here.](https://support.docusign.com/en/articles/Unable-to-add-user-to-the-account-due-to-the-following-reason-Invalid-forgotten-password-challenge)

You can also set a custom forgottenPasswordQuestion and forgottenPasswordAnswer attribute during the create operation. For example:

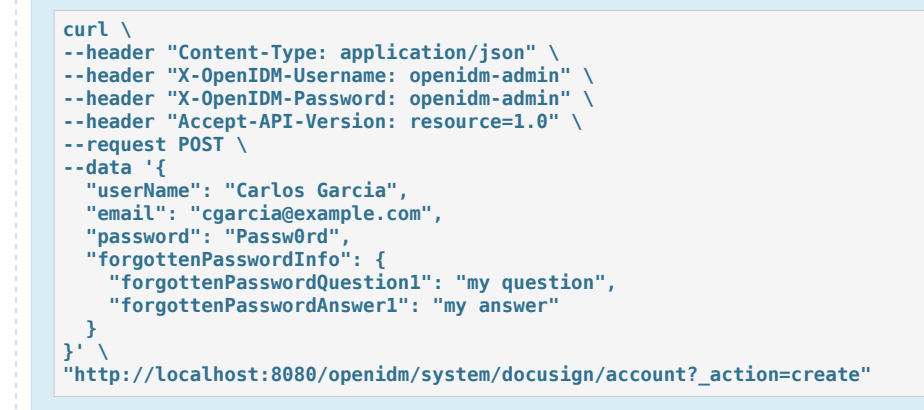

# *+ Query DocuSign User Entries*

This example queries all DocuSign users by their IDs:

```
FORGEROCK
```

```
curl \
--header "X-OpenIDM-Username: openidm-admin" \
--header "X-OpenIDM-Password: openidm-admin" \
--header "Accept-API-Version: resource=1.0" \
--request GET \
"http://localhost:8080/openidm/system/docusign/account?_queryId=query-all-ids"
{
   "result": [
     {
       "_id": "bc9f0464-808a-4703-b4c2-c1e6a77f0c3a",
       "userName": "Babs Jensen"
     },
     {
       "_id": "dc1c6940-1de7-4434-a91e-1407424cac91",
       "userName": "Carlos Garcia"
     },
     {
       "_id": "94be4fed-cfd7-47d5-9fcc-813405084f17",
       "userName": "Olayinka Kuti"
     }
   ],
   "resultCount": 3,
   "pagedResultsCookie": null,
   "totalPagedResultsPolicy": "NONE",
   "totalPagedResults": -1,
   "remainingPagedResults": -1
}
```

```
The following command queries a specific user by their ID:
```

```
curl \
--header "X-OpenIDM-Username: openidm-admin" \
--header "X-OpenIDM-Password: openidm-admin" \
--header "Accept-API-Version: resource=1.0" \
--request GET \
"http://localhost:8080/openidm/system/docusign/account/dc1c6940-1de7-4434-a91e-1407424cac91"
{
   "_id": "dc1c6940-1de7-4434-a91e-1407424cac91",
   "accountManagementGranular": [
\overline{\mathcal{A}} "canManageUsers": "false"
     },
     {
       "canManageAdmins": "false"
     },
     {
       "canManageGroups": "false"
     },
     {
       "canManageSharing": "false"
     },
     {
       "canManageAccountSettings": "false"
     },
     {
       "canManageReporting": "false"
     },
\{ \{ \}
```

```
 "canManageAccountSecuritySettings": "false"
     },
     {
       "canManageSigningGroups": "false"
     }
   ],
   "userName": "Carlos Garcia",
   "enableConnectForUser": "false",
   "lastName": "Garcia",
   "createdDateTime": "2018-10-18T07:48:39.3870000Z",
   "userSettings": [
\{ \{ \} "name": "expressSendOnly",
       "value": "false"
     }
   ],
   "email": "cgarcia@example.com",
   "sendActivationOnInvalidLogin": "false",
   "userStatus": "ActivationSent",
   "firstName": "Carlos",
   "groupList": [
     {
       "groupName": "Everyone",
       "groupType": "everyoneGroup",
       "groupId": "4428049"
     }
   ],
   "uri": "/users/dc1c6940-1de7-4434-a91e-1407424cac91",
   "isAdmin": "False",
   "userType": "CompanyUser"
}
```
*+ Modify a DocuSign User Entry*

You can modify an existing user with a PATCH request or with a PUT request, including all attributes of the account in the request. You can use the connector to modify the following attributes of a user entry:

- title
- firstName
- middleName
- lastName
- suffix
- userName

After creation, a user's email address is read-only and you cannot modify it using the connector.

If forgotten password recovery has been enabled for the DocuSign user account, (forgottenPasswordQuestion and forgottenPasswordAnswer have been set) you can use the connector
to change a user's password. You must include the following attributes in a password change request:

- currentPassword
- newPassword
- email
- forgottenPasswordQuestion
- forgottenPasswordAnswer
- forgottenPasswordInfo

This example changes Carlos Garcia's password:

```
curl \
--header "X-OpenIDM-Username: openidm-admin" \
--header "X-OpenIDM-Password: openidm-admin" \
--header "Accept-API-Version: resource=1.0" \
--header "Content-type: application/json" \
--request PATCH \
--data '[
   {
     "operation": "replace",
     "field": "password",
     "value": "MyPassw0rd"
 }
]' \
"http://localhost:8080/openidm/system/docusign/account/dc1c6940-1de7-4434-a91e-1407424cac91"
{
   "_id": "dc1c6940-1de7-4434-a91e-1407424cac91",
   "accountManagementGranular": [
     {
       "canManageUsers": "false"
     },
     {
       "canManageAdmins": "false"
     },
     {
       "canManageGroups": "false"
     },
     {
       "canManageSharing": "false"
     },
     {
       "canManageAccountSettings": "false"
     },
     {
       "canManageReporting": "false"
     },
     {
       "canManageAccountSecuritySettings": "false"
     },
     {
       "canManageSigningGroups": "false"
 }
```

```
 ],
   "userName": "Carlos Garcia",
   "userProfileLastModifiedDate": "2018-10-18T01:10:59.4230000Z",
   "enableConnectForUser": "false",
   "lastName": "Garcia",
   "createdDateTime": "2018-10-18T07:48:39.3870000Z",
   "userSettings": [
\{ \{ \} "name": "expressSendOnly",
       "value": "false"
     }
   ],
   "email": "cgarcia@example.com",
   "sendActivationOnInvalidLogin": "false",
   "userStatus": "ActivationSent",
   "firstName": "Carlos",
   "groupList": [
\overline{\mathcal{A}} "groupName": "Everyone",
       "groupType": "everyoneGroup",
       "groupId": "4428049"
     }
   ],
   "uri": "/users/dc1c6940-1de7-4434-a91e-1407424cac91",
   "isAdmin": "False",
   "userType": "CompanyUser"
}
```
If the naming component attributes are sent in an update, these attribute values are set on the DocuSign user. The user's userName attribute is re-generated from the individual naming components. If both the userName and additional naming component attributes (such as firstName or lastName are sent in the update request, the supplied userName attribute is ignored and its value is re-generated from the individual naming components.

*+ Close a DocuSign User Account*

You cannot use the DocuSign connector to delete an account from the DocuSign repository. However, you can use a DELETE request to set the userStatus attribute of the account to Closed.

This example closes Carlos Garcia's DocuSign account:

```
curl \
--header "X-OpenIDM-Username: openidm-admin" \
--header "X-OpenIDM-Password: openidm-admin" \
--header "Accept-API-Version: resource=1.0" \
--request DELETE \
"http://localhost:8080/openidm/system/docusign/account/dc1c6940-1de7-4434-a91e-1407424cac91"
{
   "_id": "dc1c6940-1de7-4434-a91e-1407424cac91",
   "accountManagementGranular": [
\left\{ \begin{array}{c} \end{array} \right. "canManageUsers": "false"
     },
     {
       "canManageAdmins": "false"
```
},

 { "canManageGroups": "false" }, { "canManageSharing": "false" }, { "canManageAccountSettings": "false" }, { "canManageReporting": "false" }, { "canManageAccountSecuritySettings": "false" }, { "canManageSigningGroups": "false" } ], "userName": "Carlos Garcia", "userProfileLastModifiedDate": "2018-10-18T01:10:59.4230000Z", "enableConnectForUser": "false", "lastName": "Garcia", "createdDateTime": "2018-10-18T07:48:39.3870000Z", "userSettings": [  $\left\{ \begin{array}{c} \end{array} \right.$  "name": "expressSendOnly", "value": "false" } ], "email": "cgarcia@example.com", "sendActivationOnInvalidLogin": "false", "userStatus": "ActivationSent", "firstName": "Carlos", "groupList": [  $\{$   $\{$   $\}$  "groupName": "Everyone", "groupType": "everyoneGroup", "groupId": "4428049" } ], "uri": "/users/dc1c6940-1de7-4434-a91e-1407424cac91", "isAdmin": "False", "userType": "CompanyUser" }

### **Note**

A closed account remains in the DocuSign repository and can still be queried by its ID.

OpenICF Interfaces Implemented by the DocuSign Connector

The DocuSign Connector implements the following OpenICF interfaces.

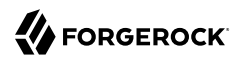

### **[Create](#page-395-0)**

Creates an object and its uid.

### **[Delete](#page-395-1)**

Deletes an object, referenced by its uid.

### **[Schema](#page-395-2)**

Describes the object types, operations, and options that the connector supports.

### **[Script on Connector](#page-395-3)**

Enables an application to run a script in the context of the connector. Any script that runs on the connector has the following characteristics:

- The script runs in the same execution environment as the connector and has access to all the classes to which the connector has access.
- The script has access to a connector variable that is equivalent to an initialized instance of the connector. At a minimum, the script can access the connector configuration.
- The script has access to any script-arguments passed in by the application.

### **[Search](#page-395-4)**

Searches the target resource for all objects that match the specified object class and filter.

#### **[Test](#page-396-0)**

Tests the connector configuration. Testing a configuration checks all elements of the environment that are referred to by the configuration are available. For example, the connector might make a physical connection to a host that is specified in the configuration to verify that it exists and that the credentials that are specified in the configuration are valid.

This operation might need to connect to a resource, and, as such, might take some time. Do not invoke this operation too often, such as before every provisioning operation. The test operation is not intended to check that the connector is alive (that is, that its physical connection to the resource has not timed out).

You can invoke the test operation before a connector configuration has been validated.

### **[Update](#page-396-1)**

Updates (modifies or replaces) objects on a target resource.

# DocuSign Connector Configuration

The DocuSign Connector has the following configurable properties.

# Basic Configuration Properties

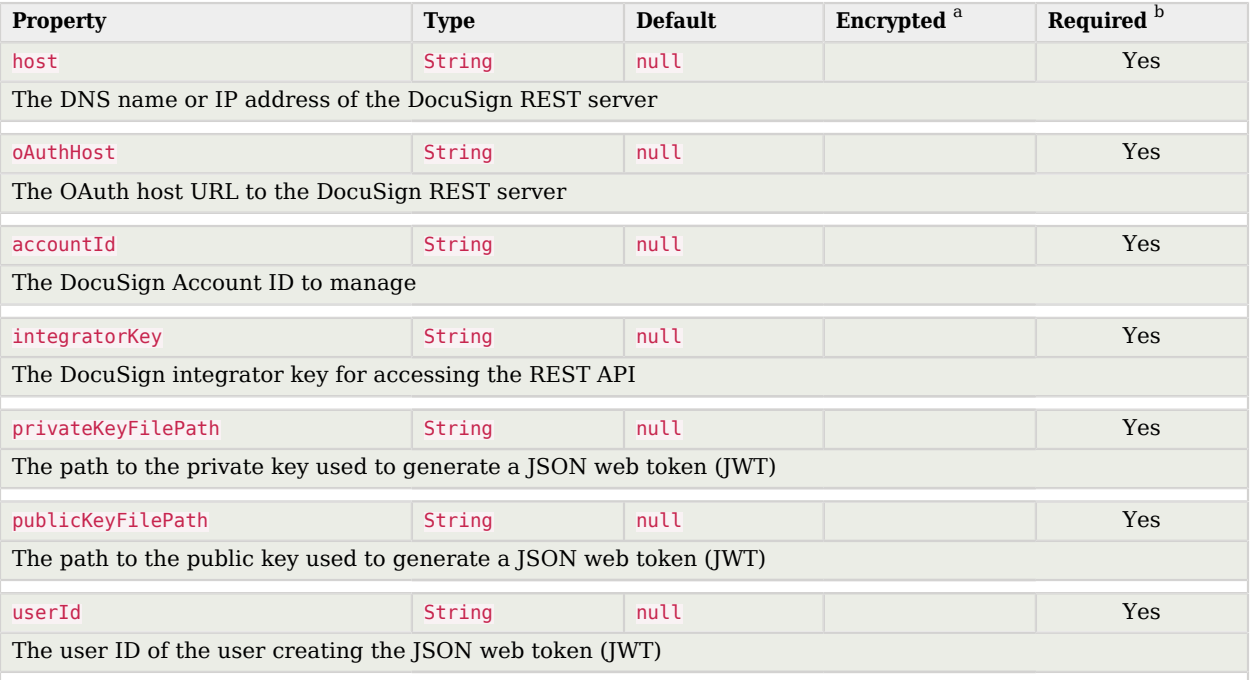

<sup>a</sup> Indicates whether the property value is considered confidential, and therefore encrypted in OpenIDM.

<sup>b</sup> A list of operations in this column indicates that the property is required for those operations.

# Advanced Configuration Properties

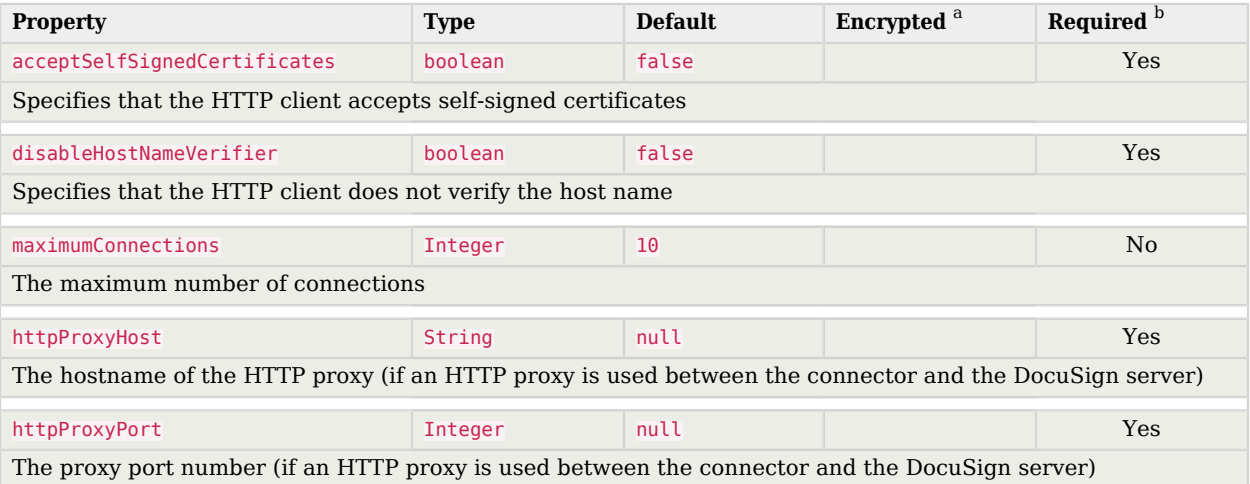

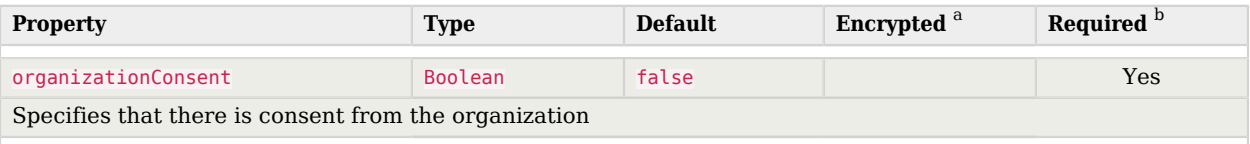

 $^{\rm b}$  A list of operations in this column indicates that the property is required for those operations.

# Google Cloud Platform Connector

#### **Important**

Connectors continue to be released outside the IDM release. For the latest documentation, refer to the [ICF](https://backstage.forgerock.com/docs/openicf/latest/index.html) [documentation](https://backstage.forgerock.com/docs/openicf/latest/index.html).

Google Cloud Platform (GCP) is a suite of cloud computing services offered by Google. The GCP connector lets you manage and synchronize accounts between GCP and IDM managed user objects. A GCP administrator account is required for this connector to work.

# Before you start

Before you configure the connector, log in to your GCP administrator account and note the following:

#### **Domain name**

The domain name of the account on GCP — for example, example.com.

#### **Private key**

The private key is required to sign the JWT token used to authenticate with GCP.

#### **Service account**

The GCP connector uses a service account with [two-legged OAuth](https://developers.google.com/identity/protocols/oauth2/service-account) to connect to GCP. A service account is identified by its email address, which is unique to the account.

#### **Admin user**

The GCP administrator username.

#### **Note**

The [Admin SDK API](https://developers.google.com/admin-sdk/directory/v1/guides) must also be enabled to allow viewing and managing users in the Google Cloud Platform.

# Install the GCP connector

Download the connector .jar file from the [ForgeRock BackStage download site](https://backstage.forgerock.com/downloads).

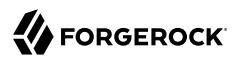

• If you are running the connector locally, place it in the /path/to/openidm/connectors directory, for example:

**mv ~/Downloads/gcp-connector-1.5.20.12.jar /path/to/openidm/connectors/**

• If you are using a remote connector server (RCS), place it in the /path/to/openicf/connectors directory on the RCS.

# Configure the GCP connector

Create a connector configuration using the Admin UI:

- 1. Select Configure > Connectors and click New Connector.
- 2. Enter a Connector Name.
- 3. Select GCP Connector 1.5.20.12 as the Connector Type.
- 4. Provide the Base Connector Details.
- 5. Click Save.

When your connector is configured correctly, the connector displays as Active in the Admin UI.

Alternatively, test that the configuration is correct by running the following command:

```
curl \
--header "X-OpenIDM-Username: openidm-admin" \
--header "X-OpenIDM-Password: openidm-admin" \
--header "Accept-API-Version: resource=1.0" \
--request POST \
"http://localhost:8080/openidm/system/gcp?_action=test"
{
   "name": "gcp",
   "enabled": true,
   "config": "config/provisioner.openicf/gcp",
   "connectorRef": {
     "bundleVersion": "${bundleVersion}",
     "bundleName": "org.forgerock.openicf.connectors.gcp-connector",
     "connectorName": "org.forgerock.openicf.connectors.gcp.GcpConnector"
  },
   "displayName": "GCP Connector",
   "objectTypes": [
     ACCOUNT ",
    "ALL_"
   ],
   "ok": true
}
```
If the command returns "ok": true, your connector was configured correctly, and can authenticate to the Google Cloud Platform system.

# Use the GCP connector

The following GCP account attributes are supported by the GCP connector:

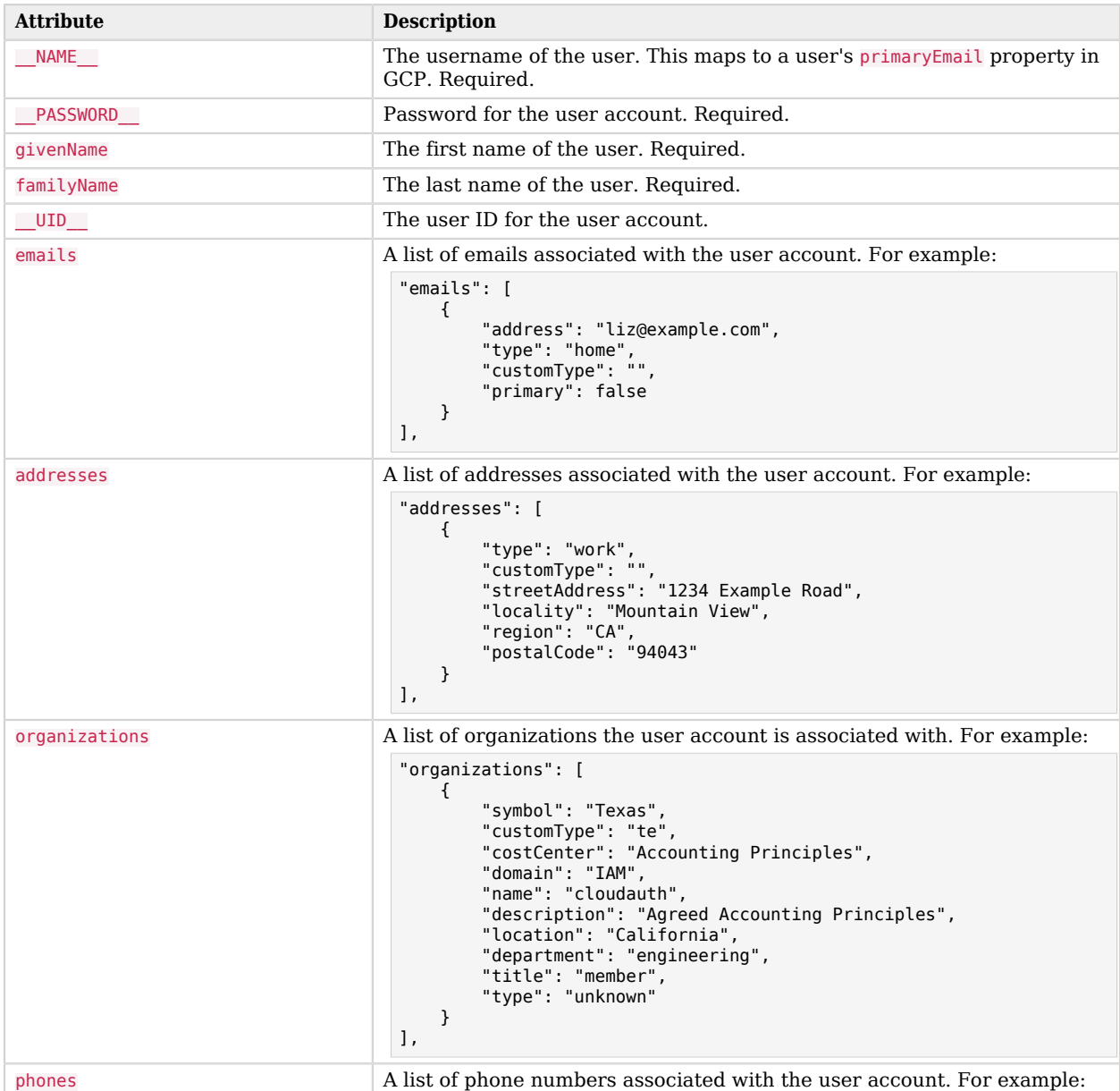

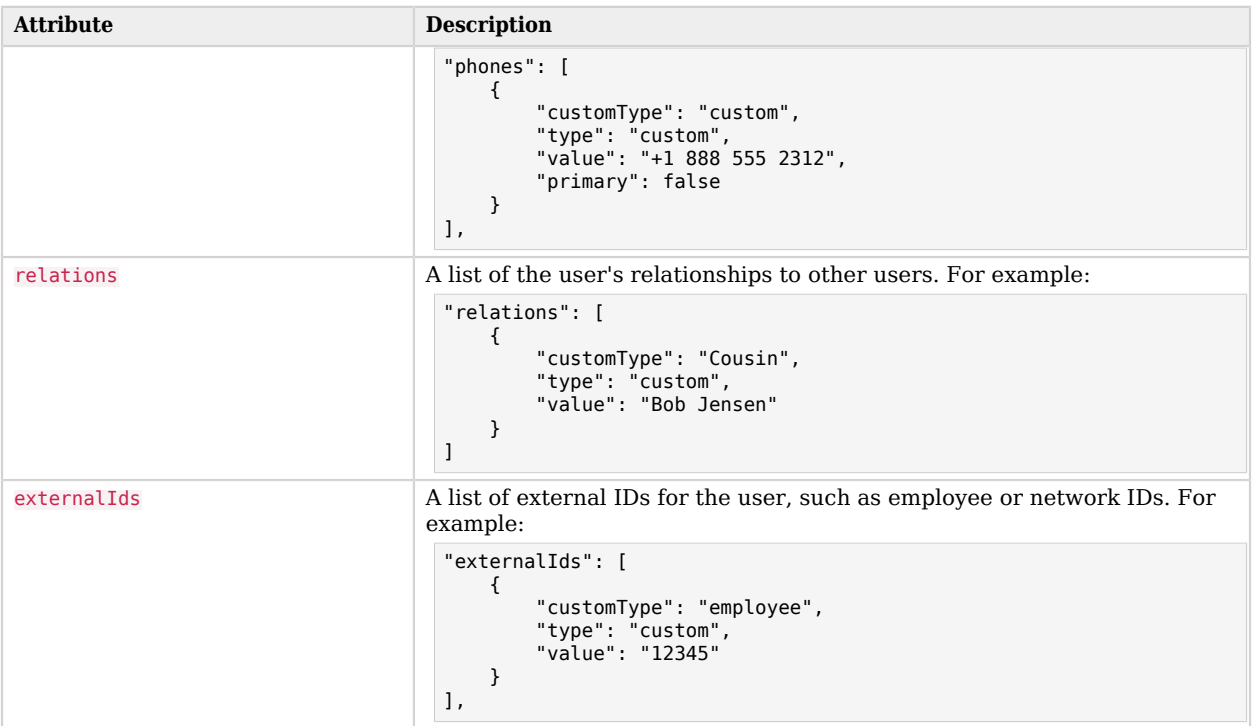

For a full list of attributes on GCP user accounts, refer to the [GCP documentation](https://developers.google.com/admin-sdk/directory/reference/rest/v1/users).

You can use the GCP connector to perform the following actions on a GCP account:

*+ Create a GCP user*

The following example creates a user with the minimum required attributes:

```
curl \
--header "X-OpenIDM-Username: openidm-admin" \
--header "X-OpenIDM-Password: openidm-admin" \
--header "Accept-API-Version: resource=1.0" \
--request POST \
--data '{
 "__NAME__": "bjensen@example.com",
 "__PASSWORD__": "Passw0rd!",
 "givenName": "Barbara",
 "familyName": "Jensen"
}' \
"http://localhost:8080/openidm/system/gcp/__ACCOUNT__?_action=create"
{
  "_id": "115637914640083360831"
}
```
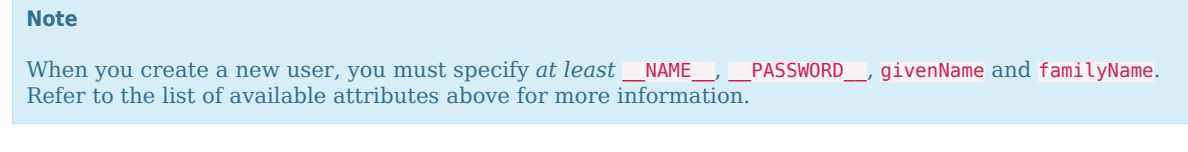

*+ Update a GCP user*

You can modify an existing user with a PUT request, including all attributes of the account in the request.

For example, to add a new phone to a user:

```
curl \
--header "X-OpenIDM-Username: openidm-admin" \
--header "X-OpenIDM-Password: openidm-admin" \
--header "Accept-API-Version: resource=1.0" \
--header "Content-Type: application/json" \
--header "if-Match:*" \
--request PUT \
--data '{
   "__NAME__": "bjensen@example.com",
   "phones": [{
     "type": "mobile",
     "value": "+1 888 555 2312",
     "primary": true
  }]
}' \
"http://localhost:8080/openidm/system/gcp/__ACCOUNT__/115637914640083360831"
{
   "_id": "115637914640083360831",
   "givenName": "Barbara",
    UID : "115637914640083360831",
   "phones": [
     {
       "value": "+1 888 555 2312",
       "type": "mobile"
     }
   ],
   NAME ": "bjensen@example.com",
   "familyName": "Jensen",
   "__ENABLE__": false,
  \overline{\mathsf{emails}}": \overline{\mathsf{I}} {
       "address": "bjensen@example.com",
       "primary": true
     },
     {
       "address": "bjensen@example.com.test-google-a.com"
     }
   ]
}
```
#### **Note**

The updated data may not appear in the initial response, but appears on any future queries of that user.

```
+ Query GCP users
```

```
The following example queries all GCP users:
```

```
curl \
--header "X-OpenIDM-Username: openidm-admin" \
--header "X-OpenIDM-Password: openidm-admin" \
--header "Accept-API-Version: resource=1.0" \
--header "Content-Type: application/json" \
--request GET \
"http://localhost:8080/openidm/system/gcp/__ACCOUNT__?_queryId=query-all-ids"
{
   "result": [
     {
       "_id": "103181194086915091216"
     },
     {
       "_id": "104153234757881174617"
     },
     {
       "_id": "105181741894703739324"
     },
     {
       "_id": "105644268361304742523"
     },
     {
       "_id": "101682225764075422695"
     },
     {
       "_id": "101516788947553424126"
     },
     {
       "_id": "102825554929567443783"
     },
     {
       "_id": "101429904015255587067"
     },
     {
       "_id": "115637914640083360831"
     }
   ],
   "resultCount": 9,
   "pagedResultsCookie": null,
   "totalPagedResultsPolicy": "NONE",
   "totalPagedResults": -1,
   "remainingPagedResults": -1
}
```
The following command queries a specific user by their ID:

```
curl \
     --header "X-OpenIDM-Username: openidm-admin" \
     --header "X-OpenIDM-Password: openidm-admin" \
     --header "Accept-API-Version: resource=1.0" \
     --header "Content-Type: application/json" \
     --request GET \
     "http://localhost:8080/openidm/system/gcp/__ACCOUNT__/115637914640083360831"
\{ \{ \} "_id": "115637914640083360831",
   "givenName": "Barbara",
   "__UID__": "115637914640083360831",
   "phones": [
     {
       "value": "+1 888 555 2312",
       "type": "mobile"
     }
 ],
 "__NAME__": "bjensen@example.com",
   "familyName": "Jensen",
   "__ENABLE__": false,
   "emails": [
     {
       "address": "bjensen@example.com",
       "primary": true
     },
\{ \{ \} "address": "bjensen@example.com.test-google-a.com"
     }
   ]
}
```
*+ Reset a GCP account password*

```
curl \
--header "X-OpenIDM-Username: openidm-admin" \
--header "X-OpenIDM-Password: openidm-admin" \
--header "Accept-API-Version: resource=1.0" \
--header "Content-Type: application/json" \
--header "if-Match:*" \
--request PATCH \
--data '[{
   "operation": "add",
   "field": "__PASSWORD__",
   "value": "Passw0rd@123!"
}]' \
"http://localhost:8080/openidm/system/gcp/__ACCOUNT__/115637914640083360831"
{
   "_id": "115637914640083360831",
   "givenName": "Barbara",
    \check{ } UID ": "115637914640083360831",
  \frac{-010}{\text{phones}}: [
\left\{ \begin{array}{c} \end{array} \right. "value": "+1 888 555 2312",
        "type": "mobile"
     }
   ],
```
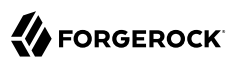

```
 "__NAME__": "bjensen@example.com",
 "familyName": "Jensen",
 "__ENABLE__": false,
 "emails": [
     {
       "address": "bjensen@example.com",
       "primary": true
     },
     {
       "address": "bjensen@example.com.test-google-a.com"
     }
   ]
}
```
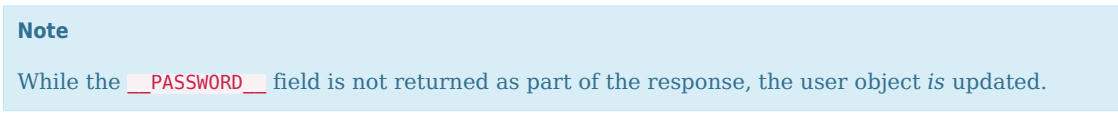

*+ Delete a GCP user account*

You can use the GCP connector to delete an account from the GCP service.

The following example deletes a GCP account:

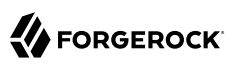

```
curl \
--header "X-OpenIDM-Username: openidm-admin" \
--header "X-OpenIDM-Password: openidm-admin" \
--header "Accept-API-Version: resource=1.0" \
--header "Content-Type: application/json" \
--request DELETE \
"http://localhost:8080/openidm/system/gcp/__ACCOUNT__/115637914640083360831"
{
   "_id": "115637914640083360831",
   "givenName": "Barbara",
   "__UID__": "115637914640083360831",
   "phones": [
     {
       "value": "+1 888 555 2312",
       "type": "mobile"
     }
 ],
 "__NAME__": "bjensen@example.com",
   "familyName": "Jensen",
   "__ENABLE__": false,
   "emails": [
     {
       "address": "bjensen@example.com",
       "primary": true
     },
\{ \{ \} "address": "bjensen@example.com.test-google-a.com"
     }
   ]
}
```
# OpenICF Interfaces Implemented by the GCP Connector

The GCP Connector implements the following OpenICF interfaces.

### **[Create](#page-395-0)**

Creates an object and its uid.

### **[Delete](#page-395-1)**

Deletes an object, referenced by its uid.

### **[Schema](#page-395-2)**

Describes the object types, operations, and options that the connector supports.

### **[Script on Connector](#page-395-3)**

Enables an application to run a script in the context of the connector. Any script that runs on the connector has the following characteristics:

• The script runs in the same execution environment as the connector and has access to all the classes to which the connector has access.

- The script has access to a connector variable that is equivalent to an initialized instance of the connector. At a minimum, the script can access the connector configuration.
- The script has access to any script-arguments passed in by the application.

### **[Search](#page-395-4)**

Searches the target resource for all objects that match the specified object class and filter.

### **[Test](#page-396-0)**

Tests the connector configuration. Testing a configuration checks all elements of the environment that are referred to by the configuration are available. For example, the connector might make a physical connection to a host that is specified in the configuration to verify that it exists and that the credentials that are specified in the configuration are valid.

This operation might need to connect to a resource, and, as such, might take some time. Do not invoke this operation too often, such as before every provisioning operation. The test operation is not intended to check that the connector is alive (that is, that its physical connection to the resource has not timed out).

You can invoke the test operation before a connector configuration has been validated.

### **[Update](#page-396-1)**

Updates (modifies or replaces) objects on a target resource.

# GCP Connector Configuration

The GCP Connector has the following configurable properties.

# Configuration properties

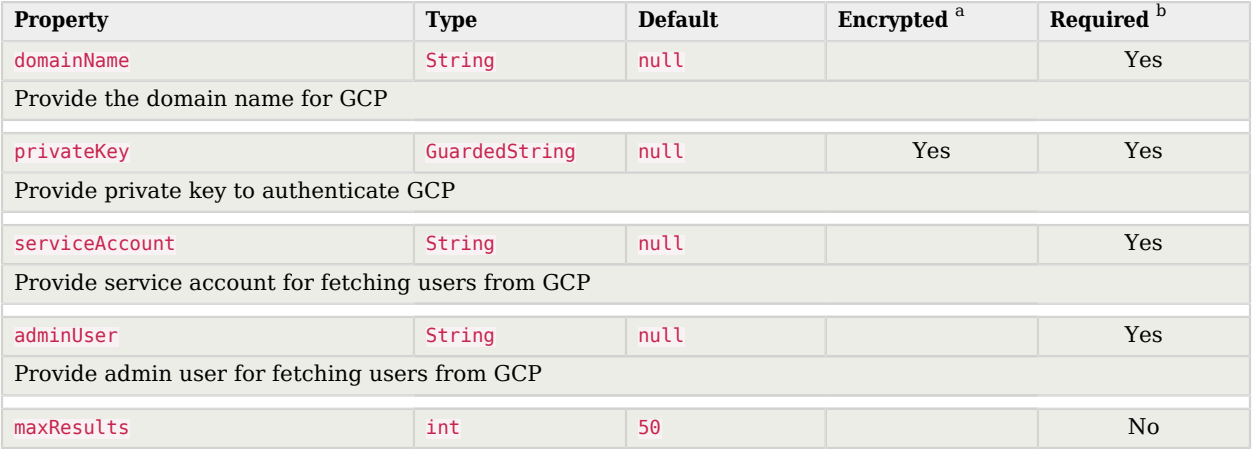

# **FORGEROCK**

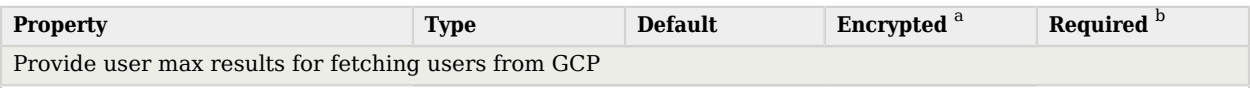

<sup>a</sup> Indicates whether the property value is considered confidential, and therefore encrypted in OpenIDM.

 $^{\rm b}$  A list of operations in this column indicates that the property is required for those operations.

# Basic configuration properties

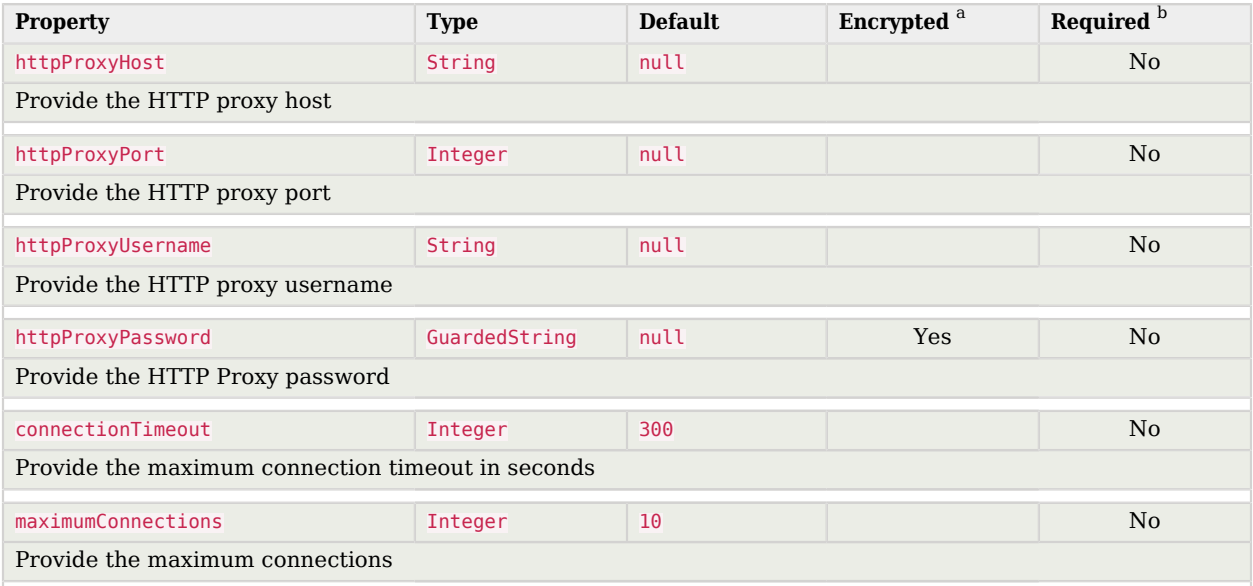

<sup>a</sup> Indicates whether the property value is considered confidential, and therefore encrypted in OpenIDM.

 $^{\rm b}$  A list of operations in this column indicates that the property is required for those operations.

# Google Apps Connector

### **Important**

Connectors continue to be released outside the IDM release. For the latest documentation, refer to the [ICF](https://backstage.forgerock.com/docs/openicf/latest/index.html) [documentation](https://backstage.forgerock.com/docs/openicf/latest/index.html).

IDM bundles a Google Apps connector, along with a sample connector configuration. The Google Apps connector enables you to interact with Google's web applications.

The Google Apps connector is subject to the API [Limits and Quotas](https://developers.google.com/admin-sdk/directory/v1/limits) that are imposed by Google. The connector also adheres to the implementation guidelines set out by Google for [implementing](https://developers.google.com/admin-sdk/directory/v1/limits#backoff) [exponential backoff.](https://developers.google.com/admin-sdk/directory/v1/limits#backoff)

# Configuring the Google Apps Connector

The Google Apps connector uses OAuth2 to authorize the connection to the Google service. To use this authorization mechanism, you must supply a clientId and clientSecret in order to obtain an access token from Google. You can obtain the clientId and clientKey from the Google Developers Console after you have configured your Web Application.

A sample Google Apps connector configuration file is provided in samples/example-configurations/ provisioners/provisioner.openicf-google.json

The following is an excerpt of the provisioner configuration file. This example shows an excerpt of the provisioner configuration. The default location of the connector .jar is openidm/connectors. Therefore the value of the connectorHostRef property must be "#LOCAL":

```
{
     "connectorHostRef": "#LOCAL",
     "connectorName": "org.forgerock.openicf.connectors.googleapps.GoogleAppsConnector",
     "bundleName": "org.forgerock.openicf.connectors.googleapps-connector",
     "bundleVersion": "[1.4.0.0,2.0.0.0)"
},
```
The following excerpt shows the required configuration properties:

```
"configurationProperties": {
     "domain": "",
    "clientId": ""
     "clientSecret": null,
     "refreshToken": null
},
```
These configuration properties are fairly straightforward:

#### **domain**

Set to the domain name for OAuth 2-based authorization.

#### **clientId**

A client identifier, as issued by the OAuth 2 authorization server. For more information, see the following section of RFC 6749: *[Client Identifier](http://tools.ietf.org/html/rfc6749#section-2.2)*.

#### **clientSecret**

Sometimes also known as the client password. OAuth 2 authorization servers can support the use of clientId and clientSecret credentials, as noted in the following section of RFC 6749: *[Client](http://tools.ietf.org/html/rfc6749#section-2.3.1) [Password](http://tools.ietf.org/html/rfc6749#section-2.3.1)*.

#### **refreshToken**

A client can use an OAuth 2 refresh token to continue accessing resources. For more information, see the following section of RFC 6749: *[Refresh Tokens](http://tools.ietf.org/html/rfc6749#section-10.4)*.

For a sample Google Apps configuration that includes OAuth 2-based entries for configurationProperties, see "*Synchronize Accounts With the Google Apps Connector*" in the *Samples Guide*.

# OpenICF Interfaces Implemented by the GoogleApps Connector

The GoogleApps Connector implements the following OpenICF interfaces.

### **[Create](#page-395-0)**

Creates an object and its uid.

### **[Delete](#page-395-1)**

Deletes an object, referenced by its uid.

#### **[Schema](#page-395-2)**

Describes the object types, operations, and options that the connector supports.

### **[Script on Connector](#page-395-3)**

Enables an application to run a script in the context of the connector. Any script that runs on the connector has the following characteristics:

- The script runs in the same execution environment as the connector and has access to all the classes to which the connector has access.
- The script has access to a connector variable that is equivalent to an initialized instance of the connector. At a minimum, the script can access the connector configuration.
- The script has access to any script-arguments passed in by the application.

#### **[Search](#page-395-4)**

Searches the target resource for all objects that match the specified object class and filter.

### **[Test](#page-396-0)**

Tests the connector configuration. Testing a configuration checks all elements of the environment that are referred to by the configuration are available. For example, the connector might make a physical connection to a host that is specified in the configuration to verify that it exists and that the credentials that are specified in the configuration are valid.

This operation might need to connect to a resource, and, as such, might take some time. Do not invoke this operation too often, such as before every provisioning operation. The test operation is not intended to check that the connector is alive (that is, that its physical connection to the resource has not timed out).

You can invoke the test operation before a connector configuration has been validated.

## **[Update](#page-396-1)**

Updates (modifies or replaces) objects on a target resource.

# GoogleApps Connector Configuration

The GoogleApps Connector has the following configurable properties.

# Basic Configuration Properties

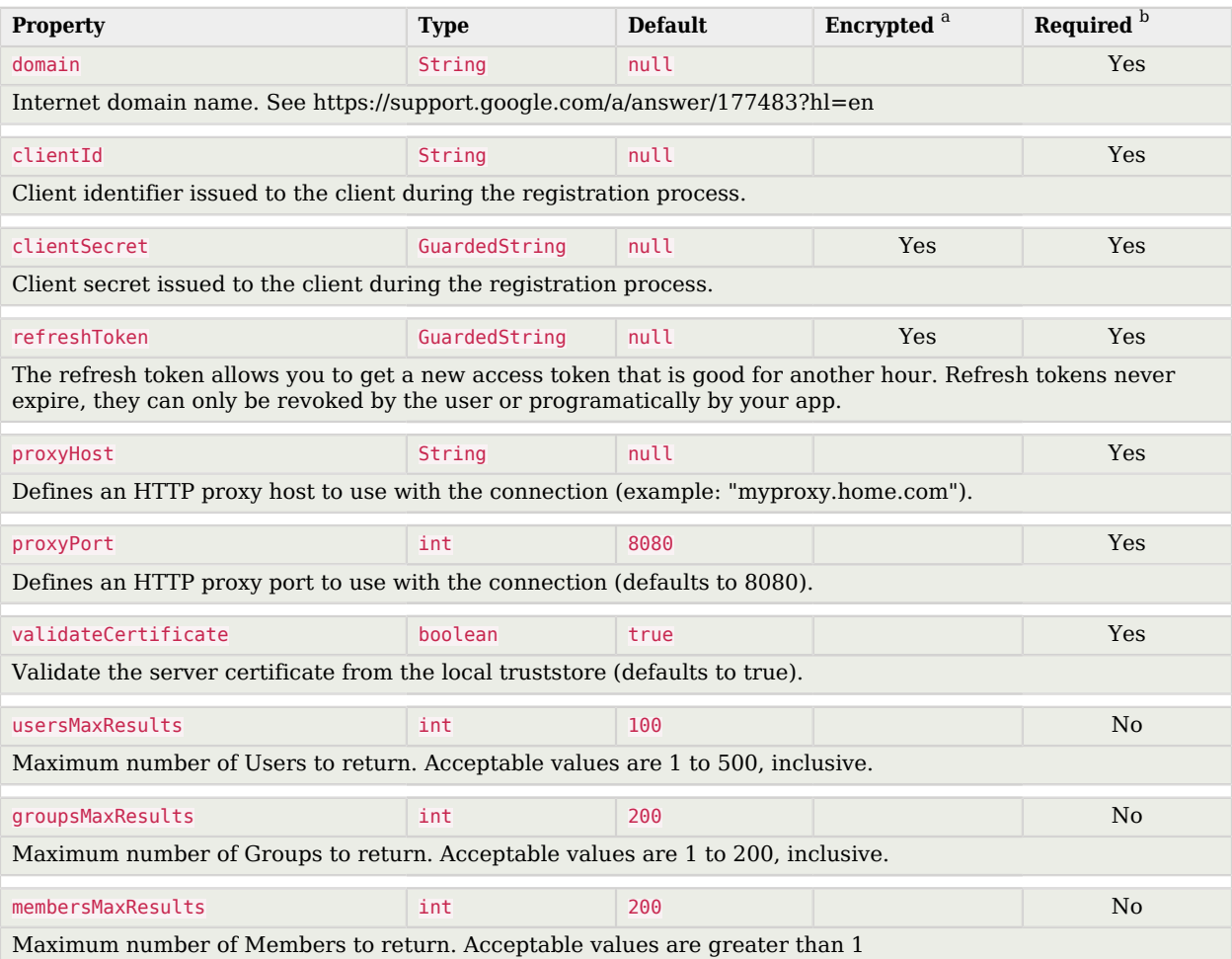

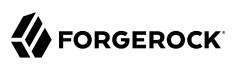

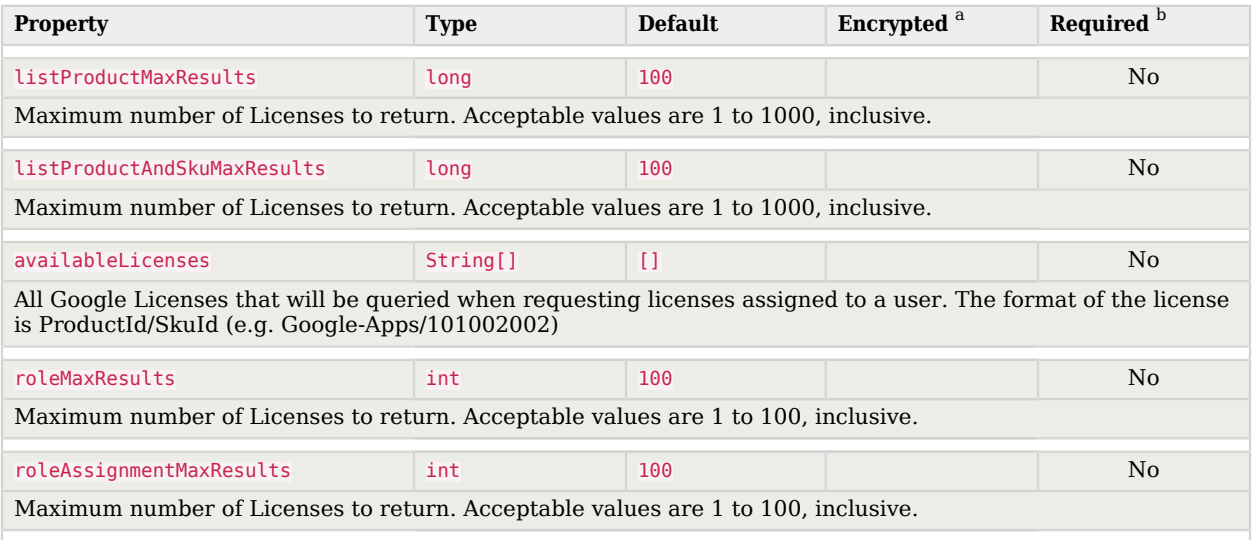

 $^{\rm b}$  A list of operations in this column indicates that the property is required for those operations.

# Using the Google Apps Connector With a Proxy Server

If the IDM server is hosted behind a firewall and requests to the Google Apps server are routed through a proxy, you must specify the proxy host and port in the connector configuration so that the connector can pass this information to the lower Google API.

To specify the proxy server details, set the proxyHost, proxyPort and validateCertificate properties in the connector configuration. For example:

```
"configurationProperties": {
 ...
     "proxyHost": "myproxy.home.com",
     "proxyPort": 8080,
     "validateCertificate": true,
     ...
}
```
The validateCertificate property indicates whether the proxy server should validate the server certificate from the local truststore.

# Supported Resource Types

The Google Apps connector uses the Google Enterprise License Manager and Directory APIs to perform CRUD operations against resources within a Google Apps domain.

The following table lists the resource types that are supported by the Google Apps connector:

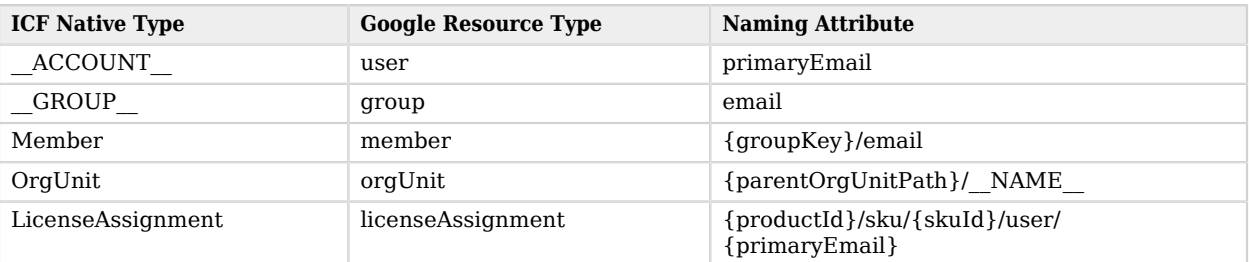

# *Supported Resource Types With the Google Apps Connector*

# Functional Limitations

The Google Apps connector is subject to the following functional limitations:

• In an UPDATE request, the old object (before the update) is returned in the request result. This behavior differs from that for other connectors, where the updated object is returned.

Although the update is processed correctly, there is a significant delay from Google, and IDM sends its GET request to return the object before the update has taken effect. This behavior has no impact on the success of the update.

- The connector does not implement the ICF Sync operation so you cannot use the connector for liveSync of supported Google Apps resources to IDM managed objects.
- The connector does not implement the Authenticate operation so you cannot use the connector to perform pass-through authentication between IDM and a Google Apps domain. You can also not use this connector to perform password Change operations (as opposed to password Reset) because the connector cannot authenticate on behalf of the end user.
- Support for Filters when performing Search operations is limited to those attributes described in ["Supported Search Filters".](#page-92-0)
- Google Apps creates a new User Alias each time the primary Email address associated with the User object is modified. You cannot delete User Aliases with the Google Apps connector so you must manage Aliases directly from within the Google Apps console.
- For PATCH requests, a connector can potentially add, remove, or replace an attribute value. The Google Apps connector does not implement the add or remove operations, so a PATCH request always replaces the entire attribute value with the new value.

# <span id="page-92-0"></span>Supported Search Filters

The Google Apps connector supports filtered searches against Google Apps resources. However, limitations imposed by the APIs provided by the Google Apps Admin SDK prevent filtering of resource types based on arbitrary attributes and values.

The following filter operators and attributes are supported for Search operations with the Google Apps connector:

| <b>Object Type</b> | <b>Operators</b>                     | <b>Attributes</b>                               |
|--------------------|--------------------------------------|-------------------------------------------------|
| ACCOUNT            | And, Contains, StartsWith,<br>Equals | primaryEmail                                    |
| GROUP              | Contains, Equals                     | email                                           |
| Member             | Equals                               | {groupKey}/email}                               |
| OrgUnit            | StartsWith                           | {parentOrgUnitPath}/ NAME                       |
| LicenseAssignment  | Equals                               | {productId}/sku/{skuId}/user/<br>{primaryEmail} |

*Supported Operators and Filter Attributes With Google Apps Searches*

# Groovy Connector Toolkit

#### **Important**

Connectors continue to be released outside the IDM release. For the latest documentation, refer to the [ICF](https://backstage.forgerock.com/docs/openicf/latest/index.html) [documentation](https://backstage.forgerock.com/docs/openicf/latest/index.html).

ICF provides a generic Groovy Connector Toolkit that enables you to run a Groovy script for any ICF operation, such as search, update, create, and others, on any external resource.

The Groovy Connector Toolkit is not a complete connector in the traditional sense. Rather, it is a framework within which you must write your own Groovy scripts to address the requirements of your implementation.

# Configuring Scripted Groovy Connectors

The Groovy Connector Toolkit is bundled in the JAR openidm/connectors/groovy-connector-1.5.20.8.jar.

The Samples Guide describes a number of scripted connector implementations. The scripts provided with these samples demonstrate how the Groovy Connector Toolkit can be used. These scripts cannot be used as is in your deployment, but are a good starting point on which to base your customization. For information about writing your own scripts, see "*Writing Scripted Connectors With the Groovy Connector Toolkit*" in the *Connector Developer's Guide*.

You specify the connector configuration in your project's conf/provisioner.openicf-*connector*.json file. A number of sample configurations for scripted Groovy implementations are provided in openidm/samples/ example-configurations/provisioners/provisioner.openicf-scripted*impementation*.json. Use these as the basis for configuring your own scripted connector.

*+ Validating Pooled Connections*

The scripted SQL connector uses the [Tomcat JDBC Connection Pool](https://tomcat.apache.org/tomcat-9.0-doc/jdbc-pool.html) to manage its connections. Occasionally, a JDBC resource accessed by the scripted SQL connector might become unavailable for a period. When the resource comes back online, IDM is able to recover automatically and resume operations. However, the connector might not be able to refresh its connection pool and might then pass a closed connection to its scripts. This can affect operations until IDM is restarted.

To avoid this situation, you can configure *connection validation*, where connections are validated before being borrowed from the connection pool.

To configure connection validation, add the following properties to the configurationProperties object in your connector configuration:

#### **testOnBorrow**

Validates the connection object before it is borrowed from the pool. If the object fails to validate, it is dropped from the pool and the connector attempts to borrow another object.

For this property to have an effect, you must set validation Query to a non-null string.

#### **validationQuery**

The SQL query used to validate connections from the pool before returning them to the caller.

The precise query will differ, depending on the database that you are accessing. The following list provides sample queries for common databases:

#### **HyperSQL DataBase (HSQLDB)**

select 1 from INFORMATION SCHEMA.SYSTEM USERS

#### **Oracle DB**

select 1 from dual

#### **DB2**

select 1 from sysibm.sysdummy1

#### **MySQL**

select 1

# **Microsoft SQL**

select 1

#### **PostgreSQL**

select 1

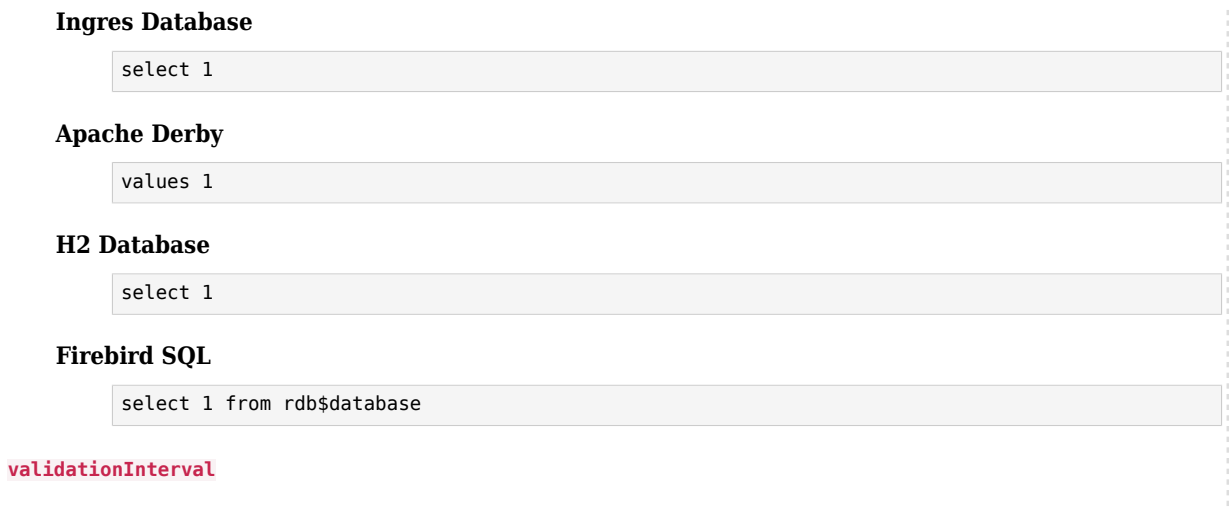

Specifies the maximum frequency (in milliseconds) at which validation is run. If a connection is due for validation but was previously validated within this interval, it is not validated again.

The larger the value, the better the connector performance. However, with a large value you increase the chance of a stale connection being presented to the connector.

Connection validation can have an impact on performance and should not be done too frequently. With the following configuration, connections are validated no more than every 34 seconds:

```
{
      ...
     "configurationProperties" : {
          ...
          "testOnBorrow" : true,
          "validationQuery" : "select 1 from dual",
          "validationInterval" : 34000,
          ...
     },
      ...
}
```
*+ Using Custom Properties*

The customConfiguration and customSensitiveConfiguration properties enable you to inject custom properties into your scripts. Properties listed in customSensitiveConfiguration are encrypted.

For example, the following excerpt of the scripted Kerberos provisioner file shows how these properties inject the Kerberos user and encrypted password into the scripts, using the kadmin command.

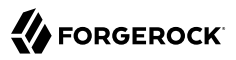

```
"customConfiguration" : "kadmin { cmd = '/usr/sbin/kadmin.local'; user='<KADMIN USERNAME>';
 default_realm='<REALM>' }",
"customSensitiveConfiguration" : "kadmin { password = '<KADMIN PASSWORD>'}",
```
#### *+ Debugging Groovy Scripts*

When you call a Groovy script from the Groovy connector, you can use the SLF4J logging facility to obtain debug information.

For instructions on how to use this facility, see the KnowledgeBase article [How do I add logging](https://backstage.forgerock.com/knowledge/kb/article/a40713338) [to Groovy scripts in IDM](https://backstage.forgerock.com/knowledge/kb/article/a40713338).

*+ Script Compilation and Caching*

The first time a script is read, it is compiled (from Groovy script to Java bytecode) and cached in memory. Each time the script is called, the Groovy script engine checks the last modified timestamp of the script file to see if it has changed. If it has not changed, the cached bytecode is executed. If it has changed, the script is reloaded, compiled and cached.

# Run scripts through the connector

Groovy Toolkit connectors have two operations that allow you to run arbitrary script actions: runScriptOnConnector and runScriptOnResource. runScriptOnConnector is an operation that sends the script action to the connector to be compiled and executed. runScriptOnResource is an operation that sends the script to another script to be handled.

#### runScriptOnConnector

The runScriptOnConnector script lets you run an arbitrary script action through the connector. This script takes the following variables as input:

#### **configuration**

A handler to the connector's configuration object.

#### **options**

A handler to the Operation Options.

#### **operation**

The operation type that corresponds to the action.

#### **log**

A handler to the connector's log.

To run an arbitrary script on a Groovy Toolkit connector, define the script in the systemActions property of your provisioner file:

```
"systemActions" : [
    {
        "scriptId" : "MyScript",
        "actions" : [
\{ "systemType" : ".*ScriptedConnector",
                "actionType" : "groovy",
                "actionFile" : "path/to/scriptname.groovy"
 }
        ]
    }
]
```
If you wish to define your script in the provisioner file itself rather than in a separate file, you can use the actionSource property instead of the actionFile one. A simple example follows:

```
"systemActions" : [
    {
         "scriptId" : "MyScript",
         "actions" : [
\{ "systemType" : ".*ScriptedConnector",
                 "actionType" : "groovy",
                 "actionSource" : "2 * 2"
 }
        ]
    }
\mathbf{I}
```
#### **Note**

It is optional to prepend the last script statement in actionSource with return.

#### Running MyScript will return:

```
{
    "actions" : [
      \mathbf{f} "result": 4
       }
    ]
}
```
If your script accepts parameters, you can supply them in the request body or the query string. For example:

```
curl \
--header "X-OpenIDM-Username: openidm-admin" \
--header "X-OpenIDM-Password: openidm-admin" \
--header "Content-Type: application/json" \
--header "Accept-API-Version: resource=1.0" \
--request POST \
--data-raw '{"param1":"value1"}' \
"http://localhost:8080/openidm/system/groovy?_action=script&scriptId=MyScript&param2=value2"
```
You can also call it through the script engine. The system can accept arbitrary parameters:

```
openidm.action("/system/groovy", "script", {"contentParameter": "value"}, {"scriptId": "MyScript",
  "additionalParameter1": "value1", "additionalParameter2": "value2"})
```
#### runScriptOnResource

To run an arbitrary script using runScriptOnResource, you must add some configuration details to your provisioner file. These details include a scriptOnResourceScriptFileName that references a script file located in a path contained in the scriptRoots array.

Define these properties in your provisioner file:

```
"configurationProperties": {
   "scriptRoots": [
     "path/to/scripts"
  ],
   "scriptOnResourceScriptFileName": "ScriptOnResourceScript.groovy"
},
"systemActions" : [
    {
         "scriptId" : "script-1",
         "actions" : [
\{ "systemType" : ".*ScriptedConnector",
                 "actionType" : "groovy",
            "actionFile" : "path/to/scriptname.groovy"
 }
        ]
    }
]
```
When you have defined the script, call it over REST on the system endpoint:

```
curl \
--header "X-OpenIDM-Username: openidm-admin" \
--header "X-OpenIDM-Password: openidm-admin" \
--header "Content-Type: application/json" \
--header "Accept-API-Version: resource=1.0" \
--request POST \
"http://localhost:8080/openidm/system/groovy?
_action=script&scriptId=scriptOnResourceScript&scriptExecuteMode=resource"
```
# Implemented Interfaces

The following tables list the ICF interfaces that are implemented for non-poolable and poolable connector implementations:

# OpenICF Interfaces Implemented by the Scripted Groovy Connector

The Scripted Groovy Connector implements the following OpenICF interfaces.

### **[Authenticate](#page-394-0)**

Provides simple authentication with two parameters, presumed to be a user name and password.

## **[Create](#page-395-0)**

Creates an object and its uid.

## **[Delete](#page-395-1)**

Deletes an object, referenced by its uid.

## **[Resolve Username](#page-395-5)**

Resolves an object by its username and returns the uid of the object.

## **[Schema](#page-395-2)**

Describes the object types, operations, and options that the connector supports.

## **[Script on Connector](#page-395-3)**

Enables an application to run a script in the context of the connector. Any script that runs on the connector has the following characteristics:

- The script runs in the same execution environment as the connector and has access to all the classes to which the connector has access.
- The script has access to a connector variable that is equivalent to an initialized instance of the connector. At a minimum, the script can access the connector configuration.
- The script has access to any script-arguments passed in by the application.

# **[Script on Resource](#page-395-6)**

Runs a script on the target resource that is managed by this connector.

### **[Search](#page-395-4)**

Searches the target resource for all objects that match the specified object class and filter.

### **[Sync](#page-395-7)**

Polls the target resource for synchronization events, that is, native changes to objects on the target resource.

# **[Test](#page-396-0)**

Tests the connector configuration. Testing a configuration checks all elements of the environment that are referred to by the configuration are available. For example, the connector might make a

physical connection to a host that is specified in the configuration to verify that it exists and that the credentials that are specified in the configuration are valid.

This operation might need to connect to a resource, and, as such, might take some time. Do not invoke this operation too often, such as before every provisioning operation. The test operation is not intended to check that the connector is alive (that is, that its physical connection to the resource has not timed out).

You can invoke the test operation before a connector configuration has been validated.

### **[Update](#page-396-1)**

Updates (modifies or replaces) objects on a target resource.

# OpenICF Interfaces Implemented by the Scripted Poolable Groovy Connector

The Scripted Poolable Groovy Connector implements the following OpenICF interfaces.

### **[Authenticate](#page-394-0)**

Provides simple authentication with two parameters, presumed to be a user name and password.

#### **[Create](#page-395-0)**

Creates an object and its uid.

### **[Delete](#page-395-1)**

Deletes an object, referenced by its uid.

#### **[Resolve Username](#page-395-5)**

Resolves an object by its username and returns the uid of the object.

#### **[Schema](#page-395-2)**

Describes the object types, operations, and options that the connector supports.

### **[Script on Connector](#page-395-3)**

Enables an application to run a script in the context of the connector. Any script that runs on the connector has the following characteristics:

- The script runs in the same execution environment as the connector and has access to all the classes to which the connector has access.
- The script has access to a connector variable that is equivalent to an initialized instance of the connector. At a minimum, the script can access the connector configuration.
- The script has access to any script-arguments passed in by the application.

### **[Script on Resource](#page-395-6)**

Runs a script on the target resource that is managed by this connector.

### **[Search](#page-395-4)**

Searches the target resource for all objects that match the specified object class and filter.

### **[Sync](#page-395-7)**

Polls the target resource for synchronization events, that is, native changes to objects on the target resource.

#### **[Test](#page-396-0)**

Tests the connector configuration. Testing a configuration checks all elements of the environment that are referred to by the configuration are available. For example, the connector might make a physical connection to a host that is specified in the configuration to verify that it exists and that the credentials that are specified in the configuration are valid.

This operation might need to connect to a resource, and, as such, might take some time. Do not invoke this operation too often, such as before every provisioning operation. The test operation is not intended to check that the connector is alive (that is, that its physical connection to the resource has not timed out).

You can invoke the test operation before a connector configuration has been validated.

### **[Update](#page-396-1)**

Updates (modifies or replaces) objects on a target resource.

# Configuration Properties

The following tables list the configuration properties for non-poolable and poolable connector implementations:

# Scripted Groovy Connector Configuration

The Scripted Groovy Connector has the following configurable properties.

# Configuration properties

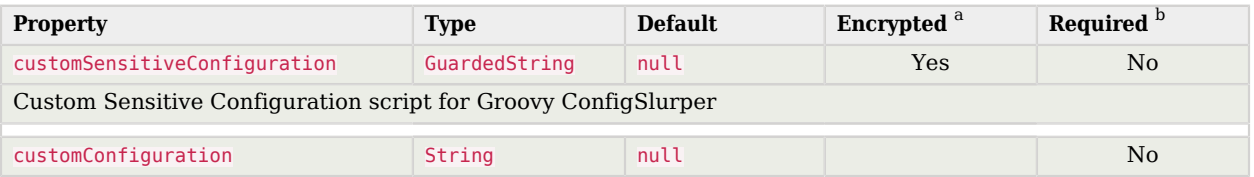

**Supported Connectors** Configuration Properties

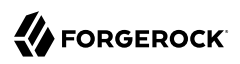

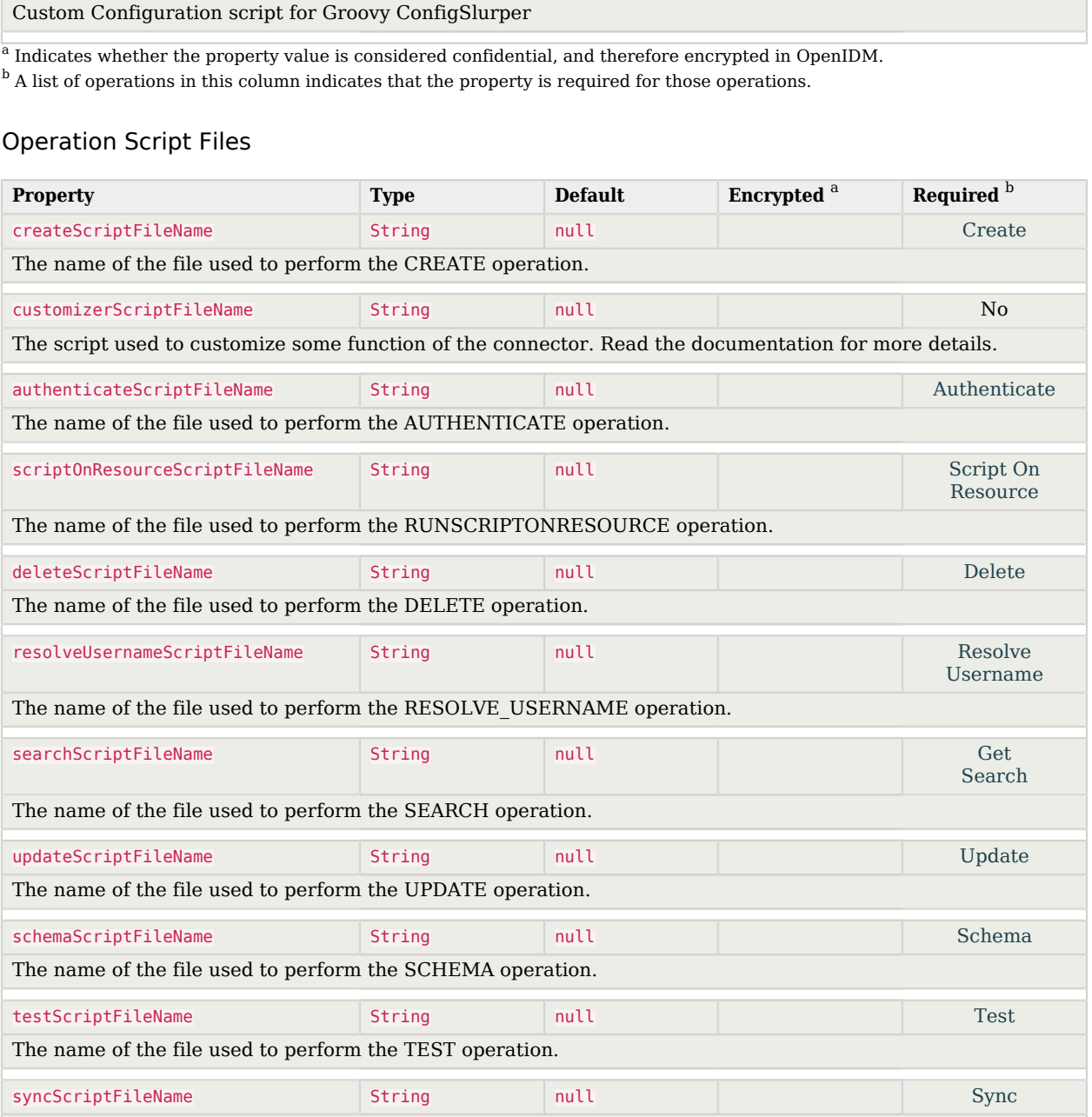

**Property Type Default Encrypted Required B** 

The name of the file used to perform the SYNC operation.

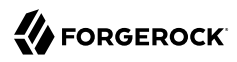

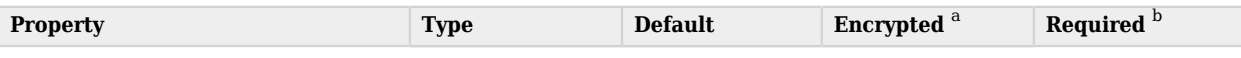

 $^{\rm b}$  A list of operations in this column indicates that the property is required for those operations.

# Groovy Engine configuration

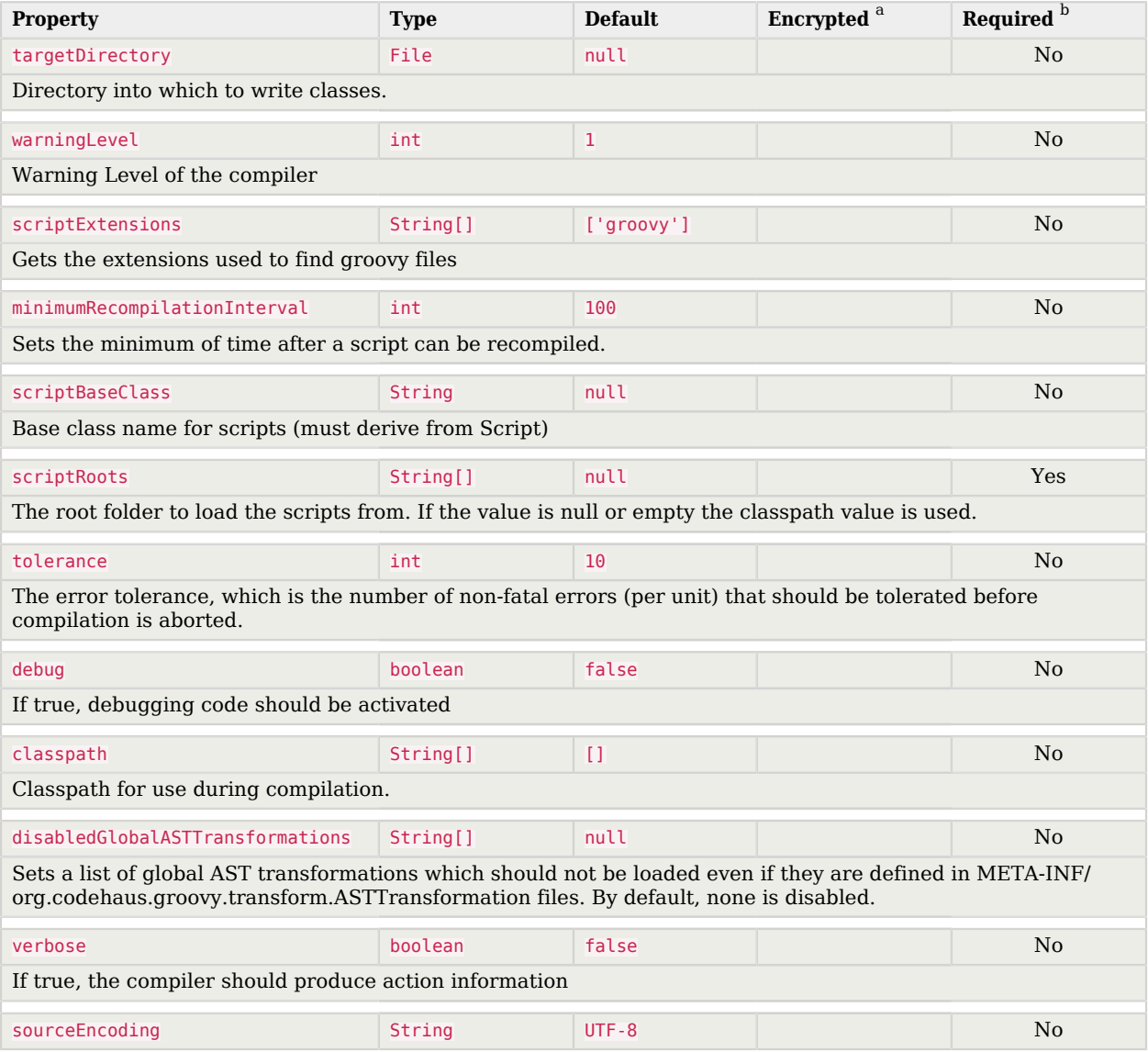

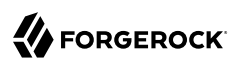

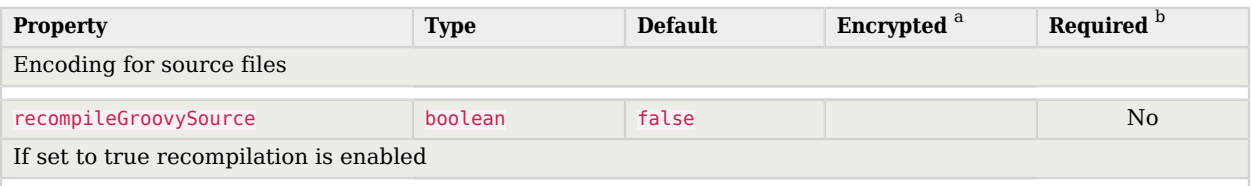

 $^{\rm b}$  A list of operations in this column indicates that the property is required for those operations.

# Scripted Poolable Groovy Connector Configuration

The Scripted Poolable Groovy Connector has the following configurable properties.

# Configuration properties

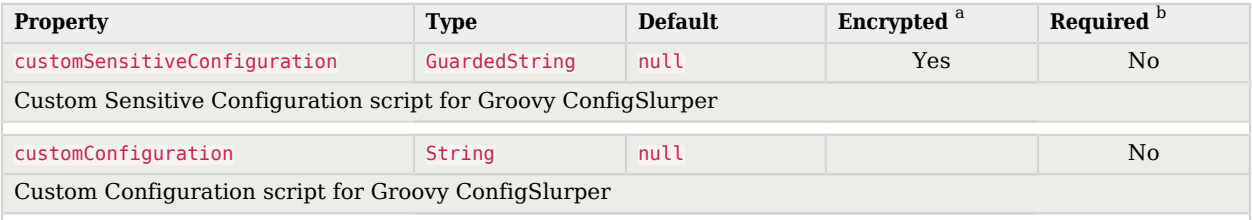

<sup>a</sup> Indicates whether the property value is considered confidential, and therefore encrypted in OpenIDM.

 $^{\rm b}$  A list of operations in this column indicates that the property is required for those operations.

# Operation Script Files

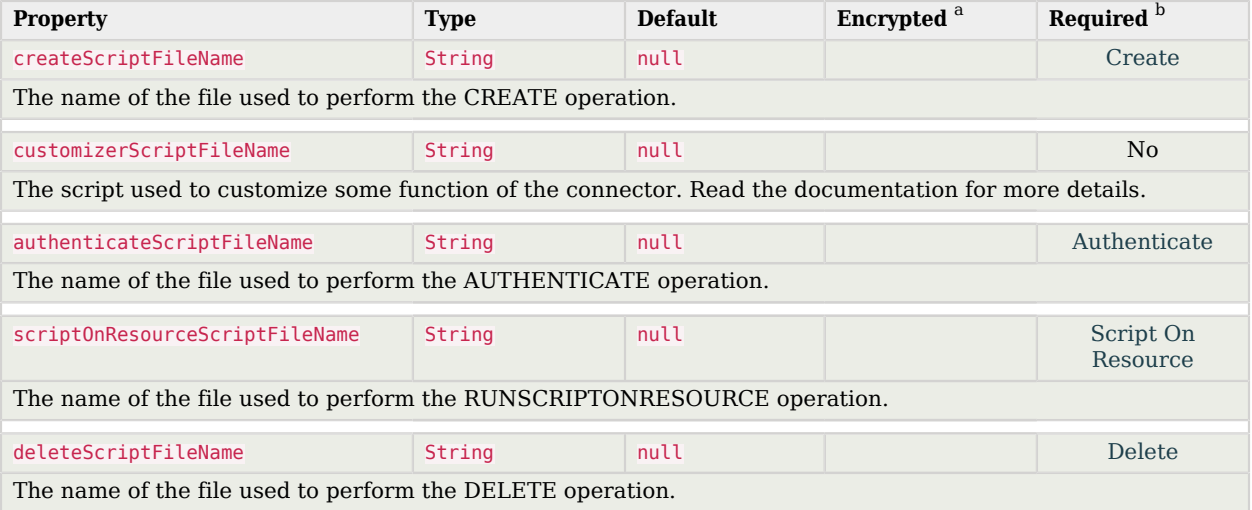

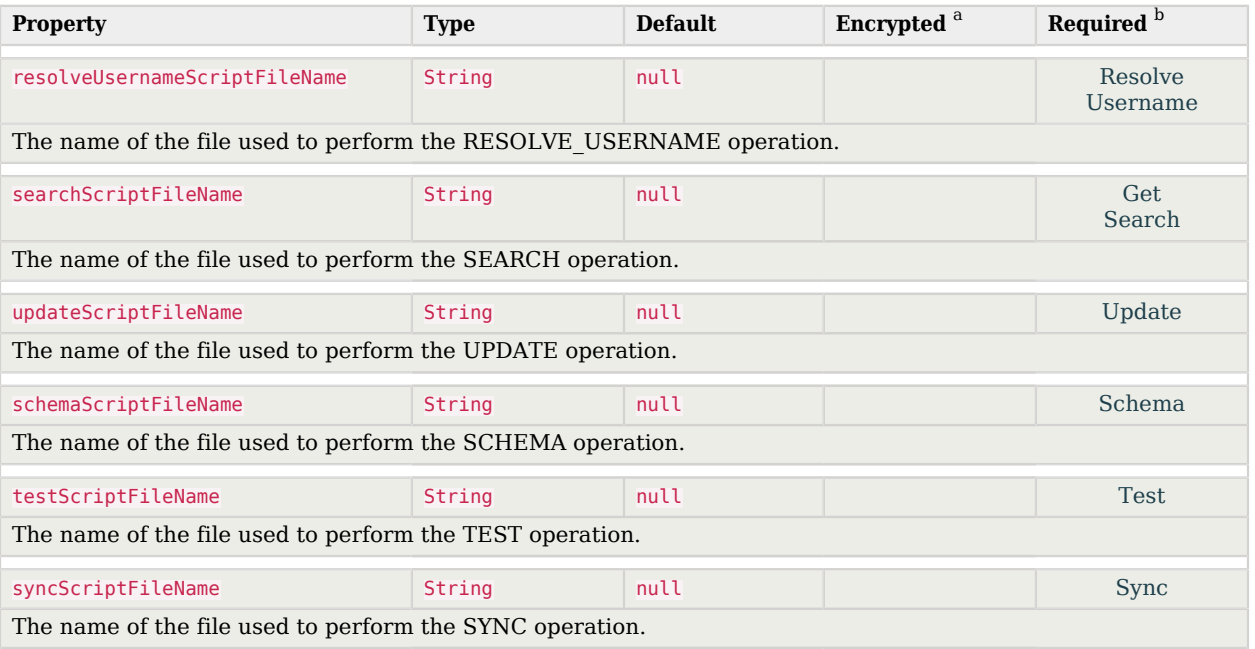

 $^{\rm b}$  A list of operations in this column indicates that the property is required for those operations.

# Groovy Engine configuration

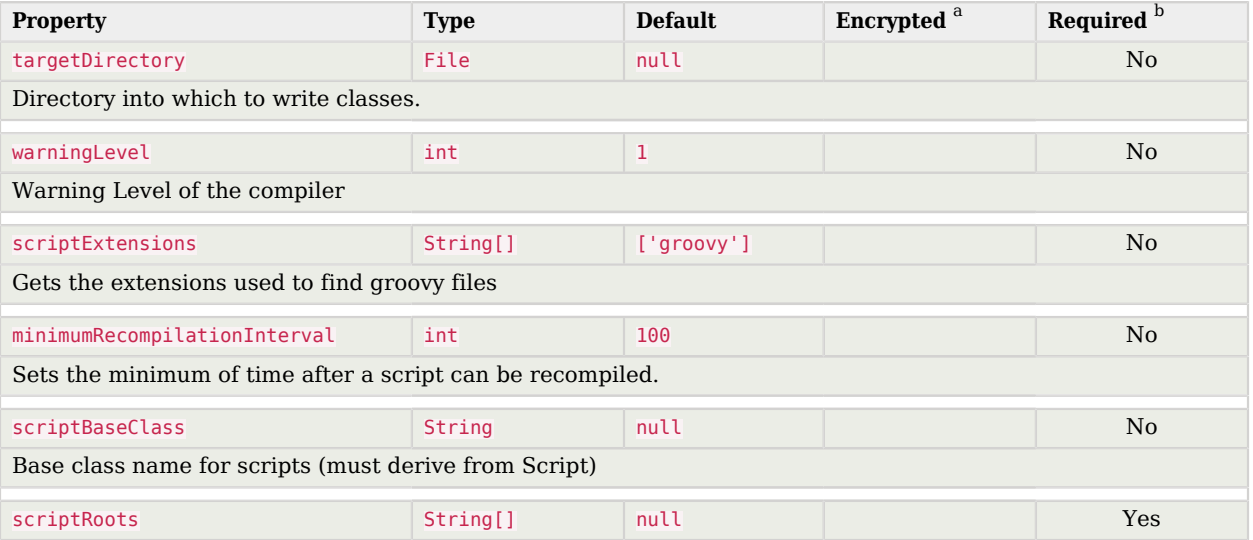

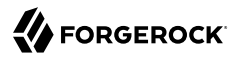

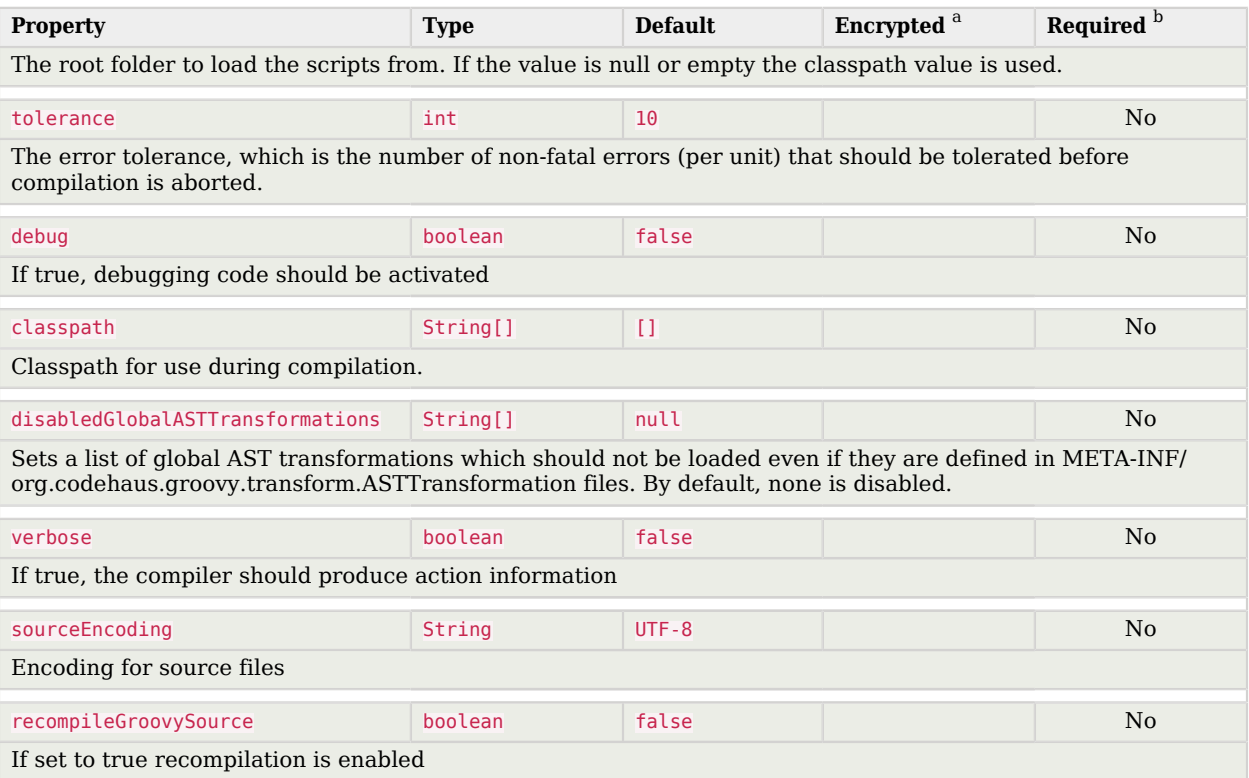

 $^{\rm b}$  A list of operations in this column indicates that the property is required for those operations.

# HubSpot Connector

#### **Important**

Connectors continue to be released outside the IDM release. For the latest documentation, refer to the [ICF](https://backstage.forgerock.com/docs/openicf/latest/index.html) [documentation](https://backstage.forgerock.com/docs/openicf/latest/index.html).

The HubSpot connector lets you synchronize HubSpot contacts and companies with managed objects in an IDM repository.

This chapter describes how to install and configure the HubSpot connector and how to perform basic tests to ensure that it's running correctly.

For a complete example that includes the configuration required to synchronize users with this connector, see "*Synchronize Data Between IDM and HubSpot*" in the *Samples Guide*.

Before you configure the HubSpot connector, you must have a client app in HubSpot, with the corresponding clientID, clientSecret and refreshToken.

# Install and Configure the HubSpot Connector

# *Install the HubSpot Connector*

- Download the connector .jar file from the [ForgeRock BackStage download site](https://backstage.forgerock.com/downloads).
	- If you are running the connector locally, place it in the /path/to/openidm/connectors directory, for example:

```
mv ~/Downloads/hubspot-connector-1.5.20.11.jar /path/to/openidm/connectors/
```
If you are using a remote connector server (RCS), place it in the /path/to/openicf/connectors directory on the RCS.

# *Configure the HubSpot Connector*

#### **Note**

If you had already started IDM (or your RCS) before copying the connector .jar file to the connectors directory, you must restart the server for the connector to be loaded.

1. Create a connector configuration by using the Admin UI:

Select Configure > Connectors > New Connector and select HubSpot Connector - 1.5.20.11 as the connector type.

2. Alternatively, configure the connector with a configuration file.

IDM provides a sample connector configuration file in the /path/to/openidm/samples/exampleconfigurations/provisioners directory.

Copy this sample file (provisioner.openicf-hubspot.json) to your project's conf directory.

3. Adjust the configurationProperties to match your HubSpot application details. You *must* provide a clientId, clientSecret, and refreshToken. Other properties are optional:
```
"configurationProperties" : {
     "clientId" : "daa533ae-xxxx-xxxx-xxxx-6e66d84e6448",
     "clientSecret" : "c598a365-xxxx-xxxx-xxxx-24b32b6ae04d",
     "refreshToken" : "f37e1132-xxxx-xxxx-xxxx-4b9e724ce4a0",
     "acceptSelfSignedCertificates" : true,
     "readSchema" : "true",
     "disableHostNameVerifier" : false,
     "maximumConnections" : "10",
     "permitsPerSecond" : "10",
     "httpProxyHost" : null,
     "httpProxyPort" : null
}
```
IDM encrypts the clientSecret and refreshToken as soon as the connector is enabled.

- 4. Enable the connector and save the connector configuration.
- 5. When your connector is configured correctly, the connector displays as Active in the UI.

Alternatively, test the configuration over REST by running the following command:

```
curl \
--header "X-OpenIDM-Username: openidm-admin" \
--header "X-OpenIDM-Password: openidm-admin" \
--header "Accept-API-Version: resource=1.0" \
--request POST \
"http://localhost:8080/openidm/system?_action=test"
\mathsf{L} {
     "name": "hubspot",
     "enabled": true,
     "config": "config/provisioner.openicf/hubspot",
     "connectorRef": {
       "bundleVersion": "${bundleVersion}",
       "bundleName": "org.forgerock.openicf.connectors.hubspot-connector",
       "connectorName": "org.forgerock.openicf.connectors.hubspot.HubspotConnector"
 },
     "displayName": "Hubspot Connector",
     "objectTypes": [
       "company",
       "contactProperties",
       ALL ",
       "companyProperties",
       "contact"
\Box,
     "ok": true
  }
]
```
A status of "ok": true indicates that the connector can connect to HubSpot.

# Implementation Specifics

For PATCH requests, a connector can potentially add, remove, or replace an attribute value. The HubSpot connector does not implement the add or remove operations, so a PATCH request always replaces the entire attribute value with the new value.

# Using the HubSpot Connector With a Proxy Server

If the IDM server is hosted behind a firewall and requests to the resource provider are routed through a proxy, you must specify the proxy host and port in the connector configuration.

To specify the proxy server details, set the httpProxyHost, and httpProxyPort properties in the connector configuration. For example:

```
"configurationProperties": {
 ...
     "httpProxyHost": "myproxy.home.com",
     "httpProxyPort": 8080,
     ...
}
```
# OpenICF Interfaces Implemented by the Hubspot Connector

The Hubspot Connector implements the following OpenICF interfaces.

## **[Create](#page-395-0)**

Creates an object and its uid.

## **[Delete](#page-395-1)**

Deletes an object, referenced by its uid.

## **[Schema](#page-395-2)**

Describes the object types, operations, and options that the connector supports.

## **[Script on Connector](#page-395-3)**

Enables an application to run a script in the context of the connector. Any script that runs on the connector has the following characteristics:

- The script runs in the same execution environment as the connector and has access to all the classes to which the connector has access.
- The script has access to a connector variable that is equivalent to an initialized instance of the connector. At a minimum, the script can access the connector configuration.
- The script has access to any script-arguments passed in by the application.

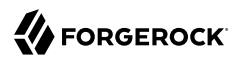

## **[Search](#page-395-4)**

Searches the target resource for all objects that match the specified object class and filter.

## **[Test](#page-396-0)**

Tests the connector configuration. Testing a configuration checks all elements of the environment that are referred to by the configuration are available. For example, the connector might make a physical connection to a host that is specified in the configuration to verify that it exists and that the credentials that are specified in the configuration are valid.

This operation might need to connect to a resource, and, as such, might take some time. Do not invoke this operation too often, such as before every provisioning operation. The test operation is not intended to check that the connector is alive (that is, that its physical connection to the resource has not timed out).

You can invoke the test operation before a connector configuration has been validated.

## **[Update](#page-396-1)**

Updates (modifies or replaces) objects on a target resource.

# Hubspot Connector Configuration

The Hubspot Connector has the following configurable properties.

# Basic Configuration Properties

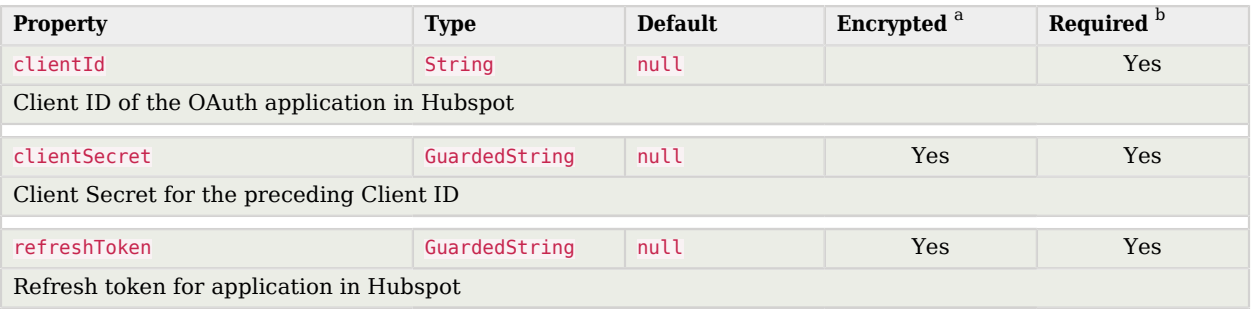

<sup>a</sup> Indicates whether the property value is considered confidential, and therefore encrypted in OpenIDM.

<sup>b</sup> A list of operations in this column indicates that the property is required for those operations.

# Advanced Connection Properties

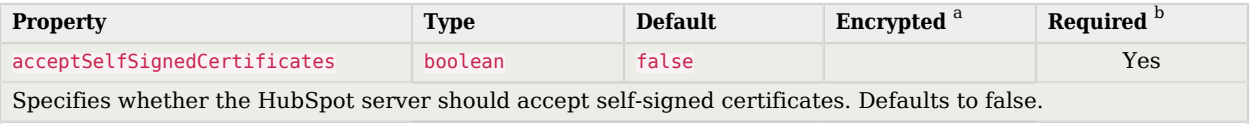

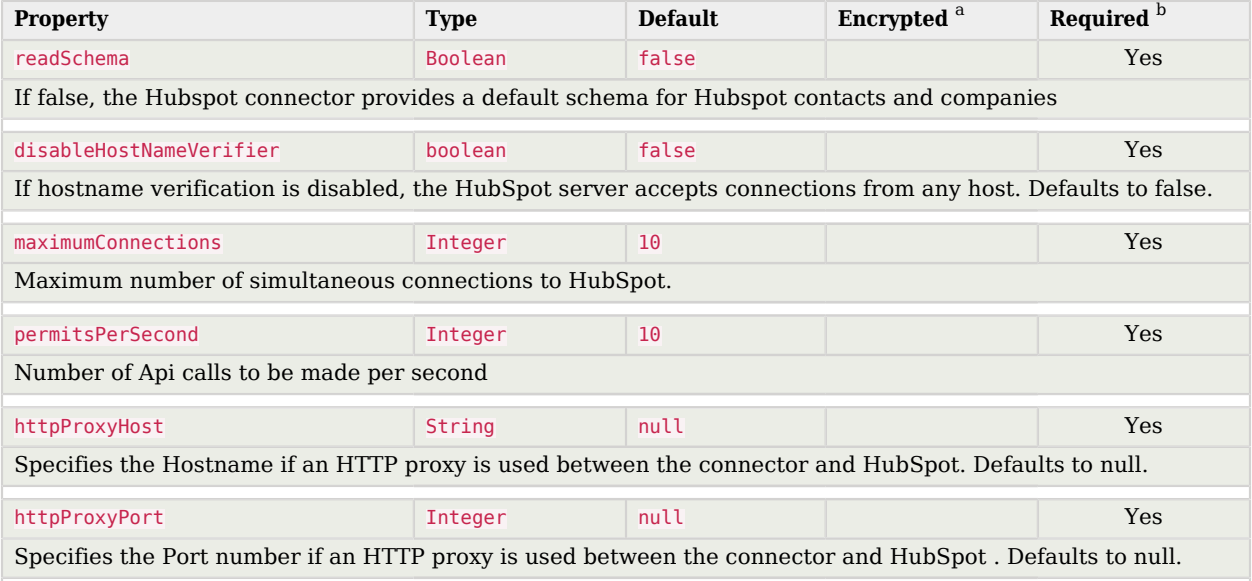

<sup>a</sup> Indicates whether the property value is considered confidential, and therefore encrypted in OpenIDM.

<sup>b</sup> A list of operations in this column indicates that the property is required for those operations.

# Kerberos Connector

#### **Important**

Connectors continue to be released outside the IDM release. For the latest documentation, refer to the [ICF](https://backstage.forgerock.com/docs/openicf/latest/index.html) [documentation](https://backstage.forgerock.com/docs/openicf/latest/index.html).

The Kerberos connector is an implementation of the SSH connector, and is based on Java Secure Channel (JSch) and the Java implementation of the Expect library (Expect4j). The connector depends on the following files, provided with IDM:

- /path/to/openidm/lib/ssh-connector-1.5.20.8.jar
- /path/to/openidm/lib/expect4j-<version>.jar
- /path/to/openidm/lib/jsch-<version>.jar

The Kerberos connector enables you to manage Kerberos user principals from IDM. The connector is provided in /path/to/openidm/connectors/kerberos-connector-1.5.20.8.jar and bundles a number of Groovy scripts to interact with a Kerberos admin server. Users of the Kerberos connector are not expected to edit the bundled Groovy scripts. The bundled scripts use the kadmin utility to communicate with the Kerberos server.

The Kerberos connector enables you to perform the following operations on Kerberos user principals:

- List the existing principals.
- Display the details of a principal.
- Add a user principal.
- Change the password of a user principal and unlock the principal.
- Delete a user principal.

# Kerberos Connector Schema

The Kerberos connector can only be used to manage the Kerberos *principal* object type (which maps to the ICF account object). The following attributes are supported in the schema:

- principal (maps to \_\_NAME\_\_ and \_\_UID\_\_)
- **PASSWORD** updatable, required when an object is created
- LOCK OUT updatable only; unlock an account by setting this attribute to false
- **policy** the password policy used by the principal
- expirationDate the date that the user principal expires
- passwordExpiration the date that the password expires
- maximumTicketLife the maximum ticket life for the principal. At the end of the ticket lifetime, the ticket can no longer be used. However, if the renewable lifetime (maximumRenewableLife) is longer than the ticket lifetime, the ticket holder can present the ticket to the KDC and request a new ticket.
- maximumRenewableLife the period during which the ticket can be renewed. A renewed ticket usually has a new ticket lifetime, dating from the time that it was renewed, that is constrained by the renewable ticket lifetime.

In addition, the following read-only attributes are supported:

- lastPasswordChange
- lastModified
- lastSuccessfulAuthentication
- lastFailedAuthentication
- failedPasswordAttempts

# Configuring the Kerberos Connector

A sample connector configuration (provisioner.openicf-kerberos.json) is provided in the /path/to/openidm/ samples/sync-with-kerberos/conf/ directory. You can copy the sample connector configuration to your project's conf/ directory, and adjust it to match your Kerberos environment.

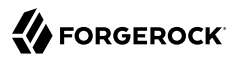

Set the authentication properties, as described in ["Configuring Authentication to the SSH Server"](#page-293-0). In addition, set at least the following properties:

#### **customConfiguration**

Specify the details of the user principal and the default realm here. The sample provisioner file has the following custom configuration:

```
"customConfiguration" : "kadmin {
     cmd = '/usr/sbin/kadmin.local';
     user = '<KADMIN USERNAME>';
     default_realm = '<REALM, e.g. EXAMPLE.COM>'
}"
```
A complete custom configuration will look something like this:

```
"customConfiguration" : "kadmin {
     cmd = '/usr/sbin/kadmin.local';
     user = 'openidm/admin';
     default_realm = 'EXAMPLE.COM'
}"
```
#### **customSensitiveConfiguration**

Set the password for the user principal here. The sample provisioner has the following configuration:

```
"customSensitiveConfiguration" : "kadmin {password = '<KADMIN PASSWORD>'}"
```
Change this to reflect your user principal password, for example:

```
"customSensitiveConfiguration" : "kadmin {password = 'Passw0rd'}"
```
The following section describes the configuration parameters in the sample Kerberos connector configuration. For a complete list of the configuration properties for the Kerberos connector, see ["Configuration properties":](#page-117-0)

#### **host**

The host name or IP address of the SSH server on which the **kadmin** command is run.

#### **port**

The port number on which the SSH server listens.

Default: 22 (the default SSH port)

#### **user**

The username of the account that is used to connect to the SSH server.

#### **Note**

This is *not* the same as your Kerberos user principal. This account must be able to ssh into the server on which Kerberos is running, with the password provided in the next parameter.

If you use the root user, the sudo command in the Test script will never get the 'pass::' prompt. Instead of using the root user, create a regular user and add that user to the group that has sudo privileges. Alternatively, modify the Test script so that it does not use sudo.

#### **password**

The password of the account that is used to connect to the SSH server.

#### **prompt**

A string representing the remote SSH session prompt. This must be the exact prompt string, in the format username@target:, for example root@localhost:~\$ .

If the prompt includes a trailing space, you must include the space in the value of this property.

Consider customizing your Linux prompt with the PS1 and PS2 variables, to set a *safe* prompt. For information about customizing promtps, see [this article.](https://help.ubuntu.com/community/CustomizingBashPrompt)

#### **sudoCommand**

A string that shows the full path to the **sudo** command, for example /usr/bin/sudo.

#### **echoOff**

If set to true (the default), the input command echo is disabled. If set to false, every character that is sent to the server is sent back to the client in the expect() call.

#### **terminalType**

Sets the terminal type to use for the session. The list of supported types is determined by your Linux/UNIX system. For more information, see the terminfo manual page (**man terminfo**).

#### Default: vt102

#### **setLocale**

If set to true, indicates that the default environment locale should be changed to the value of the locale property.

## Default: false

#### **locale**

Sets the locale for LC\_ALL, LANG and LANGUAGE environment variables, if setLocale is set to true.

#### Default: en\_US.utf8

#### **connectionTimeout**

Specifies the connection timeout to the remote server, in milliseconds.

Default: 5000

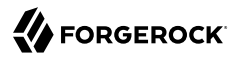

#### **expectTimeout**

Specifies the timeout used by the expect() calls in scripts, in milliseconds.

Default: 5000

#### **authenticationType**

Sets the authentication type, either PASSWORD or PUBKEY. For more information, see ["Configuring](#page-293-0) [Authentication to the SSH Server"](#page-293-0).

Default: PASSWORD

#### **throwOperationTimeoutException**

If true, the connector throws an exception when the timeout is reached for an operation. Otherwise, the operation fails silently.

Default: true

#### **scriptRoots**

The path to the Groovy scripts that will perform the ICF operations, relative to your installation directory. For the Kerberos connector, the scripts are bundled up in the connector JAR file, so this path is set to jar:file:connectors/kerberos-connector-1.5.20.8.jar!/script/kerberos/ in the sample connector configuration.

#### **classpath**

The directory in which the compiler should look for compiled classes. The default classpath, if not is specified, is install-dir/lib.

#### **\*ScriptFileName**

The script that is used for each ICF operation. Do not change these script names in the bundled Kerberos connector.

## OpenICF Interfaces Implemented by the Kerberos Connector

The Kerberos Connector implements the following OpenICF interfaces.

## **[Authenticate](#page-394-0)**

Provides simple authentication with two parameters, presumed to be a user name and password.

#### **[Create](#page-395-0)**

Creates an object and its uid.

## **[Delete](#page-395-1)**

Deletes an object, referenced by its uid.

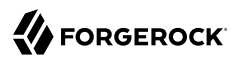

## **[Resolve Username](#page-395-5)**

Resolves an object by its username and returns the uid of the object.

## **[Schema](#page-395-2)**

Describes the object types, operations, and options that the connector supports.

## **[Script on Connector](#page-395-3)**

Enables an application to run a script in the context of the connector. Any script that runs on the connector has the following characteristics:

- The script runs in the same execution environment as the connector and has access to all the classes to which the connector has access.
- The script has access to a connector variable that is equivalent to an initialized instance of the connector. At a minimum, the script can access the connector configuration.
- The script has access to any script-arguments passed in by the application.

## **[Script on Resource](#page-395-6)**

Runs a script on the target resource that is managed by this connector.

## **[Search](#page-395-4)**

Searches the target resource for all objects that match the specified object class and filter.

## **[Sync](#page-395-7)**

Polls the target resource for synchronization events, that is, native changes to objects on the target resource.

## **[Test](#page-396-0)**

Tests the connector configuration. Testing a configuration checks all elements of the environment that are referred to by the configuration are available. For example, the connector might make a physical connection to a host that is specified in the configuration to verify that it exists and that the credentials that are specified in the configuration are valid.

This operation might need to connect to a resource, and, as such, might take some time. Do not invoke this operation too often, such as before every provisioning operation. The test operation is not intended to check that the connector is alive (that is, that its physical connection to the resource has not timed out).

You can invoke the test operation before a connector configuration has been validated.

## **[Update](#page-396-1)**

Updates (modifies or replaces) objects on a target resource.

# Kerberos Connector Configuration

<span id="page-117-0"></span>The Kerberos Connector has the following configurable properties.

# Configuration properties

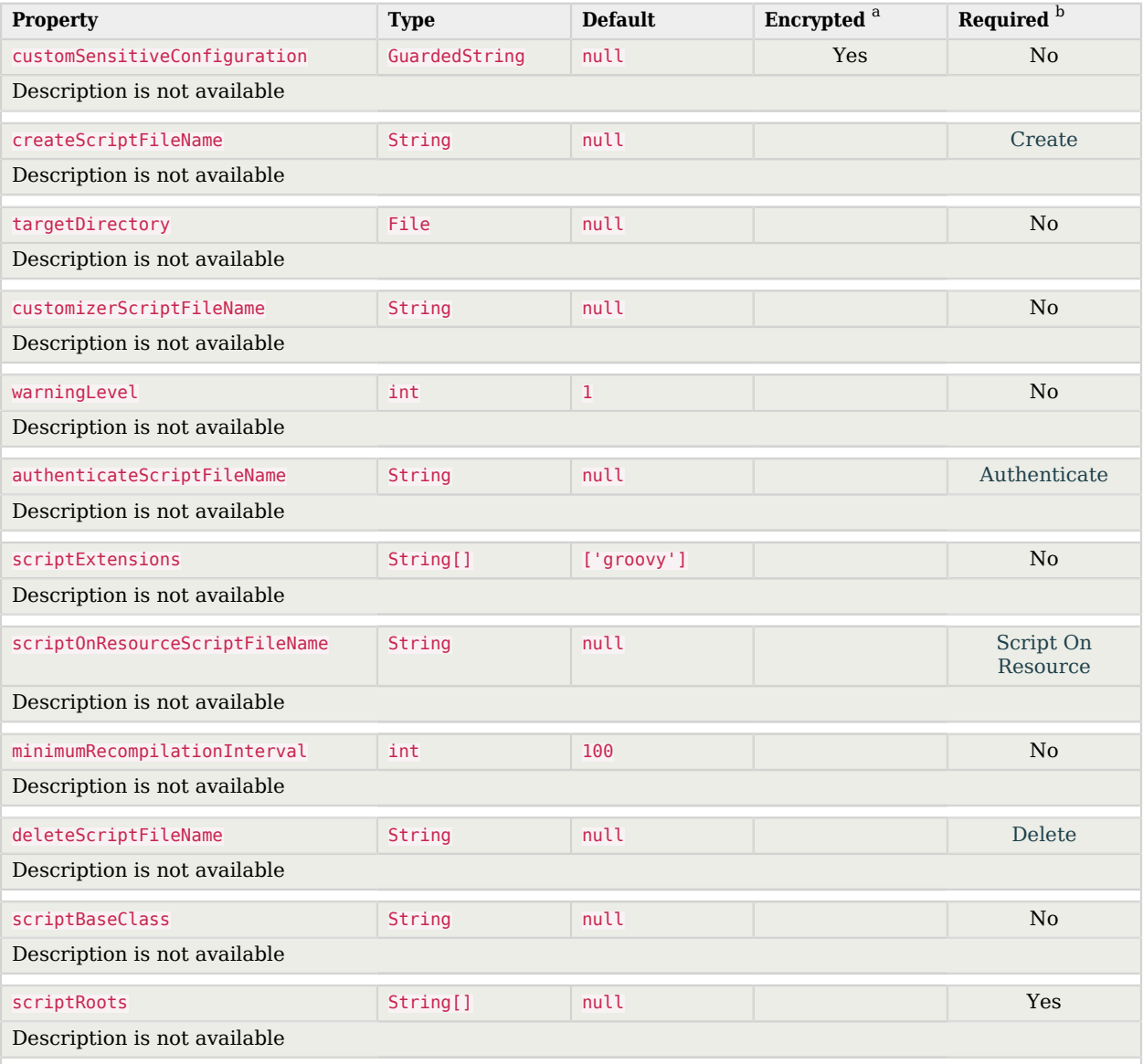

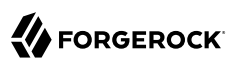

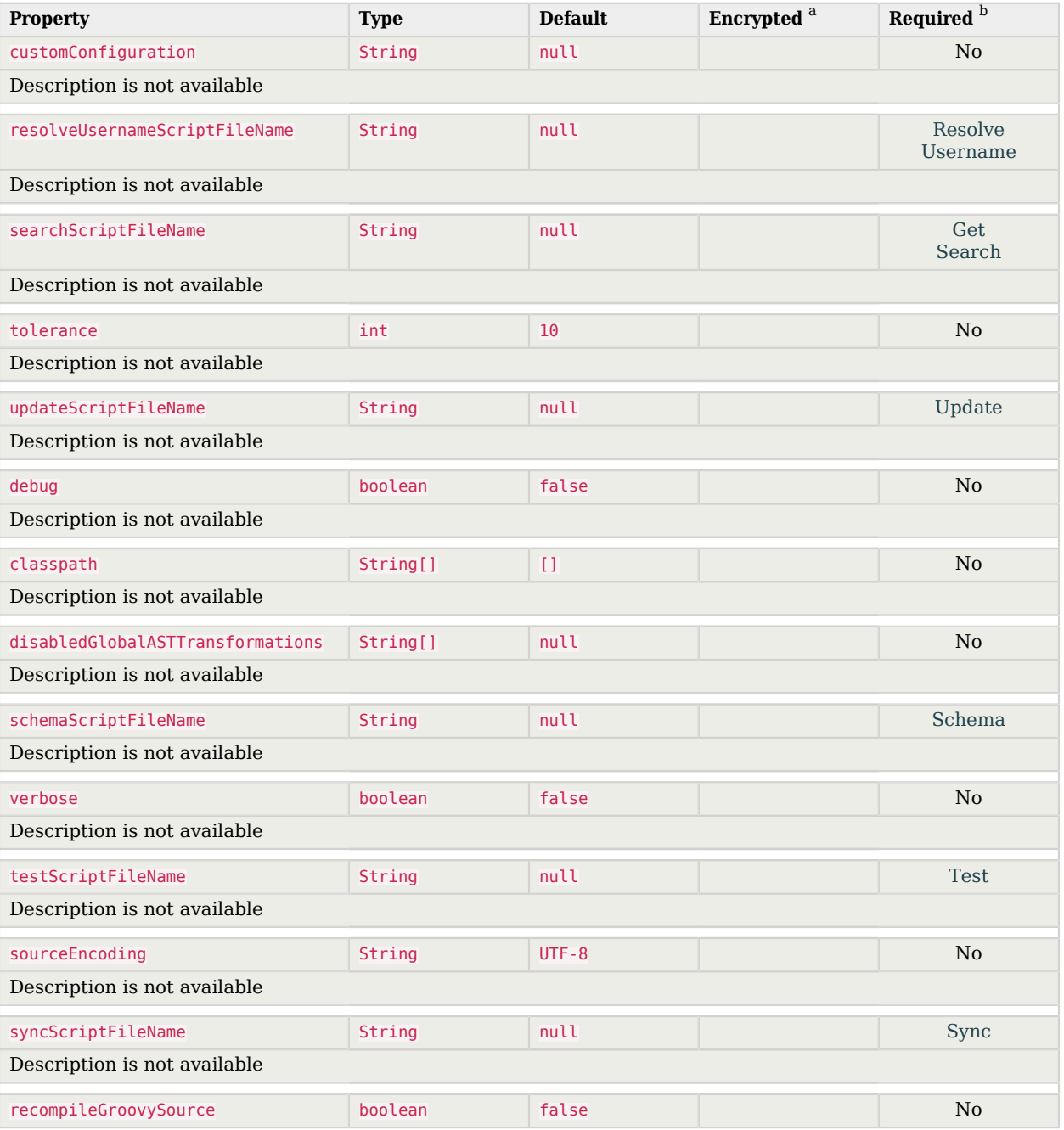

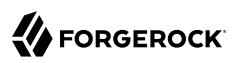

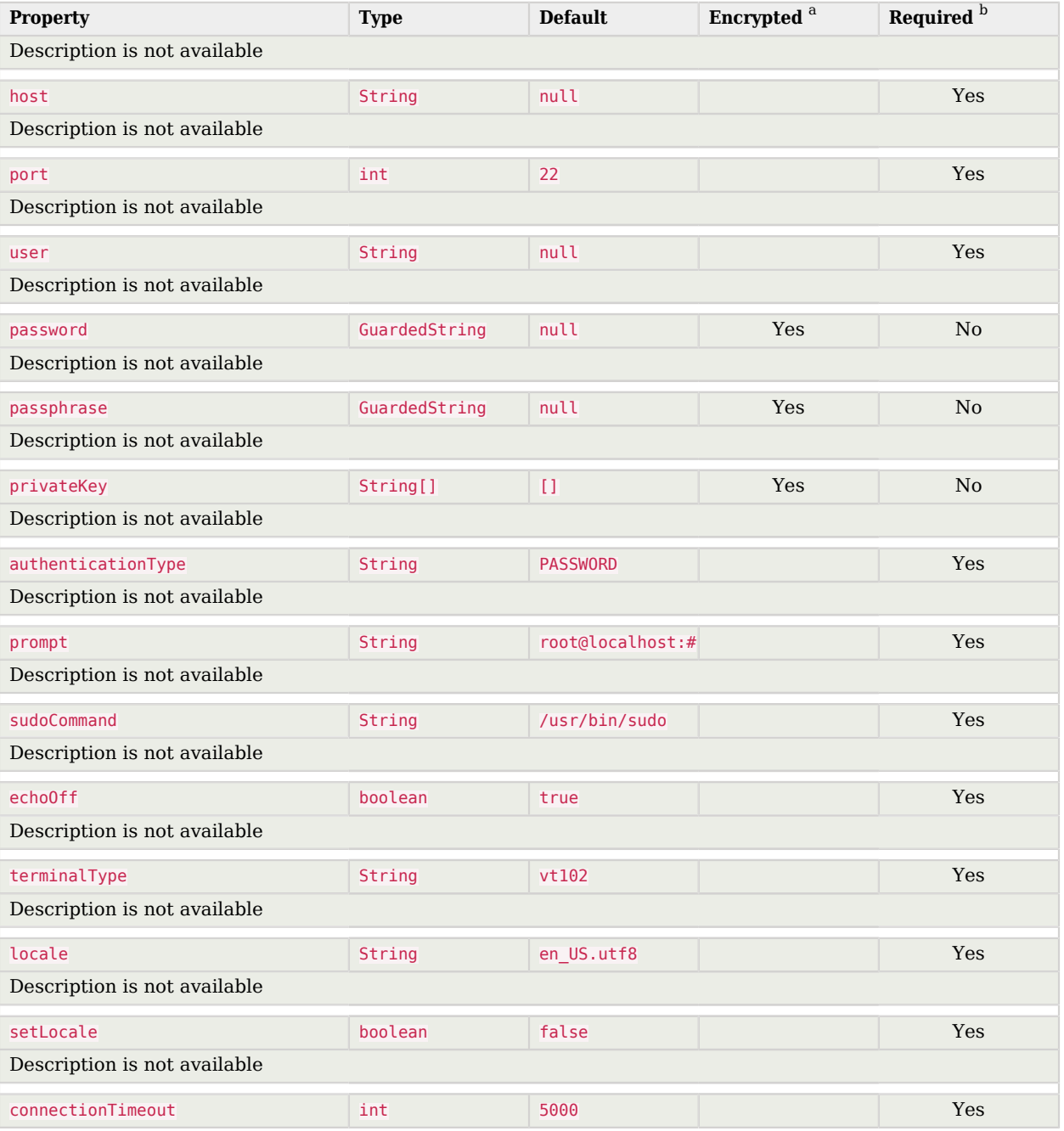

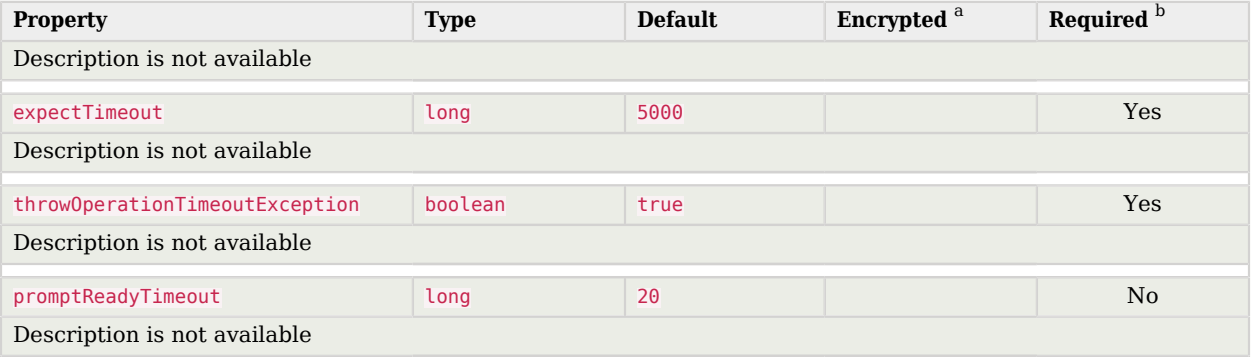

<sup>a</sup> Indicates whether the property value is considered confidential, and therefore encrypted in OpenIDM.

<sup>b</sup> A list of operations in this column indicates that the property is required for those operations.

# LDAP Connector

#### **Important**

Connectors continue to be released outside the IDM release. For the latest documentation, refer to the [ICF](https://backstage.forgerock.com/docs/openicf/latest/index.html) [documentation](https://backstage.forgerock.com/docs/openicf/latest/index.html).

The generic LDAP connector is based on the Java Naming and Directory Interface (JNDI), and can be used to connect to any LDAPv3-compliant directory server, such as ForgeRock Directory Services (DS), Active Directory, SunDS, Oracle Directory Server Enterprise Edition, IBM Security Directory Server, and OpenLDAP.

Because it is based on JNDI, the LDAP connector is restricted to the attribute types that are supported by JNDI. JNDI supports only strings and an array of bytes. If you attempt to use different attribute value types, the connector throws a malformed attribute value exception. For more information, see the corresponding [JNDI documentation](https://docs.oracle.com/javase/8/docs/technotes/guides/jndi/jndi-ldap.html#ATTRIBUTES).

# Setting Up the Generic LDAP Connector

IDM bundles version 1.5.20.12 of the LDAP connector. Two sample LDAP connector configurations are provided in the path/to/openidm/samples/example-configurations/provisioners/ directory:

- provisioner.openicf-dsldap.json provides a sample LDAP connector configuration for a ForgeRock Directory Services (DS) server.
- provisioner.openicf-adldap.json provides a sample LDAP connector configuration for an Active Directory server.

You should be able to adapt one of these sample configurations for any LDAPv3-compliant server.

The connectorRef configuration property provides information about the LDAP connector bundle, and is the same in all three sample LDAP connector configurations:

```
{
     "connectorRef": {
         "connectorHostRef": "#LOCAL",
         "connectorName": "org.identityconnectors.ldap.LdapConnector",
         "bundleName": "org.forgerock.openicf.connectors.ldap-connector",
         "bundleVersion": "[1.4.0.0,2.0.0.0)"
     }
}
```
The connectorHostRef property is optional, if you use the connector .jar provided in openidm/connectors, and you use a local connector server.

The following excerpt shows the configuration properties in the sample LDAP connector for DS. These properties are described in detail later in this section. For additional information on the properties that affect synchronization, see ["Controlling What the LDAP Connector Synchronizes".](#page-128-0) For a complete list of the configuration properties for the LDAP connector, see ["LDAP Connector](#page-138-0) [Configuration"](#page-138-0):

```
"configurationProperties" : {
     "host" : "localhost",
     "port" : 1389,
     "ssl" : false,
     "startTLS" : false,
     "privateKeyAlias" : null,
     "alternateKeyStore" : null,
     "alternateKeyStoreType" : null,
     "alternateKeyStorePassword" : null,
     "principal" : "uid=admin",
     "credentials" : "password",
     "baseContexts" : [
         "dc=example,dc=com"
    ],
     "baseContextsToSynchronize" : [
         "dc=example,dc=com"
    ],
     "accountSearchFilter" : null,
     "accountSynchronizationFilter" : null,
     "groupSearchFilter" : null,
     "groupSynchronizationFilter" : null,
     "removeLogEntryObjectClassFromFilter" : true,
     "modifiersNamesToFilterOut" : [ ],
     "changeLogBlockSize" : 100,
     "attributesToSynchronize" : [ ],
     "changeNumberAttribute" : "changeNumber",
     "filterWithOrInsteadOfAnd" : false,
     "objectClassesToSynchronize" : [
         "inetOrgPerson"
 ],
     "vlvSortAttribute" : "uid",
     "passwordAttribute" : "userPassword",
     "useBlocks" : false,
     "maintainPosixGroupMembership" : false,
     "failover" : [ ],
     "readSchema" : true,
```

```
 "accountObjectClasses" : [
          "top",
          "person",
          "organizationalPerson",
          "inetOrgPerson"
     ],
     "accountUserNameAttributes" : [
          "uid"
     ],
     "groupMemberAttribute" : "uniqueMember",
     "passwordHashAlgorithm" : null,
     "usePagedResultControl" : true,
     "blockSize" : 100,
     "uidAttribute" : "entryUUID",
     "maintainLdapGroupMembership" : false,
     "respectResourcePasswordPolicyChangeAfterReset" : false
},
```
#### **host**

The host name or IP address of the server on which the LDAP instance is running.

#### **port**

The port on which the LDAP server listens for LDAP requests. The sample configuration specifies a default port of 1389.

#### **ssl**

If true, the specified port listens for LDAPS connections.

For instructions on using the LDAP connector over SSL, see ["Configuring the LDAP Connector to](#page-126-0) [Use SSL and StartTLS".](#page-126-0)

#### **startTLS**

Specifies whether to use the startTLS operation to initiate a TLS/SSL session. To use startTLS, set "startTLS":true, and "ssl":false. Your connection should use the insecure LDAP port (typically 389 or 1389 for a DS server).

Specify the certificates that should be used for authentication, as described in ["Configuring the](#page-126-0) [LDAP Connector to Use SSL and StartTLS".](#page-126-0)

#### **principal**

The bind DN that is used to connect to the LDAP server.

#### **credentials**

The password of the principal that is used to connect to the LDAP server.

#### **baseContexts**

One or more starting points in the LDAP tree that will be used when searching the tree. Searches are performed when discovering users from the LDAP server or when looking for the groups

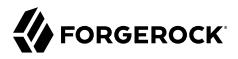

of which a user is a member. During reconciliation operations, IDM searches through the base contexts listed in this property for changes. (See also ["Controlling What the LDAP Connector](#page-128-0) [Synchronizes"](#page-128-0)).

#### **baseContextsToSynchronize**

One or more starting points in the LDAP tree that will be used to determine if a change should be synchronized. During liveSync operations, IDM searches through the base contexts listed in this property for changes. If no value is specified here, the values in listed in the baseContexts property are used. (See also ["Controlling What the LDAP Connector Synchronizes"](#page-128-0)).

#### **accountSynchronizationFilter**

Used during synchronization actions to filter out LDAP accounts. (See also ["Controlling What the](#page-128-0) [LDAP Connector Synchronizes"](#page-128-0)).

#### **accountObjectClasses**

This property lists all the object classes that represent an account. If this property has multiple values, an AND filter is used to determine the affected entries. For example, if the value of this property is ["organizationalPerson", "inetOrgPerson"], any entry with the object class organizationalPerson AND the object class inetOrgPerson is considered as an account entry. You can override the value of this property by specifying the user object classes during the create operation.

If no object class is specified when you create a user, this property is used as the default list of object classes for the new entry.

#### **accountSearchFilter**

Search filter that user accounts must match. (See also ["Controlling What the LDAP Connector](#page-128-0) [Synchronizes"](#page-128-0)).

#### **accountUserNameAttributes**

Attributes holding the account's user name. Used during authentication to find the LDAP entry matching the user name.

#### **attributesToSynchronize**

List of attributes used during object synchronization. IDM ignores change log updates that do not include any of the specified attributes. If empty, IDM considers all changes. (See also ["Controlling](#page-128-0) [What the LDAP Connector Synchronizes"\)](#page-128-0).

#### **blockSize**

Block size for simple paged results and VLV index searches, reflecting the maximum number of entries retrieved at any one time.

#### **changeLogBlockSize**

Block size used when fetching change log entries.

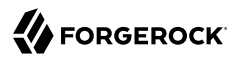

#### **changeNumberAttribute**

Change log attribute containing the last change number.

#### **failover**

LDAP URLs specifying alternative LDAP servers to connect to if IDM cannot connect to the primary LDAP server specified in the host and port properties.

#### **filterWithOrInsteadOfAnd**

In most cases, the filter to fetch change log entries is AND-based. If this property is set, the filter ORs the required change numbers instead.

#### **groupMemberAttribute**

LDAP attribute holding members for non-POSIX static groups.

#### **groupSearchFilter**

Search filter that group entries must match.

#### **maintainLdapGroupMembership**

If true, IDM modifies group membership when entries are renamed or deleted.

Does not apply to Active Directory.

In the sample LDAP connector configuration file provided with IDM, this property is set to false. This means that LDAP group membership is not modified when entries are renamed or deleted in IDM. To ensure that entries are removed from LDAP groups when the entries are deleted, set this property to true or enable referential integrity on the LDAP server. For information about configuring referential integrity in DS, see *[Referential Integrity](https://backstage.forgerock.com/docs/ds/7/config-guide/groups.html#referential-integrity)* in the *Configuration Guide* for ForgeRock Directory Services.

#### **maintainPosixGroupMembership**

If true, IDM modifies POSIX group membership when entries are renamed or deleted.

#### **modifiersNamesToFilterOut**

Use this property to avoid loops caused by changes made to managed user objects being synchronized. For more information, see ["Controlling What the LDAP Connector Synchronizes".](#page-128-0)

#### **objectClassesToSynchronize**

IDM synchronizes only entries that have these object classes. See also ["Controlling What the](#page-128-0) [LDAP Connector Synchronizes"](#page-128-0).

#### **passwordAttribute**

Attribute to which IDM writes the predefined **PASSWORD** attribute.

#### **passwordHashAlgorithm**

Hash password values with the specified algorithm, if the LDAP server stores them in clear text.

The hash algorithm can be one of the following:

- NONE Clear text
- WIN-AD Used for password changes to Active Directory
- **SHA** Secure Hash Algorithm
- SHA-1 A 160-bit hash algorithm that resembles the MD5 algorithm
- SSHA Salted SHA
- MD5 A 128-bit message-digest algorithm
- SMD5 Salted MD5

#### **readSchema**

If true, read the schema from the LDAP server.

This property is used only during the connector setup, to generate the object types.

If this property is false, the LDAP connector provides a basic default schema that can manage LDAP users and groups. The default schema maps inet OrgPerson to the OpenICF ACCOUNT property, and group0fUniqueNames to the OpenICF \_\_GROUP\_\_ property. The following LDAP object classes are also included in the default schema:

organization organizationalUnit person organizationalPerson account groupOfNames

#### **removeLogEntryObjectClassFromFilter**

If true, the filter to fetch change log entries does not contain the changeLogEntry object class, and IDM expects no entries with other object types in the change log. The default setting is true.

#### **respectResourcePasswordPolicyChangeAfterReset**

If true, bind with the Password Expired and Password Policy controls, and throw PasswordExpiredException and other exceptions appropriately.

#### **uidAttribute**

Specifies the LDAP attribute that should be used as the immutable ID for the entry. You can use a DN (or any unique attribute) for the \_id. As a best practice, you *should* use an attribute that is both unique and immutable, such as the entryUUID. For a DS resource, you must use the

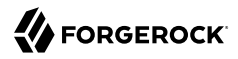

entryUUID as the uidAttribute, otherwise you might encounter problems with synchronizing delete operations.

#### **useBlocks**

If useBlocks is false, no pagination is used. If useBlocks is true, the connector uses block-based LDAP controls, either the simple paged results control, or the virtual list view control, depending on the setting of the usePagedResultControl property.

#### **usePagedResultControl**

Taken into account only if useBlocks is true. If usePagedResultControl is false, the connector uses the virtual list view (VLV) control, if it is available. If usePagedResultControl is true, the connector uses the simple paged results control for search operations.

#### **useTimestampsForSync**

If true, use timestamps for liveSync operations, instead of the change log.

By default, the LDAP connector has a change log strategy for LDAP servers that support a change log, such as ForgeRock Directory Services (DS) and Oracle Directory Server Enterprise Edition. If the LDAP server does not support a change log, or if the change log is disabled, liveSync for create and modify operations can still occur, based on the timestamps of modifications.

Regardless of the value of useTimestampsForSync, the connector uses a timestamp strategy for liveSync for the following LDAP server types:

- MS Active Directory Global Catalog
- OpenLDAP
- *Unknown*

An LDAP server type is marked *unknown* if it is anything other than IBM, Novell, UnboundIDD, RedHat/Fedora 389, CA LDAP, OpenDS, ForgeRock OpenDJ / DS, Sun DSEE Directory, MS Active Directory, MS Active Directory Lightweight Directory Services (LDS), MS Active Directory Global Catalog, or OpenLDAP.

#### **vlvSortAttribute**

Attribute used as the sort key for virtual list view.

#### **sendCAUDTxId**

If true, propagate the Common Audit Transaction ID to a DS server.

## <span id="page-126-0"></span>Configuring the LDAP Connector to Use SSL and StartTLS

To use the LDAP connector over SSL, update your connector configuration file as follows:

1. For a connection over SSL, set the ssl property to true and set the port to a secure port, for example, 636.

To initiate a connection using startTLS, set "startTLS":true, and "ssl":false. Set the port to an insecure LDAP port, for example, 389.

2. If you are using a CA-signed server certificate, add that certificate to the IDM truststore, for example:

```
keytool \
 -importcert \
 -alias server-cert \
 -keystore /path/to/openidm/security/truststore \
 -storepass changeit \
 -file /path/to/server-cert.crt
```
3. Specify the certificate that the LDAP connector will use to authenticate to the remote LDAP server.

By default, the LDAP connector uses the self-signed certificate that is generated in the IDM keystore when IDM first starts up. You have two options to change this default behavior:

a. Set the private KeyAlias to the alias of a certificate in the IDM keystore. The alias name is casesensitive.

If you set private KeyAlias to null, no private key is sent during the SSL handshake, so only the server certificate is used. You must import the server certificate into the IDM truststore, as shown in the previous step.

If private KeyAlias is set to an alias within the IDM keystore, the connector uses that private key for SSL mutual authentication.

b. Specify a different keystore for the connector.

If you do not want to use the default IDM keystore, set the following properties:

- alternateKeyStore specifies the full path to an alternate keystore.
- alternateKeyStoreType specifies alternate keystore type. Valid values are JKS, JCEKS and PKCS12.
- alternateKeyStorePassword specifies password for the alternate keystore.
- 4. (Optional) Enable hostname verification to prevent a third party from manipulating DNS entries or spoofing the LDAP Server IP.

When hostname verification is enabled, the connector compares the hostname in the certificate subject and subjectAltName with a simple hostname pattern defined in the hostNameVerification property.

To enable hostname verification, set "hostNameVerification" : true and set the hostNameVerification property to the hostname you want to match. If the pattern matches, the connector is initialized successfully. If the pattern does not match, connector initialization throws an error. The hostNameVerification property supports wild card matching.

Assume, for example, a server certificate principal hostname of server1.example.com. With the following connector configuration, IDM starts up and the connector is initialized:

```
"configurationProperties" : {
 ...
     "hostNameVerification" : true,
     "hostNameVerifierPattern" : "server1.example.com",
     ...
}
```
Similarly, with the following connector configuration, IDM starts up and the connector is initialized:

```
"configurationProperties" : {
 ...
     "hostNameVerification" : true,
     "hostNameVerifierPattern" : "*.example.com",
     ...
}
```
With the following connector configuration, IDM starts up but connector initialization throws an error:

```
"configurationProperties" : {
 ...
     "hostNameVerification" : true,
     "hostNameVerifierPattern" : "server2.example.com",
     ...
}
```
The error returned is similar to the following:

```
The host name from the server certificate'CN=server1.example.com' does not match the provided pattern
  'server2.example.com'
```
# <span id="page-128-0"></span>Controlling What the LDAP Connector Synchronizes

To control the set of LDAP entries that are affected by reconciliation and automatic synchronization operations, set the following properties in the provisioner configuration. *Automatic synchronization* includes liveSync (synchronization of changes from the LDAP server to IDM) and implicit sync (synchronization from IDM to the LDAP server). For more information, see "Types of Synchronization" in the *Synchronization Guide*.

#### **accountSearchFilter**

Only user accounts that match this filter are searched, and therefore affected by reconciliation and synchronization operations. If you do not set this property, all accounts within the base contexts specified previously are searched.

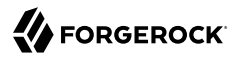

#### **accountSynchronizationFilter**

This property is used during reconciliation and automatic synchronization operations, and filters out any LDAP accounts that you specifically want to exclude from these operations.

#### **attributesToSynchronize**

During automatic synchronization operations, *only* the attributes listed here are considered for changes. Objects that include these attributes are synchronized. Objects that do not include these attributes are ignored. If this property is not set, IDM considers changes to all attributes specified in the mapping.

This attribute works only with LDAP servers that log changes in a change log, not with servers (such as Active Directory) that use other mechanisms to track changes.

#### **baseContexts**

The starting points in the LDAP tree that are used when searching the directory tree; for example, dc=example,dc=com. These base contexts must include the set of users *and the set of groups* that must be searched during reconciliation operations.

#### **baseContextsToSynchronize**

The starting points in the LDAP tree that are used to determine if a change should be synchronized. This property is used only for automatic synchronization operations. Only entries that fall under these base contexts are considered during synchronization operations.

#### **modifiersNamesToFilterOut**

This property lets you define a list of DNs. During synchronization operations, the connector ignores changes made by these DNs.

When a managed user object is updated, and that change is synchronized to the LDAP server, the change made on the LDAP server is recorded in the change log. A liveSync operation picks up the change, and attempts to replay the change on the managed user object, effectively resulting in a loop of updates.

To avoid this situation, you can specify a unique user in your LDAP directory, that will be used *only* for the LDAP connector. The unique user must be something other than uid=admin; for example cn=idmuser. You can then include that user DN as the value of modifiersNamesToFilterOut. When a change is made through the LDAP connector, and that change is recorded in the change log, the modifier's name (cn=idmuser) is flagged, and IDM does not attempt to replay the change back to the managed user repository. So, you are effectively indicating that IDM should not synchronize changes back to managed user that originated from managed user, thus preventing the update loop.

This attribute works only with LDAP servers that log changes in a change log, not with servers (such as Active Directory) that use other mechanisms to track changes.

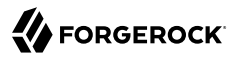

#### **objectClassesToSynchronize**

During automatic synchronization operations, only the object classes listed here are considered for changes. IDM ignores change log updates (or changes to managed objects) which do not have any of the object classes listed here.

# Using the Generic LDAP Connector With Active Directory

The LDAP connector provides functionality specifically for managing Active Directory users and groups. The connector can handle the following operational attributes to manage Active Directory accounts:

#### **\_\_ENABLE\_\_**

Uses the userAccountControl attribute to get or set the account status of an object.

The LDAP connector reads the userAccountControl to determine if an account is enabled or disabled. The connector modifies the value of the userAccountControl attribute if IDM changes the value of ENABLE .

#### **\_\_ACCOUNT\_EXPIRES\_\_**

Gets or sets the accountExpires attribute of an Active Directory object.

**\_\_LOCK\_OUT\_\_**

Uses the msDS-User-Account-Control-Computed system attribute to check if a user account has been locked.

If IDM sets LOCK OUT to FALSE, the LDAP connector sets the Active Directory lockoutTime to 0 to unlock the account.

If IDM sets  $\Box$  LOCK OUT to TRUE, the LDAP connector ignores the change and logs a message.

**\_\_PASSWORD\_EXPIRED\_\_**

Uses the msDS-User-Account-Control-Computed system attribute to check if a user password has expired.

To force password expiration (that is, to force a user to change their password when they next log in), set pwdLastSet to 0. The LDAP connector sets pwdLastSet to 0, if IDM sets PASSWORD EXPIRED to TRUE.

To remove password expiration, set pwdLastSet to 0 and then to -1. This sets the value of pwdLastSet to the current time. The LDAP connector sets pwdLastSet to -1 if IDM sets PASSWORD EXPIRED to **FALSE** 

#### **Note**

Active Directory does not allow you to create an enabled account with an expired password. If you are using **PASSWORD** EXPIRED to force a new user to change their password when they next log in, you can

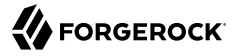

create the user account as disabled initially (\_\_ENABLE\_\_=false). You can then patch the new user account to enable it. You can use the same workaround for synchronization operations, creating new user accounts as disabled, then issuing an openidm.patch call in a postCreate script to enable the account.

#### **\_\_CURRENT\_PASSWORD\_\_**

For a password change request, the connector supplies the current password, along with the new password. The connector can also do a password *reset* where only the new password is supplied.

The sample connector configuration file (openidm/samples/example-configurations/provisioners/ provisioner.openicf-adldap.json) includes these operational attributes.

Note that the passwordAttribute property in this provisioner file is set to unicodePwd. This property specifies the attribute in Active Directory that holds the user password. When a user's password is changed, the new value is set in this attribute.

## Managing Active Directory Users With the LDAP Connector

If you create or update users in Active Directory, and those user entries include passwords, you *must* use the LDAP connector over SSL. You cannot create or update an Active Directory user password in clear text. To use the connector over SSL, follow the instructions in ["Configuring the LDAP Connector](#page-126-0) [to Use SSL and StartTLS"](#page-126-0).

The following command adds an Active Directory user. The output shows the operational attributes described in the previous section:

```
curl \
  --header "Content-Type: application/json" \
  --header "X-OpenIDM-Username: openidm-admin" \
  --header "X-OpenIDM-Password: openidm-admin" \
  --header "Accept-API-Version: resource=1.0" \
  --request POST \
  --data '{
  "dn": "CN=Brian Smith,CN=Users,DC=example,DC=com",
  "cn": "Brian Smith",
  "sAMAccountName": "bsmith",
  "userPrincipalName": "bsmith@example.com",
  "userAccountControl": "512",
  "givenName": "Brian",
  "mail": "bsmith@example.com",
  "__PASSWORD__": "Passw0rd"
 \overline{Y} http://localhost:8080/openidm/system/ad/account?_action=create
{
   "_id": "e1418d64-096c-4cb0-b903-ebb66562d99d",
   "mobile": null,
   "postalCode": null,
   "st": null,
   "employeeType": [],
   "objectGUID": "e1418d64-096c-4cb0-b903-ebb66562d99d",
   "cn": "Brian Smith",
```
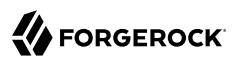

 "department": null, "l": null, "description": null, "info": null, "manager": null, "sAMAccountName": "bsmith", "sn": null, "whenChanged": "20151217131254.0Z", "userPrincipalName": "bsmith@example.com", "userAccountControl": "512", ENABLE ": true, "displayName": null, "givenName": "Brian", "middleName": null, "facsimileTelephoneNumber": null, "lastLogon": "0", "countryCode": "0", "employeeID": null, "co": null, "physicalDeliveryOfficeName": null, "pwdLastSet": "2015-12-17T13:12:54Z", "streetAddress": null, "homePhone": null, PASSWORD NOTREQD ": false, "telephoneNumber": null, "dn": "CN=Brian Smith,CN=Users,DC=example,DC=com", "title": null, "mail": "bsmith@example.com", "postOfficeBox": null, \_SMARTCARD\_REQUIRED ": false, "uSNChanged": "86144", "\_\_PASSWORD\_EXPIRED ": false, "initials": null, "\_\_LOCK\_OUT ": false, "company": null, "employeeNumber": null, "accountExpires": "0", "c": null, "whenCreated": "20151217131254.0Z", "uSNCreated": "86142", "division": null, "groups": [], DONT EXPIRE PASSWORD ": false, "otherHomePhone": []

#### **Important**

}

• Previous versions of the LDAP connector appended <GUID= to the GUID for Active Directory objects. This behavior ensured compatibility with the legacy .NET connector.

The LDAP connector no longer appends <GUID= to the object GUID. The new GUID format is compatible with objects created using the AD Powershell connector, for example e1418d64-096c-4cb0-b903-ebb66562d99d. In existing deployments, this might mean that your links are incompatible with the new GUID format. To update links to the new format, run a reconciliation operation. To retain the legacy behavior, set "useOldADGUIDFormat" : true in your provisioner file.

• You cannot sort by \_id when you return results from an Active Directory (or Active Directory LDS) server. The \_id attribute used by default is the objectGUID, which is a binary attribute, and cannot be used for sorting.

Note that the command sets the userAccountControl to 512, which is an enabled account. The value of the userAccountControl determines the account policy. The following list describes the common values for the userAccountControl.

## **512**

Enabled account.

## **514**

Disabled account.

#### **544**

Enabled account, password not required.

#### **546**

Disabled account, password not required.

#### **66048**

Enabled account, password does not expire.

#### **66050**

Disabled account, password does not expire.

#### **66080**

Enabled account, password does not expire and is not required.

#### **66082**

Disabled account, password does not expire and is not required.

#### **262656**

Enabled account, smartcard required.

#### **262658**

Disabled account, smartcard required.

#### **262688**

Enabled account, smartcard required, password not required.

#### **262690**

Disabled account, smartcard required, password not required.

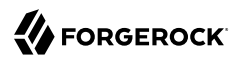

## **328192**

Enabled account, smartcard required, password does not expire.

## **328192**

Enabled account, smartcard required, password does not expire.

## **328194**

Disabled account, smartcard required, password does not expire.

## **328224**

Enabled account, smartcard required, password does not expire and is not required.

## **328226**

Disabled account, smartcard required, password does not expire and is not required.

# Managing Active Directory Groups With the LDAP Connector

The following command creates a basic Active Directory group with the LDAP connector:

```
curl \
 --header "Content-Type: application/json" \
 --header "X-OpenIDM-Username: openidm-admin" \
 --header "X-OpenIDM-Password: openidm-admin" \
 --header "Accept-API-Version: resource=1.0" \
 --request POST \
 --data '{
 "dn": "CN=Employees,DC=example,DC=com"
 }' \
 http://localhost:8080/openidm/system/ad/group?_action=create
{
   "_id": "240da4e9-59d8-1547-ad86-29f5b2b5114d"
}
```
The LDAP connector exposes two special attributes to handle Active Directory group scope and type: GROUP\_SCOPE and GROUP\_TYPE.

The GROUP SCOPE attribute is defined in the provisioner configuration as follows:

```
...
  "__GROUP_SCOPE__" : {
    "type" : "string",
     "nativeName" : "__GROUP_SCOPE__",
     "nativeType" : "string"
},
```
The value of the GROUP\_SCOPE attribute can be global, domain, or universal. If no group scope is set when the group is created, the scope is global by default. For more information about the different group scopes, see the corresponding [Microsoft documentation](https://technet.microsoft.com/en-us/library/cc755692(v=ws.10).aspx).

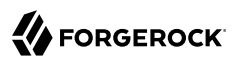

The GROUP TYPE attribute is defined in the provisioner configuration as follows:

```
...
"__GROUP_TYPE__" : {
 "type" : "string",
 "nativeName" : "__GROUP_TYPE__",
 "nativeType" : "string"
 },
```
The value of the GROUP TYPE attribute can be security or distribution. If no group type is set when the group is created, the type is security by default. For more information about the different group types, see the corresponding [Microsoft documentation.](https://docs.microsoft.com/en-us/previous-versions/windows/it-pro/windows-server-2012-r2-and-2012/dn579255(v=ws.11))

The following example creates a new distribution group, with universal scope:

```
curl \
  --header "Content-Type: application/json" \
  --header "X-OpenIDM-Username: openidm-admin" \
 --header "X-OpenIDM-Password: openidm-admin" \
  --header "Accept-API-Version: resource=1.0" \
 --request POST \
  --data '{
 "dn": "CN=NewGroup,DC=example,DC=com",
 "__GROUP_SCOPE__": "universal",
 "__GROUP_TYPE__": "distribution"
\overline{Y} http://localhost:8080/openidm/system/ad/group?_action=create
{
   id": "f189df8a-276f-9147-8ad5-055b1580cbcb"
}
```
# Handling Active Directory Dates

Most dates in Active Directory are represented as the number of 100-nanosecond intervals since January 1, 1601 (UTC). For example:

pwdLastSet: 130698687542272930

IDM generally represents dates as an ISO 8601-compliant string with yyyy-MM-dd'T'HH:mm:ssZ format. For example:

2015-03-02T20:17:48Z

The generic LDAP connector therefore converts any dates from Active Directory to ISO 8601 format, for fields such as pwdLastSet, accountExpires, lockoutTime, and lastLogon.

# Working with Multiple Active Directory Domains

In a multi-domain Active Directory Domain Services (AD DS) forest, the global catalog (GC) provides a read-only (searchable) representation of every object in the forest. Each domain controller (DC) in the forest stores a writable replica of the objects *in its domain*. Therefore, a DC can locate only the objects in its domain.

If your Active Directory deployment has only one domain controller, you can configure the connector to connect to that single domain controller. If your deployment spans multiple domains, you must configure the connector to connect to the Global Catalog (GC) to have a comprehensive view of all the domains.

Using a GC as the authoritative data source has the following limitations:

• Only a subset of attributes is replicated from other domains to the GC.

Certain attributes required by the LDAP connector might be missing. To avoid this problem, modify the Active Directory schema to ensure that the required attributes are replicated to the GC.

• Delete operations are not detected immediately.

A liveSync operation will therefore not update IDM with the result of a delete operation. Delete operations are detected by a reconciliation operation, so data stores are only temporarily "out of sync" with regard to deletes.

• Not all group types are supported.

Group membership information is replicated to the GC for universal groups only. You must therefore use universal groups if your directory service has more than one domain.

**Note**

You can use the USN value for liveSync but *must* connect to the GC in this case, and ensure that you never failover to a different GC or to a DC. Using the USN for liveSync instead of the timestamp mechanism is generally preferred, because of the issue with detecting delete operations.

# Constructing the LDAP Search Filter

The LDAP connector constructs an LDAP search filter using a combination of filters, in the following order:

```
(& (native filter) (user filter) (object class filter) )
```
The filter components are as follows:

## **Native Filter**

The native filter is the query filter that has been translated to an LDAP query. For example, uid+eq +"user123" is translated to uid=user123.

This part of the filter is processed first.

## **User Filter**

You can define a user filter with the properties accountSearchFilter and groupSearchFilter in the connector configuration.

These properties enable you to construct a more granular or specific search filter. If a user filter is specified, the connector does not use the object class filter. If no user filter is specified, (accountSearchFilter and groupSearchFilter set to null or absent from the connector configuration), the connector uses the object class filter.

## **Object Class Filter**

This part of the filter includes the object classes that the entry must have in order to be returned by the search.

The  $\alpha$ CCOUNT and GROUPS object classes are defined by the properties accountObjectClasses and groupObjectClasses in the connector configuration. For example, the following excerpt of a sample provisioner.openicf-ldap.json file indicates that the accountObjectClasses include the LDAP object classes top, person, organizationalPerson, and inetOrgPerson:

```
"configurationProperties" : {
 ...
     "accountObjectClasses" : [
         "top",
         "person",
         "organizationalPerson",
         "inetOrgPerson"
     ],
 ...
}
```
With this configuration, the search filter for accounts is constructed as follows:

(&(objectClass=top)(objectClass=person)(objectClass=organizationalPerson)(objectClass=inetOrgPerson))

If no accountObjectClasses or groupObjectClasses are defined in the connector configuration, the connector uses the name of the ICF ObjectClass in the filter. For example, an object of type organizationUnit will result in:

(&(objectClass=organizationUnit)

# OpenICF Interfaces Implemented by the LDAP Connector

The LDAP Connector implements the following OpenICF interfaces.

## **[Authenticate](#page-394-0)**

Provides simple authentication with two parameters, presumed to be a user name and password.

## **[Create](#page-395-0)**

Creates an object and its uid.

## **[Delete](#page-395-1)**

Deletes an object, referenced by its uid.

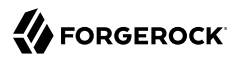

## **[Resolve Username](#page-395-5)**

Resolves an object by its username and returns the uid of the object.

## **[Schema](#page-395-2)**

Describes the object types, operations, and options that the connector supports.

## **[Script on Connector](#page-395-3)**

Enables an application to run a script in the context of the connector. Any script that runs on the connector has the following characteristics:

- The script runs in the same execution environment as the connector and has access to all the classes to which the connector has access.
- The script has access to a connector variable that is equivalent to an initialized instance of the connector. At a minimum, the script can access the connector configuration.
- The script has access to any script-arguments passed in by the application.

## **[Search](#page-395-4)**

Searches the target resource for all objects that match the specified object class and filter.

## **[Sync](#page-395-7)**

Polls the target resource for synchronization events, that is, native changes to objects on the target resource.

## **[Test](#page-396-0)**

Tests the connector configuration. Testing a configuration checks all elements of the environment that are referred to by the configuration are available. For example, the connector might make a physical connection to a host that is specified in the configuration to verify that it exists and that the credentials that are specified in the configuration are valid.

This operation might need to connect to a resource, and, as such, might take some time. Do not invoke this operation too often, such as before every provisioning operation. The test operation is not intended to check that the connector is alive (that is, that its physical connection to the resource has not timed out).

You can invoke the test operation before a connector configuration has been validated.

## **[Update](#page-396-1)**

Updates (modifies or replaces) objects on a target resource.

# <span id="page-138-0"></span>LDAP Connector Configuration

The LDAP Connector has the following configurable properties.

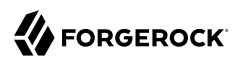

# Configuration properties

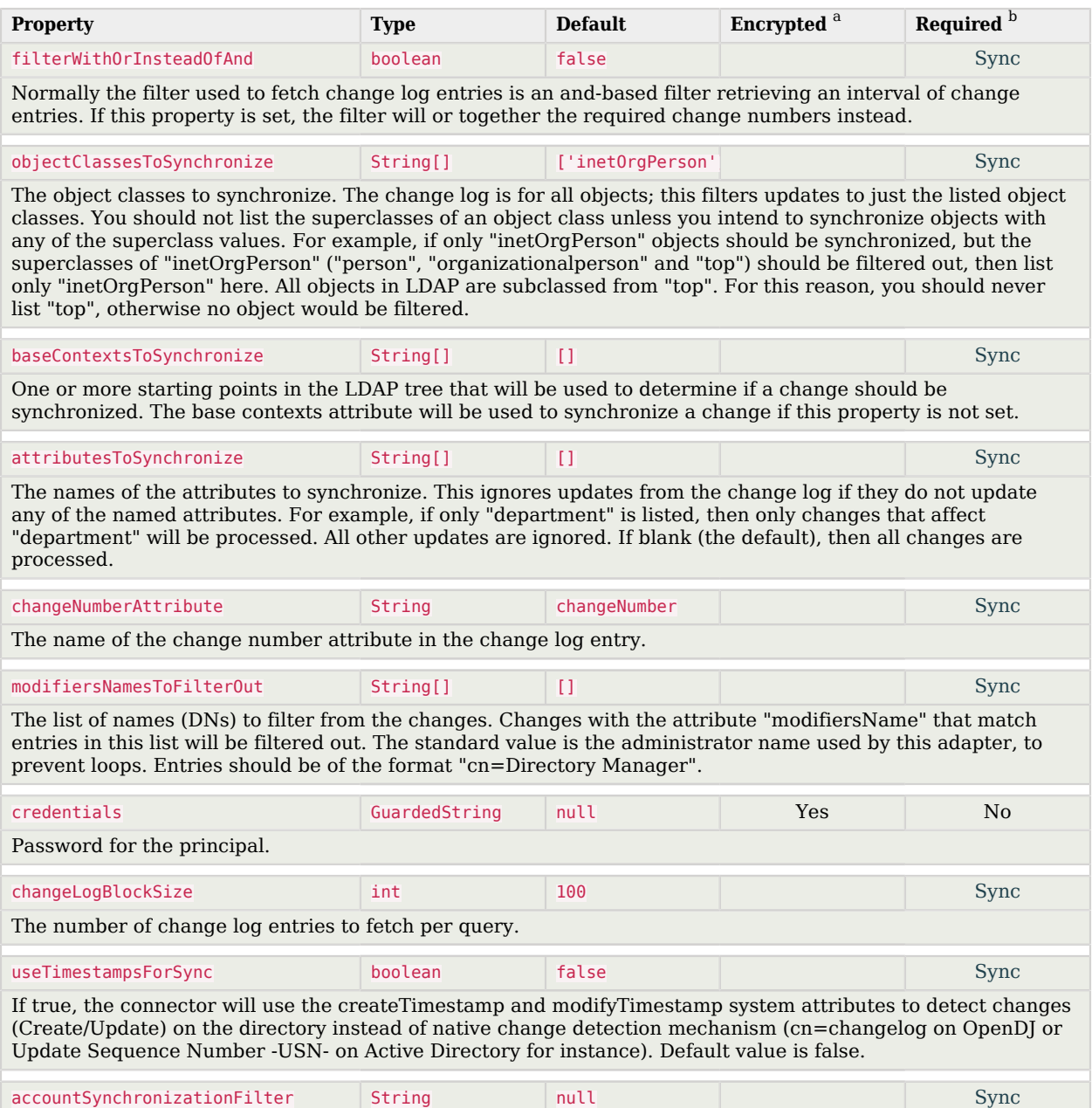

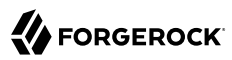

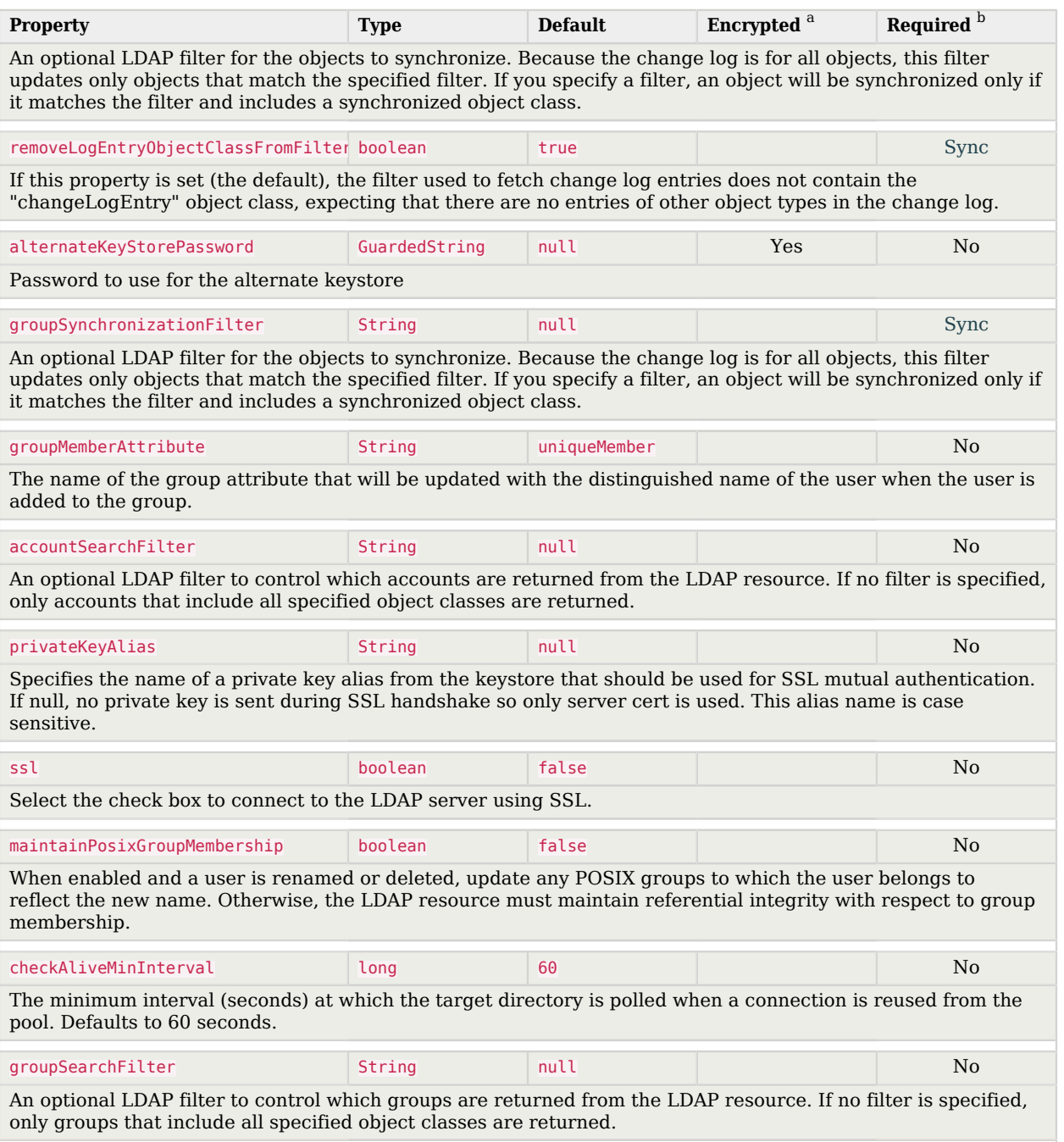

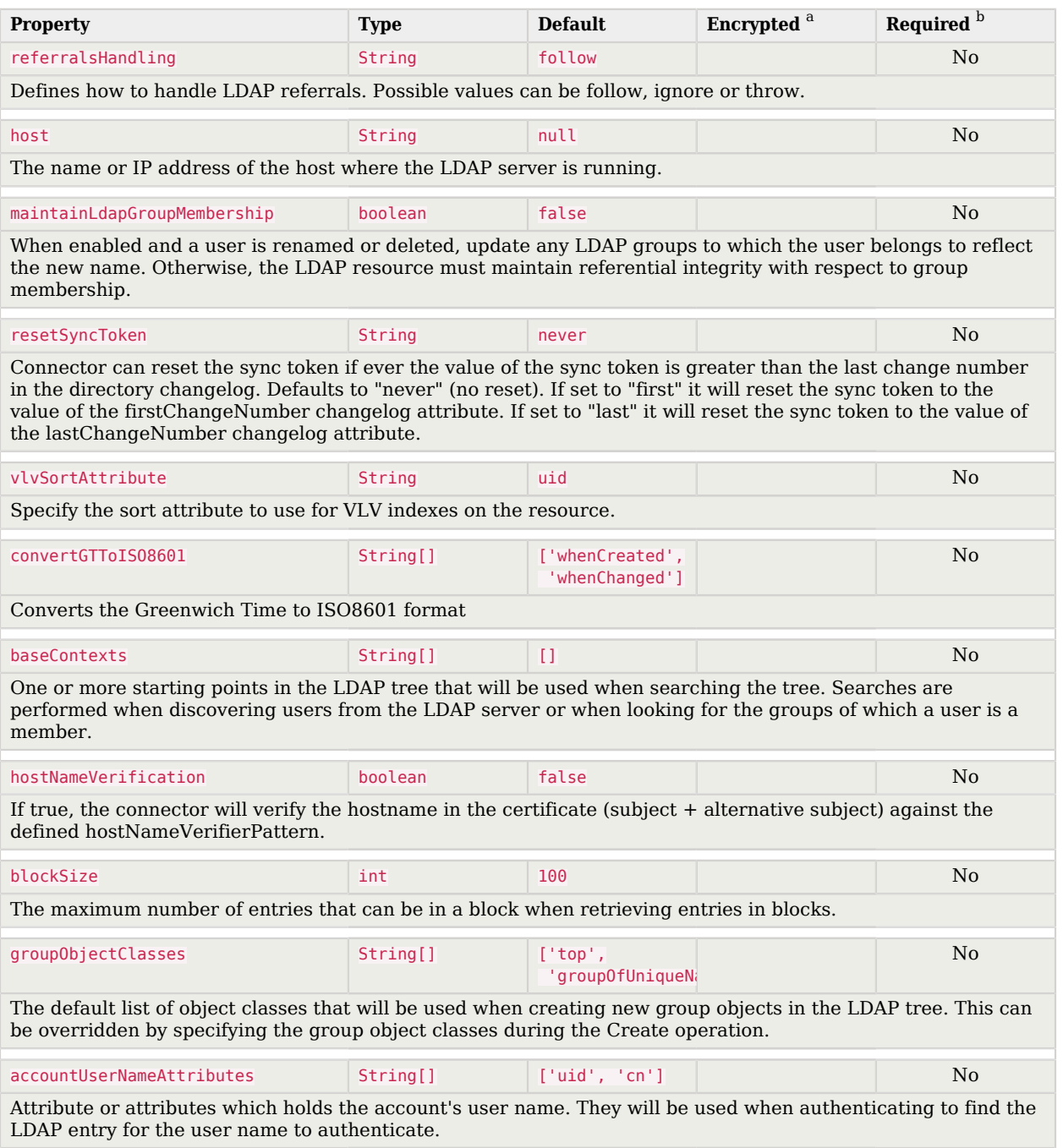

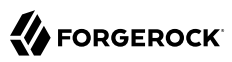

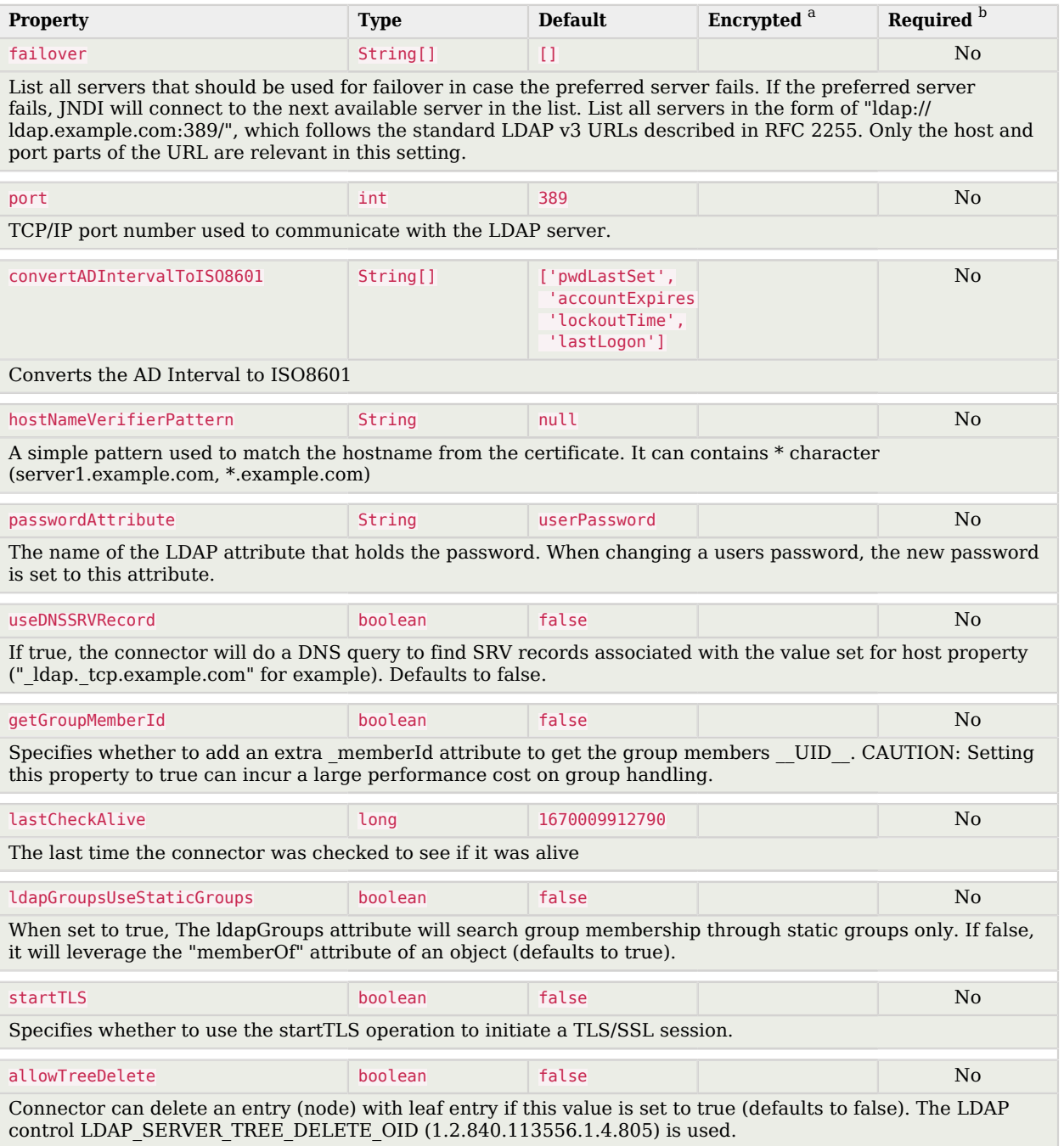

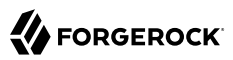

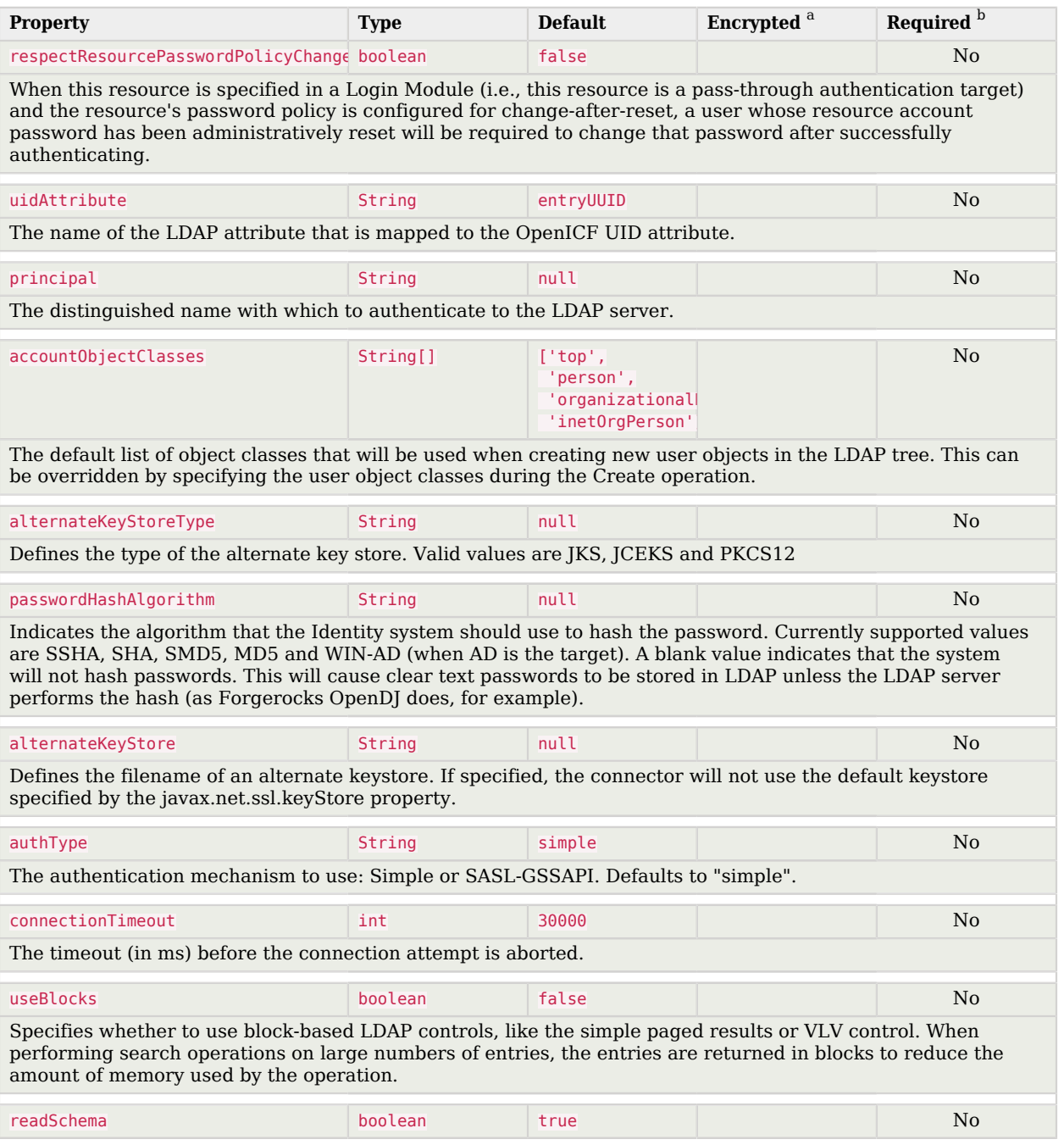
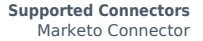

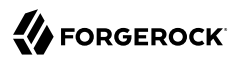

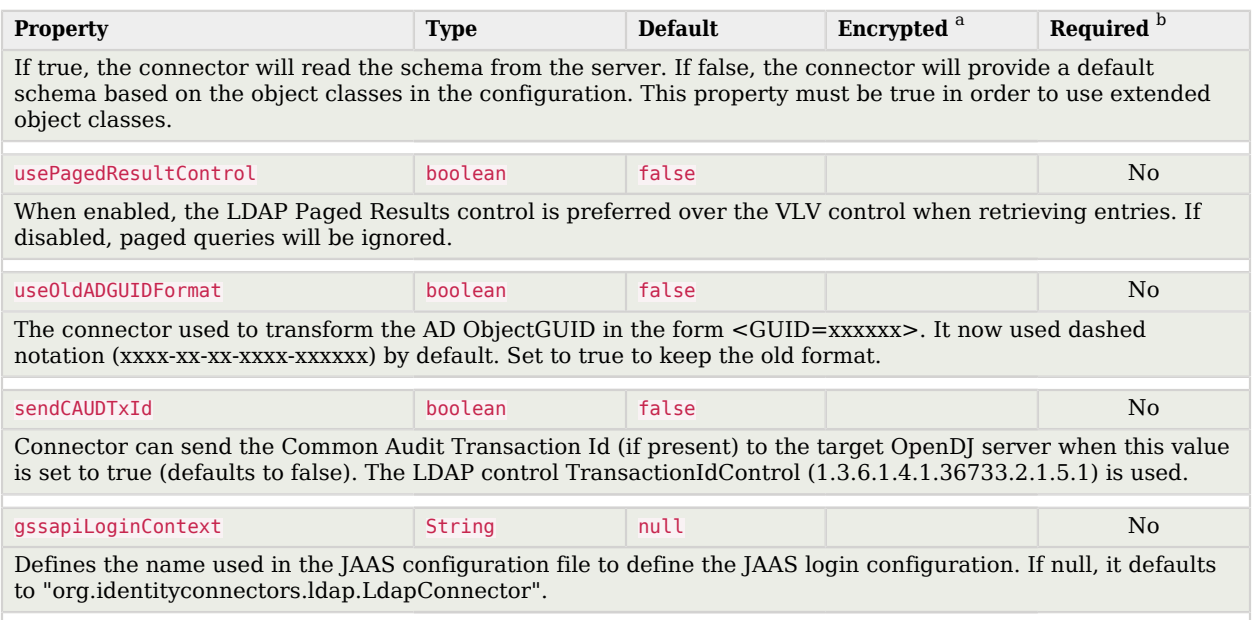

 $^{\rm b}$  A list of operations in this column indicates that the property is required for those operations.

# Marketo Connector

#### **Important**

Connectors continue to be released outside the IDM release. For the latest documentation, refer to the [ICF](https://backstage.forgerock.com/docs/openicf/latest/index.html) [documentation](https://backstage.forgerock.com/docs/openicf/latest/index.html).

The Marketo connector enables synchronization between IDM managed users and a Marketo leads database.

This connector forms part of ForgeRock's support for customer data management (CDM). You can synchronize any managed user to Marketo—those who have been added directly to the IDM repository, and those who have registered themselves through one of the Social Identity Providers described in "*Social Registration*" in the *Self-Service Reference*.

The Marketo connector is an implementation of the Scripted Groovy Connector Toolkit, and enables you to interact with leads in a Marketo database, using Groovy scripts for the ICF operations.

To use the Marketo connector, you need the following:

- A Marketo account
- A client ID and client secret
- The REST API URL for your IDM service
- A custom list created in your Marketo leads database

To obtain these details from Marketo, see the [Marketo documentation](http://developers.marketo.com/blog/quick-start-guide-for-marketo-rest-api/).

A sample connector configuration file is available, at /path/to/openidm/samples/example-configurations/ provisioners/provisioner.openicf-marketo.json. To test the Marketo connector, copy that file to your project's conf/ directory, and edit at least the configurationProperties to provide the REST API URL, client ID and client secret.

Set the enabled property in the connector configuration to true. IDM encrypts the client secret on startup. Optionally, you can specify the listName to which leads should be added when they are synchronized from IDM. The following excerpt from the sample connector configuration file shows the properties that you must set:

```
{
     "displayName" : "MarketoConnector",
     "description" : "Connector used to sync users to Marketo leads",
     "author" : "ForgeRock",
     "enabled" : true,
     "connectorRef" : {
         "bundleName" : "org.forgerock.openicf.connectors.marketo-connector",
         "bundleVersion" : "1.5.3.0",
         "connectorName" : "org.forgerock.openicf.connectors.marketo.MarketoConnector"
     },
 ...
     "configurationProperties" : {
         "instance" : "<INSTANCE_FQDN>",
         "clientId" : "<CLIENT_ID>",
         "clientSecret" : "<CLIENT_SECRET>",
         "leadFields" : null,
         "partitionName" : null,
         "listName" : "<LEAD_LIST_NAME>",
         ...
     },
     ...
}
```
### **instance**

To locate the REST API endpoint URL in Marketo, select Admin > Web Services, scroll down to REST API, and find the endpoint. Use that REST endpoint as the value of the instance property in your connector configuration. Remove the protocol and /rest from the URL. For example, if the endpoint is https://*some-number*.mktorest.com/rest, the value of the instance property must be *somenumber*.mktorest.com.

### **clientId**

Locate the client ID in the details of your Marketo service LaunchPoint.

### **clientSecret**

Locate the client secret in the details of your Marketo service LaunchPoint.

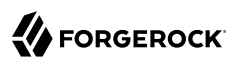

### **listName**

The name of the custom list created in your Marketo Leads database.

You can also configure the Marketo connector through the Admin UI. Select Configure > Connectors > New Connector and select Marketo Connector - 1.5.20.11 as the Connector Type. Configuration properties correspond to those described in the previous list. For details of all the configuration properties, see ["Marketo Connector Configuration".](#page-148-0)

When your connector is configured correctly, you can test its status by running the following command:

```
curl \
--header "X-OpenIDM-Username: openidm-admin" \
--header "X-OpenIDM-Password: openidm-admin" \
--header "Accept-API-Version: resource=1.0" \
--request POST \
"http://localhost:8080/openidm/system?_action=test"
\Gamma {
    "name": "marketo",
     "enabled": true,
     "config": "config/provisioner.openicf/marketo",
     "objectTypes": [
       ALL "account"
     ],
     "connectorRef": {
       "bundleName": "org.forgerock.openicf.connectors.marketo-connector",
       "connectorName": "org.forgerock.openicf.connectors.marketo.MarketoConnector",
       "bundleVersion": "1.5.20.11"
 },
 "displayName": "Marketo Connector",
     "ok": true
  }
]
```
A status of "ok": true indicates that the connector can reach your Marketo database.

### Reconciling Users With a Marketo Leads Database

The Marketo connector enables you to reconcile IDM users (including managed users and users who have registered through a social identity provider) with a Marketo leads database. To set up reconciliation to a Marketo database, copy the following sample mapping file to your project's conf directory:

/path/to/openidm/samples/example-configurations/marketo/sync.json

This file sets up a mapping from the managed user repository to Marketo user accounts. The file includes transformations for user accounts registered through Facebook and LinkedIn. You can use these transformations as a basis for transformations from other social identity providers.

If you have an existing mapping configuration, add the content of this sample sync.json to your existing mapping.

The sample mapping restricts reconciliation to users who have accepted the marketing preferences with the following validSource script:

```
"validSource" : {
     "type" : "text/javascript",
     "globals" : {
         "preferences" : [
             "marketing"
 ]
     },
     "file" : "ui/preferenceCheck.js"
}
```
When a user registers with IDM, they can choose to accept this condition. As a regular user, they can also select (or deselect) the condition in the End User UI by logging into IDM at http://localhost:8080/, and selecting Preferences.

If a user deselects the marketing preference after their account has been reconciled to Marketo, the next reconciliation run will remove the account from the Marketo database.

For more information on how preferences work in a mapping, see "Configure User Preferences" in the *Self-Service Reference*.

### Implementation Specifics

For PATCH requests, a connector can potentially add, remove, or replace an attribute value. The Marketo connector does not implement the add or remove operations, so a PATCH request always replaces the entire attribute value with the new value.

### OpenICF Interfaces Implemented by the Marketo Connector

The Marketo Connector implements the following OpenICF interfaces.

### **[Authenticate](#page-394-0)**

Provides simple authentication with two parameters, presumed to be a user name and password.

### **[Create](#page-395-0)**

Creates an object and its uid.

### **[Delete](#page-395-1)**

Deletes an object, referenced by its uid.

### **[Resolve Username](#page-395-2)**

Resolves an object by its username and returns the uid of the object.

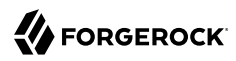

### **[Schema](#page-395-3)**

Describes the object types, operations, and options that the connector supports.

### **[Script on Connector](#page-395-4)**

Enables an application to run a script in the context of the connector. Any script that runs on the connector has the following characteristics:

- The script runs in the same execution environment as the connector and has access to all the classes to which the connector has access.
- The script has access to a connector variable that is equivalent to an initialized instance of the connector. At a minimum, the script can access the connector configuration.
- The script has access to any script-arguments passed in by the application.

### **[Script on Resource](#page-395-5)**

Runs a script on the target resource that is managed by this connector.

### **[Search](#page-395-6)**

Searches the target resource for all objects that match the specified object class and filter.

#### **[Sync](#page-395-7)**

Polls the target resource for synchronization events, that is, native changes to objects on the target resource.

### **[Test](#page-396-0)**

Tests the connector configuration. Testing a configuration checks all elements of the environment that are referred to by the configuration are available. For example, the connector might make a physical connection to a host that is specified in the configuration to verify that it exists and that the credentials that are specified in the configuration are valid.

This operation might need to connect to a resource, and, as such, might take some time. Do not invoke this operation too often, such as before every provisioning operation. The test operation is not intended to check that the connector is alive (that is, that its physical connection to the resource has not timed out).

You can invoke the test operation before a connector configuration has been validated.

### **[Update](#page-396-1)**

Updates (modifies or replaces) objects on a target resource.

### <span id="page-148-0"></span>Marketo Connector Configuration

The Marketo Connector has the following configurable properties.

# Configuration properties

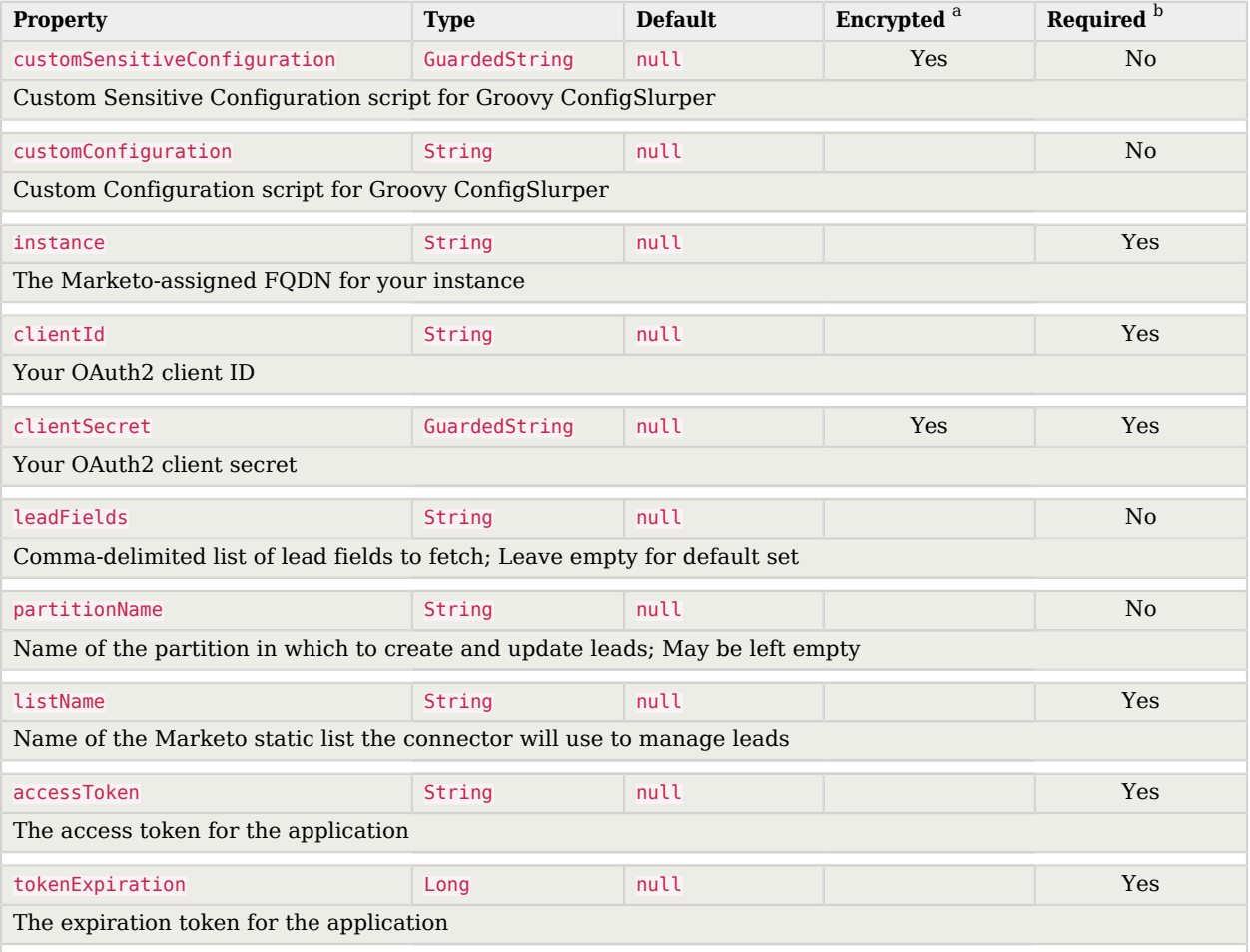

<sup>a</sup> Indicates whether the property value is considered confidential, and therefore encrypted in OpenIDM.

 $^{\rm b}$  A list of operations in this column indicates that the property is required for those operations.

# Operation Script Files

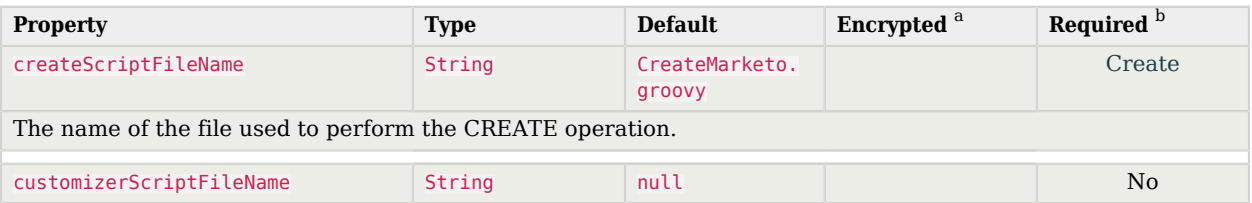

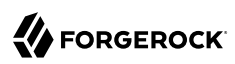

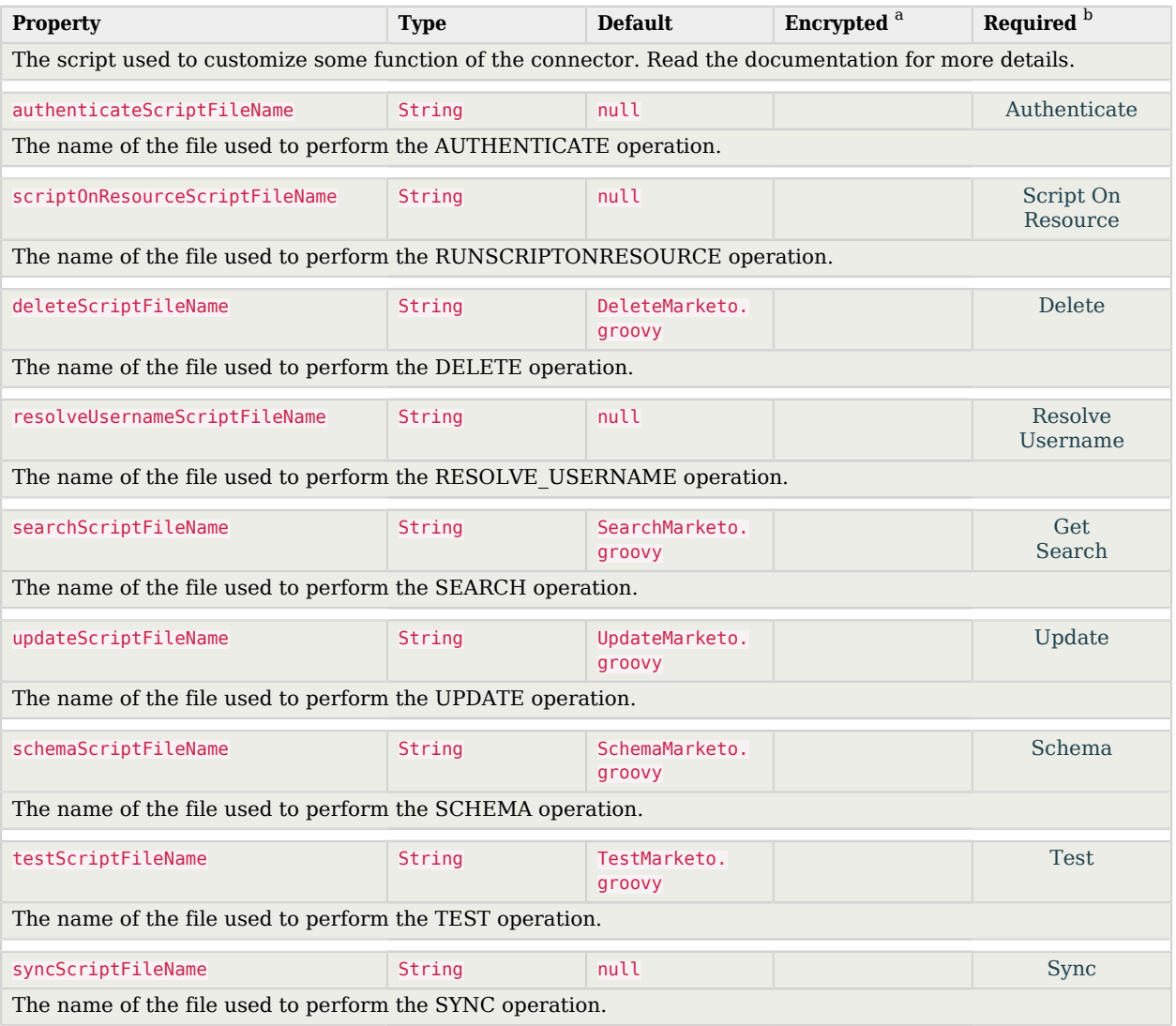

 $^{\rm b}$  A list of operations in this column indicates that the property is required for those operations.

# Groovy Engine configuration

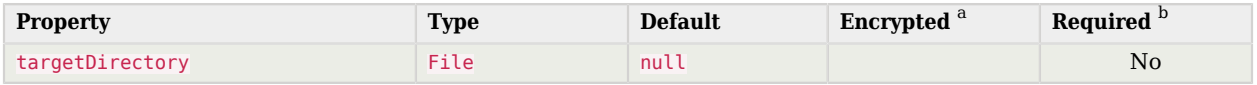

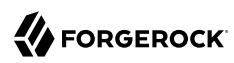

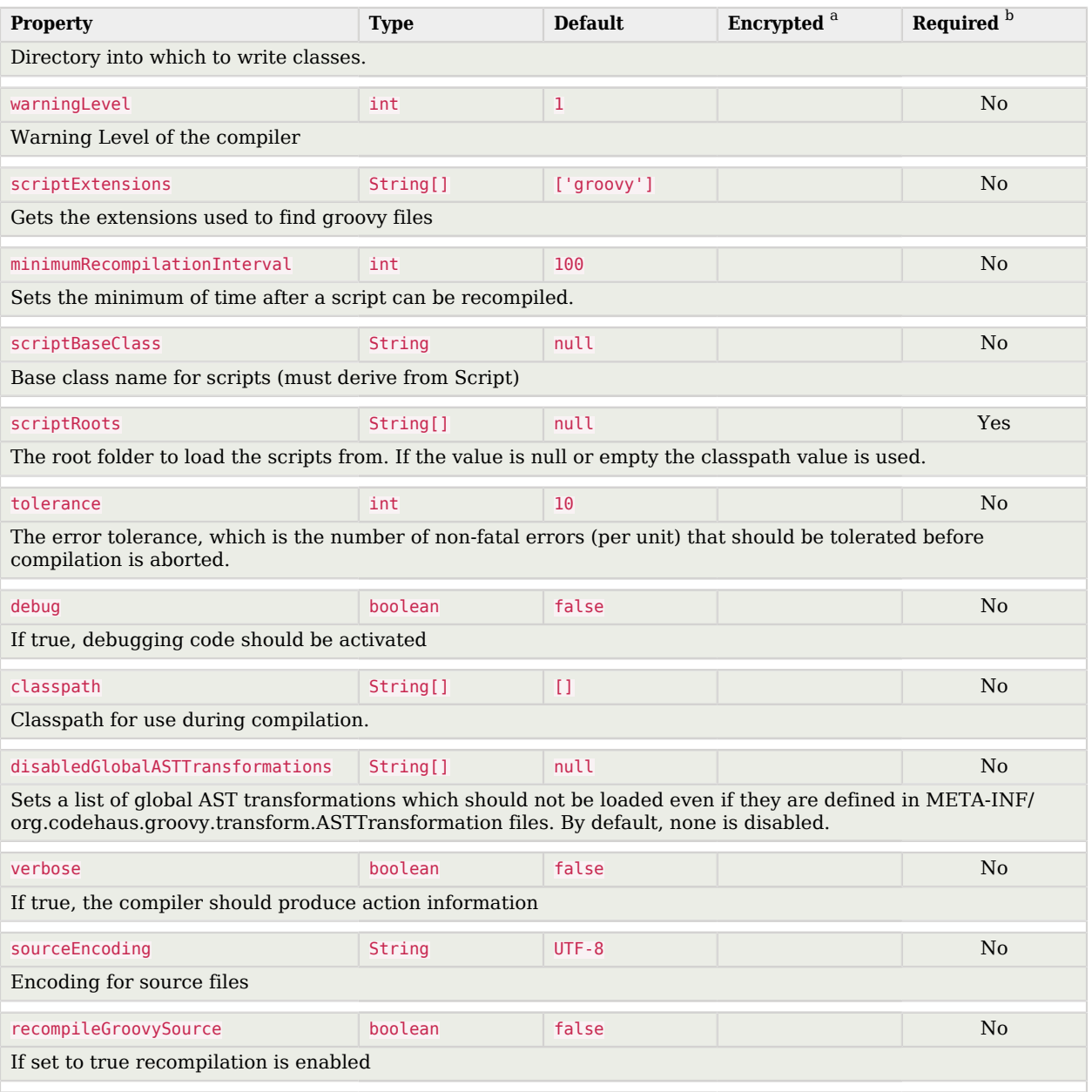

 $^{\rm b}$  A list of operations in this column indicates that the property is required for those operations.

# MongoDB Connector

#### **Important**

Connectors continue to be released outside the IDM release. For the latest documentation, refer to the [ICF](https://backstage.forgerock.com/docs/openicf/latest/index.html) [documentation](https://backstage.forgerock.com/docs/openicf/latest/index.html).

The MongoDB connector is an implementation of the Scripted Groovy Connector Toolkit. This connector enables you to interact with a MongoDB document database, using Groovy scripts for the ICF operations.

The connector is bundled with IDM in the connectors/ directory (mongodb-connector-1.5.20.8.jar).

**Note**

Version 1.5.20.8 of the connector is supported only with MongoDB version 3.6.x.

### Before You Start

In a production environment, enable access control on your MongoDB database. If your connector will manage MongoDB users and roles, you must create an administrative user in the admin database. If your connector will manage collections in a database, this administrative user must create a specific user and role for the connector for the target database.

For information about enabling access control in MongoDB, see the [MongoDB documentation](https://docs.mongodb.com/manual/tutorial/enable-authentication/).

The commands in this chapter assume an administrative user named myUserAdmin with password Passw0rd who has the readWrite role on the test database.

### Configuring the MongoDB Connector

The easiest way to configure the MongoDB connector is through the Admin UI:

- 1. Select Configure > Connectors > New Connector.
- 2. Enter a name for the connector configuration, for example, mongoDB.
- 3. Select MongoDB Connector 1.5.20.8 as the Connector Type.
- 4. Enable the connector, and set the Base Configuration Properties. For information about the configurable properties, see ["Basic Configuration Properties"](#page-157-0).

Alternatively, configure the connector with a configuration file.

A sample connector configuration file (provisioner.openicf-mongodb.json) is provided in the /path/to/ openidm/samples/example-configurations/provisioners directory. Copy the sample connector configuration to your project's conf/ directory, and adjust the configurationProperties to match your MongoDB instance:

```
"configurationProperties" : {
     "connectionURI" : "mongodb://localhost:27017",
     "host" : "localhost",
     "port" : "27017",
    "user" : "myUserAdmin"
     "password" : "Passw0rd",
     "userDatabase" : "admin",
     "database" : "test",
     ...
}
```
Set "enabled" : true to enable the connector.

When your connector is configured correctly, you can test its status by running the following command:

```
curl \
--header "X-OpenIDM-Username: openidm-admin" \
--header "X-OpenIDM-Password: openidm-admin" \
--header "Accept-API-Version: resource=1.0" \
--request POST \
"http://localhost:8080/openidm/system?_action=test"
[
   {
     "name": "mongodb",
     "enabled": true,
     "config": "config/provisioner.openicf/mongodb",
     "connectorRef": {
       "bundleVersion": "1.5.20.8",
       "bundleName": "org.forgerock.openicf.connectors.mongodb-connector",
       "connectorName": "org.forgerock.openicf.connectors.mongodb.MongoDBConnector"
     },
     "displayName": "MongoDB Connector",
     "objectTypes": [
        ALL",
       "account",
       "role"
     ],
     "ok": true
   }
]
```
A status of "ok": true indicates that the MongoDB connector can connect to the database.

## OpenICF Interfaces Implemented by the MongoDB Connector

The MongoDB Connector implements the following OpenICF interfaces.

### **[Authenticate](#page-394-0)**

Provides simple authentication with two parameters, presumed to be a user name and password.

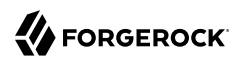

### **[Create](#page-395-0)**

Creates an object and its uid.

### **[Delete](#page-395-1)**

Deletes an object, referenced by its uid.

### **[Resolve Username](#page-395-2)**

Resolves an object by its username and returns the uid of the object.

### **[Schema](#page-395-3)**

Describes the object types, operations, and options that the connector supports.

### **[Script on Connector](#page-395-4)**

Enables an application to run a script in the context of the connector. Any script that runs on the connector has the following characteristics:

- The script runs in the same execution environment as the connector and has access to all the classes to which the connector has access.
- The script has access to a connector variable that is equivalent to an initialized instance of the connector. At a minimum, the script can access the connector configuration.
- The script has access to any script-arguments passed in by the application.

### **[Script on Resource](#page-395-5)**

Runs a script on the target resource that is managed by this connector.

### **[Search](#page-395-6)**

Searches the target resource for all objects that match the specified object class and filter.

### **[Sync](#page-395-7)**

Polls the target resource for synchronization events, that is, native changes to objects on the target resource.

### **[Test](#page-396-0)**

Tests the connector configuration. Testing a configuration checks all elements of the environment that are referred to by the configuration are available. For example, the connector might make a physical connection to a host that is specified in the configuration to verify that it exists and that the credentials that are specified in the configuration are valid.

This operation might need to connect to a resource, and, as such, might take some time. Do not invoke this operation too often, such as before every provisioning operation. The test operation

is not intended to check that the connector is alive (that is, that its physical connection to the resource has not timed out).

You can invoke the test operation before a connector configuration has been validated.

### **[Update](#page-396-1)**

Updates (modifies or replaces) objects on a target resource.

### MongoDB Connector Configuration

The MongoDB Connector has the following configurable properties.

### Configuration properties

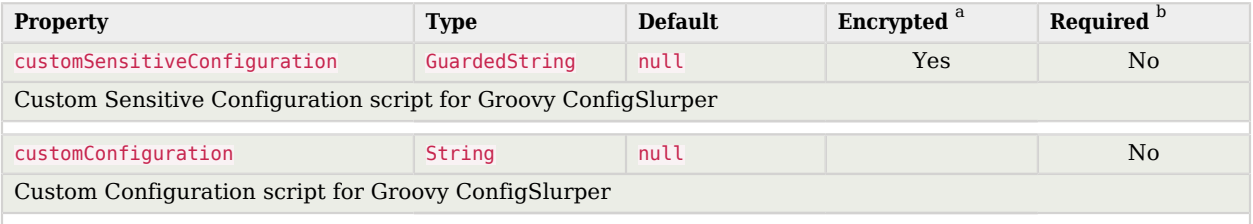

<sup>a</sup> Indicates whether the property value is considered confidential, and therefore encrypted in OpenIDM.

 $^{\rm b}$  A list of operations in this column indicates that the property is required for those operations.

# Operation Script Files

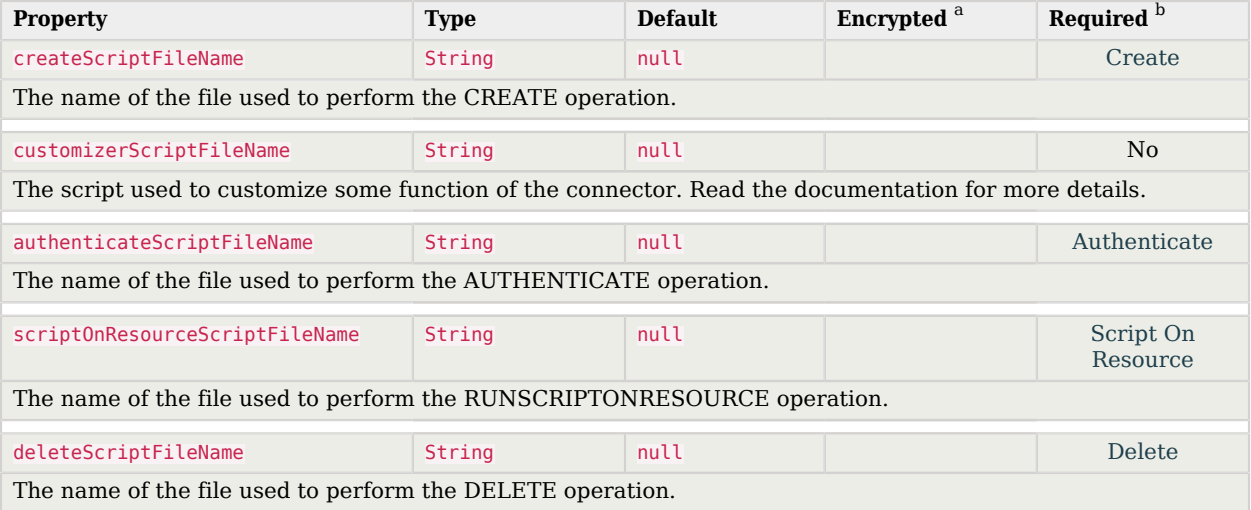

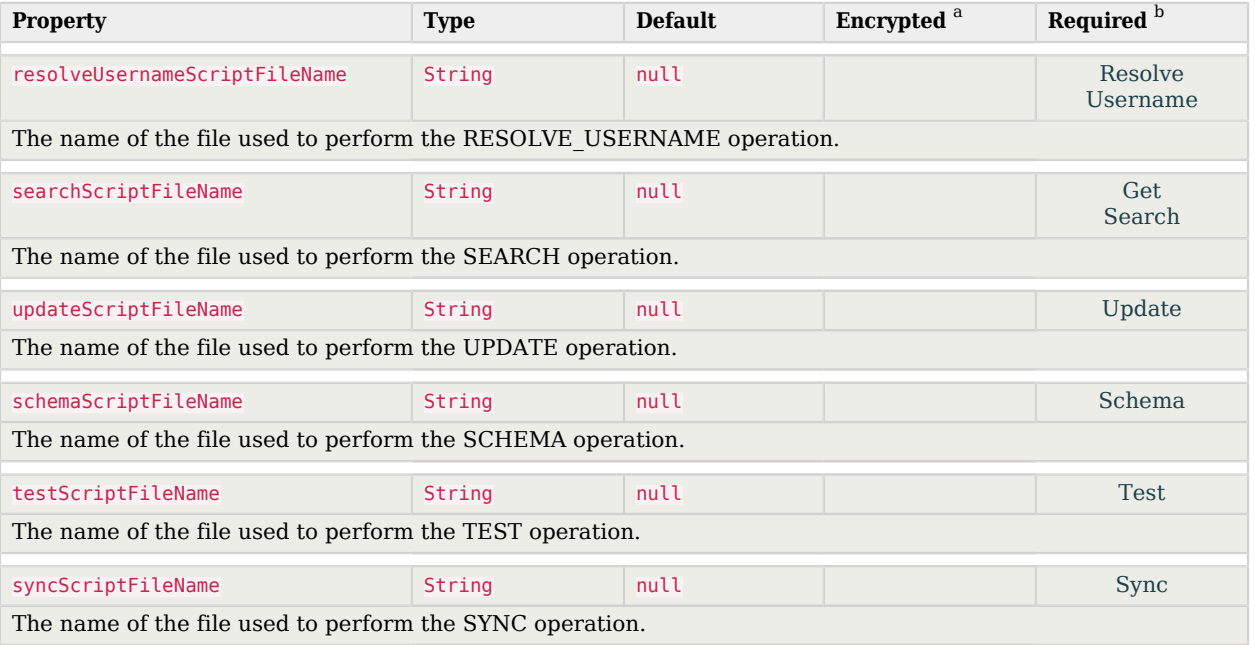

 $^{\rm b}$  A list of operations in this column indicates that the property is required for those operations.

# Groovy Engine configuration

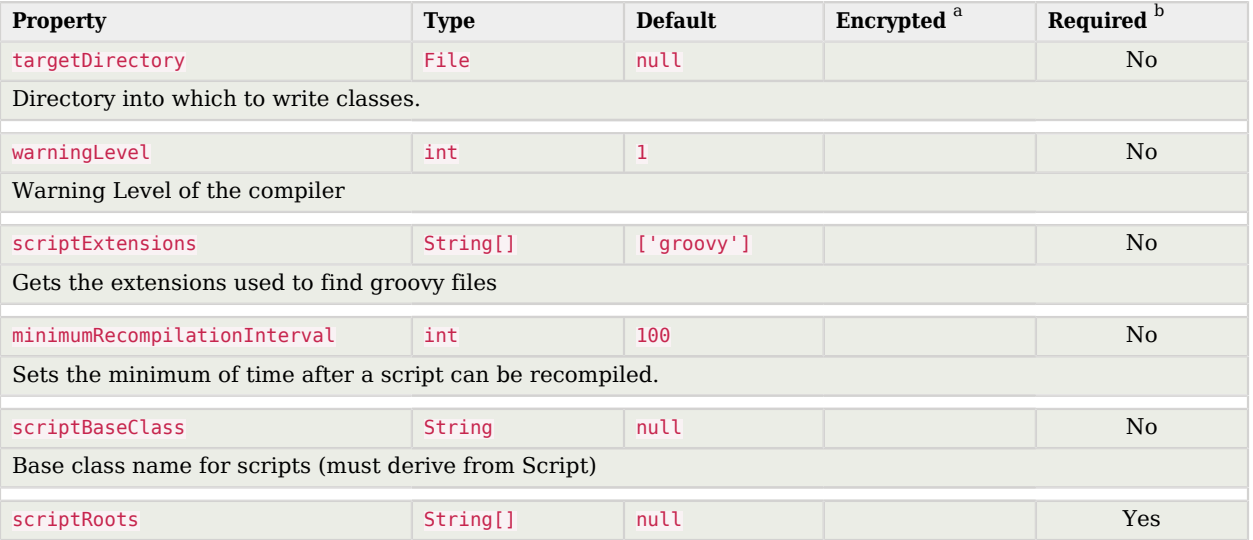

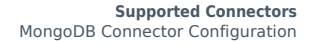

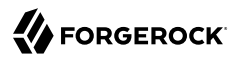

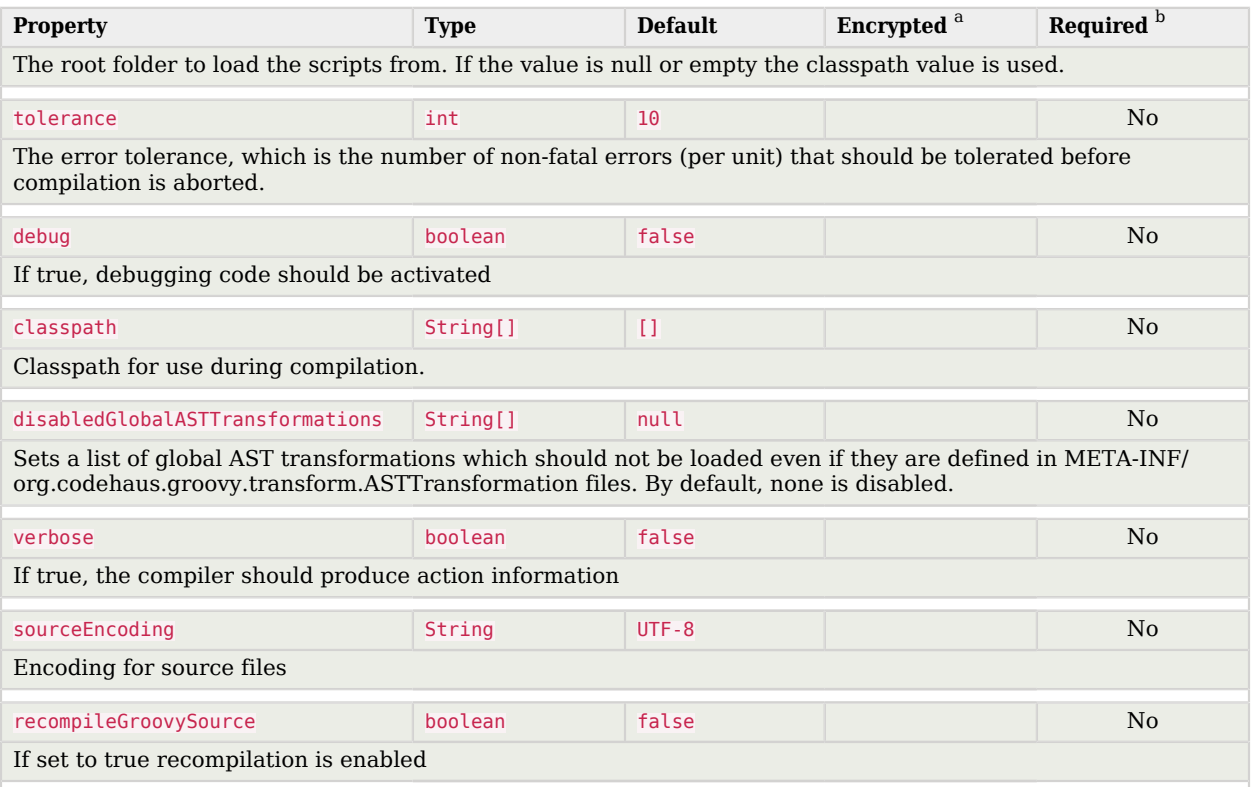

<span id="page-157-0"></span> $^{\rm b}$  A list of operations in this column indicates that the property is required for those operations.

## Basic Configuration Properties

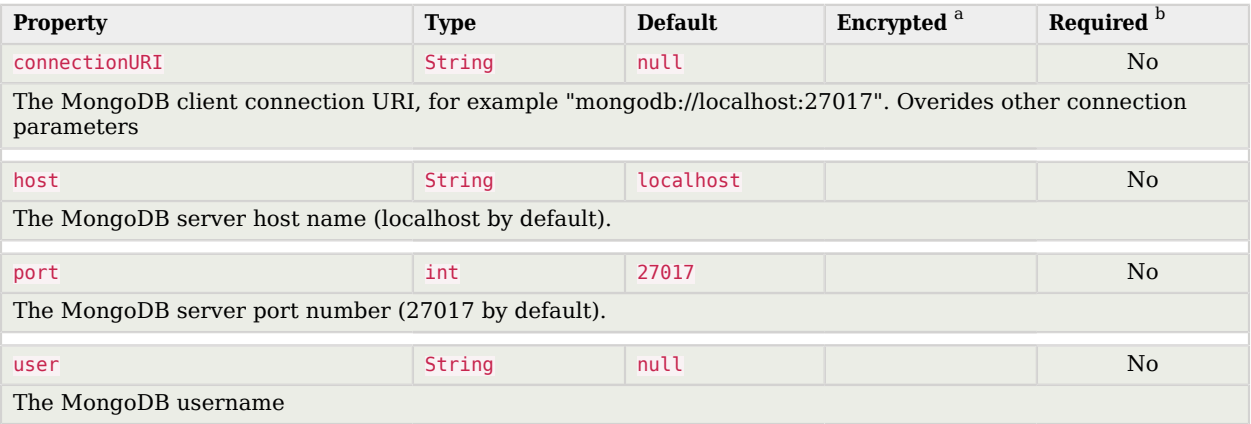

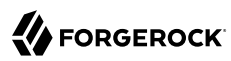

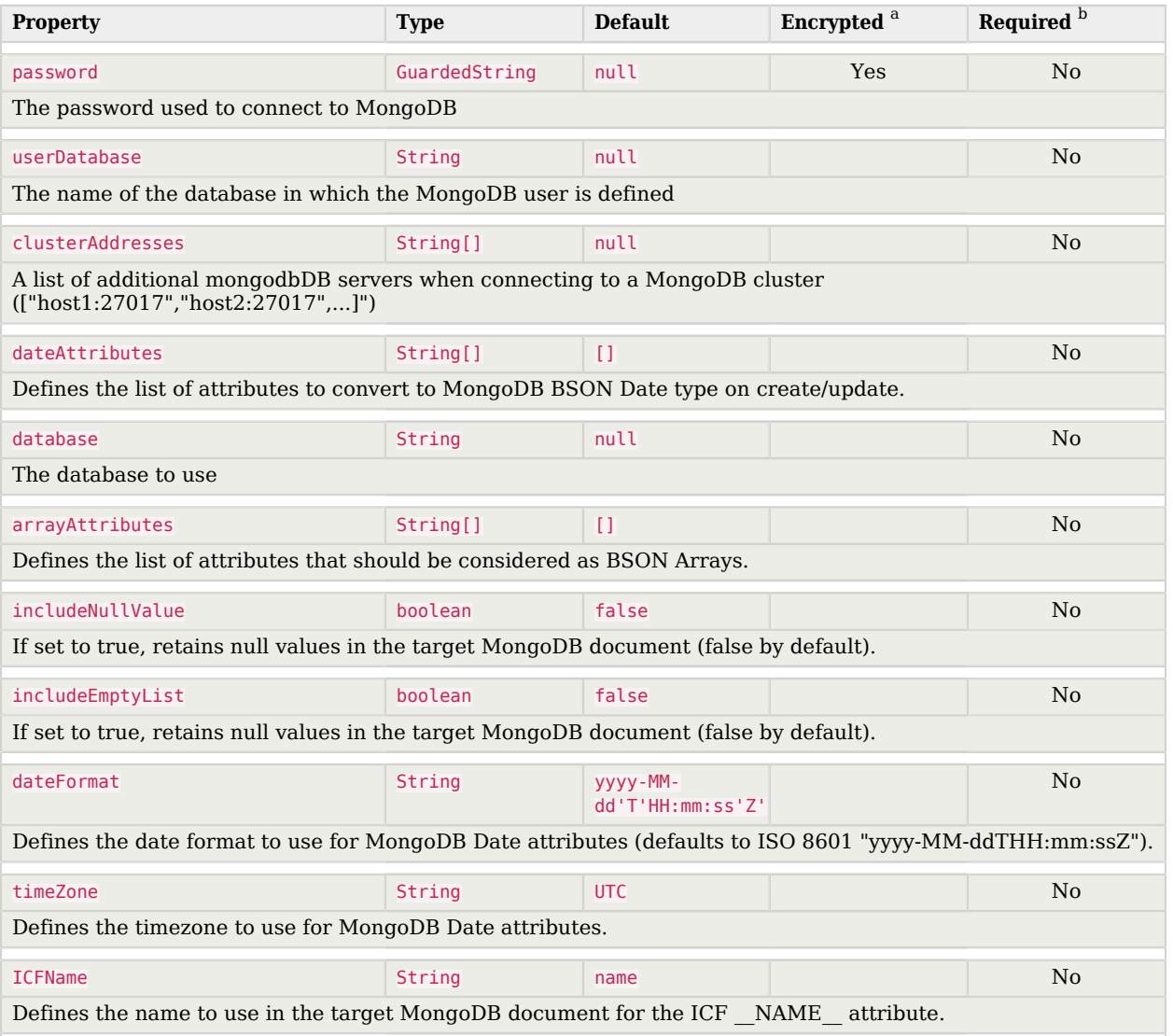

 $^{\rm b}$  A list of operations in this column indicates that the property is required for those operations.

# Connection Configuration Properties

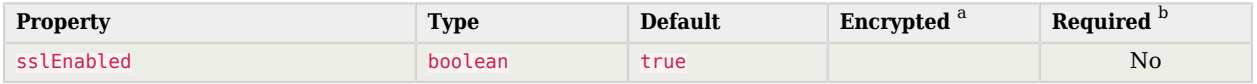

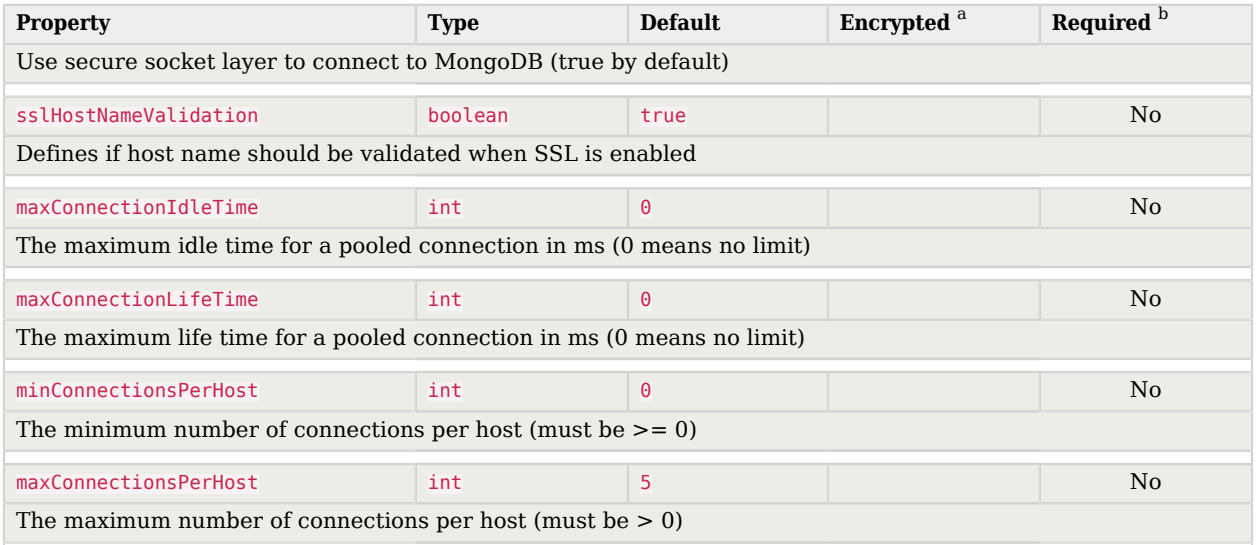

<sup>b</sup> A list of operations in this column indicates that the property is required for those operations.

# MS Graph API Java Connector

#### **Important**

Connectors continue to be released outside the IDM release. For the latest documentation, refer to the [ICF](https://backstage.forgerock.com/docs/openicf/latest/index.html) [documentation](https://backstage.forgerock.com/docs/openicf/latest/index.html).

The MS Graph API Java connector uses the [MS Graph SDK for Java](https://github.com/microsoftgraph/msgraph-sdk-java) and the [Authentication Providers](https://github.com/microsoftgraph/msgraph-sdk-java-auth) [for the MS Graph Java SDK](https://github.com/microsoftgraph/msgraph-sdk-java-auth). Unlike the [PowerShell connector for Azure](#page-198-0), the MS Graph API connector is a Java connector, and does not need a [.NET RCS](#page-355-0) to run. As a Java connector, the MS Graph API connector functions like any standard IDM connector.

The MS Graph API connector can read, search, and fetch data from Microsoft Azure, when Azure is the authoritative data source, and can provision to Azure, when IDM is the authoritative data source.

The MS Graph API connector is available from the [ForgeRock Download Center](https://backstage.forgerock.com/downloads/browse/idm/featured/connectors). The connector bundles all its dependencies.

### Before You Start

Before you can use the connector, you must register an application with Azure. You need a Microsoft Azure subscription to complete this procedure:

1. Log in to the [MS Azure portal](https://portal.azure.com/) as an administrative user.

- 2. Under Azure services, select App registrations.
- 3. On the Register an application page, enter a name for the application; for example, FR-Connector.

Select the supported account types, and enter a Redirect URI. The redirect URI is the IDM URI that Azure should redirect to after successful authentication; for example, https://idm.example. com:8443/.

4. On the new registration page for your application, make a note of the Application (client) ID and the Directory (tenant) ID. You will need these to configure the connector:

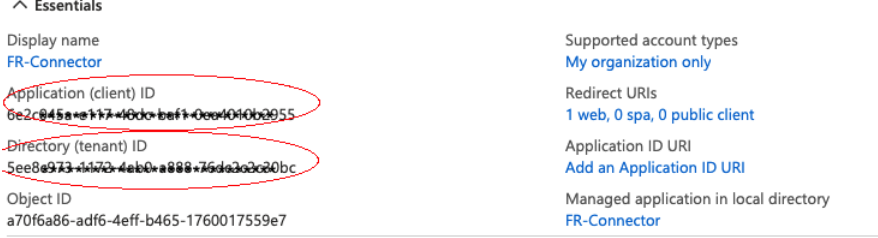

- 5. Generate a client secret:
	- a. Select Certificates & secrets > New client secret.
	- b. Enter a description, select an expiry date, and click Add.
	- c. Copy the client secret Value:

#### Client secrets

A secret string that the application uses to prove its identity when requesting a token. Also can be referred to as application password.

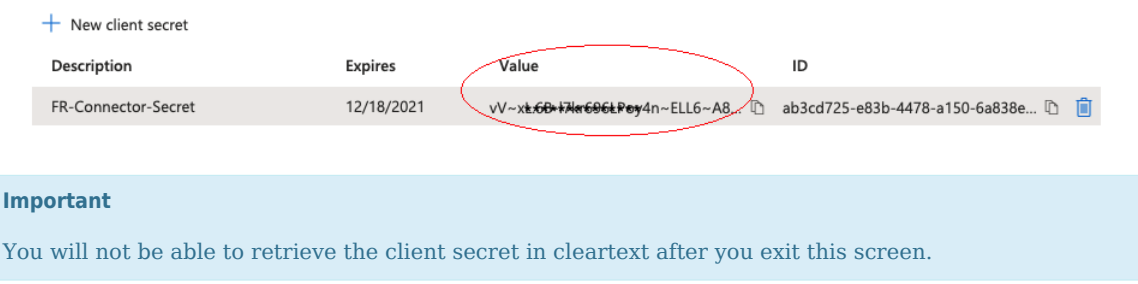

- 6. Set the API permissions:
	- a. Select API permissions, click Microsoft Graph, then click Application permissions.

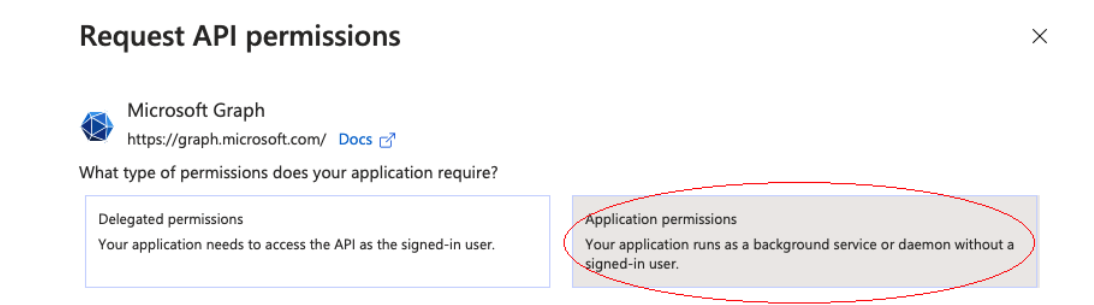

- b. From the User item, select the following permissions:
	- User.Export.All
	- User.ManageIdentities.All
	- User.Read.All
	- User.ReadWrite.All
- c. From the Group item, select the following permissions:
	- Group.Create
	- Group.Read.All
	- Group.ReadWrite.All
- d. From the Directory item, select the following permissions:
	- Directory.Read.All
	- Directory.ReadWrite.All
- e. Click Add permissions.
- 7. Grant admin consent for the API permissions:

On the Configured permissions page, Grant admin consent for *org-name*, then click Yes.

#### Configured permissions

Applications are authorized to call APIs when they are granted permissions by users/admins as part of the consent process. The list of configured permissions should include all the permissions the application needs. Learn more about permissions and consent

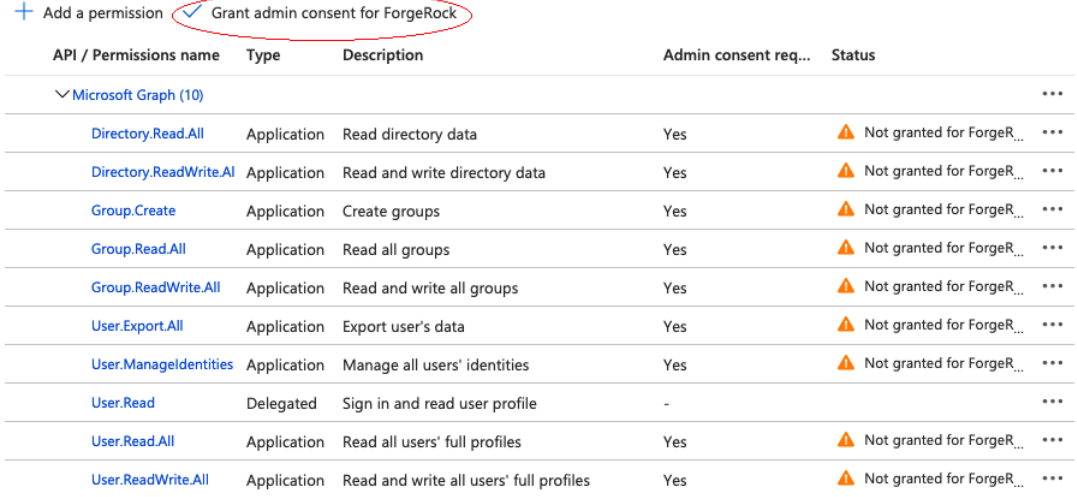

### Install and Configure the MS Graph API Connector

1. Download the MS Graph API connector .jar file from the [ForgeRock Download Center,](https://backstage.forgerock.com/downloads/browse/idm/featured/connectors) and move it to the openidm/connectors directory:

```
mv ~/Downloads/msgraphapi-connector-1.5.20.11.jar /path/to/openidm/connectors
```
2. Create a configuration for the connector.

Currently, you cannot configure the MS Graph API connector through the UI. Configure the connector over REST, as described in ["Configure Connectors Over REST".](#page-333-0)

Alternatively, copy this sample connector configuration file to your project's conf directory.

Set at least the Azure tenant, clientId and clientSecret in the configurationProperties. For example:

```
"configurationProperties" : {
     "tenant" : "your tenant ID",
 "clientId" : "your client ID",
 "clientSecret" : "your client secret"
}
```
## Test the MS Graph API Connector

Start IDM, if it is not running. Then use these examples to test that the connector is configured correctly and operating as expected:

```
+ Check the Connector Configuration
```

```
curl \
--header "X-OpenIDM-Username: openidm-admin" \
--header "X-OpenIDM-Password: openidm-admin" \
--header "Accept-API-Version: resource=1.0" \
--request POST \
"http://localhost:8080/openidm/system?_action=test"
\Gamma {
     "name": "msgraph",
     "enabled": true,
     "config": "config/provisioner.openicf/msgraph",
     "connectorRef": {
       "bundleVersion": "[1.5.0.0,1.6.0.0]",
       "bundleName": "org.forgerock.openicf.connectors.msgraphapi-connector",
       "connectorName": "org.forgerock.openicf.connectors.msgraphapi.MSGraphAPIConnector"
 },
 "displayName": "MSGraphAPI Connector",
     "objectTypes": [
       "user",
       "__ALL__",
       "group"
    \mathbf{1} "ok": true
   }
]
```
A status of "ok": true indicates that the connector is configured correctly.

*+ List User Entries*

This command retrieves a list of users in your Azure tenant. You can also use any system-enabled filter, such as those described in "Construct Queries" in the *Object Modeling Guide*:

```
FORGEROCK
```

```
curl \
--header "X-OpenIDM-Username: openidm-admin" \
--header "X-OpenIDM-Password: openidm-admin" \
--header "Accept-API-Version: resource=1.0" \
--request GET \
"http://localhost:8080/openidm/system/msgraph/user?_queryId=query-all-ids"
{
   "result": [
     {
       "_id": "c48be8cc-5846-4059-95e8-a7acbf6aec31"
     },
     {
       "_id": "c7fe57e2-3159-45e1-b67a-435232fd88d9"
     },
     {
       "_id": "9e714b5c-345a-430c-93f5-d8c6f9a2f225"
     },
     ...
   ],
   ...
}
```
*+ Return a User Entry*

This command retrieves a specific user entry from your Azure tenant:

```
curl \
--header "X-OpenIDM-Username: openidm-admin" \
--header "X-OpenIDM-Password: openidm-admin" \
--header "Accept-API-Version: resource=1.0" \
--request GET \
"http://localhost:8080/openidm/system/msgraph/user/c48be8cc-5846-4059-95e8-a7acbf6aec31"
{
   "_id": "c48be8cc-5846-4059-95e8-a7acbf6aec31",
   "surname": "Jensen",
   "displayName": "Babs Jensen",
   "memberOf": [
     "036f288c-6f71-41ae-9d09-6a68c8ba315b"
   ],
   "mail": "babs.jensen@example.onmicrosoft.com",
   "onPremisesExtensionAttributes": {
     ...
   },
   "usageLocation": "FR",
   "userType": "Member",
   "identities": [
\overline{\mathcal{A}} "signInType": "userPrincipalName",
       "issuerAssignedId": "00991235@example.onmicrosoft.com",
       "issuer": "example.onmicrosoft.com"
     }
   ],
   "businessPhones": [],
   "createdDateTime": "2020-11-20T11:09:15Z",
   "accountEnabled": true,
   "userPrincipalName": "00991235@example.onmicrosoft.com",
```

```
 "proxyAddresses": [
     "smtp:00991235@example.onmicrosoft.com",
     "SMTP:babs.jensen@example.onmicrosoft.com"
   ],
   "imAddresses": [],
   "passwordPolicies": "None",
   "mailNickname": "00991235",
   "givenName": "Babs",
   \sim NAME__": "00991235@example.onmicrosoft.com"
}
```
*+ Create Users or Groups*

```
This command creates a new user in your Azure tenant:
 curl \
 --header "X-OpenIDM-Username: openidm-admin" \
 --header "X-OpenIDM-Password: openidm-admin" \
 --header "Accept-API-Version: resource=1.0" \
 --request POST \
 --header "content-type: application/json" \
 --data '{
    "surname": "Carter",
    "displayName": "Steve Carter",
    "givenName": "Steve",
    "userType": "Member",
    "accountEnabled": true,
    "mailNickname": "00654321",
    "userPrincipalName": "00654321@forgedemo.onmicrosoft.com",
      "__PASSWORD__": "MyPassw0rd"
 }' \
 "http://localhost:8080/openidm/system/msgraph/user?_action=create"
 {
    "_id": "9fa6c765-0872-45f6-8714-1dcd1ed94859",
    "surname": "Carter",
    "displayName": "Steve Carter",
    "memberOf": [],
    "onPremisesExtensionAttributes": {
      "extensionAttribute14": null,
  ...
    },
    "userType": "Member",
    "identities": [
 \overline{\mathcal{A}} "signInType": "userPrincipalName",
         "issuerAssignedId": "00654321@example.onmicrosoft.com",
         "issuer": "example.onmicrosoft.com"
      }
    ],
    "businessPhones": [],
    "createdDateTime": "2020-12-18T13:23:58Z",
    "accountEnabled": true,
    "userPrincipalName": "00654321@example.onmicrosoft.com",
    "proxyAddresses": [],
    "imAddresses": [],
    "mailNickname": "00654321",
    "givenName": "Steve",
```
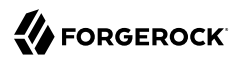

```
NAME ": "00654321@example.onmicrosoft.com"
     }
+ Update Entries
   This command changes the password for the user created previously:
     curl \
     --header "X-OpenIDM-Username: openidm-admin" \
     --header "X-OpenIDM-Password: openidm-admin" \
     --header "Accept-API-Version: resource=1.0" \
     --request PATCH \
     --header "content-type: application/json" \
     --data '[ {
      "operation": "replace",
      "field": "__PASSWORD__",
        "value": "MyNewPassw0rd"
     } ]' \
     "http://localhost:8080/openidm/system/msgraph/user/9fa6c765-0872-45f6-8714-1dcd1ed94859"
     {
        "_id": "9fa6c765-0872-45f6-8714-1dcd1ed94859",
        "surname": "Carter",
        "displayName": "Steve Carter",
        "memberOf": [],
        "onPremisesExtensionAttributes": {
          "extensionAttribute14": null,
          ...
        },
        "userType": "Member",
        "identities": [
          {
            "signInType": "userPrincipalName",
            "issuerAssignedId": "00654321@forgedemo.onmicrosoft.com",
            "issuer": "forgedemo.onmicrosoft.com"
          }
        ],
        "businessPhones": [],
        "createdDateTime": "2020-12-18T13:23:58Z",
        "accountEnabled": true,
        "userPrincipalName": "00654321@forgedemo.onmicrosoft.com",
        "proxyAddresses": [],
        "imAddresses": [],
        "mailNickname": "00654321",
        "givenName": "Steve",
          "__NAME__": "00654321@forgedemo.onmicrosoft.com"
     }
```
*+ Delete Users and Groups*

This command deletes the user created previously:

```
curl \
--header "X-OpenIDM-Username: openidm-admin" \
--header "X-OpenIDM-Password: openidm-admin" \
```
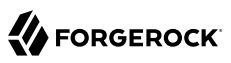

```
--header "Accept-API-Version: resource=1.0" \
--request DELETE \
"http://localhost:8080/openidm/msgraph/user/9fa6c765-0872-45f6-8714-1dcd1ed94859"
{
   "_id": "9fa6c765-0872-45f6-8714-1dcd1ed94859",
   "surname": "Carter",
   "displayName": "Steve Carter",
   "memberOf": [],
   "onPremisesExtensionAttributes": {
     "extensionAttribute14": null,
     ...
   },
   "userType": "Member",
   "identities": [
     {
       "signInType": "userPrincipalName",
       "issuerAssignedId": "00654321@forgedemo.onmicrosoft.com",
       "issuer": "forgedemo.onmicrosoft.com"
     }
   ],
   "businessPhones": [],
   "createdDateTime": "2020-12-18T13:23:58Z",
   "accountEnabled": true,
   "userPrincipalName": "00654321@forgedemo.onmicrosoft.com",
   "proxyAddresses": [],
   "imAddresses": [],
   "mailNickname": "00654321",
   "givenName": "Steve",
   N NAME \_": "00654321@forgedemo.onmicrosoft.com"
}
```
# Synchronize Accounts Between IDM and Azure

To use the MS Graph API connector to synchronize accounts between IDM and Azure, set up a mapping between the two data stores.

You can use this sample mapping as a starting point.

# OpenICF Interfaces Implemented by the MSGraphAPI Connector

The MSGraphAPI Connector implements the following OpenICF interfaces.

### **[Authenticate](#page-394-0)**

Provides simple authentication with two parameters, presumed to be a user name and password.

### **[Create](#page-395-0)**

Creates an object and its uid.

### **[Delete](#page-395-1)**

Deletes an object, referenced by its uid.

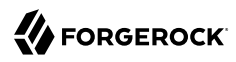

### **[Schema](#page-395-3)**

Describes the object types, operations, and options that the connector supports.

### **[Script on Connector](#page-395-4)**

Enables an application to run a script in the context of the connector. Any script that runs on the connector has the following characteristics:

- The script runs in the same execution environment as the connector and has access to all the classes to which the connector has access.
- The script has access to a connector variable that is equivalent to an initialized instance of the connector. At a minimum, the script can access the connector configuration.
- The script has access to any script-arguments passed in by the application.

### **[Search](#page-395-6)**

Searches the target resource for all objects that match the specified object class and filter.

### **[Sync](#page-395-7)**

Polls the target resource for synchronization events, that is, native changes to objects on the target resource.

### **[Test](#page-396-0)**

Tests the connector configuration. Testing a configuration checks all elements of the environment that are referred to by the configuration are available. For example, the connector might make a physical connection to a host that is specified in the configuration to verify that it exists and that the credentials that are specified in the configuration are valid.

This operation might need to connect to a resource, and, as such, might take some time. Do not invoke this operation too often, such as before every provisioning operation. The test operation is not intended to check that the connector is alive (that is, that its physical connection to the resource has not timed out).

You can invoke the test operation before a connector configuration has been validated.

### **[Update](#page-396-1)**

Updates (modifies or replaces) objects on a target resource.

### MSGraphAPI Connector Configuration

The MSGraphAPI Connector has the following configurable properties.

# Basic Configuration Properties

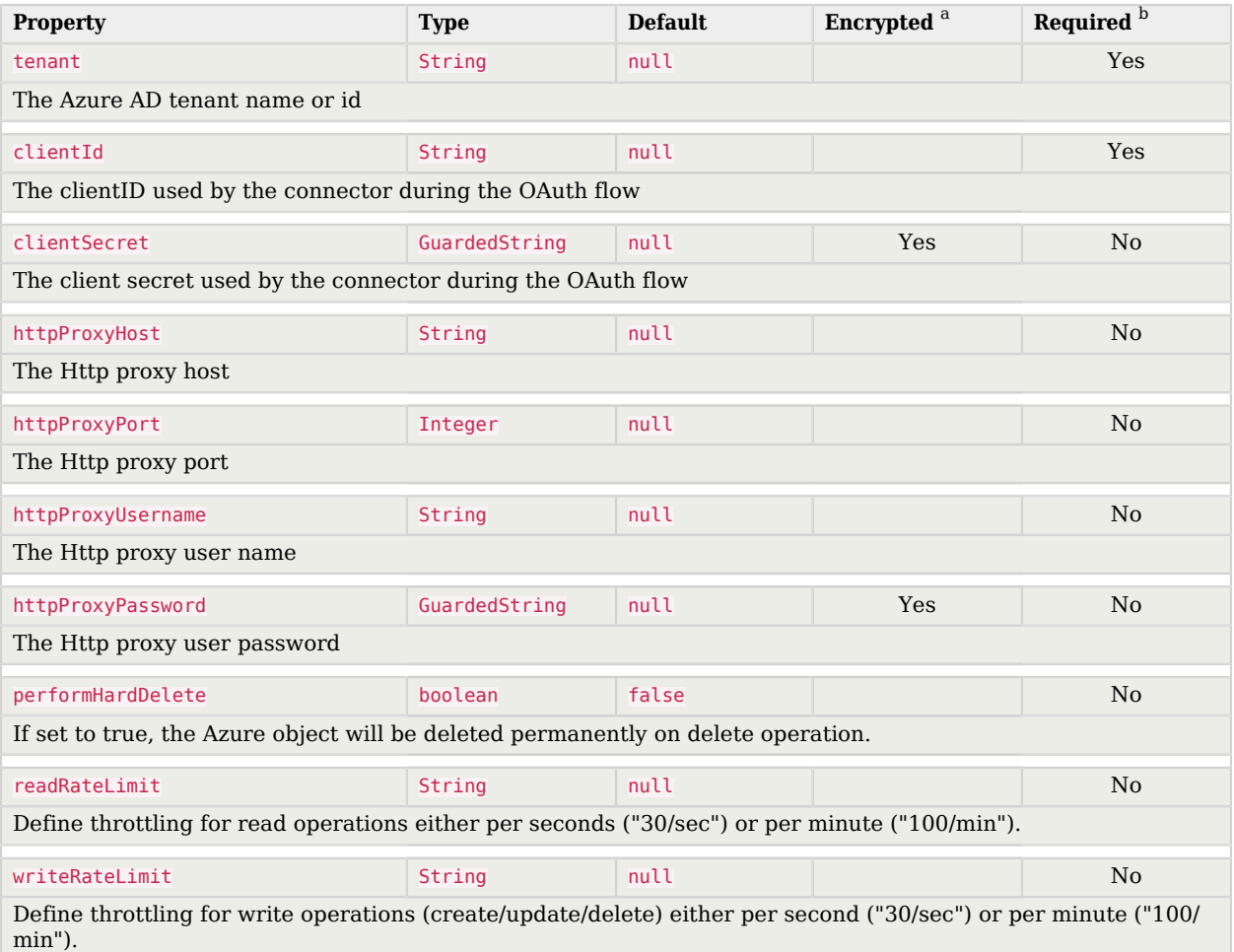

<sup>a</sup> Indicates whether the property value is considered confidential, and therefore encrypted in OpenIDM.

 $^{\rm b}$  A list of operations in this column indicates that the property is required for those operations.

# PeopleSoft Connector

#### **Important**

Connectors continue to be released outside the IDM release. For the latest documentation, refer to the [ICF](https://backstage.forgerock.com/docs/openicf/latest/index.html) [documentation](https://backstage.forgerock.com/docs/openicf/latest/index.html).

The PeopleSoft connector lets you manage and synchronize accounts between Oracle PeopleSoft and IDM managed user objects. A PeopleSoft administrator account is required for this connector to work.

### Before you start

Before you configure the connector, log in to your PeopleSoft administrator account and note the following:

### **Host**

The host address of the PeopleSoft instance.

#### **Port**

The port for the PeopleSoft instance.

### **UserID**

The username to log into the PeopleSoft instance.

### **Password**

The password to log into the PeopleSoft instance.

### **Domain Connect Password**

The domain connection password for the PeopleSoft WebLogic application server.

### Install the PeopleSoft connector

- 1. Download the connector .jar file from the [ForgeRock BackStage download site.](https://backstage.forgerock.com/downloads)
- 2. If you are running the connector locally, place it in the /path/to/openidm/connectors directory, for example:

**mv ~/Downloads/peoplesoft-connector-1.5.20.12.jar /path/to/openidm/connectors/**

3. If you are using a remote connector server (RCS), place it in the /path/to/openicf/connectors directory on the RCS.

- 4. Download the connector dependencies.
	- psjoa.jar is a file unique to each installation of PeopleSoft. It is compiled and provided by your PoepleSoft administrator. If it is not provided to you, see [Generate](#page-171-0) psjoa.jar.
	- psft.jar is created by the following commands:

```
set CLASSPATH=%JAVA_HOME%\lib\tools.jar;%CLASSPATH%
jar cvf psft.jar .\PeopleSoft\Generated\CompIntfc*.class
```
<span id="page-171-0"></span>Generate psjoa.jar

#### **Note**

This procedure is only required if your PeopleSoft Administrator did not provide psjoa.jar.

- 1. Start PeopleSoft Application Designer, and open any Component Interface definition.
- 2. Select Build > PeopleSoft APIs. The Build PeopleSoft API Binding window displays.
- 3. Under the Java Classes group box, select Build, and specify a target directory.
- 4. To build the selected bindings, click OK. The app builds the selected bindings in the target directory. If the operation is successful, a Done message appears in the PeopleSoft Application Designer Build window.
- 5. Compile the generated APIs:

*Windows*

```
cd %PS_HOME%\class\PeopleSoft\Generated\CompIntfc
javac -classpath %PS_HOME%\class\psjoa.jar *.java
cd c:\pt8\class\PeopleSoft\ Generated\ PeopleSoft
javac -classpath %PS_HOME%\class\psjoa.jar *.java
```
*Linux*

```
cd $PS_HOME/class/PeopleSoft/Generated/CompIntfc
javac classpath $PS_HOME/class/psjoa.jar *.java
cd $PS_HOME/class/PeopleSoft/Generated/PeopleSoft
javac classpath $PS_HOME/class/psjoa.jar *.java
```
6. Copy psjoa.jar and generated jar into /path/to/openicf/lib.

### Configure the PeopleSoft connector

Create a connector configuration using the Admin UI:

- 1. Select Configure > Connectors and click New Connector.
- 2. Enter a Connector Name.
- 3. Select PeopleSoft Connector 1.5.20.12 as the Connector Type.
- 4. Provide the Base Connector Details.
- 5. Click Save.

When your connector is configured correctly, the connector displays as Active in the admin UI.

Alternatively, test that the configuration is correct by running the following command:

```
curl \
--header "X-OpenIDM-Username: openidm-admin" \
--header "X-OpenIDM-Password: openidm-admin" \
--header "Accept-API-Version: resource=1.0" \
--request POST \
"http://localhost:8080/openidm/system/peoplesoft?_action=test"
{
   "name": "peoplesoft",
   "enabled": true,
   "config": "config/provisioner.openicf/peoplesoft",
   "connectorRef": {
     "bundleVersion": "${bundleVersion}",
     "bundleName": "org.forgerock.openicf.connectors.peoplesoft-connector",
     "connectorName": "org.forgerock.openicf.connectors.peoplesoft.PeopleSoftConnector"
   },
   "displayName": "PeopleSoft Connector",
   "objectTypes": [
      ACCOUNT ",
      ^-ALL ^- "
   ],
   "ok": true
}
```
If the command returns "ok": true, your connector has been configured correctly, and can authenticate to the PeopleSoft server.

## Use the PeopleSoft connector

The following PeopleSoft account attributes are supported by the PeopleSoft connector:

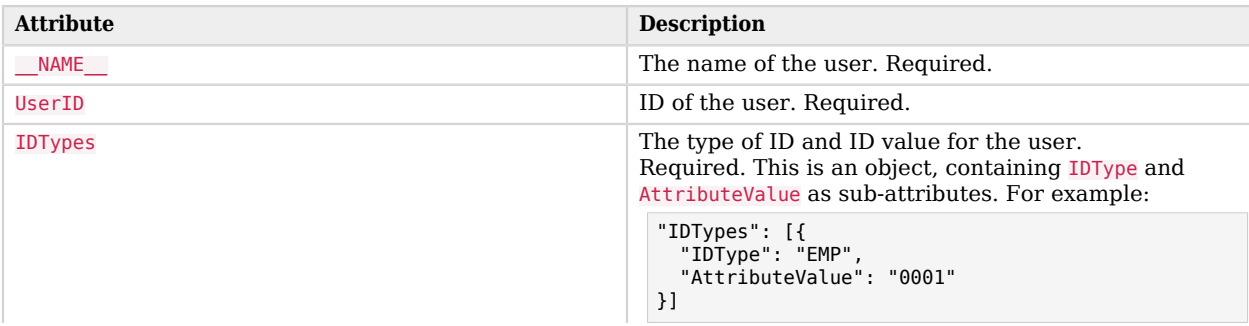

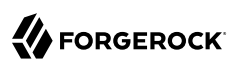

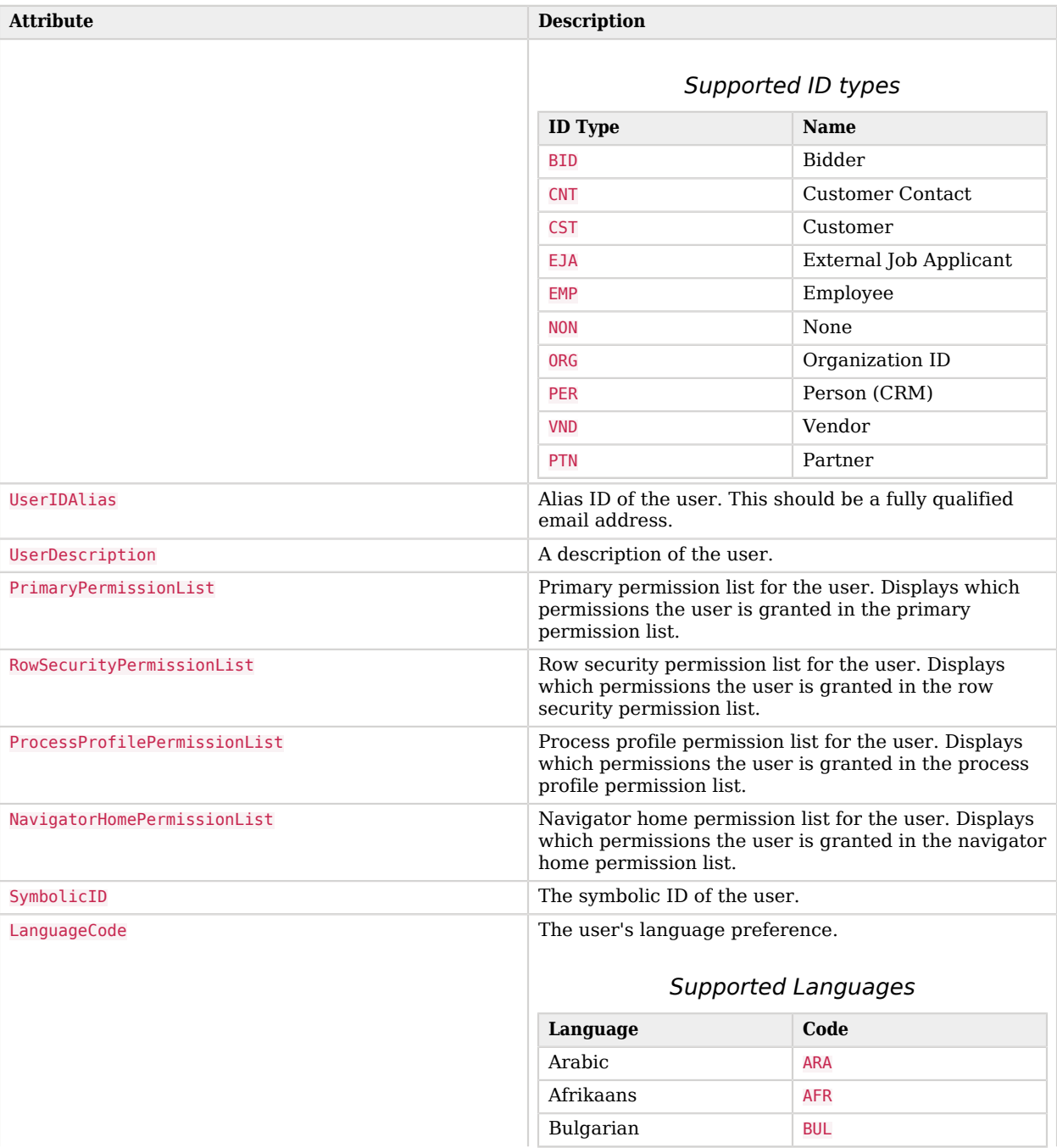

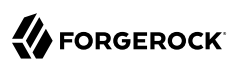

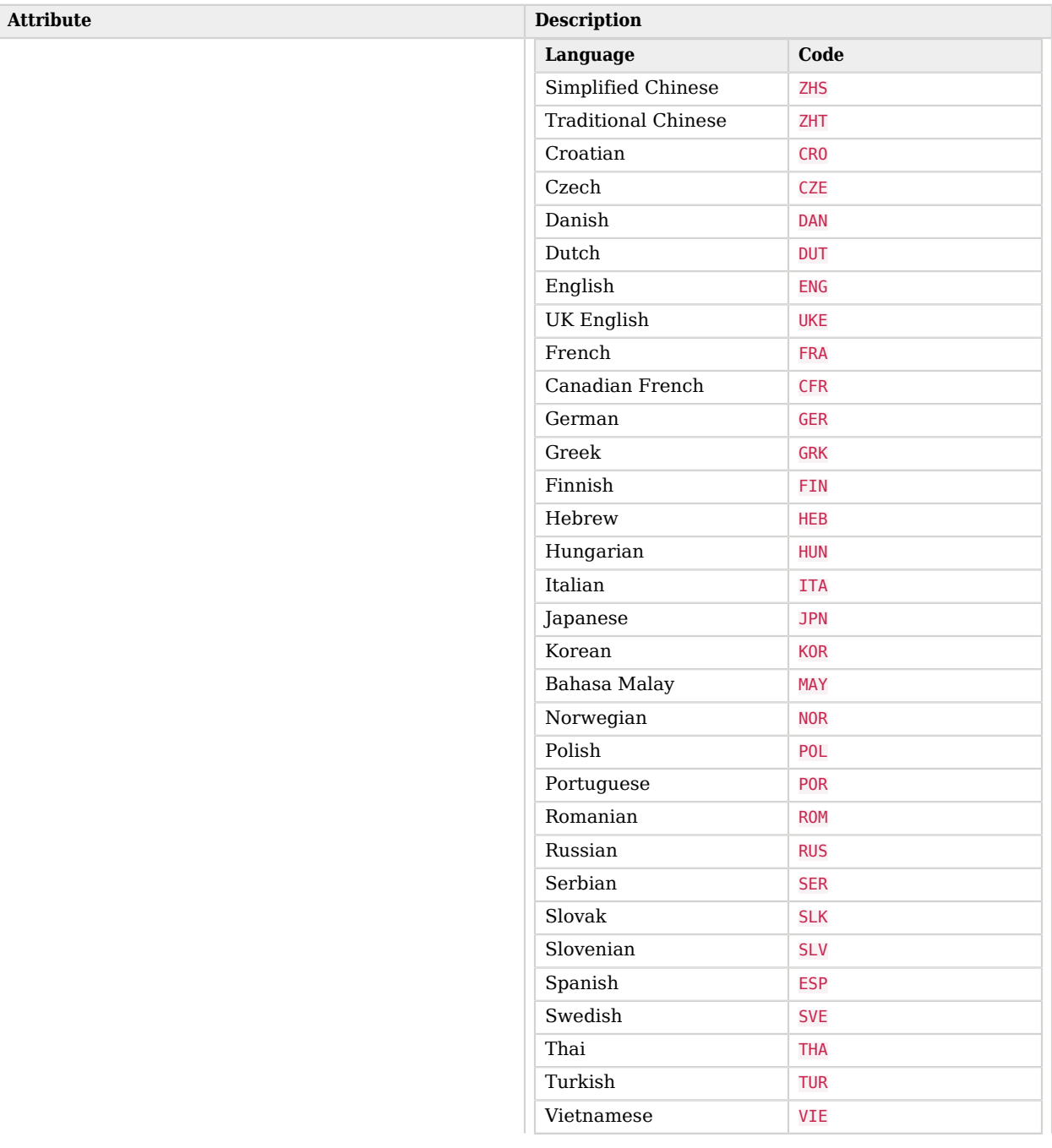

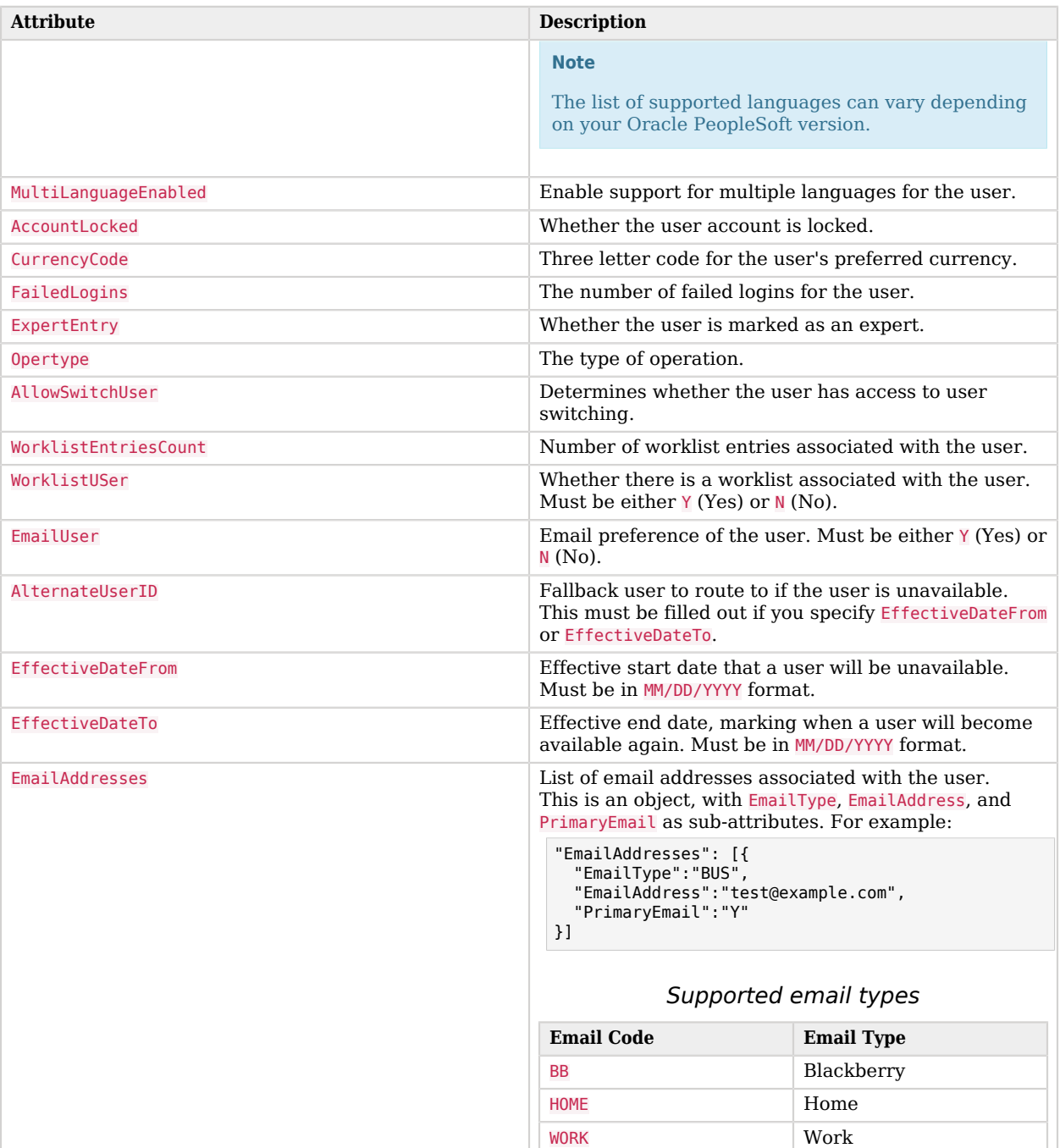

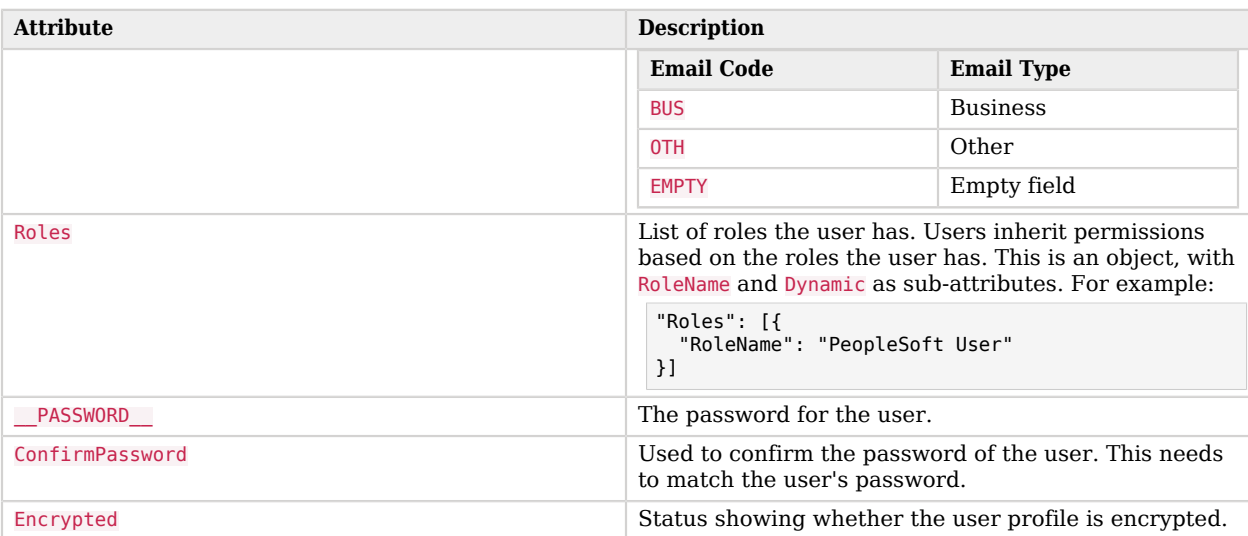

# Operations on PeopleSoft accounts

You can use the PeopleSoft connector to perform the following actions on a PeopleSoft account:

*+ Create a PeopleSoft user*

The following example creates a user with the minimum required attributes:

```
curl \
--header "X-OpenIDM-Username: openidm-admin" \
--header "X-OpenIDM-Password: openidm-admin" \
--header "Accept-API-Version: resource=1.0" \
--request POST \
--data '{
 "__NAME__": "Barbara Jensen",
 "UserID": "BJENSEN",
   "IDTypes": [{
     "IDType": "EMP",
     "AttributeValue": "0001"
  }]
}'\
"http://localhost:8080/openidm/system/peoplesoft/__ACCOUNT__?_action=create"
{
   "_id": "BJENSEN",
   "ExpertEntry": 0,
   "LanguageCode": "ENG",
   "EmailUser": "Y",
 "__ENABLE__": 0,
 "__NAME__": "Barbara Jensen",
   "IDTypes": [
     {
       "IDType": "EMP",
```
 "AttributeValue": "0001" } ], "Encrypted": 1, "UserID": "BJENSEN", "Opertype": 0, "MultiLanguageEnabled": 0, "WorklistUser": "Y", "WorklistEntriesCount": 0, "AllowSwitchUser": 0, "FailedLogins": 0 }

#### **Note**

When you create a new user, you must specify at least **NAME**, UserID, and IDTypes. See the list of available attributes for more information.

### *+ Modify a PeopleSoft user entry*

You can modify an existing user with a PUT request, including all attributes of the account in the request. The following attributes can be modified on a user:

- UserIDAlias
- UserDescription
- PrimaryPermissionList
- RowSecurityPermissionList
- ProcessProfilePermissionList
- NavigatorHomePermissionList
- SymbolicID
- LanguageCode
- MultiLanguageEnabled
- AccountLocked
- CurrencyCode
- FailedLogins
- ExpertEntry
- Opertype
- AllowSwitchUser
- WorklistUser
- EmailUser
- AlternateUserID
- EffectiveDateFrom
- EffectiveDateTo
- EmailAddresses
- Roles
- IDTypes
- Password
- ConfirmPassword
- Encrypted

For example, to add an email address to a user:

```
curl \
--header "X-OpenIDM-Username: openidm-admin" \
--header "X-OpenIDM-Password: openidm-admin" \
--header "Accept-API-Version: resource=1.0" \
--header "Content-Type: application/json" \
--header "if-Match:*" \
--request PUT \
--data '{
 "__NAME__": "Barbara Jensen",
 "UserID": "BJENSEN",
   "IDTypes": [{
     "IDType": "EMP",
     "AttributeValue": "0001"
   }],
   "EmailAddresses": [{
     "EmailType":"BUS",
     "EmailAddress":"test@example.com",
     "PrimaryEmail":"Y"
 }]
}' \
"http://localhost:8080/openidm/system/peoplesoft/__ACCOUNT__/BJENSEN"
{
   "_id": "BJENSEN",
   "ExpertEntry": 0,
   "LanguageCode": "ENG",
   "EmailUser": "Y",
 "__ENABLE__": 0,
 "__NAME__": "Barbara Jensen",
   "IDTypes": [
     {
       "IDType": "EMP",
```

```
 "AttributeValue": "0001"
     }
   ],
   "Encrypted": 1,
   "EmailAddresses": [
     {
       "EmailType": "BUS",
       "EmailAddress": "test@example.com",
       "PrimaryEmail": "Y"
     }
   ],
   "UserID": "BJENSEN",
   "Opertype": 0,
   "MultiLanguageEnabled": 0,
   "WorklistUser": "Y",
   "WorklistEntriesCount": 0,
   "AllowSwitchUser": 0,
   "FailedLogins": 0
}
```
*+ Query PeopleSoft user entries*

The following example queries all PeopleSoft users:

```
curl \
--header "X-OpenIDM-Username: openidm-admin" \
--header "X-OpenIDM-Password: openidm-admin" \
--header "Accept-API-Version: resource=1.0" \
--header "Content-Type: application/json" \
--request GET \
"http://localhost:8080/openidm/system/peoplesoft/__ACCOUNT__?_queryId=query-all-ids"
{
   "result": [
     {
       "_id": "AZIGLAR"
     },
     {
       "_id": "BCHALMERS"
     },
     {
       "_id": "BDAVIS"
     },
     {
       "_id": "BFRANCISCO"
     },
     {
       "_id": "BGONZALES"
     },
     {
       "_id": "BJENSEN"
     },
     {
       "_id": "BLOCHERTY"
     },
     [ ... ]
     {
       "_id": "SUNDERWOOD"
```
```
 },
     {
        id": "SVANDERSTEEN"
     },
     {
        "_id": "SWALTERS"
     },
     {
        id": "TCORY"
     },
     {
        "_id": "TELLIS"
     }
   ],
   "resultCount": 300,
   "pagedResultsCookie": null,
   "totalPagedResultsPolicy": "NONE",
   "totalPagedResults": -1,
   "remainingPagedResults": -1
}
```
The following command queries a specific user by their ID:

```
curl \
--header "X-OpenIDM-Username: openidm-admin" \
--header "X-OpenIDM-Password: openidm-admin" \
--header "Accept-API-Version: resource=1.0" \
--header "Content-Type: application/json" \
--request GET \
"http://localhost:8080/openidm/system/peoplesoft/__ACCOUNT__/BJENSEN"
{
   "_id": "BJENSEN",
   "ExpertEntry": 0,
   "LanguageCode": "ENG",
   "EmailUser": "Y",
 "__ENABLE__": 0,
 "__NAME__": "Barbara Jensen",
   "IDTypes": [
     {
       "IDType": "EMP",
       "AttributeValue": "0001"
     }
   ],
   "Encrypted": 1,
   "EmailAddresses": [
     {
       "EmailType": "BUS",
       "EmailAddress": "test@example.com",
       "PrimaryEmail": "Y"
     }
   ],
   "UserID": "BJENSEN",
   "Opertype": 0,
   "MultiLanguageEnabled": 0,
   "WorklistUser": "Y",
   "WorklistEntriesCount": 0,
   "AllowSwitchUser": 0,
   "FailedLogins": 0
```
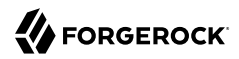

}

#### *+ Reset a PeopleSoft user account password*

To reset the password for PeopleSoft user account, you can use the connector to change a user's password.

```
curl \
--header "X-OpenIDM-Username: openidm-admin" \
--header "X-OpenIDM-Password: openidm-admin" \
--header "Accept-API-Version: resource=1.0" \
--header "Content-Type: application/json" \
--header "if-Match:*" \
--request PUT \
--data '{
   "__PASSWORD__": "Passw0rd",
   "__CURRENT_PASSWORD__": "Passw0rd"
}' \
"http://localhost:8080/openidm/system/peoplesoft/__ACCOUNT__/BJENSEN"
{
 "_id": "BJENSEN",
   "ExpertEntry": 0,
   "LanguageCode": "ENG",
   "EmailUser": "Y",
 "__ENABLE__": 0,
 "__NAME__": "Barbara Jensen",
   "IDTypes": [
     {
       "IDType": "EMP",
       "AttributeValue": "0001"
     }
   ],
   "Encrypted": 1,
   "EmailAddresses": [
     {
       "EmailType": "BUS",
       "EmailAddress": "test@example.com",
       "PrimaryEmail": "Y"
     }
   ],
   "UserID": "BJENSEN",
   "Opertype": 0,
   "MultiLanguageEnabled": 0,
   "WorklistUser": "Y",
   "WorklistEntriesCount": 0,
   "AllowSwitchUser": 0,
   "FailedLogins": 0
}
```
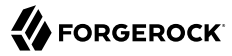

**Note** While the **PASSWORD** field is not returned as part of the response, the user object *is* updated.

```
+ Enable a PeopleSoft user
```

```
curl \
--header "X-OpenIDM-Username: openidm-admin" \
--header "X-OpenIDM-Password: openidm-admin" \
--header "Accept-API-Version: resource=1.0" \
--header "Content-Type: application/json" \
--header "if-Match:*" \
--request PUT \
--data '{
   "__NAME__": "Barbara Jensen",
   "__ENABLE__": 1
}' \
"http://localhost:8080/openidm/system/peoplesoft/__ACCOUNT__/BJENSEN"
{
   "_id": "BJENSEN",
   "ExpertEntry": 0,
   "LanguageCode": "ENG",
   "EmailUser": "N",
 "__ENABLE__": 1,
 "__NAME__": "Barbara Jensen",
 "IDTypes": [
     {
       "IDType": "EMP",
       "AttributeValue": "0001"
     }
   ],
   "Encrypted": 1,
   "EmailAddresses": [
     {
       "EmailType": "BUS",
       "EmailAddress": "test@example.com",
       "PrimaryEmail": "Y"
     }
   ],
   "UserID": "BJENSEN",
   "Opertype": 0,
   "MultiLanguageEnabled": 0,
   "WorklistUser": "N",
   "WorklistEntriesCount": 0,
   "AllowSwitchUser": 0,
   "FailedLogins": 0
}
```
*+ Disable a PeopleSoft user*

```
curl \
--header "X-OpenIDM-Username: openidm-admin" \
--header "X-OpenIDM-Password: openidm-admin" \
```
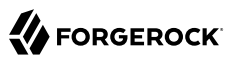

```
--header "Accept-API-Version: resource=1.0" \
--header "Content-Type: application/json" \
--header "if-Match:*" \
--request PUT \
--data '{
   MAME__": "Barbara Jensen",
  " ENABLE ": 0
}' \
"http://localhost:8080/openidm/system/peoplesoft/__ACCOUNT__/BJENSEN"
{
   "_id": "BJENSEN",
   "ExpertEntry": 0,
   "LanguageCode": "ENG",
   "EmailUser": "N",
   "__ENABLE__": 0,
   "__NAME__": "Barbara Jensen",
   "IDTypes": [
     {
       "IDType": "EMP",
       "AttributeValue": "0001"
     }
   ],
   "Encrypted": 1,
   "EmailAddresses": [
     {
       "EmailType": "BUS",
       "EmailAddress": "test@example.com",
       "PrimaryEmail": "Y"
     }
   ],
   "UserID": "BJENSEN",
   "Opertype": 0,
   "MultiLanguageEnabled": 0,
   "WorklistUser": "N",
   "WorklistEntriesCount": 0,
   "AllowSwitchUser": 0,
   "FailedLogins": 0
}
```
*+ Delete a PeopleSoft user*

```
curl \
--header "X-OpenIDM-Username: openidm-admin" \
--header "X-OpenIDM-Password: openidm-admin" \
--header "Accept-API-Version: resource=1.0" \
--header "Content-Type: application/json" \
--request DELETE \
"http://localhost:8080/openidm/system/peoplesoft/__ACCOUNT__/Barbara_Jensen"
\left\{ \begin{array}{c} \end{array} \right. "_id": "BJENSEN",
   "ExpertEntry": 0,
   "LanguageCode": "ENG",
   "EmailUser": "N",
 "__ENABLE__": 0,
 "__NAME__": "Barbara Jensen",
   "IDTypes": [
     {
```

```
 "IDType": "EMP",
       "AttributeValue": "0001"
     }
   ],
   "Encrypted": 1,
   "EmailAddresses": [
     {
       "EmailType": "BUS",
       "EmailAddress": "test@example.com",
       "PrimaryEmail": "Y"
     }
   ],
   "UserID": "BJENSEN",
   "Opertype": 0,
   "MultiLanguageEnabled": 0,
   "WorklistUser": "N",
   "WorklistEntriesCount": 0,
   "AllowSwitchUser": 0,
   "FailedLogins": 0
}
```
# Operations on other objects

The following operations are supported for other objects; including Employee, Permission, External Job Applicant, and Role:

*+ Query all employees*

The following example queries all employees' details:

```
curl \
--header "X-OpenIDM-Username: openidm-admin" \
--header "X-OpenIDM-Password: openidm-admin" \
--header "Content-Type: application/json" \
--request GET \
"http://localhost:8080/openidm/system/peoplesoft/__EMPLOYEE__?_queryId=query-all-ids"
{
   "result": [
     {"_id":"0001"},
 {"_id":"21"},
 {"_id":"22"},
 {"_id":"25"},
 {"_id":"AA0001"}
   ],
   "resultCount":5,
   "pagedResultsCookie":null,
   "totalPagedResultsPolicy":"NONE",
   "totalPagedResults":-1,
   "remainingPagedResults":-1
}
```
*+ Query a single employee*

The following example queries a single employee's details:

```
curl \
--header "X-OpenIDM-Username: openidm-admin" \
--header "X-OpenIDM-Password: openidm-admin" \
--header "Content-Type: application/json" \
--request GET \
"http://localhost:8080/openidm/system/peoplesoft/__EMPLOYEE__/BJENSEN
{
 "_id" : "BJENSEN",
 "__NAME__" : "BJENSEN",
  "LAST NAME" : "Jensen"
  "PROP_DERIVED_EMP" : "N",
  "COLL NAME TYPE VW" : [ {
     "KEYPROP_NAME_TYPE" : "PRI",
    "FIRST NAME" : "Barbara",
     "LAST_NAME" : "Jensen"
  }, {
     "KEYPROP_NAME_TYPE" : "PRF",
     "FIRST_NAME" : "Barbara",
     "LAST_NAME" : "Jensen"
   } ],
   "PROP_NAME" : "Barbara Jensen",
  " \cup 1\overline{D} " : "BJENSEN",
   "COLL_ADDRESS_TYPE_VW" : [ {
    "KEYPROP_ADDRESS_TYPE": ""
    "KEYPROP_EFFDT" : "11/14/2022",
    "PROP_EFF_STATUS" : "A",
    "PROP<sup>_</sup>COUNTRY": ""
     "PROP_ADDRESS1" : "",
     "PROP_ADDRESS2" : "",
    "PROP<sup>_</sup>ADDRESS3": ""
     "PROP_ADDRESS4" : "",
    "PROP_CITY" : "",<br>"PROP_NUM1" : ""
    "PROP_NUM1"
     "PROP_NUM2" : "",
     "PROP_HOUSE_TYPE" : "",
     "PROP_ADDR_FIELD1" : "",
     "PROP_ADDR_FIELD2" : "",
     "PROP_ADDR_FIELD3" : "",
     "PROP_COUNTY" : "",
     "PROP_STATE" : "",
    "PROP<sup>postal"</sup>: ""
    "PROP<sup>GEO</sup> CODE" : ""
     "PROP_IN_CITY_LIMIT" : "",
     "PROP_ADDRESS1_AC" : "",
    "PROP<sup>_</sup>ADDRESS2<sup>_</sup>AC": "",
     "PROP_ADDRESS3_AC" : "",
     "PROP_CITY_AC" : "",
     "PROP_REG_REGION" : ""
   } ],
   "COLL_PERSONAL_PHONE" : [ {
    "KE\overline{Y}PROP PHONE TYPE" :
    "PROP_COUNTRY_CODE" : "",
    "PROP_PHONE": "",
    "PROP<sup>L</sup>EXTENSION": ""
     "PROP_PREF_PHONE_FLAG" : "N"
```
 } ], "COLL\_EMAIL\_ADDRESSES" : [ { "KEYPROP\_E\_ADDR\_TYPE" : " "PROP\_EMAIL\_ADDR" : "", "PROP\_PREF\_EMAIL\_FLAG" : "N" } ] }

*+ Query all permissions*

```
The following example queries all employee permissions:
```

```
curl \
--header "X-OpenIDM-Username: openidm-admin" \
--header "X-OpenIDM-Password: openidm-admin" \
--header "Content-Type: application/json" \
--request GET \
"http://localhost:8080/openidm/system/peoplesoft/__PERMISSION__?_queryId=query-all-ids"
{
   "result": [
    {"_id":"11"},
 {"_id":"CI_PERSONAL_DATA"},
 {"_id":"CRM8000"},
        {"_id":"CRRW1000"},
    {"_id": "EOCB_CLIENT_USER"}
   ],
   "resultCount":5,
   "pagedResultsCookie":null,
   "totalPagedResultsPolicy":"NONE",
   "totalPagedResults":-1,
   "remainingPagedResults":-1
}
```
*+ Query a single permission*

The following example queries a single permission's details:

```
curl \
--header "X-OpenIDM-Username: openidm-admin" \
--header "X-OpenIDM-Password: openidm-admin" \
--header "Content-Type: application/json" \
--request GET \
"http://localhost:8080/openidm/system/peoplesoft/__PERMISSION__/HCCPCSALL
{
 "_id" : "HCCPCSALL",
 "__UID__" : "HCCPCSALL",
 "__NAME__" : "Campus - Hidden Objects",
   "KEYPROP_CLASSID" : "HCCPCSALL"
}
```
*+ Query all external job applicants*

The following example queries all external job applicants:

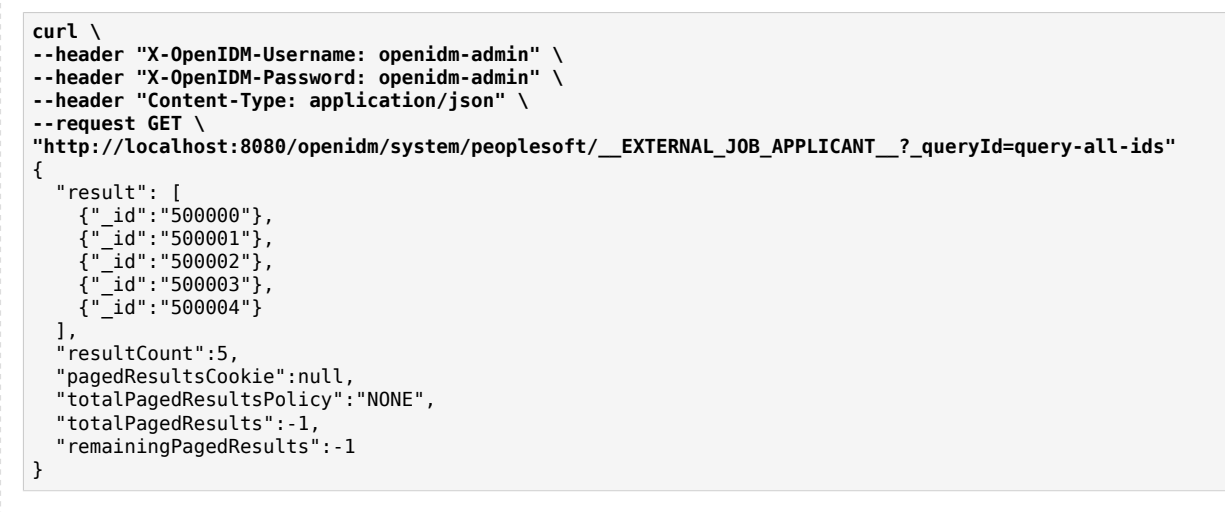

*+ Query a single external job applicant*

The following example queries a single external job applicant's details:

```
curl \
--header "X-OpenIDM-Username: openidm-admin" \
--header "X-OpenIDM-Password: openidm-admin" \
--header "Content-Type: application/json" \
--request GET \
"http://localhost:8080/openidm/system/peoplesoft/__EXTERNAL_JOB_APPLICANT__/500258
{
 "_id" : "500258",
 "__NAME__" : "500258",
 "__UID__" : "500258"
}
```
*+ Query all roles*

The following example queries all employee roles:

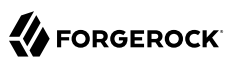

```
curl \
--header "X-OpenIDM-Username: openidm-admin" \
--header "X-OpenIDM-Password: openidm-admin" \
--header "Content-Type: application/json" \
--request GET \
"http://localhost:8080/openidm/system/peoplesoft/__ROLE__?_queryId=query-all-ids"
{
   "result": [
     {"_id":"ACM Administrator"},
     {"_id":"ADS Designer"},
     {"_id":"AG Composer Administrator"},
     {"_id":"AG Composer User"},
     {"_id":"AM Administrator"}
   ],
   "resultCount":5,
   "pagedResultsCookie":null,
   "totalPagedResultsPolicy":"NONE",
   "totalPagedResults":-1,
   "remainingPagedResults":-1
}
```
*+ Query a single role*

The following example queries a single role's details:

```
curl \
--header "X-OpenIDM-Username: openidm-admin" \
--header "X-OpenIDM-Password: openidm-admin" \
--header "Content-Type: application/json" \
--request GET \
"http://localhost:8080/openidm/system/peoplesoft/__ROLE__/HR%20Matrix%20Manager
{
   "_id" : "HR Matrix Manager",
   "PSROLEGRANTORVW" : [ {
     "GRANTROLENAME" : "",
     "ROLENAME" : "HR Matrix Manager"
   } ],
   "PC_FUNCTION_NAME" : "HR Matrix Manager",
  " \overline{U}ID " : "HR Matrix Manager",
   "DESCRLONG" : "HR Matrix Manager",
   "ALLOWNOTIFY" : "HR Matrix Manager",
  "ROLE PCODE RULE ON" : "HR Matrix Manager",
  " NAME " : "HR Matrix Manager",
   "PSROLECANGRANT" : [ {
     "GRANTROLENAME" : "",
     "ROLENAME" : "HR Matrix Manager"
   } ],
   "DESCR" : "HR Matrix Manager",
   "QRYNAME" : "HR Matrix Manager",
   "ROLE_QUERY_RULE_ON" : "HR Matrix Manager",
   "RECNAME" : "HR Matrix Manager",
   "FIELDNAME" : "HR Matrix Manager",
   "PSROLEMEMBER" : [ {
     "ROLEUSER" : "",
     "ROLENAME" : "HR Matrix Manager"
   } ],
```

```
 "PSROLEDYNMEMBER" : [ {
     "ROLEUSER" : "",
     "ROLENAME" : "HR Matrix Manager"
   } ],
   "ALLOWLOOKUP" : "HR Matrix Manager",
   "PSROLECLASS" : [ {
     "CLASSID" : "HCCPHR9435"
   } ],
   "LDAP_RULE_ON" : "HR Matrix Manager"
}
```
# OpenICF Interfaces Implemented by the PeopleSoft Connector

The PeopleSoft Connector implements the following OpenICF interfaces.

#### **[Create](#page-395-0)**

Creates an object and its uid.

#### **[Delete](#page-395-1)**

Deletes an object, referenced by its uid.

#### **[Schema](#page-395-2)**

Describes the object types, operations, and options that the connector supports.

#### **[Script on Connector](#page-395-3)**

Enables an application to run a script in the context of the connector. Any script that runs on the connector has the following characteristics:

- The script runs in the same execution environment as the connector and has access to all the classes to which the connector has access.
- The script has access to a connector variable that is equivalent to an initialized instance of the connector. At a minimum, the script can access the connector configuration.
- The script has access to any script-arguments passed in by the application.

#### **[Search](#page-395-4)**

Searches the target resource for all objects that match the specified object class and filter.

#### **[Test](#page-396-0)**

Tests the connector configuration. Testing a configuration checks all elements of the environment that are referred to by the configuration are available. For example, the connector might make a physical connection to a host that is specified in the configuration to verify that it exists and that the credentials that are specified in the configuration are valid.

This operation might need to connect to a resource, and, as such, might take some time. Do not invoke this operation too often, such as before every provisioning operation. The test operation

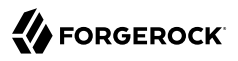

is not intended to check that the connector is alive (that is, that its physical connection to the resource has not timed out).

You can invoke the test operation before a connector configuration has been validated.

#### **[Update](#page-396-1)**

Updates (modifies or replaces) objects on a target resource.

# PeopleSoft Connector Configuration

The PeopleSoft Connector has the following configurable properties.

# Configuration properties

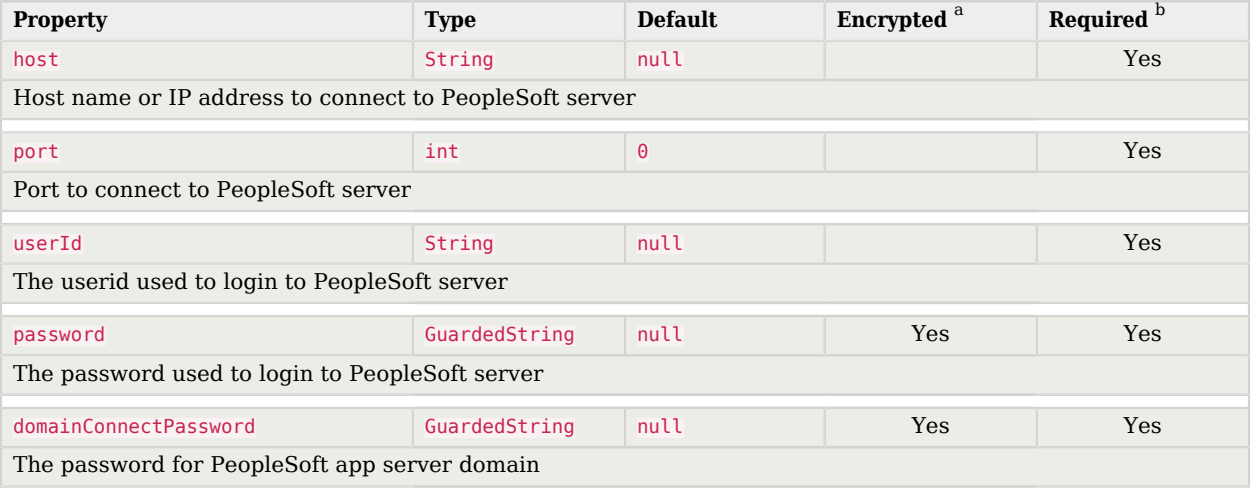

<sup>a</sup> Indicates whether the property value is considered confidential, and therefore encrypted in OpenIDM.

<sup>b</sup> A list of operations in this column indicates that the property is required for those operations.

# PowerShell Connector Toolkit

#### **Important**

Connectors continue to be released outside the IDM release. For the latest documentation, refer to the [ICF](https://backstage.forgerock.com/docs/openicf/latest/index.html) [documentation](https://backstage.forgerock.com/docs/openicf/latest/index.html).

The PowerShell Connector Toolkit is not a complete connector in the traditional sense. Rather, it is a framework within which you must write your own PowerShell scripts to address the requirements of your Microsoft Windows ecosystem. You can use the PowerShell Connector Toolkit to create

connectors that can provision any Microsoft system, including, but not limited to, Active Directory, Microsoft SQL, MS Exchange, SharePoint, Azure, and Office365. Essentially, any task that can be performed with PowerShell can be executed through connectors based on this toolkit.

The PowerShell Connector Toolkit is available from the [ForgeRock BackStage download site](https://backstage.forgerock.com/downloads).

IDM includes sample scripts for synchronization of users between Windows Active Directory and IDM. These sample scripts can help you get started with the PowerShell Connector toolkit. For more information, see "*Connect to Active Directory With the PowerShell Connector*" in the *Samples Guide*.

# Before You Start

To implement a scripted PowerShell connector, you must install the following:

- Microsoft .NET Framework 4.5 or later. Connectors created with the PowerShell Connector Toolkit run on the .NET platform and require the installation of a .NET connector server on the Windows system. To install the .NET connector server, follow the instructions in ["Set Up a .NET Connector](#page-355-0) [Server".](#page-355-0)
- PowerShell version 4.0 or above.
- <span id="page-191-0"></span>• The PowerShell Connector Toolkit.

# Setting Up the PowerShell Connector

To run the commands in this procedure, start with the PowerShell command line. Some of the commands in this procedure require administrative privileges.

- 1. [Install, configure, and start the .NET connector server on a Windows host.](#page-355-0) If you are running an Active Directory Domain Controller, install the .NET connector server on the same host on which the Windows PowerShell module is installed.
- 2. [Configure IDM to connect to the .NET connector server](#page-366-0).
- 3. Download the PowerShell Connector Toolkit archive (mspowershell-connector-1.4.7.0.zip) from the [ForgeRock BackStage download site](https://backstage.forgerock.com/downloads).

Extract the archive and move the MsPowerShell.Connector.dll to the folder in which the connector server application executable file (ConnectorServerService.exe) is located.

4. The openidm\samples\scripted-powershell-with-ad directory contains sample scripts for a connection to Active Directory. Copy these scripts to the host on which the .NET connector server is installed.

The full path to the scripts must be referenced in your connector configuration file (provisioner.openicf-\*.json), for example:

```
"CreateScriptFileName" : "C:/openidm/samples/scripted-powershell-with-ad/tools/ADCreate.ps1",
...
```
5. Copy the sample connector configuration file (provisioner.openicf-adpowershell.json) from the samples\example-configurations\provisioners directory to your project's conf directory.

Verify that at least the path to the scripts and the connection and authentication details are correct for your deployment. The following section describes the configurable properties in the sample connector configuration files.

**Note**

Paths in these files must use forward slash characters and not the backslash characters that you would expect in a Windows path.

# Configuring the PowerShell Connector

Your PowerShell connector configuration file should include the following properties:

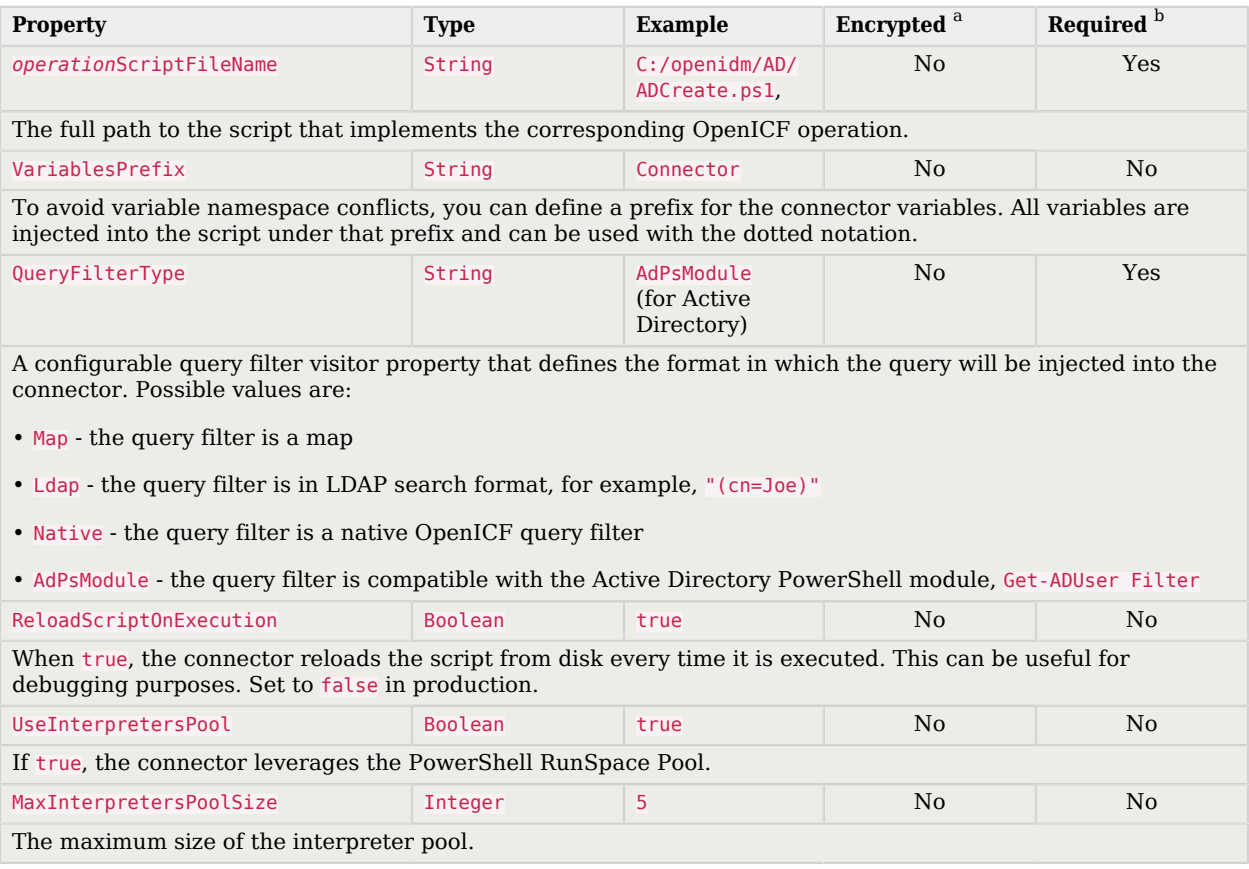

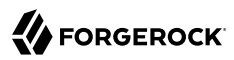

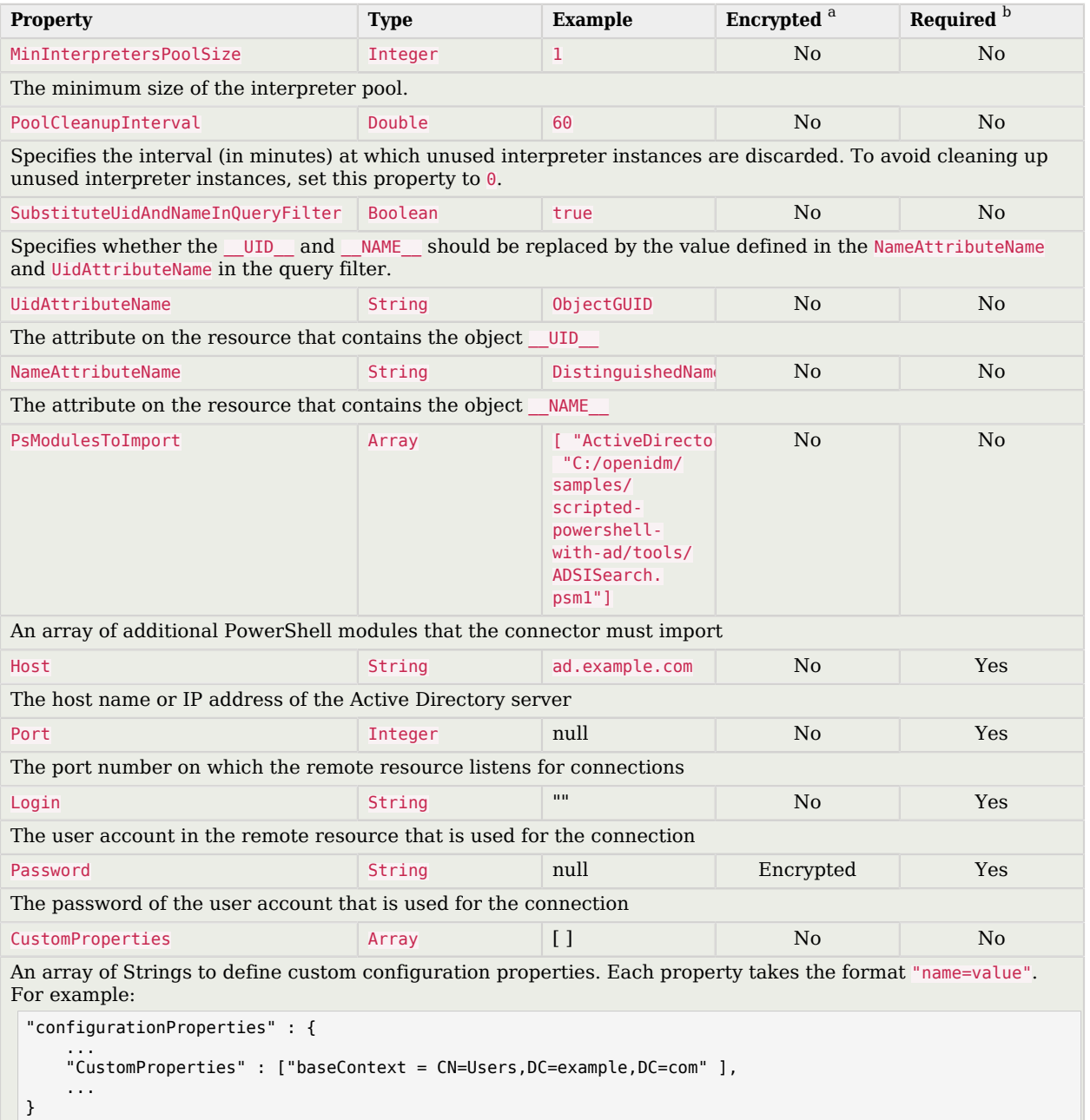

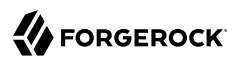

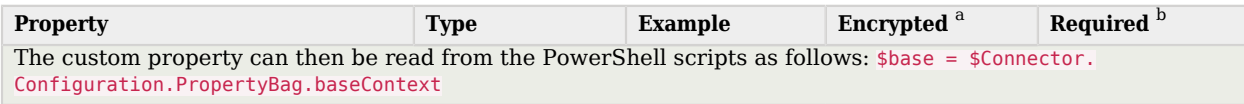

<sup>a</sup> Indicates whether the property value is considered confidential, and therefore encrypted in IDM.

<sup>b</sup> A list of operations in this column indicates that the property is required for those operations.

# Testing the PowerShell Connector

Start IDM with the configuration for your PowerShell connector project.

The following tests assume that the configuration is in the default path/to/openidm directory. If your PowerShell project is in a different directory, use the startup command with the -p option to point to that directory.

**/path/to/openidm/startup.sh**

# Confirming the Connector Configuration

To test that the PowerShell connector has been configured correctly, run the following REST call:

```
curl \
--header "X-OpenIDM-Username: openidm-admin" \
--header "X-OpenIDM-Password: openidm-admin" \
--header "Accept-API-Version: resource=1.0" \
--request POST \
"http://localhost:8080/openidm/system?_action=test"
{
   "name" : "adpowershell",
  "enabled" : true,
   "config" : "config/provisioner.openicf/adpowershell",
   "objectTypes" : [ "__ALL__", "group", "account" ],
   "connectorRef" : {
     "connectorName" : "Org.Forgerock.OpenICF.Connectors.MsPowerShell.MsPowerShellConnector",
     "bundleName" : "MsPowerShell.Connector",
     "bundleVersion" : "[1.4.3.0,1.5.0.0)"
  },
   "displayName" : "PowerShell Connector",
   "ok" : true
}
```
When you run this test, you should also see a log entry associated with the .NET connector server, in the logs/ directory of that server.

# Searching With the Connector

You can use the connector, with a PowerShell search script, to retrieve information from a target system. The PowerShell search script accepts IDM queries, including query-all-ids and queryFilter.

With the following command, you can retrieve a list of existing users in an Active Directory server. You can also use any system-enabled filter, such as those described in "Presence Expressions" in the *Object Modeling Guide*:

```
curl \
--header "X-OpenIDM-Username: openidm-admin" \
--header "X-OpenIDM-Password: openidm-admin" \
--header "Accept-API-Version: resource=1.0" \
--request GET \
"http://localhost:8080/openidm/system/adpowershell/account?_queryId=query-all-ids"
```
# Creating With the Connector

You can use the connector to create new users or groups on the target system, based on options listed in the relevant provisioner.openicf-\* configuration file.

For example, the following command creates a new user in Active Directory:

```
curl \
--header "X-OpenIDM-Username: openidm-admin" \
--header "X-OpenIDM-Password: openidm-admin" \
--header "Accept-API-Version: resource=1.0" \
--request POST \
--header "content-type: application/json" \
--data '{
  "distinguishedName" : "CN=Robert Smith,CN=Users,DC=EXAMPLE,DC=COM",
  "sAMAccountName" : "robert.smith",
  "sn" : "Smith",
  "cn" : "Robert Smith",
  "userPrincipalName": "Robert.Smith@example.com,
  "enabled" : true,
   "password" : "Passw0rd",
  "telephoneNumber" : "0052-611-091"
}' \
"http://localhost:8080/openidm/system/adpowershell/account?_action=create"
```
# Updating With the Connector

The PowerShell scripts associated with update functionality support changes to the following properties:

- Password
- Principal Name
- License
- Common user attributes

As an example, you could use the following command to change the password for the user with the noted \_id:

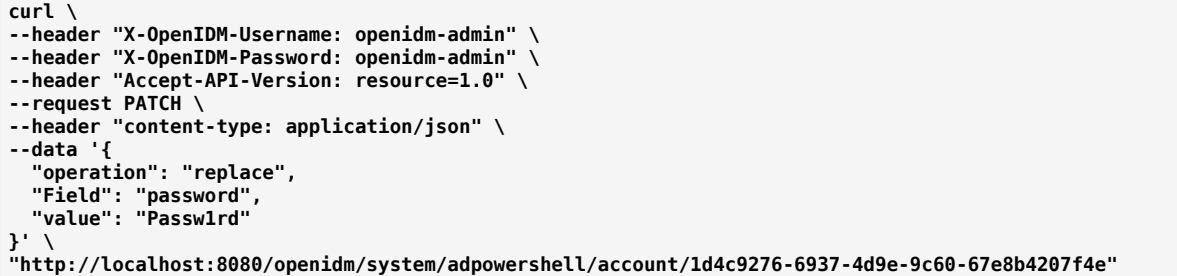

# Deleting With the Connector

You can use the PowerShell connector to delete user and group objects. The following command deletes a user in Active Directory, based on their id:

```
curl \
--header "X-OpenIDM-Username: openidm-admin" \
--header "X-OpenIDM-Password: openidm-admin" \
--header "Accept-API-Version: resource=1.0" \
--request DELETE \
"http://localhost:8080/openidm/system/adpowershell/account/1d4c9276-6937-4d9e-9c60-67e8b4207f4e"
```
## Running a Script on the Connector

The runScriptOnConnector script enables you to run an arbitrary script action through the connector. This script takes the following variables as input:

#### **Configuration**

A handler to the connector's configuration object.

#### **Options**

A handler to the Operation Options.

#### **Operation**

The operation type that corresponds to the action (RUNSCRIPTONCONNECTOR in this case).

#### **Arguments**

A map of script arguments (this can be null).

The script can return any object that can be serialized by OpenICF, such as Boolean, String, Array, or Dictionary. If the object type cannot be serialized, such as Hashtable, the script fails with the error:

"error": "No serializer for class: System.Collections.Hashtable"

To run an arbitrary script on the PowerShell connector, define the script in the systemActions property of your provisioner file:

```
"systemActions" : [
    {
        "scriptId" : "MyScript",
        "actions" : [
\{ "systemType" : ".*PowerShellConnector",
                "actionType" : "PowerShell",
                "actionFile" : "scripts/Myactionscript.ps1"
 }
        ]
    }
]
```
When you have defined the script, you can call it over REST on the system endpoint, as follows:

```
curl \
--header "X-OpenIDM-Username: openidm-admin" \
--header "X-OpenIDM-Password: openidm-admin" \
--header "Accept-API-Version: resource=1.0" \
--request POST \
"http://localhost:8080/openidm/system/adpowershell?
_action=script&scriptId=MyScript&param1=value1&param2=value2"
```
You can also call it through the IDM script engine, as follows:

```
openidm.action("/system/adpowershell", "script", {}, {"scriptId": "MyScript", "param1": "value1",
  "param2": "value2"})
```
#### **Important**

Because the action script is stored locally with IDM, it must be transmitted across the network every time it is called. An alternative approach is to write a PowerShell module and to load it using the PsModulesToImport option of the PowerShell connector. In this case, the action script is limited to a function call and you do not need a script file on the IDM side.

The following example uses the actionSource property in the provisioner, instead of the actionFile property, to call the action. The example calls a custom Set-Exchange function from a module loaded on the .Net connector server by the PowerShell connector:

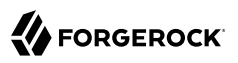

```
"systemActions" : [
    {
        "scriptId" : "SetExchange",
        "actions" : [
\{ "systemType" : ".*PowerShellConnector",
               "actionType" : "PowerShell",
           "actionSource" : "Set-Exchange $Connector.Arguments.dn"
 }
 ]
    }
]
```
# Manage Azure AD Objects With the PowerShell Connector

ForgeRock provides two sets of [sample scripts](https://stash.forgerock.org/projects/OPENICF/repos/powershell-connector-samples/browse/AzureAD) to let you manage objects in Azure AD with the PowerShell connector:

• **Version 1**: These scripts are based on the older [Microsoft Online \(MSOL\) V1 PowerShell module.](https://docs.microsoft.com/en-us/powershell/module/msonline/?view=azureadps-1.0) For information on connecting to your Azure AD with this module, see the corresponding [Microsoft documentation.](https://docs.microsoft.com/en-us/office365/enterprise/powershell/connect-to-office-365-powershell#connect-with-the-microsoft-azure-active-directory-module-for-windows-powershell) Microsoft has expressed its intention to deprecate this module when its functionality has been completely migrated to the newer Azure Active Directory PowerShell for Graph Module. These scripts are supported only up to Windows 2012 R2.

The Version 1 scripts can manage security groups but not dynamic groups.

• **Version 2**: These scripts are based on the [Azure Active Directory PowerShell for Graph Module.](https://docs.microsoft.com/en-us/powershell/module/Azuread/?view=azureadps-2.0) For information on connecting to your Azure AD with this module, see the corresponding [Microsoft](https://docs.microsoft.com/en-us/office365/enterprise/powershell/connect-to-office-365-powershell#connect-with-the-azure-active-directory-powershell-for-graph-module) [documentation](https://docs.microsoft.com/en-us/office365/enterprise/powershell/connect-to-office-365-powershell#connect-with-the-azure-active-directory-powershell-for-graph-module). The cmdlets in this module let you perform CRUD operations on an Azure AD instance, and configure the directory and its features.

The Version 2 scripts can manage user password policies, security and mail groups, dynamic groups, and devices.

Follow these procedures to use the sample Azure AD scripts with the PowerShell connector:

#### *Set Up Your Systems*

1. Set up IDM.

These steps assume that IDM 7 is running locally on a UNIX/Linux system.

- 2. Install a [.NET connector server](#page-355-0) on your windows host. These steps assume a Windows hostname of windows-host.example.com.
- 3. On windows-host.example.com, install the [PowerShell connector.](#page-191-0)

When you have installed the PowerShell connector, make sure that the ICF .NET connector server is still running. If it is not running, restart the connector server and check the logs. In some cases, Windows blocks the PowerShell connector .dll files. If the connector server fails

to start, right-click on MsPowerShell.Connector.dll and select Properties > Security. If you see the following text on that tab:

This file came from another computer and might be blocked to help protect this computer.

Click the Unblock button to unblock the connector .dll file. Then restart the connector server.

- 4. On windows-host.example.com, install the Windows Azure AD Module that corresponds to the version of the scripts you are using.
	- For Version 1 scripts, [install the MSOnline module.](https://docs.microsoft.com/en-us/powershell/azure/active-directory/install-msonlinev1?view=azureadps-1.0)
	- For Version 2 scripts, [install the Azure AD module.](https://docs.microsoft.com/en-us/office365/enterprise/powershell/connect-to-office-365-powershell#connect-with-the-azure-active-directory-powershell-for-graph-module)
- 5. These instructions assume that you have an existing Azure AD instance.

Create a specific administrative account in Azure AD, to run the PowerShell connector scripts.

- 6. In a PowerShell window on windows-host.example.com, verify that your Windows host can connect to your Azure AD tenant:
	- For Version 1 scripts, run Connect-MsolService.
	- For Version 2 scripts, run Connect-AzureAD.

### *Set Up the PowerShell Azure AD Scripts*

When all your systems are installed and running, and you have verified that your Windows host can connect to your Azure AD, set up the sample scripts as follows:

1. On windows-host.example.com, create a directory for the PowerShell scripts, for example:

```
PS C:\> mkdir -Path openidm\scripted-powershell-with-azure-ad\scripts
```
Whatever location you choose for the scripts will be referenced in your connector configuration (provisioner file).

2. Download the Azure AD scripts from the [ForgeRock stash repository.](https://stash.forgerock.org/projects/OPENICF/repos/powershell-connector-samples)

Download either the V1 or V2 scripts, depending on your Azure AD module, and place them in the scripts directory you created in the previous step:

```
ls C:\openidm\scripted-powershell-with-azure-ad\scripts
Directory: C:\openidm\scripted-powershell-with-azure-ad\scripts
Mode LastWriteTime Length Name
                                ---- ------------- ------ ----
-a--- 7/21/2020 4:00 AM 10965 AzureADCreate.ps1
-a--- 7/21/2020 4:00 AM 3547 AzureADDelete.ps1
-a--- 7/21/2020 4:00 AM 6952 AzureADSchema.ps1
-a--- 7/21/2020 4:00 AM 8149 AzureADSearch.ps1
-a--- 7/21/2020 4:00 AM 2465 AzureADTest.ps1
-a--- 7/21/2020 4:00 AM 10840 AzureADUpdate.ps1
```
#### **Note**

By default, Windows does not trust downloaded scripts. To be able to run the scripts, you might need to do the following:

- Run the [Unblock-File](https://docs.microsoft.com/en-us/powershell/module/microsoft.powershell.utility/unblock-file) cmdlet. This cmdlet unblocks PowerShell script files that were downloaded from the Internet so that you can run them, regardless of the PowerShell execution policy.
- [Change the PowerShell execution policy](https://docs.microsoft.com/en-us/powershell/module/Microsoft.PowerShell.Security/Set-ExecutionPolicy) to let you run the scripts.
- 3. On the IDM host, [configure IDM to connect to the .NET connector server.](#page-366-0)
- 4. On the IDM host, create a connector configuration file for the PowerShell connector in your project's conf directory.

The [ForgeRock stash repository](https://stash.forgerock.org/projects/OPENICF/repos/powershell-connector-samples) includes a sample provisioner file for both versions of the scripts. Use those files as a starting point.

Save the file as conf/provisioner.openicf-azureadpowershell.json and edit it to match your deployment. Set at least the following properties:

- connectorHostRef: The name of the connector server referenced in the previous step.
- \*ScriptFileName: Set the path to the script directory that you created on windows-host.example.com.

#### *Test the PowerShell Connector With Azure AD*

- 1. Start IDM.
- 2. Test that the connector has been configured correctly and can reach the Azure AD:

```
FORGEROCK
```

```
curl \
--header "X-OpenIDM-Username: openidm-admin" \
--header "X-OpenIDM-Password: openidm-admin" \
--header "Accept-API-Version: resource=1.0" \
--request POST \
"http://localhost:8080/openidm/system/azureadpowershell?_action=test"
{
   "name": "azureadpowershell",
   "enabled": true,
   "config": "config/provisioner.openicf/azureadpowershell",
   "objectTypes": [
     ALL<sup>"</sup>,
     "account",
     "group"
   ],
   "connectorRef": {
     "bundleName": "MsPowerShell.Connector",
     "connectorName": "Org.ForgeRock.OpenICF.Connectors.MsPowerShell.MsPowerShellConnector",
     "bundleVersion": "[1.4.2.0,1.5.0.0)"
   },
   "displayName": "PowerShell Connector ",
   "ok": true
}
```
If you see no response from this connector test, check your connector configuration and the connection to the .NET connector server.

# IBM RACF Connector

#### **Important**

Connectors continue to be released outside the IDM release. For the latest documentation, refer to the [ICF](https://backstage.forgerock.com/docs/openicf/latest/index.html) [documentation](https://backstage.forgerock.com/docs/openicf/latest/index.html).

IBM Resource Access Control Facility (RACF) is an access control system for IBM mainframes running z/OS. The RACF connector lets you manage and synchronize accounts between RACF and IDM managed user objects. A RACF administrator account is required for this connector to work.

### Before you start

Before you configure the connector, log in to your RACF administrator account and note the following:

#### **Host name**

The domain name or IP address of the host where RACF is running.

#### **Port**

The port RACF is configured to use.

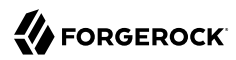

#### **User ID**

The RACF administrator user ID.

#### **Password**

The password for the RACF administrator account.

#### **Segments**

A list of RACF user profile segments that are supported. Refer to [???](#page-203-0) for a list of available segments.

#### **Accept self-signed certificates**

A boolean determining whether RACF is configured to allow self-signed certificates. This should usually be false in production environments, but may be true during development.

#### **Client certificate alias**

Alias name for the client certificate.

#### **Client certificate password**

Password for the client certificate.

### Install the RACF connector

Download the connector .jar file from the [ForgeRock BackStage download site](https://backstage.forgerock.com/downloads).

• If you are running the connector locally, place it in the /path/to/openidm/connectors directory, for example:

**mv ~/Downloads/racf-connector-1.5.20.12.jar /path/to/openidm/connectors/**

• If you are using a remote connector server (RCS), place it in the /path/to/openicf/connectors directory on the RCS.

### Configure the RACF connector

Create a connector configuration using the Admin UI:

- 1. Select Configure > Connectors and click New Connector.
- 2. Enter a Connector Name.
- 3. Select RACF Connector 1.5.20.12 as the Connector Type.
- 4. Provide the Base Connector Details.
- 5. Click Save.

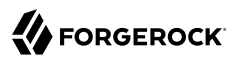

When your connector is configured correctly, the connector displays as Active in the Admin UI.

Alternatively, test that the configuration is correct by running the following command:

```
curl \
--header "X-OpenIDM-Username: openidm-admin" \
--header "X-OpenIDM-Password: openidm-admin" \
--header "Accept-API-Version: resource=1.0" \
--request POST \
"http://localhost:8080/openidm/system/racf?_action=test"
{
   "name": "racf",
   "enabled": true,
   "config": "config/provisioner.openicf/racf",
   "connectorRef": {
     "bundleVersion": "${bundleVersion}",
     "bundleName": "org.forgerock.openicf.connectors.racf-connector",
     "connectorName": "org.forgerock.openicf.connectors.racf.RacfConnector"
   },
   "displayName": "RACF Connector",
   "objectTypes": [
      ACCOUNT ",
 "__ALL__",
 "__GROUP__"
   ],
   "ok": true
}
```
If the command returns "ok": true, your connector was configured correctly, and can authenticate to the RACF system.

### <span id="page-203-0"></span>RACF segments and attributes

The following tables list available attributes by segment. Attributes listed in the Base segment are available by default. To use any other attributes, include the segment name in the list of segments in the RACF connector configuration.

User accounts support create, update, query, and delete actions. Groups only support query actions.

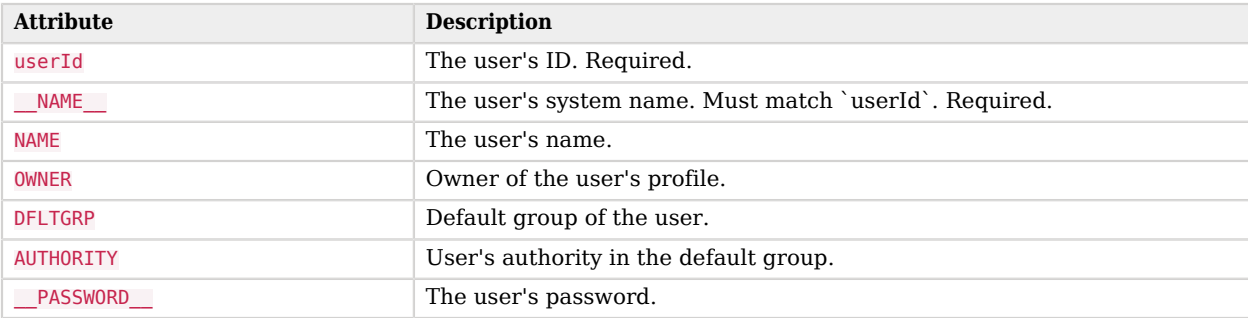

#### *Base segment*

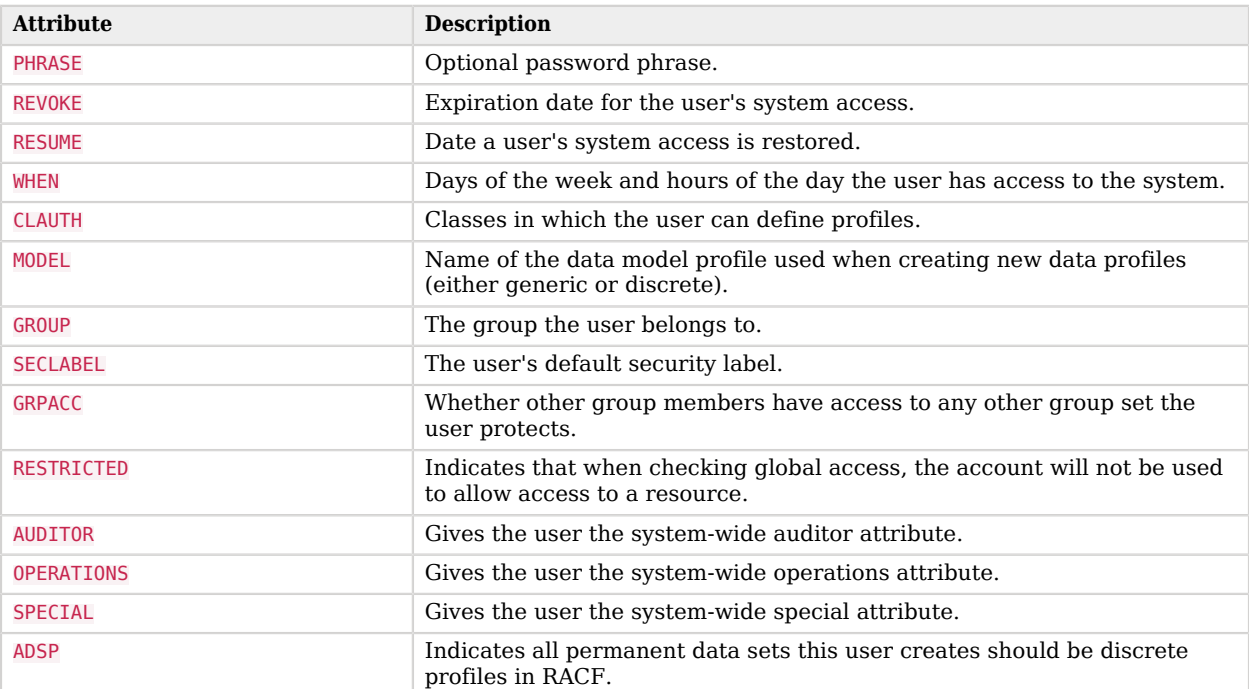

## *CICS segment*

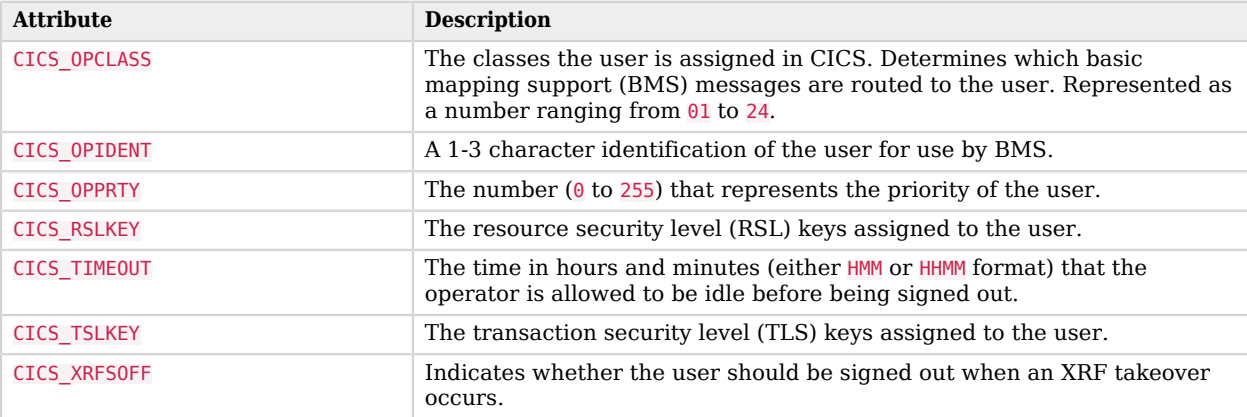

### *DCE segment*

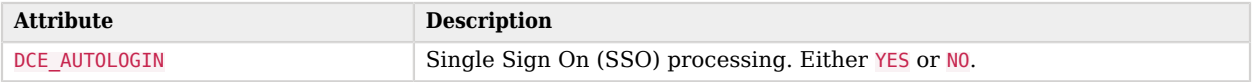

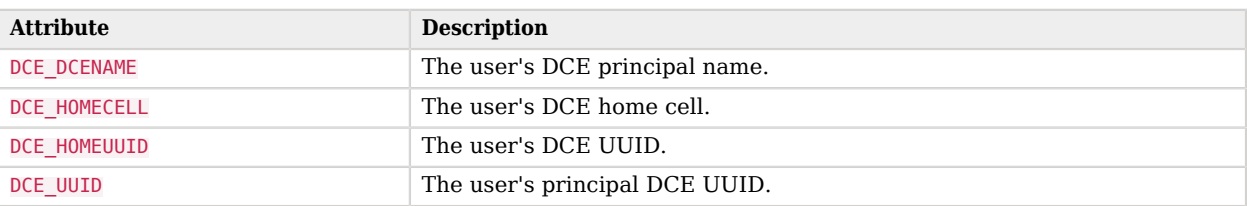

#### *DFP segment*

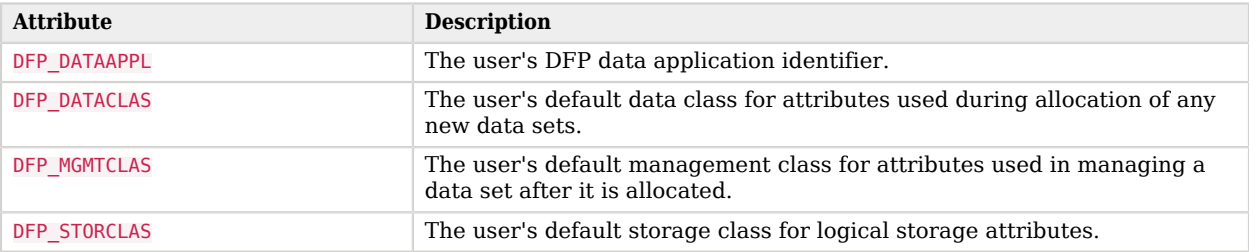

#### *KERB segment*

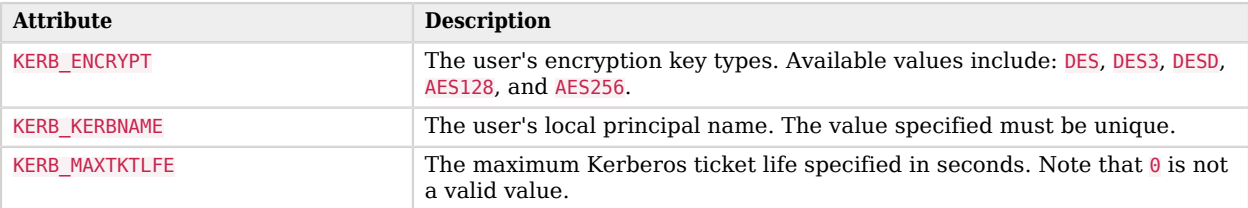

#### *LANGUAGE segment*

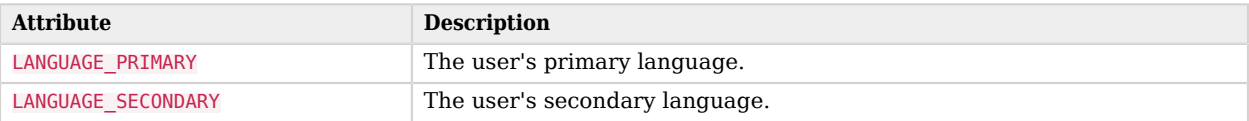

### *LNOTES segment*

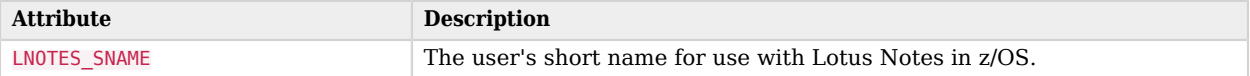

### *NDS segment*

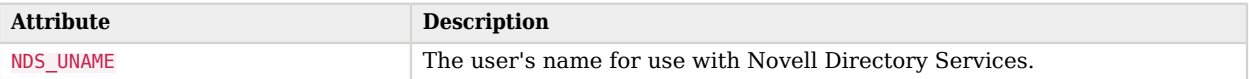

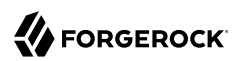

#### *NETVIEW segment*

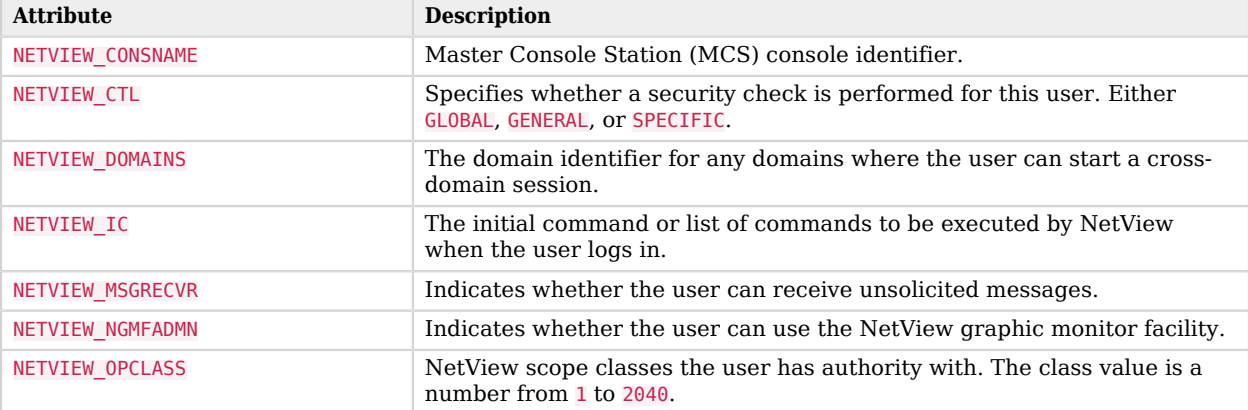

### *OMVS segment*

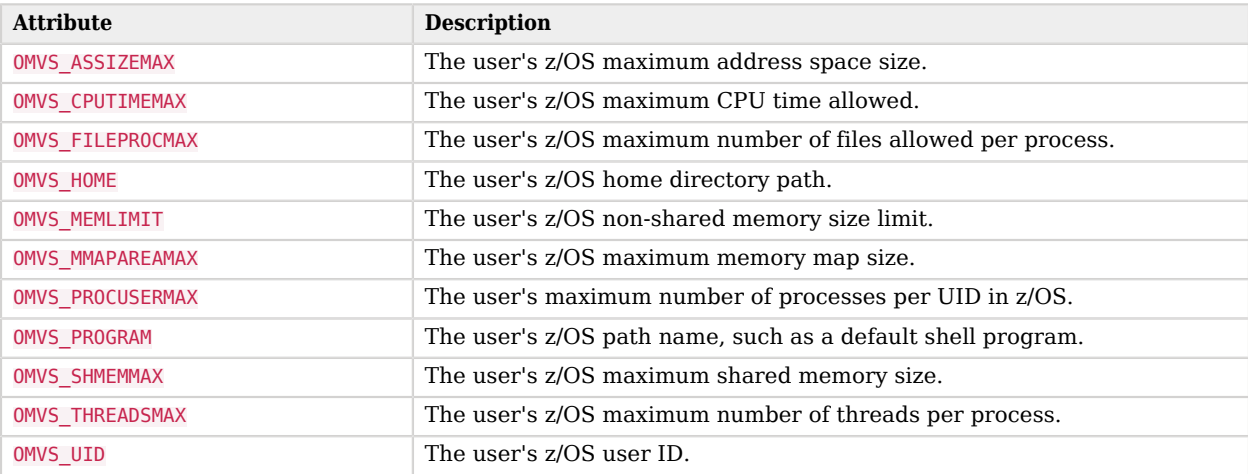

#### *OPERPARM segment*

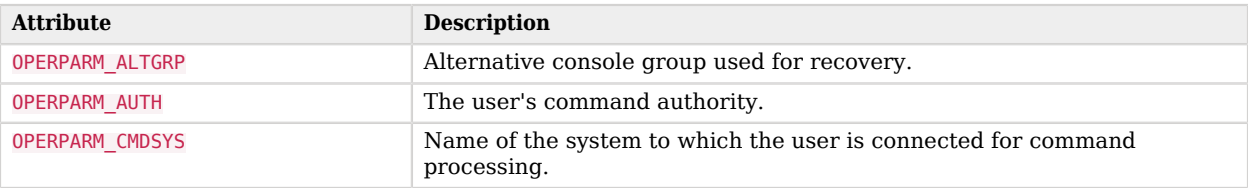

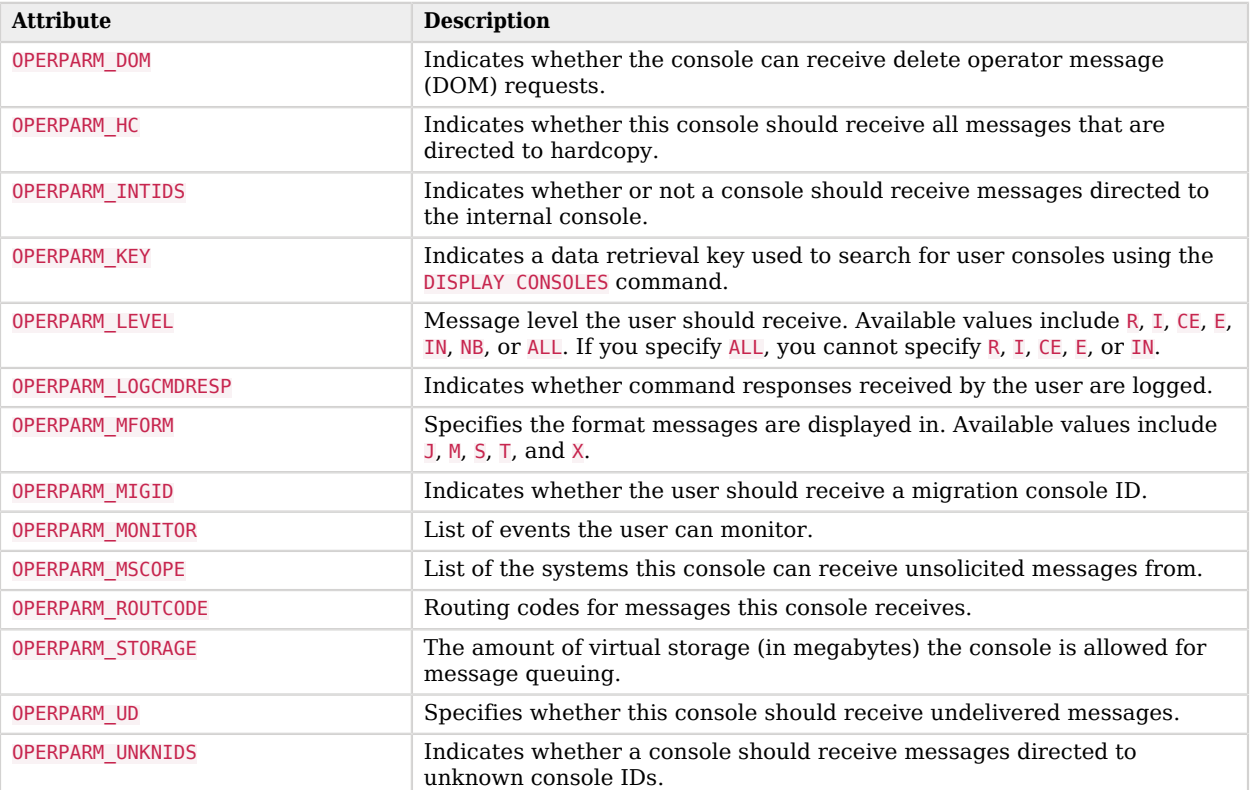

### *OVM segment*

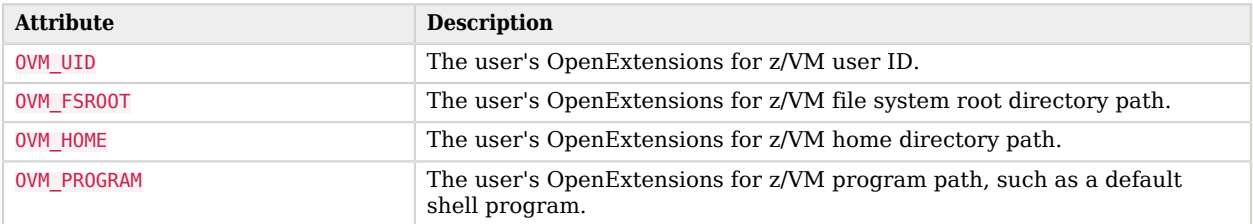

#### *PROXY segment*

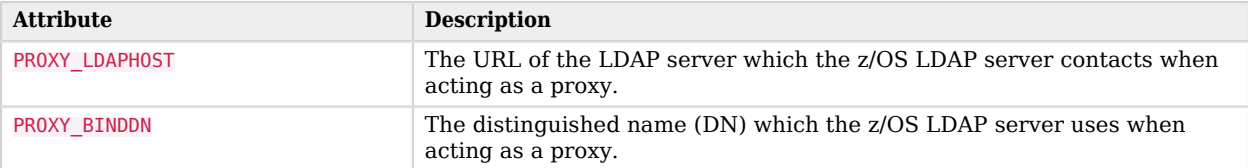

#### *TSO segment*

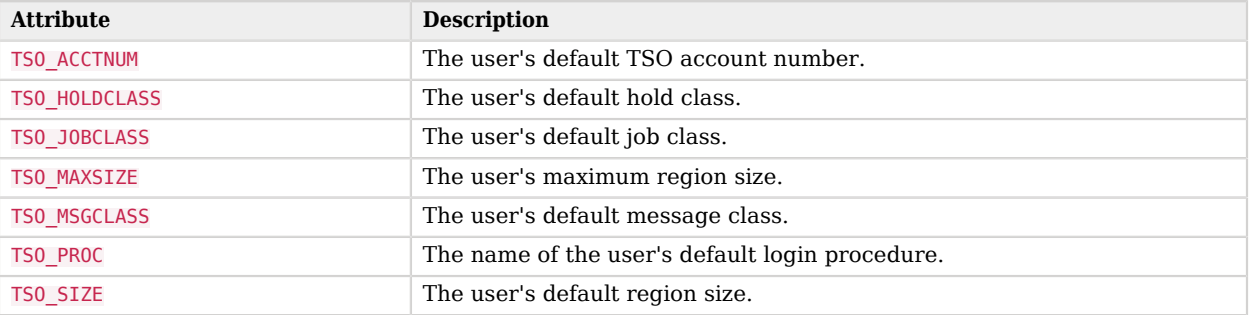

#### *WORKATTR segment*

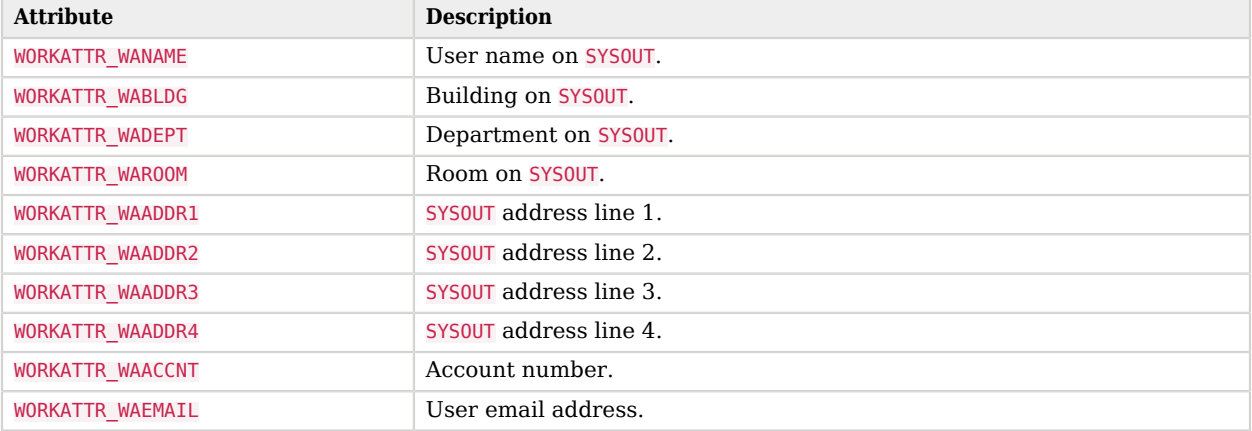

# Group attributes

The following attributes are available to the GROUP resource object:

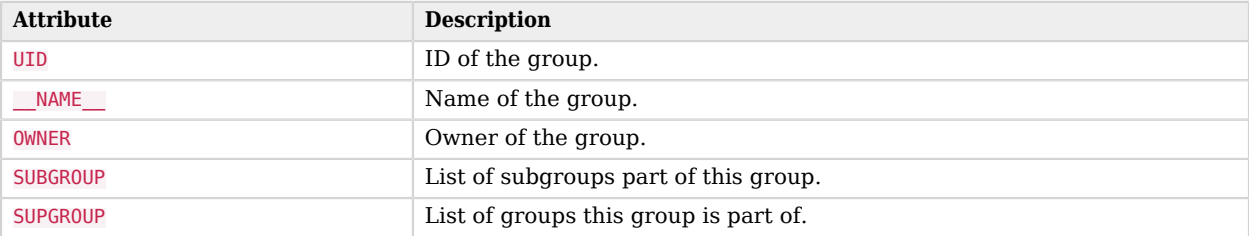

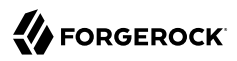

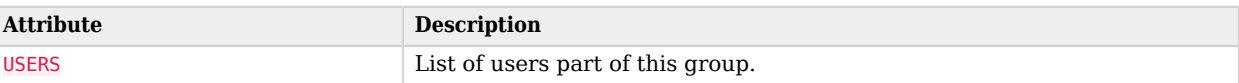

### Use the RACF connector

You can use the RACF connector to perform the following actions on a RACF account:

```
+ Create a RACF user
```
The following example creates a user with the minimum required attributes:

```
curl \
--header "X-OpenIDM-Username: openidm-admin" \
--header "X-OpenIDM-Password: openidm-admin" \
--header "Accept-API-Version: resource=1.0" \
--request POST \
--data '{
 "__NAME__": "BJENSEN",
 "userId": "BJENSEN"
}' \
"http://localhost:8080/openidm/system/racf/__ACCOUNT__?_action=create"
{
   "_id": "BJENSEN",
   "NAME": "UNKNOWN",
   "LAST-ACCESS": "UNKNOWN",
   "DFLTGRP": "SYS1",
   "WHEN": {
 "DAYS": "ANYDAY",
 "TIME": "ANYTIME"
   },
   "PASS-INTERVAL": "N/A",
   "PHRASEDATE": "N/A",
 "__NAME__": "BJENSEN",
 "__ENABLE__": true,
 "SECLABEL": "NONE SPECIFIED",
   "userId": "BJENSEN",
   "ATTRIBUTES": [
     "PROTECTED"
   ],
   "PASSDATE": "N/A",
   "SECLEVEL": "NONE SPECIFIED",
   "__GROUP__": [
     {
       "GROUP": "SYS1",
       "OWNER": "IBMUSER",
       "AUTH": "USE",
       "UACC": "NONE"
     }
   ],
   "OWNER": "IBMUSER"
}
```
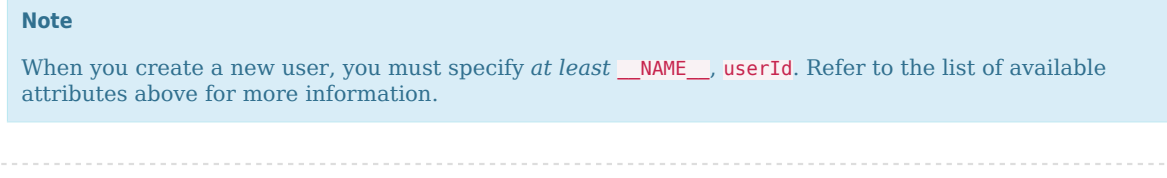

*+ Update a RACF user*

You can modify an existing user with a PUT request, including all attributes of the account in the request.

For example, to add a work email and update the name of the user:

```
curl \
--header "X-OpenIDM-Username: openidm-admin" \
--header "X-OpenIDM-Password: openidm-admin" \
--header "Accept-API-Version: resource=1.0" \
--header "Content-Type: application/json" \
--header "if-Match:*" \
--request PUT \
--data '{
   "__NAME__": "BJENSEN",
  "userId": "BJENSEN",
   "WORKATTR_WAEMAIL": "bjensen@example.com",
   "NAME": "Barbara Jensen"
}' \
"http://localhost:8080/openidm/system/racf/__ACCOUNT__/BJENSEN"
{
   "_id": "BJENSEN",
   "NAME": "BARBARA JENSEN",
   "LAST-ACCESS": "UNKNOWN",
   "DFLTGRP": "SYS1",
   "WORKATTR_WAEMAIL": "bjensen@example.com",
   "WHEN": {
     "DAYS": "ANYDAY",
     "TIME": "ANYTIME"
   },
   "PASS-INTERVAL": "N/A",
   "PHRASEDATE": "N/A",
 "__NAME__": "BJENSEN",
 "__ENABLE__": true,
 "SECLABEL": "NONE SPECIFIED",
   "userId": "BJENSEN",
   "ATTRIBUTES": [
     "PROTECTED"
   ],
   "PASSDATE": "N/A",
   "SECLEVEL": "NONE SPECIFIED",
   "__GROUP__": [
     {
       "GROUP": "SYS1",
       "OWNER": "IBMUSER",
       "AUTH": "USE",
       "UACC": "NONE"
 }
```
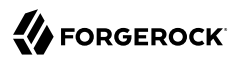

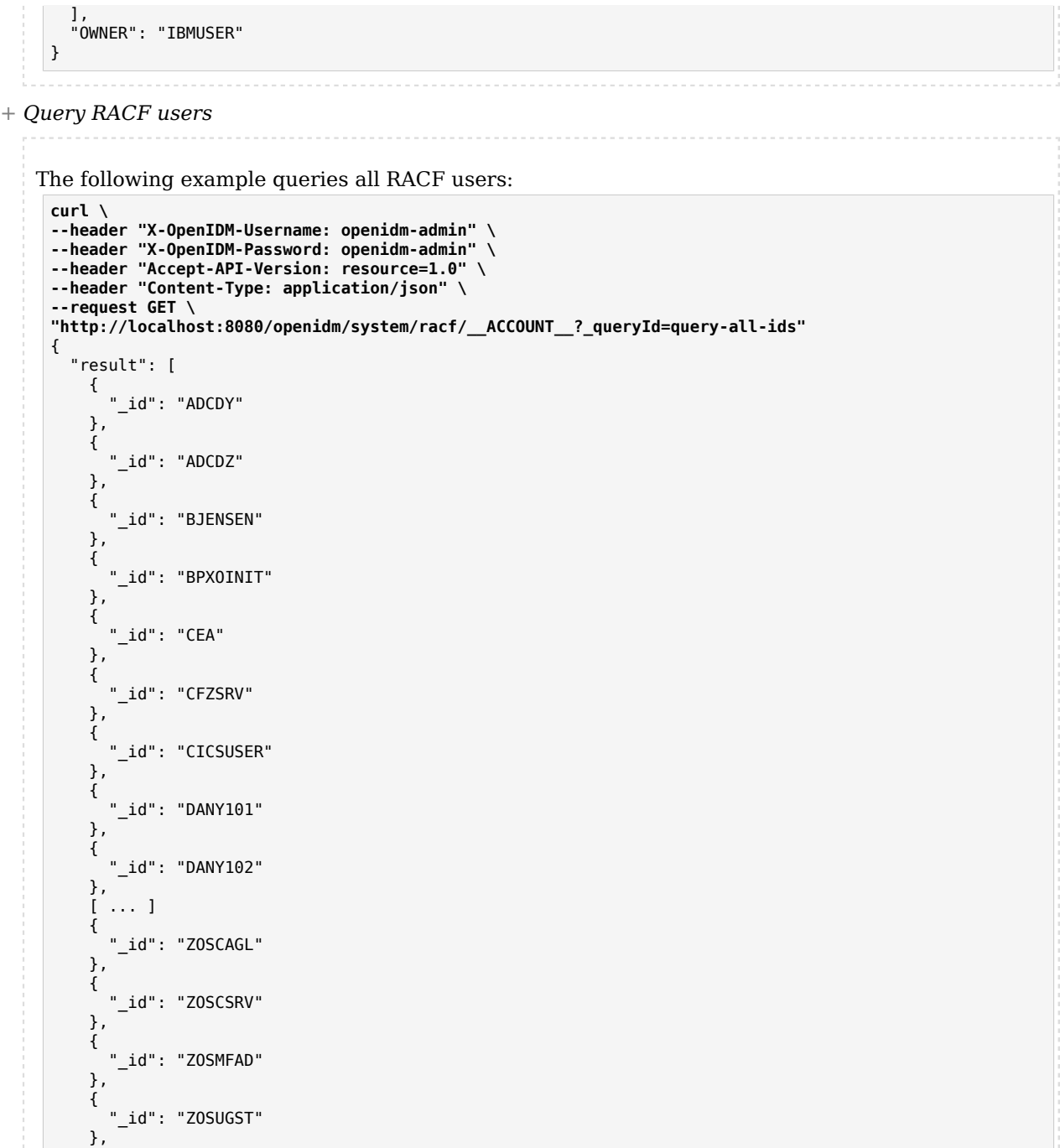

```
\left\{ \begin{array}{c} \end{array} \right. "_id": "ZWESIUSR"
      },
      {
          id": "ZWESVUSR"
      }
   ],
    "resultCount": 162,
   "pagedResultsCookie": null,
   "totalPagedResultsPolicy": "NONE",
   "totalPagedResults": -1,
   "remainingPagedResults": -1
}
```
The following command queries a specific user by their ID:

```
curl \
--header "X-OpenIDM-Username: openidm-admin" \
--header "X-OpenIDM-Password: openidm-admin" \
--header "Accept-API-Version: resource=1.0" \
--header "Content-Type: application/json" \
--request GET \
"http://localhost:8080/openidm/system/racf/__ACCOUNT__/BJENSEN"
{
   "_id": "BJENSEN",
   "NAME": "BARBARA JENSEN",
   "LAST-ACCESS": "UNKNOWN",
   "DFLTGRP": "SYS1",
   "WORKATTR_WAEMAIL": "bjensen@example.com",
   "WHEN": {
     "DAYS": "ANYDAY",
     "TIME": "ANYTIME"
   },
   "PASS-INTERVAL": "N/A",
   "PHRASEDATE": "N/A",
 "__NAME__": "BJENSEN",
 "__ENABLE__": true,
  "SECLABEL": "NONE SPECIFIED",
   "userId": "BJENSEN",
   "ATTRIBUTES": [
     "PROTECTED"
   ],
   "PASSDATE": "N/A",
   "SECLEVEL": "NONE SPECIFIED",
   "__GROUP__": [
     {
       "GROUP": "SYS1",
       "OWNER": "IBMUSER",
       "AUTH": "USE",
       "UACC": "NONE"
     }
   ],
   "OWNER": "IBMUSER"
}
```
*+ Reset a RACF account password*

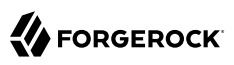

**curl \ --header "X-OpenIDM-Username: openidm-admin" \ --header "X-OpenIDM-Password: openidm-admin" \ --header "Accept-API-Version: resource=1.0" \ --header "Content-Type: application/json" \ --header "if-Match:\*" \ --request PATCH \ --data '[{ "operation": "add", "field": "\_\_PASSWORD\_\_", "value": "Passw0rd@123!" }]' \ "http://localhost:8080/openidm/system/racf/\_\_ACCOUNT\_\_/BJENSEN"** { "\_id": "BJENSEN", "NAME": "BARBARA JENSEN", "LAST-ACCESS": "22.304/12:17:39", "DFLTGRP": "SYS1", "WORKATTR\_WAEMAIL": "bjensen@example.com", "WHEN": { "DAYS": "ANYDAY", "TIME": "ANYTIME" }, "PASS-INTERVAL": "180", "PHRASEDATE": "00.000", "\_\_NAME\_\_": "BJENSEN", "\_\_ENABLE\_\_": true, "SECLABEL": "NONE SPECIFIED", "userId": "BJENSEN", "ATTRIBUTES": [ "NOPASSWORD", "PASSPHRASE" ], "PASSDATE": "N/A", "SECLEVEL": "NONE SPECIFIED", "\_\_GROUP\_\_": [ { "GROUP": "SYS1", "OWNER": "IBMUSER", "AUTH": "USE", "UACC": "NONE" } ], "OWNER": "IBMUSER" }

#### **Note**

While the **PASSWORD** field is not returned as part of the response, the user object *is* updated.

*+ Delete a RACF user account*

You can use the RACF connector to delete an account from the RACF service.

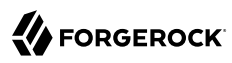

The following example deletes a RACF account:

```
curl \
--header "X-OpenIDM-Username: openidm-admin" \
--header "X-OpenIDM-Password: openidm-admin" \
--header "Accept-API-Version: resource=1.0" \
--header "Content-Type: application/json" \
--request DELETE \
"http://localhost:8080/openidm/system/racf/__ACCOUNT__/BJENSEN"
{
   "_id": "BJENSEN",
   "NAME": "BARBARA JENSEN",
   "LAST-ACCESS": "22.304/12:17:39",
   "DFLTGRP": "SYS1",
   "WORKATTR_WAEMAIL": "bjensen@example.com",
   "WHEN": {
 "DAYS": "ANYDAY",
 "TIME": "ANYTIME"
   },
   "PASS-INTERVAL": "180",
   "PHRASEDATE": "00.000",
 "__NAME__": "BJENSEN",
 "__ENABLE__": true,
  "SECLABEL": "NONE SPECIFIED",
   "userId": "BJENSEN",
   "ATTRIBUTES": [
     "NOPASSWORD",
     "PASSPHRASE"
   ],
   "PASSDATE": "N/A",
   "SECLEVEL": "NONE SPECIFIED",
    _CGROUP_ ": [
     {
       "GROUP": "SYS1",
       "OWNER": "IBMUSER",
       "AUTH": "USE",
       "UACC": "NONE"
     }
   ],
   "OWNER": "IBMUSER"
}
```
# OpenICF Interfaces Implemented by the RACF Connector

The RACF Connector implements the following OpenICF interfaces.

#### **[Create](#page-395-0)**

Creates an object and its uid.

#### **[Delete](#page-395-1)**

Deletes an object, referenced by its uid.

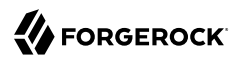

#### **[Schema](#page-395-2)**

Describes the object types, operations, and options that the connector supports.

#### **[Script on Connector](#page-395-3)**

Enables an application to run a script in the context of the connector. Any script that runs on the connector has the following characteristics:

- The script runs in the same execution environment as the connector and has access to all the classes to which the connector has access.
- The script has access to a connector variable that is equivalent to an initialized instance of the connector. At a minimum, the script can access the connector configuration.
- The script has access to any script-arguments passed in by the application.

#### **[Search](#page-395-4)**

Searches the target resource for all objects that match the specified object class and filter.

#### **[Test](#page-396-0)**

Tests the connector configuration. Testing a configuration checks all elements of the environment that are referred to by the configuration are available. For example, the connector might make a physical connection to a host that is specified in the configuration to verify that it exists and that the credentials that are specified in the configuration are valid.

This operation might need to connect to a resource, and, as such, might take some time. Do not invoke this operation too often, such as before every provisioning operation. The test operation is not intended to check that the connector is alive (that is, that its physical connection to the resource has not timed out).

You can invoke the test operation before a connector configuration has been validated.

#### **[Update](#page-396-1)**

Updates (modifies or replaces) objects on a target resource.

# RACF Connector Configuration

The RACF Connector has the following configurable properties.

### Configuration properties

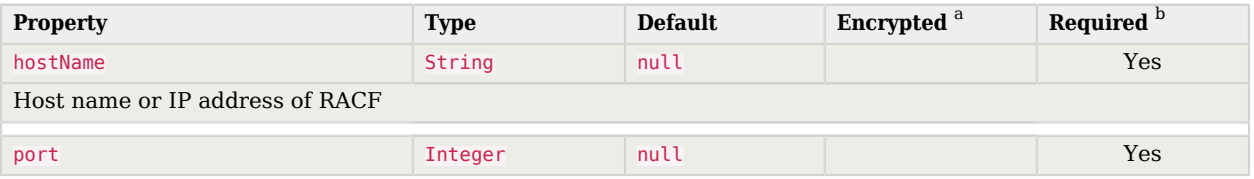
**Supported Connectors** RACF Connector Configuration

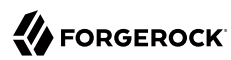

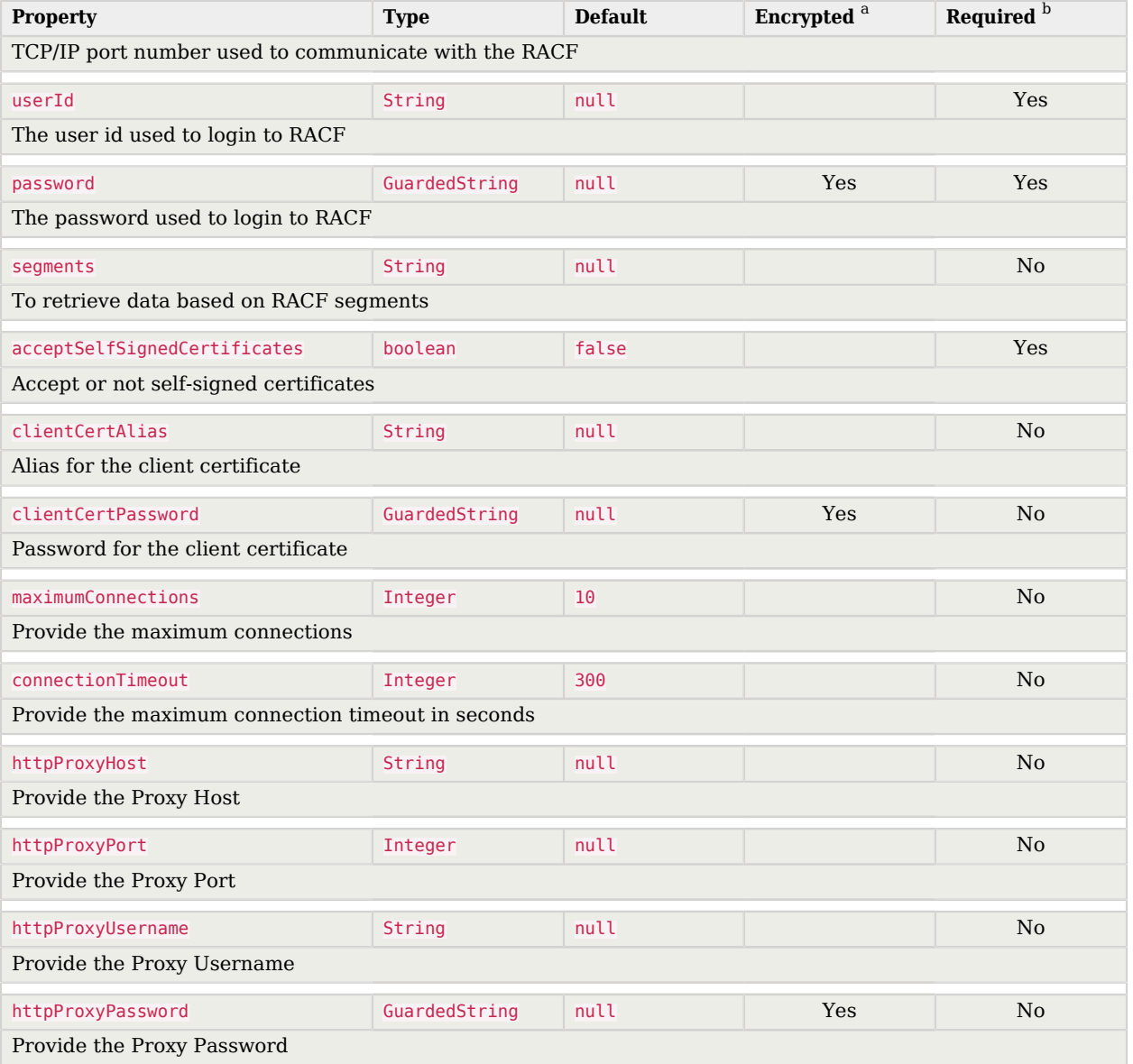

<sup>a</sup> Indicates whether the property value is considered confidential, and therefore encrypted in OpenIDM.

 $^{\rm b}$  A list of operations in this column indicates that the property is required for those operations.

# Salesforce Connector

#### **Important**

Connectors continue to be released outside the IDM release. For the latest documentation, refer to the [ICF](https://backstage.forgerock.com/docs/openicf/latest/index.html) [documentation](https://backstage.forgerock.com/docs/openicf/latest/index.html).

The Salesforce connector enables provisioning, reconciliation, and synchronization between Salesforce accounts and the IDM managed user repository.

This chapter describes how to install and configure the Salesforce connector, and how to perform basic tests to ensure that it's running correctly. For a complete example that includes the configuration required to synchronize users with this connector, see "*Synchronize Users Between Salesforce and IDM*" in the *Samples Guide*.

# Before You Configure the Salesforce Connector

The instructions in this chapter assume that you have an existing Salesforce organization, a Salesforce administrative account, and a Connected App with OAuth enabled.

For instructions on setting up a Connected App, see the corresponding [Salesforce documentation](https://developer.salesforce.com/docs/atlas.en-us.api_rest.meta/api_rest/intro_defining_remote_access_applications.htm). When you have set up the Connected App, locate the *Consumer Key* and *Consumer Secret*. You will need these details to configure the connector.

The Salesforce connector is bundled with IDM and has no specific installation requirements.

# Configuring the Salesforce Connector

You can configure the Salesforce connector using the Admin UI, or by setting up a provisioner file in your project's conf directory. Using the Admin UI is recommended.

### *To Configure the Salesforce Connector Through the UI*

1. To configure the connector using the Admin UI, start IDM:

#### **/path/to/openidm/startup.sh**

- 2. Log in to the Admin UI at https://localhost:8443/admin (substitute localhost for the host on which your IDM instance is running).
- 3. Select Configure > Connectors, and click New Connector.
- 4. Enter a Connector Name (for example, Salesforce) and select Salesforce Connector 1.5.20.11 as the Connector Type.
- 5. Supply the Login URL, Consumer Key, Consumer Secret and click Save.

The Login URL is the OAuth endpoint that will be used to make the OAuth authentication request to Salesforce.

#### **Note**

When you create your connected app, you are instructed to wait 2-10 minutes for the settings to propagate across all the Salesforce data centers. If you are using a Salesforce test tenant, such as https://eu26. lightning.force.com, you can specify a custom URL here and enter the FQDN of the test tenant. This will enable you to test the connector without waiting for the new app settings to be propagated.

6. Select Save to update the connector configuration.

The connector now attempts to access your Salesforce organization.

Enter your Salesforce login credentials.

On the permission request screen click Allow, to enable IDM to access your Salesforce Connected App.

7. When your connector is configured correctly, the connector displays as Active in the UI.

### *To Configure the Salesforce Connector With a Configuration File*

1. IDM provides a sample connector configuration file in the /path/to/openidm/samples/exampleconfigurations/provisioners directory.

Copy this sample file (provisioner.openicf-salesforce.json) to your project's conf directory, and set at least the following properties:

```
"configurationProperties" : {
     "loginUrl" : "loginURL",
     "clientSecret" : "clientSecret",
     "clientId" : "clientId",
     "refreshToken" : "refreshToken"
     "instanceUrl" : "instanceURL",
}
```
#### **loginUrl**

The OAuth endpoint that will be used to make the OAuth authentication request to Salesforce.

The default endpoint for a production system is https://login.salesforce.com/services/oauth2/ token. The default endpoint for a sandbox (test) system is https://test.salesforce.com/services/ oauth2/token.

#### **clientSecret**

The Consumer Secret associated with your Connected App.

#### **clientId**

The Consumer Key associated with your Connected App.

#### **refreshToken and instanceURL**

The Admin UI obtains these properties on your behalf. If you are configuring the connector manually, obtain the refresh token and instance URL from salesforce.com as follows:

1. Point your browser to the following URL:

```
SALESFORCE_URL/services/oauth2/authorize?
response_type=code&client_id=CONSUMER_KEY&redirect_uri=REDIRECT_URI&scope=id+api+refresh_token
```
Where:

- *SALESFORCE URL* is one of the following:
	- A production URL (https://login.salesforce.com)
	- A sandbox URL (https://test.salesforce.com)
	- A custom Salesforce MyDomain URL, such as:

https://ic-example-com--SUP1.cs21.my.salesforce.com

- *CONSUMER KEY* is the Consumer Key associated with the Connected App that you created within your Salesforce organization.
- *REDIRECT URI* is the IDM URI Salesforce should redirect to during authentication. It must match the Redirect URI specified within your Salesforce Connect App configuration, for example:

https://localhost:8443/

2. You are redirected to Salesforce, and prompted to give this application access to your Salesforce account. When you have given consent, you should receive a response URL that looks similar to the following:

```
https://localhost:8443/admin/index.html#connectors/edit//
&code=aPrxJZTK7Rs03PU634VK8Jn9o_U3ZY1ERxM7IiklF...
```
The &code part of this URL is an authorization code, that you need for the following step.

#### **Caution**

This authorization code expires after 10 minutes. If you do not complete the OAuth flow within that time, you will need to start this process again.

3. Copy the authorization code from the response URL and use it as the value of the code parameter in the following REST call. The *consumer-key*, *redirect-uri*, and *SALESFORCE\_URL* must match what you used in the first step of this procedure:

```
curl \
--verbose \
--data "grant_type=authorization_code" \
--data "client_id=consumer-key" \
--data "client_secret=consumer-secret" \
--data "redirect_uri=https://localhost:8443/" \
--data "code=access-token-code" \
"SALESFORCE_URL/services/oauth2/token"
{
   "access_token": "00DS0000003K4fU!AQMAQOzEU.8tCjg8Wk79yKPKCtrtaszX5jrHtoT4NBpJ8x...",
   "signature": "2uREX1lseXdg3Vng/2+Hrlo/KHOWYoim+poj74wKFtw=",
   "refresh_token": "5Aep861KIwKdekr90I4iHdtDgWwRoG7O_6uHrgJ.yVtMS0UaGxRqE6WFM77W7...",
  "token type": "Bearer",
   "instance_url": "https://example-com.cs1.my.salesforce.com",
 "scope": "id api refresh token",
   "issued_at": "1417182949781",
   "id": "https://login.salesforce.com/id/00DS0000003K4fUMAS/00530000009hWLcAAM"
}
```
The output includes the refresh token and the instance url that you need to configure the connector.

- 2. Set "enabled" : true to enable the connector.
- 3. Save the connector configuration.
- 4. Test that the configuration is correct by running the following command:

```
FORGEROCK
```

```
curl \
--header "X-OpenIDM-Username: openidm-admin" \
--header "X-OpenIDM-Password: openidm-admin" \
--header "Accept-API-Version: resource=1.0" \
--request POST \
"http://localhost:8080/openidm/system/salesforce?_action=test"
{
   "name": "salesforce",
   "enabled": true,
   "config": "config/provisioner.openicf/salesforce",
   "connectorRef": {
     "bundleVersion": "1.5.20.11",
     "bundleName": "org.forgerock.openicf.connectors.salesforce-connector",
     "connectorName": "org.forgerock.openicf.connectors.salesforce.SalesforceConnector"
 },
 "displayName": "Salesforce Connector",
   "objectTypes": [
     __<br>___ALL___" ,
     "User"
  \overline{\phantom{a}},
   "ok": true
}
```
If the command returns "ok": true, your connector has been configured correctly, and can authenticate to Salesforce.

# Implementation Specifics

For PATCH requests, a connector can potentially add, remove, or replace an attribute value. The Salesforce connector does not implement the add or remove operations, so a PATCH request always *replaces* the entire attribute value with the new value. Salesforce does not support multi-valued attributes.

Attributes themselves cannot be removed from Salesforce. The connector therefore performs an update with "" as the value of the attribute being removed. This sets the value of the removed attribute to null.

**Note**

Salesforce does not support application user DELETE requests.

# OpenICF Interfaces Implemented by the Salesforce Connector

The Salesforce Connector implements the following OpenICF interfaces.

#### **[Create](#page-395-0)**

Creates an object and its uid.

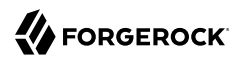

### **[Delete](#page-395-1)**

Deletes an object, referenced by its uid.

### **[Schema](#page-395-2)**

Describes the object types, operations, and options that the connector supports.

### **[Script on Connector](#page-395-3)**

Enables an application to run a script in the context of the connector. Any script that runs on the connector has the following characteristics:

- The script runs in the same execution environment as the connector and has access to all the classes to which the connector has access.
- The script has access to a connector variable that is equivalent to an initialized instance of the connector. At a minimum, the script can access the connector configuration.
- The script has access to any script-arguments passed in by the application.

### **[Search](#page-395-4)**

Searches the target resource for all objects that match the specified object class and filter.

### **[Sync](#page-395-5)**

Polls the target resource for synchronization events, that is, native changes to objects on the target resource.

### **[Test](#page-396-0)**

Tests the connector configuration. Testing a configuration checks all elements of the environment that are referred to by the configuration are available. For example, the connector might make a physical connection to a host that is specified in the configuration to verify that it exists and that the credentials that are specified in the configuration are valid.

This operation might need to connect to a resource, and, as such, might take some time. Do not invoke this operation too often, such as before every provisioning operation. The test operation is not intended to check that the connector is alive (that is, that its physical connection to the resource has not timed out).

You can invoke the test operation before a connector configuration has been validated.

### **[Update](#page-396-1)**

Updates (modifies or replaces) objects on a target resource.

# Salesforce Connector Configuration

The Salesforce Connector has the following configurable properties.

# Basic Configuration Properties

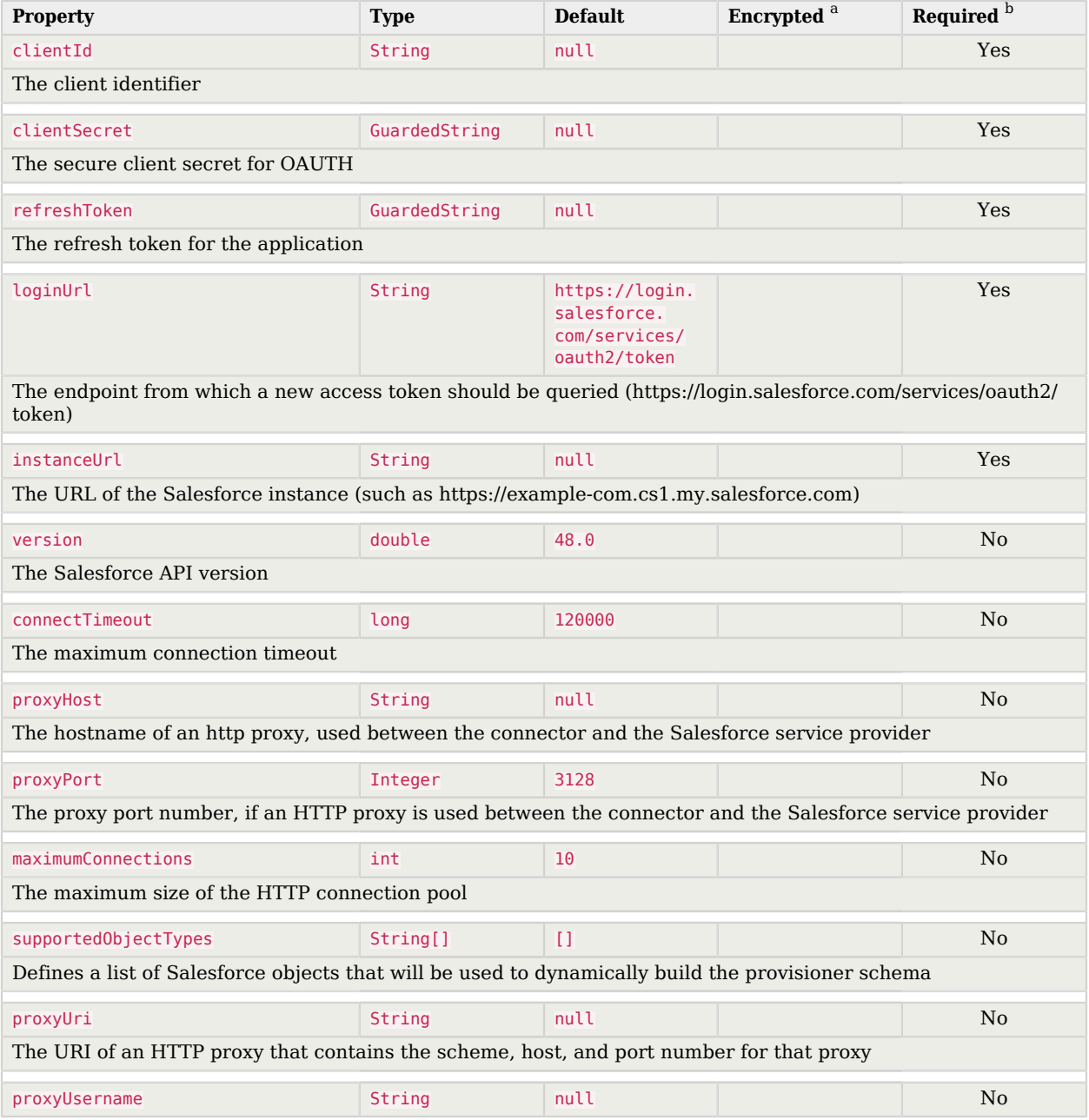

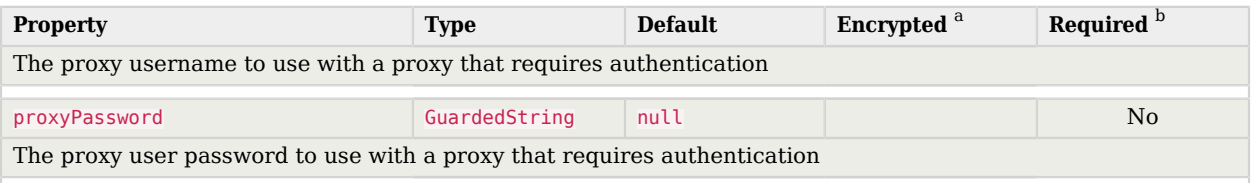

<sup>a</sup> Indicates whether the property value is considered confidential, and therefore encrypted in OpenIDM.

 $^{\rm b}$  A list of operations in this column indicates that the property is required for those operations.

# SAP Connector

#### **Important**

Connectors continue to be released outside the IDM release. For the latest documentation, refer to the [ICF](https://backstage.forgerock.com/docs/openicf/latest/index.html) [documentation](https://backstage.forgerock.com/docs/openicf/latest/index.html).

The SAP connector is an implementation of the Scripted Groovy Connector Toolkit that connects to any SAP system using the SAP JCo Java libraries. This chapter describes how to install and configure the scripted SAP connector, and how to test the sample scripts that are bundled with the connector.

The sample scripts illustrate the following scenarios:

- Synchronization of users between an SAP HR module and IDM
- Synchronization of users between IDM and an SAP (R/3) system

# Before You Start

- 1. Download the SAP connector from the [ForgeRock BackStage download site.](https://backstage.forgerock.com/downloads)
- 2. Copy the SAP connector JAR file (sap-connector-1.5.20.12.jar) to the openidm/connectors directory:

```
cp ~/Downloads/sap-connector-1.5.20.12.jar /path/to/openidm/connectors
```
3. The SAP connector requires the SAP Java Connector (JCo) libraries, version 3.0.12 or later. ForgeRock distributes the SAP connector without these JCo libraries. Before you can use the SAP connector, you must obtain the JCo libraries that correspond to your architecture.

Copy the required SAP JCo libraries to the /path/to/openidm/lib directory. For example:

```
cp sapjco3.jar /path/to/openidm/lib
cp libsapjco3.so /path/to/openidm/lib
```
4. Change your IDM logging configuration to log messages from the SAP connector.

By default, IDM logs nothing for the SAP connector. To troubleshoot any issues with the connector, set the following properties in your project's conf/logging.properties file:

```
# SAP Connector Logging
org.forgerock.openicf.connectors.sap.level=FINER
scripts.sap.r3.level=FINER
scripts.sap.hr.level=FINER
scripts.sap.level=FINER
```
# Using the SAP Connector With an SAP HR System

The SAP HR sample scripts enable you to manage the email address and global employee UID of records in an SAP HR system.

The following sections explain how to configure IDM to use these sample scripts, how to test the connection to the SAP HR system, and how to update user records.

# Setting up IDM for the SAP HR Samples

1. Create a connector configuration file for the SAP connector and place it in your project's conf/ directory.

You can use this sample provisioner.openicf-saphr.json as a guide.

Edit that file with the connection details for your SAP HR system. Specifically, set at least the following properties:

#### **destination**

An alias to the SAP system to which you are connecting, for example, SAP1. If you are connecting to more than one SAP system, the destination property for each system must be unique.

The sample connector configuration assumes a connection to a single SAP system, so the value for this property in the sample configuration is OPENIDM.

#### **asHost**

The FQDN of your SAP Application Server, for example sap.example.com.

#### **user**

Your SAP user account.

#### **password**

The password of this SAP user account.

#### **client**

The SAP Client number that will be used to connect to the SAP system.

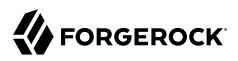

#### **systemNumber**

The SAP system number.

#### **directConnection**

A boolean (true/false). If true, the connection goes directly to an SAP ABAP Application server or SAP router. If false, the connection goes to a group of SAP instances, through an SAP message server.

#### **sapRouter**

The IP address and port of the SAP router, if applicable. The syntax is /H/*host*[/S/*port*], for example /H/203.0.113.0/S/3299.

#### **poolCapacity**

The maximum number of idle connections kept open by the destination. If there is no connection pooling, set this to  $\theta$ . The default value is  $\overline{1}$ .

For optimum performance, set this value to an integer between 5 and 10.

- 2. The connector bundles a number of SAP-certified sample Groovy scripts:
	- TestSAP.groovy SearchSAPHR.groovy UpdateSAPHR.groovy SchemaSAPHR.groovy EmplComm.groovy

If necessary, you can customize these scripts to suit your deployment by extracting them from the connector JAR and updating the connector configuration to point to the new file path.

The sample connector configuration assumes the following locations for the scripts (relative to the value of the scriptRoots property):

```
"testScriptFileName" : "scripts/sap/TestSAP.groovy",
"searchScriptFileName" : "scripts/sap/hr/SearchSAPHR.groovy",
"updateScriptFileName" : "scripts/sap/hr/UpdateSAPHR.groovy",
"schemaScriptFileName" : "scripts/sap/hr/SchemaSAPHR.groovy",
```
The EmplComm.groovy must be placed in the same location as the Search, Update, and Schema scripts.

#### **Important**

The Groovy scripts belong to a specific package. The parent directory where the scripts are located must be the same as the package name. So the TestSAP.groovy script must be under a scripts/sap directory

(because it belongs to the scripts/sap package) and the remaining HR scripts must be under a scripts/ sap/hr directory (because they belong to the hr package).

# Testing the Connection to the SAP HR System

1. Start IDM with the configuration for your SAP connector project.

This procedure assumes that the configuration is in the default path/to/openidm directory. If your SAP project is in a different directory, use the  $-p$  option with the startup command to point to that directory:

**path/to/openidm/startup.sh**

2. Test that the connector has been configured correctly and that the SAP HR system can be reached:

```
curl \
  --header "X-OpenIDM-Username: openidm-admin" \
  --header "X-OpenIDM-Password: openidm-admin" \
  --header "Accept-API-Version: resource=1.0" \
  --request POST \
  "http://localhost:8080/openidm/system/saphr/?_action=test"
{
   "name" : "saphr",
   "enabled" : true,
   "config" : "config/provisioner.openicf/saphr2",
   "objectTypes" : [ "__ALL__", "employee" ],
   "connectorRef" : {
     "connectorName" : "org.forgerock.openicf.connectors.sap.SapConnector",
     "bundleName" : "org.forgerock.openicf.connectors.sap-connector",
     "bundleVersion" : "1.5.20.12"
   },
   "displayName" : "Sap Connector",
   "ok" : true
}
```
3. Retrieve a list of the existing users (with their employee number) in the SAP HR system:

```
curl \
  --header "X-OpenIDM-Username: openidm-admin" \
  --header "X-OpenIDM-Password: openidm-admin" \
  --header "Accept-API-Version: resource=1.0" \
  --request GET \
  "http://localhost:8080/openidm/system/saphr/employee?_queryId=query-all-ids"
{
   "result" : [ {
 "_id" : "00000010",
 "__NAME__" : "00000010"
  }, {
 "_id" : "00000069",
 "__NAME__" : "00000069"
  }, {
 "_id" : "00000070",
 "__NAME__" : "00000070"
  },
...
```
4. Retrieve the complete record of an employee in the SAP HR system by including the employee's ID in the URL.

The following command retrieves the record for employee Maria Gonzales:

```
curl \
  --header "X-OpenIDM-Username: openidm-admin" \
  --header "X-OpenIDM-Password: openidm-admin" \
  --header "Accept-API-Version: resource=1.0" \
  --request GET \
  "http://localhost:8080/openidm/system/saphr/employee/55099307"
{
   "_id" : "55099307",
   "PERSONAL_DATA" : {
     "PERNO" : "55099307",
     "INFOTYPE" : "0002",
     "TO_DATE" : "Fri Dec 31 00:00:00 CET 9999",
     "FROM_DATE" : "Tue Mar 30 00:00:00 CET 1954",
     "SEQNO" : "000",
     "CH_ON" : "Thu Mar 27 00:00:00 CET 2003",
     "CHANGED_BY" : "MAYROCK",
     "LAST_NAME" : "Gonzales",
     "FIRSTNAME" : "Maria",
     "NAME_FORM" : "00",
     "FORMOFADR" : "2",
     "GENDER" : "2",
     "BIRTHDATE" : "Tue Mar 30 00:00:00 CET 1954",
     "LANGU" : "D",
     "NO_O_CHLDR" : "0",
     "BIRTHYEAR" : "1954",
     "BIRTHMONTH" : "03",
     "BIRTHDAY" : "30",
     "LASTNAME_M" : "GONZALES",
    "FSTNAME M" : "MARIA"
   },
...
}
```
# Using the SAP Connector to Manage Employee Information (SAP HR)

The following sample commands show how the SAP connector is used to manage the email account of user Maria Gonzales, retrieved in the previous step. Management of the global UID (SYS-UNAME) works in the same way.

1. Check if Maria Gonzales already has an email account on the SAP HR system by filtering a query on her user account for the EMAIL field:

```
curl \
  --header "X-OpenIDM-Username: openidm-admin" \
  --header "X-OpenIDM-Password: openidm-admin" \
  --header "Accept-API-Version: resource=1.0" \
  --request GET \
  "http://localhost:8080/openidm/system/saphr/employee/55099307?_fields=EMAIL"
{
   "_id" : "55099307",
}
```
No email account is found for Maria Gonzales.

2. Add an email account by sending a PUT request. The JSON payload should include the email address as the value of the ID property:

```
curl \
 --header "X-OpenIDM-Username: openidm-admin" \
 --header "X-OpenIDM-Password: openidm-admin" \
 --header "Accept-API-Version: resource=1.0" \
 --header "Content-Type: application/json" \
 --request PUT \
 --data '{
  "EMAIL": { "ID": "maria.gonzales@example.com" }
 }' \
 "http://localhost:8080/openidm/system/saphr/employee/55099307"
{
  "_id" : "55099307",
  "EMAIL" : [ {
     "EMPLOYEENO" : "55099307",
     "SUBTYPE" : "0010",
     "VALIDEND" : "Fri Dec 31 00:00:00 CET 9999",
     "VALIDBEGIN" : "Fri March 18 00:00:00 CET 2016",
     "RECORDNR" : "000",
     "COMMTYPE" : "0010",
     "NAMEOFCOMMTYPE" : "E-mail",
     "ID" : "Maria.Gonzales@example.com"
  } ],
...
```
By default, the connector sets the VALIDBEGIN date to the current date, and the VALIDEND date to the SAP "END" date (12/31/9999). You can specify different temporal constraints by including these properties in the JSON payload, with the format YYYYMMDD. For example:

```
{
   "EMAIL": {
      "ID": "maria.gonzales@example.com"
      "VALIDBEGIN": "20160401",
      "VALIDEND": "20161231"
   }
}
```
3. To change the value of an existing email account, provide a new value for the ID.

The JSON payload of the change request must also include the RECORDNR attribute, as well as the VALIDBEGIN and VALIDEND dates, in SAP format (YYYYMMDD).

The following example changes Maria Gonzales' email address to maria.gonzales-admin@example.com:

```
curl \
 --header "X-OpenIDM-Username: openidm-admin" \
 --header "X-OpenIDM-Password: openidm-admin" \
 --header "Accept-API-Version: resource=1.0" \
 --header "Content-Type: application/json" \
 --request PUT \
 --data '{
  "EMAIL": {
     "ID": "maria.gonzales-admin@example.com",
     "RECORDNR" : "000",
     "VALIDEND" : "99991231",
     "VALIDBEGIN" : "20000101"
 }
 }' \
 "http://localhost:8080/openidm/system/saphr/employee/55099307"
```
4. To change the temporal constraint (VALIDEND date) of the record, include the existing VALIDEND data in the JSON payload, and specify the new end date as a value of the DELIMIT DATE attribute.

The following example changes the end date of Maria Gonzale's new mail address to December 31st, 2016:

```
curl \
 --header "X-OpenIDM-Username: openidm-admin" \
 --header "X-OpenIDM-Password: openidm-admin" \
 --header "Accept-API-Version: resource=1.0" \
 --header "Content-Type: application/json" \
 --request PUT \
 --data '{
  "EMAIL": {
      "ID": "maria.gonzales-admin@example.com",
      "RECORDNR" : "000",
      "VALIDEND" : "99991231",
      "VALIDBEGIN" : "20000101",
      "DELIMIT_DATE": "20161231"
  }
 }' \
 "http://localhost:8080/openidm/system/saphr/employee/55099307"
```
5. To delete the email address of the record, send a PUT request with the current RECORDNR, VALIDBEGIN, and VALIDEND attributes, but without the ID.

The following request removes the email address from Maria Gonzales' record:

```
curl \
  --header "X-OpenIDM-Username: openidm-admin" \
 --header "X-OpenIDM-Password: openidm-admin" \
 --header "Accept-API-Version: resource=1.0" \
 --header "Content-Type: application/json" \
 --request PUT \
  --data '{
  "EMAIL": {
      "RECORDNR" : "000",
      "VALIDEND" : "99991231",
      "VALIDBEGIN" : "20000101"
 }
 }' \
 "http://localhost:8080/openidm/system/saphr/employee/55099307"
```
# Using the SAP Connector to Manage SAP Basis System (R/3) Users

The SAP Connector enables you to perform the following operations on SAP system user accounts:

- List all users
- List all activity groups (roles)
- Manage user profiles
- List all user companies
- Obtain a user's details
- Create a user
- Update a user
- Assign roles to a user
- Lock a user account
- Unlock a user account
- Delete a user account

Currently, the SAP connector cannot detect changes on the SAP system in real time. You must run a reconciliation operation to detect changes on the SAP system.

# Setting up IDM for the SAP R/3 Samples

1. Create a connector configuration file for the SAP connector and place it in your project's conf/ directory.

You can use this sample provisioner.openicf-sapr3.json as a guide.

Edit that file with the connection details for your SAP R/3 system. Specifically, set at least the following properties:

#### **destination**

An alias to the SAP system to which you are connecting, for example, SAP1. If you are connecting to more than one SAP system, the destination property for each system must be unique.

The sample connector configuration assumes a connection to a single SAP system, MYSAP.

#### **asHost**

The FQDN of your SAP Application Server, for example sap.example.com.

#### **user**

Your SAP user account.

#### **password**

The password of this SAP user account.

#### **client**

The SAP Client number that will be used to connect to the SAP system.

#### **systemNumber**

The SAP system number.

#### **directConnection**

A boolean (true/false). If true, the connection goes directly to an SAP ABAP Application server or SAP router. If false, the connection goes to a group of SAP instances, through an SAP message server.

#### **sapRouter**

The IP address and port of the SAP router, if applicable. The syntax is /H/*host*[/S/*port*], for example /H/203.0.113.0/S/3299.

#### **poolCapacity**

The maximum number of idle connections kept open by the destination. If there is no connection pooling, set this to  $\theta$ . The default value is  $\mathbf{I}$ .

For optimum performance, set this value to an integer between 5 and 10.

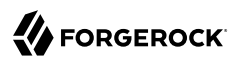

- 2. The connector bundles a number of SAP-certified sample Groovy scripts:
	- TestSAP.groovy SearchSAPR3.groovy CreateSAPR3.groovy UpdateSAPR3.groovy DeleteSAPR3.groovy SchemaSAPR3.groovy

If necessary, you can customize these scripts to suit your deployment by extracting them from the connector JAR and updating the connector configuration to point to the new file path.

The sample connector configuration assumes the following locations for the scripts (relative to the value of the scriptRoots property):

```
"testScriptFileName" : "scripts/sap/TestSAP.groovy",
"searchScriptFileName" : "scripts/sap/r3/SearchSAPR3.groovy",
"createScriptFileName" : "scripts/sap/r3/CreateSAPR3.groovy",
"updateScriptFileName" : "scripts/sap/r3/UpdateSAPR3.groovy",
"deleteScriptFileName" : "scripts/sap/r3/DeleteSAPR3.groovy",
"schemaScriptFileName" : "scripts/sap/r3/SchemaSAPR3.groovy",
```
#### **Important**

The Groovy scripts belong to a specific package. The parent directory where the scripts are located must be the same as the package name. So the TestSAP.groovy script must be under a scripts/sap directory (because it belongs to the scripts/sap package) and the R/3 scripts must be under a scripts/sap/r3 directory (because they belong to the r3 package).

# Testing the Connection to the SAP R/3 System

1. Start IDM with the configuration for your SAP R/3 project.

This procedure assumes that the configuration is in the default path/to/openidm directory. If your SAP project is in a different directory, use the -p option with the startup command to point to that directory:

**/path/to/openidm/startup.sh**

2. Test that the connector has been configured correctly and that the SAP R/3 system can be reached:

```
curl \
  --header "X-OpenIDM-Username: openidm-admin" \
  --header "X-OpenIDM-Password: openidm-admin" \
  --header "Accept-API-Version: resource=1.0" \
  --request POST \
  "http://localhost:8080/openidm/system/mysap/?_action=test"
{
   "name": "mysap",
   "enabled": true,
   "config": "config/provisioner.openicf/mysap",
   "objectTypes": [
     \_ALL",
     "user",
     "activity_group",
     "company",
     "profile"
   ],
   "connectorRef": {
     "connectorName": "org.forgerock.openicf.connectors.sap.SapConnector",
     "bundleName": "org.forgerock.openicf.connectors.sap-connector",
     "bundleVersion": "1.5.20.12"
   },
   "displayName": "Sap Connector",
   "ok": true
}
```
# Using the SAP Connector to Manage SAP R/3 Users

This section provides sample commands for managing users in an SAP system.

Listing the Users in the SAP System

The following command returns a list of the existing users in the SAP system, with their IDs:

```
curl \
 --header "X-OpenIDM-Username: openidm-admin" \
 --header "X-OpenIDM-Password: openidm-admin" \
 --header "Accept-API-Version: resource=1.0" \
 --request GET \
 "http://localhost:8080/openidm/system/mysap/user?_queryId=query-all-ids"
{
  "result": [
     {
       "_id": "BJENSEN",
        NAME ": "BJENSEN"
     },
     {
       "_id": "DDIC",
        NAME _": "DDIC"
     },
     ...
     {
        id": "USER4"
        NAME ": "USER4"
     },
```

```
 {
       "_id": "USER6",
        NAME _": "USER6"
     },
     {
       "_id": "USER7",
         NAME ": "USER7"
     }
   ],
   "resultCount": 9,
   "pagedResultsCookie": null,
   "totalPagedResultsPolicy": "NONE",
   "totalPagedResults": -1,
   "remainingPagedResults": -1
}
```
# Obtaining the Details of an SAP User

The following command uses the SAP connector to obtain a user's details from a target SAP system:

```
curl \
  --header "X-OpenIDM-Username: openidm-admin" \
  --header "X-OpenIDM-Password: openidm-admin" \
  --header "Accept-API-Version: resource=1.0" \
  --request GET \
  "http://localhost:8080/openidm/system/mysap/user/BJENSEN"
{
      \frac{1}{n}-NAME<sub>-</sub>": "BJENSEN",
     \frac{1}{\sqrt{2}} \frac{1}{\sqrt{2}} 
 "__ENABLE_DATE__": "2015-09-01",
 "__DISABLE_DATE__": "2016-09-01",
 "__LOCK_OUT__": false,
       "ADDTEL": [
             {
                   "COUNTRY": "DE",
                   "TELEPHONE": "19851444",
                    ...
             },
             ...
       ],
       "PROFILES": [
             {
                    "BAPIPROF": "T_ALM_CONF",
                    ...
             }
       ],
       "ISLOCKED": {
             "WRNG_LOGON": "U",
             ...
       },
       "ACTIVITYGROUPS": [
             {
                   "AGR_NAME": "MW_ADMIN",
                   "FROM_DAT": "2015-07-15",
                   "TO_DAT": "9999-12-31",
                   "AGR_TEXT": "Middleware Administrator"
             },
 ...
```

```
\Box,
     "DEFAULTS": {
         ...
     },
     "COMPANY": {
         "COMPANY": "SAP AG"
     },
     "ADDRESS": {
         ...
     },
     "UCLASS": {
         ...
 },
     "LASTMODIFIED": {
         "MODDATE": "2015-07-15",
         "MODTIME": "14:22:57"
 },
 "LOGONDATA": {
         "GLTGV": "2015-09-01",
         "GLTGB": "2016-09-01",
         ...
 },
 "_id": "BJENSEN"
}
```
In addition to the standard user attributes, the GET request returns the following ICF operational attributes:

- ENABLE indicates whether the account is enabled, based on the value of the LOGONDATA attribute
- ENABLE DATE set to the value of LOGONDATA/GLTGV (date from which the user account is valid)
- DISABLE DATE set to the value of LOGONDATA/GLTGB (date to which the user account is valid)
- LOCK OUT indicates whether the account is locked

### Creating SAP User Accounts

To create a user, you must supply *at least* a username and password. If you do not provide a lastname, the connector uses the value of the username.

The following command creates a new SAP user, SCARTER:

```
curl \
  --header "X-OpenIDM-Username: openidm-admin" \
  --header "X-OpenIDM-Password: openidm-admin" \
  --header "Accept-API-Version: resource=1.0" \
  --header "Content-Type: application/json" \
  --request POST \
  --data '{
 "__NAME__" : "SCARTER",
 "__PASSWORD__": "Passw0rd"
 }' \
  "http://localhost:8080/openidm/system/mysap/user/?_action=create"
{
   "_id": "SCARTER",
```

```
 "COMPANY": {
     "COMPANY": "SAP AG"
   },
     LOCK OUT ": false,
   "ADDRESS": {
      ...
   },
     NAME ": "SCARTER",
   "LASTMODIFIED": {
     "MODDATE": "2016-04-20",
     "MODTIME": "04:14:29"
   },
   "UCLASS": {
     "COUNTRY_SURCHARGE": "0",
     "SUBSTITUTE_FROM": "0000-00-00",
     "SUBSTITUTE_UNTIL": "0000-00-00"
   },
     ENABLE ": true.
   "DEFAULTS": {
     "SPDB": "H",
     "SPDA": "K",
     "DATFM": "1",
     "TIMEFM": "0"
   },
   "LOGONDATA": {
     ...
   },
   "ISLOCKED": {
     "WRNG_LOGON": "U",
     "LOCAL_LOCK": "U",
     "GLOB_LOCK": "U",
     "NO_USER_PW": "U"
   }
}
```
The SAP account that is created is valid and enabled, but the password is expired by default. To log in to the SAP system, the newly created user must first provide a new password.

To create a user with a valid (non-expired) password, include the \_\_PASSWORD\_EXPIRED\_\_ attribute in the JSON payload, with a value of false. For example:

```
curl \
 --header "X-OpenIDM-Username: openidm-admin" \
 --header "X-OpenIDM-Password: openidm-admin" \
 --header "Accept-API-Version: resource=1.0" \
 --header "Content-Type: application/json" \
 --request POST \
 --data '{
     "__NAME__" : "SCARTER",
     "__PASSWORD__": "Passw0rd",
     "__PASSWORD_EXPIRED__": false
 }' \
  "http://localhost:8080/openidm/system/mysap/user/?_action=create"
```
To create an account that is locked by default, include the LOCK OUT attribute in the JSON payload, with a value of true. For example:

**curl \**

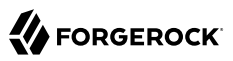

```
 --header "X-OpenIDM-Username: openidm-admin" \
 --header "X-OpenIDM-Password: openidm-admin" \
 --header "Accept-API-Version: resource=1.0" \
 --header "Content-Type: application/json" \
 --request POST \
 --data '{
     "__NAME__" : "SCARTER",
    "__PASSWORD__": "Passw0rd",
       "__LOCK_OUT__": true
 }' \
 "http://localhost:8080/openidm/system/mysap/user/?_action=create"
{
 "__NAME__": "SCARTER",
 "__ENABLE__": false,
 "__LOCK_OUT__": true,
     "LOGONDATA": {
         "GLTGV": "0000-00-00",
         "GLTGB": "0000-00-00",
         "USTYP": "A",
         "LTIME": "00:00:00",
         "BCODE": "2FC0D86C99AA5862",
 "CODVN": "B",
 "PASSCODE": "1DBBD983287D7CB4D8177B4333F439F808A395FA",
         "CODVC": "F",
         "PWDSALTEDHASH": "{x-issha, 1024}zrs3Zm/fX/l/KFGATp3kvOGlis3zLLiPmPVCDpJ9XF0=",
         "CODVS": "I"
    },
     "LASTMODIFIED": {
         "MODDATE": "2015-10-01",
         "MODTIME": "15:25:18"
    },
     "ISLOCKED": {
        "WRNG_LOGON": "U",<br>"LOCAL_LOCK": "L",
                                // "L" indicates that the user is locked on the local system
         "GLOB_LOCK": "U",
         "NO_USER_PW": "U"
    },
...
```
### <span id="page-238-0"></span>Schema Used by the SAP Connector For User Accounts

For the most part, the SAP connector uses the standard SAP schema to create a user account. The most common attributes in an SAP user account are as follows:

- ADDRESS user address data
- LOGONDATA user logon data
- DEFAULTS user account defaults
- COMPANY the company to which the user is assigned
- REF USER the usernames of the Reference User
- ALTAS an alias for the username
- UCLASS license-related user classification
- LASTMODIFIED read-only attribute that indicates the date and time that the account was last changed
- ISLOCKED read-only attribute that indicates the lockout status of the account
- IDENTITY assignment of a personal identity to the user account
- PROFILES any profiles assigned to the user account (see ["Managing User Profiles"](#page-243-0)).
- ACTIVITYGROUPS activity groups assigned to the user
- ADDTEL telephone numbers assigned to the user

In addition, the SAP connector supports the following ICF operational attributes for CREATE requests:

- LOCK\_OUT
- PASSWORD
- PASSWORD\_EXPIRED

The following example creates a user, KVAUGHAN, with all of the standard attributes:

```
curl \
 --header "X-OpenIDM-Username: openidm-admin" \
 --header "X-OpenIDM-Password: openidm-admin" \
 --header "Accept-API-Version: resource=1.0" \
 --header "Content-Type: application/json" \
 --request POST \
 --data '{
 "__NAME__" : "KVAUGHAN",
 "__PASSWORD__": "Passw0rd",
      PASSWORD EXPIRED ": false,
     "LOGONDATA": {
         "GLTGV": "2016-04-01",
         "GLTGB": "2016-12-01",
         "USTYP": "A"
     },
     "ADDRESS": {
        "FIRSTNAME": "Katie",
        "LASTNAME": "Vaughan",
        "TEL1_NUMBR": "33297603177",
        "E_MAIL": "katie.vaughan@example.com",
        "FUNCTION": "Test User"
     },
     "COMPANY": {
         "COMPANY": "EXAMPLE.COM"
     },
     "ALIAS": {
         "USERALIAS": "KVAUGHAN"
     }
 }' \
 "http://localhost:8080/openidm/system/mysap/user/?_action=create"
{
   "_id": "KVAUGHAN",
   "ADDRESS": {
```
"PERS\_NO": "0000010923",

```
 "ADDR_NO": "0000010765",
     "FIRSTNAME": "Katie",
     "LASTNAME": "Vaughan",
     "FULLNAME": "Katie Vaughan",
 ...
     "E_MAIL": "katie.vaughan@example.com",
     "LANGU_CR_P": "E",
     "LANGUCPISO": "EN"
   },
   "LOGONDATA": {
     "GLTGV": "2016-04-01",
     "GLTGB": "2016-12-01",
     ...
   },
   "COMPANY": {
     "COMPANY": "SAP AG"
   },
   ENABLE_": true,
   "ADDTEL": [
     {
       ...
     }
   ],
   "ISLOCKED": {
     "WRNG_LOGON": "U",
     "LOCAL_LOCK": "U",
     "GLOB_LOCK": "U",
     "NO_USER_PW": "U"
   },
   "UCLASS": {
     "COUNTRY_SURCHARGE": "0",
     "SUBSTITUTE_FROM": "0000-00-00",
     "SUBSTITUTE_UNTIL": "0000-00-00"
   },
   "ALIAS": {
     "USERALIAS": "KVAUGHAN"
 },
 "__NAME__": "KVAUGHAN",
  "LOCK OUT_": false,
   "LASTMODIFIED": {
     "MODDATE": "2016-04-20",
     "MODTIME": "04:55:08"
   },
     "__ENABLE_DATE__": "2016-04-01", // (Value of LOGONDATA/GLTGV)
   "DEFAULTS": {
     "SPDB": "H",
     "SPDA": "K",
     "DATFM": "1",
     "TIMEFM": "0"
   },
     _DISABLE_DATE__": "2016-12-01" // (Value of LOGONDATA/GLTGB)
}
```
# Updating SAP User Accounts

The following sections provide sample commands for updating an existing user account.

# Locking and Unlocking an Account

To lock or unlock a user's account, send a PUT request, and set the value of the user's LOCK\_OUT\_ attribute to true.

The following example locks user KVAUGHAN's account:

```
curl \
 --header "X-OpenIDM-Username: openidm-admin" \
 --header "X-OpenIDM-Password: openidm-admin" \
 --header "Accept-API-Version: resource=1.0" \
 --header "Content-Type: application/json" \
 --header "If-Match: *" \
 --request PUT \
 --data '{
 "__LOCK_OUT__": true
 }' \
 "http://localhost:8080/openidm/system/mysap/user/KVAUGHAN"
```
The following example unlocks KVAUGHAN's account:

```
curl \
 --header "X-OpenIDM-Username: openidm-admin" \
  --header "X-OpenIDM-Password: openidm-admin" \
 --header "Accept-API-Version: resource=1.0" \
 --header "Content-Type: application/json" \
 --header "If-Match: *" \
 --request PUT \
 --data '{
     "__LOCK_OUT__": false
 }' \
 "http://localhost:8080/openidm/system/mysap/user/KVAUGHAN"
```
Updating the Standard Attributes of a User's Account

To update a user's standard attributes, send a PUT request to the user ID. The JSON payload must respect the structure for each attribute, as indicated in ["Schema Used by the SAP Connector For](#page-238-0) [User Accounts".](#page-238-0)

The following command updates the ADDRESS attribute of user KVAUGHAN:

```
curl \
 --header "X-OpenIDM-Username: openidm-admin" \
 --header "X-OpenIDM-Password: openidm-admin" \
 --header "Accept-API-Version: resource=1.0" \
 --header "Content-Type: application/json" \
 --header "If-Match: *" \
 --request PUT \
 --data '{
     "ADDRESS": {
         "FIRSTNAME": "Katie",
         "LASTNAME": "Vaughan",
         "FULLNAME": "Katie Vaughan",
         "FUNCTION": "Administrator",
         "TITLE": "Company",
         "NAME": "EXAMPLE.COM",
         "CITY": "San Francisco",
```

```
 "POSTL_COD1": "94105",
          "STREET": "Sacramento St",
          "HOUSE_NO": "2912",
         "COUNTRY": "US",
         "COUNTRYISO": "US",
         "LANGU": "E",
         "LANGU_ISO": "EN",
          "REGION": "CA",
          "TIME_ZONE": "PST",
          "TEL1_NUMBR": "33297603177",
         "E_MAIL": "katie.vaughan@example.com",
          "LANGU_CR_P": "E",
         "LANGUCPISO": "EN"
     }
}' \
  "http://localhost:8080/openidm/system/mysap/user/KVAUGHAN"
```
### Resetting a User's Password

To reset the user's password, provide the new password as the value of the \_\_PASSWORD\_\_ attribute, in a PUT request. The following command resets KVAUGHAN's password to MyPassw0rd:

```
curl \
 --header "X-OpenIDM-Username: openidm-admin" \
 --header "X-OpenIDM-Password: openidm-admin" \
 --header "Accept-API-Version: resource=1.0" \
 --header "Content-Type: application/json" \
 --header "If-Match: *" \
 --request PUT \
  --data '{
     "__PASSWORD__": "MyPassw0rd"
 }' \
 "http://localhost:8080/openidm/system/mysap/user/KVAUGHAN"
```
Note that unless you set the \_\_PASSWORD\_EXPIRED\_\_ attribute to false, the user will be required to reset her password the next time she logs into the SAP system.

The following command resets KVAUGHAN's password to MyPassw0rd, and ensures that she does not have to reset her password the next time she logs in:

```
curl \
  --header "X-OpenIDM-Username: openidm-admin" \
  --header "X-OpenIDM-Password: openidm-admin" \
  --header "Accept-API-Version: resource=1.0" \
  --request PUT \
  --data '{
     "__PASSWORD__": "MyPassw0rd",
     "__PASSWORD_EXPIRED__": false
  }'
  "http://localhost:8080/openidm/system/mysap/user/KVAUGHAN"
```
### Deleting User Accounts

To delete a user account, send a DELETE request to the user ID. The following example deletes KVAUGHAN:

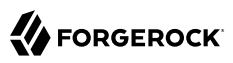

```
curl \
 --header "X-OpenIDM-Username: openidm-admin" \
 --header "X-OpenIDM-Password: openidm-admin" \
 --header "Accept-API-Version: resource=1.0" \
  --request DELETE \
 "http://localhost:8080/openidm/system/mysap/user/KVAUGHAN"
```
<span id="page-243-0"></span>The command returns the complete user object that was deleted.

### Managing User Profiles

An SAP system uses *profiles* to manage authorization. The following examples demonstrate how to add, change, and remove a user's profiles.

Creating a User With One or More Profiles

Profiles are added as an array of one or more objects.

The following command creates a user BJENSEN, with the system administrator profile (S\_A.SYSTEM):

```
curl \
  --header "X-OpenIDM-Username: openidm-admin" \
  --header "X-OpenIDM-Password: openidm-admin" \
  --header "Accept-API-Version: resource=1.0" \
  --header "Content-Type: application/json" \
  --request POST \
  --data '{
     "__NAME__" : "BJENSEN",
        "__PASSWORD__": "Passw0rd",
     "__PASSWORD_EXPIRED__": false,
     "PROFILES": [
         {"BAPIPROF": "S_A.SYSTEM"}
     ]
  }' \
  "http://localhost:8080/openidm/system/mysap/user/?_action=create"
{
   "_id": "BJENSEN",
   "COMPANY": {
     "COMPANY": "SAP AG"
   },
   "PROFILES": [
     {
       "BAPIPROF": "S_A.SYSTEM",
       "BAPIPTEXT": "System administrator (Superuser)",
       "BAPITYPE": "S",
       "BAPIAKTPS": "A"
     }
   ],
 ...
     NAME ": "BJENSEN"
}
```
Note that the additional information regarding that profile is added to the user account automatically.

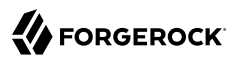

# Updating a User's Profiles

To update a user's profiles, send a PUT request to the user's ID, specifying the new profiles as an array of values for the PROFILES attribute. The values provided in the PUT request will replace the current profiles, so you must include the existing profiles in the request.

The following example adds the SAP ALL profile to user BJENSEN's account:

```
curl \
  --header "X-OpenIDM-Username: openidm-admin" \
  --header "X-OpenIDM-Password: openidm-admin" \
  --header "Accept-API-Version: resource=1.0" \
  --header "Content-Type: application/json" \
  --header "If-Match: *" \
  --request PUT \
  --data '{
    "PROFILES": [
       {"BAPIPROF": "S_A.SYSTEM"},
       {"BAPIPROF": "SAP_ALL"}
 ]
}' \
  "http://localhost:8080/openidm/system/mysap/user/BJENSEN"
{
   "_id": "BJENSEN",
   "COMPANY": {
     "COMPANY": "SAP AG"
   },
   "PROFILES": [
     {
       "BAPIPROF": "SAP_ALL",
      "BAPIPTEXT": "All SAP System authorizations",
       "BAPITYPE": "C",
       "BAPIAKTPS": "A"
     },
\overline{\mathcal{A}} "BAPIPROF": "S_A.SYSTEM",
       "BAPIPTEXT": "System administrator (Superuser)",
       "BAPITYPE": "S",
       "BAPIAKTPS": "A"
     }
   ],
 ...
     NAME ": "BJENSEN"
}
```
Removing All Profiles From a User Account

To remove all profiles from a user's account, update the account with an empty array. The following example removes all profiles from BJENSEN's account:

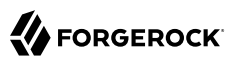

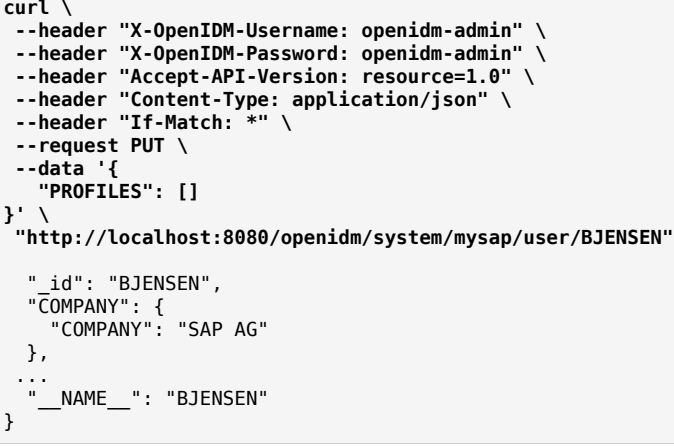

The output shows no PROFILES attribute, as this attribute is now empty for this user.

### Managing User Roles

SAP user roles (or *activity groups*) are an alternative mechanism to grant authorization to an SAP system. Essentially, a role encapsulates a set of one or more profiles.

Roles can be granted with *temporal constraints*, that is, a period during which the role is valid. If no temporal constraints are specified, the SAP connector sets the FROM date to the current date and the TO date to 9999-12-31.

Creating a User With One or More Profiles

Roles are added as an array of one or more objects.

The following command creates a user SCARTER, with two roles: SAP\_AUDITOR\_SA\_CCM\_USR and SAP\_ALM\_ ADMINISTRATOR. The auditor role has a temporal constraint, and is valid only from May 1st, 2016 to April 30th, 2017. The format of the temporal constraint is YYYY-mm-dd:

```
curl \
  --header "X-OpenIDM-Username: openidm-admin" \
  --header "X-OpenIDM-Password: openidm-admin" \
  --header "Accept-API-Version: resource=1.0" \
  --header "Content-Type: application/json" \
  --request POST \
  --data '{
     "__NAME__" : "SCARTER",
       "__PASSWORD__": "Passw0rd",
     "__PASSWORD_EXPIRED__": false,
     "ACTIVITYGROUPS": [
         {
             "AGR_NAME": "SAP_AUDITOR_SA_CCM_USR",
             "FROM_DAT": "2016-05-01",
```

```
 "TO_DAT": "2017-04-30"
         },
         {
              "AGR_NAME": "SAP_ALM_ADMINISTRATOR"
         }
     ]
 }' \
  "http://localhost:8080/openidm/system/mysap/user/?_action=create"
{
   "_id": "SCARTER",
   "COMPANY": {
     "COMPANY": "SAP AG"
   },
   "PROFILES": [
     {
       "BAPIPROF": "T_ALM_CONF",
       "BAPIPTEXT": "Profile for the Role SAP_ALM_ADMINISTRATOR",
       "BAPITYPE": "G",
       "BAPIAKTPS": "A"
     }
   ],
 ...
   "ACTIVITYGROUPS": [
     {
       "AGR_NAME": "SAP_ALM_ADMINISTRATOR",
       "FROM_DAT": "2016-04-20",
       "TO_DAT": "9999-12-31",
      "AGR TEXT": "Alert Management Administrator"
     },
     {
       "AGR_NAME": "SAP_AUDITOR_SA_CCM_USR",
       "FROM_DAT": "2016-05-01",
       "TO_DAT": "2017-04-30",
      "AGR TEXT": "AIS - System Audit - Users and Authorizations"
     }
   ],
     NAME ": "SCARTER"
}
```
When a role is granted, the corresponding profiles are attached to the user account automatically.

## Updating a User's Roles

To update a user's roles, send a PUT request to the user's ID, specifying the new roles as an array of values of the ACTIVITYGROUPS attribute. The values provided in the PUT request will replace the current ACTIVITYGROUPS.

The following example removes the SAP\_AUDITOR\_SA\_CCM\_USR role and changes the temporal constraints on the SAP ALM ADMINISTRATOR role for SCARTER's account:

```
curl \
  --header "X-OpenIDM-Username: openidm-admin" \
  --header "X-OpenIDM-Password: openidm-admin" \
  --header "Accept-API-Version: resource=1.0" \
  --header "Content-Type: application/json" \
  --header "If-Match: *" \
```
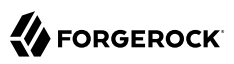

 **--request PUT \ --data '{ "ACTIVITYGROUPS": [ { "AGR\_NAME": "SAP\_ALM\_ADMINISTRATOR", "FROM\_DAT": "2015-06-02", "TO\_DAT": "2016-06-02" } ] }' \ "http://localhost:8080/openidm/system/mysap/user/SCARTER"** { "\_id": "SCARTER", "COMPANY": { "COMPANY": "SAP AG" }, "PROFILES": [ { "BAPIPROF": "T\_ALM\_CONF", "BAPIPTEXT": "Profile for the Role SAP ALM ADMINISTRATOR", "BAPITYPE": "G", "BAPIAKTPS": "A" } ], ... "ACTIVITYGROUPS": [ { "AGR\_NAME": "SAP\_ALM\_ADMINISTRATOR", "FROM\_DAT": "2015-06-02", "TO\_DAT": "2016-06-02", "AGR\_TEXT": "Alert Management Administrator" } ], NAME ": "SCARTER" }

Removing All Roles From a User Account

To remove all roles from a user's account, update the value of the ACTIVITYGROUPS attribute with an empty array. The following example removes all roles from SCARTER's account:

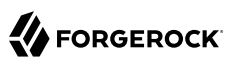

```
curl \
  --header "X-OpenIDM-Username: openidm-admin" \
  --header "X-OpenIDM-Password: openidm-admin" \
  --header "Accept-API-Version: resource=1.0" \
  --header "Content-Type: application/json" \
  --header "If-Match: *" \
  --request PUT \
  --data '{
    "ACTIVITYGROUPS": []
}' \
  "http://localhost:8080/openidm/system/mysap/user/SCARTER"
{
   "_id": "SCARTER",
   "COMPANY": {
     "COMPANY": "SAP AG"
   },
 ...
   "LASTMODIFIED": {
     "MODDATE": "2016-04-21",
     "MODTIME": "04:27:00"
   },
     NAME ": "SCARTER"
}
```
The output shows no **ACTIVITYGROUPS** attribute, as this attribute is now empty.

# Configuring the SAP Connector For SNC

The SAP connector supports an SNC (Secure Network Connection) configuration. SNC is a software layer in the SAP System architecture that provides an interface to an external security product.

For a list of the configuration properties specific to SNC, see ["SAP Secure Network Connection](#page-255-0) [Configuration"](#page-255-0).

## Implementation Specifics

For PATCH requests, a connector can potentially add, remove, or replace an attribute value. The SAP connector implements the add, remove, and replace operations but the sample scripts provided with the connector implement only the replace operation. If you use these sample scripts, a PATCH request will therefore always replace the entire attribute value with the new value.

# Setting Productive Passwords on the SAP System

Synchronization of passwords to the SAP system *requires* that you configure SNC and SSO. If you do not configure these two elements correctly, passwords that are updated by IDM are set as *initial* passwords rather than *productive* passwords, and users are forced to change their passwords on login.

1. To configure the SAP connector to use SNC, set the sncMode property to "1".

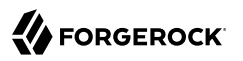

To configure the connector to use SSO with SNC, set the sncsso property to "1".

2. The logon session during which a productive password is set must be secured using the authentication method Single Sign-On (SSO) using Secure Network Communications (SNC). IDM must request and receive an SSO logon ticket from the SAP system to allow the BAPI USER CHANGE process to set a productive password. For more information, see [SAP Note 1287410.](https://service.sap.com/sap/support/notes/1287410)

To configure the connector to request this logon ticket, set the value of the  $\times 509$ Cert property as follows:

• If you are using an X509 certificate to negotiate with the SAP server, set the x509Cert property to the base 64-encoded certificate.

Note that the certificate must be a valid, CA-signed certificate. You cannot use a self-signed certificate here.

• If you are not using an X509 certificate to negotiate with the SAP server, set the  $\overline{x}$ 509Cert property to null.

In this case, the connector will use the user and password specified in the connector configuration to request the SSO logon ticket.

# OpenICF Interfaces Implemented by the SAP Connector

The SAP Connector implements the following OpenICF interfaces.

### **[Authenticate](#page-394-0)**

Provides simple authentication with two parameters, presumed to be a user name and password.

### **[Create](#page-395-0)**

Creates an object and its uid.

### **[Delete](#page-395-1)**

Deletes an object, referenced by its uid.

### **[Resolve Username](#page-395-6)**

Resolves an object by its username and returns the uid of the object.

### **[Schema](#page-395-2)**

Describes the object types, operations, and options that the connector supports.

### **[Script on Connector](#page-395-3)**

Enables an application to run a script in the context of the connector. Any script that runs on the connector has the following characteristics:

- The script runs in the same execution environment as the connector and has access to all the classes to which the connector has access.
- The script has access to a connector variable that is equivalent to an initialized instance of the connector. At a minimum, the script can access the connector configuration.
- The script has access to any script-arguments passed in by the application.

### **[Script on Resource](#page-395-7)**

Runs a script on the target resource that is managed by this connector.

### **[Search](#page-395-4)**

Searches the target resource for all objects that match the specified object class and filter.

### **[Sync](#page-395-5)**

Polls the target resource for synchronization events, that is, native changes to objects on the target resource.

### **[Test](#page-396-0)**

Tests the connector configuration. Testing a configuration checks all elements of the environment that are referred to by the configuration are available. For example, the connector might make a physical connection to a host that is specified in the configuration to verify that it exists and that the credentials that are specified in the configuration are valid.

This operation might need to connect to a resource, and, as such, might take some time. Do not invoke this operation too often, such as before every provisioning operation. The test operation is not intended to check that the connector is alive (that is, that its physical connection to the resource has not timed out).

You can invoke the test operation before a connector configuration has been validated.

### **[Update](#page-396-1)**

Updates (modifies or replaces) objects on a target resource.

# SAP Connector Configuration

The SAP Connector has the following configurable properties.

# Operation Script Files

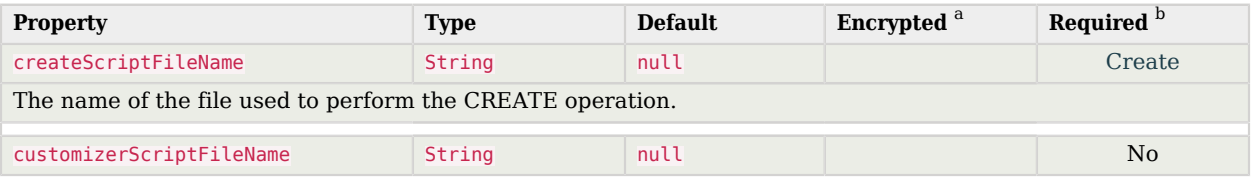

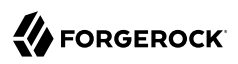

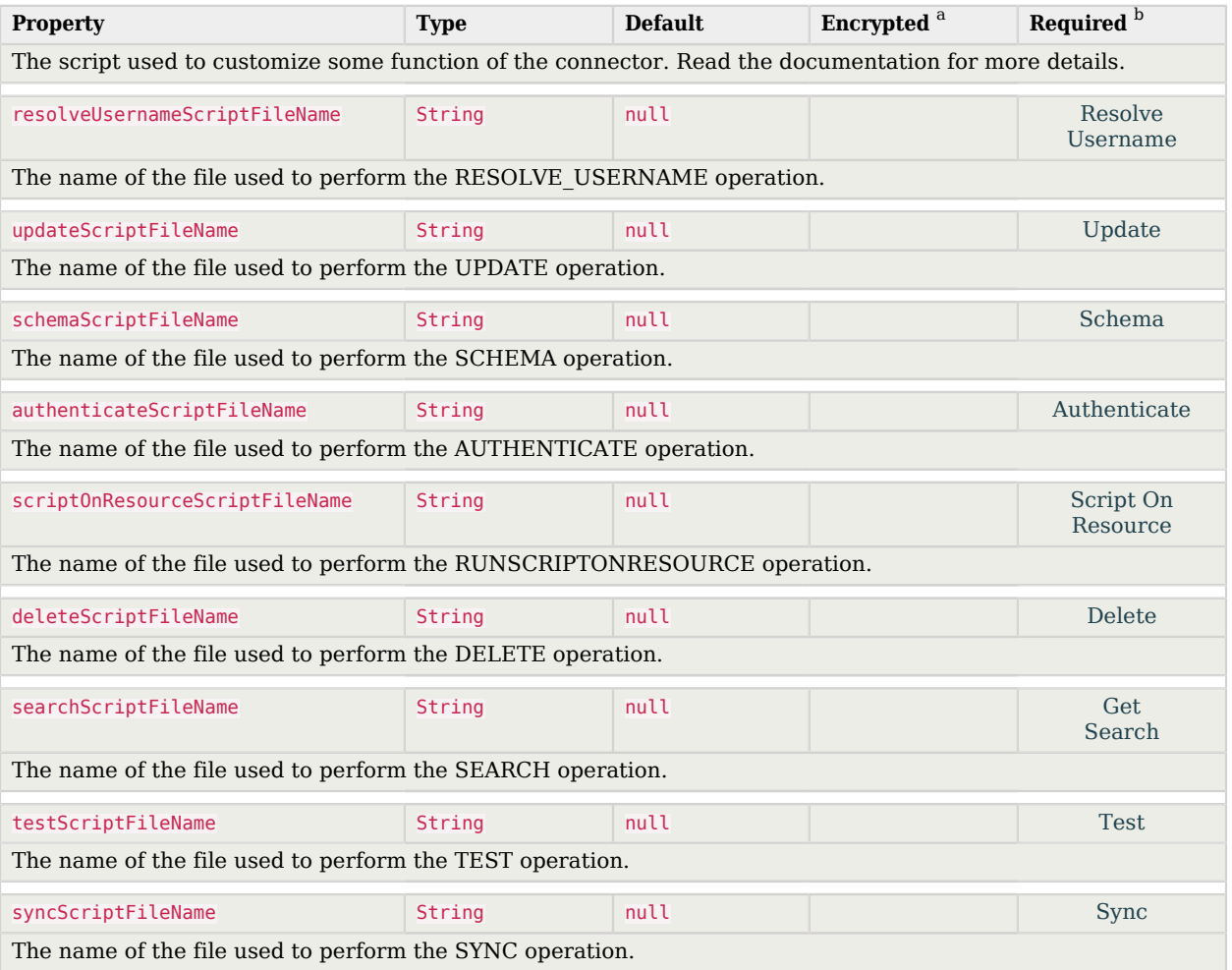

<sup>a</sup> Indicates whether the property value is considered confidential, and therefore encrypted in OpenIDM.

<sup>b</sup> A list of operations in this column indicates that the property is required for those operations.

# Groovy Engine configuration

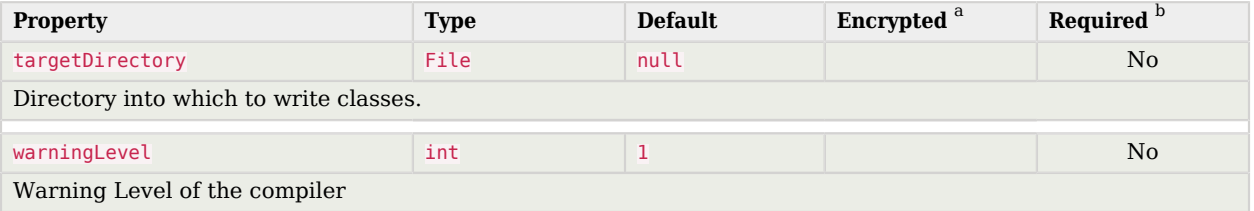
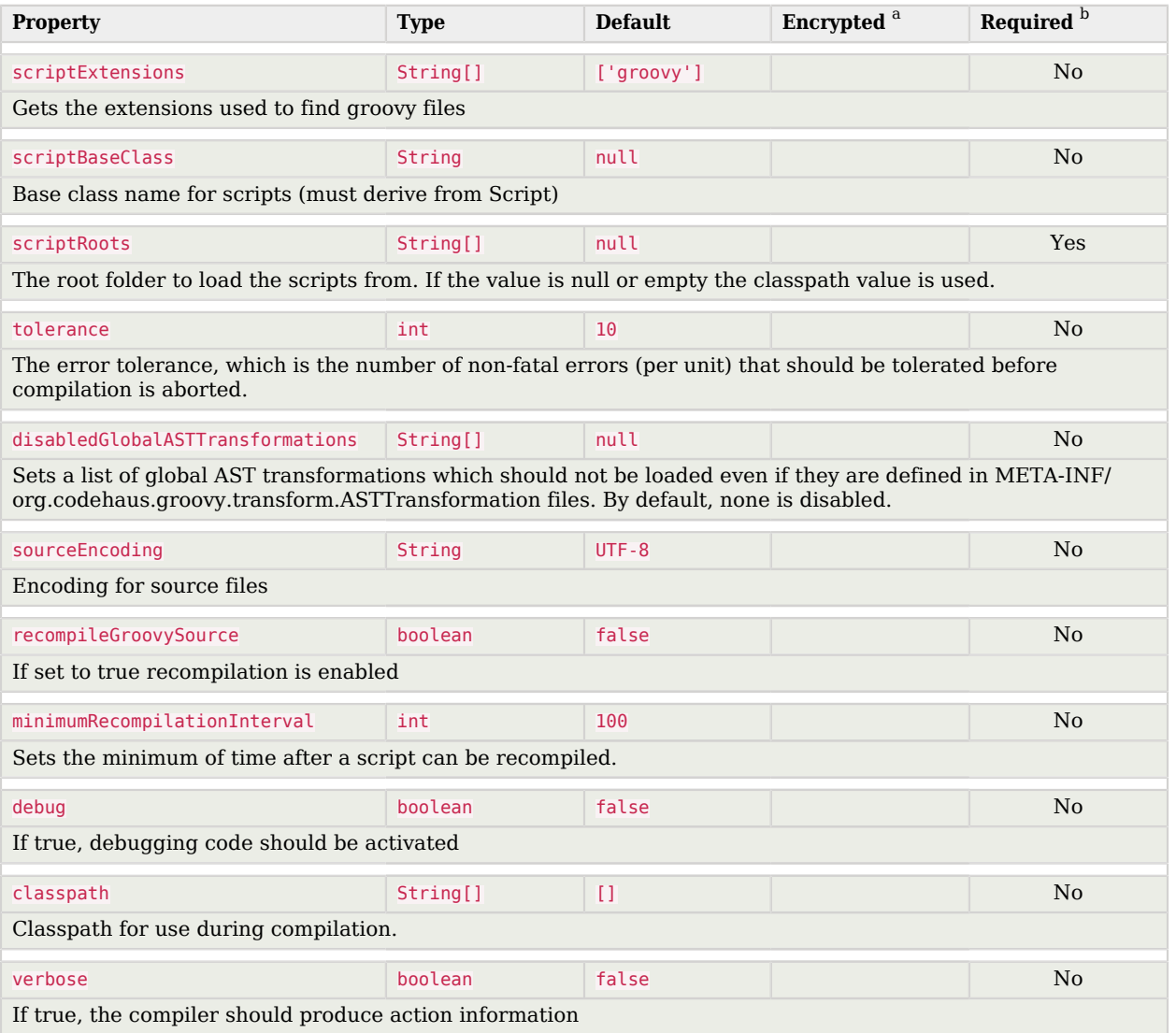

 $^{\text{a}}$  Indicates whether the property value is considered confidential, and therefore encrypted in OpenIDM.<br> $^{\text{b}}$  A list of operations in this column indicates that the property is required for those operations.

# Configuration properties

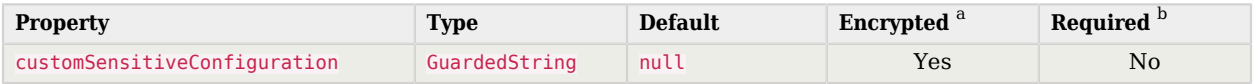

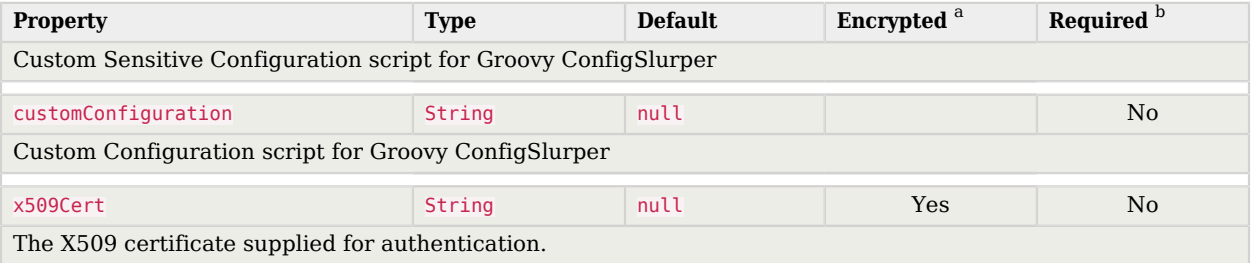

 $^{\rm b}$  A list of operations in this column indicates that the property is required for those operations.

# Basic Configuration

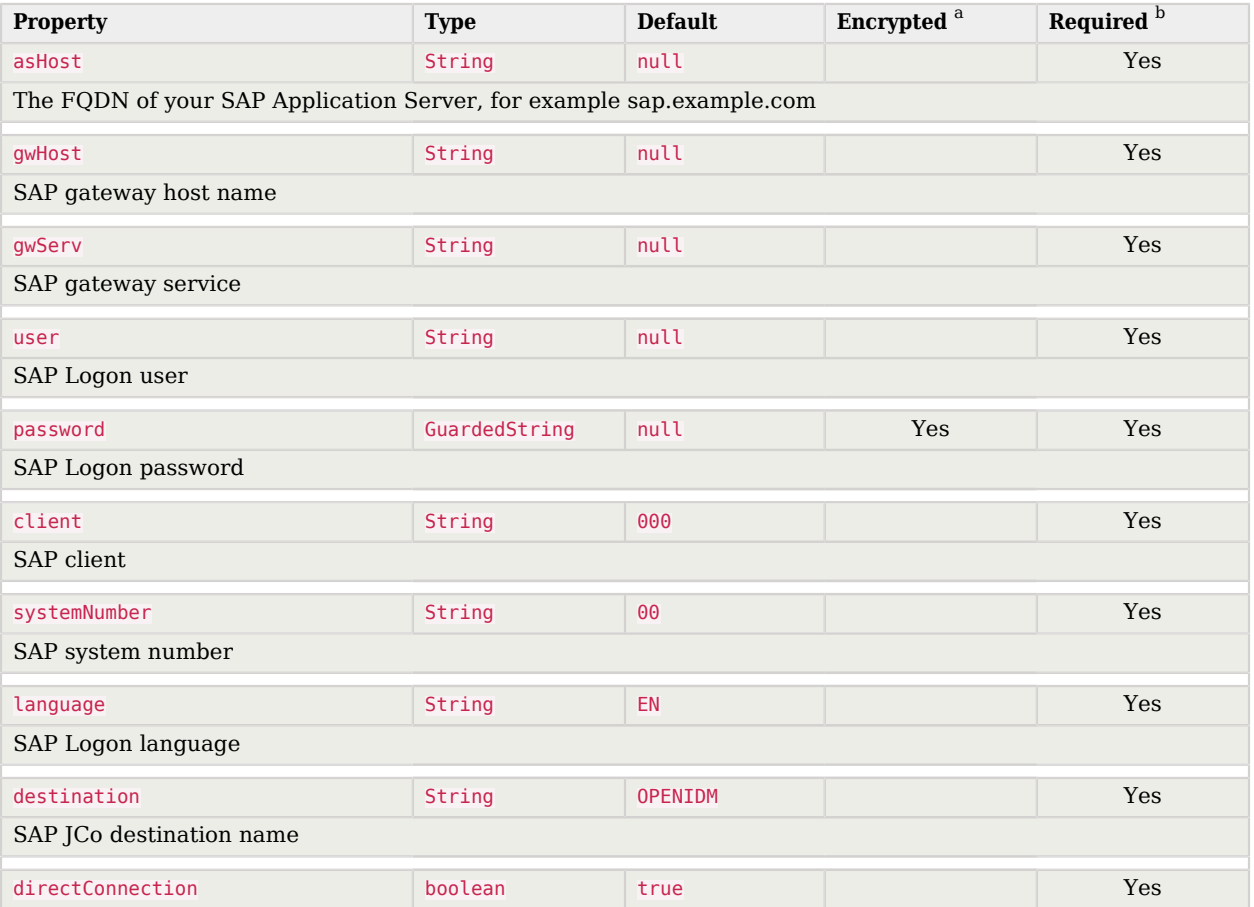

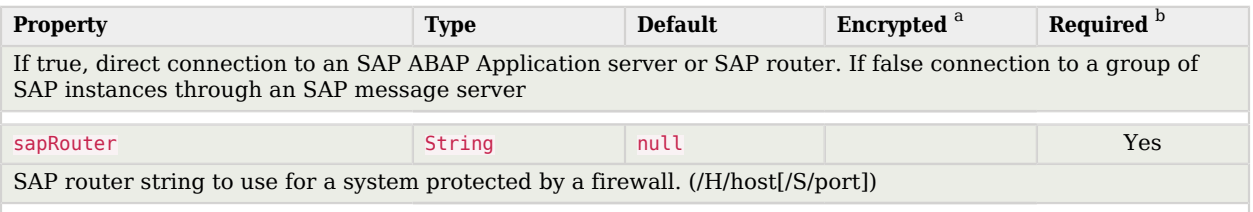

 $^{\rm b}$  A list of operations in this column indicates that the property is required for those operations.

# SAP Jco Logs Configuration

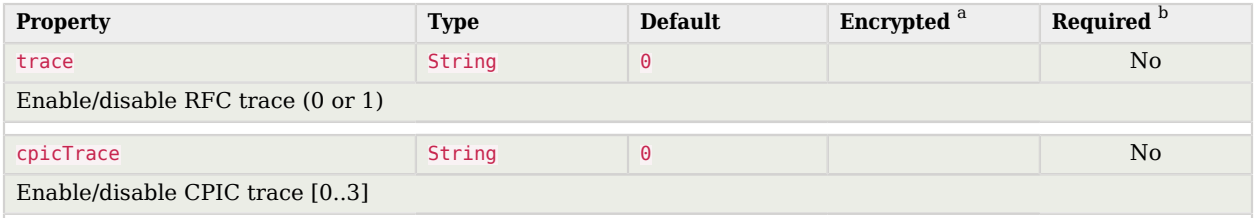

<sup>a</sup> Indicates whether the property value is considered confidential, and therefore encrypted in OpenIDM.

<sup>b</sup> A list of operations in this column indicates that the property is required for those operations.

# Advanced Configuration

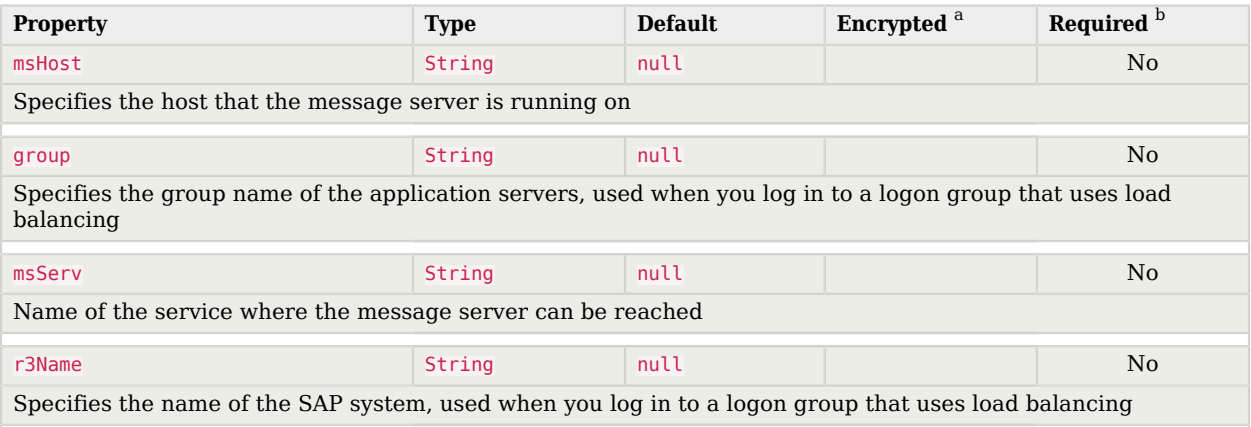

<sup>a</sup> Indicates whether the property value is considered confidential, and therefore encrypted in OpenIDM.

<sup>b</sup> A list of operations in this column indicates that the property is required for those operations.

# SAP Secure Network Connection Configuration

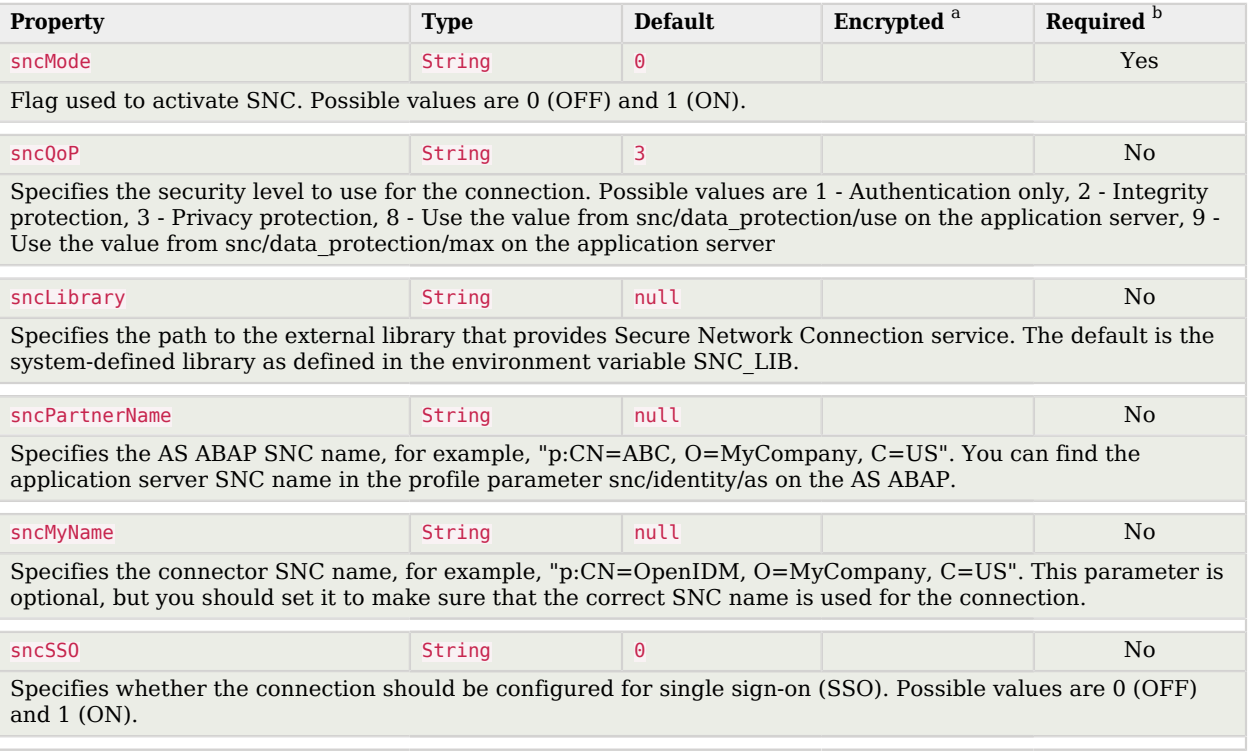

<sup>a</sup> Indicates whether the property value is considered confidential, and therefore encrypted in OpenIDM.

 $^{\rm b}$  A list of operations in this column indicates that the property is required for those operations.

# JCo Connection Pool Configuration

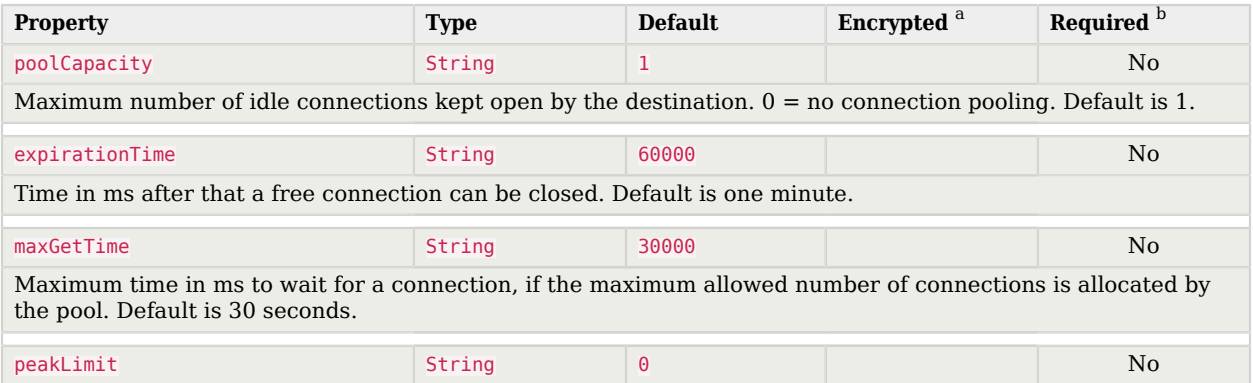

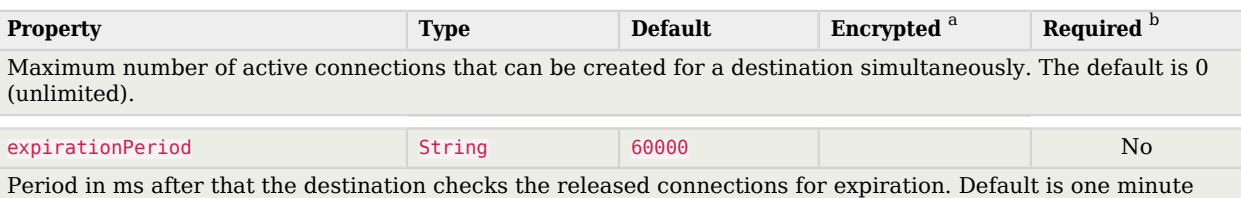

 $^{\rm b}$  A list of operations in this column indicates that the property is required for those operations.

# SCIM Connector

**FORGEROCK** 

#### **Important**

Connectors continue to be released outside the IDM release. For the latest documentation, refer to the [ICF](https://backstage.forgerock.com/docs/openicf/latest/index.html) [documentation](https://backstage.forgerock.com/docs/openicf/latest/index.html).

The SCIM connector is based on the Simple Cloud Identity Management (SCIM) protocol and enables you to manage user and group accounts on any SCIM-compliant resource provider, such as Slack or Facebook. The SCIM connector implements both 1.1 and 2.0 endpoints. The SCIM connector is bundled with IDM in the connectors/ directory.

The SCIM connector uses the Apache HTTP client, which leverages the HTTP client connection pool, not the ICF connector pool.

*+ To Configure the SCIM Connector Using the Filesystem*

- 1. Copy /path/to/openidm/samples/example-configurations/provisioners/provisioner.openicf-scim.json to your project's conf/ directory.
- 2. Edit conf/provisioner.openicf-scim.json, as necessary. The following changes are required:
	- "enabled" : true
	- To specify the connection details to the SCIM resource provider, set the configurationProperties. The required properties vary, based on the authenticationMethod:

**OAUTH**

The minimum required properties are grantType, SCIMEndpoint, tokenEndpoint, clientId, and clientSecret.

#### **BASIC**

The minimum required properties are user and password.

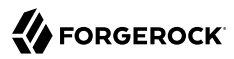

#### **TOKEN**

The minimum required property is authToken.

```
+ Sample Configuration Using OAUTH
```

```
"configurationProperties" : {
     "SCIMEndpoint" : "https://example.com/scim",
     "SCIMVersion" : 1,
     "authenticationMethod" : "OAUTH",
     "user" : null,
     "password" : null,
     "tokenEndpoint" : "https://example.com/oauth2/token",
     "clientId" : "Kdvl...................j3fka",
    "clientSecret" : "xxxxxxxxxxxxxxxxxxxx",
     "acceptSelfSignedCertificates" : true,
     "grantType" : "client_credentials",
     "disableHostNameVerifier" : true,
     "maximumConnections" : 10,
     "httpProxyHost" : null,
     "httpProxyPort" : null
}
```
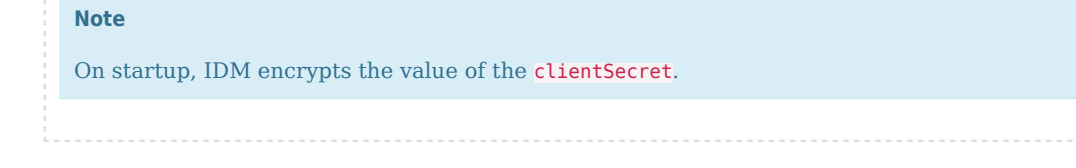

After the connector is properly configured, you can test its status:

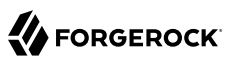

```
curl \
--header "X-OpenIDM-Username: openidm-admin" \
--header "X-OpenIDM-Password: openidm-admin" \
--header "Accept-API-Version: resource=1.0" \
--request POST \
"http://localhost:8080/openidm/system?_action=test"
\Gamma {
       "name": "SCIM",
        "enabled": true,
        "config": "config/provisioner.openicf/SCIM",
        "connectorRef": {
           "bundleName": "org.forgerock.openicf.connectors.scim-connector",
           "connectorName": "org.forgerock.openicf.connectors.scim.ScimConnector",
           "bundleVersion": "1.5.20.12"
       },
        "displayName": "Scim Connector",
        "objectTypes": [
              ACCOUNT ",
               \frac{\text{ALL}}{\text{CPOUB}}",
               GROUP ],
        "ok": true
    }
\begin{array}{c} \rule{0pt}{2.5ex} \rule{0pt}{2.5ex} \rule{0
```
A status of "ok": true indicates that the SCIM connector can reach the configured resource provider.

# Implementation Specifics

For PATCH requests, a connector can potentially add, remove, or replace an attribute value. The SCIM connector does not implement the add or remove operations, so a PATCH request always replaces the entire attribute value with the new value.

# Using the SCIM Connector With a Proxy Server

If the IDM server is hosted behind a firewall and requests to the resource provider are routed through a proxy, you must specify the proxy host and port in the connector configuration.

To specify the proxy server details, set the httpProxyHost, and httpProxyPort properties in the connector configuration. For example:

```
"configurationProperties": {
 ...
     "httpProxyHost": "myproxy.home.com",
     "httpProxyPort": 8080,
     ...
},
```
# OpenICF Interfaces Implemented by the Scim Connector

The Scim Connector implements the following OpenICF interfaces.

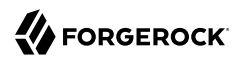

## **[Create](#page-395-0)**

Creates an object and its uid.

## **[Delete](#page-395-1)**

Deletes an object, referenced by its uid.

## **[Schema](#page-395-2)**

Describes the object types, operations, and options that the connector supports.

## **[Script on Connector](#page-395-3)**

Enables an application to run a script in the context of the connector. Any script that runs on the connector has the following characteristics:

- The script runs in the same execution environment as the connector and has access to all the classes to which the connector has access.
- The script has access to a connector variable that is equivalent to an initialized instance of the connector. At a minimum, the script can access the connector configuration.
- The script has access to any script-arguments passed in by the application.

### **[Search](#page-395-4)**

Searches the target resource for all objects that match the specified object class and filter.

### **[Sync](#page-395-5)**

Polls the target resource for synchronization events, that is, native changes to objects on the target resource.

### **[Test](#page-396-0)**

Tests the connector configuration. Testing a configuration checks all elements of the environment that are referred to by the configuration are available. For example, the connector might make a physical connection to a host that is specified in the configuration to verify that it exists and that the credentials that are specified in the configuration are valid.

This operation might need to connect to a resource, and, as such, might take some time. Do not invoke this operation too often, such as before every provisioning operation. The test operation is not intended to check that the connector is alive (that is, that its physical connection to the resource has not timed out).

You can invoke the test operation before a connector configuration has been validated.

# **[Update](#page-396-1)**

Updates (modifies or replaces) objects on a target resource.

# Scim Connector Configuration

The Scim Connector has the following configurable properties.

# Basic Configuration Properties

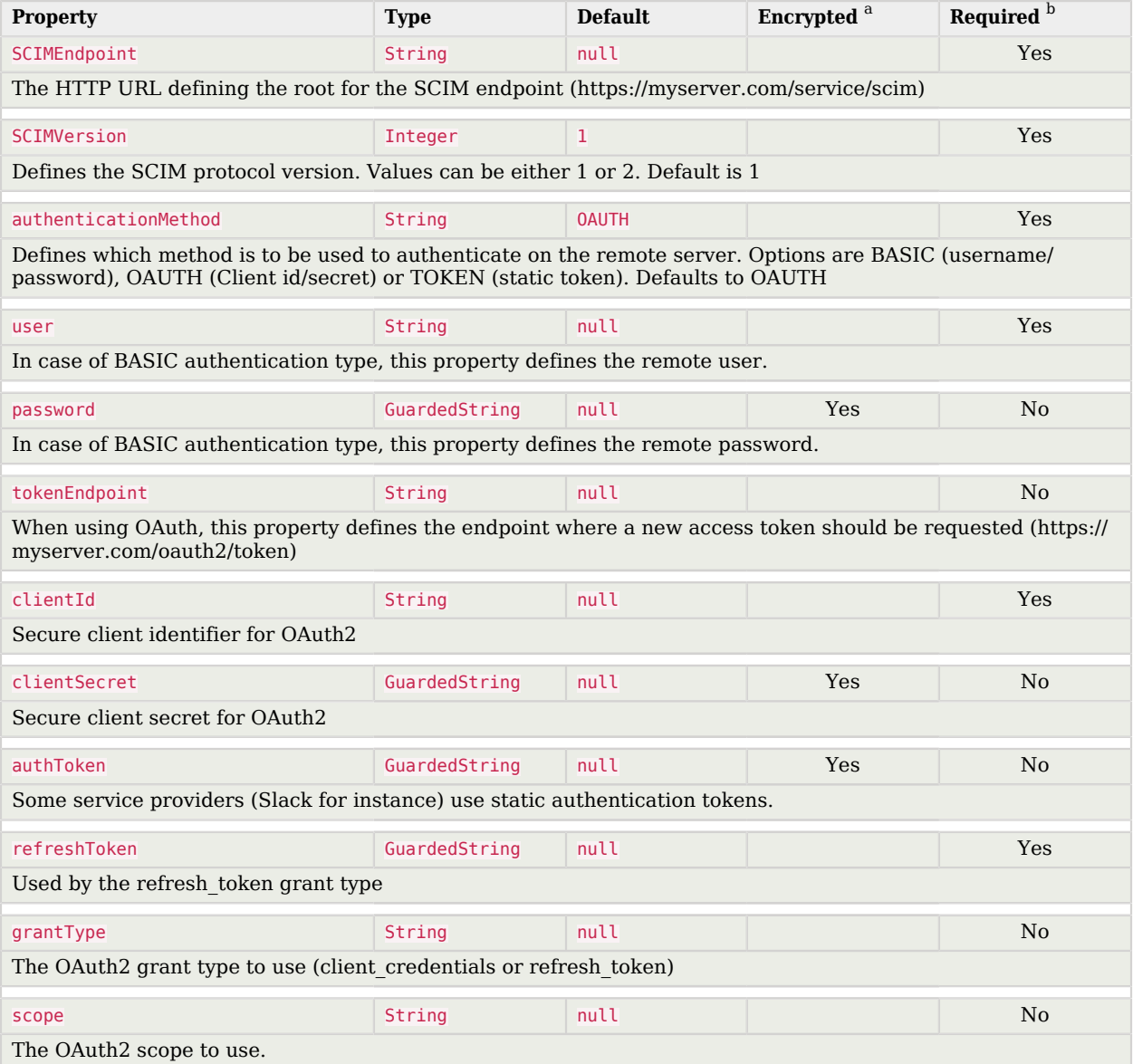

# **W**FORGEROCK

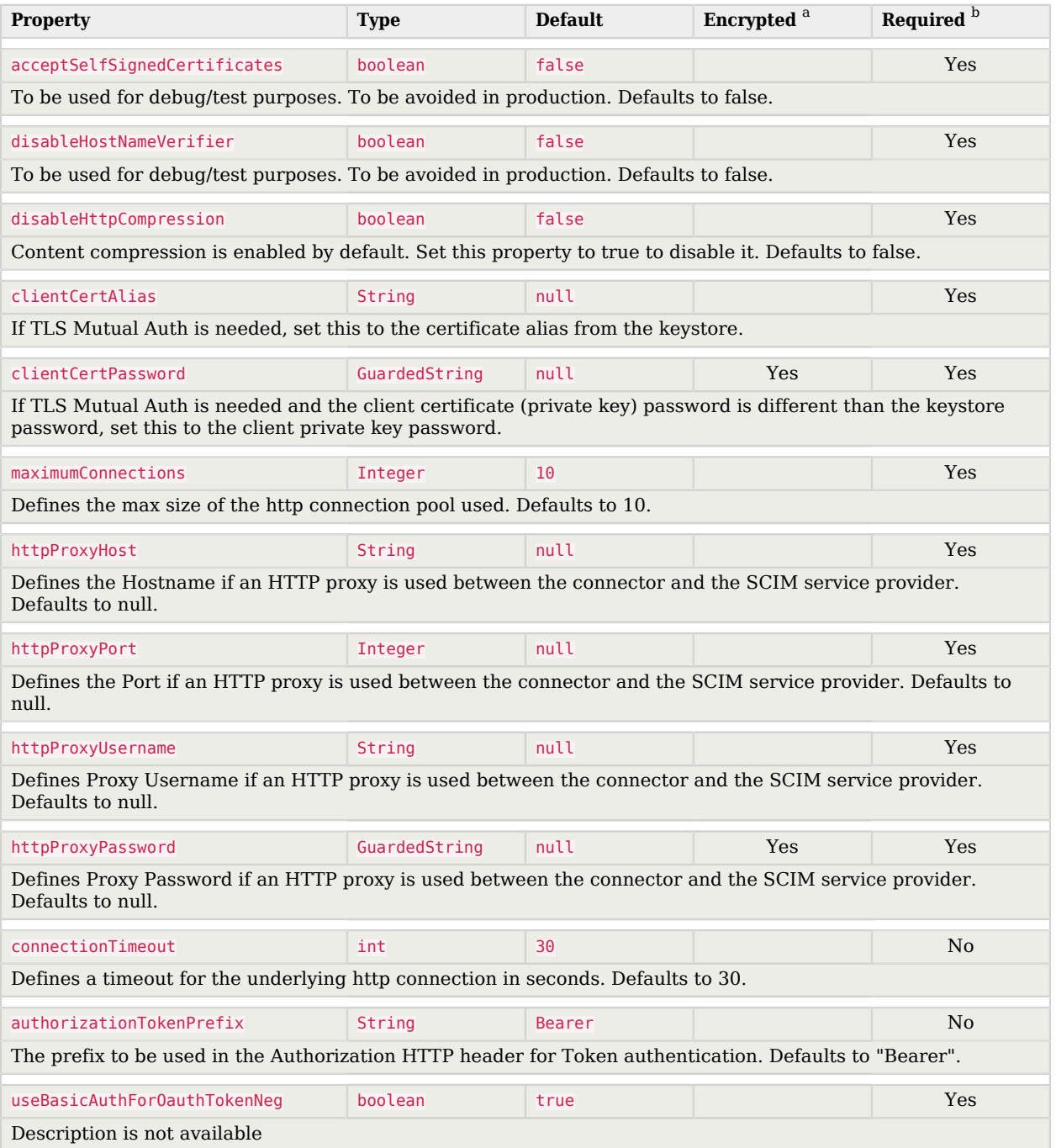

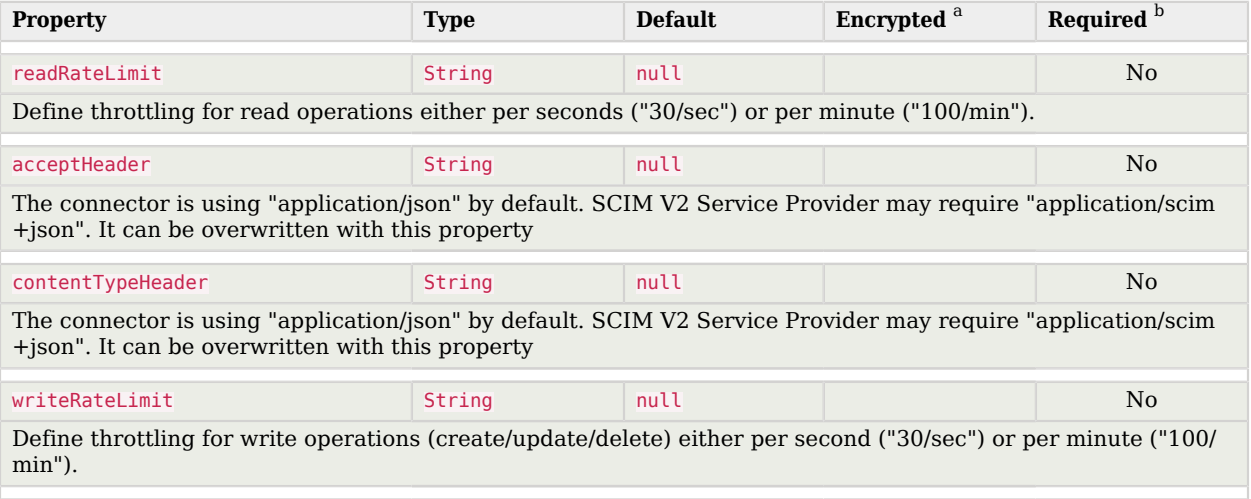

 $^{\rm b}$  A list of operations in this column indicates that the property is required for those operations.

# Scripted REST Connector

#### **Important**

Connectors continue to be released outside the IDM release. For the latest documentation, refer to the [ICF](https://backstage.forgerock.com/docs/openicf/latest/index.html) [documentation](https://backstage.forgerock.com/docs/openicf/latest/index.html).

The Scripted REST connector is an implementation of the Scripted Groovy Connector Toolkit. This connector enables you to interact with any REST API, using Groovy scripts for the ICF operations.

#### **Note**

The Scripted REST connector is not a *poolable* connector.

# Configuring the Scripted REST Connector

The Scripted REST Connector is bundled in the JAR openidm/connectors/scriptedrestconnector-1.5.20.11.jar.

A sample connector configuration and scripts are provided in the /path/to/openidm/samples/scriptedrest-with-dj/ directory and described in "*Connect to DS With ScriptedREST*" in the *Samples Guide*. The scripts provided with this sample demonstrate how the connector can be used but most likely cannot be used as is in your deployment. They are a good starting point on which to base your customization. For information about writing your own scripts, see "*Writing Scripted Connectors With the Groovy Connector Toolkit*" in the *Connector Developer's Guide*.

# Using the Scripted REST Connector With a Proxy Server

If the IDM server is hosted behind a firewall and requests to the resource are routed through a proxy, you must specify the proxy host and port in the connector configuration.

To specify the proxy server details, set the proxyAddress property in the connector configuration. For example:

```
"configurationProperties": {
 ...
     "proxyAddress": "http://myproxy:8080",
     ...
}
```
# Run scripts through the connector

Groovy Toolkit connectors have two operations that allow you to run arbitrary script actions: runScriptOnConnector and runScriptOnResource. runScriptOnConnector is an operation that sends the script action to the connector to be compiled and executed. runScriptOnResource is an operation that sends the script to another script to be handled.

### runScriptOnConnector

The runScriptOnConnector script lets you run an arbitrary script action through the connector. This script takes the following variables as input:

### **configuration**

A handler to the connector's configuration object.

#### **options**

A handler to the Operation Options.

#### **operation**

The operation type that corresponds to the action.

### **log**

A handler to the connector's log.

To run an arbitrary script on a Groovy Toolkit connector, define the script in the systemActions property of your provisioner file:

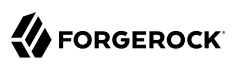

```
"systemActions" : [
    {
        "scriptId" : "MyScript",
        "actions" : [
\{ "systemType" : ".*ScriptedConnector",
                "actionType" : "groovy",
            "actionFile" : "path/to/scriptname.groovy"
 }
        ]
    }
]
```
If you wish to define your script in the provisioner file itself rather than in a separate file, you can use the actionSource property instead of the actionFile one. A simple example follows:

```
"systemActions" : [
    {
        "scriptId" : "MyScript",
        "actions" : [
\{ "systemType" : ".*ScriptedConnector",
                "actionType" : "groovy",
                "actionSource" : "2 * 2"
 }
        ]
    }
]
```
#### **Note**

It is optional to prepend the last script statement in actionSource with return.

### Running MyScript will return:

```
{
    "actions" : [
      {
         "result": 4
      }
   ]
}
```
If your script accepts parameters, you can supply them in the request body or the query string. For example:

```
curl \
--header "X-OpenIDM-Username: openidm-admin" \
--header "X-OpenIDM-Password: openidm-admin" \
--header "Content-Type: application/json" \
--header "Accept-API-Version: resource=1.0" \
--request POST \
--data-raw '{"param1":"value1"}' \
"http://localhost:8080/openidm/system/groovy?_action=script&scriptId=MyScript&param2=value2"
```
You can also call it through the script engine. The system can accept arbitrary parameters:

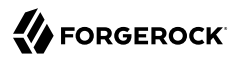

```
openidm.action("/system/groovy", "script", {"contentParameter": "value"}, {"scriptId": "MyScript",
  "additionalParameter1": "value1", "additionalParameter2": "value2"})
```
#### runScriptOnResource

To run an arbitrary script using runScriptOnResource, you must add some configuration details to your provisioner file. These details include a scriptOnResourceScriptFileName that references a script file located in a path contained in the scriptRoots array.

Define these properties in your provisioner file:

```
"configurationProperties": {
     "scriptRoots": [
          "path/to/scripts"
     ],
     "scriptOnResourceScriptFileName": "ScriptOnResourceScript.groovy"
},
"systemActions" : [
         {
                  "scriptId" : "script-1",
                  "actions" : [
\{ "systemType" : ".*ScriptedConnector",
                                   "actionType" : "groovy",
                                   "actionFile" : "path/to/scriptname.groovy"
 }
                 ]
         }
\begin{array}{c} \rule{0pt}{2.5ex} \rule{0pt}{2.5ex} \rule{0
```
When you have defined the script, call it over REST on the system endpoint:

```
curl \
--header "X-OpenIDM-Username: openidm-admin" \
--header "X-OpenIDM-Password: openidm-admin" \
--header "Content-Type: application/json" \
--header "Accept-API-Version: resource=1.0" \
--request POST \
"http://localhost:8080/openidm/system/groovy?
_action=script&scriptId=scriptOnResourceScript&scriptExecuteMode=resource"
```
# Implemented Interfaces

The following table lists the ICF interfaces that are implemented for the scripted REST connector:

# OpenICF Interfaces Implemented by the Scripted REST Connector

The Scripted REST Connector implements the following OpenICF interfaces.

### **[Authenticate](#page-394-0)**

Provides simple authentication with two parameters, presumed to be a user name and password.

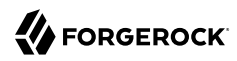

## **[Create](#page-395-0)**

Creates an object and its uid.

## **[Delete](#page-395-1)**

Deletes an object, referenced by its uid.

### **[Resolve Username](#page-395-6)**

Resolves an object by its username and returns the uid of the object.

## **[Schema](#page-395-2)**

Describes the object types, operations, and options that the connector supports.

## **[Script on Connector](#page-395-3)**

Enables an application to run a script in the context of the connector. Any script that runs on the connector has the following characteristics:

- The script runs in the same execution environment as the connector and has access to all the classes to which the connector has access.
- The script has access to a connector variable that is equivalent to an initialized instance of the connector. At a minimum, the script can access the connector configuration.
- The script has access to any script-arguments passed in by the application.

### **[Script on Resource](#page-395-7)**

Runs a script on the target resource that is managed by this connector.

### **[Search](#page-395-4)**

Searches the target resource for all objects that match the specified object class and filter.

### **[Sync](#page-395-5)**

Polls the target resource for synchronization events, that is, native changes to objects on the target resource.

### **[Test](#page-396-0)**

Tests the connector configuration. Testing a configuration checks all elements of the environment that are referred to by the configuration are available. For example, the connector might make a physical connection to a host that is specified in the configuration to verify that it exists and that the credentials that are specified in the configuration are valid.

This operation might need to connect to a resource, and, as such, might take some time. Do not invoke this operation too often, such as before every provisioning operation. The test operation is not intended to check that the connector is alive (that is, that its physical connection to the resource has not timed out).

You can invoke the test operation before a connector configuration has been validated.

# **[Update](#page-396-1)**

Updates (modifies or replaces) objects on a target resource.

# Configuration Properties

The following table lists the configuration properties for the scripted REST connector:

# Scripted REST Connector Configuration

The Scripted REST Connector has the following configurable properties.

# Configuration properties

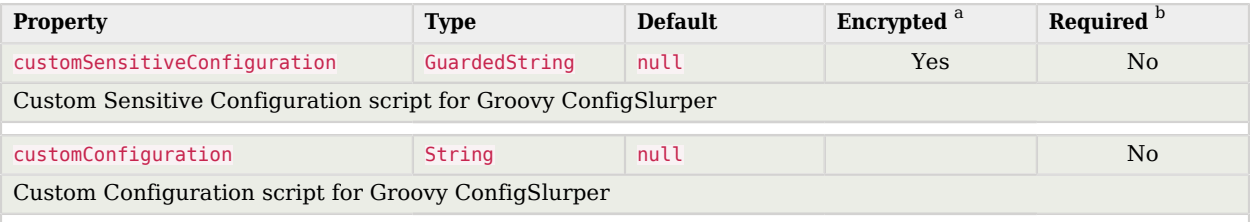

<sup>a</sup> Indicates whether the property value is considered confidential, and therefore encrypted in OpenIDM.

<sup>b</sup> A list of operations in this column indicates that the property is required for those operations.

# Operation Script Files

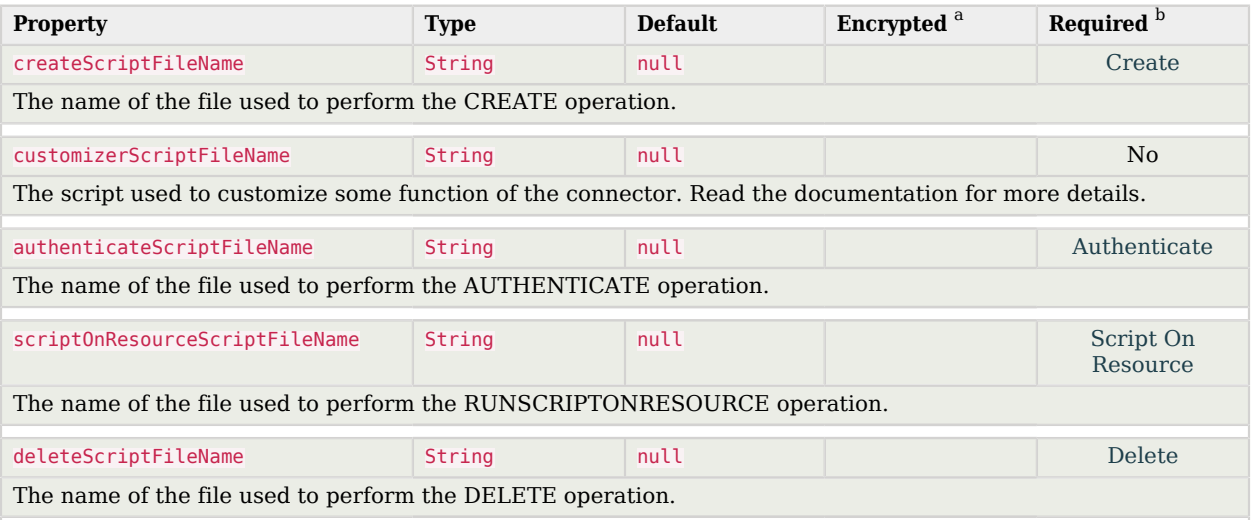

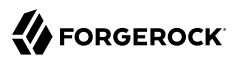

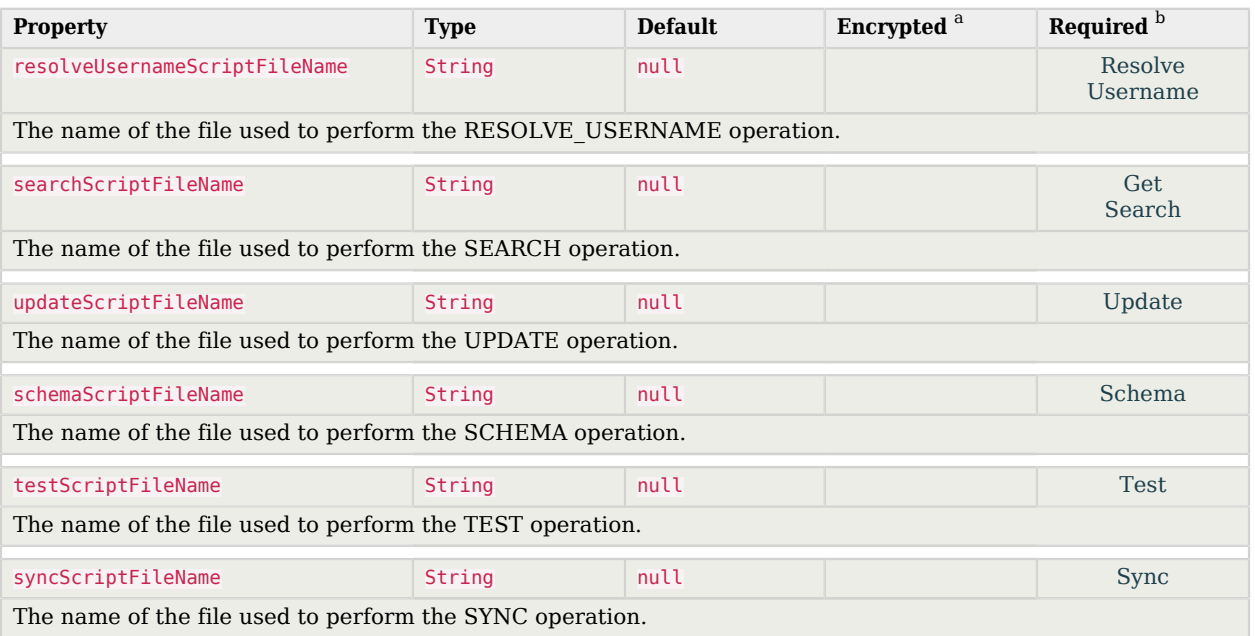

<sup>b</sup> A list of operations in this column indicates that the property is required for those operations.

# Groovy Engine configuration

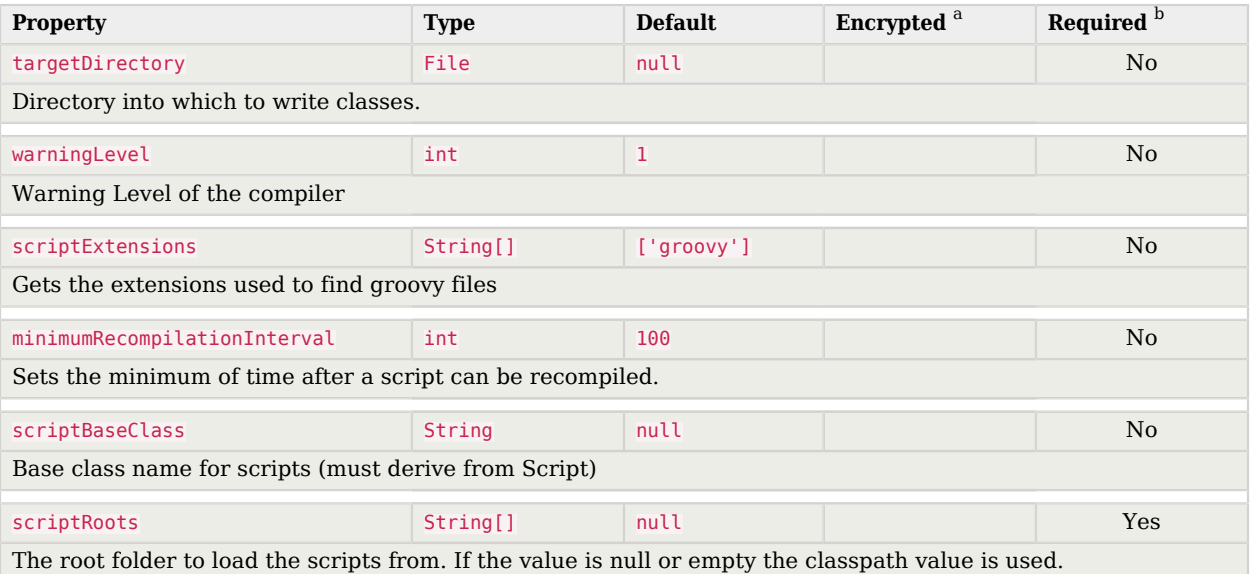

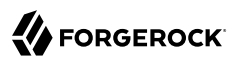

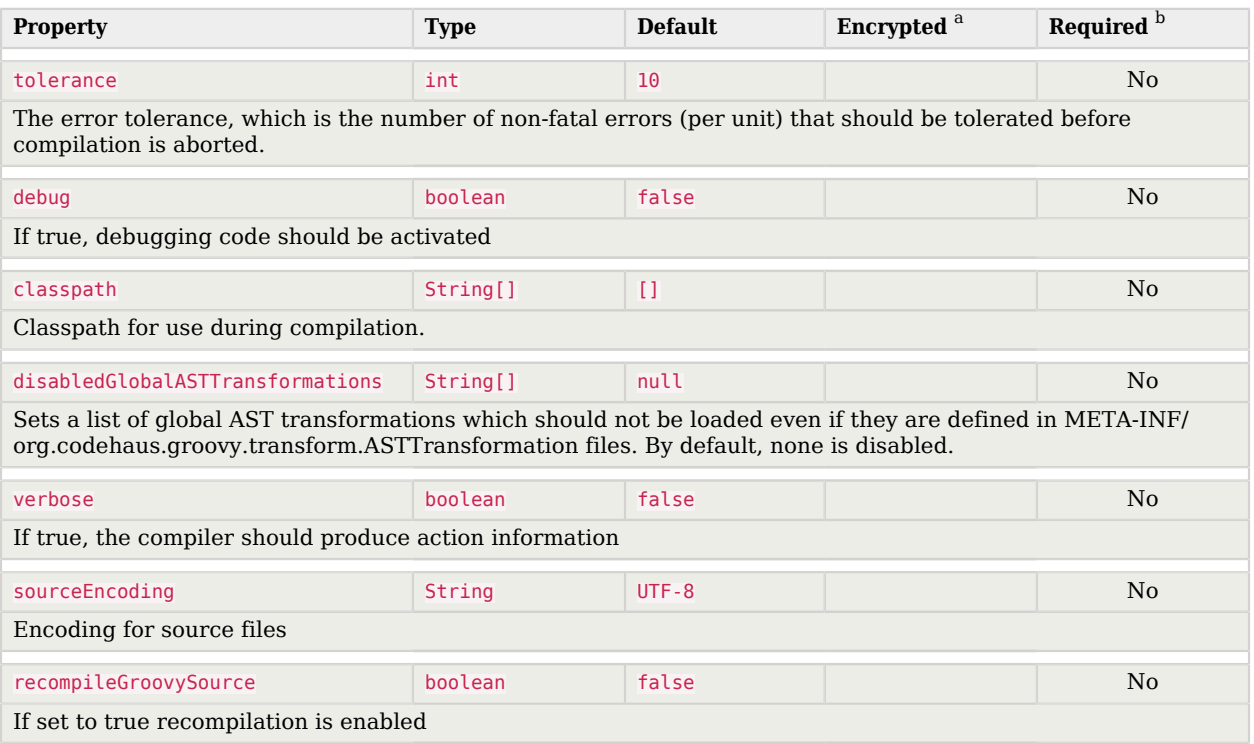

<sup>b</sup> A list of operations in this column indicates that the property is required for those operations.

# Basic Configuration Properties

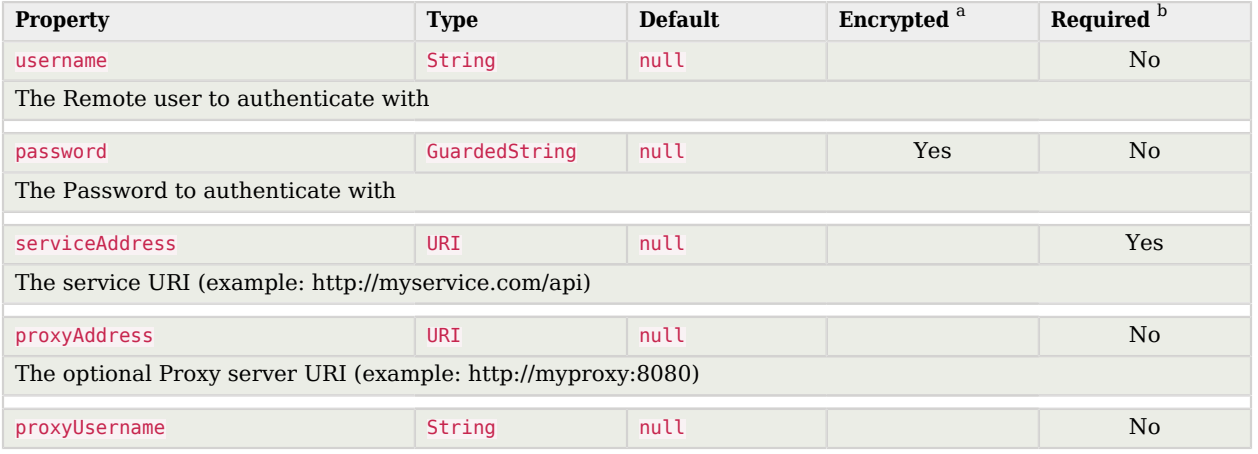

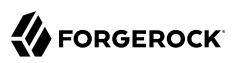

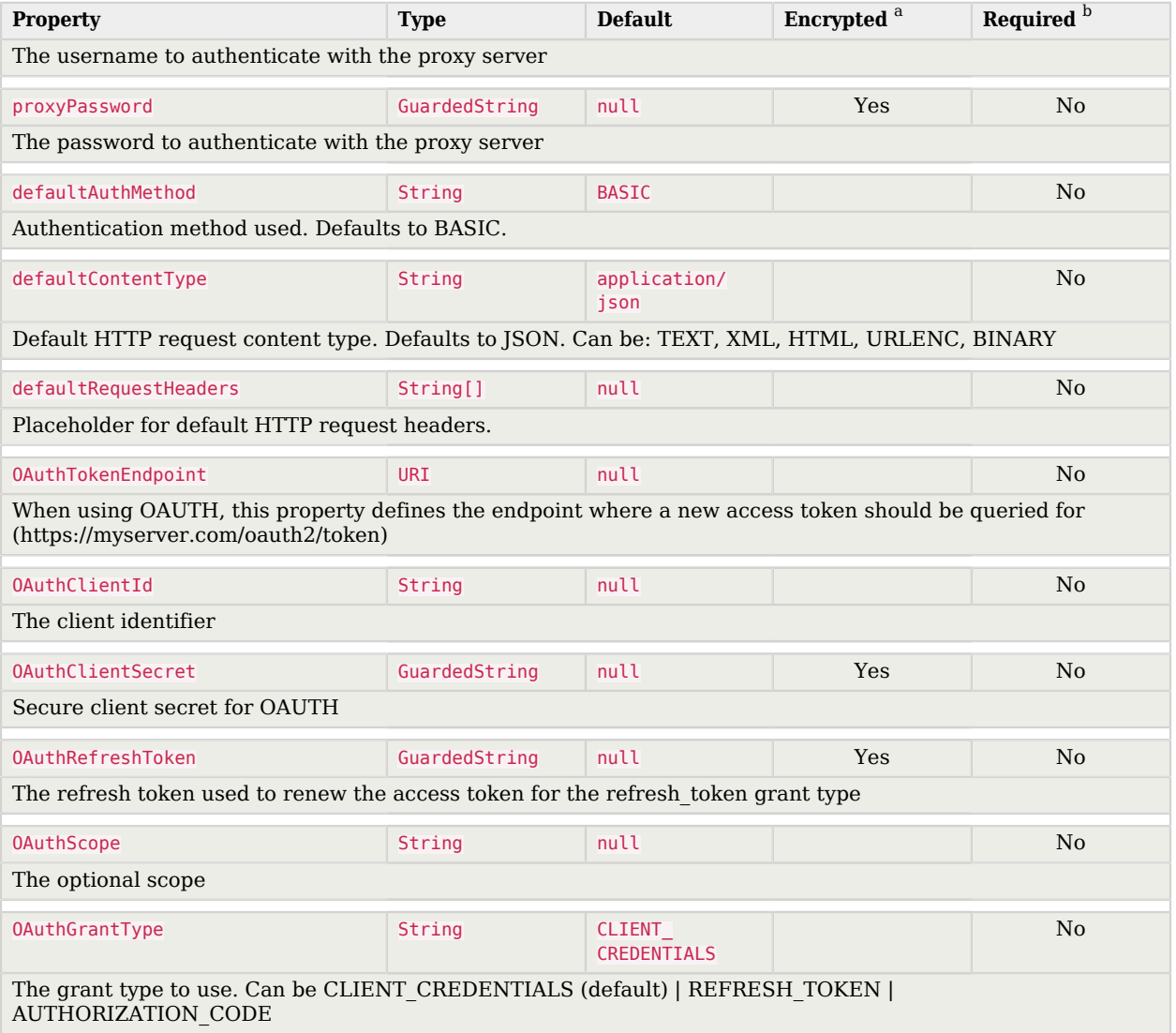

 $^{\text{a}}$  Indicates whether the property value is considered confidential, and therefore encrypted in OpenIDM.<br> $^{\text{b}}$  A list of operations in this column indicates that the property is required for those operations.

# Scripted SQL Connector

#### **Important**

Connectors continue to be released outside the IDM release. For the latest documentation, refer to the [ICF](https://backstage.forgerock.com/docs/openicf/latest/index.html) [documentation](https://backstage.forgerock.com/docs/openicf/latest/index.html).

The Scripted SQL connector is an implementation of the Scripted Groovy Connector Toolkit. This connector enables you to interact with any SQL database, using Groovy scripts for the ICF operations.

# Configuring the Scripted SQL Connector

The Scripted SQL Connector is bundled in the JAR openidm/connectors/scriptedsql-connector-1.5.20.8.jar.

A sample connector configuration and scripts are provided in the /path/to/openidm/samples/scriptedsql-with-mysql/ directory and described in "*Connect to a MySQL Database With ScriptedSQL*" in the *Samples Guide*. The scripts provided with this sample demonstrate how the connector can be used but most likely cannot be used as is in your deployment. They are a good starting point on which to base your customization. For information about writing your own scripts, see "*Writing Scripted Connectors With the Groovy Connector Toolkit*" in the *Connector Developer's Guide*.

# Run scripts through the connector

Groovy Toolkit connectors have two operations that allow you to run arbitrary script actions: runScriptOnConnector and runScriptOnResource. runScriptOnConnector is an operation that sends the script action to the connector to be compiled and executed. runScriptOnResource is an operation that sends the script to another script to be handled.

#### runScriptOnConnector

The runScriptOnConnector script lets you run an arbitrary script action through the connector. This script takes the following variables as input:

#### **configuration**

A handler to the connector's configuration object.

#### **options**

A handler to the Operation Options.

#### **operation**

The operation type that corresponds to the action.

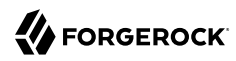

## **log**

A handler to the connector's log.

To run an arbitrary script on a Groovy Toolkit connector, define the script in the systemActions property of your provisioner file:

```
"systemActions" : [
    {
        "scriptId" : "MyScript",
        "actions" : [
\{ "systemType" : ".*ScriptedConnector",
                "actionType" : "groovy",
                "actionFile" : "path/to/scriptname.groovy"
 }
        ]
    }
]
```
If you wish to define your script in the provisioner file itself rather than in a separate file, you can use the actionSource property instead of the actionFile one. A simple example follows:

```
"systemActions" : [
    {
        "scriptId" : "MyScript",
        "actions" : [
\{ "systemType" : ".*ScriptedConnector",
                "actionType" : "groovy",
            "actionSource" : "2 * 2"
 }
        ]
    }
]
```
### **Note**

It is optional to prepend the last script statement in actionSource with return.

### Running MyScript will return:

```
{
   "actions" : [
      {
         "result": 4
      }
   ]
}
```
If your script accepts parameters, you can supply them in the request body or the query string. For example:

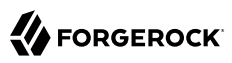

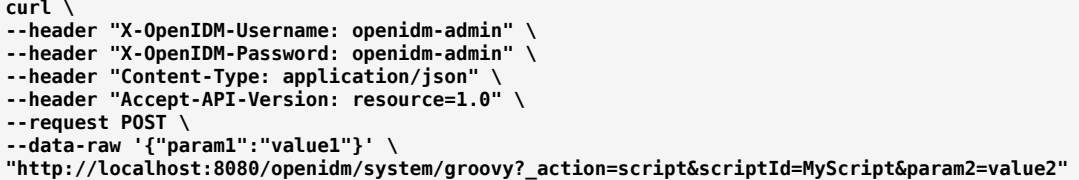

You can also call it through the script engine. The system can accept arbitrary parameters:

```
openidm.action("/system/groovy", "script", {"contentParameter": "value"}, {"scriptId": "MyScript",
  "additionalParameter1": "value1", "additionalParameter2": "value2"})
```
#### runScriptOnResource

To run an arbitrary script using runScriptOnResource, you must add some configuration details to your provisioner file. These details include a scriptOnResourceScriptFileName that references a script file located in a path contained in the scriptRoots array.

Define these properties in your provisioner file:

```
"configurationProperties": {
   "scriptRoots": [
     "path/to/scripts"
  ],
  "scriptOnResourceScriptFileName": "ScriptOnResourceScript.groovy"
},
"systemActions" : [
    {
         "scriptId" : "script-1",
         "actions" : [
\{ "systemType" : ".*ScriptedConnector",
                 "actionType" : "groovy",
                 "actionFile" : "path/to/scriptname.groovy"
 }
        ]
    }
\mathbf{l}
```
When you have defined the script, call it over REST on the system endpoint:

```
curl \
--header "X-OpenIDM-Username: openidm-admin" \
--header "X-OpenIDM-Password: openidm-admin" \
--header "Content-Type: application/json" \
--header "Accept-API-Version: resource=1.0" \
--request POST \
"http://localhost:8080/openidm/system/groovy?
_action=script&scriptId=scriptOnResourceScript&scriptExecuteMode=resource"
```
# Implemented Interfaces

The following table lists the ICF interfaces that are implemented for the scripted SQL connector:

# OpenICF Interfaces Implemented by the Scripted SQL Connector

The Scripted SQL Connector implements the following OpenICF interfaces.

# **[Authenticate](#page-394-0)**

Provides simple authentication with two parameters, presumed to be a user name and password.

# **[Create](#page-395-0)**

Creates an object and its uid.

# **[Delete](#page-395-1)**

Deletes an object, referenced by its uid.

## **[Resolve Username](#page-395-6)**

Resolves an object by its username and returns the uid of the object.

## **[Schema](#page-395-2)**

Describes the object types, operations, and options that the connector supports.

## **[Script on Connector](#page-395-3)**

Enables an application to run a script in the context of the connector. Any script that runs on the connector has the following characteristics:

- The script runs in the same execution environment as the connector and has access to all the classes to which the connector has access.
- The script has access to a connector variable that is equivalent to an initialized instance of the connector. At a minimum, the script can access the connector configuration.
- The script has access to any script-arguments passed in by the application.

# **[Script on Resource](#page-395-7)**

Runs a script on the target resource that is managed by this connector.

### **[Search](#page-395-4)**

Searches the target resource for all objects that match the specified object class and filter.

### **[Sync](#page-395-5)**

Polls the target resource for synchronization events, that is, native changes to objects on the target resource.

### **[Test](#page-396-0)**

Tests the connector configuration. Testing a configuration checks all elements of the environment that are referred to by the configuration are available. For example, the connector might make a

physical connection to a host that is specified in the configuration to verify that it exists and that the credentials that are specified in the configuration are valid.

This operation might need to connect to a resource, and, as such, might take some time. Do not invoke this operation too often, such as before every provisioning operation. The test operation is not intended to check that the connector is alive (that is, that its physical connection to the resource has not timed out).

You can invoke the test operation before a connector configuration has been validated.

# **[Update](#page-396-1)**

Updates (modifies or replaces) objects on a target resource.

# Configuration Properties

The following table lists the configuration properties for the scripted SQL connector:

# Scripted SQL Connector Configuration

The Scripted SQL Connector has the following configurable properties.

# Operation Script Files

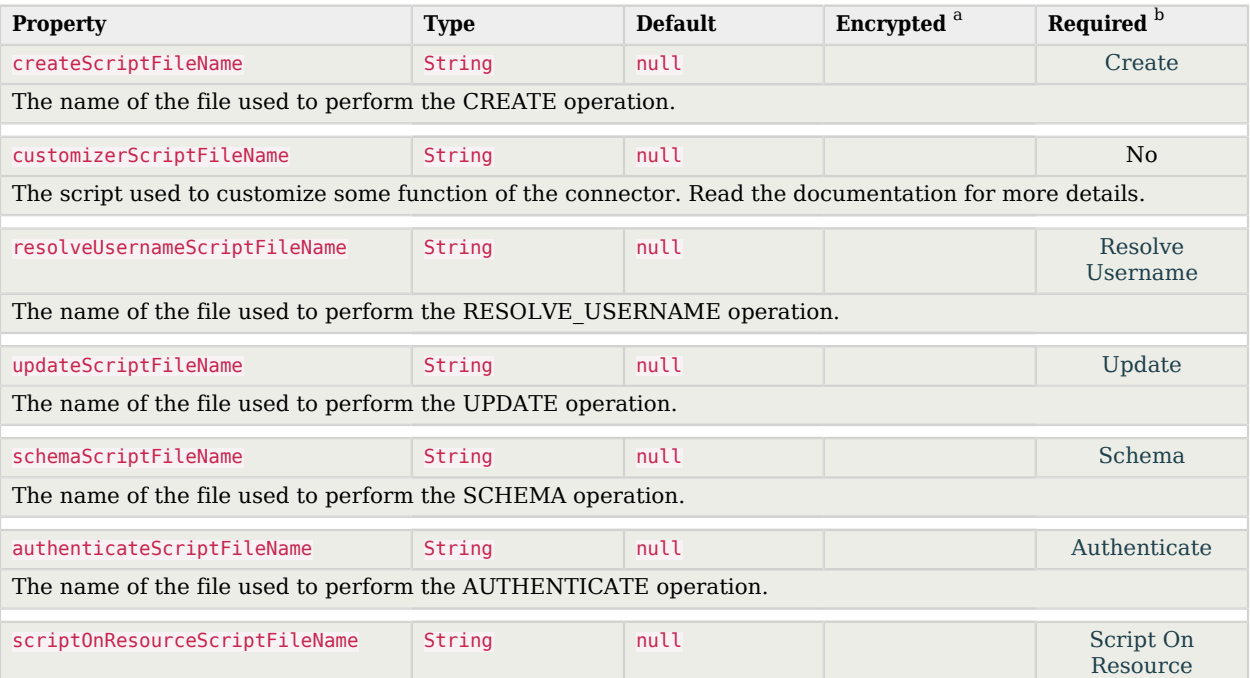

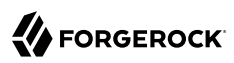

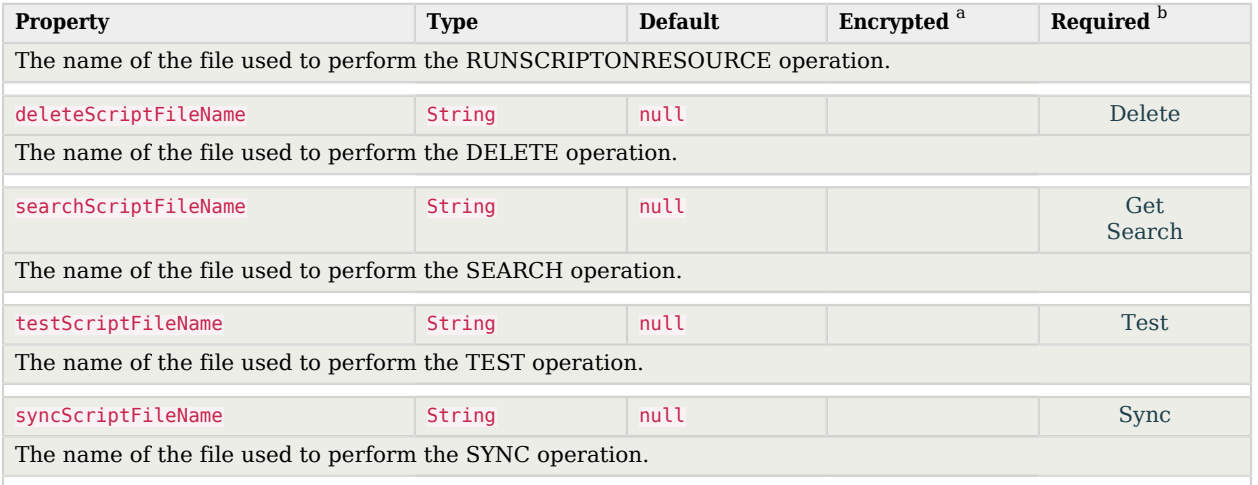

<sup>b</sup> A list of operations in this column indicates that the property is required for those operations.

# Groovy Engine configuration

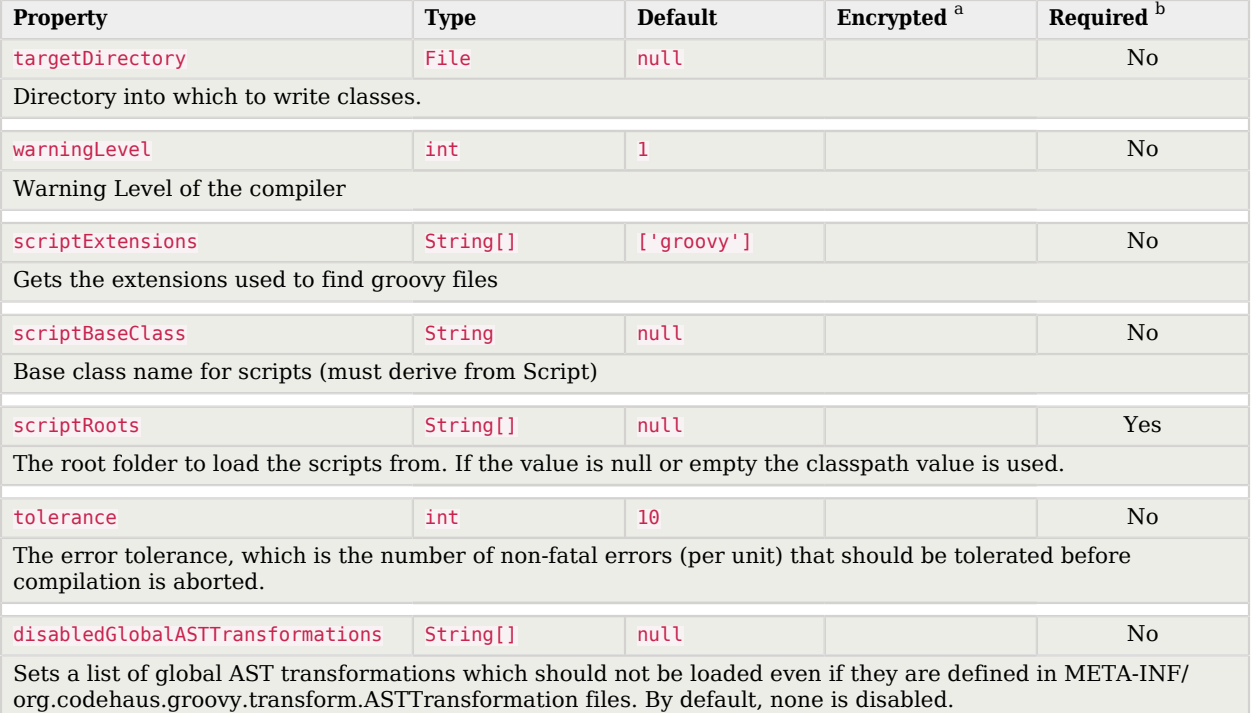

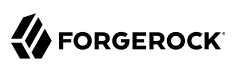

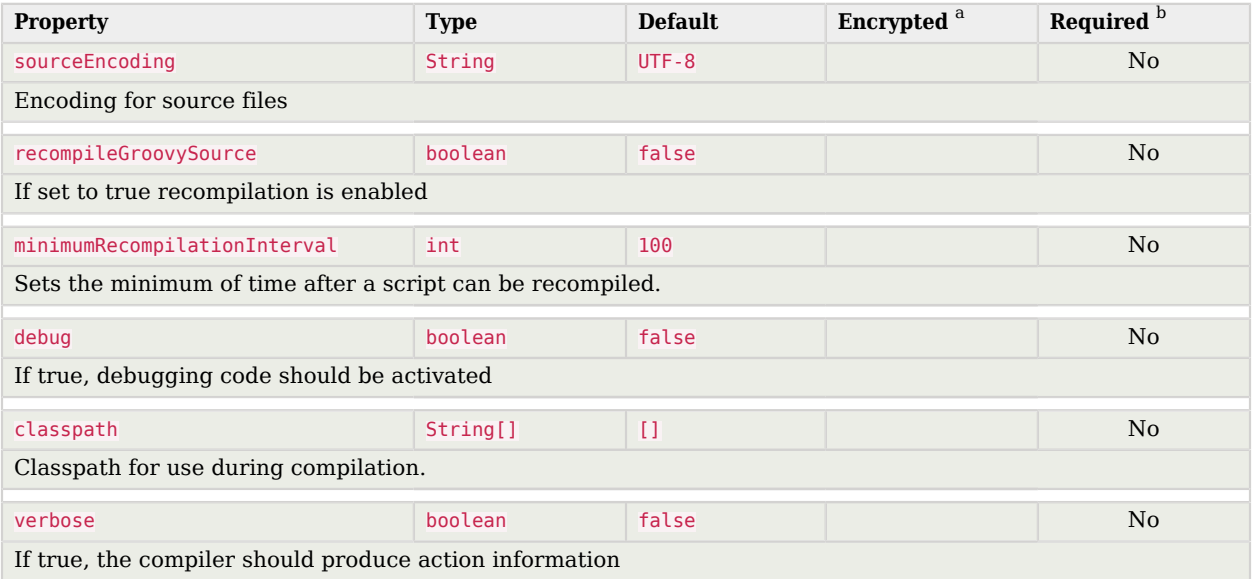

<sup>b</sup> A list of operations in this column indicates that the property is required for those operations.

# Configuration properties

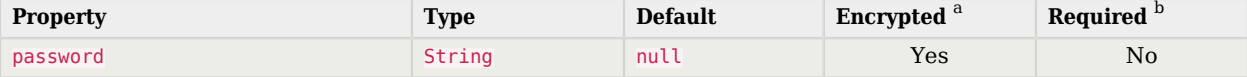

The connection password to be passed to our JDBC driver to establish a connection. Note that method DataSource.getConnection(username,password) by default will not use credentials passed into the method, but will use the ones configured here. See alternateUsernameAllowed property for more details.

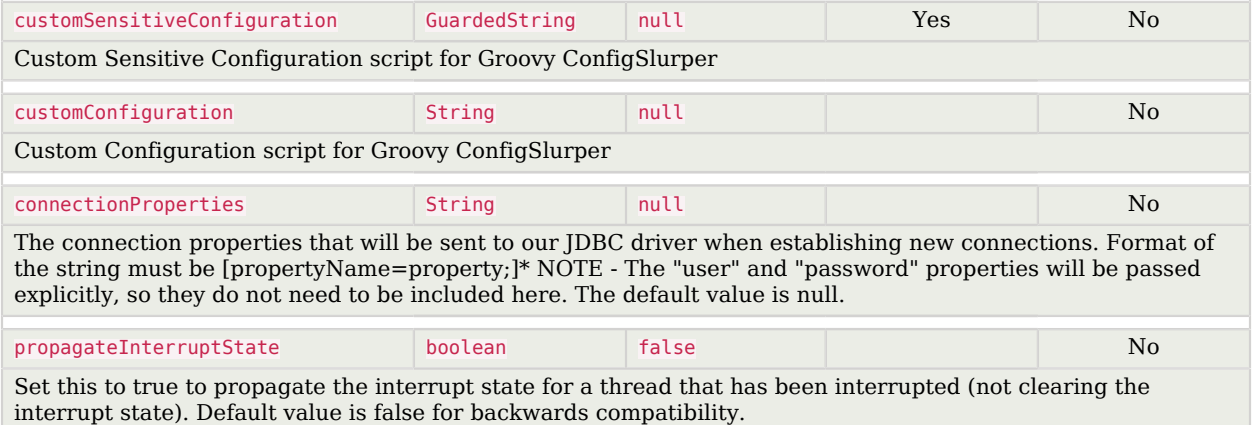

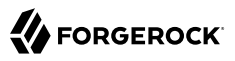

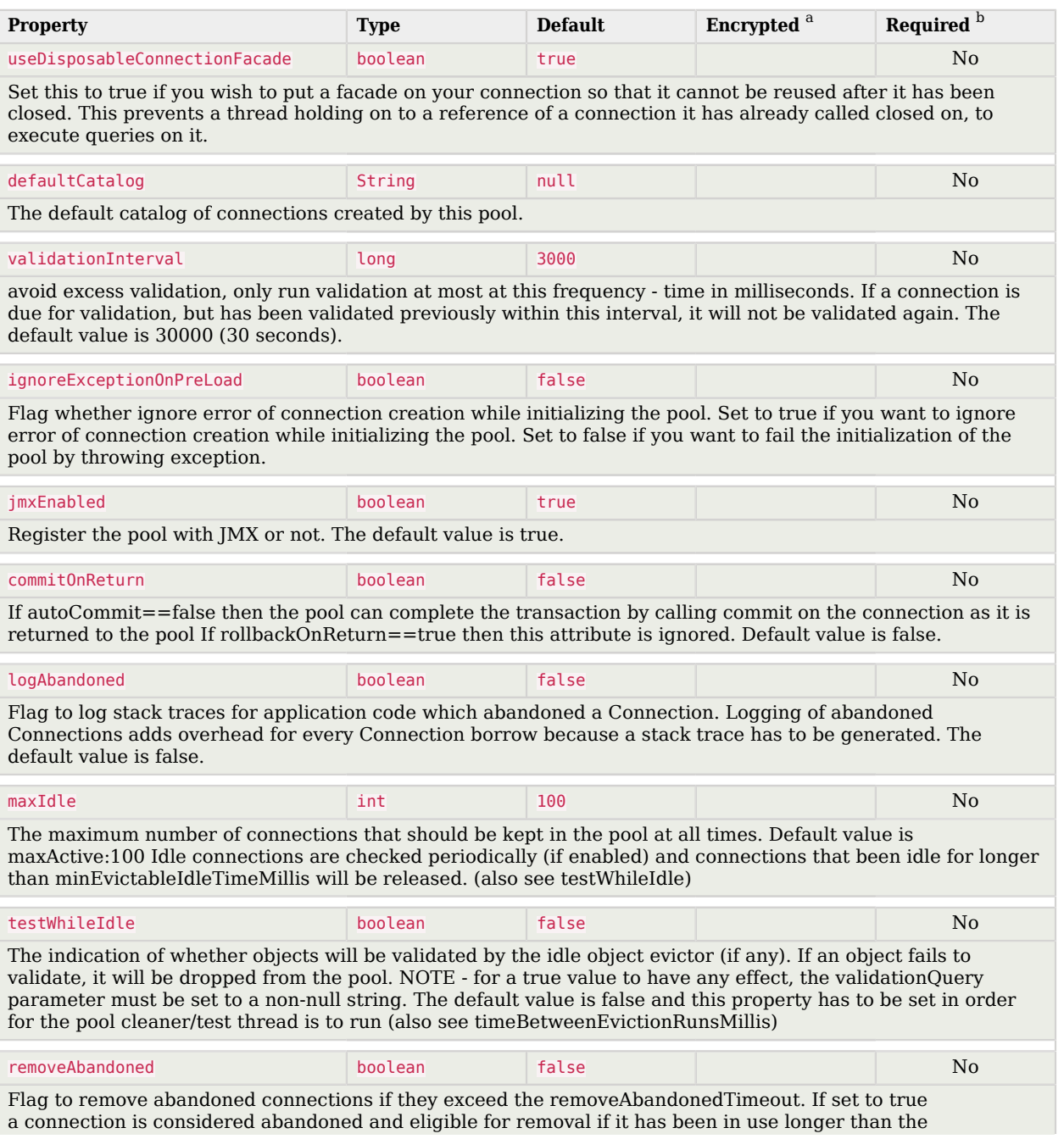

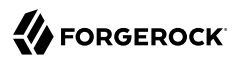

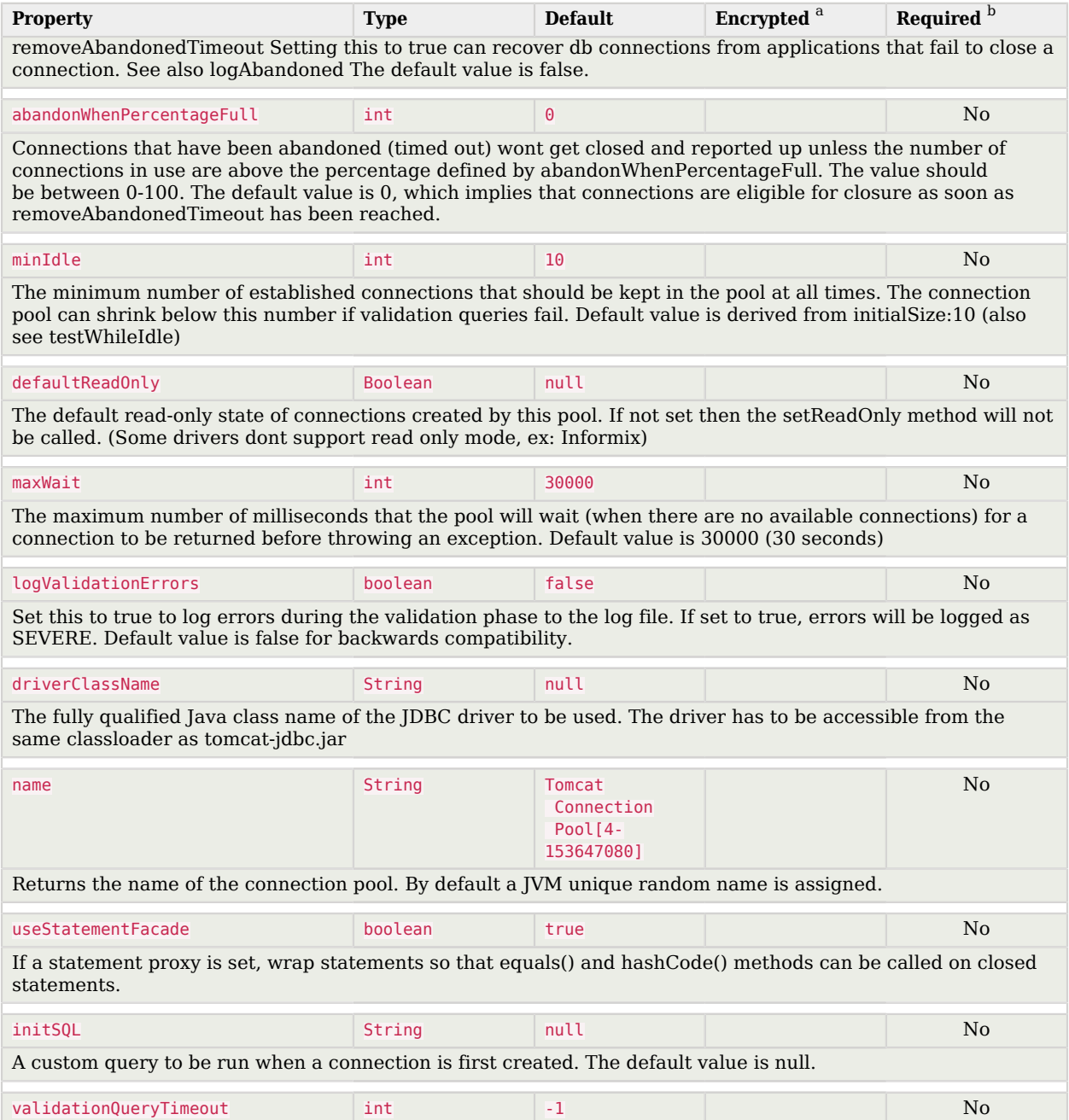

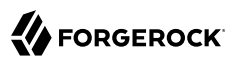

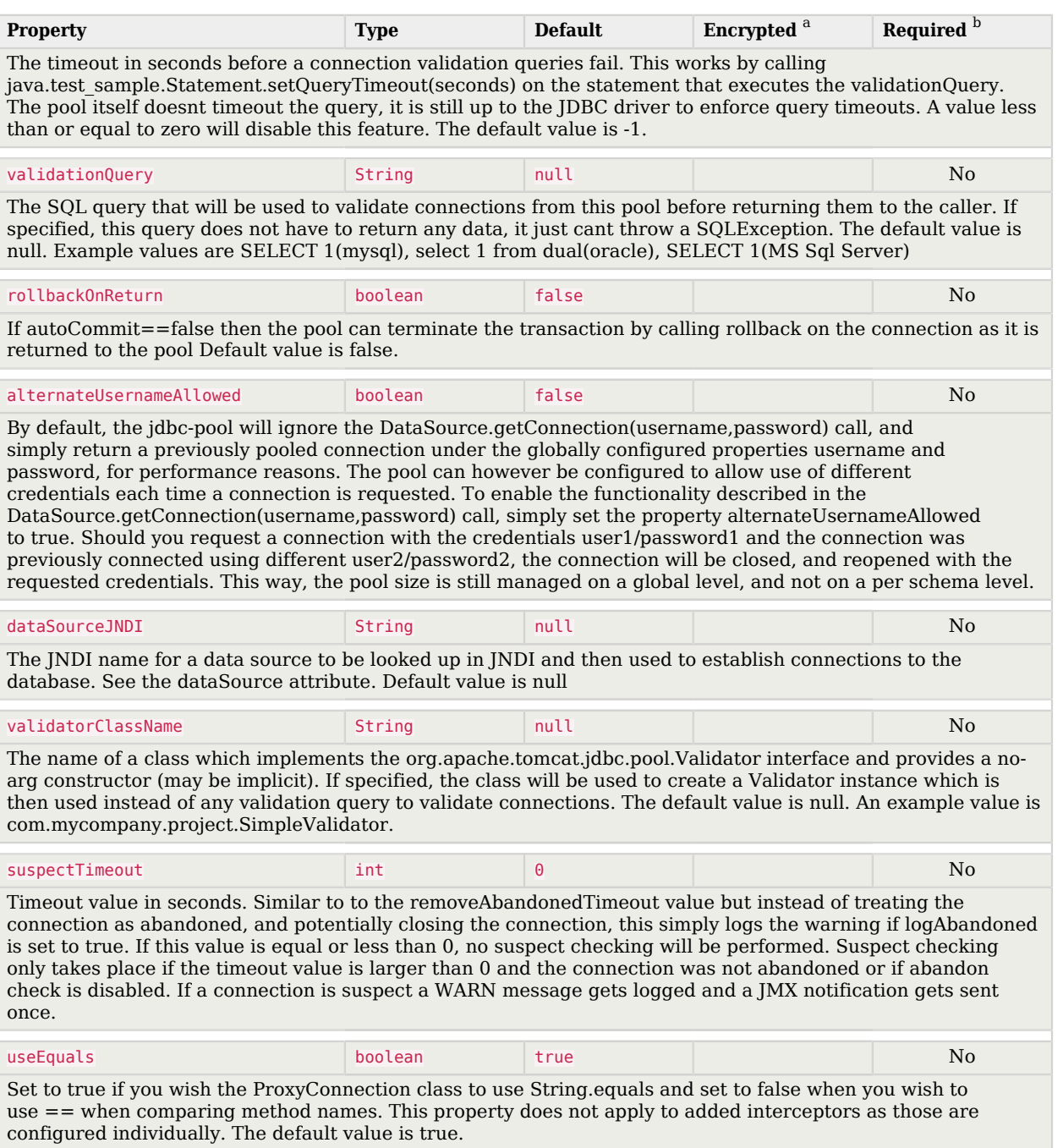

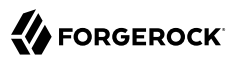

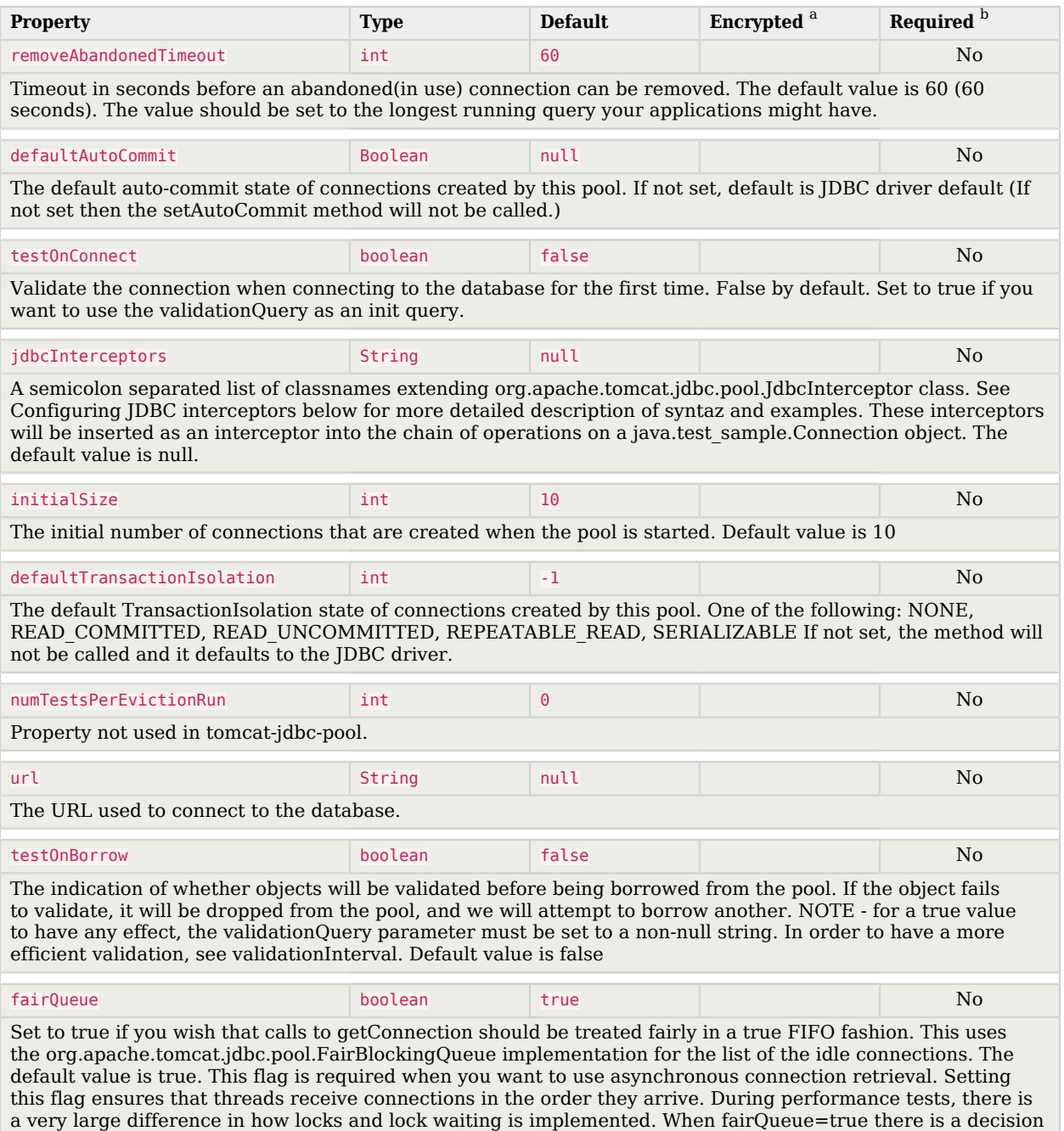

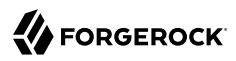

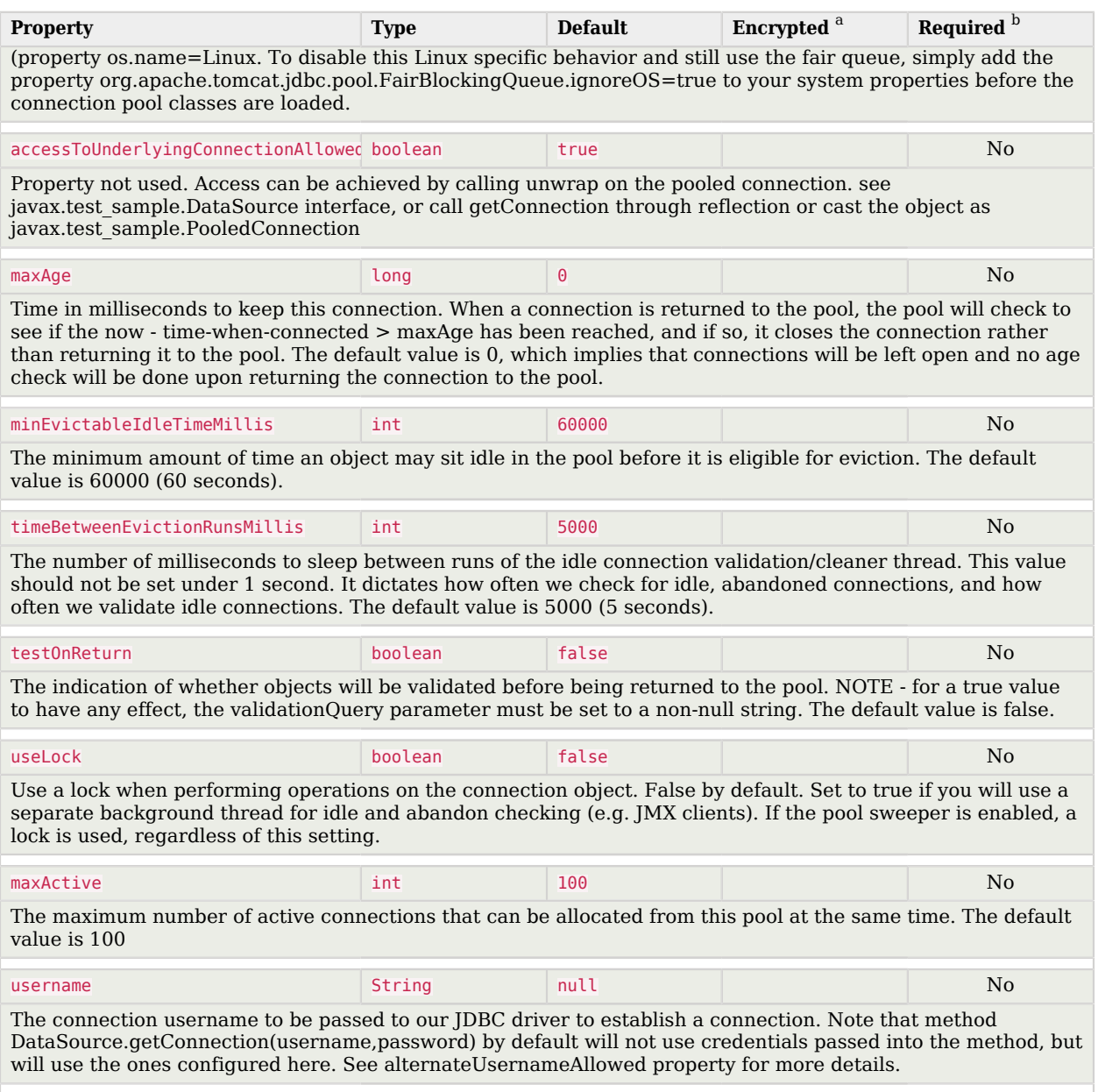

<sup>b</sup> A list of operations in this column indicates that the property is required for those operations.

# ServiceNow Connector

#### **Important**

Connectors continue to be released outside the IDM release. For the latest documentation, refer to the [ICF](https://backstage.forgerock.com/docs/openicf/latest/index.html) [documentation](https://backstage.forgerock.com/docs/openicf/latest/index.html).

This connector enables you to manage objects in the ServiceNow platform, integrating with ServiceNow's REST API. The connector is bundled with IDM in the connectors/ directory (servicenowconnector-1.5.20.11.jar).

# Before You Start

The connector requires a ServiceNow instance with OAuth enabled. You might need to activate the OAuth plugin and set the OAuth activation property if OAuth is not yet enabled on your ServiceNow instance. For more information, see the [ServiceNow documentation](https://docs.servicenow.com) that corresponds to your ServiceNow version.

When Oauth is enabled, register an OAuth client application for the connection to IDM. Take note of the client\_id and client\_secret of the application, as you need these values when you configure the connector.

The connector configuration must include a ServiceNow user who has the following roles:

- admin
- rest api explorer

If you do not want to give complete admin rights to this user, you can create a new role that provides access to the following tables:

- sys\_user\_has\_role
- sys\_user\_grmember
- sys\_user\_delegate
- sys\_user\_role
- sys\_user\_group
- core company
- cmn\_department
- cmn\_cost\_center

#### • cmn\_location

# Configuring the Connector

The easiest way to configure the ServiceNow connector is through the Admin UI:

- 1. Select Configure > Connectors > New Connector.
- 2. Enter a name for the connector configuration, for example, serviceNow.
- 3. Select ServiceNow Connector 1.5.20.11 as the Connector Type.
- 4. Enable the connector, and set the properties that specify the connection to your ServiceNow instance:

## **instance (string)**

The ServiceNow instance URL, for example example.service-now.com/.

### **username (string)**

The name of a ServiceNow user with the admin and rest api explorer roles.

### **password (string)**

The password of the ServiceNow user.

### **clientID (string)**

The ID of your OAuth application.

### **clientSecret (string)**

The client secret of your OAuth application.

The UI creates the corresponding provisioner file for the connector in your project's conf/ directory. The following excerpt of a sample provisioner file shows the required configurationProperties:

```
"configurationProperties" : {
     "instance" : "example.service-now.com/",
     "username" : "admin",
     "password" : {encrypted-password},
    "clientID" : "4xxxxxxxxxxxxxxxxxxxxxxxxxxxxee",
     "clientSecret" : {encrypted-client-secret},
     "readSchema" : false
}
```
IDM encrypts the value of the password and clientSecret on startup.

When your connector is configured correctly, you can test its status by running the following command:

# **FORGEROCK**

```
curl \
--header "X-OpenIDM-Username: openidm-admin" \
--header "X-OpenIDM-Password: openidm-admin" \
--header "Accept-API-Version: resource=1.0" \
--request POST \
"http://localhost:8080/openidm/system?_action=test"
\Gamma {
     "name": "serviceNow",
     "enabled": true,
     "config": "config/provisioner.openicf/serviceNow",
     "connectorRef": {
       "bundleVersion": "1.5.20.11",
       "bundleName": "org.forgerock.openicf.connectors.servicenow-connector",
       "connectorName": "org.forgerock.openicf.connectors.servicenow.ServiceNowConnector"
     },
     "displayName": "ServiceNow Connector",
     "objectTypes": [
       "delegate",
       "role",
      " ALL " "costCenter",
       "location",
       "company",
       "userHasGroup",
       "department",
       "user",
       "userHasRole",
       "group"
     ],
     "ok": true
   }
]
```
A status of "ok": true indicates that the ServiceNow connector can reach the configured resource provider.

# Managing Users With the ServiceNow Connector

The following sample queries demonstrate the basic CRUD operations using the ServiceNow connector.

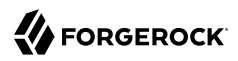

*Querying All ServiceNow Users*

```
curl \
--header "X-OpenIDM-Username: openidm-admin" \
--header "X-OpenIDM-Password: openidm-admin" \
--header "Accept-API-Version: resource=1.0" \
--request GET \
"http://localhost:8080/openidm/system/serviceNow/user?_queryId=query-all-ids"
{
   "result": [
     {
       "_id": "02826bf03710200044e0bfc8bcbe5d3f",
       "__NAME__": "lucius.bagnoli@example.com"
     },
     {
       "_id": "02826bf03710200044e0bfc8bcbe5d55",
         "__NAME__": "jimmie.barninger@example.com"
     },
     {
       "_id": "02826bf03710200044e0bfc8bcbe5d5e",
        .<br>NAME ": "melinda.carleton@example.com"
     },
...
   ],
   "resultCount": 578,
   "pagedResultsCookie": null,
   "totalPagedResultsPolicy": "NONE",
   "totalPagedResults": -1,
   "remainingPagedResults": -1
}
```
*Querying a Single ServiceNow User*

```
curl \
--header "X-OpenIDM-Username: openidm-admin" \
--header "X-OpenIDM-Password: openidm-admin" \
--header "Accept-API-Version: resource=1.0" \
--request GET \
"http://localhost:8080/openidm/system/serviceNow/user/02826bf03710200044e0bfc8bcbe5d3f"
{
  "_id": "02826bf03710200044e0bfc8bcbe5d3f",
 "internal integration user": false,
  "department": "5d7f17f03710200044e0bfc8bcbe5d43",
  "sys mod count": "5",
  "location": "0002c0a93790200044e0bfc8bcbe5df5",
 "web service access only": false,
  "sys_updated_on": "2018-02-25 16:42:47",
  "sys_domain": "global",
  "notification": "2",
 "sys created by": "admin",
  "locked out": "false",
  " NAME^ ": "lucius.bagnoli@example.com",
  "company": "81fd65ecac1d55eb42a426568fc87a63",
  "sys_domain_path": "/",
  "password_needs_reset": "false",
```
}

```
 "active": "true",
  "gender": "Male",
  "sys_created_on": "2012-02-18 03:04:49",
  "sys_class_name": "sys_user",
 "calendar_integration": "1",
 "email": "lucius.bagnoli@example.com",
 "sys_id": "02826bf03710200044e0bfc8bcbe5d3f",
  "user_password": "md5230ls7L",
 "user name": "lucius.bagnoli"
  "sys_updated_by": "developer.program@snc",
  "vip": "false",
  "last_name": "Bagnoli",
  "first_name": "Lucius"
```
# *Creating a ServiceNow User*

```
curl \
--header "X-OpenIDM-Username: openidm-admin" \
--header "X-OpenIDM-Password: openidm-admin" \
--header "Accept-API-Version: resource=1.0" \
--header "Content-Type: application/json" \
--request POST \
--data '{
   "__NAME__": "bjensen@example.com",
   "first_name": "Barbara",
   "last_name": "Jensen",
   "email": "bjensen@example.com",
   "phone": "555-123-1234"
}' \
"http://localhost:8080/openidm/system/serviceNow/user?_action=create"
{
   "_id": "4116e0690fa01300f6af65ba32050e7a",
   "sys_mod_count": "0",
  "password needs reset": "false",
   "notification": "2",
  "locked out": "false"
   "phone": "555-123-1234",
   "sys_created_on": "2018-02-27 13:33:38",
  "first name": "Barbara",
   "email": "bjensen@example.com",
   "active": "true",
   "sys_domain": "global",
   "calendar_integration": "1",
  "web service access only": false,
   "vip": "false",
   "sys_id": "4116e0690fa01300f6af65ba32050e7a",
   "sys_updated_on": "2018-02-27 13:33:38",
   "sys_domain_path": "/",
   "sys_created_by": "admin",
   "sys_class_name": "sys_user",
  "last name": "Jensen",
  " NAME _": "bjensen@example.com",
   "sys_updated_by": "admin",
   "internal_integration_user": false
}
```
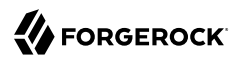

### *Updating a ServiceNow User*

```
curl \
--header "X-OpenIDM-Username: openidm-admin" \
--header "X-OpenIDM-Password: openidm-admin" \
--header "Accept-API-Version: resource=1.0" \
--header "Content-Type: application/json" \
--header "If-Match:*" \
--request PUT \
--data '{
   "__NAME__": "bjensen@example.com",
   "first_name": "Barbara",
   "last_name": "Jensen",
   "email": "bjensen@example.com",
   "phone": "555-000-0000"
}' \
"http://localhost:8080/openidm/system/serviceNow/user/4116e0690fa01300f6af65ba32050e7a"
{
   "_id": "4116e0690fa01300f6af65ba32050e7a",
   "sys_mod_count": "1",
   "password_needs_reset": "false",
   "notification": "2",
   "locked_out": "false",
  "phone" : "555-000-0000" "sys_created_on": "2018-02-27 13:33:38",
  "first name": "Barbara"
   "email": "bjensen@example.com",
   "active": "true",
   "sys_domain": "global",
  "calendar integration": "1"
  "web service access only": false,
   "vip": "false",
   "sys_id": "4116e0690fa01300f6af65ba32050e7a",
   "sys_updated_on": "2018-02-27 13:35:32",
   "sys_domain_path": "/",
  "sys created by": "admin"
  "sys<sup>-</sup>class name": "sys user",
   "last_name": "Jensen",
   \sqrt{\textsf{NATE}}": "bjensen@example.com",
  "sys updated by": "admin",
  "internal integration user": false
}
```
# *Deleting a ServiceNow User*

```
curl \
--header "X-OpenIDM-Username: openidm-admin" \
--header "X-OpenIDM-Password: openidm-admin" \
--header "Accept-API-Version: resource=1.0" \
--header "If-Match:*" \
--request DELETE \
"http://localhost:8080/openidm/system/serviceNow/user/4116e0690fa01300f6af65ba32050e7a"
{
  "_id": "4116e0690fa01300f6af65ba32050e7a",
  "sys_mod_count": "1",
```
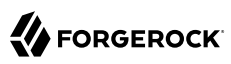

}

```
 "password_needs_reset": "false",
 "notification": "2",
 "locked_out": "false",
 "phone": "555-000-0000",
 "sys_created_on": "2018-02-27 13:33:38",
"first name": "Barbara",
 "email": "bjensen@example.com",
 "active": "true",
 "sys_domain": "global",
 "calendar_integration": "1",
"web service access only": false,
 "vip": "false",
 "sys_id": "4116e0690fa01300f6af65ba32050e7a",
 "sys_updated_on": "2018-02-27 13:35:32",
"sys domain path": "/"
"sys<sup>created</sup> by": "admin"
 "sys_class_name": "sys_user",
"last name": "Jensen",
" NAME ": "bjensen@example.com",
 "sys_updated_by": "admin",
 "internal_integration_user": false
```
# *Synchronizing ServiceNow Users*

The ServiceNow connector supports bidirectional reconciliation and liveSync. To set up user synchronization, specify a mapping between managed users and ServiceNow users. For more information, see "*Mapping Data Between Resources*" in the *Synchronization Guide*.

The following example assumes that you have configured a mapping. The example runs a reconciliation operation from ServiceNow to the managed user repository:

```
curl \
--header "X-OpenIDM-Username: openidm-admin" \
--header "X-OpenIDM-Password: openidm-admin" \
--header "Accept-API-Version: resource=1.0" \
--request POST \
"http://localhost:8080/openidm/recon?_action=recon&mapping=systemServicenowUser_managedUser"
{
   "_id": "19755e51-5c3b-4362-b316-601856cb282c-13624",
   "state": "ACTIVE"
}
```
The following example runs a liveSync operation from ServiceNow to the managed user repository:

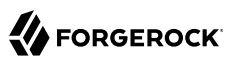

```
curl \
--header "X-OpenIDM-Username: openidm-admin" \
--header "X-OpenIDM-Password: openidm-admin" \
--header "Accept-API-Version: resource=1.0" \
--request POST \
"http://localhost:8080/openidm/system/serviceNow/user?_action=liveSync"
{
   "connectorData": {
     "nativeType": "string",
     "syncToken": "2018-02-275 11:29:15"
  },
    "_rev": "0000000031285d9b",
   id": "SYSTEMSERVICENOWUSER"
}
```
#### **Note**

The ServiceNow connector does not support the \_\_ALL\_\_ object type so you must specify the object type (for example, User) in your liveSync operation.

# Implementation Specifics

For PATCH requests, a connector can potentially add, remove, or replace an attribute value. The ServiceNow connector does not implement the add or remove operations, so a PATCH request always replaces the entire attribute value with the new value.

# OpenICF Interfaces Implemented by the ServiceNow Connector

The ServiceNow Connector implements the following OpenICF interfaces.

#### **[Create](#page-395-0)**

Creates an object and its uid.

#### **[Delete](#page-395-1)**

Deletes an object, referenced by its uid.

#### **[Schema](#page-395-2)**

Describes the object types, operations, and options that the connector supports.

### **[Script on Connector](#page-395-3)**

Enables an application to run a script in the context of the connector. Any script that runs on the connector has the following characteristics:

• The script runs in the same execution environment as the connector and has access to all the classes to which the connector has access.

- The script has access to a connector variable that is equivalent to an initialized instance of the connector. At a minimum, the script can access the connector configuration.
- The script has access to any script-arguments passed in by the application.

### **[Search](#page-395-4)**

Searches the target resource for all objects that match the specified object class and filter.

### **[Sync](#page-395-5)**

Polls the target resource for synchronization events, that is, native changes to objects on the target resource.

### **[Test](#page-396-0)**

Tests the connector configuration. Testing a configuration checks all elements of the environment that are referred to by the configuration are available. For example, the connector might make a physical connection to a host that is specified in the configuration to verify that it exists and that the credentials that are specified in the configuration are valid.

This operation might need to connect to a resource, and, as such, might take some time. Do not invoke this operation too often, such as before every provisioning operation. The test operation is not intended to check that the connector is alive (that is, that its physical connection to the resource has not timed out).

You can invoke the test operation before a connector configuration has been validated.

### **[Update](#page-396-1)**

Updates (modifies or replaces) objects on a target resource.

# ServiceNow Connector Configuration

The ServiceNow Connector has the following configurable properties.

# Basic configuration properties

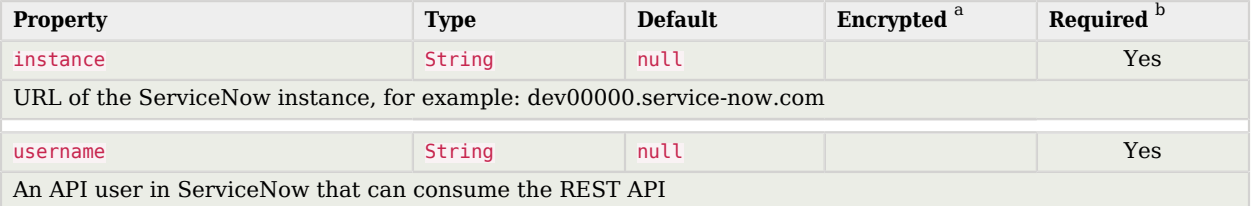

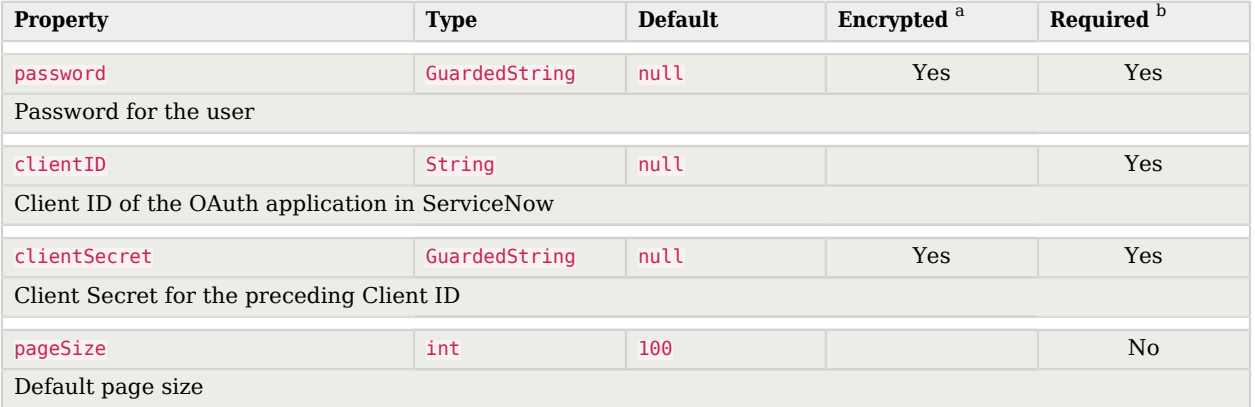

<sup>a</sup> Indicates whether the property value is considered confidential, and therefore encrypted in OpenIDM.

<sup>b</sup> A list of operations in this column indicates that the property is required for those operations.

# SSH Connector

#### **Important**

Connectors continue to be released outside the IDM release. For the latest documentation, refer to the [ICF](https://backstage.forgerock.com/docs/openicf/latest/index.html) [documentation](https://backstage.forgerock.com/docs/openicf/latest/index.html).

The SSH connector is an implementation of the Scripted Groovy Connector Toolkit, and is based on Java Secure Channel (JSch) and the Java implementation of the Expect library (Expect4j). This connector enables you to interact with any SSH server, using Groovy scripts for the ICF operations.

The SSH connector is a *poolable connector*. This means that each connector instance is placed into a connection pool every time an action is completed. Subsequent actions can re-use connector instances from the connector pool. When a new connector instance is created, a new SSH client connection is created against the target SSH server. This SSH connection remains open as long as the connector instance is in the connection pool. Note that when a new action is performed, it finds the SSH connection in the exact state that it was left by the previous action.

The following image shows the relationship between SSH connector instances and SSH connections to the target server:

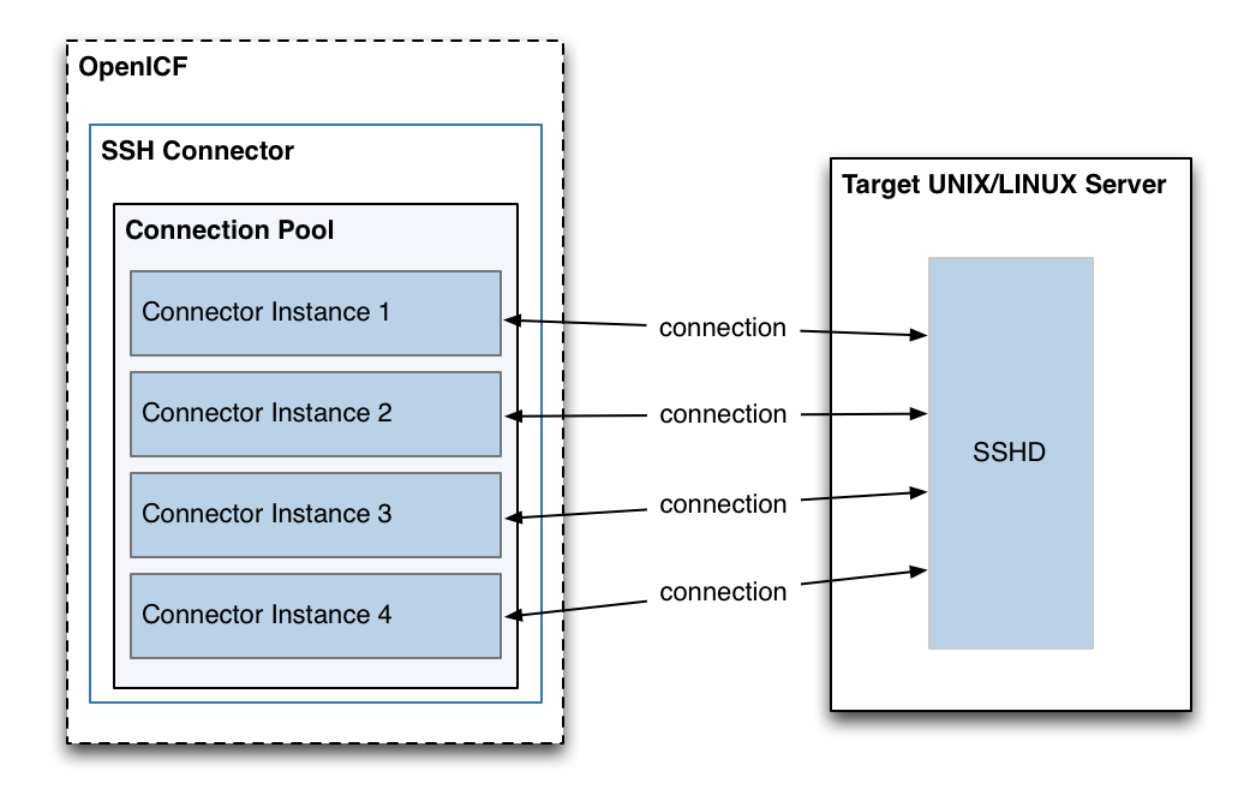

# <span id="page-293-0"></span>Configuring Authentication to the SSH Server

The SSH connector authenticates to the SSH server using either a login/password or a public/ private key. The authentication method is specified in the authenticationType property in the connector configuration file (conf/provisioner.openicf-ssh.json).

# **Authenticating with a login and password**

To authenticate with a login and password, set the authenticationType to PASSWORD in the connector configuration file, and set a user and password. For example:

```
"configurationProperties" : {
 ...
     "authenticationType" : "PASSWORD",
     "user" : "<USERNAME>",
     "password" : "<PASSWORD>",
     ...
```
The password is encrypted when IDM loads the provisioner file.

### **Authenticating with a passphrase and private key**

To authenticate with a secure certificate, generate a pair of public/private keys. Install the public key on the server side and the private key on the IDM host (where the connector is located). Set the authenticationType to PUBKEY in the connector configuration file and set the user, password, passphrase and privateKey properties. For example:

```
"configurationProperties" : {
 ...
     "authenticationType" : "PUBKEY",
     "user" : "<USERNAME>",
     "password" : "<PASSWORD>",
     "passphrase" : "secret",
     "privateKey" : ["-----BEGIN DSA PRIVATE KEY-----",
               "MIIBugIBAAKBgQDcB0ztVMCFptpJhqlLNZSdN/5cDL3S7aOVy52Ae7vwwCqQPCQr",
               "6NyUk+wtkDr07NlYd3sg7a9hbsEnlYChsuX+/WUIvbOKdMfeqcQ+jKK26YdkTCGj",
               "g86dBj9JYhobSHDoQ9ov31pYN/cfW5BAZwkm9TdpEjHPvMIaOxx7GPGKWwIVALbD",
               "CEuf1yJk9UB7v0dmJS7bKkbxAoGARcbAuDP4rB6MsgAAkVwf+1sHXEiGPShYWrVV",
               "qBgCZ/S45ELqUuiaN/1N/nip/Cc/0SBPKqwl7o50CUg9GH9kTAjmXiwmbkwvtUv+",
               "Xjn5vCHS0w18yc3rGwyr2wj+D9KtDLFJ8+T5HmsbPoDQ3mIZ9xPmRQuRFfVMd9wr",
               "DY0Rs7cCgYAxjGjWDSKThowsvOUCiE0ySz6tWggHH3LTrS4Mfh2t0tnbUfrXq2cw",
               "3CN+T6brgnpYbyX5XI17p859C+cw90MD8N6vvBxaN8QMDRFk+hHNUeSy8gXeem9x",
               "O0vdIxCgKvA4dh5nSVb5VGKENEGNEHRlYxEPzbqlPa/C/ZvzIvdKXQIUQMoidPFC",
               "n9z+mE2dAADnPf2m9vk=",
               "-----END DSA PRIVATE KEY-----"
              ],
     ...
```
The default value for the passphrase property is null. If you do not set a passphrase for the private key, the passphrase value must be equal to an empty string.

You *must* set a value for the password property, because the connector uses sudo to perform actions on the SSH server.

The private key (PEM certificate) must be defined as a JSON String array.

The values of the passphrase, password and privateKey are encrypted when IDM loads the provisioner file.

# Configuring the SSH Connector

IDM provides a sample connector configuration (provisioner.openicf-ssh.json) in the /path/to/openidm/ samples/ssh/conf/ directory. You can copy the sample connector configuration to your project's conf/ directory, and adjust it to match your Kerberos environment.

Set the authentication properties, as described in ["Configuring Authentication to the SSH Server"](#page-293-0). In addition, set at least the following properties:

#### **host**

Specify the hostname or IP address of the SSH server.

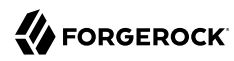

#### **port**

Set the port on which the SSH server listens.

Default: 22

#### **user**

The username of the account that connects to the SSH server.

This account must be able to ssh into the server, with the password provided in the next parameter.

#### **password**

The password of the account that is used to connect to the SSH server.

#### **prompt**

A string representing the remote SSH session prompt. This must be the exact prompt string, in the format username@target:, for example admin@myserver: ~\$ . Include any trailing spaces.

The following list describes the configuration properties of the SSH connector shown in the sample connector configuration file. You can generally use the defaults provided in the sample connector configuration file, in most cases. For a complete list of all the configuration properties of the SSH connector, see ["Configuration properties"](#page-298-0).

#### **sudoCommand**

A string that shows the full path to the **sudo** command, for example /usr/bin/sudo.

#### **echoOff**

If set to true (the default), the input command echo is disabled. If set to false, every character that is sent to the server is sent back to the client in the expect() call.

#### **terminalType**

Sets the terminal type to use for the session. The list of supported types is determined by your Linux/UNIX system. For more information, see the terminfo manual page (**man terminfo**).

Default: vt102

#### **setLocale**

If set to true, indicates that the default environment locale should be changed to the value of the locale property.

Default: false

#### **locale**

Sets the locale for the LC\_ALL, LANG and LANGUAGE environment variables, if setLocale is set to true.

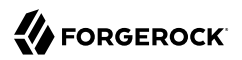

### Default: en US.utf8

#### **connectionTimeout**

Specifies the connection timeout to the remote server, in milliseconds.

Default: 5000

#### **expectTimeout**

Specifies the timeout used by the expect() calls in scripts, in milliseconds.

Default: 5000

#### **authenticationType**

Sets the authentication type, either PASSWORD or PUBKEY. For more information, see ["Configuring](#page-293-0) [Authentication to the SSH Server"](#page-293-0).

Default: PASSWORD

#### **throwOperationTimeoutException**

If  $true$ , the connector throws an exception when the expect integration is reached for an operation. Otherwise, the operation fails silently.

Default: true

#### **scriptRoots**

The path to the Groovy scripts that will perform the ICF operations, relative to your IDM installation directory. The sample connector configuration expects the scripts in *project-dir*/tools, so this parameter is set to  $\frac{1}{d}$  instance.dir}/tools in the sample configuration.

#### **classpath**

The directory in which the compiler should look for compiled classes. The default classpath, if not is specified, is install-dir/lib.

#### **\*ScriptFileName**

The name of the Groovy script that is used for each ICF operation.

# OpenICF Interfaces Implemented by the SSH Connector

The SSH Connector implements the following OpenICF interfaces.

#### **[Authenticate](#page-394-0)**

Provides simple authentication with two parameters, presumed to be a user name and password.

### **[Create](#page-395-0)**

Creates an object and its uid.

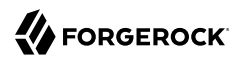

### **[Delete](#page-395-1)**

Deletes an object, referenced by its uid.

### **[Resolve Username](#page-395-6)**

Resolves an object by its username and returns the uid of the object.

### **[Schema](#page-395-2)**

Describes the object types, operations, and options that the connector supports.

### **[Script on Connector](#page-395-3)**

Enables an application to run a script in the context of the connector. Any script that runs on the connector has the following characteristics:

- The script runs in the same execution environment as the connector and has access to all the classes to which the connector has access.
- The script has access to a connector variable that is equivalent to an initialized instance of the connector. At a minimum, the script can access the connector configuration.
- The script has access to any script-arguments passed in by the application.

### **[Script on Resource](#page-395-7)**

Runs a script on the target resource that is managed by this connector.

### **[Search](#page-395-4)**

Searches the target resource for all objects that match the specified object class and filter.

### **[Sync](#page-395-5)**

Polls the target resource for synchronization events, that is, native changes to objects on the target resource.

### **[Test](#page-396-0)**

Tests the connector configuration. Testing a configuration checks all elements of the environment that are referred to by the configuration are available. For example, the connector might make a physical connection to a host that is specified in the configuration to verify that it exists and that the credentials that are specified in the configuration are valid.

This operation might need to connect to a resource, and, as such, might take some time. Do not invoke this operation too often, such as before every provisioning operation. The test operation is not intended to check that the connector is alive (that is, that its physical connection to the resource has not timed out).

You can invoke the test operation before a connector configuration has been validated.

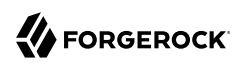

# **[Update](#page-396-1)**

Updates (modifies or replaces) objects on a target resource.

# SSH Connector Configuration

<span id="page-298-0"></span>The SSH Connector has the following configurable properties.

# Configuration properties

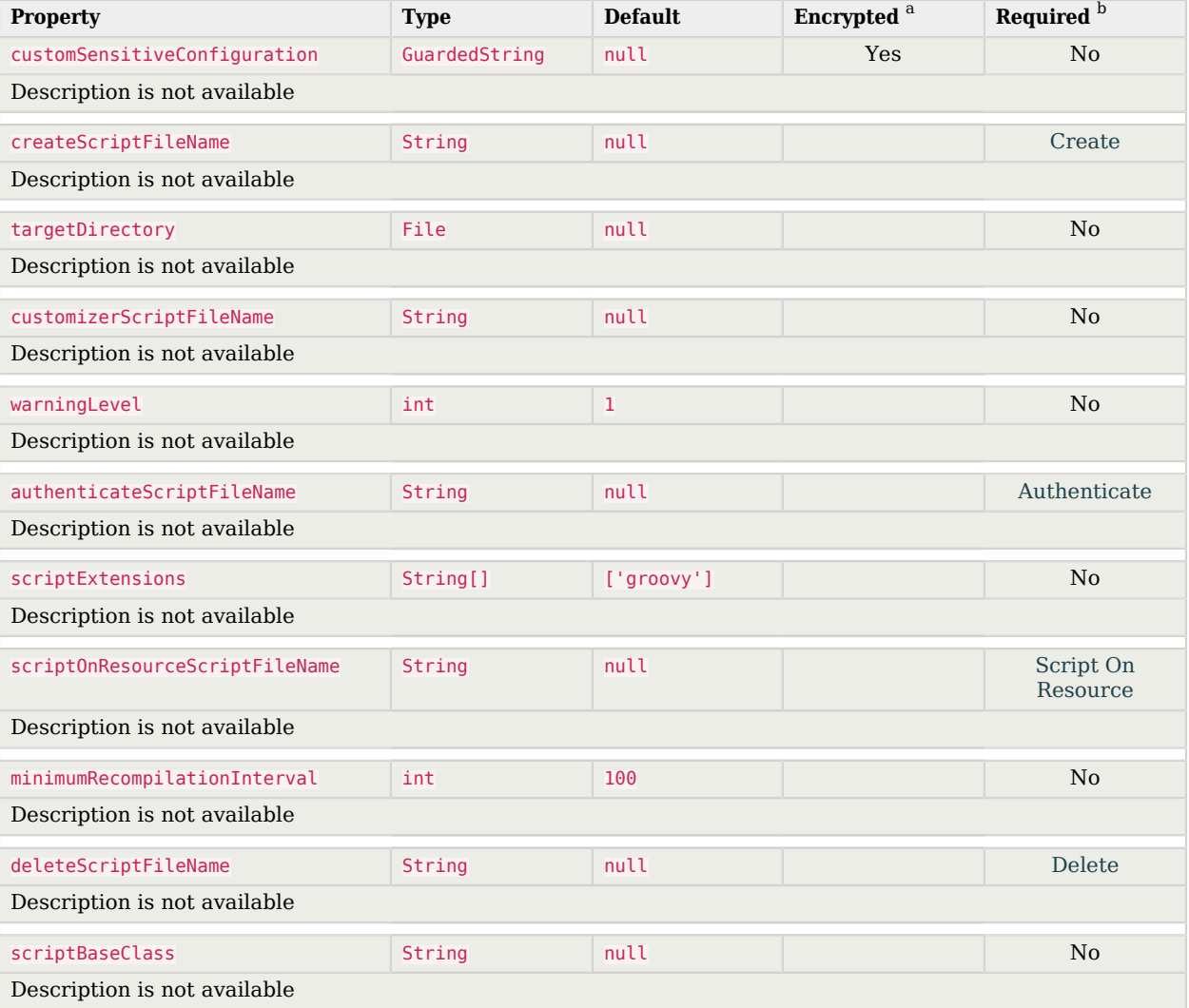

**Supported Connectors** SSH Connector Configuration

# **W** FORGEROCK

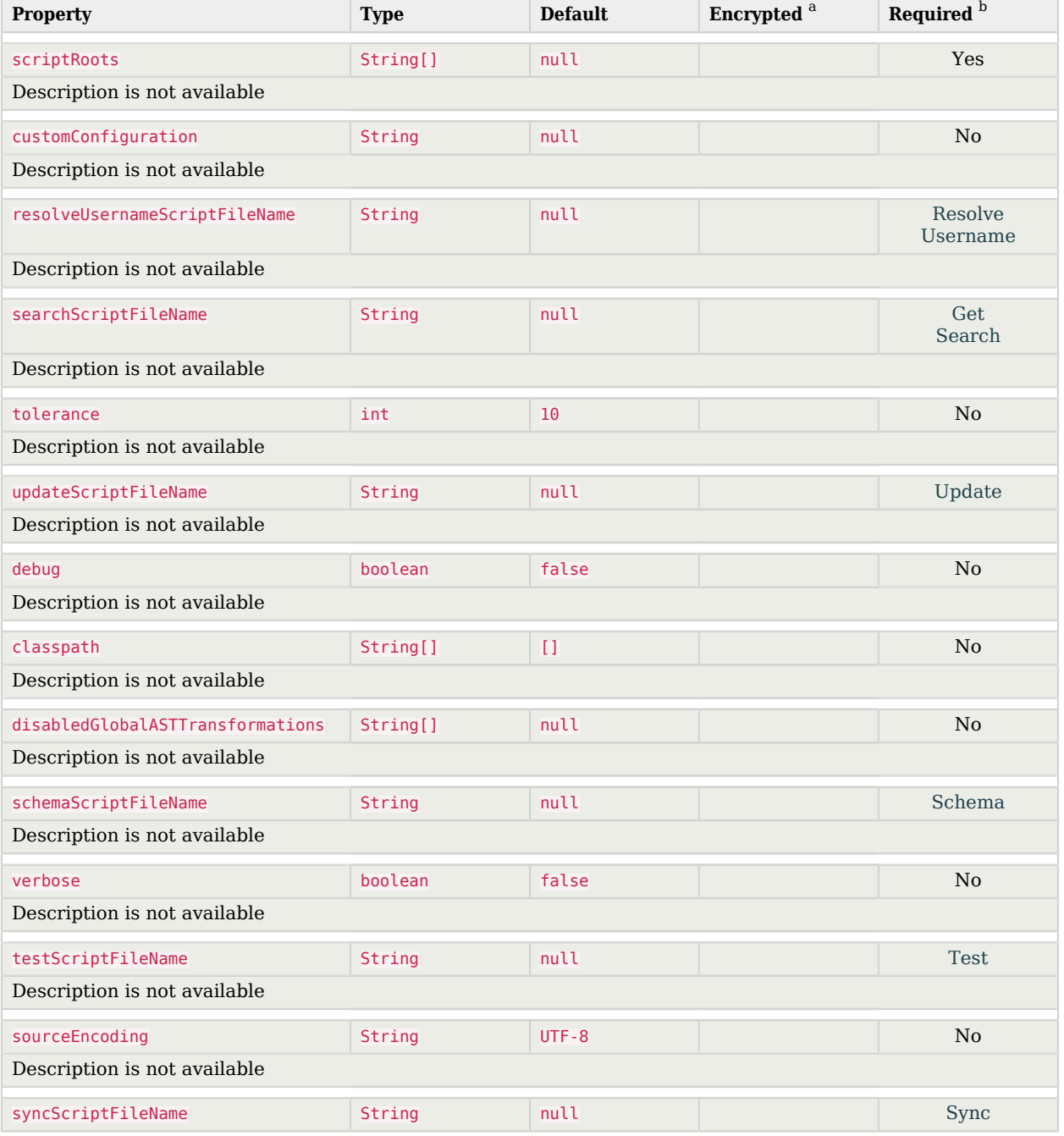

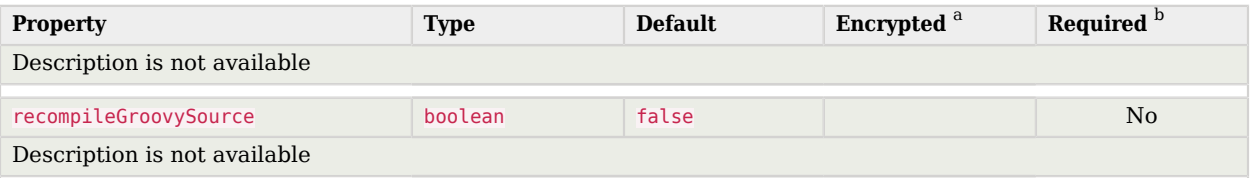

<sup>a</sup> Indicates whether the property value is considered confidential, and therefore encrypted in OpenIDM.

 $^{\rm b}$  A list of operations in this column indicates that the property is required for those operations.

# Basic Configuration Properties

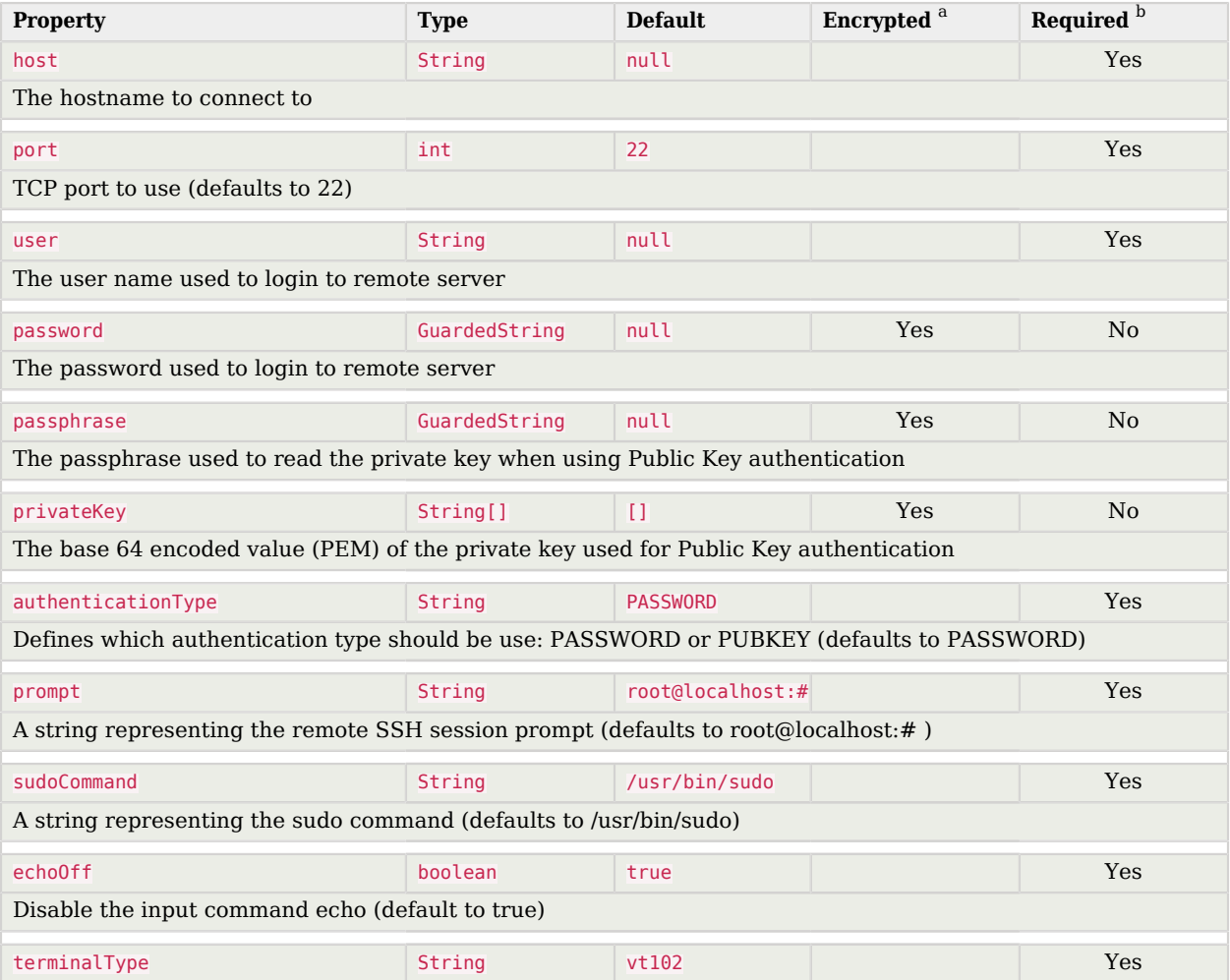

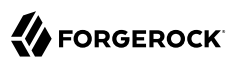

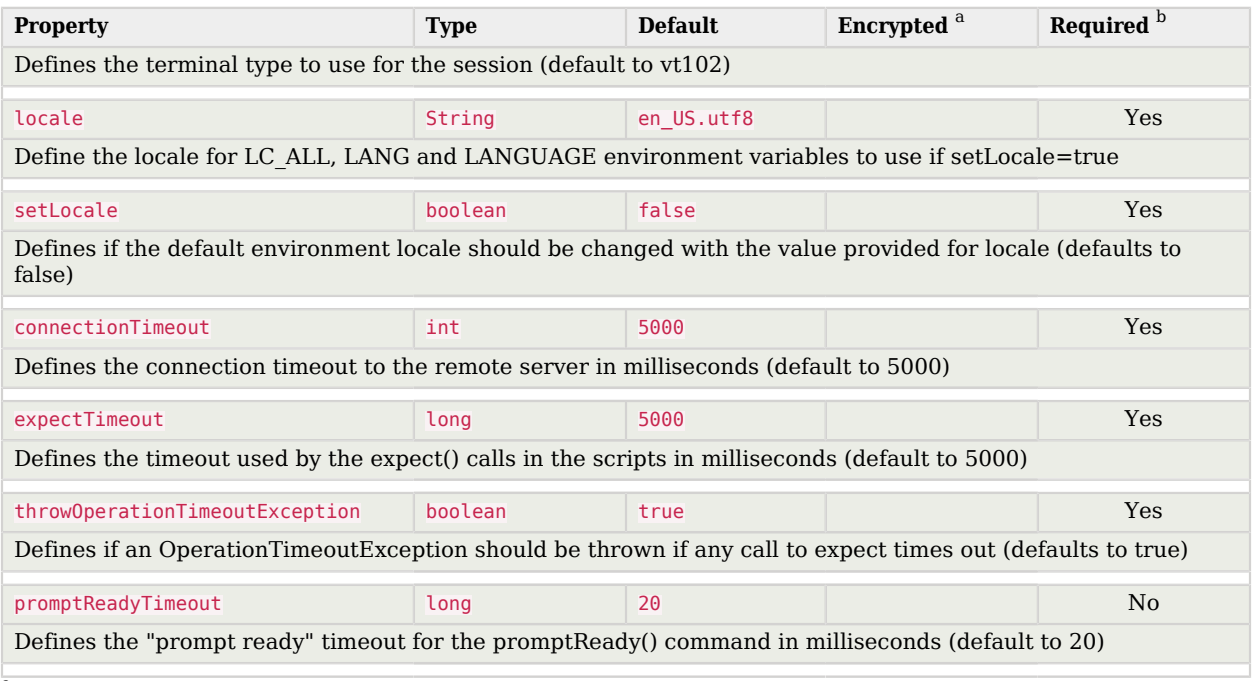

<sup>a</sup> Indicates whether the property value is considered confidential, and therefore encrypted in OpenIDM.

 $^{\rm b}$  A list of operations in this column indicates that the property is required for those operations.

# SAP SuccessFactors Connector

#### **Important**

Connectors continue to be released outside the IDM release. For the latest documentation, refer to the [ICF](https://backstage.forgerock.com/docs/openicf/latest/index.html) [documentation](https://backstage.forgerock.com/docs/openicf/latest/index.html).

The SAP SuccessFactors connector lets you synchronize SAP SuccessFactors users with IDM managed users.

# Before you start

Before you configure the connector, gather the following details:

### **Host**

The SuccessFactors API hostname. For example, apisalesdemo2.successfactors.eu.

# **Client ID**

The SuccessFactors API Key or client ID. To find this:

- 1. Open your SuccessFactors administrator account.
- 2. Open Manage OAuth2 Client Applications.
- 3. Select your registered OAuth2 Client Application.
- 4. Click View.
- 5. Copy the API key.

### **User ID**

The API User ID of the SuccessFactors user who authenticates to the REST server.

### **Private Key**

A private key. To configure this, generate a key pair from the X.509 certificate and copy the value of the private key.

### **Company ID**

The API Company ID of the admin user. This is specified in the SuccessFactors login URL.

### **Person Segments**

SuccessFactors person segments; for example, EmpJob, EmpEmployment, PerPersonal.

# Install the SuccessFactors connector

Download the connector .jar file from the link: {fr\_download\_site\_url}[{fr\_download\_site\_name}].

• If you are running the connector locally, place it in the /path/to/openidm/connectors directory; for example:

**mv ~/Downloads/successfactors-connector-1.5.20.12.jar/path/to/openidm/connectors/**

• If you are using a remote connector server (RCS), place it in the /path/to/openicf/connectors directory on the RCS.

# Configure the SuccessFactors connector

Create a connector configuration using the Admin UI:

- 1. Select Configure > Connectors and click New Connector.
- 2. Enter a Connector Name.
- 3. Select SuccessFactors Connector 1.5.20.12 as the Connector Type.
- 4. Provide the Base Connector Details.
- 5. Click Save.

When your connector is configured correctly, the connector displays as Active in the Admin UI.

Alternatively, test that the configuration is correct by running the following command:

```
curl \
--header "X-OpenIDM-Username: openidm-admin" \
--header "X-OpenIDM-Password: openidm-admin" \
--header "Accept-API-Version: resource=1.0" \
--request POST \
"http://localhost:8080/openidm/system/Successfactors?_action=test"
{
   "name" : "Successfactors",
   "enabled" : true,
   "config" : "config/provisioner.openicf/Successfactors",
   "connectorRef" : {
     "bundleVersion" : "${bundleVersion}",
     "bundleName" : "org.forgerock.openicf.connectors.successfactors-connector",
     "connectorName" : "org.forgerock.openicf.connectors.successfactors.SuccessFactorsConnector"
   },
   "displayName" : "SuccessFactors Connector",
   "objectTypes" : [ "__GROUP__", "__PERSON__", "__ACCOUNT__", "__ALL__" ],
   "ok" : true
}
```
If the command returns " $\delta$ k": true, your connector was configured correctly, and can authenticate to the Cerner system.

# Use the SuccessFactors connector

# Actions on accounts

You can perform the following actions on a SAP SuccessFactors account:

```
+ Create a SuccessFactors user
```

```
The following example creates a user with every available attribute:
 curl \
 --header "X-OpenIDM-Username: openidm-admin" \
 --header "X-OpenIDM-Password: openidm-admin" \
 --header "Accept-API-Version: resource=1.0" \
 --request POST \
 --data '{
    "userId": "BJENSEN",
    "username": "bjensen",
    "__ENABLE__": true,
    "email": "bjensen@example.com",
    "firstName": "Barbara",
    "lastName": "Jensen",
    "country": "USA",
```
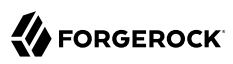

```
 "married": false,
   "timeZone": "US/Eastern",
   "department": "Cloud",
   "state": "New York",
   "city": "New York City",
   "jobLevel": "2",
   "location": "40.6635°N 73.9387°W",
   "__PASSWORD__": "Test@123",
   "division": "Manufacturing",
   "hireDate": "2021-07-26 00:00:00",
   "dateOfBirth": "2012-08-22 00:00:00",
   "__GROUP__": [
     {"groupId": "6895"},
     {"groupId": "6095"}
   ]
}' \
"http://localhost:8080/openidm/system/Successfactors/__ACCOUNT__?_action=create"
{
   "_id" : "BJENSEN",
   "userId" : "BJENSEN",
 "jobLevel" : "2",
 "__GROUP__" : [ {
   \frac{1}{\sqrt{2}} group\overline{1d}" : "1586",
     "groupName" : "$$EVERYONE$$"
   }, {
     "groupId" : "6895",
     "groupName" : "SAP_Managers"
   }, {
      "groupId" : "6095",
     "groupName" : "SAP_ONB2_ErrorFlowAdmins"
   } ],
   "department" : "Cloud",
   "dateOfBirth" : "2012-08-22 00:00:00",
   "lastModifiedDateTime" : "2022-11-02 09:13:49",
   "__ENABLE__" : true,
   "email" : "bjensen@example.com",
   "country" : "USA",
   "lastModified" : "2022-11-02 10:13:49",
   "location" : "40.6635°N 73.9387°W",
   "lastName" : "Jensen",
   "lastModifiedWithTZ" : "2022-11-02 09:13:49",
   "username" : "bjensen",
   "timeZone" : "US/Eastern",
   "city" : "New York City",
 "state" : "New York",
 "__NAME__" : "bjensen",
   "hireDate" : "2021-07-26 00:00:00",
   "married" : false,
   "division" : "Manufacturing",
   "firstName" : "Barbara"
}
```
#### **Note**

New users must have at least the username, userId, and status properties.

```
+ Query all users
```
The following example queries all SuccessFactors users:

```
curl \
--header "X-OpenIDM-Username: openidm-admin" \
--header "X-OpenIDM-Password: openidm-admin" \
--header "Content-Type: application/json" \
--request GET \
"http://localhost:8080/openidm/system/successfactors/__ACCOUNT__?_queryId=query-all-ids"
{
   "result":[
     {"_id":"1007373"},
    {"_id":"1007371"},<br>{"_id":"1007376"},
 {"_id":"1007376"},
 {"_id":"1007370"},
 {"_id":"1007377"}
   ],
   "resultCount":5,
   "pagedResultsCookie":null,
   "totalPagedResultsPolicy":"NONE",
   "totalPagedResults":-1,
   "remainingPagedResults":-1
}
```
*+ Query a single user*

```
The following example queries a single user by their ID:
 curl \
 --header "X-OpenIDM-Username: openidm-admin" \
 --header "X-OpenIDM-Password: openidm-admin" \
 --header "Content-Type: application/json" \
 --request GET \
 "http://localhost:8080/openidm/system/successfactors/__ACCOUNT__?_queryFilter=_id%20eq%20%22BJENSEN
 %22"
 {
    "_id" : "BJENSEN",
    "userId" : "BJENSEN",
    "jobLevel" : "2",
      "__GROUP__" : [ {
     "groupId" : "1586",
      "groupName" : "$$EVERYONE$$"
    }, {
      "groupId" : "6895",
      "groupName" : "SAP_Managers"
    }, {
      "groupId" : "6095",
      "groupName" : "SAP_ONB2_ErrorFlowAdmins"
```

```
 } ],
 "department" : "Cloud",
 "dateOfBirth" : "2012-08-22 00:00:00",
   "lastModifiedDateTime" : "2022-11-02 09:13:49",
 "__ENABLE__" : true,
 "email" : "bjensen@example.com",
 "country" : "USA",
 "lastModified" : "2022-11-02 10:13:49",
 "location" : "40.6635°N 73.9387°W",
 "lastName" : "Jensen",
   "lastModifiedWithTZ" : "2022-11-02 09:13:49",
 "username" : "bjensen",
 "timeZone" : "US/Eastern",
   "city" : "New York City",
 "state" : "New York",
 "__NAME__" : "bjensen",
 "hireDate" : "2021-07-26 00:00:00",
   "married" : false,
   "division" : "Manufacturing",
   "firstName" : "Barbara"
}
```
*+ Modify a user*

You can use the SuccessFactors connector to modify the following attributes of a user entry:

- username
- email
- status
- country
- department
- timeZone
- jobLevel
- married
- city
- state
- division
- citizenship
- location
- firstName
- lastName

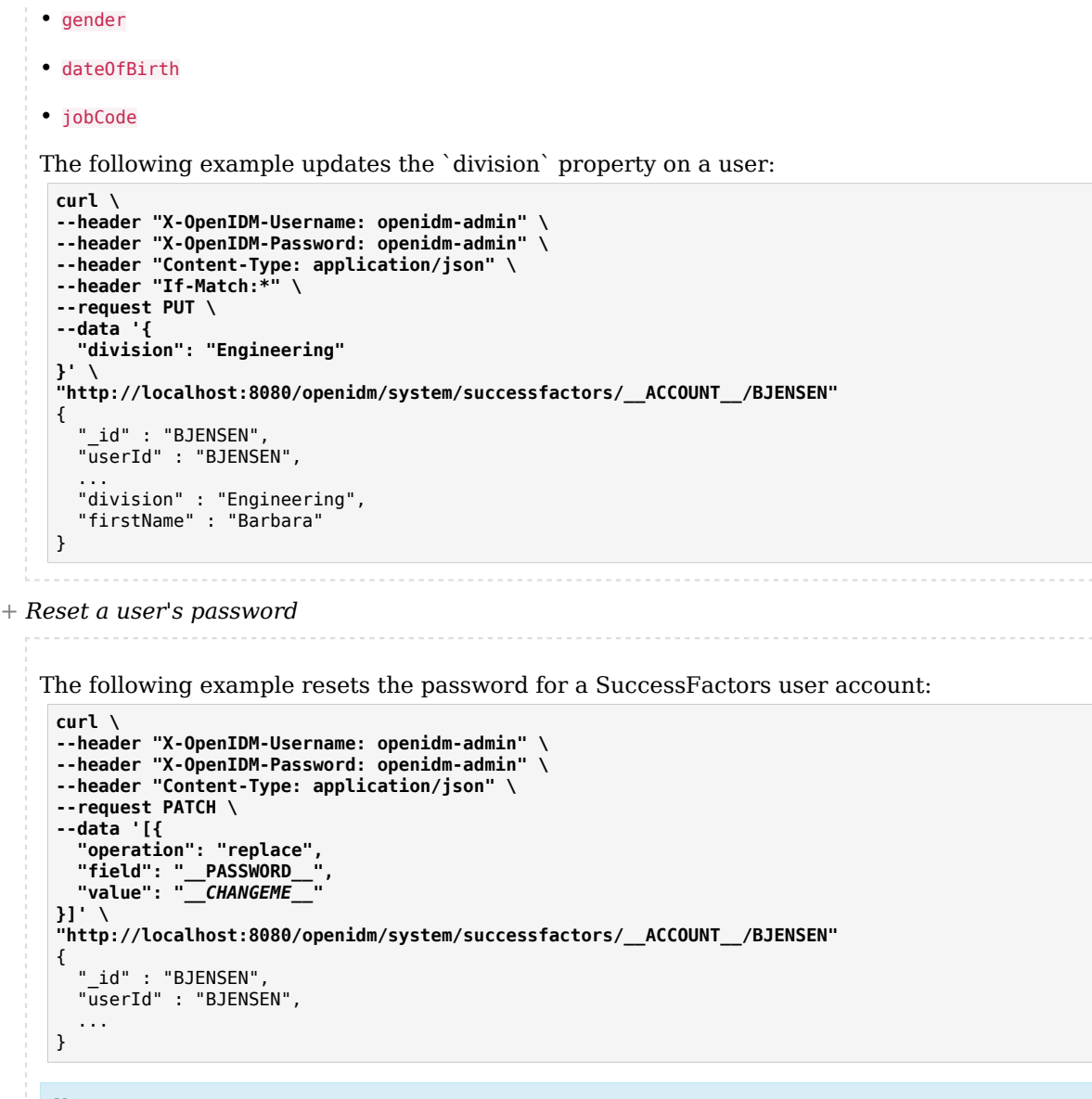

#### **Note**

The updated password is not included in the response object; however, the value is updated in the system.

*+ Activate a user*

The following example activates a user with the minimum required attributes:

```
curl \
--header "X-OpenIDM-Username: openidm-admin" \
--header "X-OpenIDM-Password: openidm-admin" \
--header "Content-Type: application/json" \
--header "Accept-API-Version: resource=1.0" \
--request POST \
--data '{
   "username": "bjensen",
   "__ENABLE__": true,
   "firstName": "Barbara",
   "userId": "BJENSEN"
}' \
"http://localhost:8080/openidm/system/successfactors/__ACCOUNT__/BJENSEN"
{
   "_id": "BJENSEN",
   "userId": "BJENSEN",
 ...
   "__ENABLE__": true
}
```
*+ Deactivate a user*

The SuccessFactors connector does not support deleting accounts. To deactivate an unwanted account, set the account's **ENABLE** attribute value to false. A deactivated account remains in the SuccessFactors system and can still be queried by its ID, but cannot be accessed.

The following example deactivates a SuccessFactors account:

```
curl \
--header "X-OpenIDM-Username: openidm-admin" \
--header "X-OpenIDM-Password: openidm-admin" \
--header "Content-Type: application/json" \
--header "Accept-API-Version: resource=1.0" \
--request POST \
--data '{
   "username": "bjensen",
   "__ENABLE__": false,
  "firstName": "Barbara",
   "userId": "BJENSEN"
}' \
"http://localhost:8080/openidm/system/successfactors/__ACCOUNT__/BJENSEN"
{
   _id: "BJENSEN"
}
```
#### *+ Assign a user to a group*

The following example assigns a user to a group:

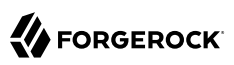

```
curl \
--header "X-OpenIDM-Username: openidm-admin" \
--header "X-OpenIDM-Password: openidm-admin" \
--header "Content-Type: application/json" \
--header "if-Match:*" \
--request PUT \
--data '{
   "__ENABLE__": true,
  "__GROUP__": [{"groupId":1001}]
}' \
"http://localhost:8080/openidm/system/successfactors/__ACCOUNT__/BJENSEN"
{
   "_id" : "BJENSEN",
   "userId" : "BJENSEN",
   "jobLevel" : "2",
     "__GROUP__" : [ {
    "group\overline{1d}" : "1001",
     "groupName" : "Example Working Group"
   },
   ...
}
```
# Actions on other objects

```
+ Query all groups
```

```
The following example queries all groups in the system:
 curl \
 --header "X-OpenIDM-Username: openidm-admin" \
 --header "X-OpenIDM-Password: openidm-admin" \
 --header "Content-Type: application/json" \
 --header "if-Match:*" \
 --request GET \
 "http://localhost:8080/openidm/system/successfactors/__GROUP__?_queryId=query-all-ids"
 {
    "result": [
      {"_id":"6637"},
      {"_id":"2202"},
      {"_id":"1588"},
      {"_id":"6877"},
      {"_id":"2203"}
    ],
    "resultCount":5,
    "pagedResultsCookie": null,
    "totalPagedResultsPolicy": "NONE",
    "totalPagedResults": -1,
    "remainingPagedResults": -1
 }
```
### *+ Query a single group*

The following example queries a single group:

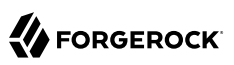

```
curl \
--header "X-OpenIDM-Username: openidm-admin" \
--header "X-OpenIDM-Password: openidm-admin" \
--header "Content-Type: application/json" \
--request GET \
"http://localhost:8080/openidm/system/successfactors/__GROUP__?/1001"
{
   "_id": "1001",
  "<sup>-</sup>NAME ": "1001",
   "groupName": "Example Working Group",
   "lastModifiedDate" : "2015-01-04 23:29:38",
   "createdBy" : "v4admin",
   "totalMemberCount" : "33590",
   "activeMembershipCount" : "2294",
   "groupID" : "1001",
   "groupType" : "permission"
}
```
*+ Query all persons*

The following example queries all persons in the system:

```
curl \
--header "X-OpenIDM-Username: openidm-admin" \
--header "X-OpenIDM-Password: openidm-admin" \
--header "Content-Type: application/json" \
--request GET \
"http://localhost:8080/openidm/system/successfactors/__PERSON__?_queryId=query-all-ids"
{
   "result":[
     {"_id":"69119"},
     {"_id":"69120"},
     {"_id":"69121"},
     {"_id":"80279"},
     {"_id":"80280"}
   ],
   "resultCount":5,
   "pagedResultsCookie":null,
   "totalPagedResultsPolicy":"NONE",
   "totalPagedResults":-1,
   "remainingPagedResults":-1
}
```
*+ Query a single person*

The following example queries a single person:

```
curl \
--header "X-OpenIDM-Username: openidm-admin" \
--header "X-OpenIDM-Password: openidm-admin" \
--header "Content-Type: application/json" \
--request GET \
"http://localhost:8080/openidm/system/successfactors/__PERSON__?_queryFilter=_id%20%22scarter%22"
{
```
 "result":[{ "\_id":"scarter", "EmpJob\_payGrade":"GR-08", "EmpEmployment\_firstDateWorked":"2002-03-17 00:00:00", "PerPersonal\_maritalStatus":"10819", "PerPersonal\_nationality":"USA", "EmpEmployment\_lastDateWorked":null, "EmpEmployment\_userId":"scarter", "PerPersonal\_personIdExternal":"scarter", "EmpEmployment\_initialStockGrant":null, "PerPerson\_countryOfBirth":"USA", "PerPersonal\_endDate":"9999-12-31 00:00:00", "PerPersonal\_firstName":"Sam", "EmpEmployment\_eligibleForStock":null, "PerPersonal\_lastName":"Carter", "EmpJob\_payScaleArea":"USA/US2", "EmpJob\_jobCode":"50070968", "PerPerson\_regionOfBirth":null, "PerPersonal\_startDate":"2002-03-17 00:00:00", "PerPerson\_personIdExternal":"scarter", "PerPerson\_lastModifiedDateTime":"2015-10-30 10:05:06", "EmpEmployment\_lastModifiedDateTime":"2018-07-15 23:12:06", "PerPersonal\_lastModifiedDateTime":"2018-10-25 23:51:29", "EmpJob\_timezone":"US/Eastern", "PerPersonal\_gender":"M", "PerPerson\_dateOfBirth":"1983-02-15 00:00:00", "PerPersonal\_nativePreferredLang":"10223", "EmpEmployment\_serviceDate":null, "EmpEmployment\_assignmentIdExternal":"scarter", "EmpJob\_lastModifiedDateTime":"2020-06-23 10:50:43", "PerPerson\_createdOn":"2015-01-05 23:34:22", "EmpJob\_company":"1710", "EmpEmployment\_originalStartDate":"2002-03-17 00:00:00", "EmpEmployment\_endDate":null, "EmpJob\_position":"3000325", "EmpJob\_jobTitle":"Administrative Support", "PerPersonal\_salutation":"10810", "EmpEmployment\_seniorityDate":"2002-03-17 00:00:00", "PerPerson\_createdDateTime":"2015-01-05 22:34:22", "EmpEmployment\_professionalServiceDate":null, "EmpJob\_startDate":"2017-01-01 00:00:00", "PerPersonal\_middleName":null, "PerPerson createdBy": "v4admin" "PerPersonal\_preferredName":null, "PerPerson\_lastModifiedBy":"scarter", "EmpJob\_businessUnit":"CORP", "EmpJob\_seqNumber":"1", "PerPerson\_perPersonUuid":"87AF10389BCC4F29BC3F3A225B321E14", "EmpJob\_location":"1710-2001", "EmpJob\_managerId":"108743", "EmpJob\_eventReason":"PAYOTH", "PerPerson\_lastModifiedOn":"2015-10-30 11:05:06", "EmpJob\_payScaleType":"USA/US2", "EmpJob\_userId":"scarter", "EmpEmployment\_initialOptionGrant":null, "EmpEmployment\_personIdExternal":"scarter", "PerPerson\_personId":"8",  $NAME \t"': "scatter"\}$ "resultCount":1,

```
 "pagedResultsCookie":null,
 "totalPagedResultsPolicy":"NONE",
 "totalPagedResults":-1,
 "remainingPagedResults":-1
}
```
# Accout Status

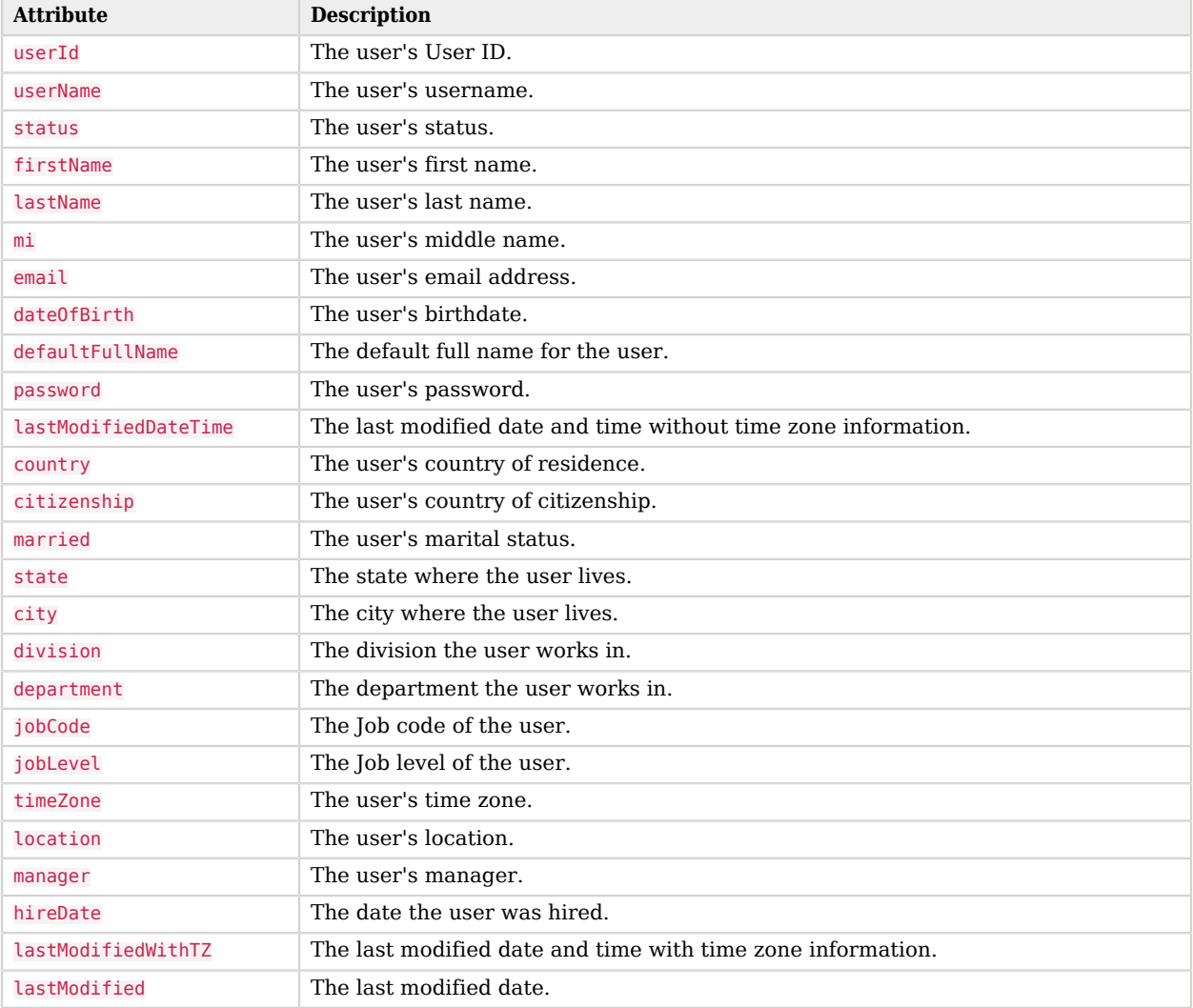

# Group Attributes

The following group attributes are supported by the SuccessFactors Connector:

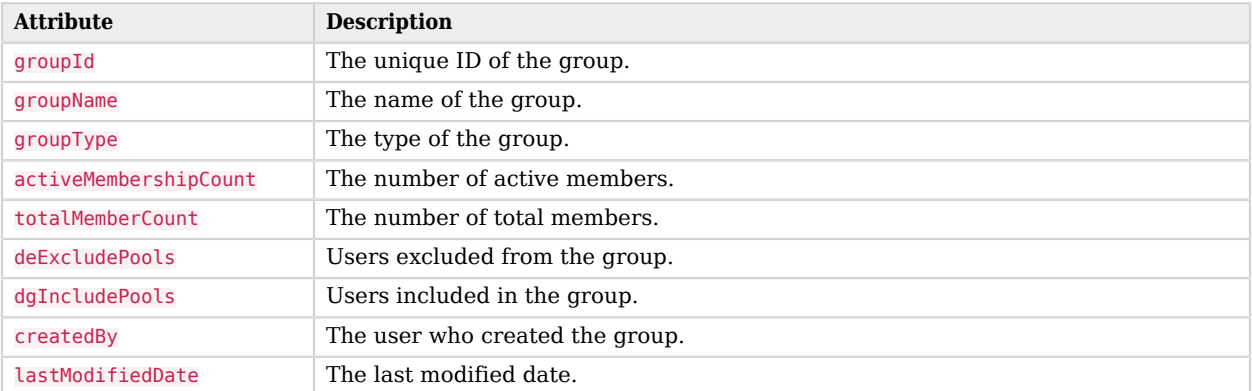

# Person Attributes

# PerPerson Attributes

The following PerPerson attributes are supported by the SuccessFactors connector:

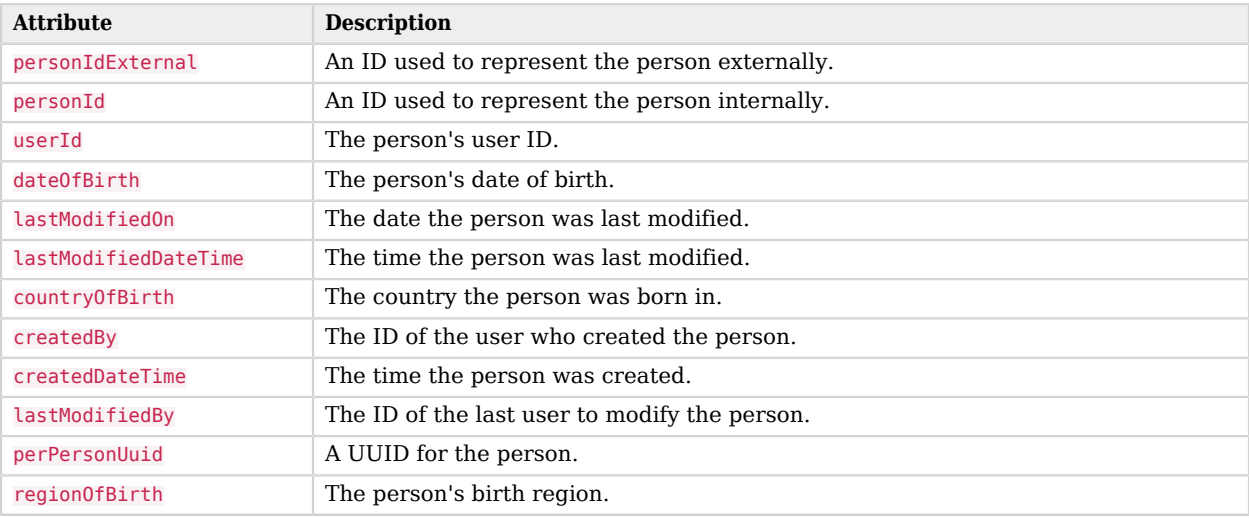

# PerPersonal Attributes

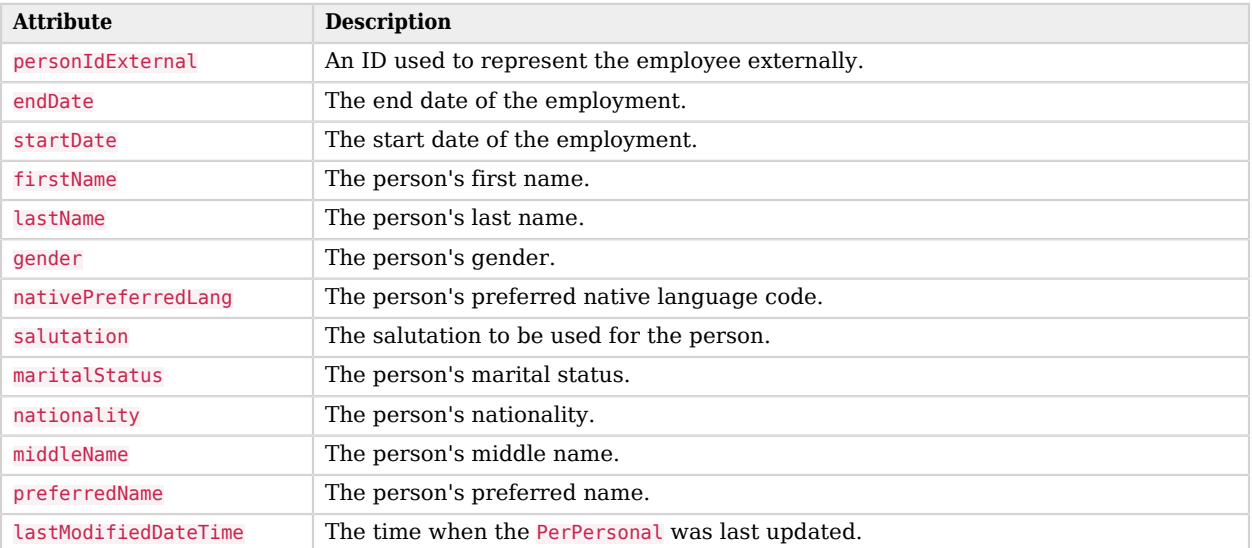

# EmpEmployment Attributes

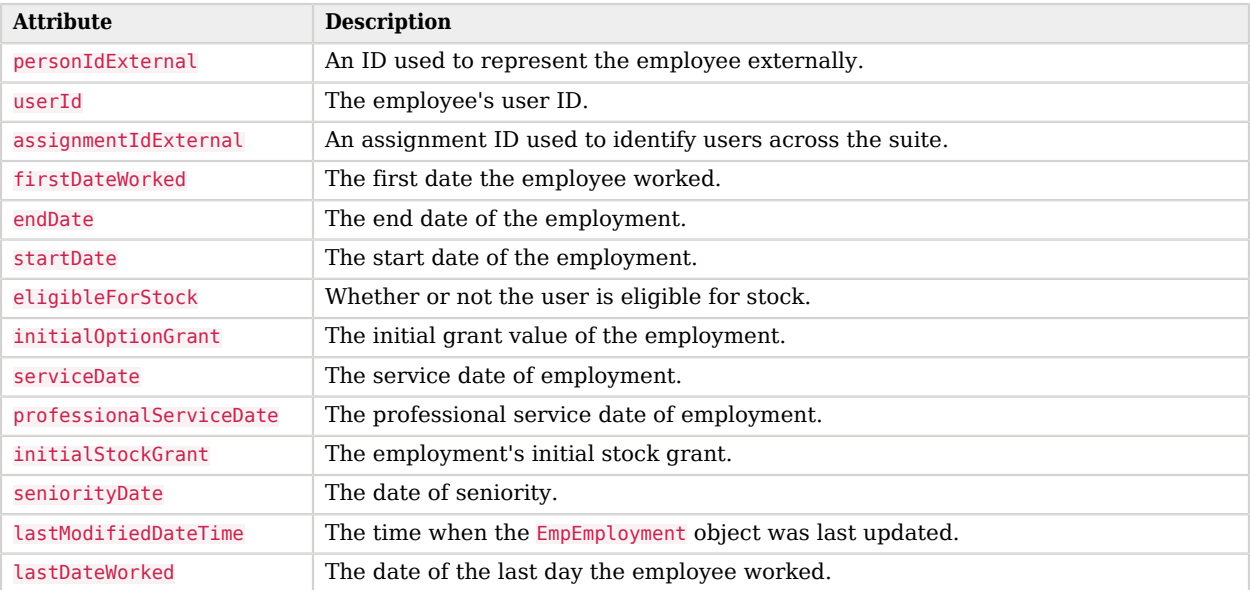

# EmpJob Attributes

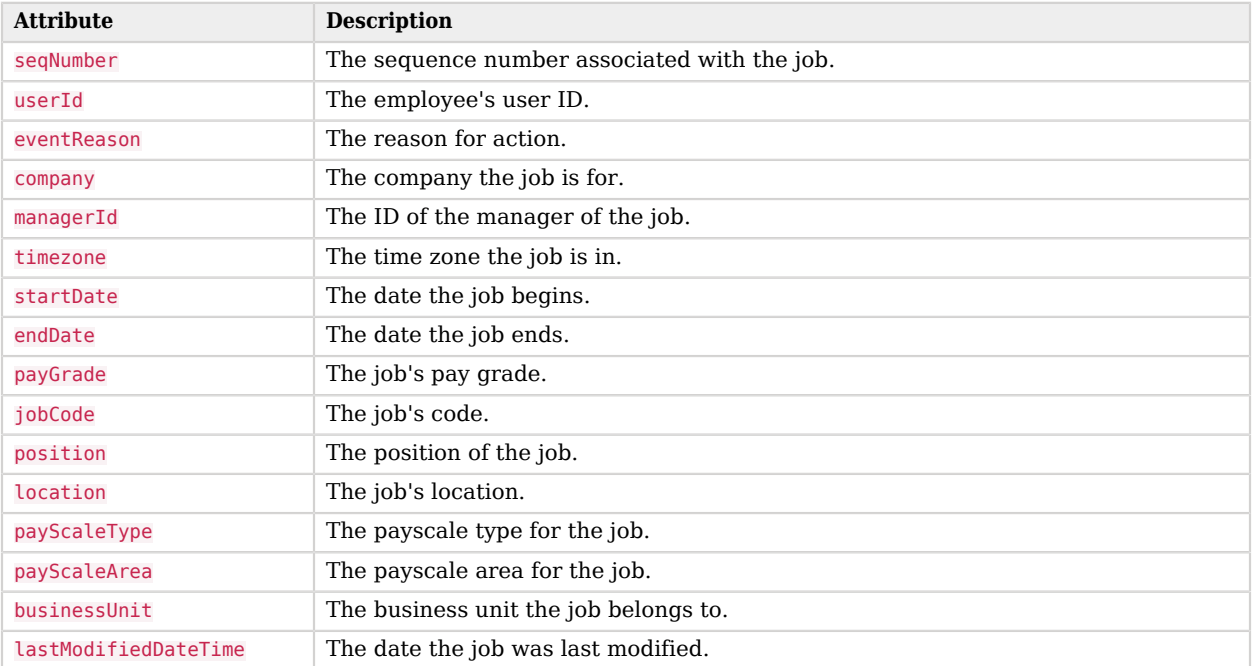

# OpenICF Interfaces Implemented by the SuccessFactors Connector

The SuccessFactors Connector implements the following OpenICF interfaces.

# **[Create](#page-395-0)**

Creates an object and its uid.

# **[Delete](#page-395-1)**

Deletes an object, referenced by its uid.

### **[Schema](#page-395-2)**

Describes the object types, operations, and options that the connector supports.

### **[Script on Connector](#page-395-3)**

Enables an application to run a script in the context of the connector. Any script that runs on the connector has the following characteristics:

- The script runs in the same execution environment as the connector and has access to all the classes to which the connector has access.
- The script has access to a connector variable that is equivalent to an initialized instance of the connector. At a minimum, the script can access the connector configuration.
- The script has access to any script-arguments passed in by the application.

### **[Search](#page-395-4)**

Searches the target resource for all objects that match the specified object class and filter.

### **[Sync](#page-395-5)**

Polls the target resource for synchronization events, that is, native changes to objects on the target resource.

### **[Test](#page-396-0)**

Tests the connector configuration. Testing a configuration checks all elements of the environment that are referred to by the configuration are available. For example, the connector might make a physical connection to a host that is specified in the configuration to verify that it exists and that the credentials that are specified in the configuration are valid.

This operation might need to connect to a resource, and, as such, might take some time. Do not invoke this operation too often, such as before every provisioning operation. The test operation is not intended to check that the connector is alive (that is, that its physical connection to the resource has not timed out).

You can invoke the test operation before a connector configuration has been validated.

# **[Update](#page-396-1)**

Updates (modifies or replaces) objects on a target resource.

# SuccessFactors Connector Configuration

The SuccessFactors Connector has the following configurable properties.

# Configuration properties

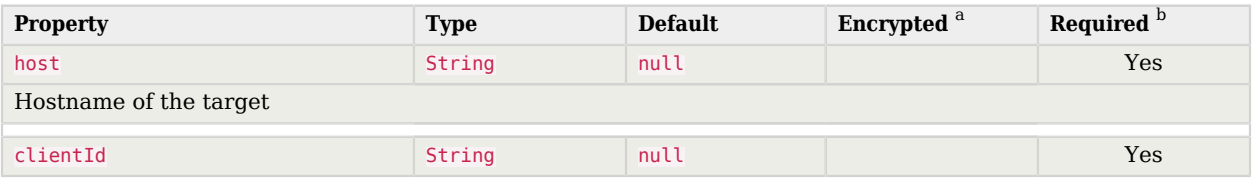

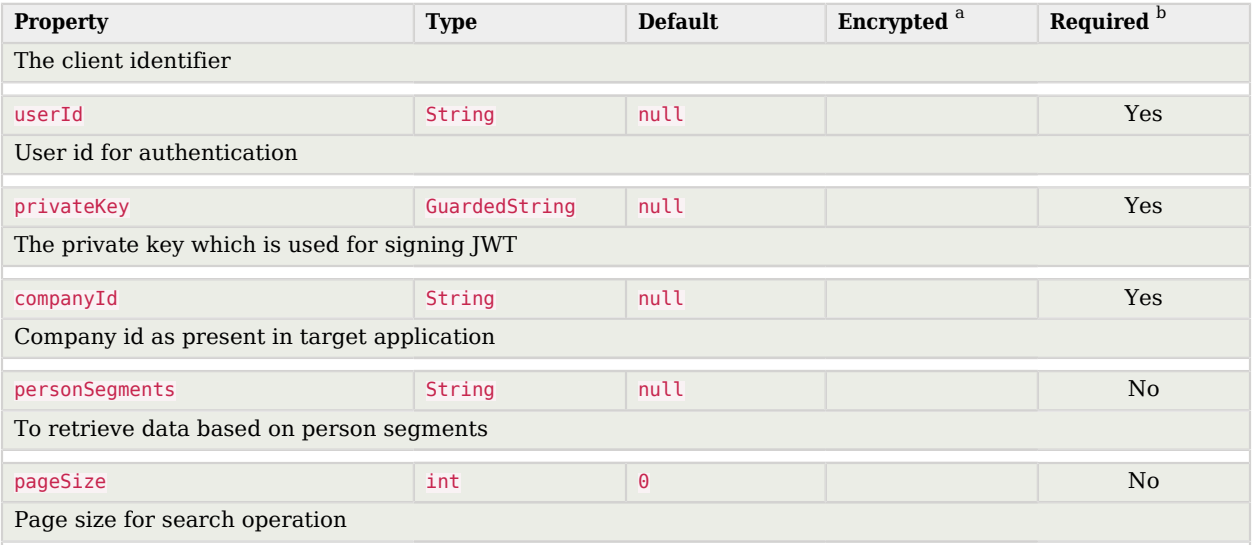

<sup>a</sup> Indicates whether the property value is considered confidential, and therefore encrypted in OpenIDM.

<sup>b</sup> A list of operations in this column indicates that the property is required for those operations.

# Basic configuration properties

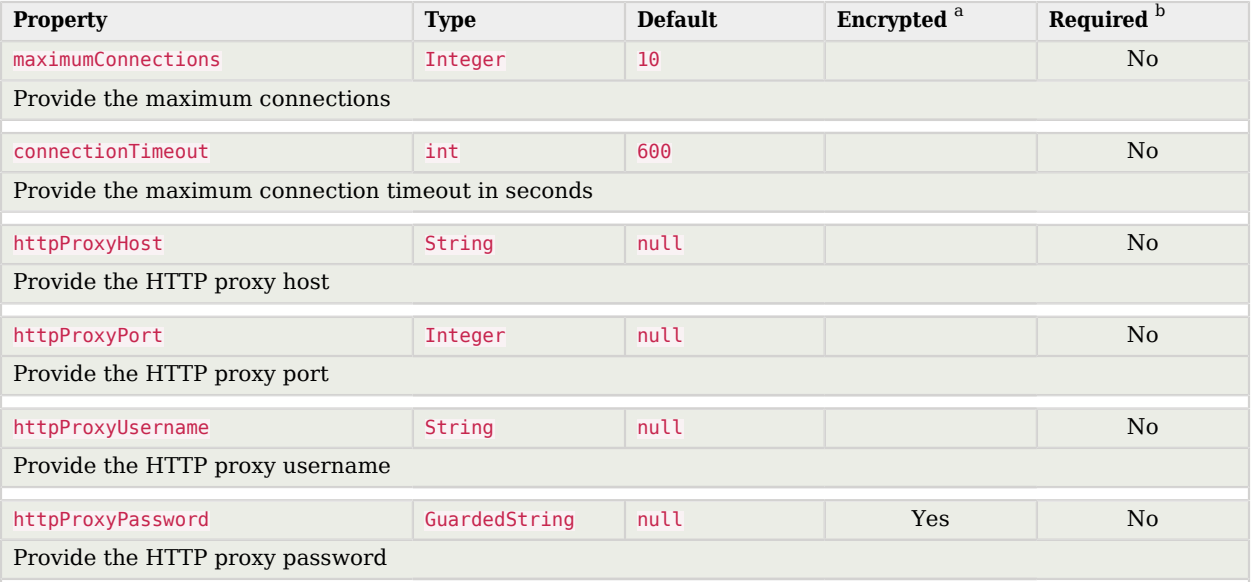

<sup>a</sup> Indicates whether the property value is considered confidential, and therefore encrypted in OpenIDM.

 $^{\rm b}$  A list of operations in this column indicates that the property is required for those operations.

# Workday Connector

#### **Important**

Connectors continue to be released outside the IDM release. For the latest documentation, refer to the [ICF](https://backstage.forgerock.com/docs/openicf/latest/index.html) [documentation](https://backstage.forgerock.com/docs/openicf/latest/index.html).

Workday is a multi-tenant Software-as-a-Service (SaaS) application. The Workday connector enables you to synchronize user accounts between IDM and Workday's cloud-based HR system.

The connector supports reconciliation of users and organizations from Workday to an IDM repository, liveSync of users from Workday to IDM, and updating users in a Workday system.

To use the connector, you need a Workday instance with the required permissions and a set of credentials to access the instance, including the username, password, tenant name, and host name.

Download the Workday connector from the [ForgeRock BackStage download site](https://backstage.forgerock.com/downloads) and place it in the / path/to/openidm/connectors/ directory.

Download the [Workday connector dependencies](#page-382-0) and copy them to the /path/to/openidm/lib/ directory. If you are running the connector remotely, copy the dependencies to the /path/to/openicf/lib/ directory on the remote system.

# Configuring the Workday Connector

1. The easiest way to configure the connector is to use the Admin UI. Select Configure > Connectors > New Connector, then select Workday in the Connector Type field.

Alternatively, use the sample configuration file provided in /path/to/openidm/samples/exampleconfigurations/provisioners/provisioner.openicf-workday.json. Copy that file to your project's conf/ directory, and set enabled to true.

2. Edit the configurationProperties to specify the connection to the Workday instance, for example:

```
"configurationProperties" : {
     "hostname" : "example.workday.net",
     "tenant" : "example-tenant",
     "username" : "admin",
     "password" : "Passw0rd",
     ...
}
```
Set at least the following properties:

#### **hostname**

The fully qualified name of the Workday instance. The connector uses the hostname to construct the endpoint URL.

#### **tenant**

The tenant to which you are connecting. The connector uses the tenant name to construct the endpoint URL, and the complete username (in the form username@tenant).

#### **username**

The username used to log in to the Workday instance. Do not specify the complete username including the tenant. The connector constructs the complete username.

#### **password**

The password used to log in to the Workday instance.

#### **connectionTimeout**

The timeout (in milliseconds) that the connector should wait for a request to be sent to the Workday instance. The default timeout is 60000ms or one minute. Requests that take longer than a minute throw an exception.

#### **receiveTimeout**

The timeout (in milliseconds) that the connector waits to receive a response. The default timeout is 60000ms or one minute. Because the Workday can be slow, and the amount of information returned can be very large, you should set this parameter carefully to avoid unnecessary timeouts.

3. Check that the connector is retrieving the exact data that you need.

The configurationProperties also specify the data that the connector should retrieve with a number of boolean include... and exclude... properties. These properties can be divided as follows:

#### **Worker types**

By default, all worker types are retrieved, with the following settings:

- excludeContingentWorkers exclude contingent workers from query results, false by default.
- excludeEmployees exclude regular employees from query results, false by default.
- excludeInactiveWorkers exclude inactive workers from query results, false by default.

#### **Specific worker data**

These parameters specify the properties that are returned for every worker included by the parameters in the previous section.

For performance reasons, set all of these to false initially, then include *only* the properties that you need.

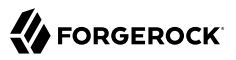

includeWorkerDocuments includeDevelopmentItems includeRoles includeQualifications includeTransactionLogData includeCareer includeContingentWorkerTaxAuthorityFormInformation includeUserAccount includeFeedbackReceived includeEmployeeContractData includeSkills includeAccountProvisioning includeGoals includeSuccessionProfile includeBackgroundCheckData includeEmployeeReview includeManagementChainData includeOrganizations includePhoto includeRelatedPersons includeBenefitEligibility includeTalentAssessment includeBenefitEnrollments includeCompensation

### **Specific organizational data**

Included in the data of each worker is the organization to which the user belongs. If you have set includeOrganizations to true, you can specify the organizational data that should be *excluded* from the query response. By default, all organizational data is included.

To exclude data from a response, set its corresponding property to true. For performance reasons, set all of these to true initially, then include *only* the properties that you need:

```
excludeCompanies
excludeBusinessUnits
excludeCustomOrganizations
excludeMatrixOrganizations
excludeGiftHierarchies
excludeCostCenterHierarchies
excludeGrants
excludeProgramHierarchies
excludeFunds
excludeOrganizationSupportRoleData
excludeGifts
excludeBusinessUnitHierarchies
excludeCostCenters
```
excludePrograms excludeSupervisoryOrganizations excludeRegionHierarchies excludeTeams excludeLocationHierarchies excludeRegions excludePayGroups excludeFundHierarchies excludeGrantHierarchies

For information about all the configurable properties for this connector, see ["Workday Connector](#page-325-0) [Configuration"](#page-325-0).

# Testing the Workday Connector

When your connector is configured correctly, you can test its status by running the following command:

```
curl \
--header "X-OpenIDM-Username: openidm-admin" \
--header "X-OpenIDM-Password: openidm-admin" \
--header "Accept-API-Version: resource=1.0" \
--request POST \
"http://localhost:8080/openidm/system?_action=test"
\mathbf{r} {
     "name": "workday",
     "enabled": true,
     "config": "config/provisioner.openicf/workday",
     "connectorRef": {
       "bundleVersion": "1.5.20.12",
       "bundleName": "org.forgerock.openicf.connectors.workday-connector",
       "connectorName": "org.forgerock.openicf.connectors.workday.WorkdayConnector"
     },
     "displayName": "Workday Connector",
     "objectTypes": [
       "employee",
        ALL ],
     "ok": true
   }
]
```
A status of "ok": true indicates that the connector can contact the Workday instance.

To retrieve the workers in the Workday system, run the following command:

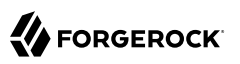

```
curl \
--header "X-OpenIDM-Username: openidm-admin" \
--header "X-OpenIDM-Password: openidm-admin" \
--header "Accept-API-Version: resource=1.0" \
--request GET \
"http://localhost:8080/openidm/system/workday/employee?_queryId=query-all-ids"
{
   "result": [
     {
       "_id": "3aa5550b7fe348b98d7b5741afc65534",
       "employeeID": "21001"
     },
     {
       "_id": "0e44c92412d34b01ace61e80a47aaf6d",
       "employeeID": "21002"
     },
     {
       "_id": "3895af7993ff4c509cbea2e1817172e0",
       "employeeID": "21003"
     },
     ...
   ]
}
```
The first time the connector retrieves the employees from the Workday system, you might see the following warning in the console:

```
WARNING: Default key managers cannot be initialized: Invalid keystore format
java.io.IOException: Invalid keystore format
```
You can safely ignore this warning.

To retrieve a specific user, include the user's ID in the URL. For example:

```
curl \
--header "X-OpenIDM-Username: openidm-admin" \
--header "X-OpenIDM-Password: openidm-admin" \
--header "Accept-API-Version: resource=1.0" \
--request GET \
"http://localhost:8080/openidm/system/workday/employee/3aa5550b7fe348b98d7b5741afc65534"
{
   "_id": "3aa5550b7fe348b98d7b5741afc65534",
   "title": "Vice President, Human Resources",
   "country": "USA",
   "postalCode": "94111",
   "userID": "lmcneil",
   "hireDate": "2000-01-01-08:00",
   "address": [
     "3939 The Embarcadero"
   ],
   "state": "California",
   "postalAddress": "3939 The Embarcadero\nSan Francisco, CA 94111\nUnited States of America",
   "addressLastModified": "2011-06-20T13:54:02.023-07:00",
   "firstName": "Logan",
   "gender": "Female",
   "employeeID": "21001",
   "managerID": "21431",
```
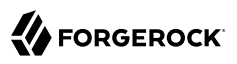

```
 "email": "logan.mcneil@workday.net",
   "city": "San Francisco",
   "preferredName": "Logan McNeil",
   "birthDate": "1971-05-25-07:00",
   "active": true,
   "preferredFirstName": "Logan",
   "employee": true,
   "workerType": "Full time",
   "positionEffectiveDate": "2016-06-01-07:00",
   "preferredLastName": "McNeil",
   "dateActivated": "2000-01-01-08:00",
   "legalName": "Logan McNeil",
   "lastName": "McNeil",
   "mobile": [
     "+1 (415) 789-8904"
   ],
   "terminated": false
}
```
# Reconciling Users from Workday to IDM

To reconcile users from Workday to the IDM repository, set up a mapping, either using the Admin UI or in a sync.json file in your project's conf directory. For information about mapping resources, see "*Mapping Data Between Resources*" in the *Synchronization Guide*.

When you have created a mapping, you can run reconciliation using the Admin UI or with a REST call similar to the following:

```
curl \
--header "X-OpenIDM-Username: openidm-admin" \
--header "X-OpenIDM-Password: openidm-admin" \
--header "Accept-API-Version: resource=1.0" \
--request POST \
"http://localhost:8080/openidm/recon?
_action=recon&mapping=systemWorkdayEmployee_managedUser&waitForCompletion=true"
{
   id": "db2bc7f4-e9a8-4315-9dd1-e2cdcd85ae6e-33099",
   "state": "SUCCESS"
}
```
# Updating Users in the Workday System

The connector supports updates to system users only for the following properties:

- Account credentials (username and password)
- email
- mobile (telephone number)

The following command update's user lmcneil's mobile number:

**curl \**
```
FORGEROCK
```

```
--header "X-OpenIDM-Username: openidm-admin" \
--header "X-OpenIDM-Password: openidm-admin" \
--header "Accept-API-Version: resource=1.0" \
--header "Content-type: application/json" \
--request PATCH \
--data '[
   {
     "operation": "replace",
     "field": "mobile",
     "value": "+1 (415) 859-4366"
 }
]' \
"http://localhost:8080/openidm/system/workday/employee/3aa5550b7fe348b98d7b5741afc65534"
{
   "_id": "3aa5550b7fe348b98d7b5741afc65534",
   "title": "Vice President, Human Resources",
   "country": "USA",
   "postalCode": "94111",
   "userID": "lmcneil",
   "hireDate": "2000-01-01-08:00",
   "address": [
     "3939 The Embarcadero"
   ],
   "state": "California",
   "postalAddress": "3939 The Embarcadero\nSan Francisco, CA 94111\nUnited States of America",
   "addressLastModified": "2011-06-20T13:54:02.023-07:00",
   "firstName": "Logan",
  "gender": "Female"
   "employeeID": "21001",
   "managerID": "21431",
   "email": "logan.mcneil@workday.net",
   "city": "San Francisco",
   "preferredName": "Logan McNeil",
   "birthDate": "1971-05-25-07:00",
   "active": true,
   "preferredFirstName": "Logan",
   "employee": true,
 "workerType": "Full time",
 "positionEffectiveDate": "2016-06-01-07:00",
   "preferredLastName": "McNeil",
   "dateActivated": "2000-01-01-08:00",
   "legalName": "Logan McNeil",
   "lastName": "McNeil",
   "mobile": [
     "+1 (415) 859-4366"
   ],
   "terminated": false
}
```
### Implementation Specifics

For PATCH requests, a connector can potentially add, remove, or replace an attribute value. The Workday connector does not implement the add or remove operations, so a PATCH request always replaces the entire attribute value with the new value.

### OpenICF Interfaces Implemented by the Workday Connector

The Workday Connector implements the following OpenICF interfaces.

#### **[Schema](#page-395-0)**

Describes the object types, operations, and options that the connector supports.

#### **[Script on Connector](#page-395-1)**

Enables an application to run a script in the context of the connector. Any script that runs on the connector has the following characteristics:

- The script runs in the same execution environment as the connector and has access to all the classes to which the connector has access.
- The script has access to a connector variable that is equivalent to an initialized instance of the connector. At a minimum, the script can access the connector configuration.
- The script has access to any script-arguments passed in by the application.

#### **[Search](#page-395-2)**

Searches the target resource for all objects that match the specified object class and filter.

#### **[Sync](#page-395-3)**

Polls the target resource for synchronization events, that is, native changes to objects on the target resource.

#### **[Test](#page-396-0)**

Tests the connector configuration. Testing a configuration checks all elements of the environment that are referred to by the configuration are available. For example, the connector might make a physical connection to a host that is specified in the configuration to verify that it exists and that the credentials that are specified in the configuration are valid.

This operation might need to connect to a resource, and, as such, might take some time. Do not invoke this operation too often, such as before every provisioning operation. The test operation is not intended to check that the connector is alive (that is, that its physical connection to the resource has not timed out).

You can invoke the test operation before a connector configuration has been validated.

### **[Update](#page-396-1)**

Updates (modifies or replaces) objects on a target resource.

### Workday Connector Configuration

The Workday Connector has the following configurable properties.

### Configuration properties

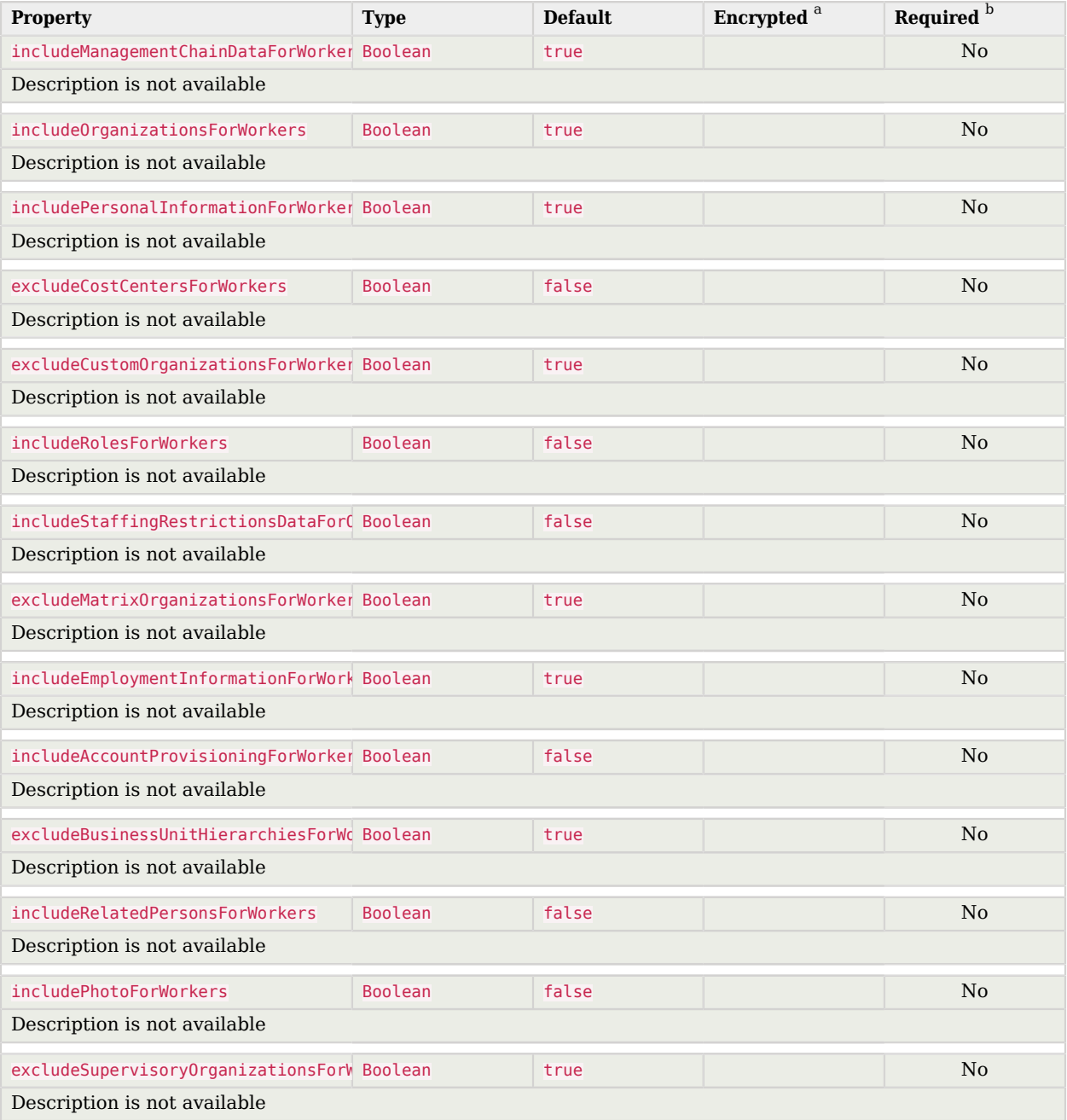

# **W** FORGEROCK

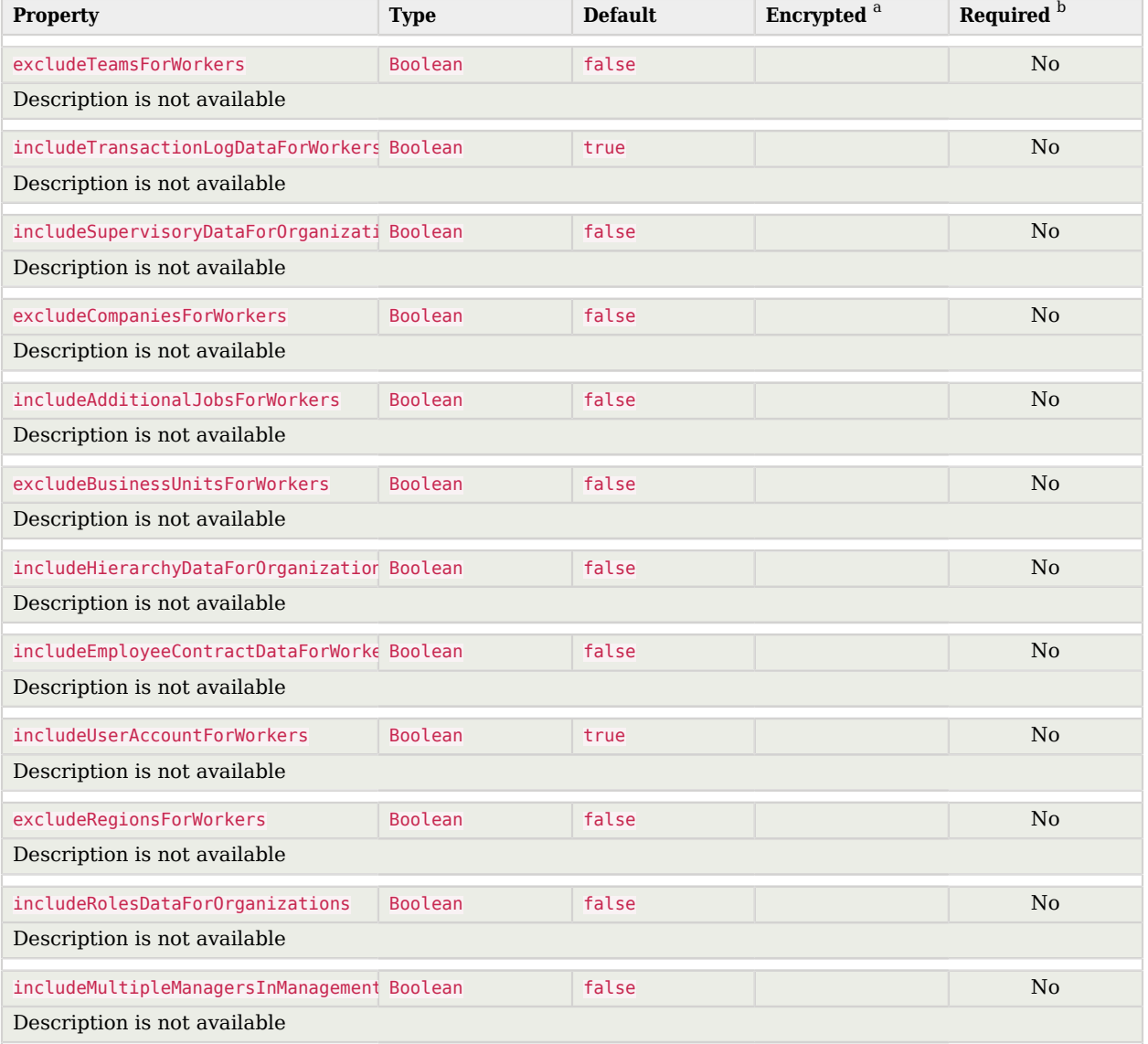

<sup>a</sup> Indicates whether the property value is considered confidential, and therefore encrypted in OpenIDM.

 $^{\rm b}$  A list of operations in this column indicates that the property is required for those operations.

### Basic Configuration Properties

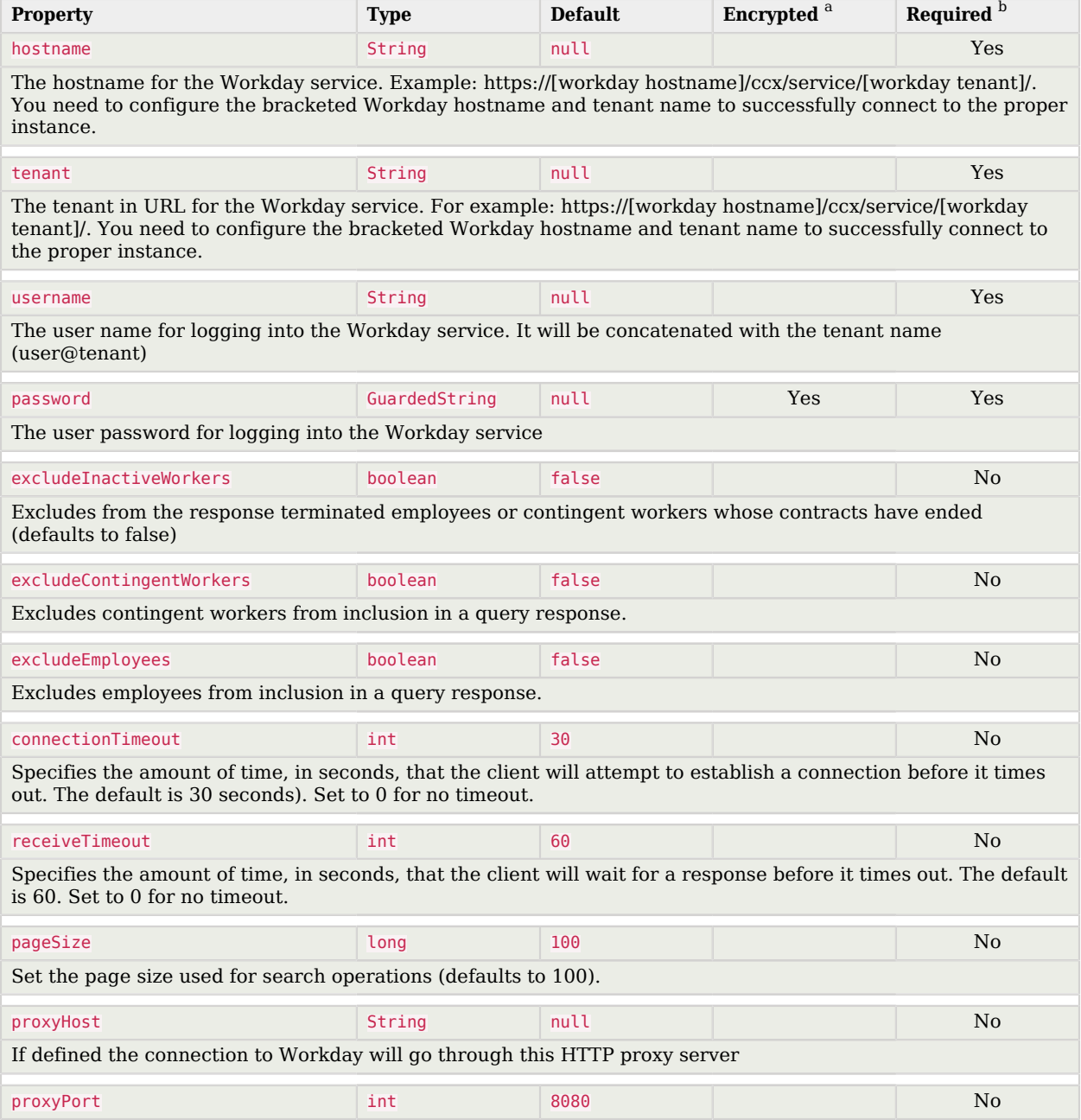

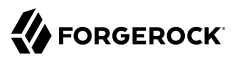

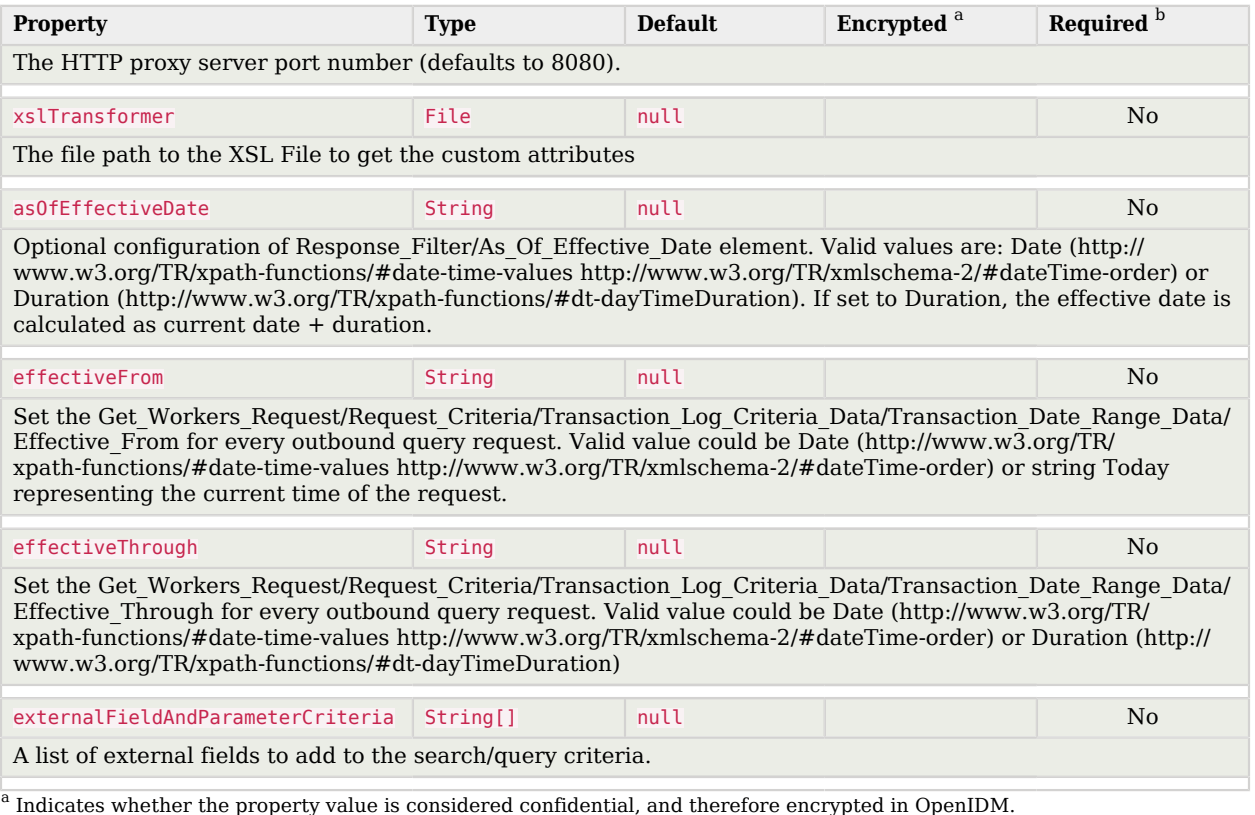

<sup>b</sup> A list of operations in this column indicates that the property is required for those operations.

## **Chapter 3** Configure Connectors

#### **Important**

Connectors continue to be released outside the IDM release. For the latest documentation, refer to the [ICF](https://backstage.forgerock.com/docs/openicf/latest/index.html) [documentation](https://backstage.forgerock.com/docs/openicf/latest/index.html).

Connectors are configured through the ICF provisioner service. Each connector configuration is stored in a file in your project's conf/ directory, and accessible over REST at the openidm/conf endpoint. Connector configuration files are named *project-dir*/conf/provisioner.openicf-*name* where *name* corresponds to the name of the connector.

If you are creating your own connector configuration files, *do not include additional dash characters ( - ) in the connector name*, as this might cause problems with the OSGi parser. For example, the name provisioner.openicf-hrdb.json is fine. The name provisioner.openicf-hr-db.json is not.

You can create a connector configuration in the following ways:

- Start with the sample provisioner files in the /path/to/openidm/samples/example-configurations/ provisioners directory. For more information, see ["Sample Provisioner Files".](#page-331-0)
- Set up connectors with the help of the Admin UI. Log in to the Admin UI at https://localhost:8443/ admin, then continue with the process described in ["Creating Connector Configurations With the](#page-331-1) [Admin UI".](#page-331-1)
- Use the service that IDM exposes through the REST interface to create basic connector configuration files. For more information, see ["Configure Connectors Over REST"](#page-333-0).
- Use the **cli.sh** or **cli.bat** scripts to generate a basic connector configuration. For more information, see "**configureconnector**" in the *Setup Guide*.

## <span id="page-331-0"></span>Sample Provisioner Files

#### **Important**

Connectors continue to be released outside the IDM release. For the latest documentation, refer to the [ICF](https://backstage.forgerock.com/docs/openicf/latest/index.html) [documentation](https://backstage.forgerock.com/docs/openicf/latest/index.html).

A number of sample connector configurations are available in the openidm/samples/exampleconfigurations/provisioners directory. To use these connector configurations, edit the configuration files as required, and copy them to your project's conf directory.

The following example shows a high-level connector configuration. The individual configuration objects are described in detail later in this section:

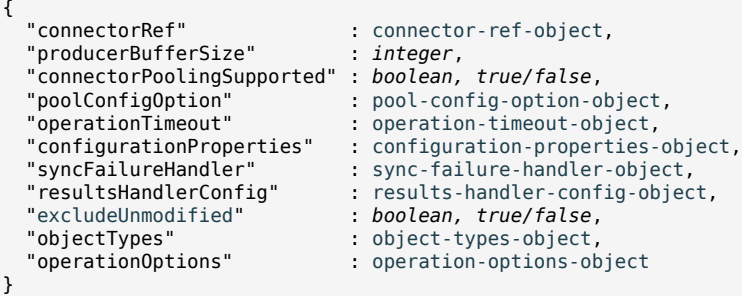

# <span id="page-331-1"></span>Creating Connector Configurations With the Admin UI

#### **Important**

Connectors continue to be released outside the IDM release. For the latest documentation, refer to the [ICF](https://backstage.forgerock.com/docs/openicf/latest/index.html) [documentation](https://backstage.forgerock.com/docs/openicf/latest/index.html).

To configure connectors in the Admin UI, select Configure > Connector. If your project has an existing connector configuration (for example, if you have started IDM with one of the sample configurations) click on that connector to edit it. If you're starting with a new project, click New Connector to configure a new connector.

The connectors displayed on the Connectors page reflect the provisioner files that are in your project's conf/ directory. To add a new connector configuration, you can also copy a provisioner file from the /path/to/openidm/samples/example-configurations/provisioners directory, then edit it to fit your deployment.

When you add a new connector, the Connector Type dropdown list reflects the connector .jar files that are in the /path/to/openidm/connectors directory. You can have more than one connector configuration for a specific connector type. For example, you might use the LDAP connector to set up two connector configurations—one to an Active Directory server and one to a ForgeRock Directory Services (DS) instance.

The Connector Types listed here do not include all supported connectors. The *scripted* connectors (such as scripted Groovy, scripted REST, scripted SQL, and PowerShell) are not available in the list of connector types. In general, the scripted connectors require extensive custom configuration changes, and a single HTML template to cover all possible permutations is not feasible. To add a scripted connector configuration, copy one of the example provisioner files in /path/to/openidm/samples/exampleconfigurations/provisioners into your project's conf directory and edit the configuration directly in the provisioner file.

Additional connectors are available from the [ForgeRock BackStage download site](https://backstage.forgerock.com/downloads) site, and can be downloaded to the /path/to/openidm/connectors directory. For connectors that are not bundled with IDM, the UI displays a generic template, based on the schema provided by the connector.

The tabs on the connector configuration screens correspond to the objects and properties described in the remaining sections of this chapter.

When a connector configuration is complete, and IDM is able to establish the connection to the remote resource, the Data tab displays the objects in that remote resource. For example, the following image shows the contents of a connected LDAP resource:

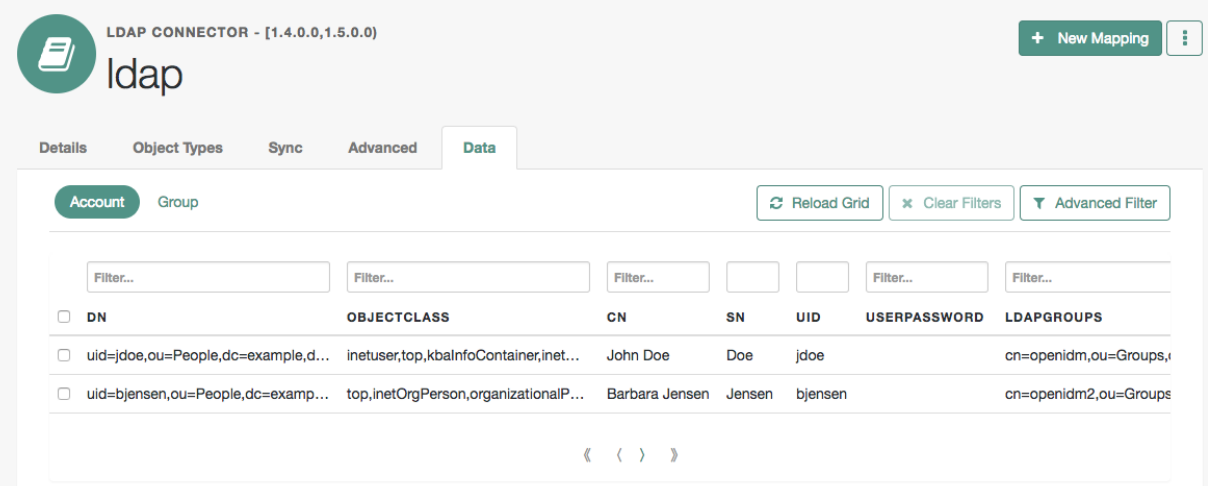

### *Data Tab For a Connected LDAP Resource*

You can search through these objects with either the Basic Filter shown in each column, or the Advanced Filter option, which lets you build many of the queries shown in "Define and Call Data Queries" in the *Object Modeling Guide*.

# <span id="page-333-0"></span>Configure Connectors Over REST

#### **Important**

Connectors continue to be released outside the IDM release. For the latest documentation, refer to the [ICF](https://backstage.forgerock.com/docs/openicf/latest/index.html) [documentation](https://backstage.forgerock.com/docs/openicf/latest/index.html).

To create a new connector configuration over REST, follow these steps:

- 1. List the available connectors.
- 2. Generate the core configuration.
- 3. Add the target system properties, then connect to the target system to generate the final configuration.
- 4. Submit the final configuration to IDM.

This procedure walks you through creating a connector configuration over REST, for a CSV file connector.

1. List the available connectors.

In a default IDM installation, the available connectors are installed in the openidm/connectors directory. If you are using a remote connector server, additional connectors might be available in the openicf/connectors directory on the remote server.

Run the following command to list the available connectors:

```
curl \
--header "X-OpenIDM-Username: openidm-admin" \
--header "X-OpenIDM-Password: openidm-admin" \
--header "Accept-API-Version: resource=1.0" \
--request POST \
"http://localhost:8080/openidm/system?_action=availableConnectors"
```
On a default IDM installation, this command returns the following output:

```
{
   "connectorRef": [
     {
       "displayName": "SSH Connector",
       "bundleVersion": "1.5.20.8",
       "systemType": "provisioner.openicf",
       "bundleName": "org.forgerock.openicf.connectors.ssh-connector",
       "connectorName": "org.forgerock.openicf.connectors.ssh.SSHConnector"
     },
\left\{ \begin{array}{c} \end{array} \right. "displayName": "ServiceNow Connector",
       "bundleVersion": "1.5.20.11",
 "systemType": "provisioner.openicf",
 "bundleName": "org.forgerock.openicf.connectors.servicenow-connector",
       "connectorName": "org.forgerock.openicf.connectors.servicenow.ServiceNowConnector"
     },
```

```
\left\{ \begin{array}{c} \end{array} \right. "displayName": "Scripted SQL Connector",
       "bundleVersion": "1.5.20.8",
       "systemType": "provisioner.openicf",
       "bundleName": "org.forgerock.openicf.connectors.scriptedsql-connector",
       "connectorName": "org.forgerock.openicf.connectors.scriptedsql.ScriptedSQLConnector"
     },
\{ \{ \} "displayName": "Scripted REST Connector",
       "bundleVersion": "1.5.20.11",
       "systemType": "provisioner.openicf",
       "bundleName": "org.forgerock.openicf.connectors.scriptedrest-connector",
       "connectorName": "org.forgerock.openicf.connectors.scriptedrest.ScriptedRESTConnector"
     },
     {
       "displayName": "Scim Connector",
       "bundleVersion": "1.5.20.12",
       "systemType": "provisioner.openicf",
       "bundleName": "org.forgerock.openicf.connectors.scim-connector",
       "connectorName": "org.forgerock.openicf.connectors.scim.ScimConnector"
     },
     {
       "displayName":"Salesforce Connector",
       "bundleVersion":"1.5.20.11",
       "systemType":"provisioner.openicf",
       "bundleName":"org.forgerock.openicf.connectors.salesforce-connector",
       "connectorName":"org.forgerock.openicf.connectors.salesforce.SalesforceConnector"
     },
\left\{ \begin{array}{c} \end{array} \right. "displayName": "MongoDB Connector",
       "bundleVersion": "1.5.20.8",
       "systemType": "provisioner.openicf",
       "bundleName": "org.forgerock.openicf.connectors.mongodb-connector",
       "connectorName": "org.forgerock.openicf.connectors.mongodb.MongoDBConnector"
     },
     {
       "displayName": "Marketo Connector",
       "bundleVersion": "1.5.20.11",
       "systemType": "provisioner.openicf",
       "bundleName": "org.forgerock.openicf.connectors.marketo-connector",
       "connectorName": "org.forgerock.openicf.connectors.marketo.MarketoConnector"
     },
\overline{\mathcal{A}} "displayName": "LDAP Connector",
       "bundleVersion": "1.5.20.12",
       "systemType": "provisioner.openicf",
       "bundleName": "org.forgerock.openicf.connectors.ldap-connector",
       "connectorName": "org.identityconnectors.ldap.LdapConnector"
     },
\left\{ \begin{array}{c} \end{array} \right. "displayName": "Kerberos Connector",
       "bundleVersion": "1.5.20.8",
       "systemType": "provisioner.openicf",
       "bundleName": "org.forgerock.openicf.connectors.kerberos-connector",
       "connectorName": "org.forgerock.openicf.connectors.kerberos.KerberosConnector"
     },
\{ \{ \} "displayName": "Scripted Poolable Groovy Connector",
       "bundleVersion": "1.5.5.0",
```

```
 "systemType": "provisioner.openicf",
       "bundleName": "org.forgerock.openicf.connectors.groovy-connector",
       "connectorName": "org.forgerock.openicf.connectors.groovy.ScriptedPoolableConnector"
    },
     {
       "displayName": "Scripted Groovy Connector",
       "bundleVersion": "1.5.20.8",
       "systemType": "provisioner.openicf",
       "bundleName": "org.forgerock.openicf.connectors.groovy-connector",
       "connectorName": "org.forgerock.openicf.connectors.groovy.ScriptedConnector"
    },
     {
       "displayName": "GoogleApps Connector",
       "bundleVersion": "1.5.20.12",
       "systemType": "provisioner.openicf",
       "bundleName": "org.forgerock.openicf.connectors.googleapps-connector",
       "connectorName": "org.forgerock.openicf.connectors.googleapps.GoogleAppsConnector"
    },
\overline{\mathcal{A}} "displayName": "Database Table Connector",
       "bundleVersion": "1.5.20.8",
       "systemType": "provisioner.openicf",
       "bundleName": "org.forgerock.openicf.connectors.databasetable-connector",
       "connectorName": "org.identityconnectors.databasetable.DatabaseTableConnector"
    },
     {
       "displayName": "CSV File Connector",
       "bundleVersion": "1.5.20.11",
       "systemType": "provisioner.openicf",
       "bundleName": "org.forgerock.openicf.connectors.csvfile-connector",
       "connectorName": "org.forgerock.openicf.csvfile.CSVFileConnector"
    },
\{ \{ \} "displayName": "Adobe Marketing Cloud Connector",
       "bundleVersion": "1.5.20.11",
       "systemType": "provisioner.openicf",
       "bundleName": "org.forgerock.openicf.connectors.adobecm-connector",
       "connectorName": "org.forgerock.openicf.acm.ACMConnector"
    }
  ]
```
2. Generate a core configuration.

}

Locate the connector to configure from the previous step's output, and copy the JSON object to insert as the value of the "connectorRef" property in the data payload of the following command.

This example generates a core configuration for the CSV file connector:

```
curl \
--header "X-OpenIDM-Username: openidm-admin" \
--header "X-OpenIDM-Password: openidm-admin" \
--header "Accept-API-Version: resource=1.0" \
--header "Content-Type: application/json" \
--request POST \
--data '{"connectorRef":
   {
     "systemType": "provisioner.openicf",
     "bundleName": "org.forgerock.openicf.connectors.csvfile-connector",
     "connectorName": "org.forgerock.openicf.csvfile.CSVFileConnector",
     "displayName": "CSV File Connector",
     "bundleVersion": "1.5.20.11"
  }
}' \
"http://localhost:8080/openidm/system?_action=createCoreConfig"
```
The command returns a connector configuration, similar to the following:

```
{
   "connectorRef": {
     "systemType": "provisioner.openicf",
     "bundleName": "org.forgerock.openicf.connectors.csvfile-connector",
     "connectorName": "org.forgerock.openicf.csvfile.CSVFileConnector",
     "displayName": "CSV File Connector",
     "bundleVersion": "1.5.20.11"
   },
   "poolConfigOption": {
     "maxObjects": 10,
     "maxIdle": 10,
     "maxWait": 150000,
     "minEvictableIdleTimeMillis": 120000,
     "minIdle": 1
   },
   "resultsHandlerConfig": {
     "enableNormalizingResultsHandler": false,
     "enableFilteredResultsHandler": false,
     "enableCaseInsensitiveFilter": false,
     "enableAttributesToGetSearchResultsHandler": true
   },
   "operationTimeout": {
     "CREATE": -1,
     "UPDATE": -1,
     "DELETE": -1,
     "TEST": -1,
     "SCRIPT_ON_CONNECTOR": -1,
     "SCRIPT_ON_RESOURCE": -1,
     "GET": -1,
     "RESOLVEUSERNAME": -1,
     "AUTHENTICATE": -1,
     "SEARCH": -1,
     "VALIDATE": -1,
     "SYNC": -1,
     "SCHEMA": -1
   },
   "configurationProperties": {
     "headerPassword": "password",
    "spaceReplacementString": " "
```
}

```
 "csvFile": null,
   "newlineString": "\n",
   "headerUid": "uid",
   "quoteCharacter": "\"",
   "fieldDelimiter": ",",
   "syncFileRetentionCount": 3
 }
```
3. Connect to the target system to generate the final configuration.

The configuration returned in the previous step is not functional. It does not include the required configurationProperties that are specific to the target system (such as the host name and port number of the target system, or the csyFile for a CSV file connector). It also doesn't include the complete list of objectTypes and operationOptions.

To connect to the target system, add values for the required configurationProperties, and submit the updated configuration in the data payload of the following command.

This example connects to the specified CSV file:

```
curl \
--header "X-OpenIDM-Username: openidm-admin" \
--header "X-OpenIDM-Password: openidm-admin" \
--header "Accept-API-Version: resource=1.0" \
--header "Content-Type: application/json" \
--request POST \
--data '{
   "configurationProperties": {
     "headerPassword": "password",
     "spaceReplacementString": "_",
     "csvFile": "&{idm.instance.dir}/data/csvConnectorData.csv",
     "newlineString": "\n",
     "headerUid": "uid",
     "quoteCharacter": "\"",
     "fieldDelimiter": ",",
     "syncFileRetentionCount": 3
   },
   "connectorRef": {
     "systemType": "provisioner.openicf",
     "bundleName": "org.forgerock.openicf.connectors.csvfile-connector",
     "connectorName": "org.forgerock.openicf.csvfile.CSVFileConnector",
     "displayName": "CSV File Connector",
     "bundleVersion": "1.5.20.11"
   },
   "poolConfigOption": {
     "maxObjects": 10,
     "maxIdle": 10,
     "maxWait": 150000,
     "minEvictableIdleTimeMillis": 120000,
     "minIdle": 1
  },
   "resultsHandlerConfig": {
     "enableNormalizingResultsHandler": true,
     "enableFilteredResultsHandler": true,
     "enableCaseInsensitiveFilter": false,
     "enableAttributesToGetSearchResultsHandler": true
```

```
 },
   "operationTimeout": {
     "CREATE": -1,
     "UPDATE": -1,
     "DELETE": -1,
     "TEST": -1,
     "SCRIPT_ON_CONNECTOR": -1,
     "SCRIPT_ON_RESOURCE": -1,
     "GET": -1,
     "RESOLVEUSERNAME": -1,
     "AUTHENTICATE": -1,
     "SEARCH": -1,
     "VALIDATE": -1,
     "SYNC": -1,
     "SCHEMA": -1
  }
}' \
"http://localhost:8080/openidm/system?_action=createFullConfig"
```
#### **Note**

The single quotes around the JSON object in the --data parameter prevent the command from being executed when a new line is encountered in the content. You can therefore include line feeds for readability.

With this command, IDM connects to the target resource, and attempts to read the schema, if it is available. It then iterates through the schema objects and attributes, and creates JSON representations of the supported objects and operations. The command output includes the JSON payload that you submitted, along with the operationOptions and objectTypes.

#### **Important**

Because IDM produces a full property set for all attributes and all object types in the schema, the resulting configuration can be very large. For an LDAP server, for example, IDM can generate a configuration containing several tens of thousands of lines. It might be useful to reduce the schema on the external resource to a minimum before you run the createFullConfig command.

4. When you have the final configuration, use a PUT request to add it to the IDM configuration, in the JSON payload of the following command:

```
curl \
--header "X-OpenIDM-Username: openidm-admin" \
--header "X-OpenIDM-Password: openidm-admin" \
--header "Accept-API-Version: resource=1.0" \
--header "Content-Type: application/json" \
--request PUT \
--data '{complete-configuration}' \
"http://localhost:8080/openidm/config/provisioner.openicf-connector-name"
```
Alternatively, you can save the complete configuration in a file named provisioner.openicf-*connector-name*.json, and place the file in the conf directory of your project.

# <span id="page-339-0"></span>Setting the Connector Reference Properties

#### **Important**

Connectors continue to be released outside the IDM release. For the latest documentation, refer to the [ICF](https://backstage.forgerock.com/docs/openicf/latest/index.html) [documentation](https://backstage.forgerock.com/docs/openicf/latest/index.html).

The following example shows a connector reference object:

```
"connectorRef" : {
                     : "org.forgerock.openicf.connectors.csvfile-connector",
     "bundleVersion" : "[1.5.0.0,1.6.0.0)",
     "connectorName" : "org.forgerock.openicf.csvfile.CSVFileConnector",
     "connectorHostRef" : "csv"
}
```
**bundleName**

#### string, required

The ConnectorBundle-Name of the ICF connector.

#### **bundleVersion**

string, required

The ConnectorBundle-Version of the ICF connector. The value can be a single version (such as 1.4.0. 0) or a range of versions, which lets you support multiple connector versions in a single project.

You can specify a range of versions as follows:

- [1.1.0.0,1.4.0.0] indicates that all connector versions from 1.1 to 1.4, inclusive, are supported.
- $\bullet$  [1.1.0.0,1.4.0.0] indicates that all connector versions from 1.1 to 1.4, including 1.1 but excluding 1.4, are supported.
- (1.1.0.0,1.4.0.0] indicates that all connector versions from 1.1 to 1.4, excluding 1.1 but including 1.4, are supported.
- (1.1.0.0,1.4.0.0) indicates that all connector versions from 1.1 to 1.4, exclusive, are supported.

When a range of versions is specified, IDM uses the latest connector that is available within that range. If your project requires a specific connector version, you must explicitly state the version in your connector configuration file, or constrain the range to address only the version that you need.

**connectorName**

string, required

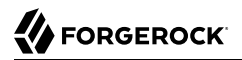

The connector implementation class name.

#### **connectorHostRef**

string, optional

If the connector runs remotely, the value of this field must match the name field of the RemoteConnectorServers object in the connector server configuration file (provisioner.openicf.connectorinfoprovider.json). For example:

```
...
   "remoteConnectorServers" :
      \Gamma\{ "name" : "dotnet",
 ...
 }
       ]
...
```
If the connector runs locally, the value of this field can be one of the following:

- If the connector .jar is installed in openidm/connectors/, the value must be "#LOCAL". This is currently the default, and recommended location.
- If the connector .jar is installed in openidm/bundle/ (not recommended), the value must be "osgi:service/org.forgerock.openicf.framework.api.osgi.ConnectorManager".

# <span id="page-340-0"></span>Setting the Pool Configuration

#### **Important**

Connectors continue to be released outside the IDM release. For the latest documentation, refer to the [ICF](https://backstage.forgerock.com/docs/openicf/latest/index.html) [documentation](https://backstage.forgerock.com/docs/openicf/latest/index.html).

The poolConfigOption specifies the pool configuration for poolable connectors only (connectors that have "connectorPoolingSupported" : true). Non-poolable connectors ignore this parameter.

The following example shows a pool configuration option object for a poolable connector:

```
{
  "maxObjects" : 10,
  "maxIdle" : 10,
                     : 150000. "minEvictableIdleTimeMillis" : 120000,
  "minIdle" : 1
}
```
#### **maxObjects**

The maximum number of idle and active instances of the connector.

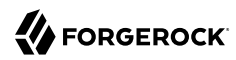

#### **maxIdle**

The maximum number of idle instances of the connector.

#### **maxWait**

The maximum time, in milliseconds, that the pool waits for an object before timing out. A value of 0 means that there is no timeout.

#### **minEvictableIdleTimeMillis**

The maximum time, in milliseconds, that an object can be idle before it is removed. A value of  $\theta$ means that there is no idle timeout.

#### **minIdle**

<span id="page-341-0"></span>The minimum number of idle instances of the connector.

### Setting the Operation Timeouts

#### **Important**

Connectors continue to be released outside the IDM release. For the latest documentation, refer to the [ICF](https://backstage.forgerock.com/docs/openicf/latest/index.html) [documentation](https://backstage.forgerock.com/docs/openicf/latest/index.html).

The operation timeout property enables you to configure timeout values per operation type. By default, no timeout is configured for any operation type. A sample configuration follows:

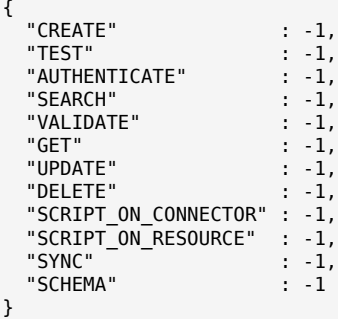

#### *operation-name*

Timeout in milliseconds

A value of -1 disables the timeout.

# <span id="page-342-0"></span>Setting the Connection Configuration

#### **Important**

```
Connectors continue to be released outside the IDM release. For the latest documentation, refer to the ICF
documentation.
```
The configurationProperties object specifies the configuration for the connection between the connector and the resource, and is therefore resource-specific.

The following example shows a configuration properties object for the default CSV sample resource connector:

```
"configurationProperties" : {
     "csvFile" : "&{idm.instance.dir}/data/csvConnectorData.csv"
}
```
#### *property*

<span id="page-342-1"></span>Individual properties depend on the type of connector.

## Setting the Synchronization Failure Configuration

#### **Important**

Connectors continue to be released outside the IDM release. For the latest documentation, refer to the [ICF](https://backstage.forgerock.com/docs/openicf/latest/index.html) [documentation](https://backstage.forgerock.com/docs/openicf/latest/index.html).

The syncFailureHandler object specifies what should happen if a liveSync operation reports a failure for an operation. The following example shows a synchronization failure configuration:

```
{
     "maxRetries" : 5,
     "postRetryAction" : "logged-ignore"
}
```
#### **maxRetries**

positive integer or -1, required

The number of attempts that IDM should make to process a failed modification. A value of zero indicates that failed modifications should not be reattempted. In this case, the post retry action is executed immediately when a liveSync operation fails. A value of  $-1$  (or omitting the maxRetries property, or the entire syncFailureHandler object) indicates that failed modifications should be retried an infinite number of times. In this case, no post retry action is executed.

#### **postRetryAction**

string, required

The action that should be taken if the synchronization operation fails after the specified number of attempts. The post retry action can be one of the following:

- logged-ignore IDM ignores the failed modification, and logs its occurrence.
- dead-letter-queue IDM saves the details of the failed modification in a table in the repository (accessible over REST at repo/synchronisation/deadLetterQueue/*provisioner-name*).
- script specifies a custom script that should be executed when the maximum number of retries has been reached.

<span id="page-343-0"></span>For more information, see "Configure the LiveSync Retry Policy" in the *Synchronization Guide*.

## Configuring How Results Are Handled

#### **Important**

Connectors continue to be released outside the IDM release. For the latest documentation, refer to the [ICF](https://backstage.forgerock.com/docs/openicf/latest/index.html) [documentation](https://backstage.forgerock.com/docs/openicf/latest/index.html).

The resultsHandlerConfig object specifies how OpenICF returns results. These configuration properties do not apply to all connectors and depend on the interfaces that are implemented by each connector. For information about the interfaces that connectors support, see the [Connectors Guide.](#page-0-0)

The following example shows a results handler configuration object:

```
"resultsHandlerConfig" : {
     "enableNormalizingResultsHandler" : true,
     "enableFilteredResultsHandler" : false,
     "enableCaseInsensitiveFilter" : false,
     "enableAttributesToGetSearchResultsHandler" : false
}
```
#### **enableNormalizingResultsHandler**

boolean, false by default

When this property is enabled, ICF normalizes returned attributes to ensure that they are filtered consistently. If the connector implements the attribute normalizer interface, enable the interface by setting this property to true. If the connector does not implement the attribute normalizer interface, the value of this property has no effect.

#### **enableFilteredResultsHandler**

boolean, false by default

Most connectors use the filtering and search capabilities of the remote connected system. In these cases, you can leave this property set to false. If the connector does not use the remote system's filtering and search capabilities, you *must* set this property to true.

All the non-scripted connectors, except for the CSV connector, use the filtering mechanism of the remote system. In the case of the CSV connector, the remote resource has no filtering mechanism, so you must set enableFilteredResultsHandler to true. For the scripted connectors, the setting will depend on how you have implemented the connector.

#### **enableCaseInsensitiveFilter**

boolean, false by default

This property applies only if enableFilteredResultsHandler is set to true. The filtered results handler is case-sensitive by default. For example, a search for lastName = "Jensen" will not match a stored user with lastName : jensen. When the filtered results handler is enabled, you can use this property to enable case-insensitive filtering. If you leave this property set to false, searches on that resource will be case-sensitive.

#### **enableAttributesToGetSearchResultsHandler**

boolean, false by default

By default, IDM determines which attributes should be retrieved in a search. If you set this property to true, the ICF framework removes *all* attributes from the READ/QUERY response, except for those that are specifically requested. For performance reasons, you should set this property to false for local connectors and to true for remote connectors.

### <span id="page-344-0"></span>Specifying What Attributes are Updated

#### **Important**

Connectors continue to be released outside the IDM release. For the latest documentation, refer to the [ICF](https://backstage.forgerock.com/docs/openicf/latest/index.html) [documentation](https://backstage.forgerock.com/docs/openicf/latest/index.html).

The excludeUnmodified property determines which properties are updated during synchronization. When this property is set to true, synchronization operations update *only* the modified properties on a target resource, rather than the whole target object. In the default LDAP provisioner files, excludeUnmodified is set to true. This means that unmodified attributes are excluded by default during update operations.

# <span id="page-345-0"></span>Specifying the Supported Object Types

#### **Important**

Connectors continue to be released outside the IDM release. For the latest documentation, refer to the [ICF](https://backstage.forgerock.com/docs/openicf/latest/index.html) [documentation](https://backstage.forgerock.com/docs/openicf/latest/index.html).

The objectTypes configuration specifies the object types (user, group, account, and so on) that are supported by the connector. The object names that you define here determine how the object is accessed in the URI. For example:

system/*systemName*/*objectType*

This configuration is based on the [JSON Schema](http://tools.ietf.org/html/draft-zyp-json-schema-03) with the extensions described in the following section.

Attribute names that start or end with \_\_ are regarded as *special attributes* by OpenICF. The purpose of the special attributes in ICF is to enable someone who is developing a *new* connector to create a contract regarding how a property can be referenced, regardless of the application that is using the connector. In this way, the connector can map specific object information between an arbitrary application and the resource, without knowing how that information is referenced in the application.

These attributes have no specific meaning in the context of IDM, although some of the connectors that are bundled with IDM use these attributes. The generic LDAP connector, for example, can be used with ForgeRock Directory Services (DS), Active Directory, OpenLDAP, and other LDAP directories. Each of these directories might use a different attribute name to represent the same type of information. For example, Active Directory uses unicodePassword and DS uses userPassword to represent the same thing, a user's password. The LDAP connector uses the special OpenICF PASSWORD attribute to abstract that difference. In the same way, the LDAP connector maps the NAME \_ attribute to an LDAP dn.

The ICF uID is a special case. The uID *must not* be included in the IDM configuration or in any update or create operation. This attribute denotes the unique identity attribute of an object and IDM always maps it to the  $\vert$  id of the object.

The following excerpt shows the configuration of an account object type:

```
{
     "account" : {
         "$schema" : "http://json-schema.org/draft-03/schema",
         "id" : "__ACCOUNT__",
         "type" : "object",
 "nativeType" : "__ACCOUNT__",
 "absentIfEmpty" : false,
         "absentIfNull" : true,
         "properties" : {
             "name" : {
                 "type" : "string",
                 "nativeName" : "__NAME__",
                 "nativeType" : "JAVA_TYPE_PRIMITIVE_LONG",
                 "flags" : [
```

```
 "NOT_CREATABLE",
                       "NOT_UPDATEABLE",
                       "NOT_READABLE",
                 "NOT_RETURNED_BY_DEFAULT"<br>]
 ]
              },
              "groups" : {
                  "type" : "array",
                  "items" : {
                       "type" : "string",
                       "nativeType" : "string"
, and the state \mathbb{R} , the state \mathbb{R} "nativeName" : "__GROUPS__",
                  "nativeType" : "string",
                  "flags" : [
                  "NOT_RETURNED_BY_DEFAULT"
 ]
              },
              "givenName" : {
                  "type" : "string",
                  "nativeName" : "givenName",
                  "nativeType" : "string"
              },
         }
     }
}
```
ICF supports an all object type that ensures that objects of every type are included in a synchronization operation. The primary purpose of this object type is to prevent synchronization errors when multiple changes affect more than one object type.

For example, imagine a deployment synchronizing two external systems. On system A, the administrator creates a user, jdoe, then adds the user to a group, engineers. When these changes are synchronized to system B, if the GROUPS object type is synchronized first, the synchronization will fail, because the group contains a user that does not yet exist on system B. Synchronizing the **ALL** object type ensures that user jdoe is created on the external system before he is added to the group engineers.

The \_\_ALL\_\_ object type is assumed by default - you do not need to declare it in your provisioner configuration file. If it is not declared, the object type is named ALL If you want to map a different name for this object type, declare it in your provisioner configuration. The following excerpt from a sample provisioner configuration uses the name allobjects:

```
"objectTypes": {
     "allobjects": {
         "$schema": "http://json-schema.org/draft-03/schema",
        "id": " ALL " "type": "object",
         "nativeType": "__ALL__"
     },
     ...
}
```
A liveSync operation invoked with no object type assumes an object type of  $\Box$  ALL . For example, the following call invokes a liveSync operation on all defined object types in an LDAP system:

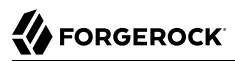

```
curl \
--header "X-OpenIDM-Username: openidm-admin" \
--header "X-OpenIDM-Password: openidm-admin" \
--header "Accept-API-Version: resource=1.0" \
--request POST \
"http://localhost:8080/openidm/system/ldap?_action=liveSync"
```
#### **Note**

Using the **ALL** object type requires a mechanism to ensure the order in which synchronization changes are processed. Servers that use the cn=changelog mechanism to order sync changes, such as ForgeRock Directory Services (DS), Oracle DSEE, and the legacy Sun Directory Server, cannot use the **ALL** object type by default. Such servers must be forced to use timestamps to order their sync changes. For these LDAP server types, set useTimestampsForSync to true in the provisioner configuration.

LDAP servers that use timestamps rather than change logs (such as Active Directory GCs and OpenLDAP) can use the **ALL** object type without any additional configuration. Active Directory and Active Directory LDS, which use Update Sequence Numbers, can also use the **ALL** object type without additional configuration.

### Adding Objects and Properties Using the UI

#### **Important**

Connectors continue to be released outside the IDM release. For the latest documentation, refer to the [ICF](https://backstage.forgerock.com/docs/openicf/latest/index.html) [documentation](https://backstage.forgerock.com/docs/openicf/latest/index.html).

To add object types and properties to a connector configuration by using the Admin UI, select Configure > Connectors. Select the connector that you want to change, then select the Object Types tab.

In the case of the LDAP connector, the connector reads the schema from the remote resource to determine the object types and properties that can be added to its configuration. When you select one of these object types, you can think of it as a template. Edit the basic object type, as required, to suit your deployment.

To add a property to an object type, select the Edit icon next to the object type, then select Add Property.

### Extending the Object Type Configuration

#### **Important**

Connectors continue to be released outside the IDM release. For the latest documentation, refer to the [ICF](https://backstage.forgerock.com/docs/openicf/latest/index.html) [documentation](https://backstage.forgerock.com/docs/openicf/latest/index.html).

#### **nativeType**

string, optional

The native ICF object type.

The list of supported native object types is dependent on the resource, or on the connector. For example, an LDAP connector might have object types such as  $\alpha$  ACCOUNT and GROUP.

### Specifying the Behavior For Empty Attributes

#### **Important**

Connectors continue to be released outside the IDM release. For the latest documentation, refer to the [ICF](https://backstage.forgerock.com/docs/openicf/latest/index.html) [documentation](https://backstage.forgerock.com/docs/openicf/latest/index.html).

The absentIfEmpty and absentIfNull object class properties enable you to specify how attributes are handled during synchronization if their values are null (for single-valued attributes) or empty (for multi-valued attributes). You can set these properties per object type.

By default, these properties are set as follows:

#### **"absentIfEmpty" : false**

Multi-valued attributes whose values are empty are included in the resource response during synchronization.

#### **"absentIfNull" : true**

Single-valued attributes whose values are null are removed from the resource response during synchronization.

### Extending the Property Type Configuration

#### **Important**

Connectors continue to be released outside the IDM release. For the latest documentation, refer to the [ICF](https://backstage.forgerock.com/docs/openicf/latest/index.html) [documentation](https://backstage.forgerock.com/docs/openicf/latest/index.html).

#### **nativeType**

string, optional

The native ICF attribute type.

The following native types are supported:

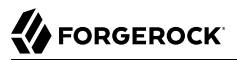

JAVA\_TYPE\_BIGDECIMAL JAVA\_TYPE\_BIGINTEGER JAVA\_TYPE\_BYTE JAVA\_TYPE\_BYTE\_ARRAY JAVA<sup>TYPE</sub>CHAR</sup> JAVA\_TYPE\_CHARACTER JAVA\_TYPE\_DATE JAVA\_TYPE\_DOUBLE JAVA\_TYPE\_FILE JAVA\_TYPE\_FLOAT JAVA\_TYPE\_GUARDEDBYTEARRAY JAVA\_TYPE\_GUARDEDSTRING JAVA\_TYPE\_INT JAVA\_TYPE\_INTEGER JAVA\_TYPE\_LONG JAVA\_TYPE\_OBJECT JAVA\_TYPE\_PRIMITIVE\_BOOLEAN JAVA\_TYPE\_PRIMITIVE\_BYTE JAVA\_TYPE\_PRIMITIVE\_DOUBLE JAVA\_TYPE\_PRIMITIVE\_FLOAT JAVA\_TYPE\_PRIMITIVE\_LONG JAVA\_TYPE\_STRING

#### **Note**

The JAVA TYPE DATE property is deprecated. Functionality may be removed in a future release. This property-level extension is an alias for string. Any dates assigned to this extension should be formatted per ISO 8601.

#### **nativeName**

#### string, optional

The native ICF attribute name.

#### **flags**

string, optional

The native ICF attribute flags. ICF supports the following attribute flags:

• MULTIVALUED - specifies that the property can be multivalued.

For multi-valued properties, if the property value type is anything other than a string, you *must* include an items property that declares the data type.

The following example shows the entries property of the authentication object in a provisioner file. The entries property is multi-valued, and its elements are of type object:

```
"authentication" : {
 ...
     "properties" : {
 ...
         "entries" : {
             "type" : "object",
             "required" : false,
             "nativeName" : "entries",
             "nativeType" : "object",
                 "items" : {
                     "type" : "object"
                 },
             "flags" : [
                 "MULTIVALUED"
 ]
         },
         ...
     },
 ...
}
```
#### • NOT\_CREATABLE, NOT\_READABLE, NOT\_UPDATEABLE

In some cases, the connector might not support manipulating an attribute because the attribute can only be changed directly on the remote system. For example, if the name attribute of an account can only be created by Active Directory, and *never* changed by IDM, you would add NOT CREATABLE and NOT UPDATEABLE to the provisioner configuration for that attribute.

#### • NOT RETURNED BY DEFAULT

Certain attributes such as LDAP groups or other calculated attributes might be expensive to read. To avoid returning these attributes in a default read of the object, unless they are explicitly requested, add the NOT RETURNED BY DEFAULT flag to the provisioner configuration for that attribute.

You can also use this flag to prevent properties from being read by default during a synchronization operation. To synchronize changes to a target object, IDM performs an UPDATE rather than a PATCH. This causes *all* attributes that are mapped from the source to the target to be modified when the synchronization is processed (rather than only those attributes that have changed). Although the *value* of a property might not change, the property still registers an update. This behavior can be problematic for properties such as the password, which might have restrictions on updating with a similar value. To prevent such properties from being updated during synchronization, set the NOT RETURNED BY DEFAULT flag, which effectively prevents the property from being read from the source during the synchronization. For example:

```
PASSWORD ": {
 "type" : "string",
 "nativeName" : "__PASSWORD__",
     "nativeType" : "JAVA_TYPE_GUARDEDSTRING",
     "flags" : [
         "NOT_RETURNED_BY_DEFAULT"
     ],
     "runAsUser" : true
}
```
• REQUIRED - specifies that the property is required in create operations. This flag sets the required property of an attribute as follows:

```
"required" : true
```
You can configure connectors to enable provisioning of any arbitrary property. For example, the following property definitions would enable you to provision image files, used as avatars, to account objects in a system resource. The first definition would work for a single photo encoded as a base64 string. The second definition would work for multiple photos encoded in the same way:

```
"attributeByteArray" : {
     "type" : "string",
     "nativeName" : "attributeByteArray",
     "nativeType" : "JAVA_TYPE_BYTE_ARRAY"
},
"attributeByteArrayMultivalue": {
     "type": "array",
     "items": {
         "type": "string",
         "nativeType": "JAVA_TYPE_BYTE_ARRAY"
     },
     "nativeName": "attributeByteArrayMultivalue"
},
```
#### **Note**

Do not use the dash character ( - ) in property names, like last-name. Dashes in names make JavaScript syntax more complex. If you cannot avoid the dash, write source['last-name'] instead of source.last-name in your JavaScript scripts.

# <span id="page-351-0"></span>Configuring the Operation Options

#### **Important**

Connectors continue to be released outside the IDM release. For the latest documentation, refer to the [ICF](https://backstage.forgerock.com/docs/openicf/latest/index.html) [documentation](https://backstage.forgerock.com/docs/openicf/latest/index.html).

The operationOptions object enables you to deny specific operations on a resource. For example, you can use this configuration object to deny CREATE and DELETE operations on a read-only resource to avoid IDM accidentally updating the resource during a synchronization operation.

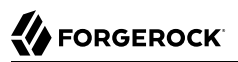

The following example defines the options for the "SYNC" operation:

```
"operationOptions" : {
     "SYNC" : {
         "denied" : true,
         "onDeny" : "DO_NOTHING",
         "objectFeatures" : {
              \overline{ACCOUNT} " : {
                "denied" : true, "onDeny" : "THROW_EXCEPTION",
                 "operationOptionInfo" : {
                     "$schema" : "http://json-schema.org/draft-03/schema",
                     "type" : "object",
                     "properties" : {
                          "_OperationOption-float" : {
                             "type" : "number",
                             "nativeType" : "JAVA_TYPE_PRIMITIVE_FLOAT"
 }
}<br>}<br>{}
}<sub>{\\pinet}}</sub>}
             },
                "__GROUP__" : {
                 "denied" : false,
             "onDeny" : "DO_NOTHING"
 }
        }
     },
     ...
}
```
The ICF Framework supports the following operations:

- AUTHENTICATE
- CREATE
- DELETE
- GET
- RESOLVEUSERNAME
- SCHEMA
- SCRIPT\_ON\_CONNECTOR
- SCRIPT\_ON\_RESOURCE
- SEARCH
- SYNC
- TEST
- UPDATE

#### • VALIDATE

For detailed information on these operations, see the [ICF API documentation.](../apidocs/)

The operationOptions object has the following configurable properties:

#### **denied**

boolean, optional

This property prevents operation execution if the value is true.

#### **onDeny**

string, optional

If denied is true, then the service uses this value. Default value: DO\_NOTHING.

- DO\_NOTHING: On operation the service does nothing.
- THROW\_EXCEPTION: On operation the service throws a ForbiddenException exception.

## **Chapter 4** Remote Connectors

#### **Important**

Connectors continue to be released outside the IDM release. For the latest documentation, refer to the [ICF](https://backstage.forgerock.com/docs/openicf/latest/index.html) [documentation](https://backstage.forgerock.com/docs/openicf/latest/index.html).

In most cases, IDM bundles the connectors required to connect to remote resources, and assumes that the connector will run on the same host as IDM. Sometimes, a connector cannot run on the same host as IDM. This might be for security or network reasons, or because IDM runs in the cloud while the resource is on prem. Connectors that do not run on the same host as IDM are called *remote connectors*. To run remotely, a connector needs a *connector server*, that runs on the same host as the connector. The connector server lets IDM access the connector.

Running connectors remotely requires the following high-level steps:

- 1. [Install a connector server](#page-354-0) (either .NET or Java) on your remote server.
- 2. If the connector you want to use is not bundled with the connector server, download it from the [ForgeRock BackStage download site,](https://backstage.forgerock.com/downloads) and put the .jar or .dll file on your remote server, in the / path/to/openicf/connectors/ directory.
- 3. Install any required [connector dependencies](#page-382-0) on your remote server, in the /path/to/openicf/lib/ directory.
- 4. [Configure IDM to connect to the remote connector server](#page-366-0).

<span id="page-354-0"></span>For a list of supported connector server versions, and compatibility between versions, see "IDM / ICF Compatibility Matrix" in the *Release Notes*.

### Install a Remote Connector Server

#### **Important**

Connectors continue to be released outside the IDM release. For the latest documentation, refer to the [ICF](https://backstage.forgerock.com/docs/openicf/latest/index.html) [documentation](https://backstage.forgerock.com/docs/openicf/latest/index.html).

There are two types of remote connector servers: .NET and Java.

You need a .NET connector server if you are using the PowerShell connector to connect to an identity store. IDM communicates with the .NET connector server over the network, and the connector server runs the Powershell connector.

You need a Java connector server if your Java connector needs to run in a different JVM to IDM.

These procedures describe how to set up both connector server types on a remote host.

*+ Set Up a .NET Connector Server*

### *Set Up a .NET Connector Server*

The .NET connector server is distributed in two file formats:

- openicf-*version*-dotnet.msi is a wizard that installs the connector server as a Windows service.
- openicf-*version*-dotnet.zip is just a bundle of the files required to run the connector server.
- 1. Depending on how you want to install the connector server, download the corresponding file from the [ForgeRock BackStage download site](https://backstage.forgerock.com/downloads).
- 2. Follow one of these procedures to install the connector server:
	- *+ Install the Connector Server as a Service*
		- 1. Double-click the openicf-*version*-dotnet.msi installation file and complete the wizard.

You must run the wizard as a user who has permission to start and stop a Windows service; otherwise, the service will not start.

Select Typical as the Setup Type.

When the wizard has completed, the connector server is installed as a Windows service.

2. Open the Microsoft Services Console and make sure that the connector server is listed there.

The name of the service is OpenICF Connector Server, by default.

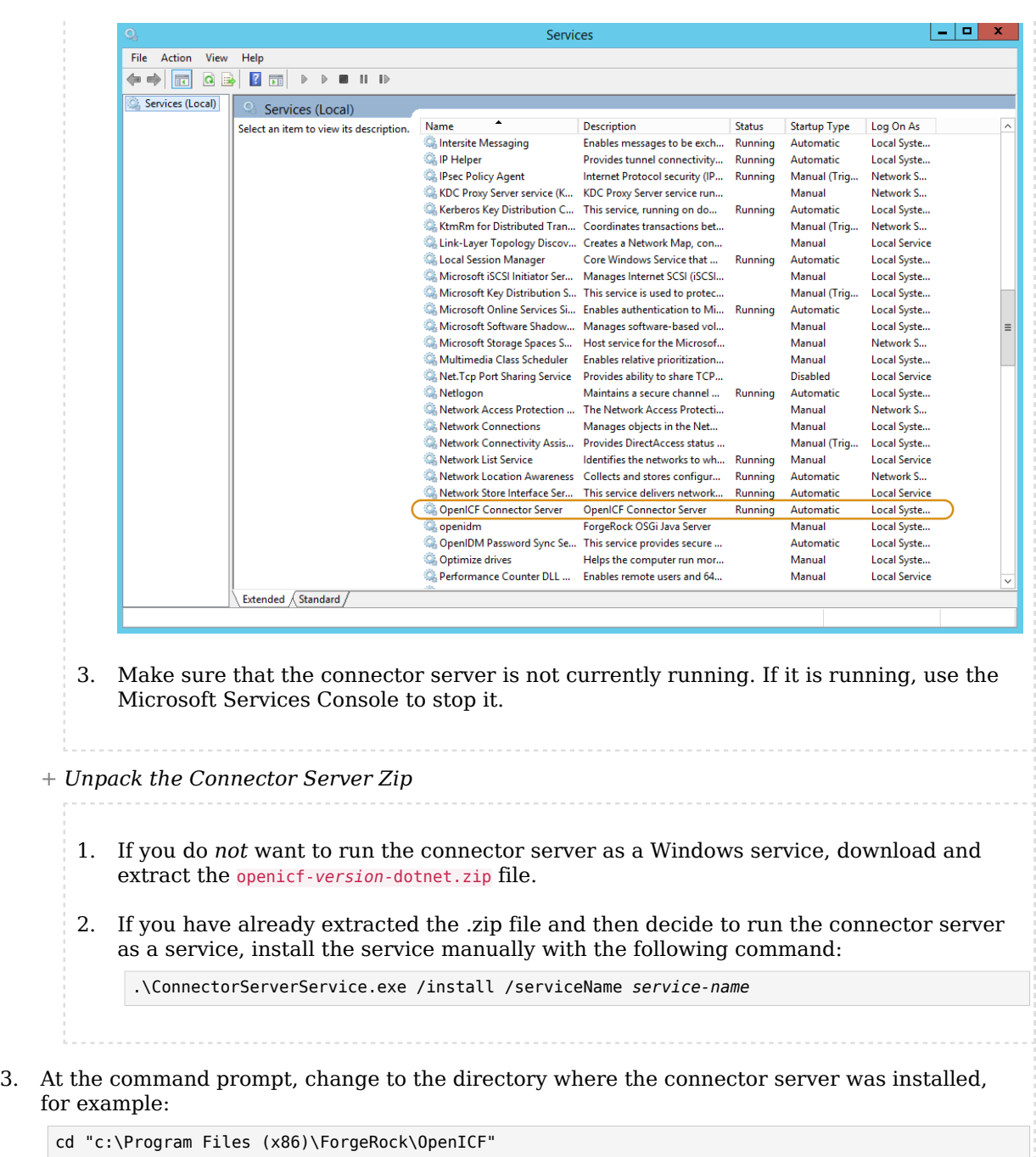

4. (Optional) By default, the connector server outputs log messages to a file named connectorserver.log, in the \path\to\openicf directory. To change the location of the log file, set the initializeData parameter in the configuration file. The following example sets the log directory to C:\openicf\logs\connectorserver.log:

```
<add name="file" type="System.Diagnostics.TextWriterTraceListener" initializeData="C:\openicf\logs
\connectorserver.log" traceOutputOptions="DateTime">
  <filter type="System.Diagnostics.EventTypeFilter" initializeData="Information"/>
</add>
```
5. Run the **ConnectorServerService /setKey** command to set a secret key for the connector server. The key can be any string value. This example sets the secret key to Passw0rd:

```
ConnectorServerService /setKey Passw0rd
Key has been successfully updated.
```
This key is used by clients connecting to the connector server. The key that you set here must also be set in the IDM [remote connector server configuration](#page-366-0).

6. Edit the connector server configuration.

The connector server configuration is saved in a file named ConnectorServerService.exe.Config (in the directory where the connector server is installed).

Check and edit this file, as necessary, to reflect your installation. Specifically, verify that the baseAddress reflects the host and port on which the connector server is installed:

```
<system.serviceModel>
   <services>
     <service name="Org.ForgeRock.OpenICF.Framework.Service.WcfServiceLibrary.WcfWebsocket">
       <host>
         <baseAddresses>
           <add baseAddress="http://0.0.0.0:8759/openicf" />
         </baseAddresses>
       <host>
     </service>
   </services>
</system.serviceModel>
```
The baseAddress specifies the host and port on which the connector server listens, and is set to http://0.0.0.0:8759/openicf by default. If you set a host value other than the default 0.0.0.0, connections from all IP addresses other than the one specified are denied.

If Windows firewall is enabled, you must create an inbound port rule to open the TCP port for the connector server (8759 by default). If you do not open the TCP port, IDM won't be able to contact the connector server. For more information, see the corresponding [Microsoft](https://docs.microsoft.com/en-us/windows/security/threat-protection/windows-firewall/create-an-inbound-port-rule) [documentation](https://docs.microsoft.com/en-us/windows/security/threat-protection/windows-firewall/create-an-inbound-port-rule).

- 7. (Optional) Configure the connector server to use SSL:
	- a. Open a Powershell terminal as a user with administrator privileges, then change to the ICF installation directory:

**cd 'C:\Program Files (x86)\ForgeRock\OpenICF'**

b. Use an existing CA certificate, or use the New-SelfSignedCertificate cmdlet to create a selfsigned certificate:

```
New-SelfSignedCertificate -DnsName "dotnet", "dotnet.example.com" -CertStoreLocation "cert:
\LocalMachine\My"
PSParentPath: Microsoft.PowerShell.Security\Certificate::LocalMachine\My
Thumbprint Subject
---------- -------
```
- 770F531F14AF435E963E14AD82B70A47A4BFFBF2 CN=dotnet
- c. Assign the certificate to the connector server:

```
.\ConnectorServerService.exe /setCertificate
Select certificate you want to use:
Index Issued To Thumbprint
----- --------- -------------------------
   0) dotnet 770F531F14AF435E963E14AD82B70A47A4BFFBF2
0
Certificate Thumbprint has been successfully updated to
 770F531F14AF435E963E14AD82B70A47A4BFFBF2.
```
- d. Bind the certificate to the connector server port (8759 by default). To bind the certificate:
	- i. Use the New-Guid cmdlet to generate a new UUID:

```
New-Guid
Guid
----
0352cf0f-2e7a-4aee-801d-7f27f8344c77
```
ii. Enter the netsh http console and add the certificate thumbprint generated in the previous step, and the UUID that you have just generated:

```
netsh
netsh>http
netsh http>add sslcert ipport=0.0.0.0:8759 certhash=770F5...FFBF2 appid={0352c...4c77}
SSL Certificate successfully added
```
e. Change the connector server configuration (in the ConnectorServerService.exe.Config file) to use HTTPS and not HTTP.

Change baseAddress="http..." to baseAddress="https...":

```
<host>
  <baseAddresses>
 ...
     <add baseAddress="https://0.0.0.0:8759/openicf"/>
  </baseAddresses>
</host>
```
Change httpTransport to httpsTransport:

```
<httpsTransport authenticationScheme="Basic" realm="OpenICF">
 <webSocketSettings transportUsage="Always" createNotificationOnConnection="true" .../>
</httpsTransport>
```
- f. Export the certificate:
	- i. Launch the certificate management MMC (certlm.msc).
	- ii. Right-click the dotnet certificate, and select All Tasks > Export to launch the Certificate Export Wizard.
	- iii. Select Next  $>$  No, do not export the private key  $>$  DER encoded binary X.509 (.CER)  $>$ Next.
	- iv. Save the file in an accessible location (for example, C:\Users\Administrator\Desktop \dotnet.cer), and click Finish.
- g. Import the certificate into the IDM truststore:
	- i. Transfer the certificate from the Windows machine to the machine that's running IDM.
	- ii. Change to the openidm/security directory and use the Java keytool command to import the certificate:

```
cd /path/to/openidm/security
keytool -import -alias dotnet -file ~/Downloads/dotnet.cer -keystore ./truststore
Enter keystore password: changeit
Owner: CN=dotnet
Issuer: CN=dotnet
Serial number: 1e3af7baed05ce834da5cd1bf1241835
Valid from: Tue Aug 08 15:58:32 SAST 2017 until: Wed Aug 08 16:18:32 SAST 2018
Certificate fingerprints:
  MD5: D1:B7:B7:46:C2:59:1A:3C:94:AA:65:99:B4:43:3B:E8
   SHA1: 77:0F:53:1F:14:AF:43:5E:96:3E:14:AD:82:B7:0A:47:A4:BF:FB:F2
   SHA256:
  C0:52:E2:E5:E5:72:9D:69:F8:11:4C:B8:4C:E4:E3:1C:19:95:86:19:70:E5:31:FA:D8:81:4B:F2:AC:30:9C:73
  Signature algorithm name: SHA256withRSA
  Version: 3
...
Trust this certificate? [no]: yes
Certificate was added to keystore
```
- h. When you [configure the remote connector server](#page-366-0), remember to set "useSSL": true.
- 8. (Optional) Check the trace settings under system.diagnostics in the connector server configuration file:
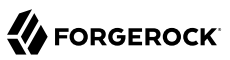

```
<system.diagnostics>
   <trace autoflush="true" indentsize="4">
     <listeners>
       <remove name="Default" />
       <add name="console" />
       <add name="file" />
     </listeners>
   </trace>
   <sources>
     <source name="ConnectorServer" switchName="switch1">
       <listeners>
         <remove name="Default" />
         <add name="file" />
       </listeners>
     </source>
   </sources>
   <switches>
     <add name="switch1" value="Information" />
   </switches>
   <sharedListeners>
     <add name="console" type="System.Diagnostics.ConsoleTraceListener" />
     <add name="file" type="System.Diagnostics.TextWriterTraceListener"
             initializeData="logs\ConnectorServerService.log"
             traceOutputOptions="DateTime">
         <filter type="System.Diagnostics.EventTypeFilter" initializeData="Information" />
     </add>
   </sharedListeners>
</system.diagnostics>
```
The connector server uses the standard .NET trace mechanism. For more information about tracing options, see [Microsoft's .NET documentation](http://msdn.microsoft.com/en-us/library/15t15zda(v=vs.71).aspx) for System.Diagnostics.

The default trace settings are a good starting point. For less tracing, set the EventTypeFilter's initializeData to Warning or Error. For very verbose logging, set the value to Verbose or All. The logging level has a direct effect on the Connector server performance, so take care when setting this level.

- 9. Start the .NET connector server in one of the following ways:
	- Start the server as a Windows service, by using the Microsoft Services Console.

Locate the connector server service (OpenICF connector server), and click Start the service or Restart the service.

The service runs with the credentials of the "run as" user (System, by default).

Start the server as a Windows service, by using the command line.

In the Windows Command Prompt, run the following command:

net start ConnectorServerService

To stop the service, run the following command:

#### net stop ConnectorServerService

Start the server without using Windows services.

In the Windows Command Prompt, change to the connector server installation directory. The default location is c:\> cd "c:\Program Files (x86)\ForgeRock\OpenICF".

Start the server with the following command:

ConnectorServerService.exe /run

#### **Note**

This command starts the connector server with the credentials of the current user. It does not start the server as a Windows service.

#### <span id="page-361-0"></span>*+ Set Up a Java Connector Server*

*Install a Java Connector Server on Unix/Linux*

- 1. Download the ICF Java connector server from the [ForgeRock BackStage download site.](https://backstage.forgerock.com/downloads)
- 2. Change to the appropriate directory and unpack the .zip file. The following command unzips the file in the current directory:

**unzip openicf-zip-1.5.20.12.zip**

3. Change to the openicf directory:

**cd path/to/openicf**

- 4. Review the ConnectorServer.properties file in the /path/to/openicf/conf directory, and adjust it to suit your deployment. For a complete list of properties in that file, see [Remote Connector](#page-363-0) [Server Properties.](#page-363-0)
- 5. In server mode, the connector server uses a connectorserver. key property to authenticate the connection. The default value of the key is a hashed value of the string changeit. You cannot set this property directly in the configuration file. To change its value, use the command **ConnectorServer.sh /setKey**. This example sets the key value to Passw0rd:

**/path/to/openicf/bin/ConnectorServer.sh /setKey Passw0rd** Key has been successfully updated.

6. Start the Java connector server:

**/path/to/openicf/bin/ConnectorServer.sh /run**

The connector server is now running, and listening on port 8759, by default.

Log files are available in the /path/to/openicf/logs directory.

```
ls logs/
Connector.log ConnectorServer.log ConnectorServerTrace.log
```
7. To stop the Java connector server, press CTRL  $+$  C, or q in the terminal where you started the server.

#### *Install a Java Connector Server on Windows*

- 1. Download the ICF Java connector server from the [ForgeRock BackStage download site.](https://backstage.forgerock.com/downloads)
- 2. Change to the appropriate directory and unpack the .zip file.
- 3. In a Command Prompt window, change to the openicf directory: C:\>**cd C:\path\to\openicf\bin**
- 4. Review the ConnectorServer.properties file in the  $\partial\phi$  \path\to\openicf\conf directory, and adjust it to suit your deployment. For a complete list of properties in that file, see [Remote Connector](#page-363-0) [Server Properties.](#page-363-0)
- 5. In server mode, the connector server uses a connectorserver.key property to authenticate the connection. The default value of the key is a hashed value of the string changeit. You cannot set this property directly in the configuration file. To change its value, use the **ConnectorServer.bat /setKey** command. This example sets the key value to Passw0rd:

```
c:\path\to\openicf>bin\ConnectorServer.bat /setKey Passw0rd
lib\framework\connector-framework.jar;lib\framework\connector-framework-internal
.jar;lib\framework\groovy-all.jar;lib\framework\icfl-over-slf4j.jar;lib\framework
\slf4j-api.jar;lib\framework\logback-core.jar;lib\framework\logback-classic.jar
```
- 6. You can either run the Java connector server as a Windows service, or start and stop it from the command line:
	- To install the Java connector server as a Windows service, run the following command: c:\path\to\openicf>**bin\ConnectorServer.bat /install**

If you install the connector server as a Windows service, you can use the Microsoft Services Console to start, stop, and restart the service. The Java Connector Service is named OpenICFConnectorServerJava.

To uninstall the Java connector server as a Windows service, run the following command: c:\path\to\openicf>**bin\ConnectorServer.bat /uninstall**

• To start the Java connector server from the command line, enter the following command: c:\path\to\openicf>**bin\ConnectorServer.bat /run**

7. The connector server is now running, and listening on port 8759, by default.

Log files are available in the \path\to\openicf\logs directory.

8. To stop the Java connector server, press  $\hat{ }$  + C.

<span id="page-363-0"></span>*+ Remote Connector Server Properties*

Some of these configuration properties are only applicable if you configure the connector server in client mode. For more information, see ["Configure IDM to Connect to a Remote Connector](#page-366-0) [Server".](#page-366-0)

Note that all configuration properties are prefixed with connectorserver. in the configuration file. The prefixes are not shown here so that the table is easier to read.

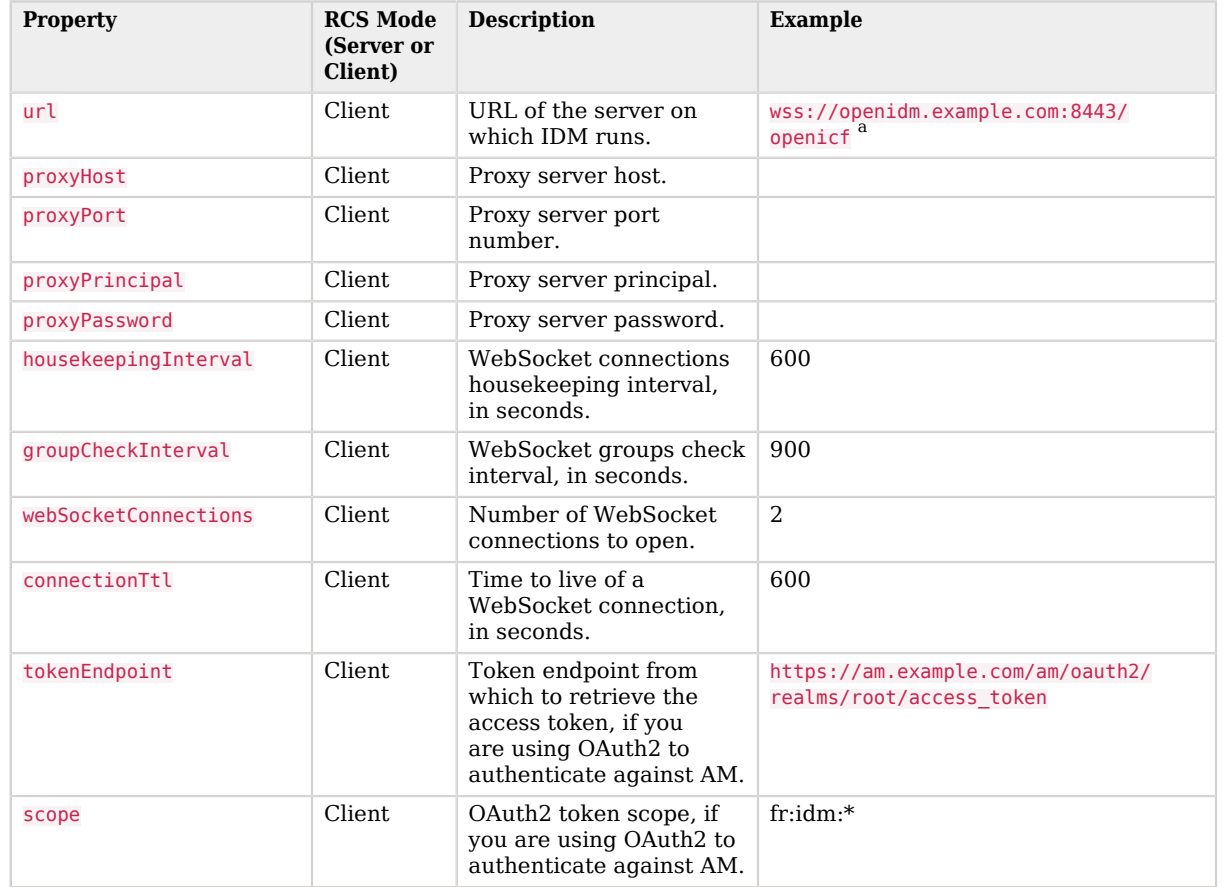

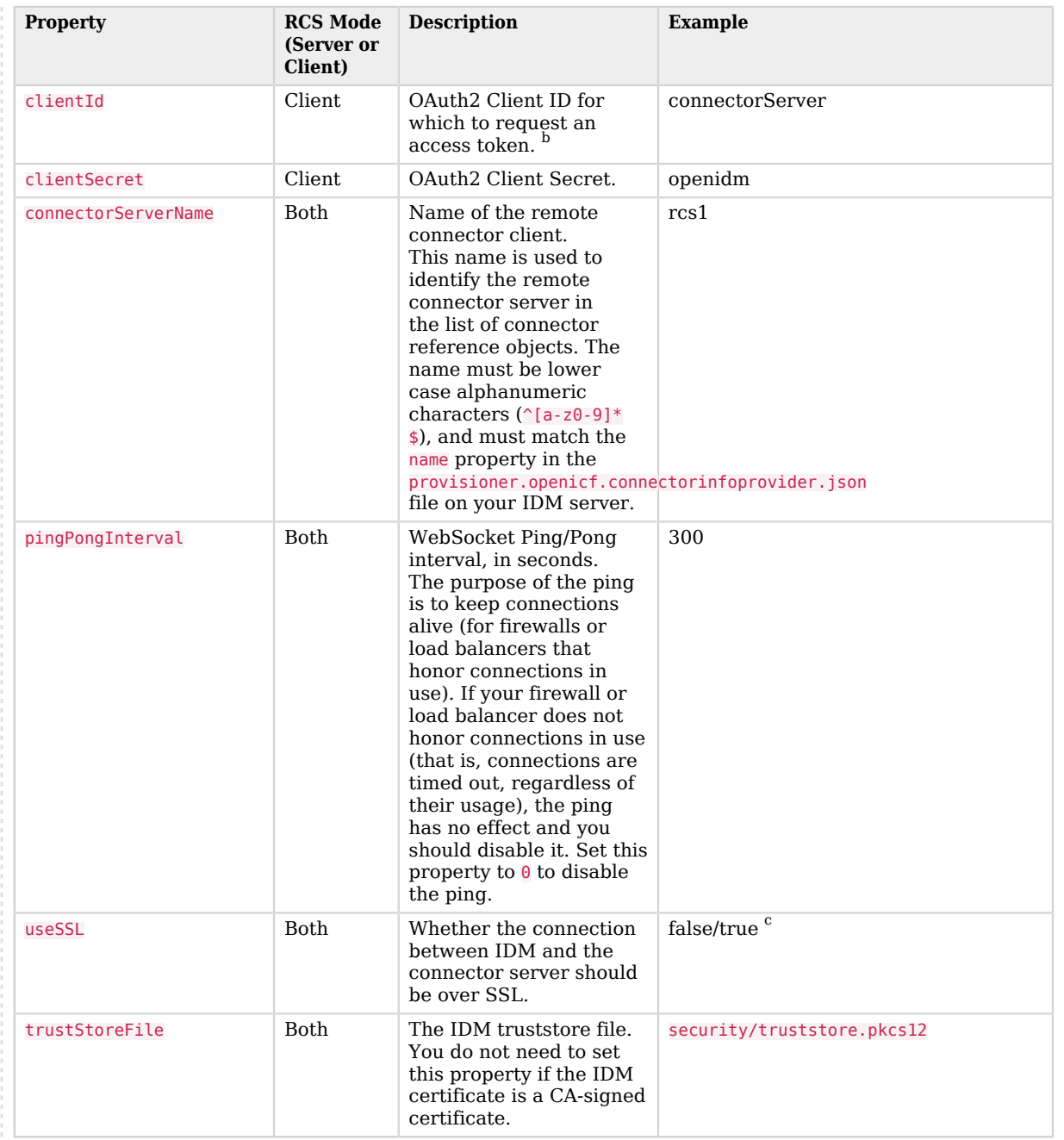

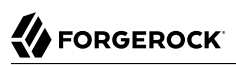

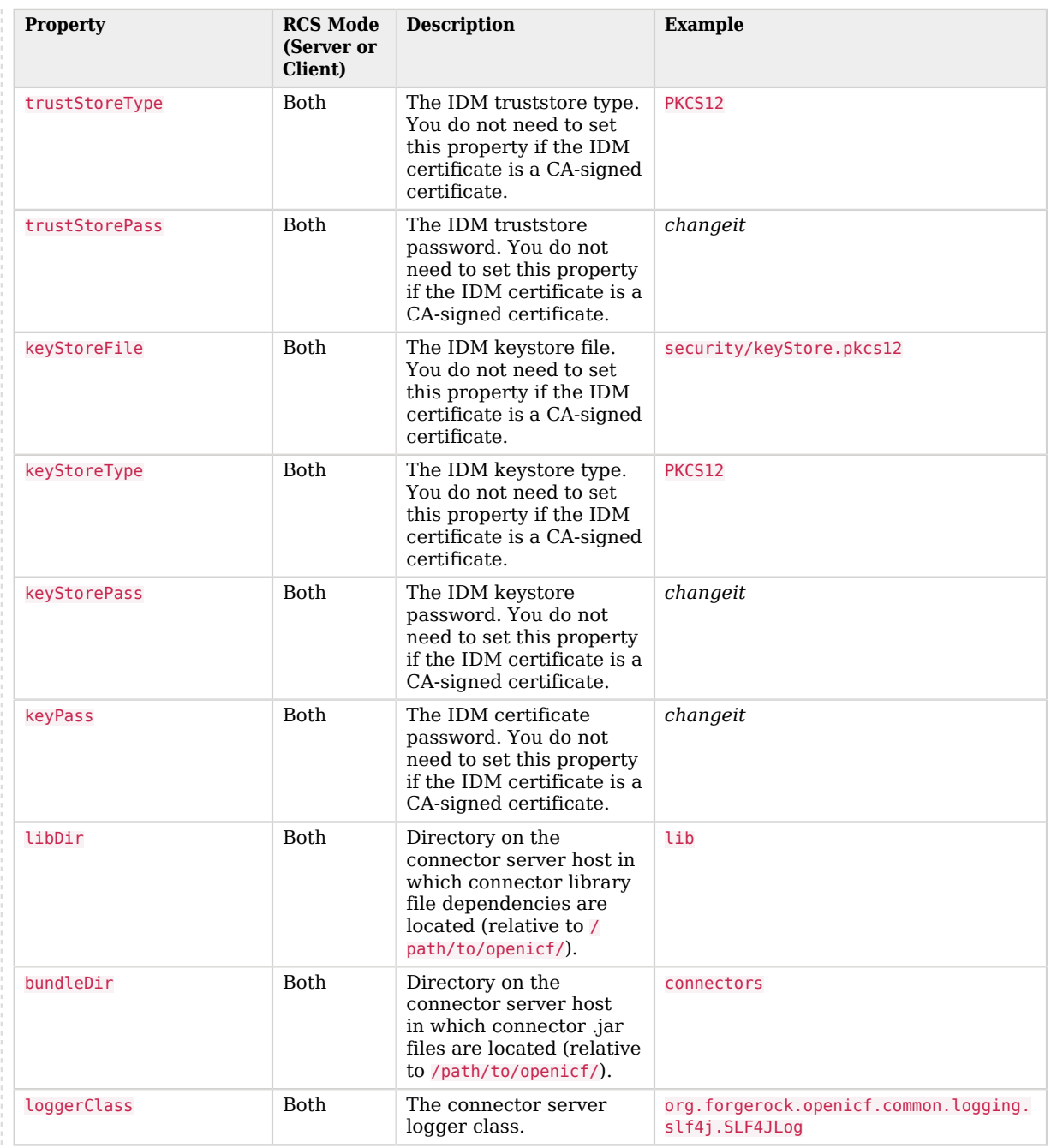

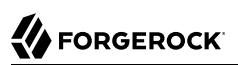

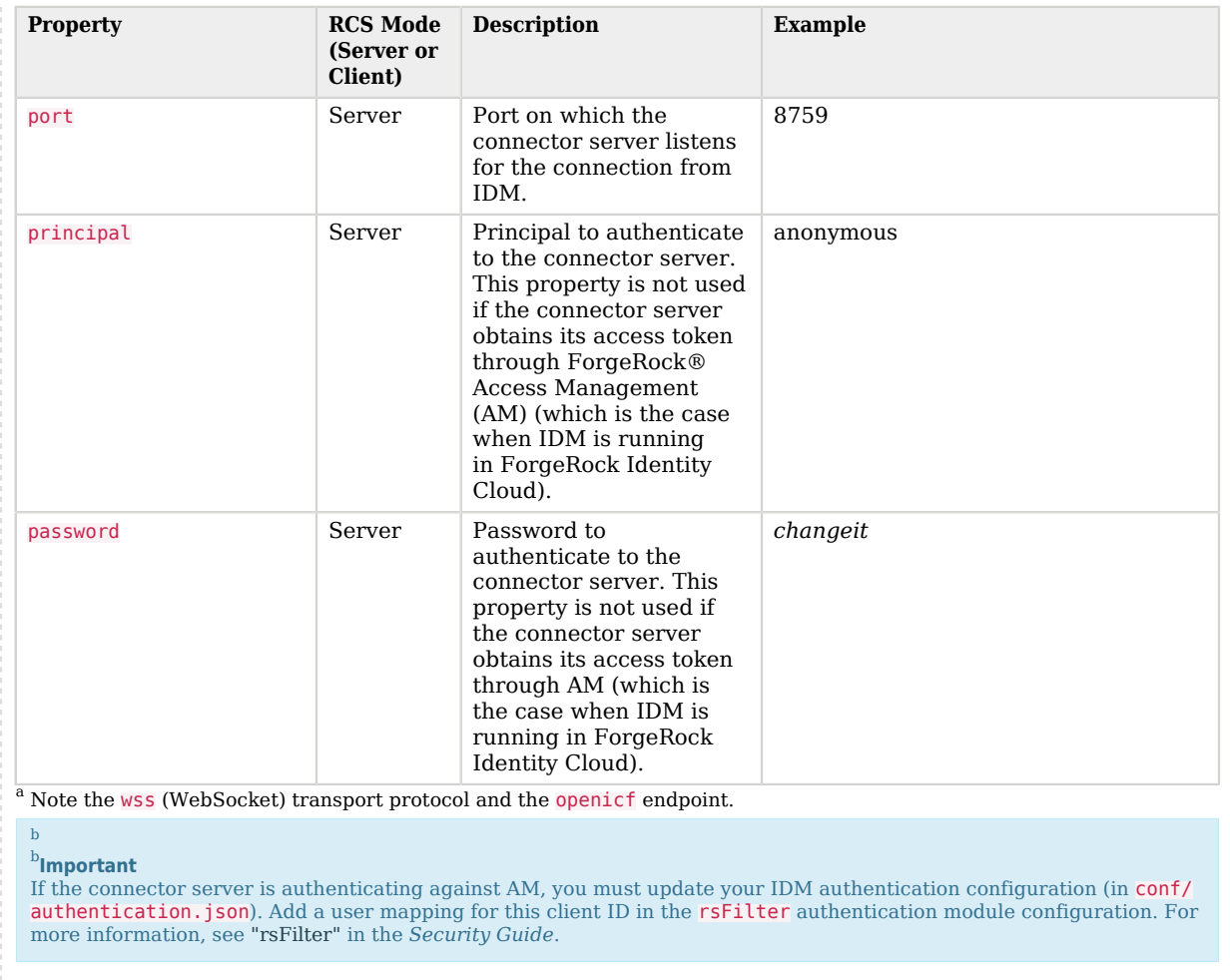

<sup>c</sup> In Client mode (when the connection uses wss), the connection *must* be over SSL, so this property must be set to true.

## <span id="page-366-0"></span>Configure IDM to Connect to a Remote Connector Server

#### **Important**

Connectors continue to be released outside the IDM release. For the latest documentation, refer to the [ICF](https://backstage.forgerock.com/docs/openicf/latest/index.html) [documentation](https://backstage.forgerock.com/docs/openicf/latest/index.html).

You configure a connector server to run in one of two modes:

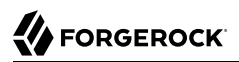

#### **Server mode**

In server mode, IDM initiates the connection to the remote connector server. Run the connector server in server mode if IDM can initiate the connection and has access through any firewalls.

The following diagram shows a connector server in server mode:

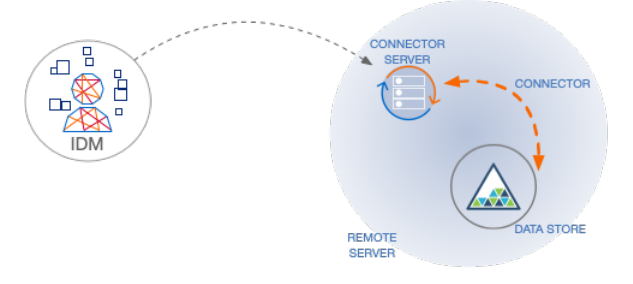

#### **Client mode**

In client mode, IDM waits for the remote connector server to initiate a connection. Run the connector server in client mode if your data store is "on prem" and protected by a firewall or DMZ. In this case, IDM cannot initiate a connection to the connector server.

The following diagram shows a connector server in client mode:

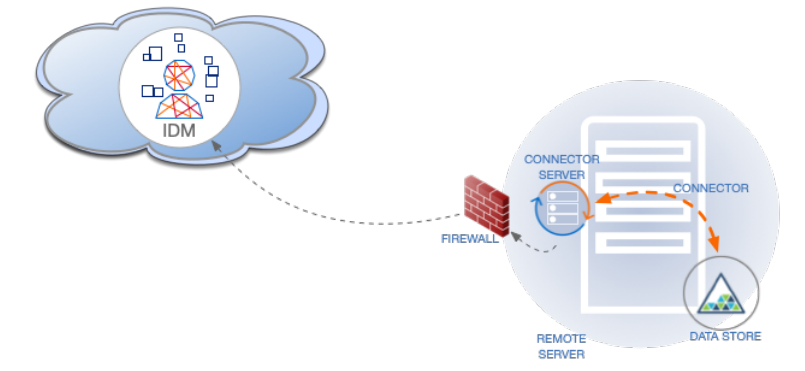

For failover purposes, you can configure a *group* of remote connector servers, in either server or client mode. Failover is particularly important when you configure a connector server in client mode because IDM has no way of knowing whether the connector server is available.

This example shows how to retrieve the connector server types over REST:

*+ List the Remote Connector Server Types*

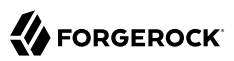

```
curl \
--header "X-OpenIDM-Username: openidm-admin" \
--header "X-OpenIDM-Password: openidm-admin" \
--header "Accept-API-Version: resource=1.0" \
--request POST \
"http://localhost:8080/openidm/system?_action=availableConnectorServers"
{
   "connectorServers": [
     {
       "displayName": "Remote Connector Server",
       "systemType": "provisioner.openicf",
       "type": "remoteConnectorServer"
     },
     {
       "displayName": "Remote Connector Servers Group",
       "systemType": "provisioner.openicf",
       "type": "remoteConnectorServersGroup"
     },
\overline{\mathcal{A}} "displayName": "Remote Connector Server in Client mode",
       "systemType": "provisioner.openicf",
       "type": "remoteConnectorClient"
     },
\left\{ \begin{array}{c} \end{array} \right. "displayName": "Remote Connector Servers Group in Client mode",
 "systemType": "provisioner.openicf",
       "type": "remoteConnectorClientsGroup"
     }
  \mathbf{I}}
```
### Configure a Remote Connector Server in Server Mode

#### **Important**

Connectors continue to be released outside the IDM release. For the latest documentation, refer to the [ICF](https://backstage.forgerock.com/docs/openicf/latest/index.html) [documentation](https://backstage.forgerock.com/docs/openicf/latest/index.html).

The following commands configure a remote connector server in server mode:

*+ Create a Core Connector Server Configuration (Server Mode)*

To generate the core configuration, use the createConnectorServerCoreConfig action on the system endpoint. Include at least the remote connector server type (remoteConnectorServer) and the systemType in the JSON payload. The systemType is always provisioner.openicf, regardless of the connector server type:

# **FORGEROCK**

```
curl \
--header "X-OpenIDM-Username: openidm-admin" \
--header "X-OpenIDM-Password: openidm-admin" \
--header "Accept-API-Version: resource=1.0" \
--header "Content-Type: application/json" \
--request POST \
--data '{
   "type" : "remoteConnectorServer",
   "systemType" : "provisioner.openicf"
}' \
"http://localhost:8080/openidm/system?_action=createConnectorServerCoreConfig"
{
   "displayName": "",
   "proxyPassword": null,
   "proxyHost": null,
   "enabled": true,
   "useSSL": false,
   "proxyPort": 8080,
   "port": "",
   "name": "",
   "host": "",
   "proxyUser": null,
   "housekeepingInterval": 600,
   "connectionGroupCheckInterval": 900,
   "pingPongInterval": 300,
   "key": "password",
   "webSocketConnections": 2
}
```
IDM returns the required configuration properties for a connector server in server mode. The configuration that is returned is not functional. It does not contain the specific property values, such as the host name and port of the remote connector server.

*+ Create a New Connector Server Configuration in Server Mode*

Use the output returned in the previous example to create your complete connector server configuration. Specify at least the host and port of the remote connector server, and use a PUT request on the config endpoint. Note that this step creates a connector server configuration on IDM. The values of these properties must match the connector server configuration specified in the [ConnectorServer.properties](#page-363-0) file on the remote connector server:

```
curl \
--header "X-OpenIDM-Username: openidm-admin" \
--header "X-OpenIDM-Password: openidm-admin" \
--header "Accept-API-Version: resource=1.0" \
--header "Content-Type: application/json" \
--request PUT \
--data '{
  "_id": "provisioner.openicf.connectorinfoprovider",
  "connectorsLocation": "connectors",
  "enabled": true,
  "remoteConnectorServers": [
 {
       "type": "remoteConnectorServer",
       "displayName": "Remote Connector Server 1",
```

```
 "proxyPassword": null,
       "proxyHost": null,
       "enabled": true,
       "useSSL": false,
       "proxyPort": 8080,
       "port": 8759,
       "name": "rcs1",
       "host": "rcs.example.com",
       "proxyUser": null,
       "housekeepingInterval": 600,
       "connectionGroupCheckInterval": 900,
       "pingPongInterval": 300,
       "key": "Passw0rd",
       "webSocketConnections": 2
    }
  ]
}' \
"http://localhost:8080/openidm/config/provisioner.openicf.connectorinfoprovider"
{
  "_id": "provisioner.openicf.connectorinfoprovider",
  "connectorsLocation": "connectors",
   "enabled": true,
   "remoteConnectorServers": [
     {
       "type": "remoteConnectorServer",
       "displayName": "Remote Connector Server 1",
       "proxyPassword": null,
       "proxyHost": null,
       "enabled": true,
       "useSSL": false,
       "proxyPort": 8080,
       "port": 8759,
       "name": "rcs1",
       "host": "rcs.example.com",
       "proxyUser": null,
       "housekeepingInterval": 600,
       "connectionGroupCheckInterval": 900,
       "pingPongInterval": 300,
       "key": {
         "$crypto": {
           "type": "x-simple-encryption",
           "value": {
             "cipher": "AES/CBC/PKCS5Padding",
             "stableId": "openidm-sym-default",
             "salt": "3Mq1UJuZXqANx2AzUtbFbg==",
             "data": "4WHBEI3nSVWJ2DfIs2dPZg==",
             "keySize": 16,
             "purpose": "idm.config.encryption",
              "iv": "BvFAQ4sjwJCNY2e7WZPkGw==",
             "mac": "ximBz/BlqC8SEsBTuYQX5Q=="
           }
         }
 },
        "webSocketConnections": 2
    }
 ]
```
}

### Configure a Remote Connector Server in Client Mode

#### **Important**

Connectors continue to be released outside the IDM release. For the latest documentation, refer to the [ICF](https://backstage.forgerock.com/docs/openicf/latest/index.html) [documentation](https://backstage.forgerock.com/docs/openicf/latest/index.html).

In client mode, the connector server initiates the TCP connection to IDM. Therefore, IDM doesn't need any host, port or other connection details to the connector server.

```
+ Create a Core Connector Server Configuration (Client Mode)
```
To generate the core configuration, use the createConnectorServerCoreConfig action on the system endpoint. Include at least the remote connector server type (remoteConnectorClient) and the systemType in the JSON payload. The systemType is always provisioner.openicf, regardless of the connector server type:

```
curl \
--header "X-OpenIDM-Username: openidm-admin" \
--header "X-OpenIDM-Password: openidm-admin" \
--header "Accept-API-Version: resource=1.0" \
--header "Content-Type: application/json" \
--request POST \
--data '{
   "type" : "remoteConnectorClient",
   "systemType" : "provisioner.openicf"
}' \
"http://localhost:8080/openidm/system?_action=createConnectorServerCoreConfig"
{
   "displayName": "",
   "name": "",
   "enabled": true,
   "useSSL": false
}
```
IDM returns the basic configuration properties for a connector server in client mode. The configuration that is returned is not functional. It does not contain the required configuration property values, such as the name the remote connector server.

*+ Create a New Connector Server Configuration in Client Mode*

Use the output returned in the previous example to create your complete connector server configuration. Specify at least the name of the remote connector server, and use a PUT request on the config endpoint. Note that this step creates a connector server configuration on IDM. The values of these properties must match the connector server configuration specified in the [ConnectorServer.properties](#page-363-0) file on the remote connector server:

# **FORGEROCK**

```
curl \
--header "X-OpenIDM-Username: openidm-admin" \
--header "X-OpenIDM-Password: openidm-admin" \
--header "Accept-API-Version: resource=1.0" \
--header "Content-Type: application/json" \
--request PUT \
--data '{
   "_id": "provisioner.openicf.connectorinfoprovider",
   "connectorsLocation": "connectors",
   "enabled": true,
   "remoteConnectorClients": [
       {
           "displayName": "On premise 1",
           "name": "onprem",
           "enabled": true
       }
   ]
}' \
"http://localhost:8080/openidm/config/provisioner.openicf.connectorinfoprovider"
{
   "_id": "provisioner.openicf.connectorinfoprovider",
   "connectorsLocation": "connectors",
   "enabled": true,
   "remoteConnectorClients": [
     {
       "displayName": "On premise 1",
       "name": "onprem",
       "enabled": true,
       "useSSL": false
     }
   ]
}
```
### Configure Failover Between Remote Connector Servers

#### **Important**

Connectors continue to be released outside the IDM release. For the latest documentation, refer to the [ICF](https://backstage.forgerock.com/docs/openicf/latest/index.html) [documentation](https://backstage.forgerock.com/docs/openicf/latest/index.html).

To prevent the connector server from being a single point of failure, you can specify a list of remote connector servers that the connector can target. To set up a failover configuration, you create either a remoteConnectorServersGroup or a remoteConnectorClientsGroup and list the remote connector servers. The connector attempts to contact the first connector server in the list. If that connector server is down, it proceeds to the next connector server.

*+ Configure Failover For Connector Servers in Server Mode*

This example configures a remoteConnectorServersGroup that lists two remote connector servers, on hosts remote-host-1 and remote-host-2. The connector servers are listed, by their name property. You can configure multiple groups and multiple servers per group.

First, generate the core configuration to obtain the required properties:

```
curl \
  --header "X-OpenIDM-Username: openidm-admin" \
  --header "X-OpenIDM-Password: openidm-admin" \
  --header "Accept-API-Version: resource=1.0" \
 --header "Content-Type: application/json" \
  --request POST \
 --data '{
    "type" : "remoteConnectorServersGroup",
    "systemType" : "provisioner.openicf"
  }' \
 "http://localhost:8080/openidm/system?_action=createConnectorServerCoreConfig"
{
    "displayName": "",
    "name": "",
    "serversList": [],
    "algorithm": "failover"
 }
```
Use the output returned in the previous example to create your connector server group configuration. Use a PUT request on the config endpoint:

```
curl \
  --header "X-OpenIDM-Username: openidm-admin" \
  --header "X-OpenIDM-Password: openidm-admin" \
  --header "Accept-API-Version: resource=1.0" \
  --header "Content-Type: application/json" \
  --request PUT \
  --data '{
    "_id": "provisioner.openicf.connectorinfoprovider",
    "connectorsLocation": "connectors",
    "enabled": true,
    "remoteConnectorServers": [
 {
        "type": "remoteConnectorServersGroup",
        "displayName": ".NET Failover Group",
        "name" : "dotnet-ha",
        "algorithm" : "failover",
        "serversList" : [
          {"name": "remote-host-1"},
          {"name": "remote-host-2"}
        ]
     }
   ]
  }' \
  "http://localhost:8080/openidm/config/provisioner.openicf.connectorinfoprovider"
 {
    "_id": "provisioner.openicf.connectorinfoprovider",
    "connectorsLocation": "connectors",
    "enabled": true,
    "remoteConnectorServers": [
\{ "type": "remoteConnectorServersGroup",
        "displayName": ".NET Failover Group",
        "name": "dotnet-ha",
        "algorithm": "failover",
        "serversList": [
 {
```

```
 "name": "remote-host-1"
           },
           {
             "name": "remote-host-2"
           }
        ]
     }
   ]
 }
```
The algorithm can be either failover or roundrobin. If the algorithm is failover, requests are always sent to the first connector server in the list, unless it is unavailable; in which case, requests are sent to the next connector server in the list. If the algorithm is roundrobin, requests are distributed equally between the connector servers in the list, in the order in which they are received.

Your connector configuration (provisioner.openicf-*connector-name*.json) references the remote connector server group, rather than a single remote connector server. For example, the following excerpt of a PowerShell connector configuration file references the dotnet-ha connector server group created in the previous example:

```
{
    "connectorRef" : {
      "bundleName" : "MsPowerShell.Connector",
      "connectorName" : "Org.ForgeRock.OpenICF.Connectors.MsPowerShell.MsPowerShellConnector",
      "connectorHostRef" : "dotnet-ha",
      "bundleVersion" : "[1.4.2.0,1.5.0.0)"
   },
 ...
  }
```
*+ Configure Failover For Connector Servers in Client Mode*

This example configures a remoteConnectorClientsGroup that lists two remote connector servers, on hosts remote-host-1 and remote-host-2. The connector servers are listed, by their name property. You can configure multiple groups and multiple servers per group.

First, generate the core configuration to obtain the required properties:

```
curl \
  --header "X-OpenIDM-Username: openidm-admin" \
  --header "X-OpenIDM-Password: openidm-admin" \
  --header "Accept-API-Version: resource=1.0" \
  --header "Content-Type: application/json" \
  --request POST \
  --data '{
    "type" : "remoteConnectorClientsGroup",
    "systemType" : "provisioner.openicf"
 }' \
  "http://localhost:8080/openidm/system?_action=createConnectorServerCoreConfig"
 {
    "displayName": "",
    "name": "",
    "serversList": [],
    "algorithm": "failover"
 }
```
Use the output returned in the previous example to create your connector server group configuration. Use a PUT request on the config endpoint:

```
curl \
  --header "X-OpenIDM-Username: openidm-admin" \
  --header "X-OpenIDM-Password: openidm-admin" \
  --header "Accept-API-Version: resource=1.0" \
  --header "Content-Type: application/json" \
  --request PUT \
  --data '{
    "_id": "provisioner.openicf.connectorinfoprovider",
    "connectorsLocation": "connectors",
    "enabled": true,
    "remoteConnectorClients": [
 {
        "type": "remoteConnectorClientsGroup",
        "displayName": ".NET Failover Group",
        "name" : "dotnet-ha",
        "algorithm" : "failover",
        "serversList" : [
          {"name": "remote-host-1"},
          {"name": "remote-host-2"}
        ]
     }
   ]
 }' \
  "http://localhost:8080/openidm/config/provisioner.openicf.connectorinfoprovider"
 {
    "_id": "provisioner.openicf.connectorinfoprovider",
    "connectorsLocation": "connectors",
    "enabled": true,
    "remoteConnectorClients": [
      {
        "type": "remoteConnectorClientsGroup",
        "displayName": ".NET Failover Group",
        "name": "dotnet-ha",
        "algorithm": "failover",
        "serversList": [
          {
            "name": "remote-host-1"
```

```
 },
 {
           "name": "remote-host-2"
        }
       ]
     }
   ]
 }
```
The algorithm can be either failover or roundrobin. If the algorithm is failover, requests are always sent to the first connector server in the list, unless it is unavailable; in which case, requests are sent to the next connector server in the list. If the algorithm is roundrobin, requests are distributed equally between the connector servers in the list, in the order in which they are received.

Your connector configuration (provisioner.openicf-*connector-name*.json) references the remote connector server group, rather than a single remote connector server. For example, the following excerpt of a PowerShell connector configuration file references the dotnet-ha connector server group created in the previous example:

```
{
    "connectorRef" : {
      "bundleName" : "MsPowerShell.Connector",
      "connectorName" : "Org.ForgeRock.OpenICF.Connectors.MsPowerShell.MsPowerShellConnector",
      "connectorHostRef" : "dotnet-ha",
      "bundleVersion" : "[1.4.2.0,1.5.0.0)"
   },
    ...
 }
```
## Secure the Connection to the Connector Server With SSL

#### **Important**

Connectors continue to be released outside the IDM release. For the latest documentation, refer to the [ICF](https://backstage.forgerock.com/docs/openicf/latest/index.html) [documentation](https://backstage.forgerock.com/docs/openicf/latest/index.html).

The SSL configuration for a connector server depends on whether you are running the connector server in server mode or in client mode:

- In **server mode**, the connector server needs a public/private key pair and a certificate (either selfsigned or signed by a CA). The certificate is sent to the client (IDM) during the SSL handshake. For IDM to trust the certificate, the certificate must be imported into the IDM truststore.
- In **client mode**, the connector server initiates the connection to IDM. IDM sends its certificate during the SSL handshake. The CA that signed the IDM certificate (or the IDM self-signed certificate) must be imported into the truststore of the connector server. If you use TLS Mutual Authentication, IDM requests the certificate from the connector server during the SSL handshake. The connector server needs a public/private key pair and a certificate to achieve TLS Mutual Authentication with IDM.

1. Generate the connector server private/public key pair and create a new PKCS12 keystore:

```
keytool \
-genkeypair \
-keyalg EC \
-alias icf-rcs \
-dname "CN=icf.example.com,O=Example Corp,C=FR" \
-keystore rcsKeystore \
-storetype PKCS12 \
-storepass changeit \
```
2. Verify the contents of the new keystore:

**FORGEROCK** 

```
keytool \
-list \
-v \
-keystore rcsKeystore
Enter keystore password: changeit
Keystore type: PKCS12
Keystore provider: SUN
Your keystore contains 1 entry
Alias name: icf-rcs
Creation date: Jul 13, 2020
Entry type: PrivateKeyEntry
Certificate chain length: 1
Certificate[1]:
Owner: CN=icf.example.com, O=Example Corp, C=FR
Issuer: CN=icf.example.com, O=Example Corp, C=FR
Serial number: 611e093d
Valid from: Mon Jul 13 23:58:49 SAST 2020 until: Sun Oct 11 23:58:49 SAST 2020
Certificate fingerprints:
   SHA1: Fingerprint
   SHA256: Fingerprint
Signature algorithm name: SHA256withECDSA
Subject Public Key Algorithm: 256-bit EC key
...
```
3. Export the connector server certificate:

```
keytool \
-export \
-alias icf-rcs \
-file rcs.cert \
-keystore rcsKeystore.pkcs12
Enter keystore password: changeit
Certificate stored in file <rcs.cert>
```
- 4. If you are not using a self-signed certificate, have the certificate signed by a Certificate Authority (CA):
	- a. Create a Certificate Signing Request (CSR):

```
keytool \
-keystore rcsKeystore.pkcs12 \
-certreq \
-alias icf-rcs \
-file rcs.csr
more rcs.csr
-----BEGIN NEW CERTIFICATE REQUEST-----
MIIEKTCCA9QCAQAwVzELMAkGA1UEBhMCRlIxCzAJBgNVBAgTAkZSMQswCQYDVQQH
xZ47rzcY6OrElh8+/TYG50NRqcQYMzm4CefCrhxTm6dHW4XQEa24tHmHdUmEaVys
A1UdDgQWBBSivxV9AzgbrIo3gG6vCBlNaXf3wjANBglghkgBZQMEAwIFAANAADA9
...
AhxL791/ikf1hqxOD3uttV7qumg+TNednsgtk6uOAh0AlINk+1LBeyUkQA7iUHy/
3KLYWog/Npu5USdCeA==
-----END NEW CERTIFICATE REQUEST-----
```
- b. Submit the CSR to your CA for signature.
- 5. Import the signed certificate into the connector server keystore:

```
keytool \
-importcert \
-trustcacerts \
-file rcs.cert \
-keystore rcsKeystore.pkcs12 \
-storetype pkcs12 \
-alias icf-rcs
Enter keystore password: changeit
Certificate reply was installed in keystore
```
#### **Note**

If your CA certificate is not trusted, you might need to import the CA certificate into the keystore too.

6. Import the connector server certificate into the IDM truststore:

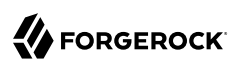

```
keytool \
-import \
-alias icf-rcs \
-keystore /path/to/openidm/truststore \
-file rcs.cert
Enter keystore password: changeit
Owner: CN=icf.example.com, O=Example Corp, C=FR
Issuer: CN=icf.example.com, O=Example Corp, C=FR
Serial number: 611e093d
Valid from: Fri Apr 05 16:04:04 CEST 2019 until: Mon Aug 17 16:04:04 CEST 2020
Certificate fingerprints:
     MD5: Fingerprint
      SHA1: Fingerprint
     SHA256: Fingerprint
Signature algorithm name: SHA256withRSA
Subject Public Key Algorithm: 2048-bit DSA key
Version: 1
Trust this certificate? [no]: yes
Certificate was added to keystore
```
1. Generate the connector server private/public key pair and create a new PKCS12 keystore:

```
keytool \
-genkeypair \
-keyalg EC \
-alias icf-rcs \
-dname "CN=icf.example.com,O=Example Corp,C=FR" \
-keystore rcsKeystore \
-storetype PKCS12 \
-storepass changeit \
```
2. Verify the contents of the new keystore:

```
keytool \
-list \
-v \
-keystore rcsKeystore
Enter keystore password: changeit
Keystore type: PKCS12
Keystore provider: SUN
Your keystore contains 1 entry
Alias name: icf-rcs
Creation date: Jul 13, 2020
Entry type: PrivateKeyEntry
Certificate chain length: 1
Certificate[1]:
Owner: CN=icf.example.com, O=Example Corp, C=FR
Issuer: CN=icf.example.com, O=Example Corp, C=FR
Serial number: 611e093d
Valid from: Mon Jul 13 23:58:49 SAST 2020 until: Sun Oct 11 23:58:49 SAST 2020
Certificate fingerprints:
   SHA1: Fingerprint
  SHA256: Fingerprint
Signature algorithm name: SHA256withECDSA
Subject Public Key Algorithm: 256-bit EC key
...
```
3. Export the connector server certificate:

```
keytool \
-export \
-alias icf-rcs \
-file rcs.cert \
-keystore rcsKeystore.pkcs12
Enter keystore password: changeit
Certificate stored in file <rcs.cert>
```
- 4. If you are not using a self-signed certificate, have the certificate signed by a Certificate Authority (CA):
	- a. Create a Certificate Signing Request (CSR):

```
keytool \
-keystore rcsKeystore.pkcs12 \
-certreq \
-alias icf-rcs \
-file rcs.csr
more rcs.csr
-----BEGIN NEW CERTIFICATE REQUEST-----
MIIEKTCCA9QCAQAwVzELMAkGA1UEBhMCRlIxCzAJBgNVBAgTAkZSMQswCQYDVQQH
xZ47rzcY6OrElh8+/TYG50NRqcQYMzm4CefCrhxTm6dHW4XQEa24tHmHdUmEaVys
A1UdDgQWBBSivxV9AzgbrIo3gG6vCBlNaXf3wjANBglghkgBZQMEAwIFAANAADA9
...
AhxL791/ikf1hqxOD3uttV7qumg+TNednsgtk6uOAh0AlINk+1LBeyUkQA7iUHy/
3KLYWog/Npu5USdCeA==
-----END NEW CERTIFICATE REQUEST-----
```
- b. Submit the CSR to your CA for signature.
- 5. Import the signed certificate into the connector server keystore:

```
keytool \
-importcert \
-trustcacerts \
-file rcs.cert \
-keystore rcsKeystore.pkcs12 \
-storetype pkcs12 \
-alias icf-rcs
Enter keystore password: changeit
Certificate reply was installed in keystore
```
#### **Note**

If your CA certificate is not trusted, you might need to import the CA certificate into the keystore too.

6. Import the connector server certificate into the IDM truststore:

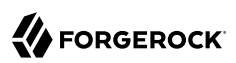

```
keytool \
-import \
-alias icf-rcs \
-keystore /path/to/openidm/truststore \
-file rcs.cert
Enter keystore password: changeit
Owner: CN=icf.example.com, O=Example Corp, C=FR
Issuer: CN=icf.example.com, O=Example Corp, C=FR
Serial number: 611e093d
Valid from: Fri Apr 05 16:04:04 CEST 2019 until: Mon Aug 17 16:04:04 CEST 2020
Certificate fingerprints:
     MD5: Fingerprint
      SHA1: Fingerprint
     SHA256: Fingerprint
Signature algorithm name: SHA256withRSA
Subject Public Key Algorithm: 2048-bit DSA key
Version: 1
Trust this certificate? [no]: yes
Certificate was added to keystore
```
7. Export the IDM self-signed certificate:

```
keytool \
-export \
-alias openidm-localhost \
-keystore keystore.jceks \
-storetype jceks \
-file idm.cert \
Enter keystore password: changeit
Certificate stored in file <idm.cert>
```
8. Import the IDM self-signed certificate into the connector server truststore:

```
keytool \
-import \
-alias openidm-localhost \
-keystore /path/to/rcs/security/truststore.pkcs12 \
-storetype pkcs12 \
-file idm.cert
Enter keystore password: changeit
Owner: CN=openidm-localhost, O=OpenIDM Self-Signed Certificate, OU=None, L=None, ST=None, C=None
Issuer: CN=openidm-localhost, O=OpenIDM Self-Signed Certificate, OU=None, L=None, ST=None, C=None
Serial number: 16981c79d8d
Valid from: Wed Feb 13 15:35:36 CET 2019 until: Thu Mar 15 15:35:36 CET 2029
Certificate fingerprints:
          MD5: fingerprint
          SHA1: fingerprint
          SHA256: fingerprint
Signature algorithm name: SHA512withRSA
Subject Public Key Algorithm: 2048-bit RSA key
Version: 3
Trust this certificate? [no]: yes
Certificate was added to keystore
```
## Install Connector Dependencies

#### **Important**

Connectors continue to be released outside the IDM release. For the latest documentation, refer to the [ICF](https://backstage.forgerock.com/docs/openicf/latest/index.html) [documentation](https://backstage.forgerock.com/docs/openicf/latest/index.html).

Many connectors depend on third-party libraries. In most cases, these libraries are bundled with IDM (if you are running the connector locally), or with the connector server (if you are running the connector remotely). In some cases, you'll need to download certain libraries. For local connectors, place these libraries in the /path/to/openidm/lib/ directory. For remote connectors, place them in the / path/to/openicf/lib/ directory.

The following table lists the connector dependencies and indicates which ones must be downloaded:

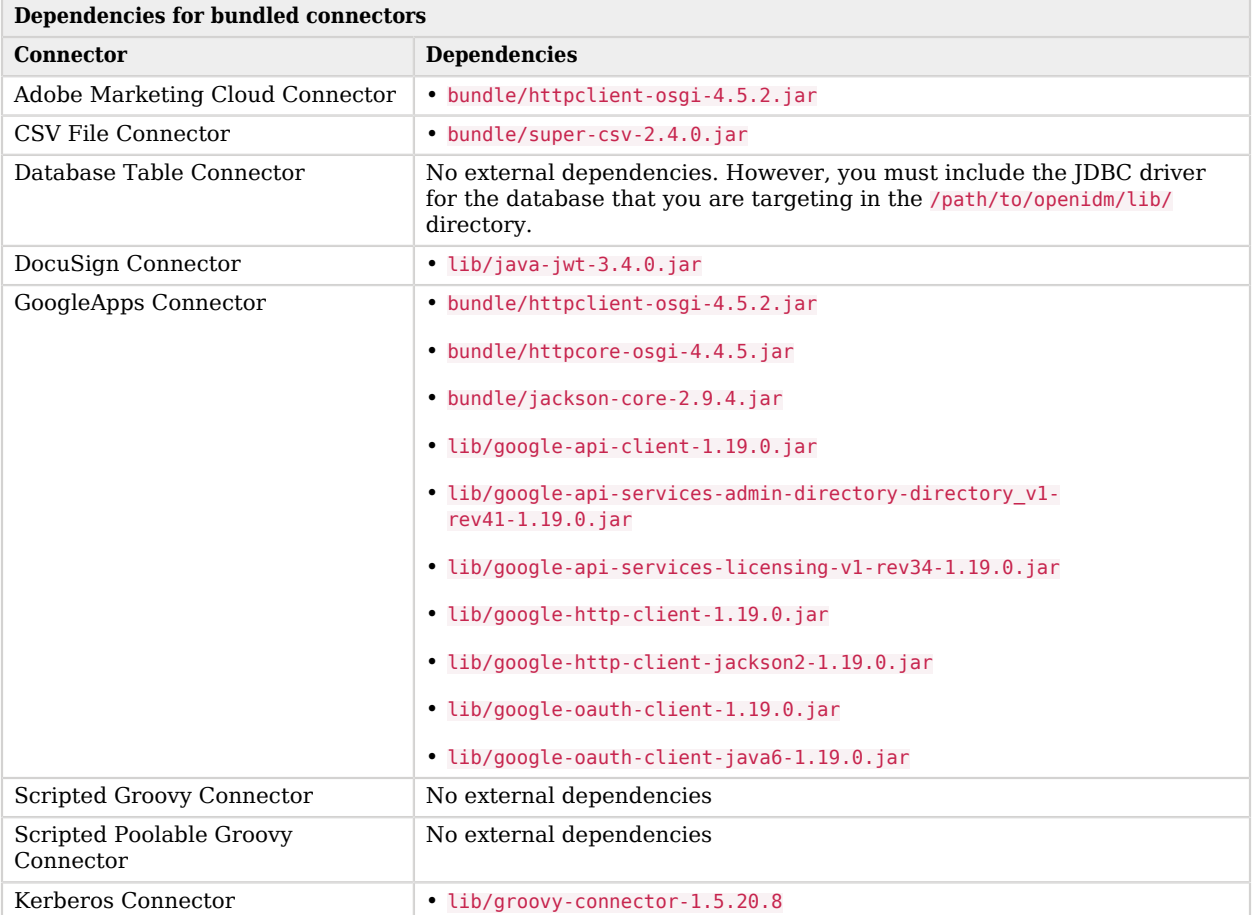

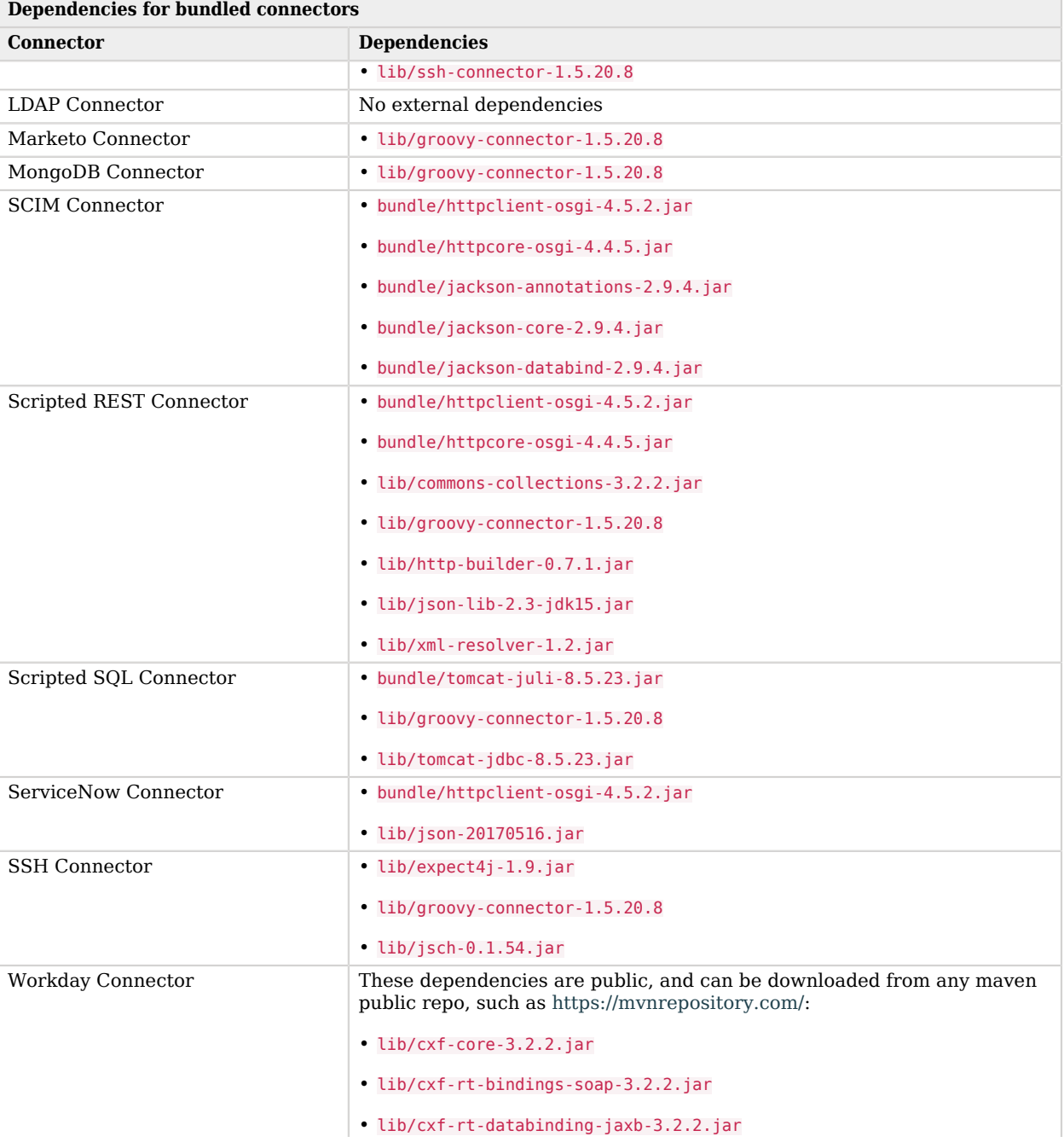

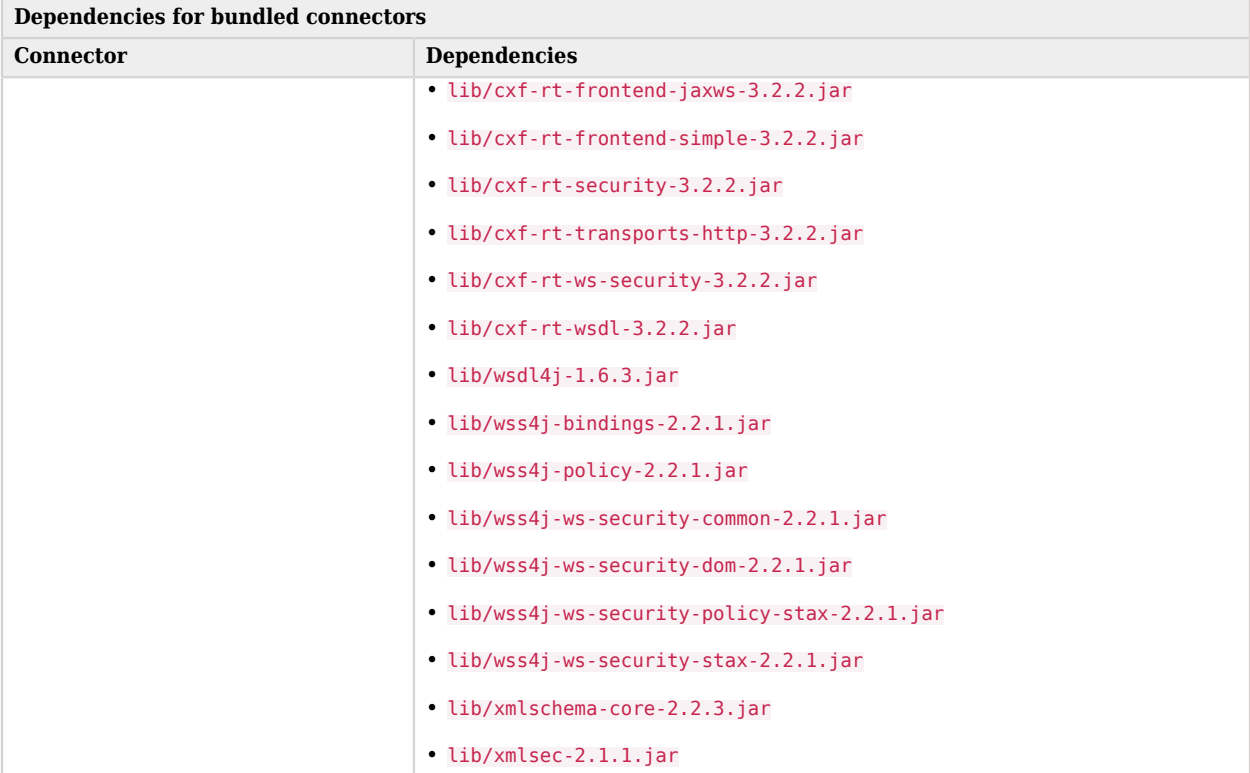

## Example: Use the CSV Connector to Reconcile Users in a Remote CSV Data Store

#### **Important**

Connectors continue to be released outside the IDM release. For the latest documentation, refer to the [ICF](https://backstage.forgerock.com/docs/openicf/latest/index.html) [documentation](https://backstage.forgerock.com/docs/openicf/latest/index.html).

This example shows reconciliation of users stored in a CSV file on a remote machine. The remote Java connector server lets IDM synchronize its repository with the remote CSV file.

The example assumes that a [remote Java connector server](#page-361-0) is installed and running on a host named remote-host.

The example uses the small CSV data set provided with the *Getting Started* sample (hr.csv). The CSV connector runs as a *remote connector*, on the host where the Java connector server is running. Before you start, copy the CSV data file from the *Getting Started* sample (/path/to/openidm/samples/gettingstarted/data/hr.csv) to an accessible location on the machine that hosts the remote Java connector server. For example:

```
cd /path/to/openidm/samples/getting-started/data/
scp hr.csv testuser@remote-host:/home/testuser/csv-sample/data/
Password:********
          100% 651 0.6KB/s 00:00
```
*Configure IDM for the Remote CSV Connector Example*

Before you start, copy the following files to your /path/to/openidm/conf directory:

- A customized mapping file for this example.
- /openidm/samples/example-configurations/provisioners/provisioner.openicf.connectorinfoprovider.json

A sample connector server configuration.

• /openidm/samples/example-configurations/provisioners/provisioner.openicf-csvfile.json

A sample connector configuration file.

1. Edit the remote connector server configuration file (provisioner.openicf.connectorinfoprovider.json) to match your network setup.

The following example indicates that the Java connector server is running on the host remote-host, listening on the default port, and configured with a secret key of Passw0rd:

```
{
     "remoteConnectorServers" : [
          {
               "name" : "csv",
               "host" : "remote-host",
               "port" : 8759,
               "useSSL" : false,
               "key" : "Passw0rd"
          }
    \mathbf{l}}
```
The name that you set in this file will be referenced in the connectorHostRef property of the connector configuration, in the next step.

The key that you specify here must match the password that you set when you installed the Java connector server.

2. Edit the CSV connector configuration file (provisioner.openicf-csvfile.json) as follows:

```
{
     "connectorRef" : {
         "connectorHostRef" : "csv",
         "bundleName" : "org.forgerock.openicf.connectors.csvfile-connector",
         "bundleVersion" : "[1.5.0.0,1.6.0.0)",
         "connectorName" : "org.forgerock.openicf.csvfile.CSVFileConnector"
     },
 ...
     "configurationProperties" : {
         "csvFile" : "/home/testuser/csv-sample/data/hr.csv"
     }
}
```
- The connectorHostRef property sets the remote connector server to use, and refers to the name property you specified in the provisioner.openicf.connectorinfoprovider.json file.
- The bundleVersion : "[1.5.0.0,1.6.0.0)", must either be exactly the same as the version of the CSV connector that you are using or, if you specify a range, the CSV connector version must be included in this range.
- The csyfile property must specify the absolute path to the CSV data file that you copied to the remote host on which the Java Connector Server is running.
- 3. Start IDM:

```
/path/to/openidm/startup.sh
```
4. Verify that IDM can reach the remote connector server and that the CSV connector has been configured correctly:

```
curl \
 --header "X-OpenIDM-Username: openidm-admin" \
 --header "X-OpenIDM-Password: openidm-admin" \
 --header "Accept-API-Version: resource=1.0" \
  --request POST \
 "http://localhost:8080/openidm/system?_action=test"
\overline{[} {
     "name": "csv",
     "enabled": true,
     "config": "config/provisioner.openicf/csv",
     "objectTypes": [
 "__ALL__",
 "account"
     ],
     "connectorRef": {
       "bundleName": "org.forgerock.openicf.connectors.csvfile-connector",
       "connectorName": "org.forgerock.openicf.csvfile.CSVFileConnector",
       "bundleVersion": "[1.5.0.0,1.6.0.0)"
     },
     "displayName": "CSV File Connector",
     "ok": true
  }
]
```
The connector must return "ok": true.

Alternatively, use the Admin UI to verify that IDM can reach the remote connector server and that the CSV connector is active. Log in to the Admin UI (https://localhost:8443/openidm/admin) and select Configure > Connectors. The CSV connector should be listed on the Connectors page, and its status should be Active.

### *Connectors Tab Showing an Active CSV Connector*

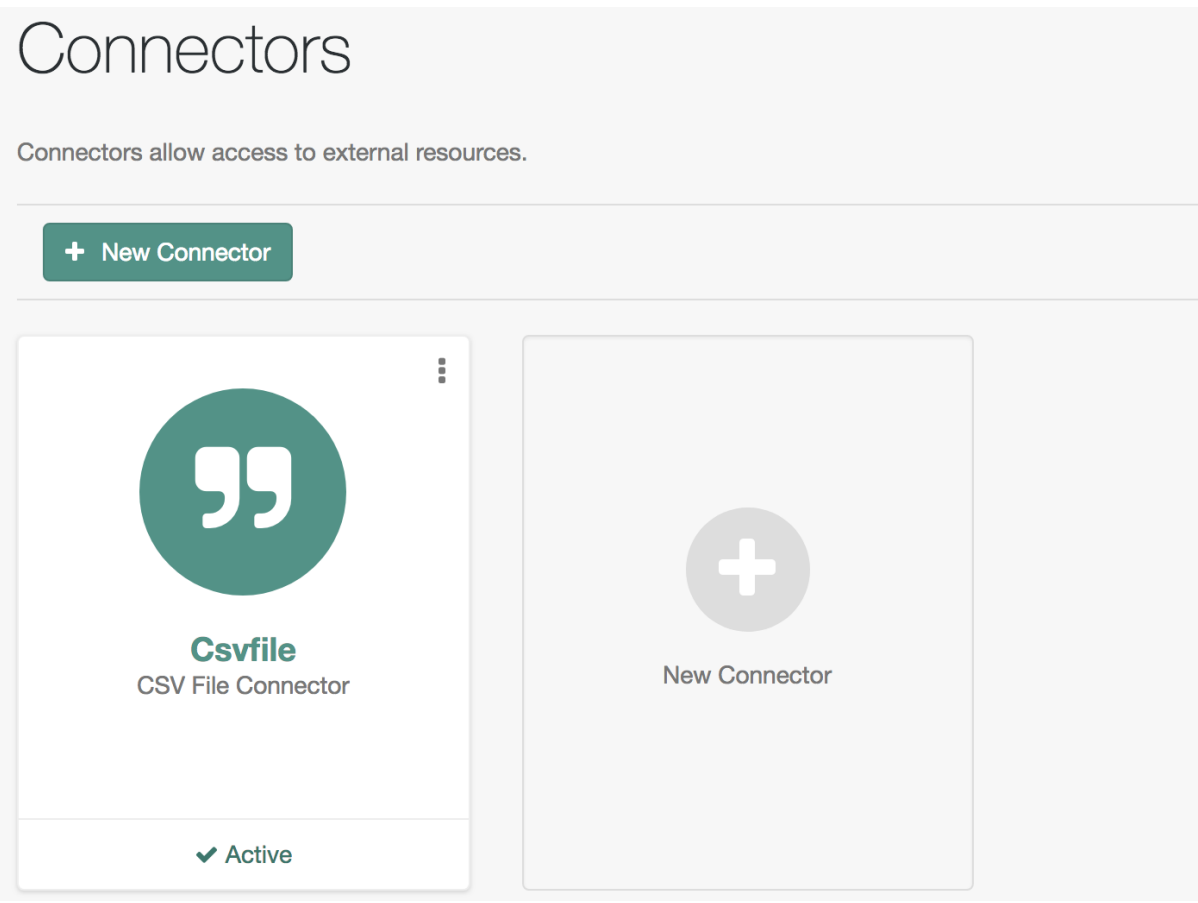

- 5. To test that the connector has been configured correctly, run a reconciliation operation as follows:
	- 1. Select Configure > Mappings and click the systemCsvAccounts\_managedUser mapping.
	- 2. Click Reconcile.

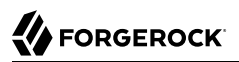

If the reconciliation is successful, the three users from the remote CSV file should have been added to the managed user repository.

To check this, select Manage > User.

# **Chapter 5** Check External System Status Using REST

#### **Important**

Connectors continue to be released outside the IDM release. For the latest documentation, refer to the [ICF](https://backstage.forgerock.com/docs/openicf/latest/index.html) [documentation](https://backstage.forgerock.com/docs/openicf/latest/index.html).

After a connection has been configured, external systems are accessible over the REST interface at the URL http://localhost:8080/openidm/system/*connector-name*. Aside from accessing the data objects within the external systems, you can test the availability of the systems themselves.

To list the external systems that are connected to an IDM instance, use the test action on the URL http://localhost:8080/openidm/system/. The following example shows an IDM system with two connected LDAP systems:

```
curl \
--header "X-OpenIDM-Username: openidm-admin" \
--header "X-OpenIDM-Password: openidm-admin" \
--header "Accept-API-Version: resource=1.0" \
--request POST \
"http://localhost:8080/openidm/system?_action=test"
\mathfrak{g} {
     "name": "ldap",
     "enabled": true,
     "config": "config/provisioner.openicf/ldap",
     "connectorRef": {
       "bundleVersion": "[1.4.0.0,1.6.0.0)",
       "bundleName": "org.forgerock.openicf.connectors.ldap-connector",
       "connectorName": "org.identityconnectors.ldap.LdapConnector"
     },
     "displayName": "LDAP Connector",
     "objectTypes": [
        ALL",
       "account",
       "group"
 ],
     "ok": true
   },
 {
     "name": "ldap2",
     "enabled": true,
     "config": "config/provisioner.openicf/ldap2",
     "connectorRef": {
       "bundleVersion": "[1.4.0.0,1.6.0.0)",
       "bundleName": "org.forgerock.openicf.connectors.ldap-connector",
       "connectorName": "org.identityconnectors.ldap.LdapConnector"
```
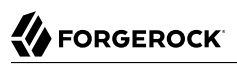

```
 },
     "displayName": "LDAP Connector",
     "objectTypes": [
      "_ALL__",
       "account",
       "group"
     ],
     "ok": true
  }
]
```
The status of the system is provided by the <sup>ok</sup> parameter. If the connection is available, the value of this parameter is true.

To obtain the status for a single system, include the name of the connector in the URL, for example:

```
curl \
--header "X-OpenIDM-Username: openidm-admin" \
--header "X-OpenIDM-Password: openidm-admin" \
--header "Accept-API-Version: resource=1.0" \
--request POST \
"http://localhost:8080/openidm/system/ldap?_action=test"
{
   "name": "ldap",
   "enabled": true,
   "config": "config/provisioner.openicf/ldap",
   "connectorRef": {
     "bundleVersion": "[1.4.0.0,1.6.0.0)",
     "bundleName": "org.forgerock.openicf.connectors.ldap-connector",
     "connectorName": "org.identityconnectors.ldap.LdapConnector"
  },
   "displayName": "LDAP Connector",
   "objectTypes": [
 "__ALL__",
 "account",
     "group"
  ],
   "ok": true
}
```
If there is a problem with the connection, the  $\alpha$  parameter returns false, with an indication of the error. In the following example, the LDAP server named ldap, running on localhost:1389, is down:

# **FORGEROCK**

```
curl \
--header "X-OpenIDM-Username: openidm-admin" \
--header "X-OpenIDM-Password: openidm-admin" \
--header "Accept-API-Version: resource=1.0" \
--request POST \
"http://localhost:8080/openidm/system/ldap?_action=test"
{
   "name": "ldap",
   "enabled": true,
   "config": "config/provisioner.openicf/ldap",
   "connectorRef": {
     "bundleVersion": "[1.4.0.0,1.6.0.0)",
     "bundleName": "org.forgerock.openicf.connectors.ldap-connector",
     "connectorName": "org.identityconnectors.ldap.LdapConnector"
   },
   "displayName": "LDAP Connector",
   "objectTypes": [
    " _\_ ALL__" ,
     "account",
     "group"
   ],
   "error": "javax.naming.CommunicationException: localhost:1389 [Root exception
   is java.net.ConnectException: Connection refused (Connection refused)]",
   "ok": false
}
```
To test the validity of a connector configuration, use the test Config action and include the configuration in the command. For example:

```
curl \
--header "X-OpenIDM-Username: openidm-admin" \
--header "X-OpenIDM-Password: openidm-admin" \
--header "Accept-API-Version: resource=1.0" \
--header "Content-Type: application/json" \
--request POST \
--data '{
   "configurationProperties": {
     "headerPassword": "password",
     "csvFile": "&{idm.instance.dir}/data/csvConnectorData.csv",
     "newlineString": "\n",
     "headerUid": "uid",
     "quoteCharacter": "\"",
     "fieldDelimiter": ",",
     "syncFileRetentionCount": 3
   },
   "connectorRef": {
     "systemType": "provisioner.openicf",
     "bundleName": "org.forgerock.openicf.connectors.csvfile-connector",
     "connectorName": "org.forgerock.openicf.csvfile.CSVFileConnector",
     "displayName": "CSV File Connector",
     "bundleVersion": "[1.5.0.0,1.6.0.0)"
   },
   "poolConfigOption": {
     "maxObjects": 10,
     "maxIdle": 10,
     "maxWait": 150000,
     "minEvictableIdleTimeMillis": 120000,
     "minIdle": 1
```
# **FORGEROCK**

```
 },
   "resultsHandlerConfig": {
    "enableNormalizingResultsHandler": true,
     "enableFilteredResultsHandler": true,
     "enableCaseInsensitiveFilter": false,
     "enableAttributesToGetSearchResultsHandler": true
 },
 "operationTimeout": {
 "CREATE": -1,
    "UPDATE": -1,
    "DELETE": -1,
     "TEST": -1,
     "SCRIPT_ON_CONNECTOR": -1,
     "SCRIPT_ON_RESOURCE": -1,
    "GET": -1,
    "RESOLVEUSERNAME": -1,
    "AUTHENTICATE": -1,
    "SEARCH": -1,
    "VALIDATE": -1,
    "SYNC": -1,
     "SCHEMA": -1
  }
 }' \
 "http://localhost:8080/openidm/system?_action=testConfig"
```
If the configuration is valid, the command returns "ok": true, for example:

```
{
     "ok": true
}
```
If the configuration is not valid, the command returns an error, indicating the problem with the configuration. For example, the following result is returned when the LDAP connector configuration is missing a required property (in this case, the baseContexts to synchronize):

```
{
   "error": "org.identityconnectors.framework.common.exceptions.ConfigurationException: The list of base
  contexts cannot be empty",
   "name": "ldap",
   "ok": false
}
```
The testConfig action requires a running IDM instance, as it uses the REST API, but does not require an active connector instance for the connector whose configuration you want to test.

### **Chapter 6** Remove a Connector

#### **Important**

Connectors continue to be released outside the IDM release. For the latest documentation, refer to the [ICF](https://backstage.forgerock.com/docs/openicf/latest/index.html) [documentation](https://backstage.forgerock.com/docs/openicf/latest/index.html).

If you have reason to remove a connector, be careful. If you remove a connector used in a mapping, while it's part of a scheduled task, you may see unintended consequences.

If you're removing a connector, consider the following checklist. Depending on your configuration, this list may not be comprehensive:

- Consider the remote resource. Make sure you no longer need data from that resource, and that the resource no longer requires data from IDM.
- Open the sync.json file for your project. Delete the code block associated with the mapping.
- Review the schedule-recon.json file. If it contains the schedule for a single operation, delete the file, or update it as a schedule for a different mapping.

When these steps are complete, you can delete the connector configuration file, typically named provisioner-\*.json.

You can also delete the connector via the Admin UI. Log in as openidm-admin and select Configure > Connectors. Find the target connector, select the vertical ellipsis > *widget*. In the pop-up menu that appears, press Delete. The Admin UI will automatically make the specified changes to the noted configuration files.

# **Appendix A. ICF Interfaces**

#### **Important**

Connectors continue to be released outside the IDM release. For the latest documentation, refer to the [ICF](https://backstage.forgerock.com/docs/openicf/latest/index.html) [documentation](https://backstage.forgerock.com/docs/openicf/latest/index.html).

#### The ICF framework supports the following interfaces:

**Note**

Certain connectors may support only a subset of these interfaces.

#### **AttributeNormalizer**

Normalize attributes to ensure consistent filtering.

#### **Authenticate**

Provides simple authentication with two parameters, presumed to be a username and password. IDM requires the connector to implement the  $\mu$ -uthenticateOp interface in order to provide passthrough authentication.

#### **Batch**

Execute a series of operations in a single request. If a resource does not support batch operations, the connector will not implement the batch operation interface. The ICF framework will still support batched requests but the operations will be executed iteratively through the connector.

#### **Connector Event**

Subscribe for notification of any specified event on the target resource. This operation can be used in the context of IoT device reports, to receive notification of events such as low battery signals, inactive devices, and so on.

#### **Create**

Create an object and return its UID.

#### **Delete**

Delete an object by its UID.

#### **Get**

Get an object by its UID.

#### **PoolableConnector**

Use pools of target resources.

#### **Resolve Username**

Resolve an object to its UID based on its username.

#### **Schema**

Describe supported object types, operations, and options.

#### **Script on Connector**

Allow script execution on the connector.

#### **Script On Resource**

Allow script execution on the resource.

#### **Search**

Allow searches for resource objects.

Connectors that implement *only* this interface can only be used for reconciliation operations.

#### **Sync**

Poll for synchronization events, which are native changes to target objects.

#### **Sync Event**

Subscribe for notification of synchronization events, which are native changes to target objects.
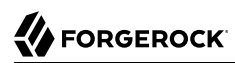

## **Test**

Test the connection configuration, including connecting to the resource.

# **Update**

Allows an authorized caller to update (modify or replace) objects on the target resource.

## **Update Attribute Values**

Allows an authorized caller to update (modify or replace) attribute values on the target resource. This operation is more advanced than the UpdateOp operation, and provides better performance and atomicity semantics.

# **Appendix B. ICF Operation Options**

#### **Important**

Connectors continue to be released outside the IDM release. For the latest documentation, refer to the [ICF](https://backstage.forgerock.com/docs/openicf/latest/index.html) [documentation](https://backstage.forgerock.com/docs/openicf/latest/index.html).

#### The ICF framework supports the following predefined operation options:

**Note**

Certain connectors may support only a subset of these options.

#### **Scope**

An option to use with Search (in conjunction with the [Container](#page-397-0) option) that specifies how far beneath the container to search. Must be one of the following values:

- SCOPE\_OBJECT
- SCOPE\_ONE\_LEVEL
- SCOPE\_SUBTREE

## <span id="page-397-0"></span>**Container**

An option to use with Search that specifies the container under which to perform the search. Must be of type QualifiedUid. Should be implemented for those object classes whose ObjectClassInfo.isContainer() returns true.

## **Run as User**

An option that specifies an account under which to execute the script or operation. The specified account will appear to have performed any action that the script or operation performs.

### **Run with Password**

An option to use with Script on Resource that specifies a password under which to execute the script or operation.

## **Attributes to Get**

Determines which attributes to retrieve during Search and Sync. This option overrides the default behavior, which is for the connector to return the precise set of attributes identified as returned by default in the schema for that connector.

This option allows a client application to request additional attributes that would not otherwise not be returned (generally because such attributes are more expensive for a connector to fetch and to format) or to request only a subset of the attributes that would normally be returned.

## **Paged Results Cookie**

An option to use with Search that specifies an opaque cookie, used by the connector to track its position in the set of query results.

### **Paged Results Offset**

An option to use with Search that specifies the index within the result set of the first result which should be returned.

#### **Page Size**

An option to use with Search that specifies the requested page results page size.

#### **Sort Keys**

An option to use with Search that specifies the sort keys that should be used for ordering the connector object returned by search request.

#### **Fail on Error**

This option is used with the Batch operation to specify whether the batch process should be aborted when the first error is encountered. The default behavior is to continue processing regardless of errors.

#### **Require Serial**

This option instructs the connector to execute batched requests in a serial manner, if possible. The default behavior of the Batch operation is to execute requests in parallel, for speed and efficiency. In either case the task ID must be reflected in the response for each task so that tasks can be correctly reordered.

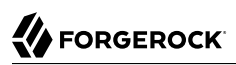

# **Appendix C. Connection Pooling Configuration**

#### **Important**

Connectors continue to be released outside the IDM release. For the latest documentation, refer to the [ICF](https://backstage.forgerock.com/docs/openicf/latest/index.html) [documentation](https://backstage.forgerock.com/docs/openicf/latest/index.html).

Certain connectors support the ability to be pooled. For a pooled connector, ICF maintains a pool of connector instances and reuses these instances for multiple provisioning and reconciliation operations. When an operation must be executed, an existing connector instance is taken from the connector pool. If no connector instance exists, a new instance is initialized. When the operation has been executed, the connector instance is released back into the connector pool, ready to be used for a subsequent operation.

For an unpooled connector, a new connector instance is initialized for every operation. When the operation has been executed, ICF disposes of the connector instance.

Because the initialization of a connector is an expensive operation, reducing the number of connector initializations can substantially improve performance.

To configure connection pooling, set the following values in the connector configuration file poolConfigOptions property:

#### **maxObjects**

The maximum number of connector instances in the pool (both idle and active). The default value is 10 instances.

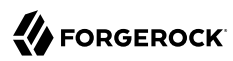

#### **maxIdle**

The maximum number of idle connector instances in the pool. The default value is 10 idle instances.

#### **maxWait**

The maximum period to wait for a free connector instance to become available before failing. The default period is 150000 milliseconds, or 150 seconds.

#### **minEvictableIdleTimeMillis**

The minimum period to wait before evicting an idle connector instance from the pool. The default period is 120000 milliseconds, or 120 seconds.

#### **minIdle**

The minimum number of idle connector instances in the pool. The default value is 1 instance.

# **IDM Glossary**

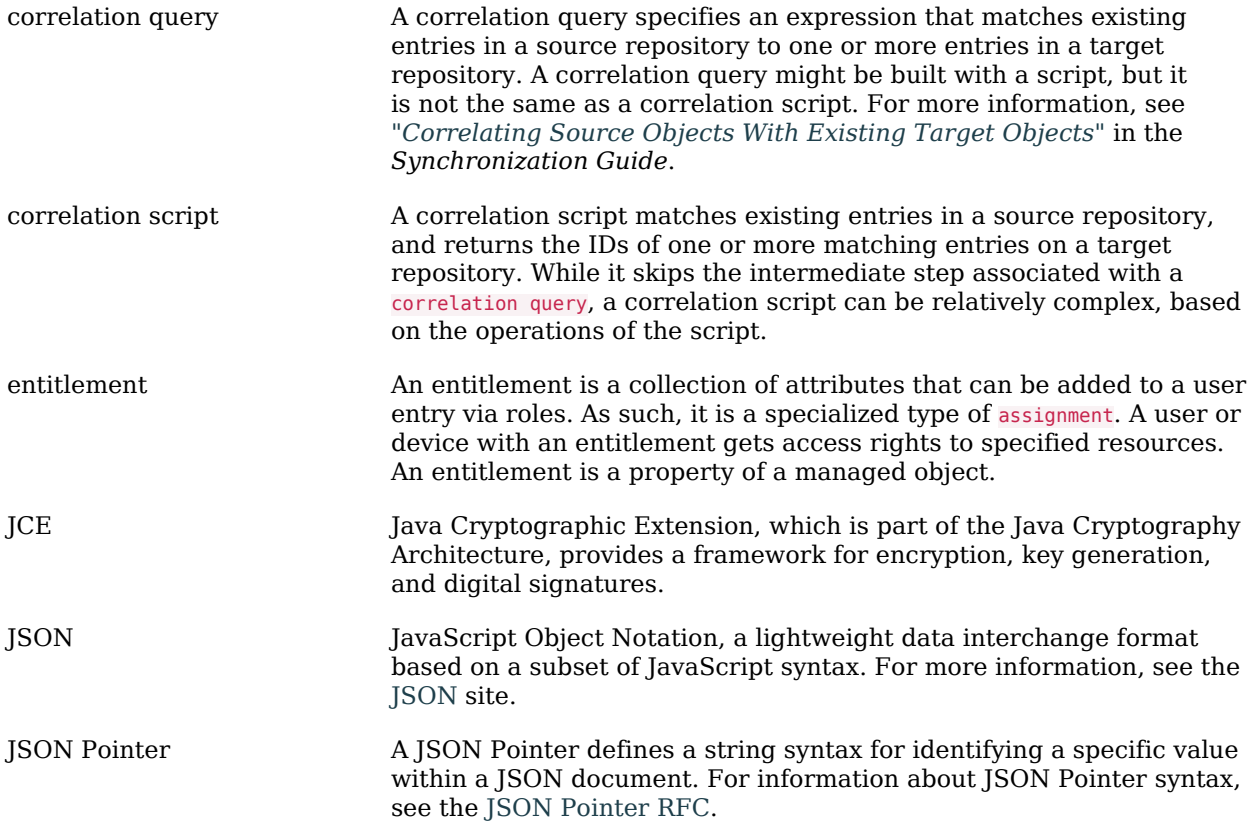

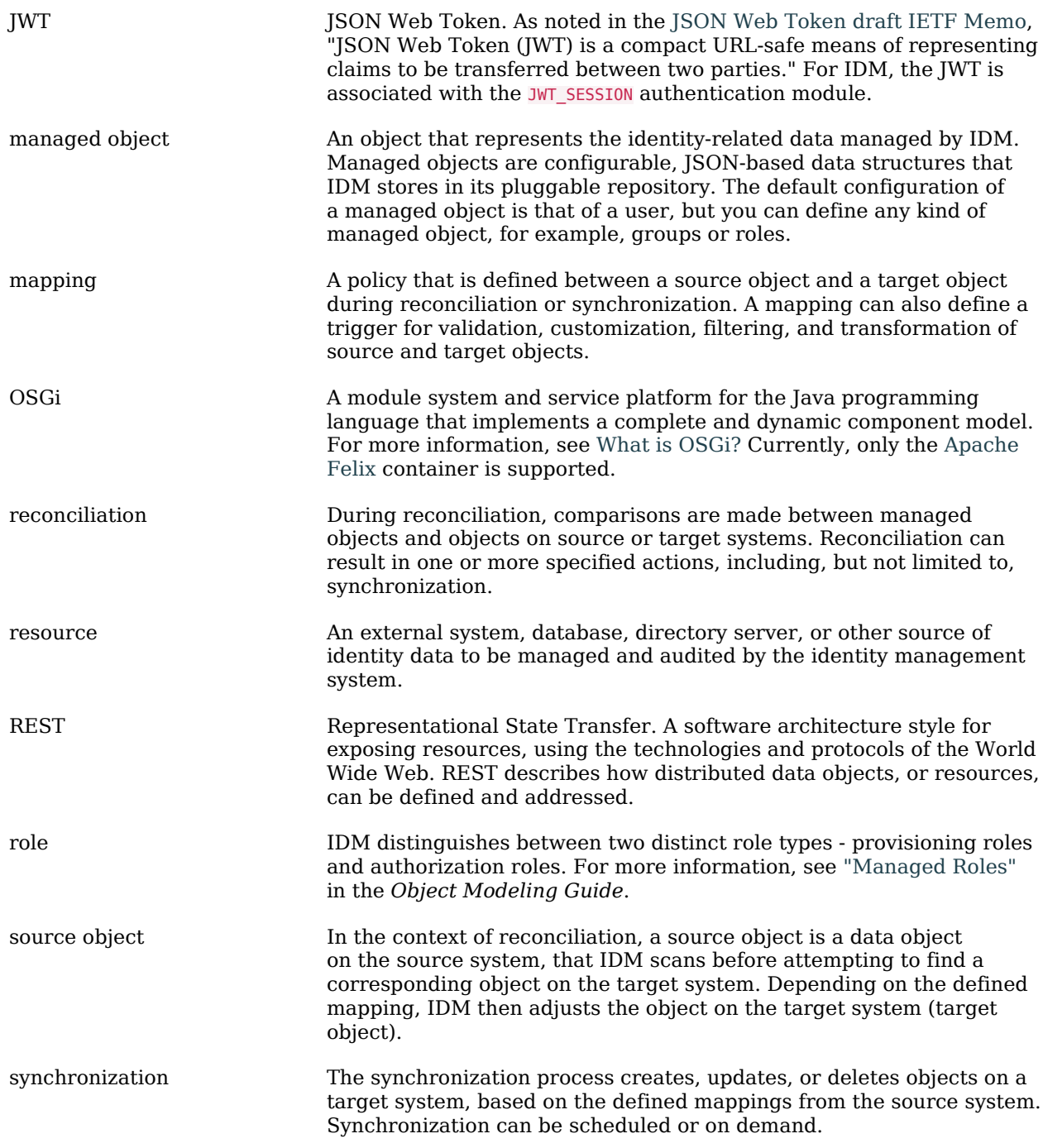

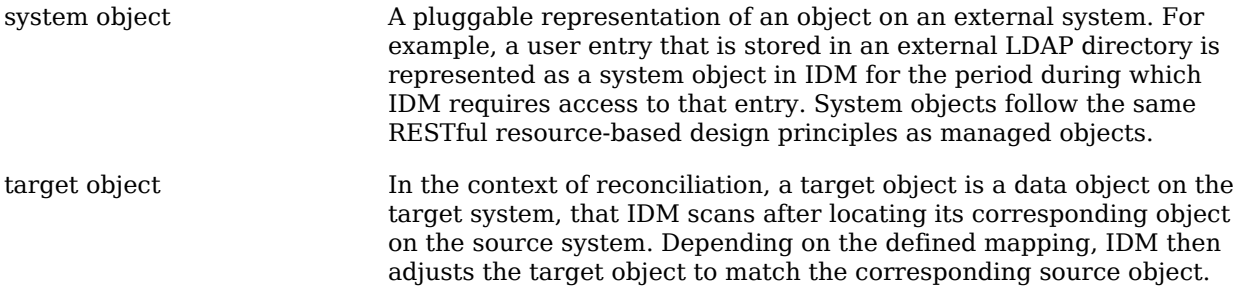